# WING Digital Hub

## API Specifications for

## Enterprises

DN1000077450

March 2023

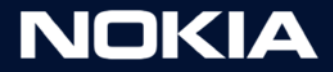

## Legal Notice

Nokia is committed to diversity and inclusion. We are continuously reviewing our customer documentation and consulting with standards bodies to ensure that terminology is inclusive and aligned with the industry. Our future customer documentation will be updated accordingly.

This document includes Nokia proprietary and confidential information, which may not be distributed or disclosed to any third parties without the prior written consent of Nokia.

This document is intended for use by Nokia's customers ("You"/"Your") in connection with a product purchased or licensed from any company within Nokia Group of Companies. Use this document as agreed. You agree to notify Nokia of any errors you may find in this document; however, should you elect to use this document for any purpose(s) for which it is not intended, You understand and warrant that any determinations You may make or actions You may take will be based upon Your independent judgment and analysis of the content of this document.

Nokia reserves the right to make changes to this document without notice. At all times, the controlling version is the one available on Nokia's site.

No part of this document may be modified.

NO WARRANTY OF ANY KIND, EITHER EXPRESS OR IMPLIED, INCLUDING BUT NOT LIMITED TO ANY WARRANTY OF AVAILABILITY, ACCURACY, RELIABILITY, TITLE, NON-INFRINGEMENT, MERCHANTABILITY OR FITNESS FOR A PARTICULAR PURPOSE, IS MADE IN RELATION TO THE CONTENT OF THIS DOCUMENT. IN NO EVENT WILL NOKIA BE LIABLE FOR ANY DAMAGES, INCLUDING BUT NOT LIMITED TO SPECIAL, DIRECT, INDIRECT, INCIDENTAL OR CONSEQUENTIAL OR ANY LOSSES, SUCH AS BUT NOT LIMITED TO LOSS OF PROFIT, REVENUE, BUSINESS INTERRUPTION, BUSINESS OPPORTUNITY OR DATA THAT MAY ARISE FROM THE USE OF THIS DOCUMENT OR THE INFORMATION IN IT, EVEN IN THE CASE OF ERRORS IN OR OMISSIONS FROM THIS DOCUMENT OR ITS CONTENT.

Copyright and trademark: Nokia is a registered trademark of Nokia Corporation. Other product names mentioned in this document may be trademarks of their respective owners.

© 2023 Nokia.

### Limited warranty

Nokia provides a limited warranty to this product.

**Version 0.2**

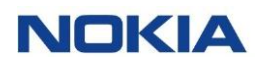

## Document Revision History

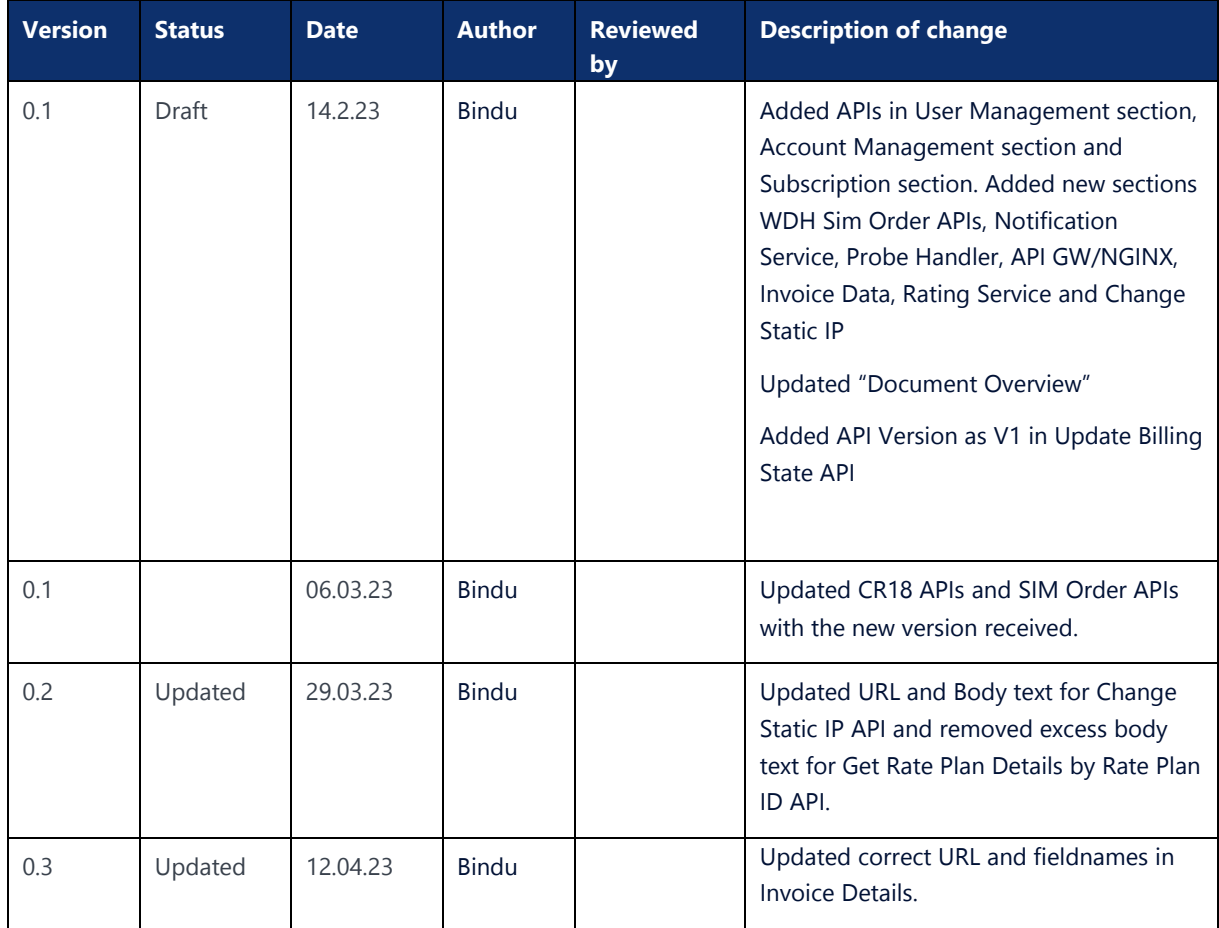

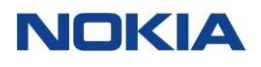

## **Contents**

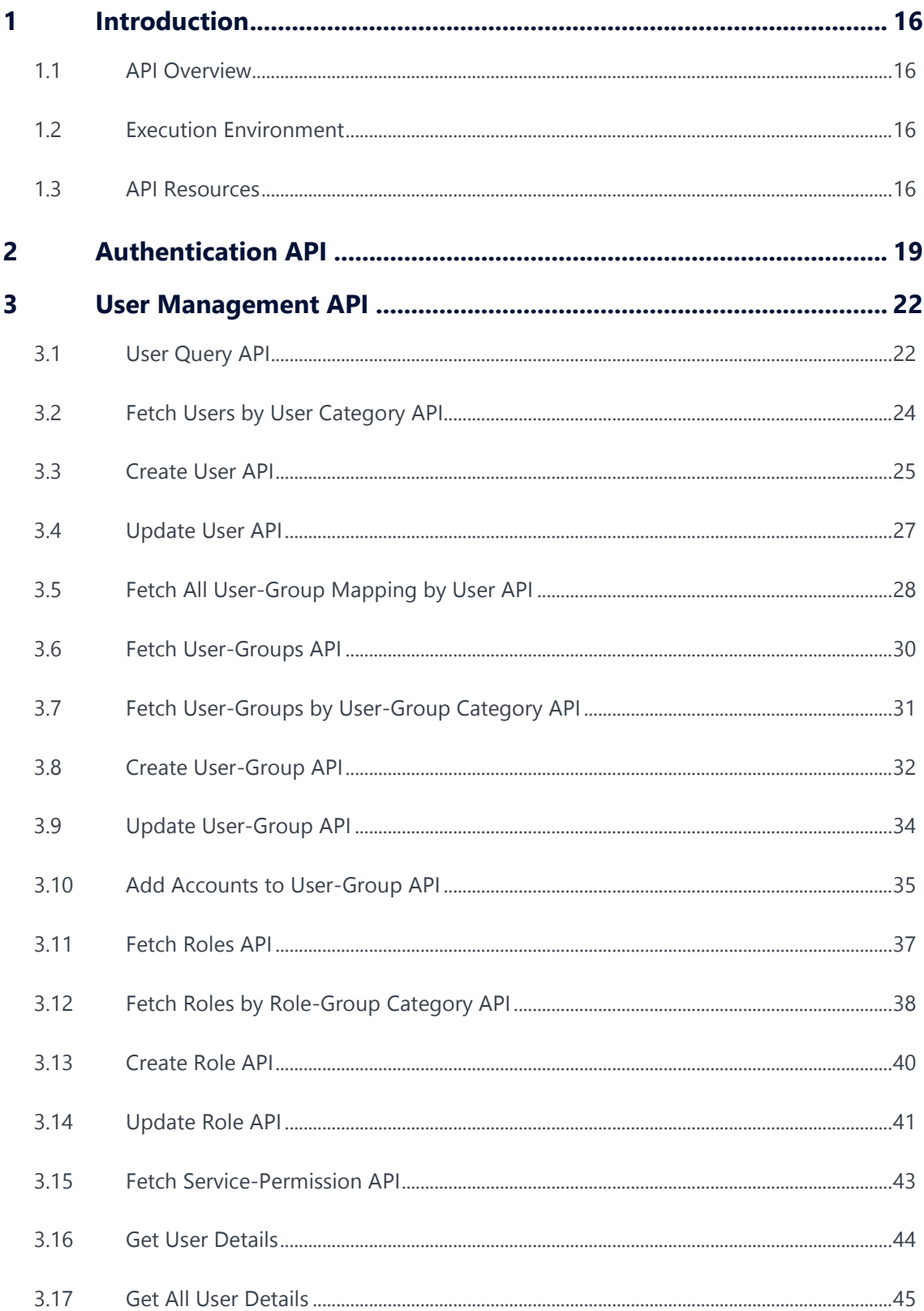

## 

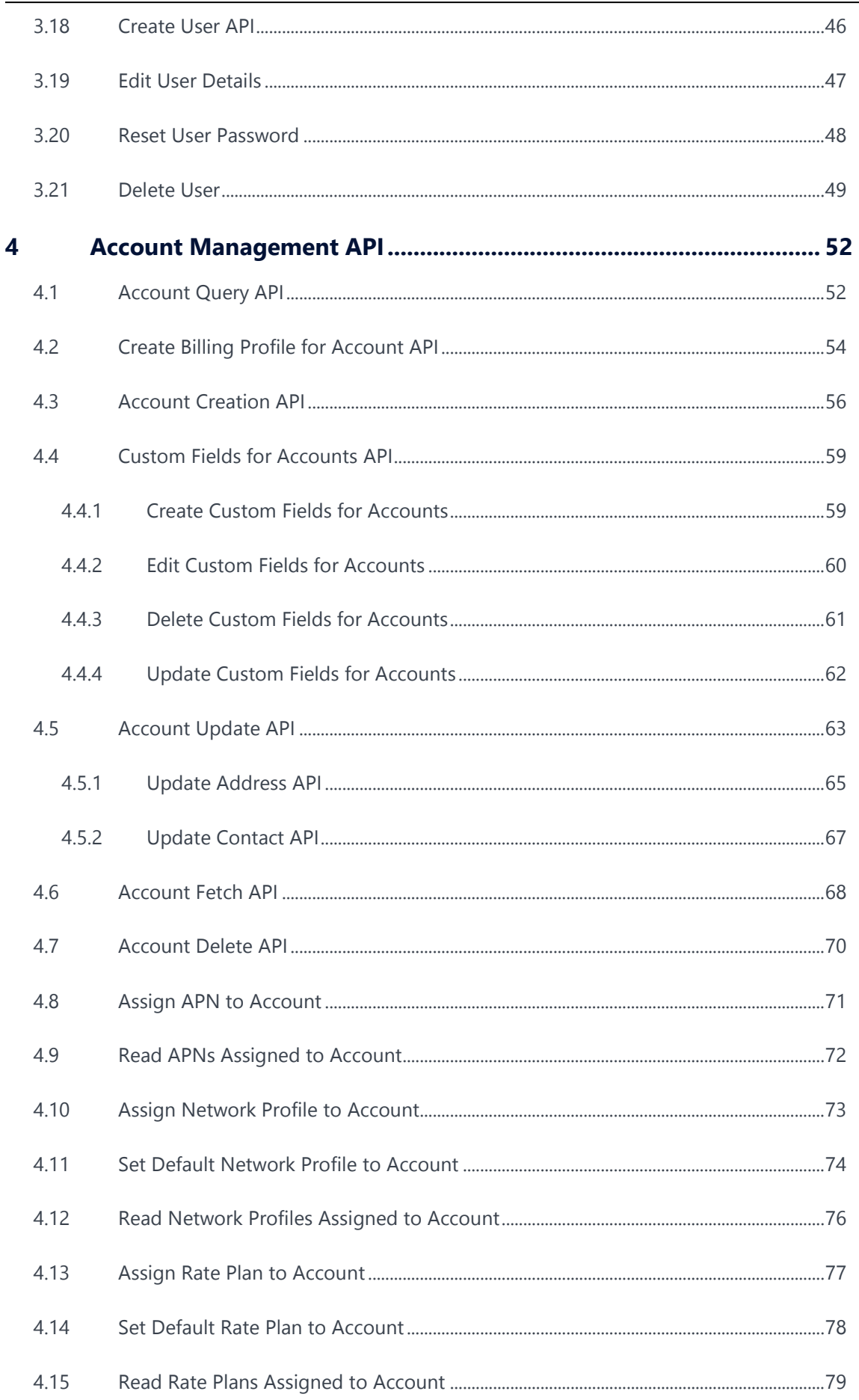

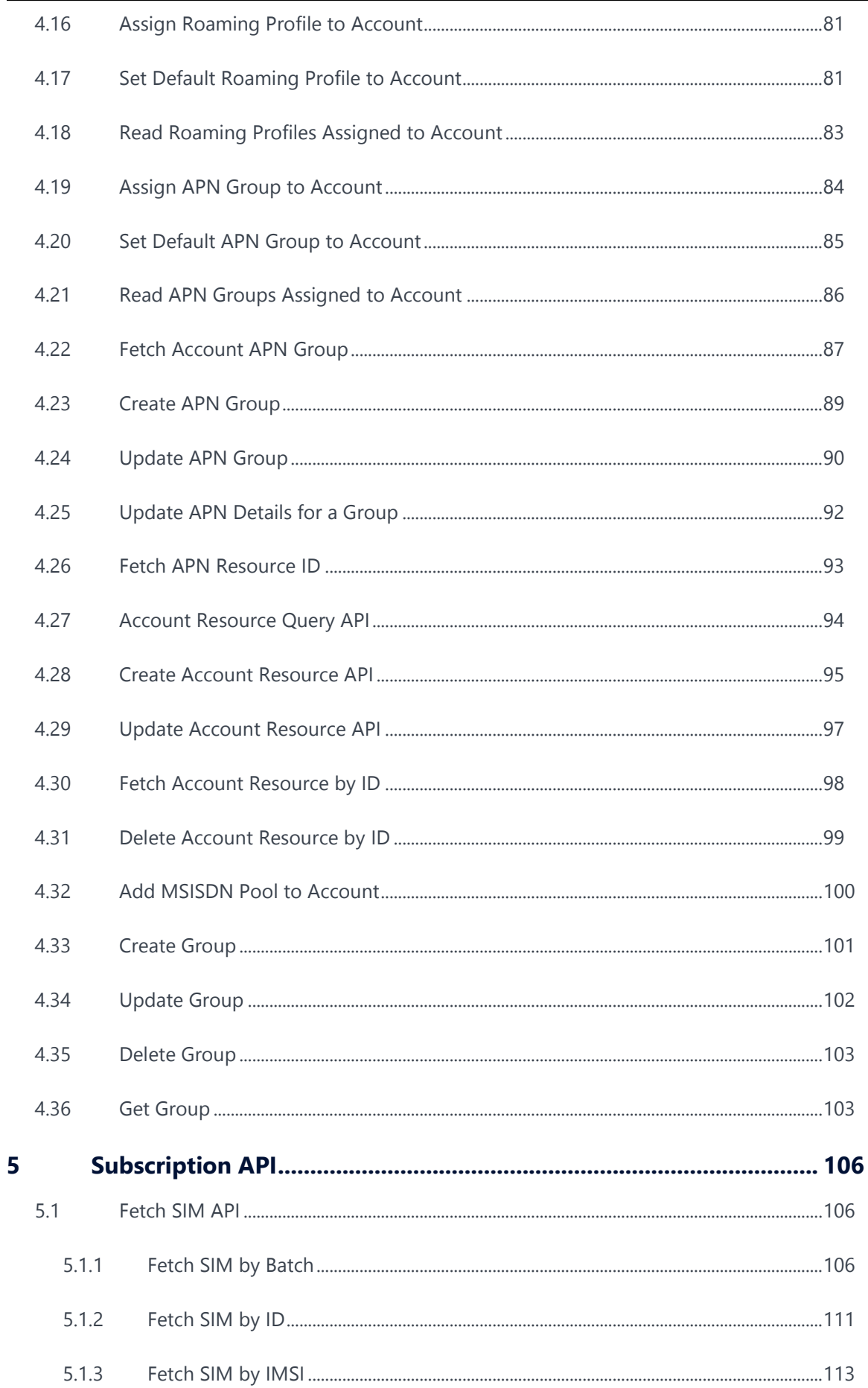

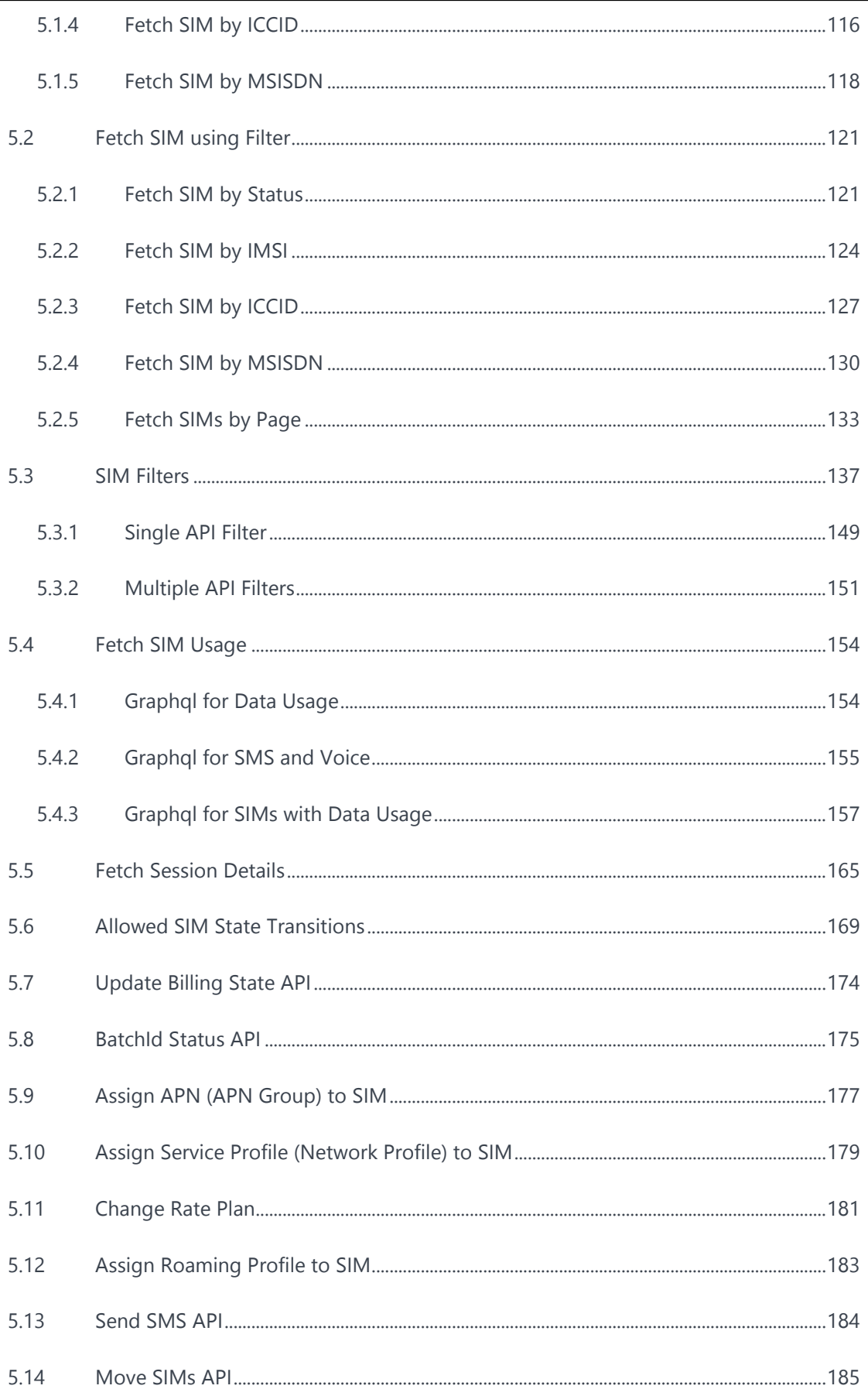

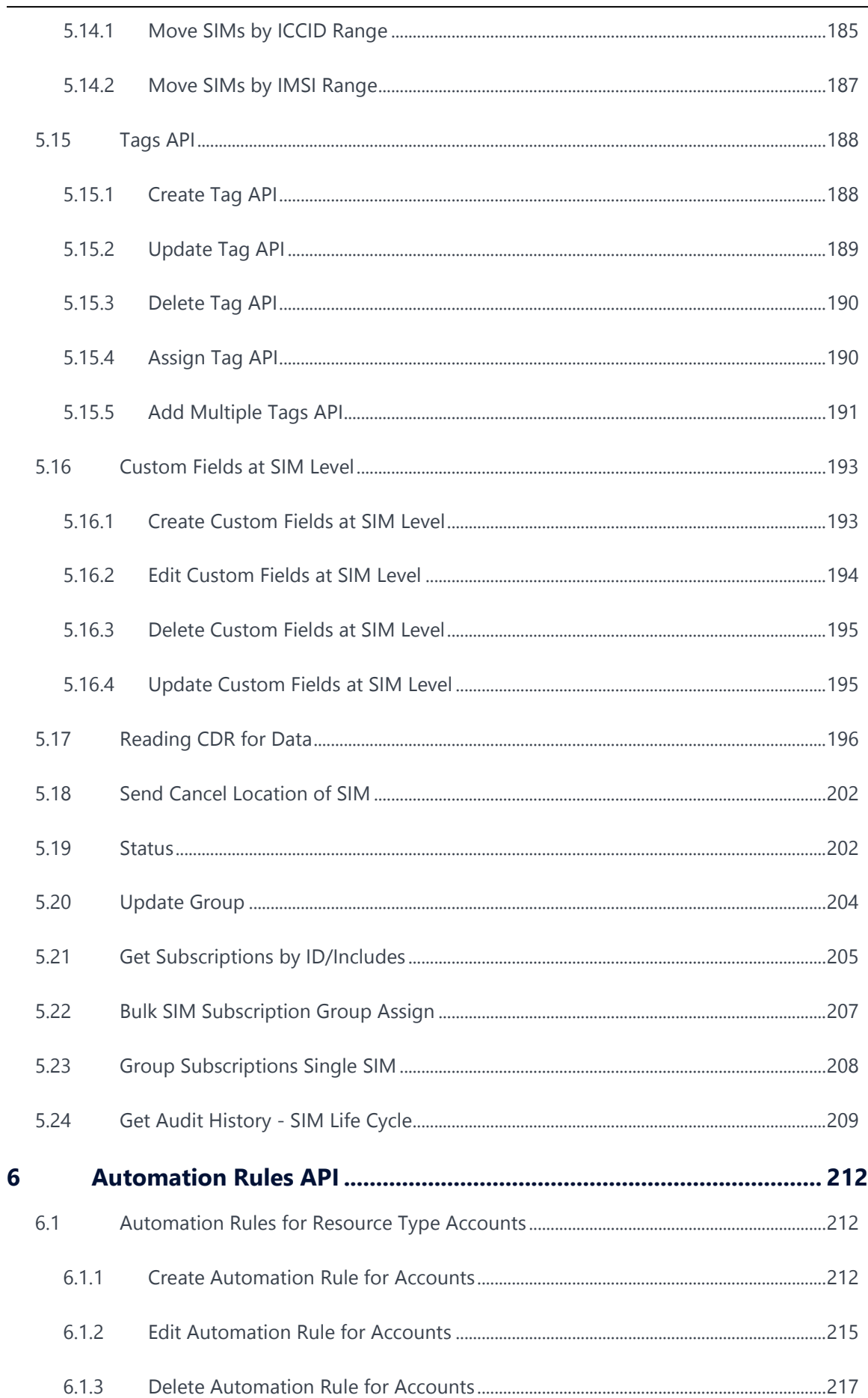

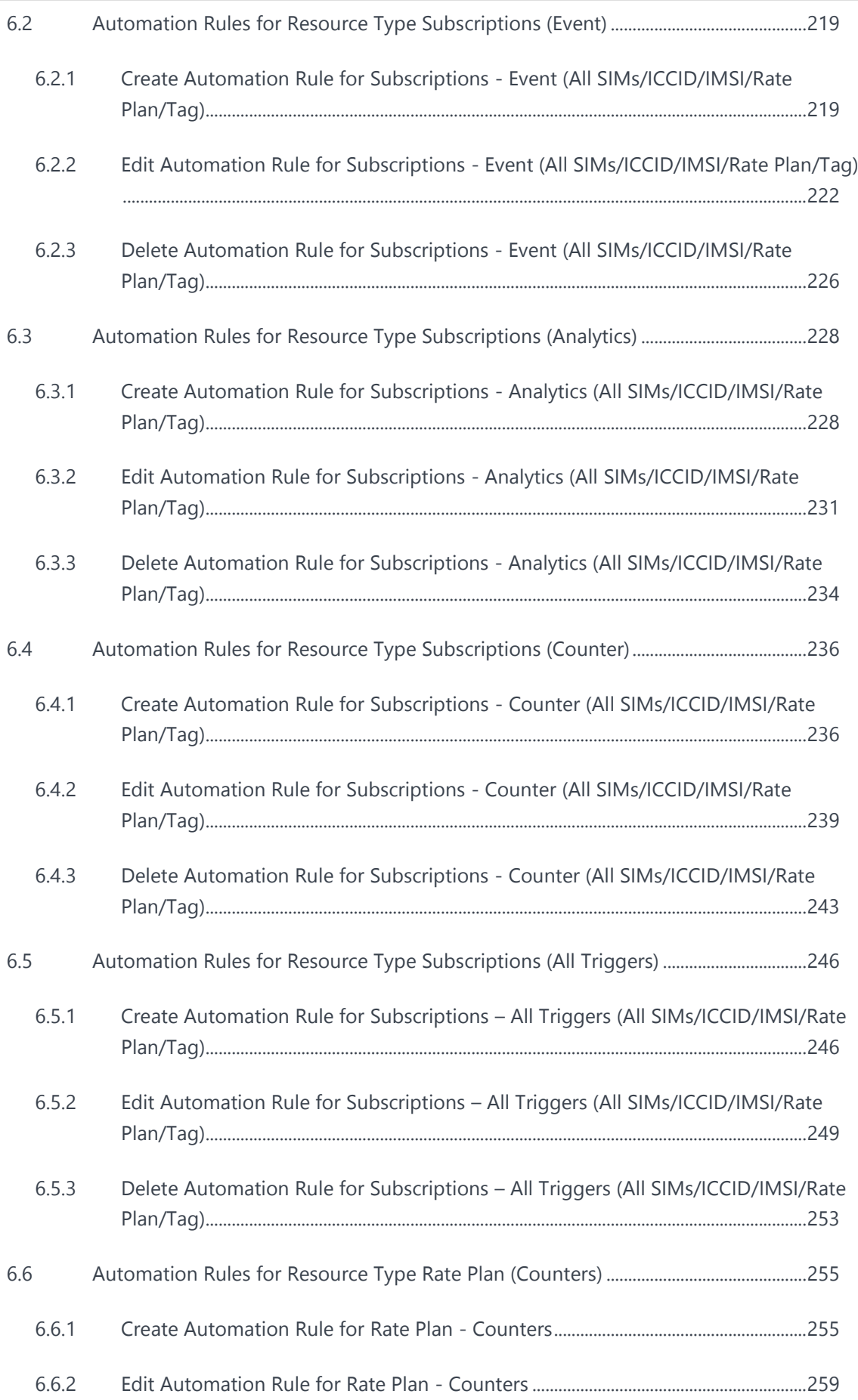

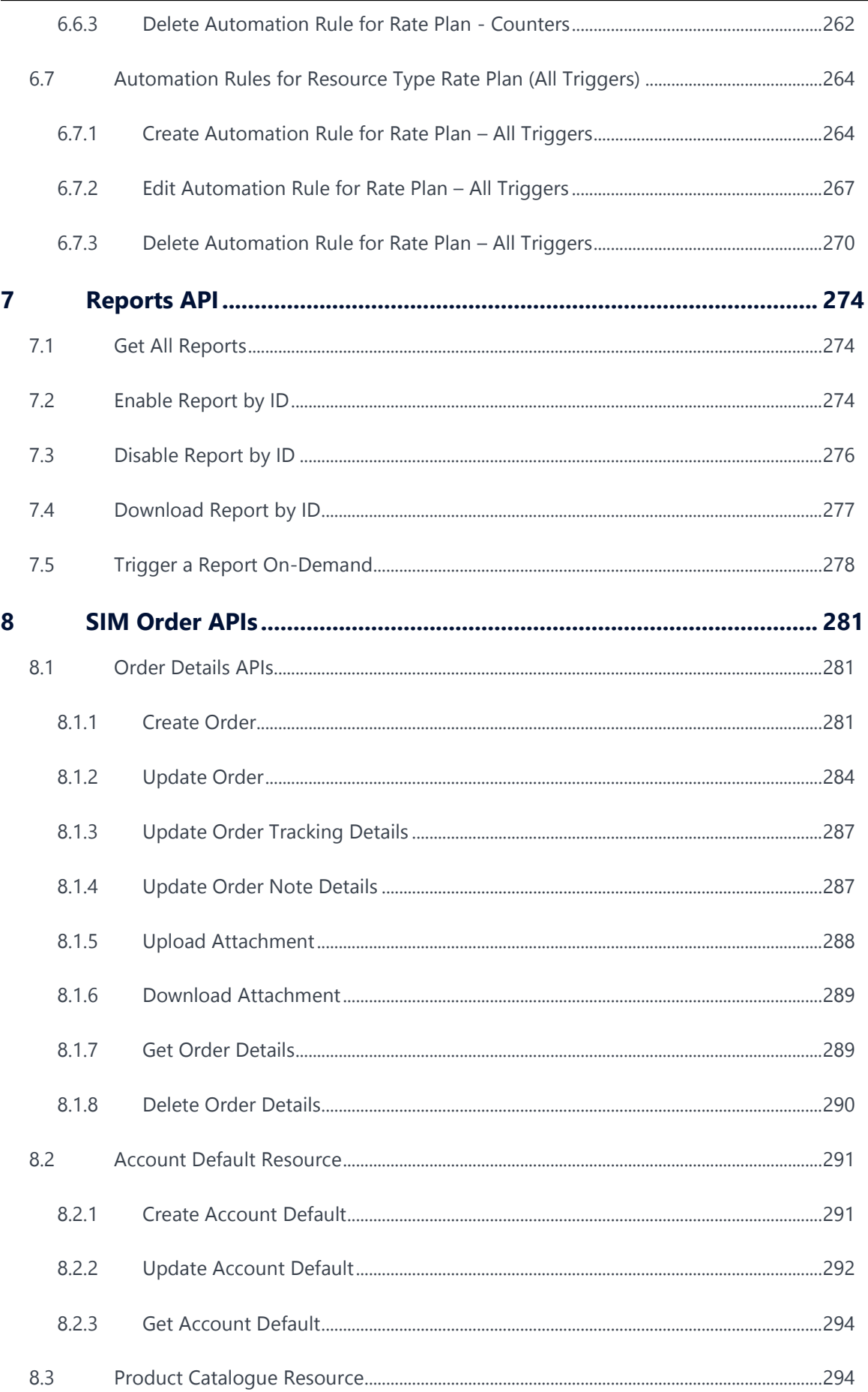

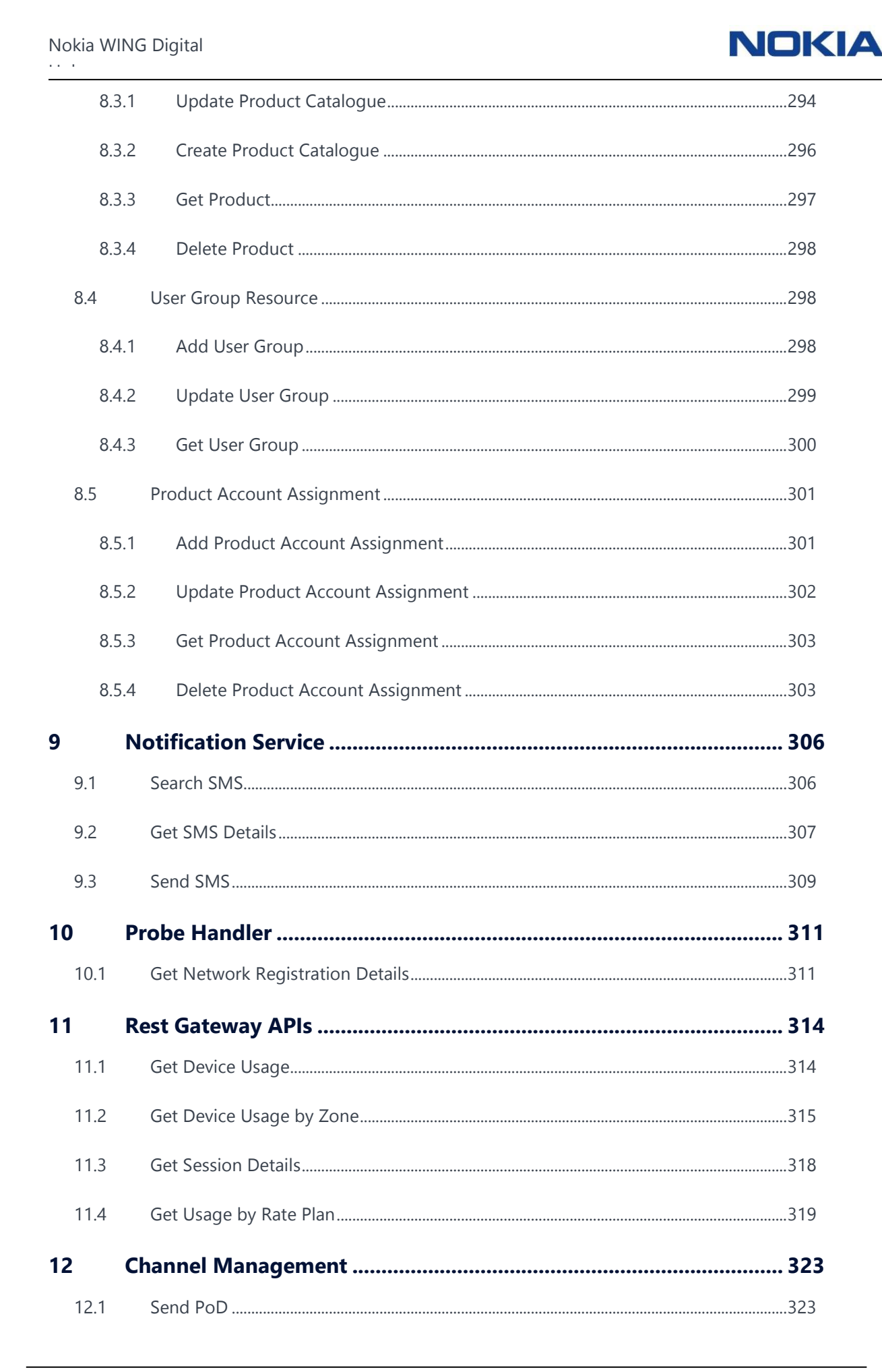

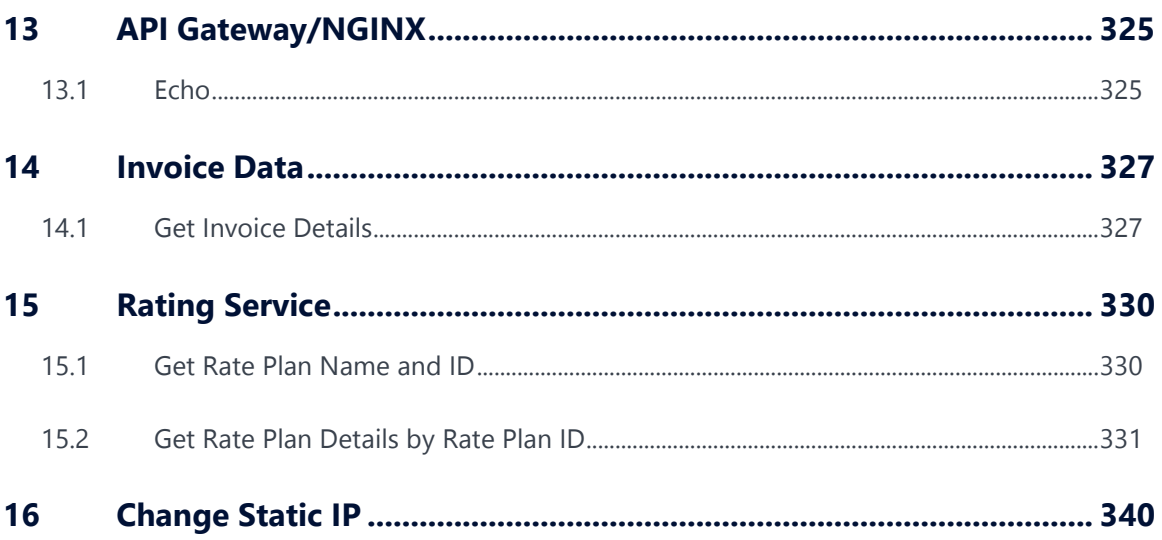

The Internet of Things (IoT) holds vast promise for enterprises. Not only is it one of the principal engines of the so-called fourth industrial revolution, or Industry 4.0, that will transform manufacturing, but the IoT will boost efficiency and productivity across all enterprise activities.

> By connecting and then managing the cooperation between machines, sensors and other devices, IoT will power new monitoring, tracking, measuring and analysis technologies. These advances will depend fundamentally on the continuous and uninterrupted flow of data between enterprise assets and operations, no matter how widely dispersed they are.

It's a highly complex undertaking to achieve this connectivity and manage the data flows to and from numerous fixed and moving assets, across multiple radio technologies and between any location on land, air, and sea. The challenge facing enterprises, especially multinationals, is immense.

Now there's an answer with Nokia's Worldwide IoT Network Grid (WING) Digital Hub. This complete managed service has been created with communication service providers and enterprise customers in mind, to help them enter the world of IoT, or further grow their existing IoT offerings. WING Digital Hub manages the IoT connectivity and services needs of assets, such as connected cars or connected freight containers, as they move around the globe, reducing complexity for large enterprises which would otherwise be required to work with multiple mobile network and technology providers.

Nokia WING Digital Hub offers a unique, API driven, geographically distributed IoT core as a service, as well as a single unified IoT platform that has all the functionality for real-time management of IoT devices across the globe. This uniquely designed, multi domestic self-service portal offers the benefits of full automation and notification and gives access to unique views and dashboards.

Enterprises benefit from a truly global IoT connectivity grid with a fast and simple go-to-market route for their connected applications and total connectivity management including a dedicated SLA which fits their specific applications. They gain assured levels of performance, full expert support and additional capabilities such as analytics to provide deeper insight.

### About WING Digital Hub

**WING Digital Hub (Worldwide IoT Network Grid Hub)** is a robust and highly scalable **IoT** (**I**nternet **o**f **T**hings) application that helps organizations manage and monitor their SIM Cards and things to capture data at varied volumes and speeds. The **WING Digital Hub** comprises of numerous building blocks, such as:

**Resources** 

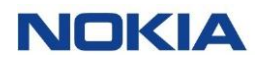

- Data usage
- Tariffs
- SIM lifecycle management
- Virtual pools
- **Reports**
- Diagnostics

This manual describes the API capabilities of WING Digital Hub and guides you through a detailed set of procedures to achieve specific outcomes.

### Intended audience

This document is meant to function as a ready reference for the following audience:

- Software Product Developers
- System Administrators
- System Support Team

### Conventions used

This manual uses the following typographical conventions:

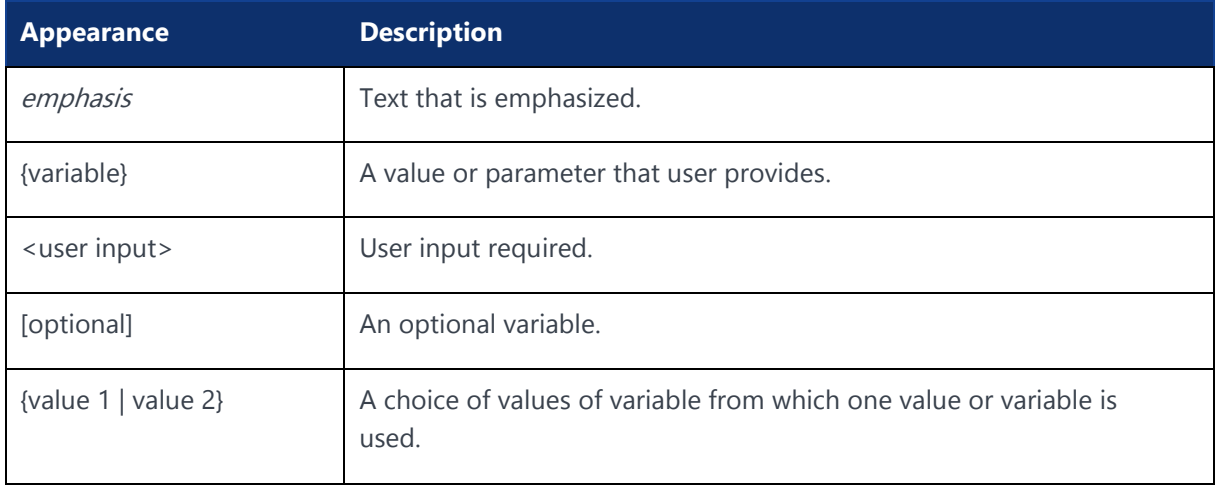

### **Resources**

The following documentation resources may be of use when working with WING Digital Hub API:

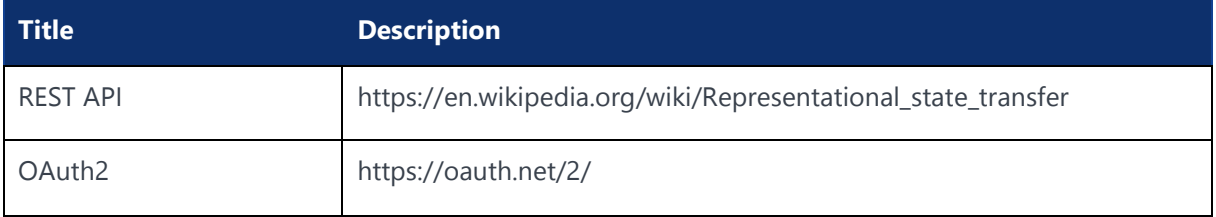

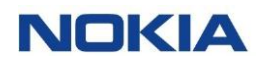

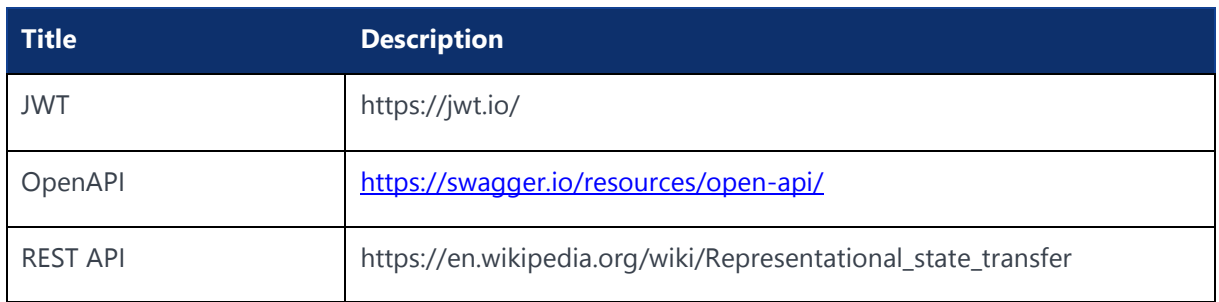

### Glossary

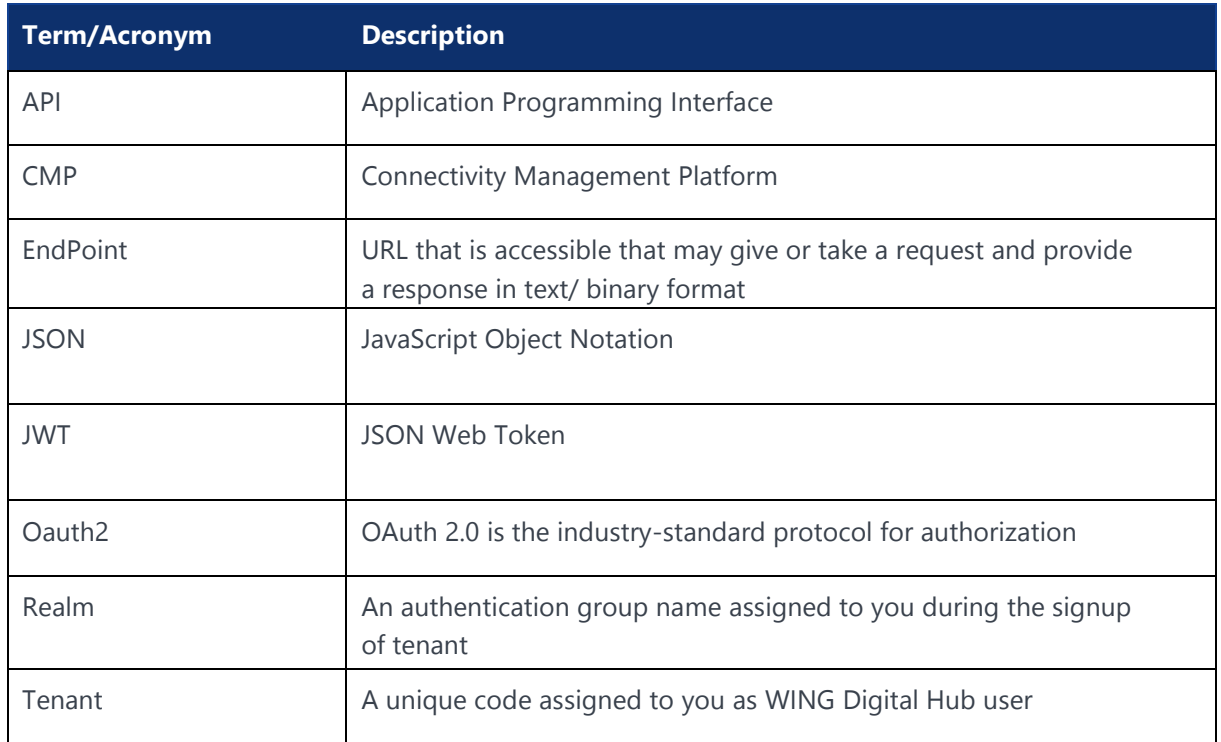

Chapter 1 Introduction**NOKIA** 

Use pursuant to applicable agreements

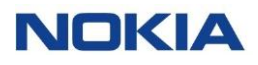

## <span id="page-16-0"></span>1 Introduction

This chapter provides an overview of the WING Digital Hub Application Programming Interface (API), an HTTP service layer for CMP for subscriber provisioning, SIM lifecycle management, and account management.

### <span id="page-16-1"></span>1.1 API Overview

The WING Digital Hub API is organized around REST. Our API has predictable resource-oriented URLs, accepts JSON request bodies, returns JSON-encoded responses, and uses standard HTTP response codes, authentication, and verbs.

All the API resources are accessible with an access token. The process of acquiring an access token is described in the [API Authentication](#page-19-0) section.

WING Digital Hub uses conventional HTTP response codes to indicate the success or failure of an API request. In general:

- Codes in the 2xx range indicate success.
- Codes in the 4xx range indicate an error that failed given the information provided (e.g., a required parameter was omitted, a charge failed, etc.).
- Codes in the 5xx range indicate an error with WING Digital Hub's servers.

### <span id="page-16-2"></span>1.2 Execution Environment

The WING Digital Hub API is offered to consumers through an API Gateway. You do not require any specific software or SDK from Nokia to access API Gateway. An application developer may use standard HTTP protocol using any of the standard libraries such as cURL, Axios (Nodejs), or OkHttp (java). WING Digital Hub does not put any restriction on the software to be used for accessing the API.

### <span id="page-16-3"></span>1.3 API Resources

The fundamental concept in any REST API is the resource. A resource is an object with a type, associated data, relationships to other resources, and a set of methods that operate on it. It is similar to an object instance in an object-oriented programming language, with the important difference that only a few standard methods are defined for the resource (corresponding to the standard HTTP GET, POST, PUT, and DELETE methods), while an object instance typically has many methods.

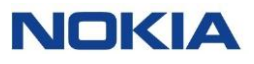

The WING Digital Hub API is modelled as a collection of resources to handle:

- SIM provisioning
- SIM lifecycle
- Account management

Each of the resource may have a sub-resource or sub-collection.

A single resource is homogeneous and have a set of associated sub-resources to address a specific business function such as 'account management'.

A resource is identified by a URL. This URL may also be referred to as parent resource to handle functions related to account management.

E.g.: http://{tenant}.nokiawing.com/api/{version}/accounts

A sub-resource can be identified by another URL endpoint that extends from the parent resource.

E.g.: http://{tenant}.nokiawing.com/api/{version}/accounts/account

# Chapter 2 Authentication API**NOKIA**

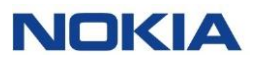

## <span id="page-19-0"></span>2 Authentication API

All API requests are authenticated using an access token. You can get the access token by providing Client ID. The valid values for these attributes will be provided to you at the time of signing up for the WING Digital Hub API. You will exchange the "client id" for a long-lived access token.

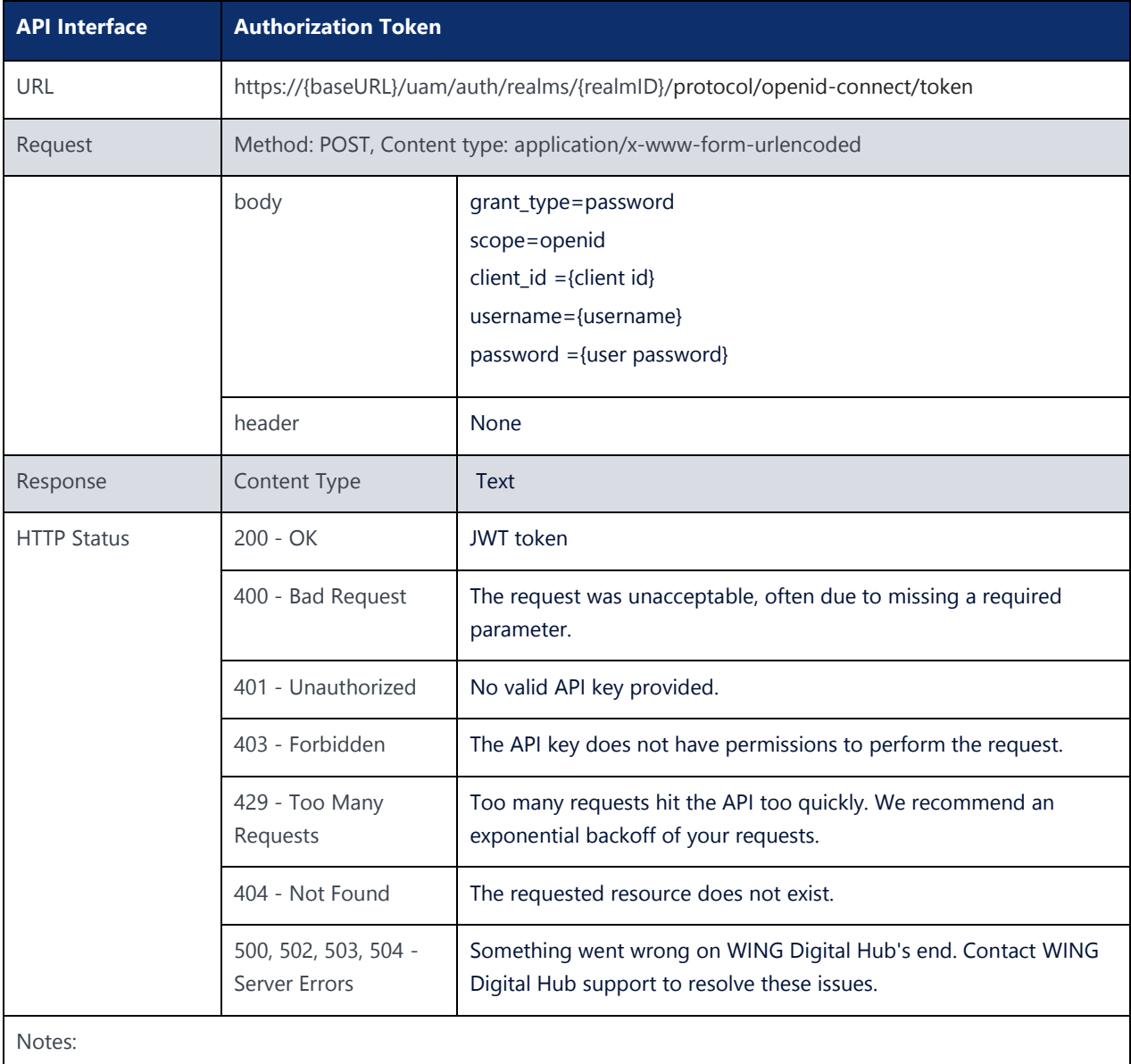

Send a POST request to the **/uam/auth/realms/{realmId}/protocol/openid-connect/token** endpoint. Replace {username}, {password}, {client id}, and {realmID} with your information.

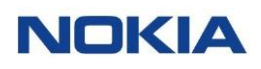

## **API Interface Authorization Token** Example: curl –location –request POST 'https://{baseURL}/uam/auth/realms/{realmID}/protocol/openid-connect/token' \ --header 'Content-Type: application/x-www-form-urlencoded' \ --data-urlencode 'scope=openid' \ --data-urlencode 'client\_id=web-app' \ --data-urlencode 'grant\_type=password' \ --data-urlencode 'username=<username>' \ --data-urlencode 'password=<password>'

The following table explains the parameters used in the API:

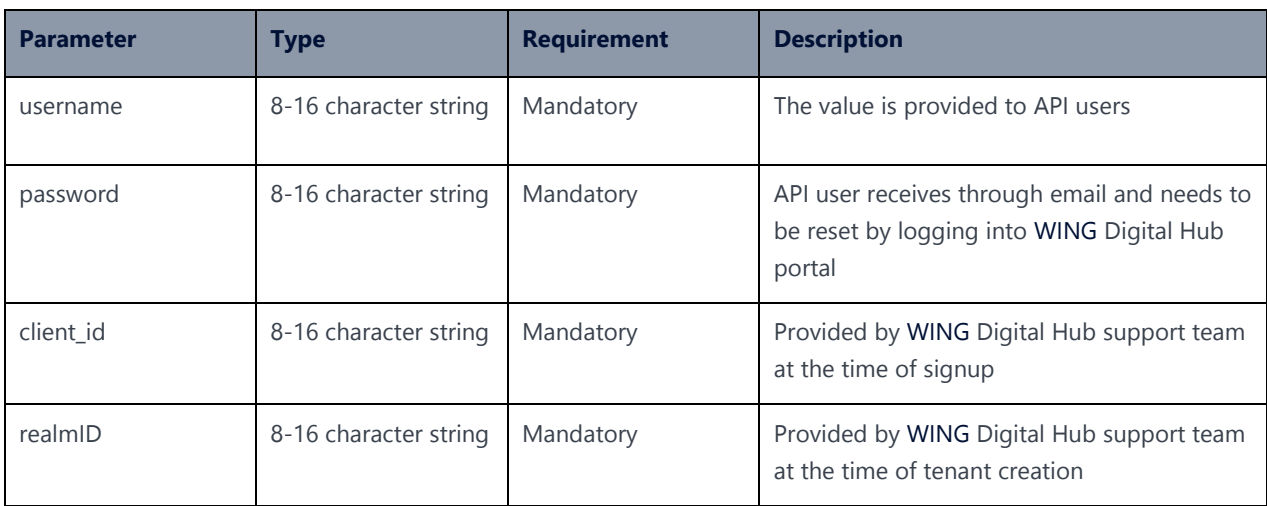

# Chapter 3 User Management API**NOKIA**

## <span id="page-22-0"></span>3 User Management API

The WING Digital Hub platform provides a service where different enterprise customers, or operators can manage users and user-groups for various IoT services.

The following section specifies the API for User management. The root URL resource for all user management functions is:

https://{baseURL}/api/{version}/users/

{baseURL} example: wdh-sitstg2.nokiawing.com

{version} example: v1

All other sub-resources help you manage functions such as user creation, modification, and querying.

## <span id="page-22-1"></span>3.1 User Query API

### **Description:**

This API can be used to fetch a user based on a search criteria. The search criteria can be used with any parameters specified in the Parameters table of this section.

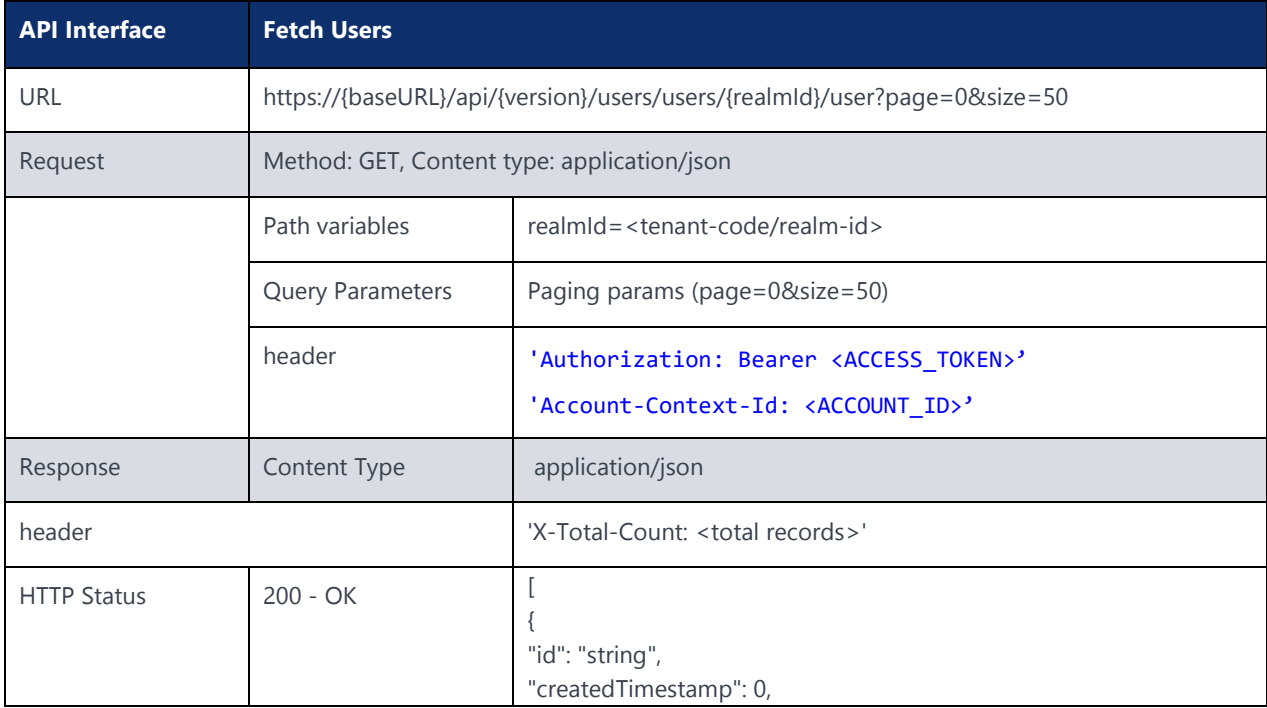

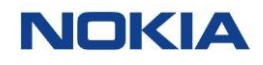

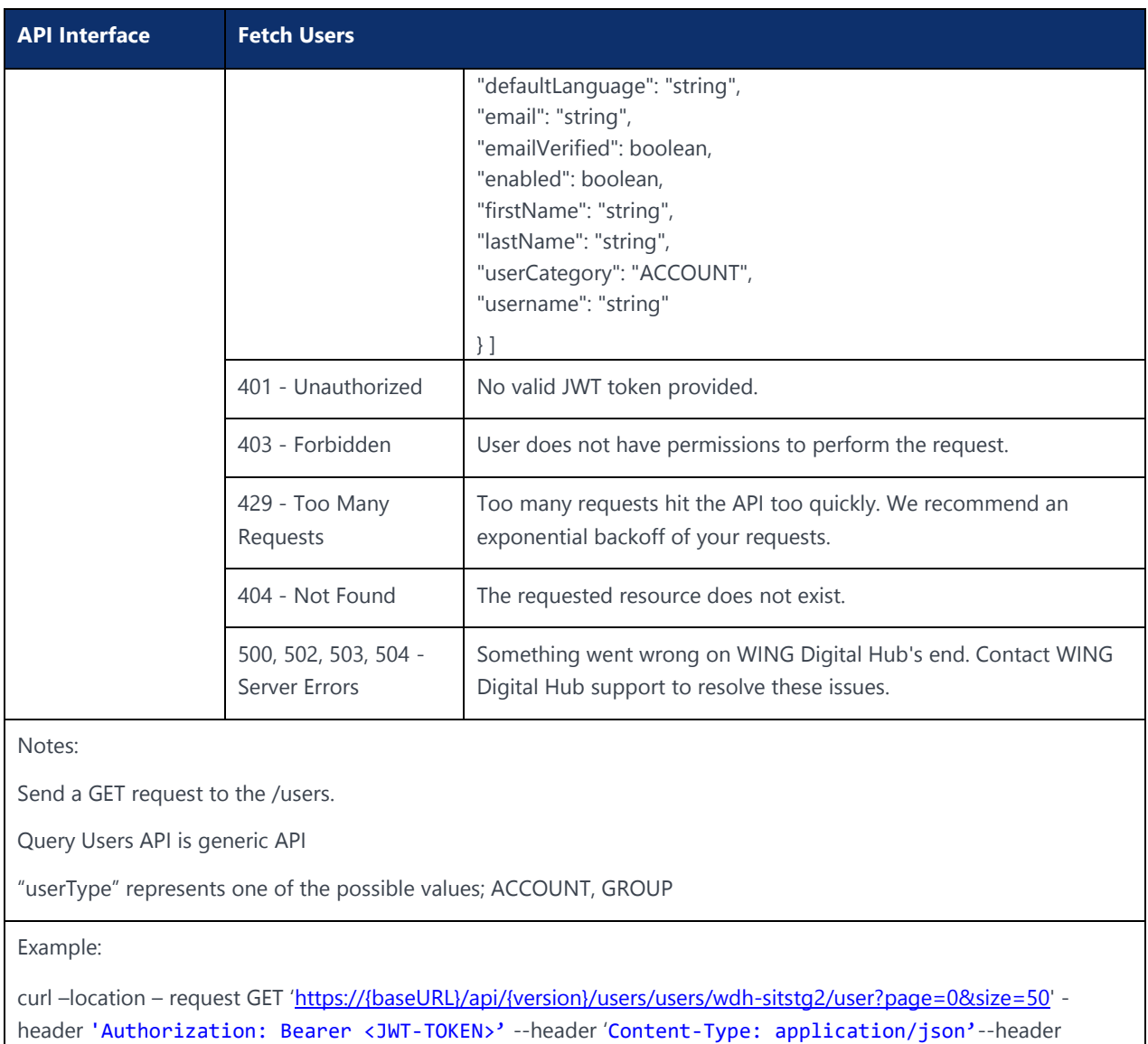

'Account-Context-Id: <ACCOUNT\_ID>'

The following table explains the parameters used in the API:

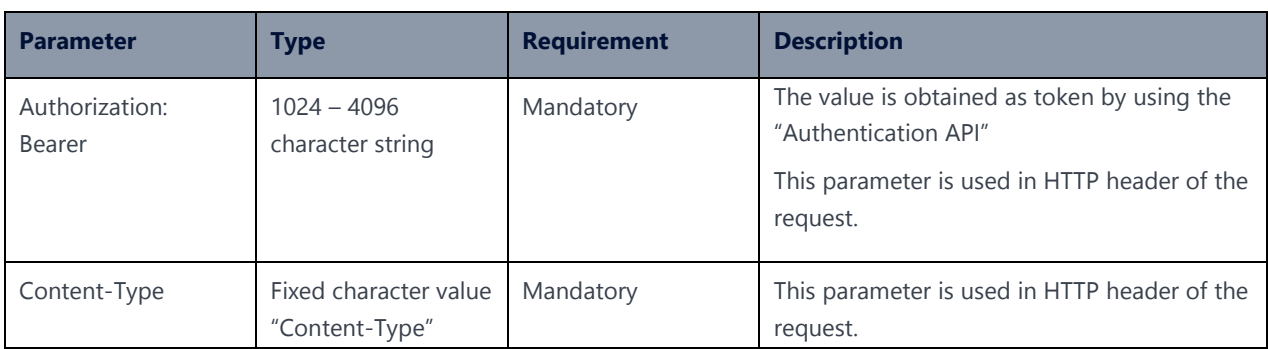

## <span id="page-24-0"></span>3.2 Fetch Users by User Category API

### **Description:**

This API can be used to fetch users by user-category.

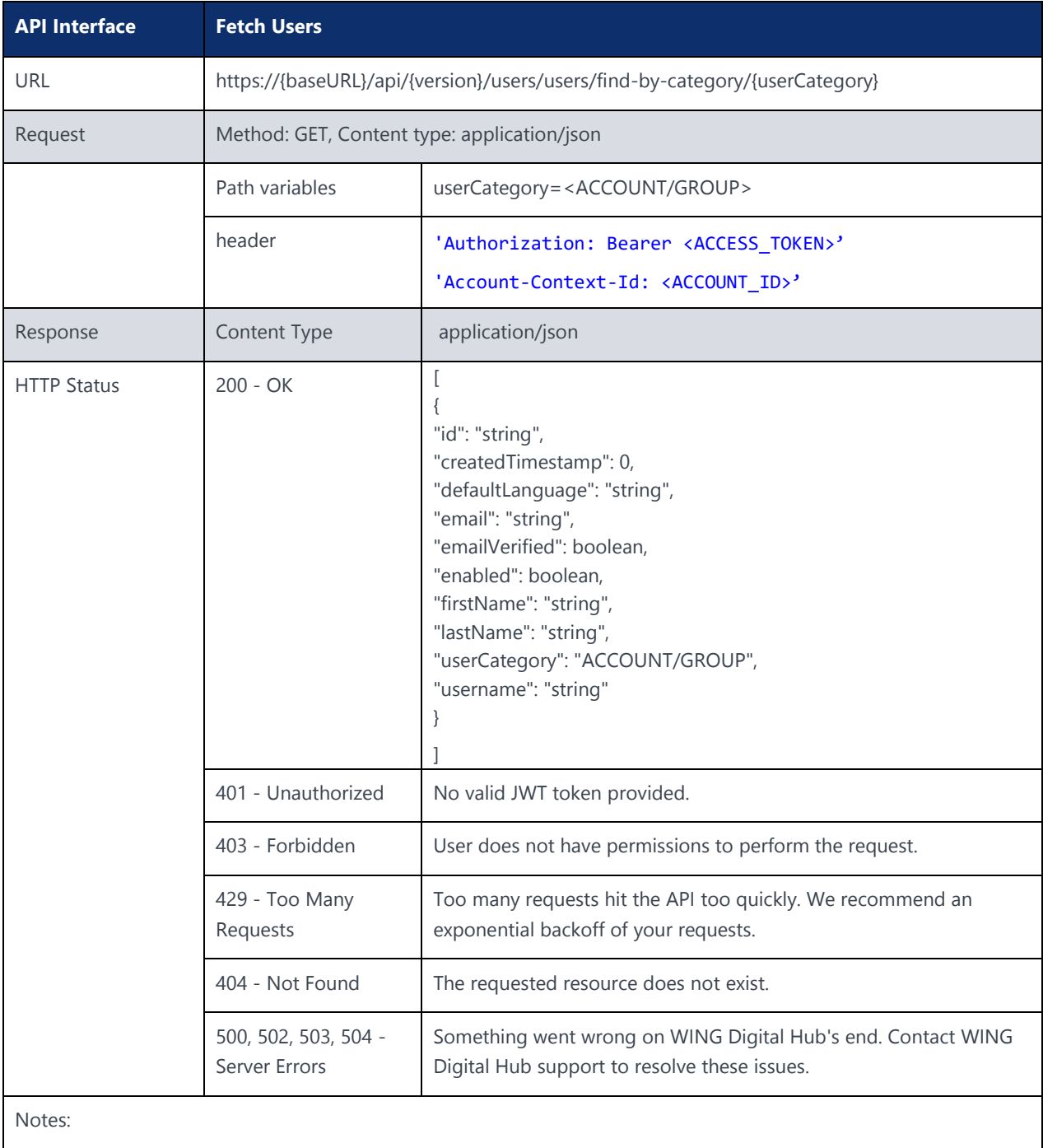

Send a GET request to the /users.

Query Users API is generic API

"userType" represents one of the possible values; ACCOUNT, GROUP.

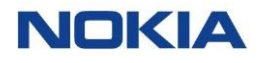

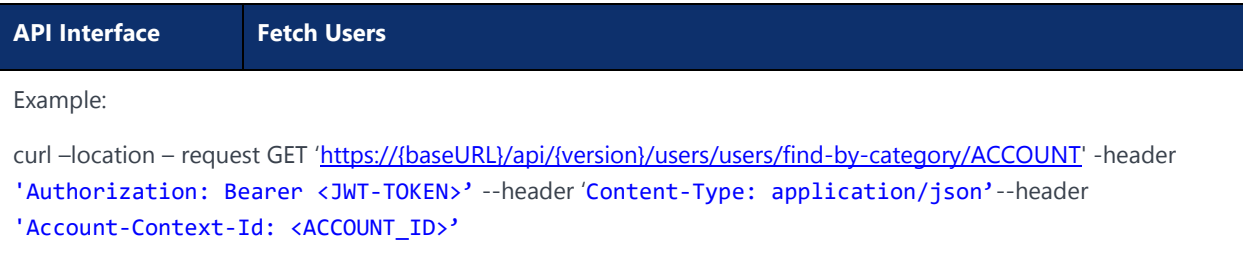

The following table explains the parameters used in the API:

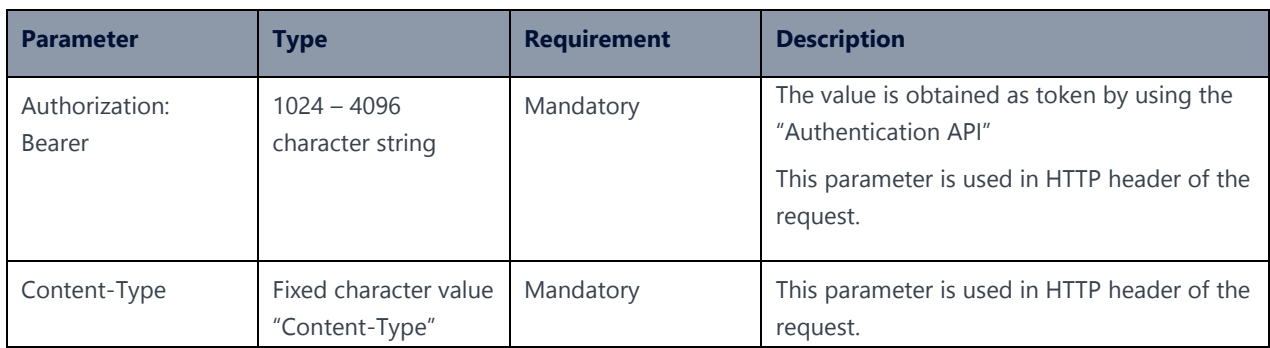

## <span id="page-25-0"></span>3.3 Create User API

### **Description:**

This API can be used to create a user.

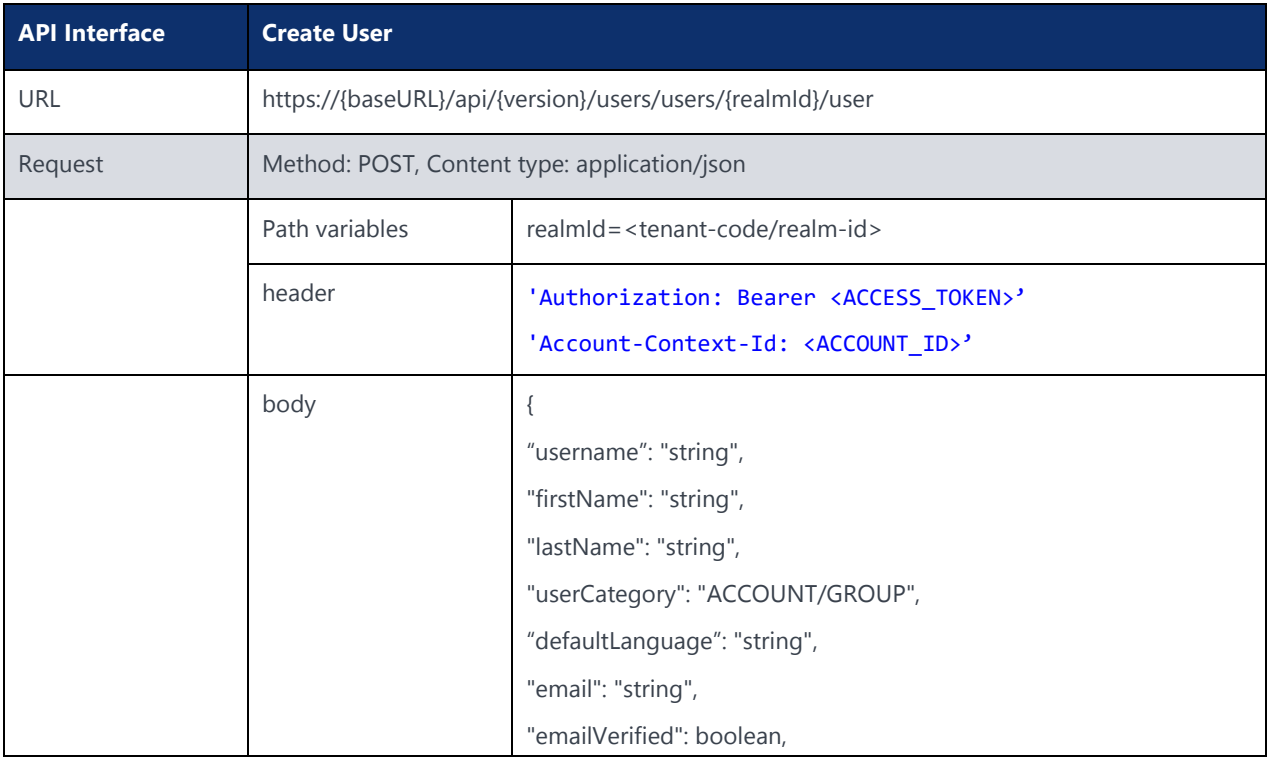

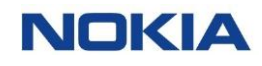

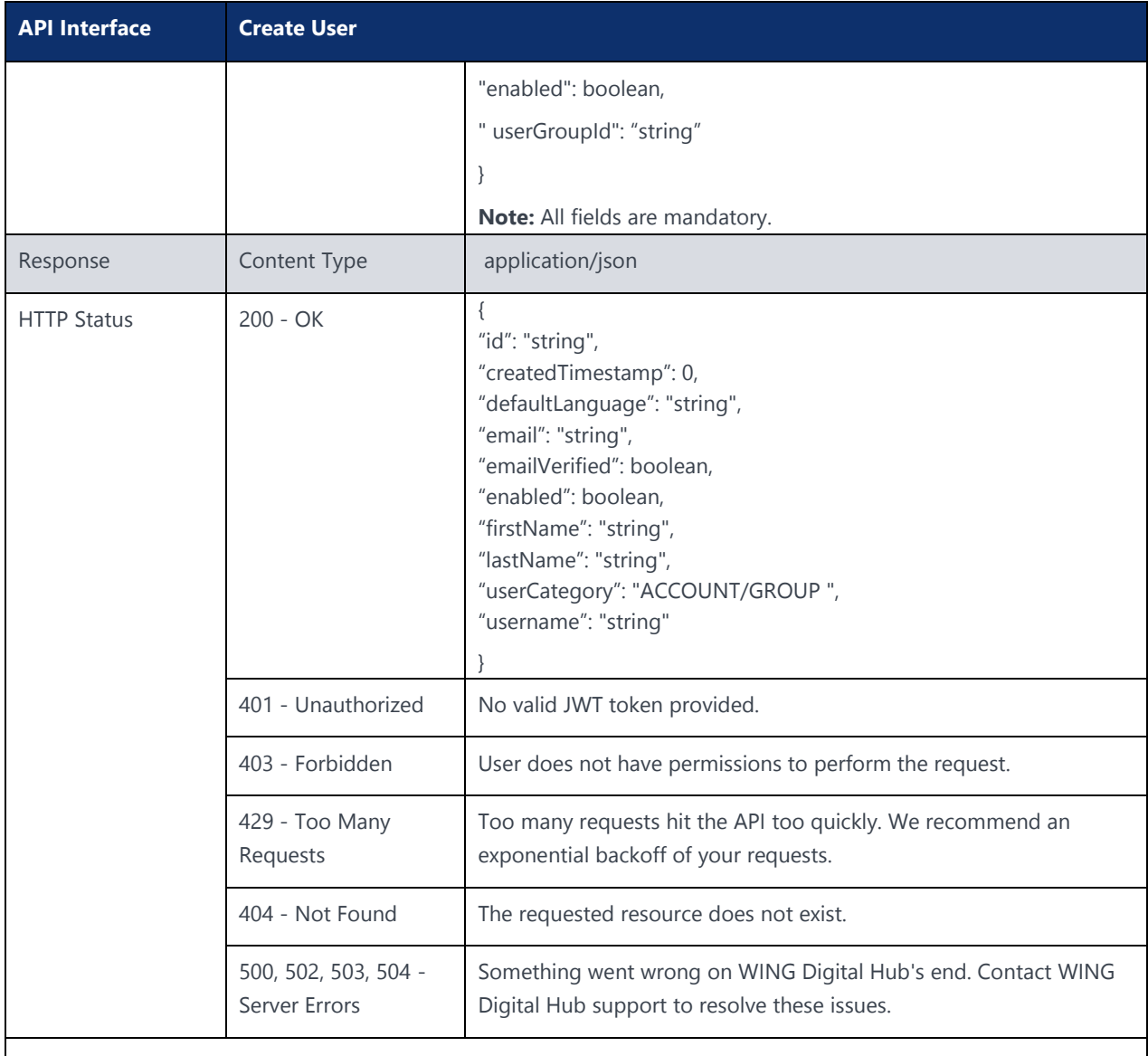

Notes:

Send a POST request to the **/users**.

"userCategory" represents one of the possible values; ACCOUNT, GROUP.

### The following table explains the parameters used in the API:

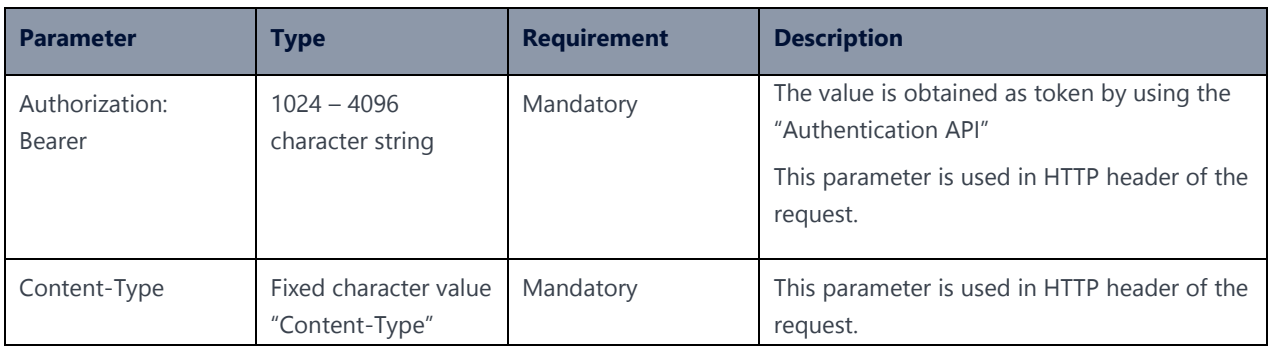

## <span id="page-27-0"></span>3.4 Update User API

### **Description:**

This API can be used to update user details.

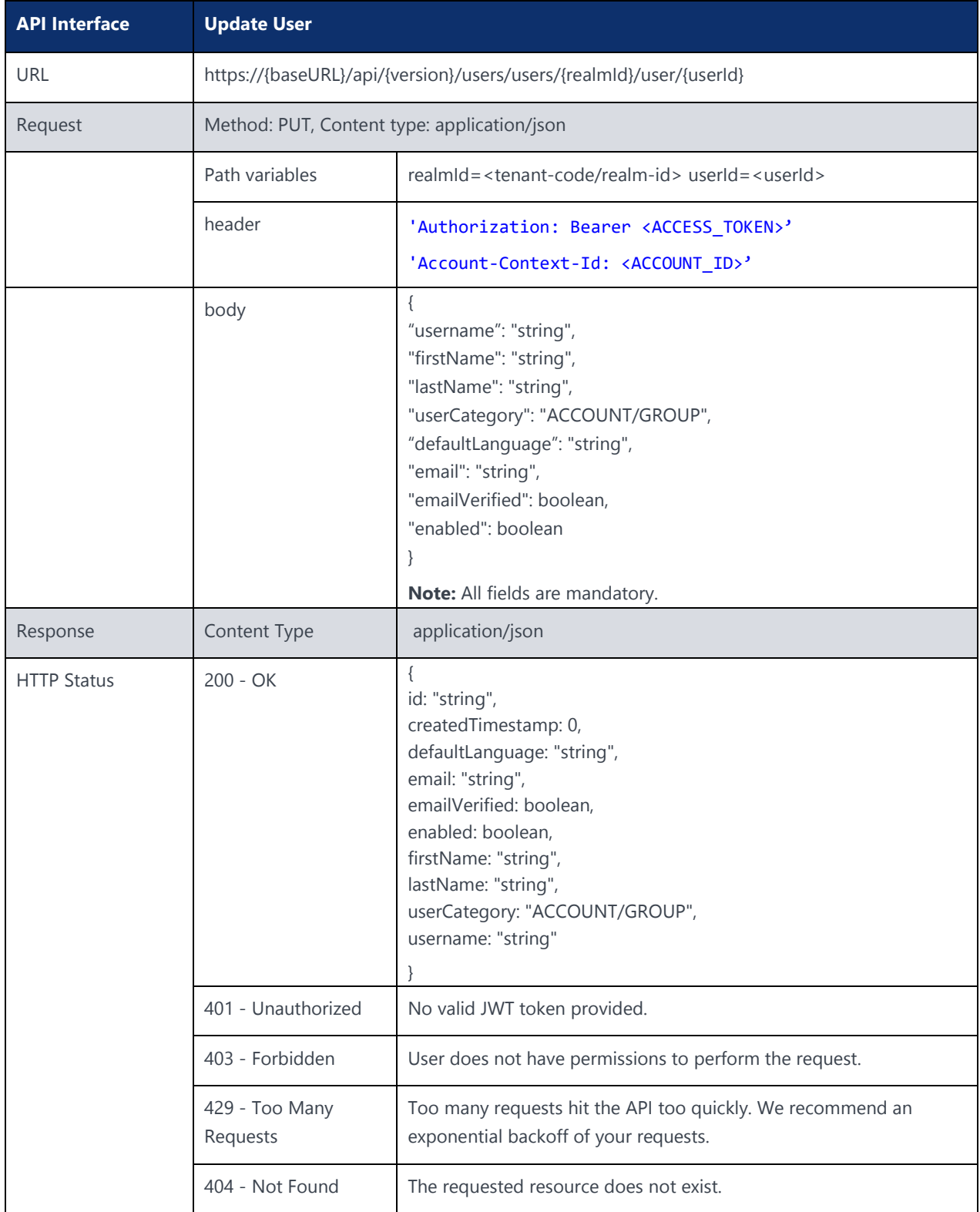

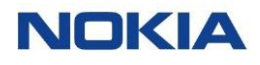

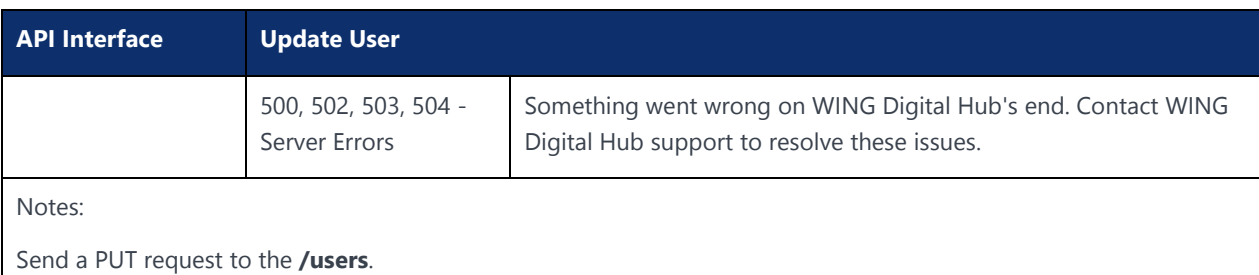

"userCategory" represents one of the possible values: ACCOUNT, GROUP.

The following table explains the parameters used in the API:

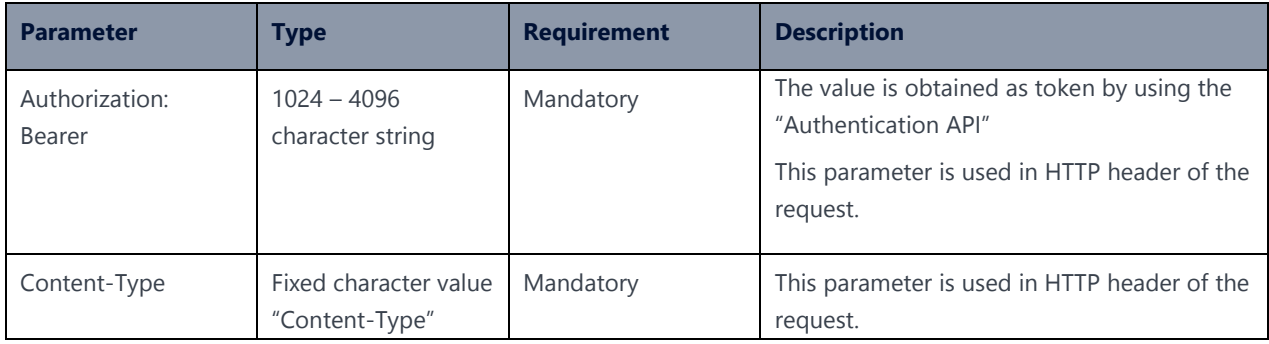

## <span id="page-28-0"></span>3.5 Fetch All User-Group Mapping by User API

### **Description:**

This API can be used to fetch user-group mapping by user.

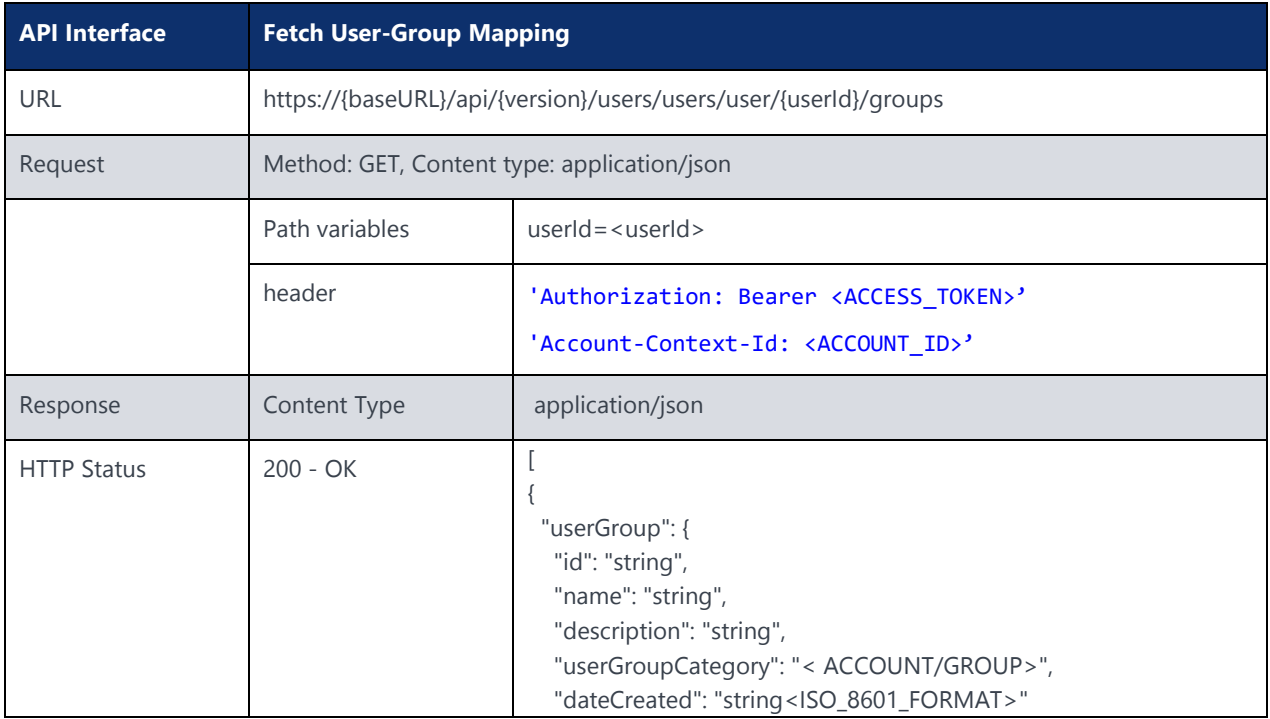

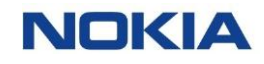

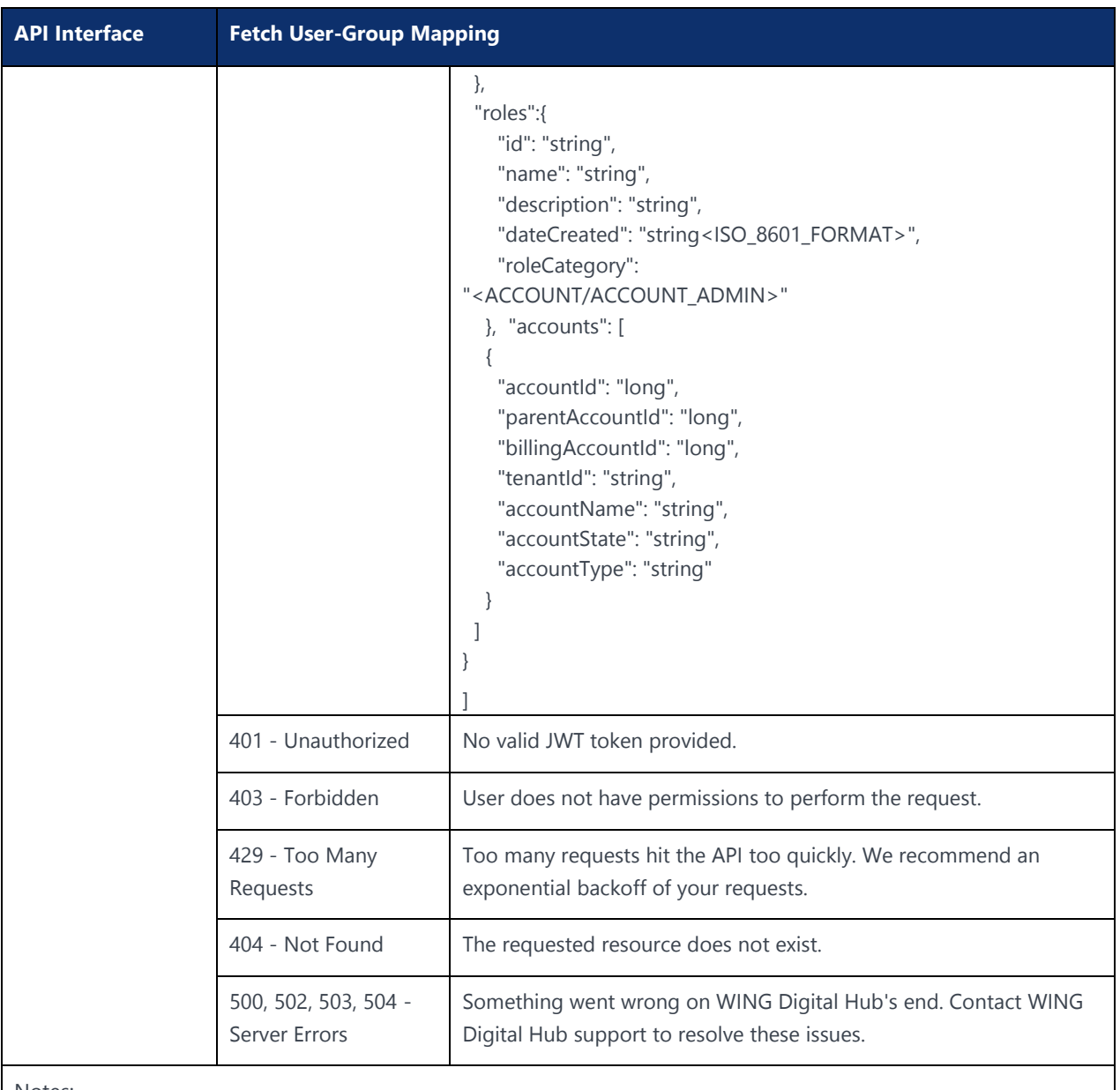

Notes:

Send a GET request to the **/users**.

"userGroupCategory" represents one of the possible values; ACCOUNT, GROUP.

"roleCategory" represents one of the possible values: ACCOUNT, ACCOUNT\_ADMIN.

The following table explains the parameters used in the API:

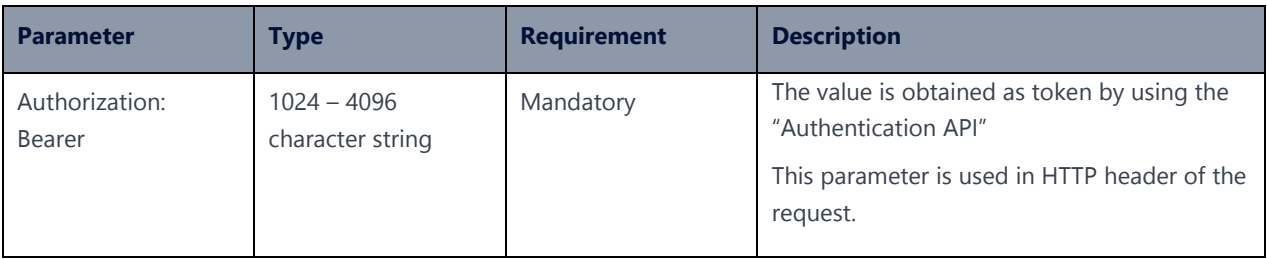

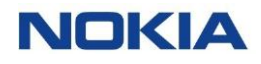

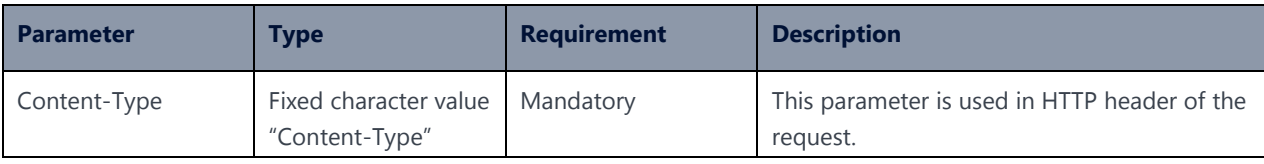

## <span id="page-30-0"></span>3.6 Fetch User-Groups API

**Description:**

This API can be used to fetch user-groups.

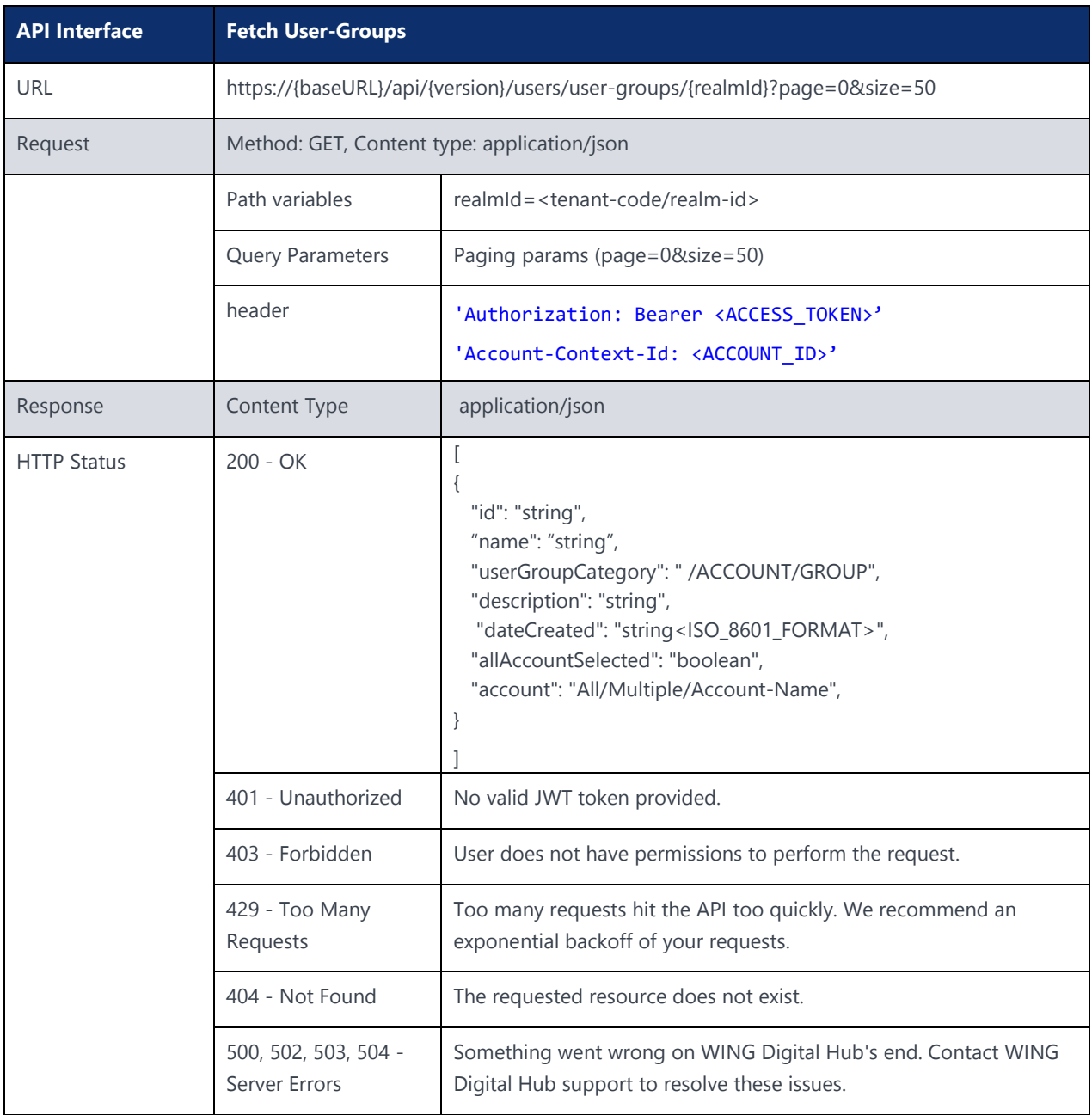

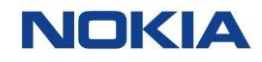

**API Interface Fetch User-Groups**

#### Notes:

Send a GET request to the /users/user-groups.

Query User-Groups API is generic API

"userGroupCategory" represents one of the possible values: ACCOUNT.

"account" must have one of the possible values.

- 1. "allAccountSelected" is true
- 2. Account-Name for Account User

#### Example:

curl -location -request GET 'https://{baseURL}/api/{version}/users/user-groups/wdh-

sitstg2?page=0&size=1000' --header 'Authorization: Bearer <JWT-TOKEN>' --header 'ContentType: application/json'--header 'Account-Context-Id: <ACCOUNT\_ID>'

The following table explains the parameters used in the API:

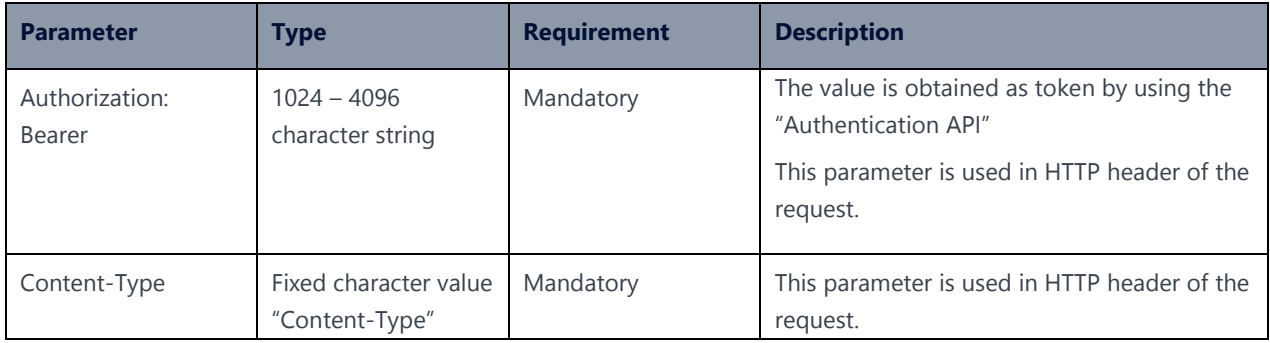

## <span id="page-31-0"></span>3.7 Fetch User-Groups by User-Group Category API

### **Description:**

This API can be used to fetch user-groups by user-group category.

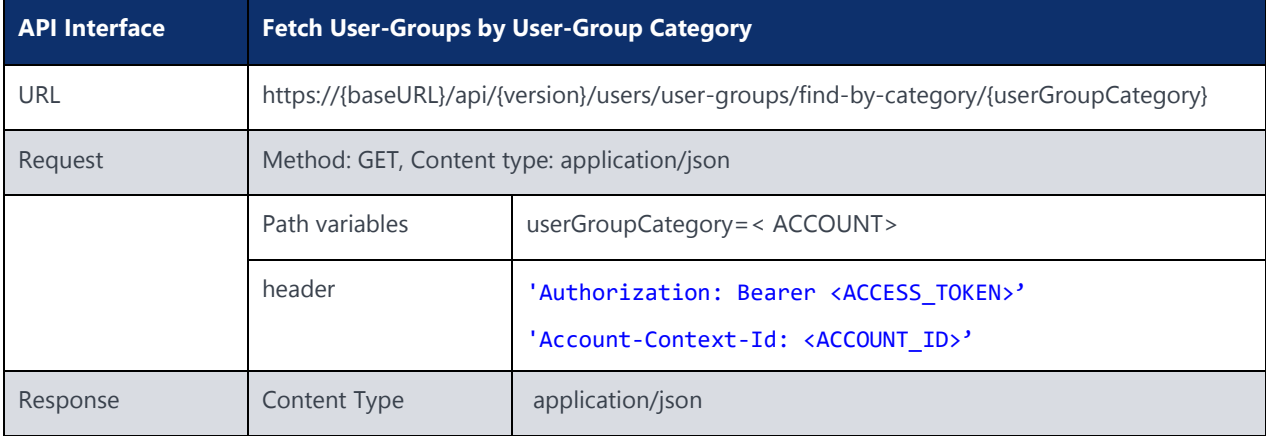

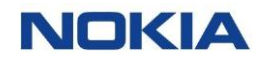

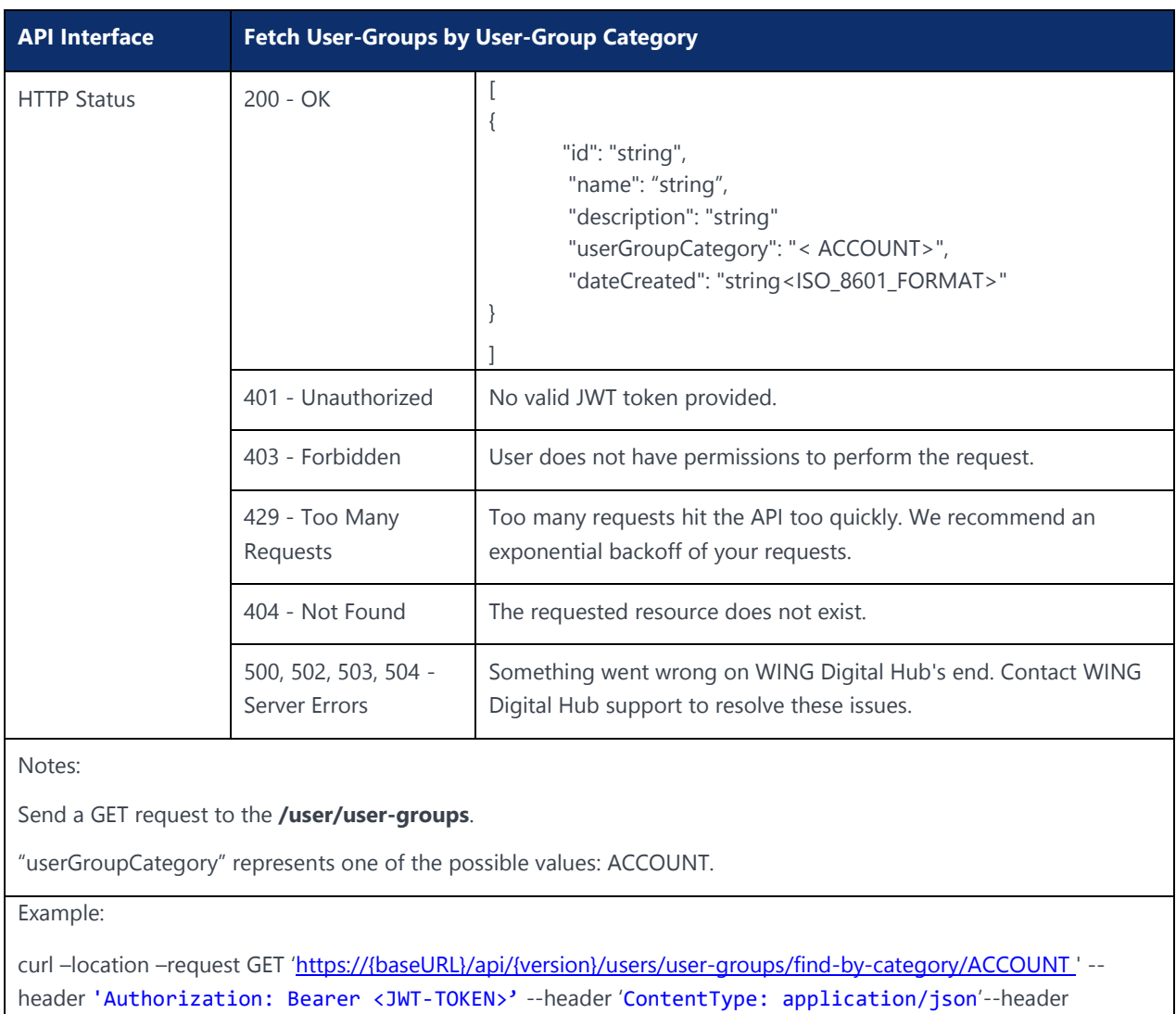

'Account-Context-Id: <ACCOUNT\_ID>'

The following table explains the parameters used in the API:

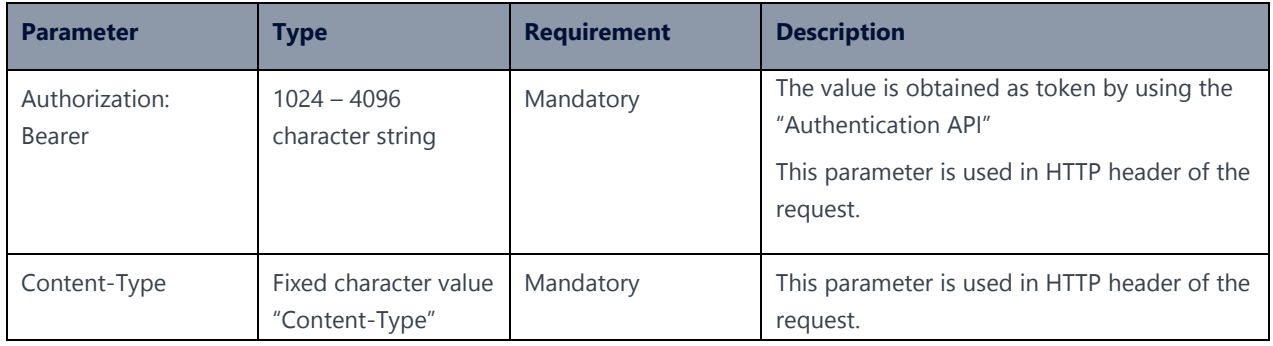

## <span id="page-32-0"></span>3.8 Create User-Group API

**Description:**

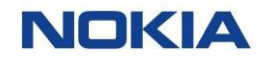

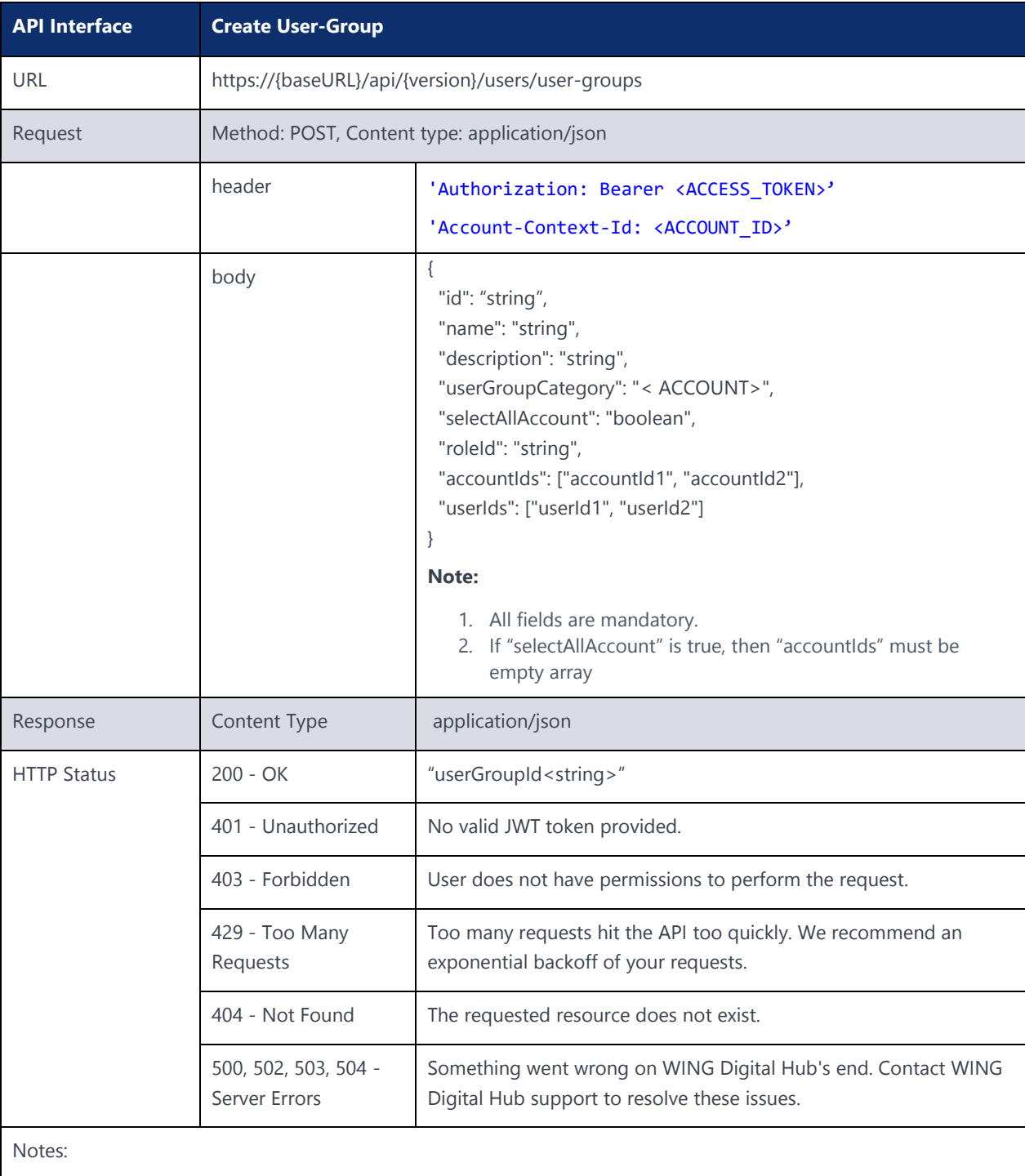

This API can be used to create a user-group.

Send a POST request to the **/users/user-groups**.

"userGroupCategory" represents one of the possible values; ACCOUNT.

The following table explains the parameters used in the API:

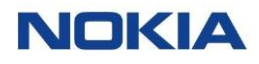

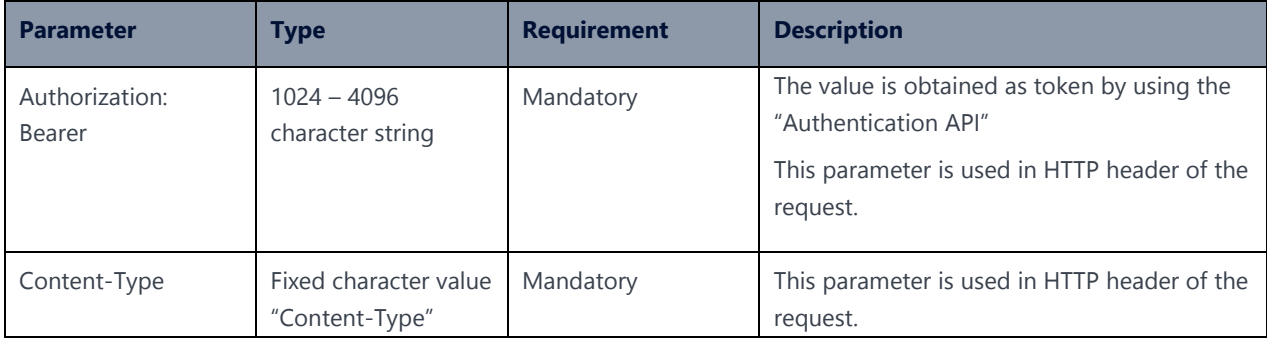

## <span id="page-34-0"></span>3.9 Update User-Group API

### **Description:**

This API can be used to update a user-group.

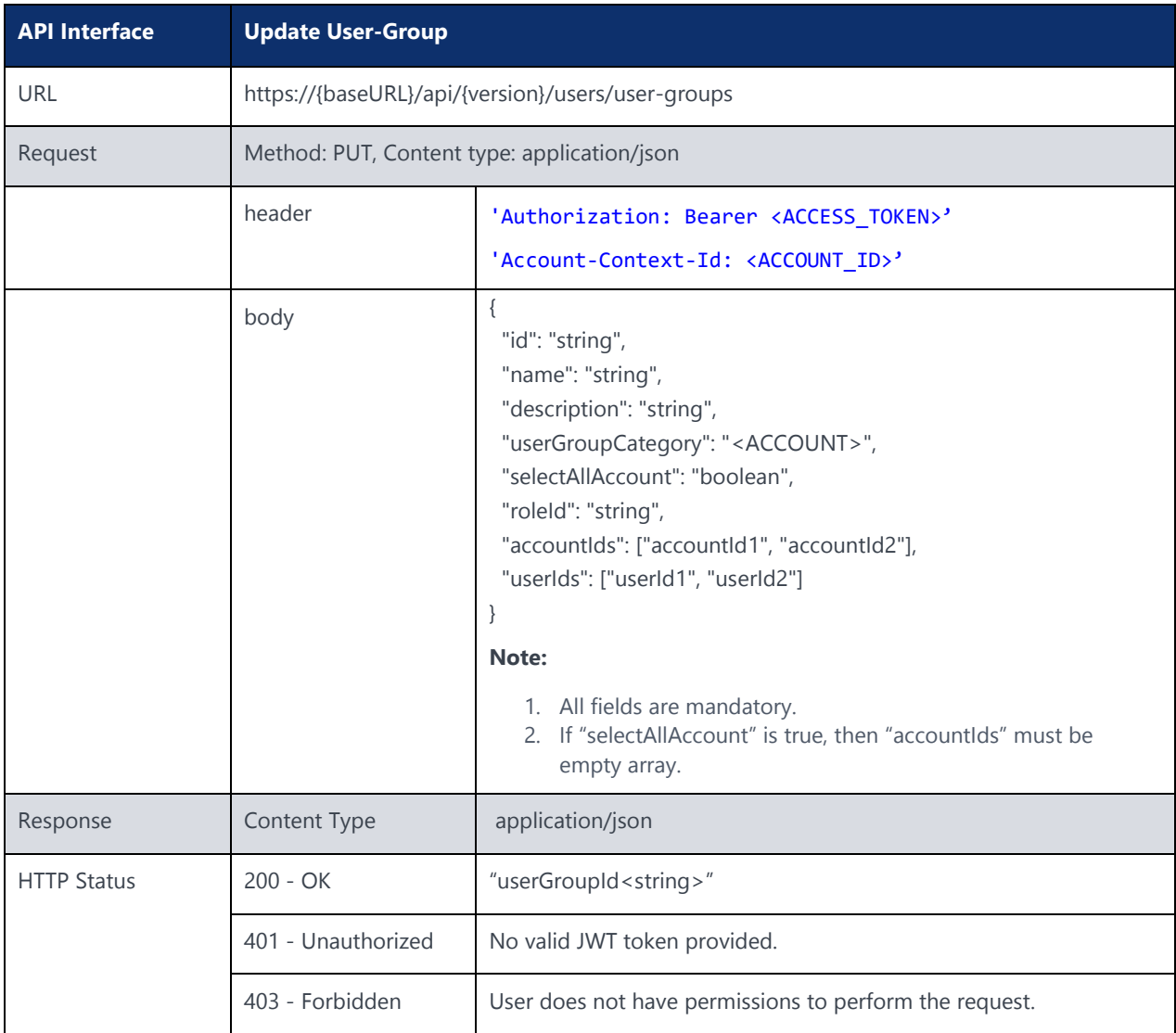

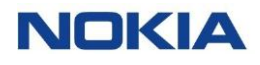

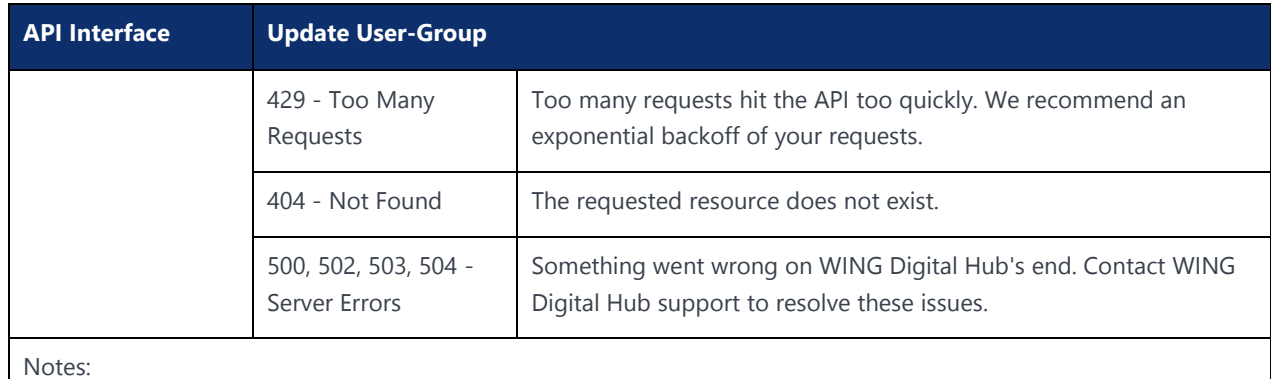

Send a PUT request to the **/users/user-groups**.

"userGroupCategory" represents one of the possible values; ACCOUNT.

The following table explains the parameters used in the API:

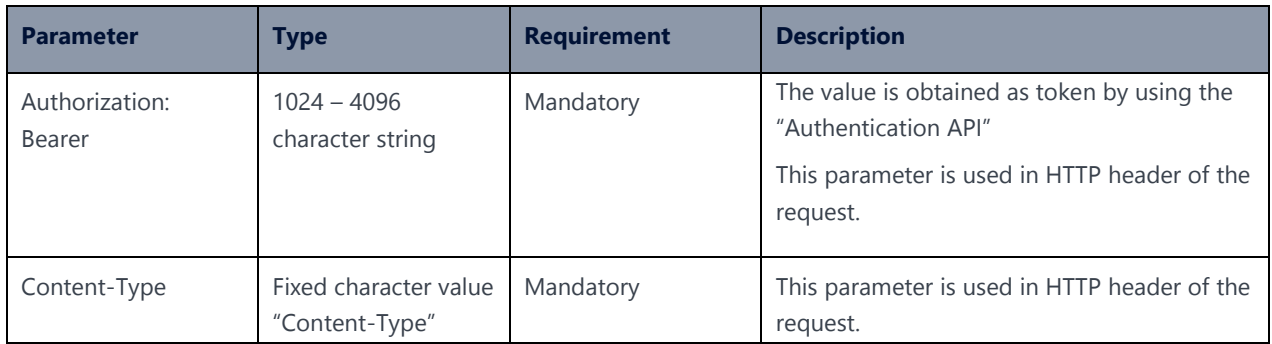

## <span id="page-35-0"></span>3.10 Add Accounts to User-Group API

### **Description:**

This API can be used to add accounts to a user-group.

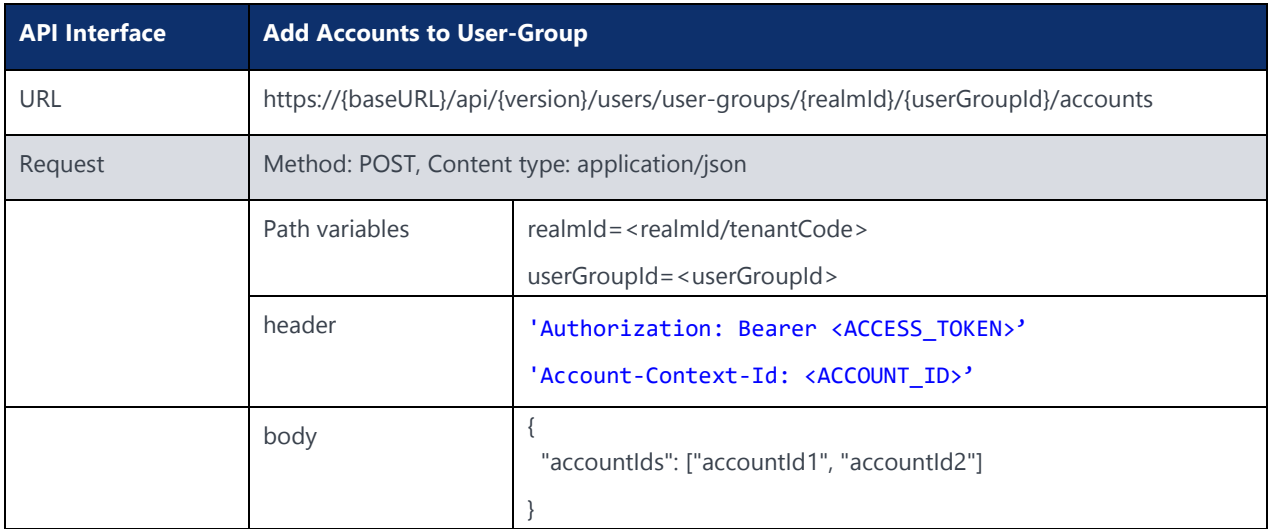
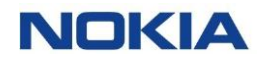

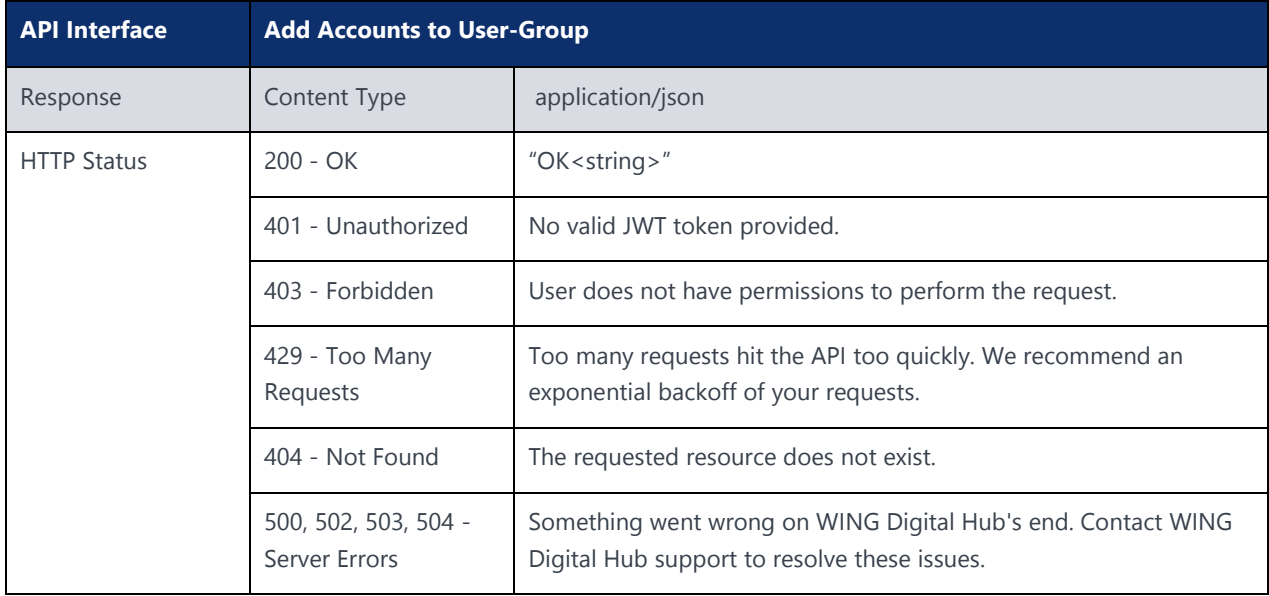

The following table explains the parameters used in the API:

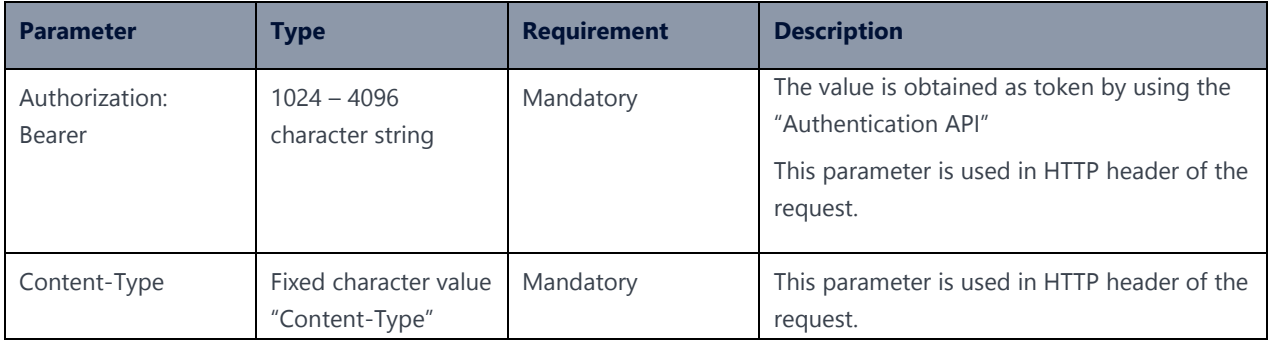

# 3.11 Fetch Roles API

#### **Description:**

This API can be used to fetch roles.

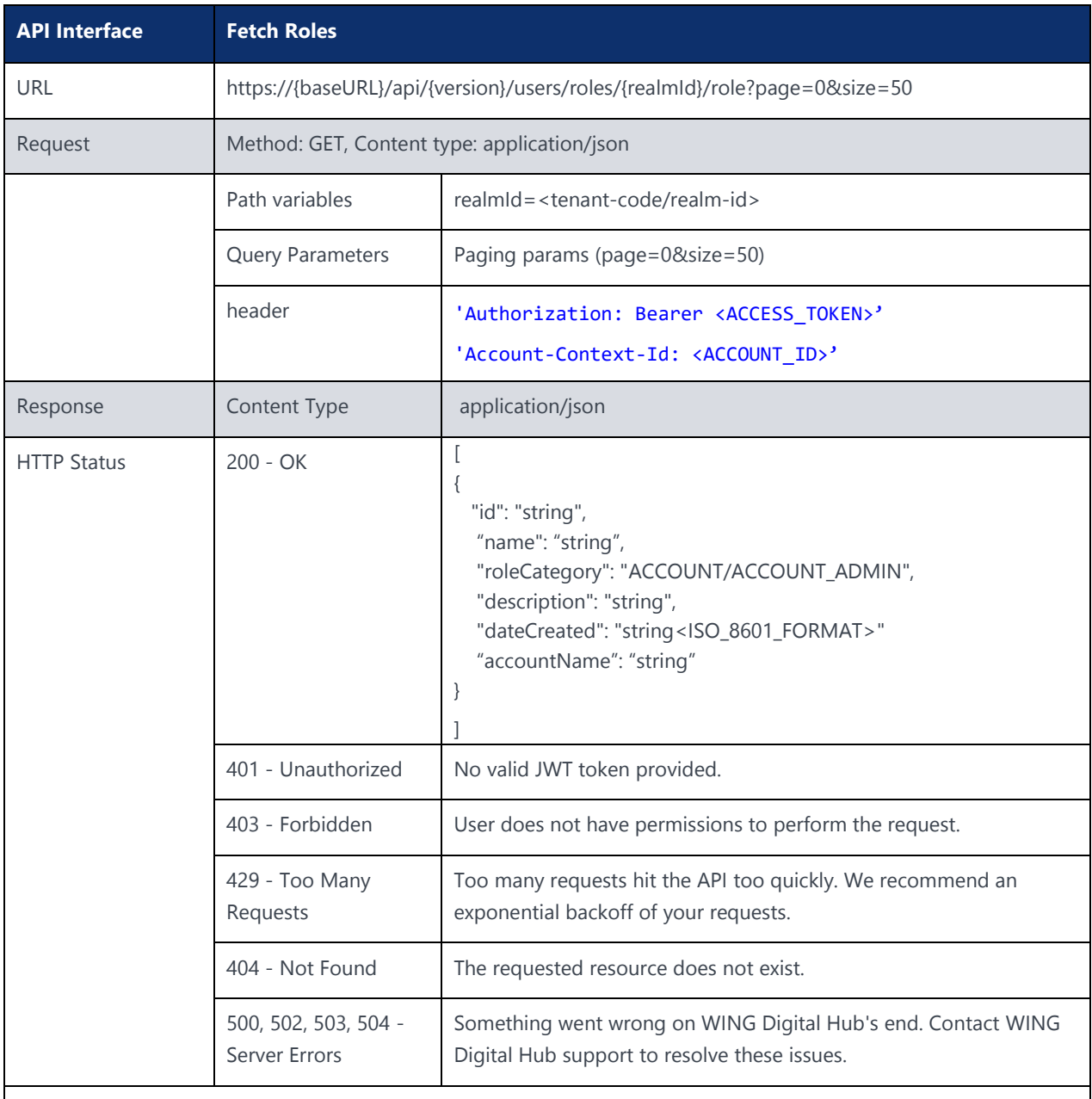

Notes:

Send a GET request to the **/users/roles**. Query Roles API is generic API

"roleCategory" represents one of the possible values; ACCOUNT, ACCOUNT\_ADMIN. "account" must have one of the possible value;

- 1. "allAccountSelected" is true
- 2. Account-Name for Account User

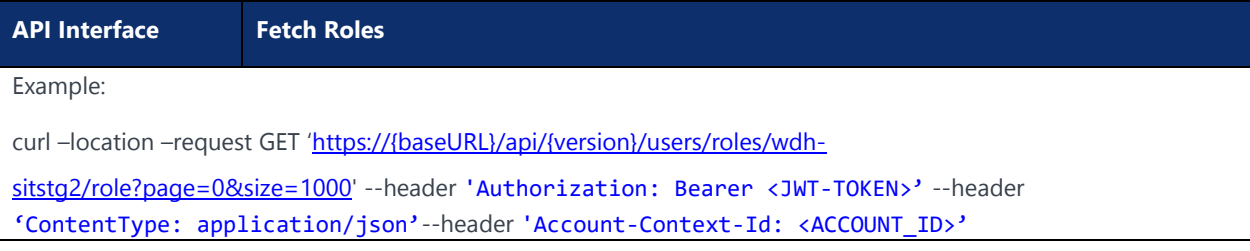

The following table explains the parameters used in the API:

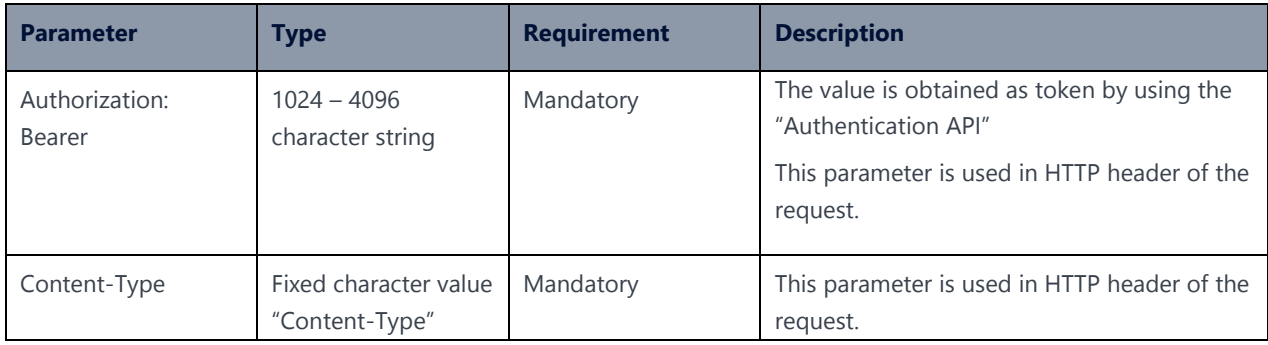

# 3.12 Fetch Roles by Role-Group Category API

#### **Description:**

This API can be used to fetch roles.

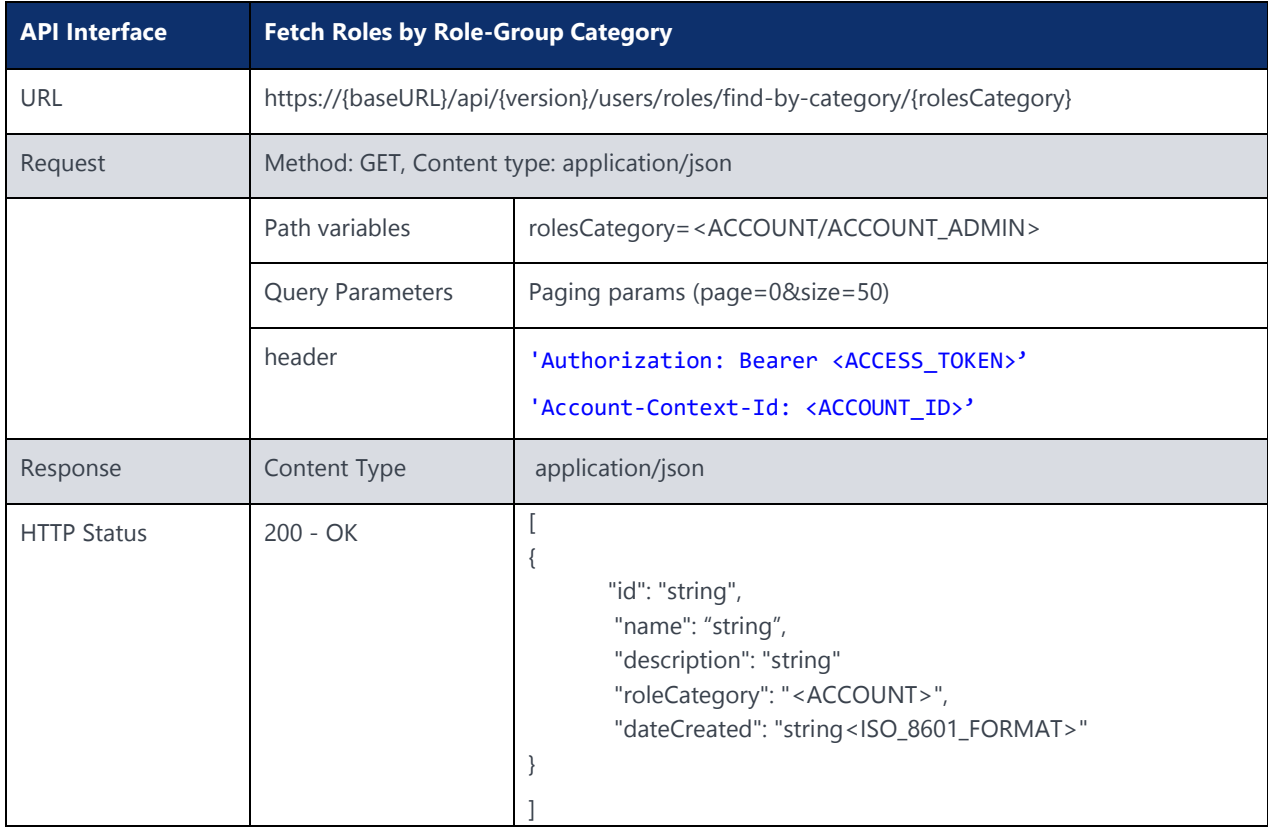

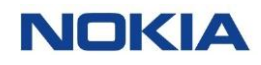

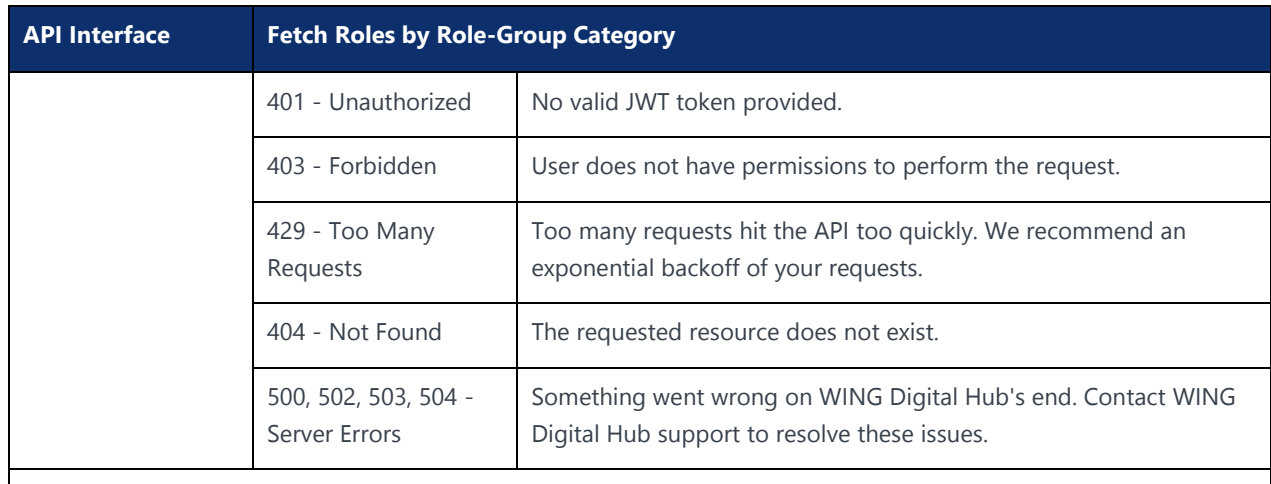

Notes:

Send a GET request to the /users/roles.

"roleCategory" represents one of the possible values; ACCOUNT, ACCOUNT\_ADMIN.

Example:

curl -location -request GET 'https://{baseURL}/api/{version}/users/roles/find-by-category/ACCOUNT' --header 'Authorization: Bearer <JWT-TOKEN>' --header 'ContentType: application/json'--header 'Account-Context-Id: <ACCOUNT\_ID>'

The following table explains the parameters used in the API:

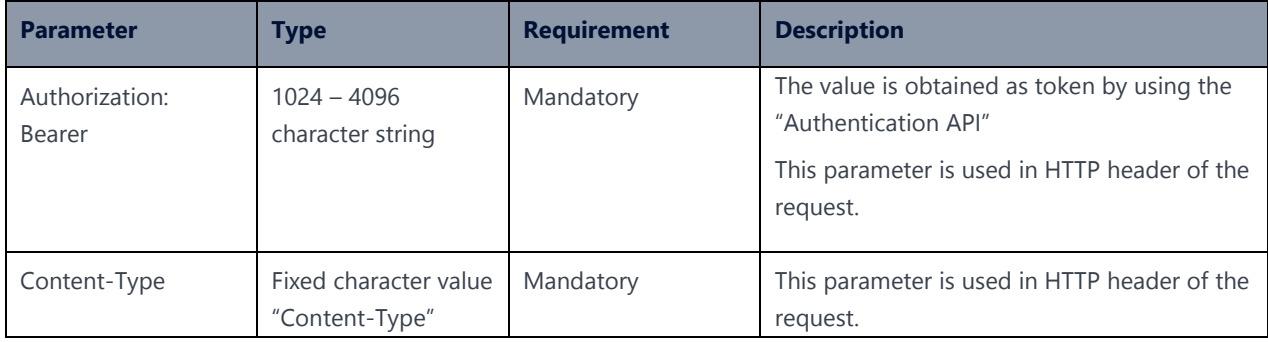

# 3.13 Create Role API

### **Description:**

This API can be used to create a role.

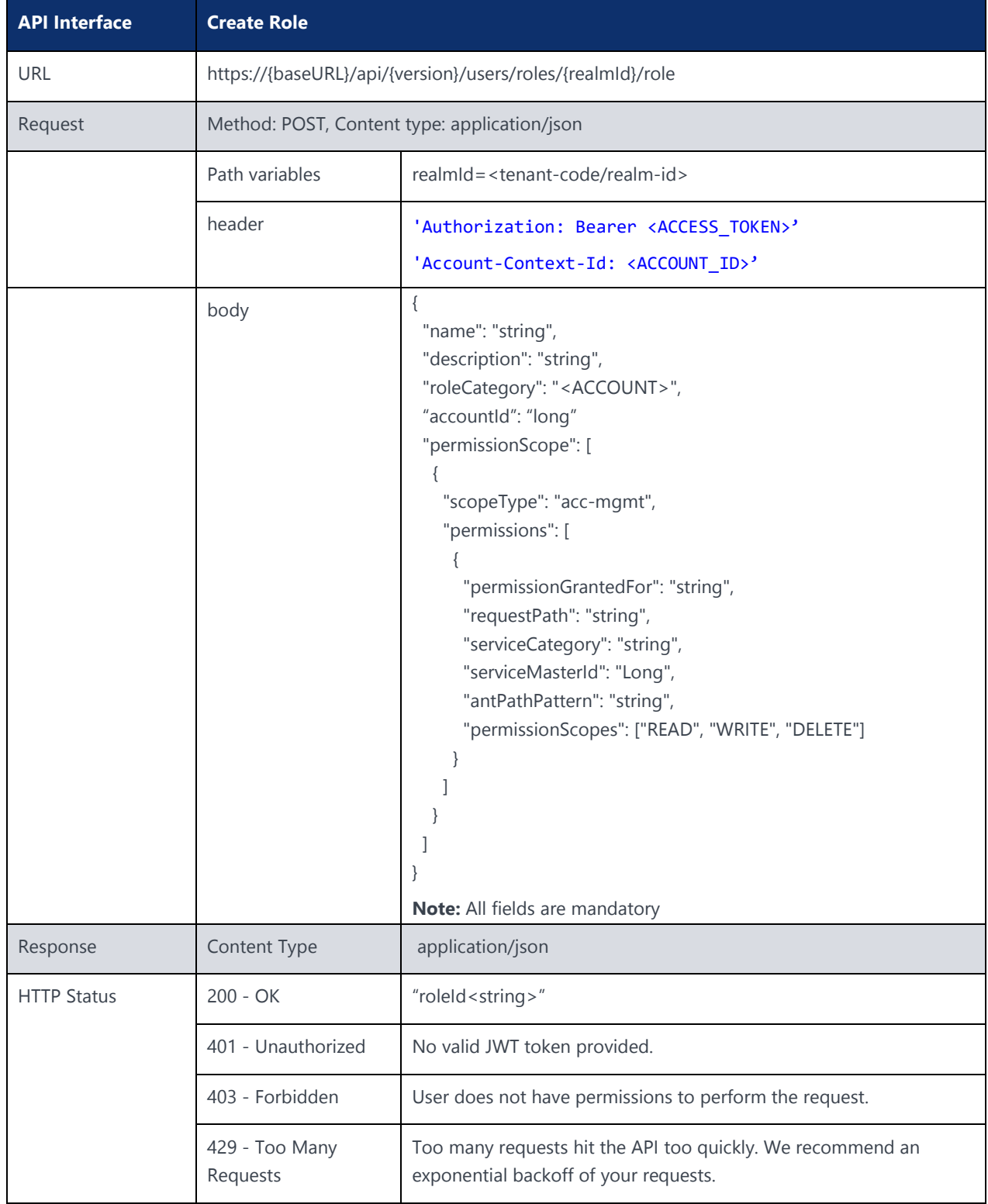

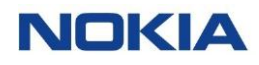

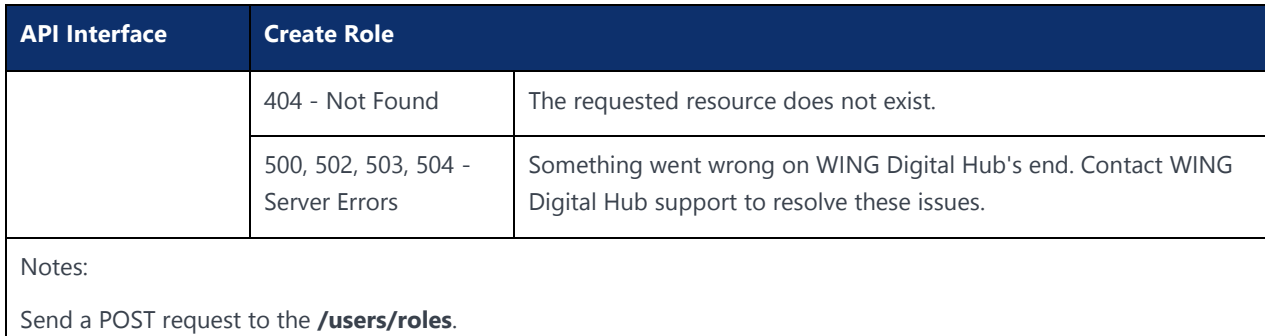

"roleCategory" represents one of the possible values: ACCOUNT.

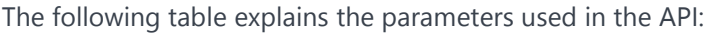

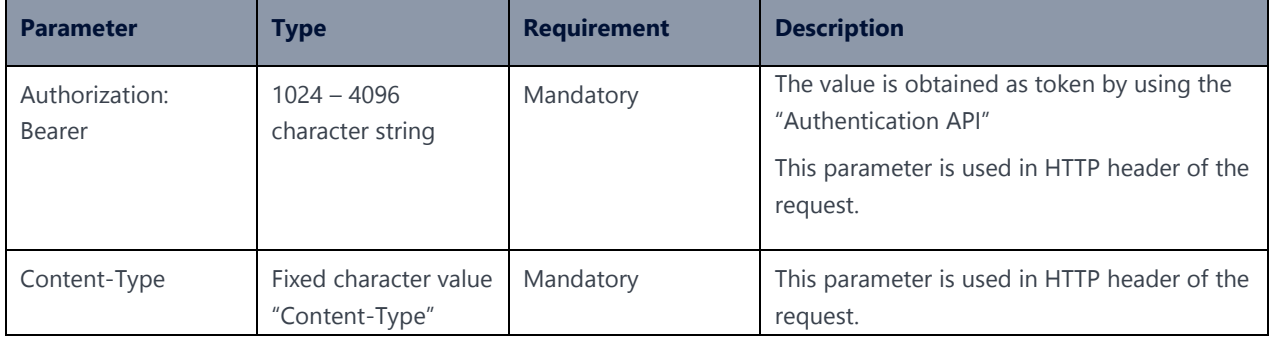

### 3.14 Update Role API

#### **Description:**

This API can be used to update a role.

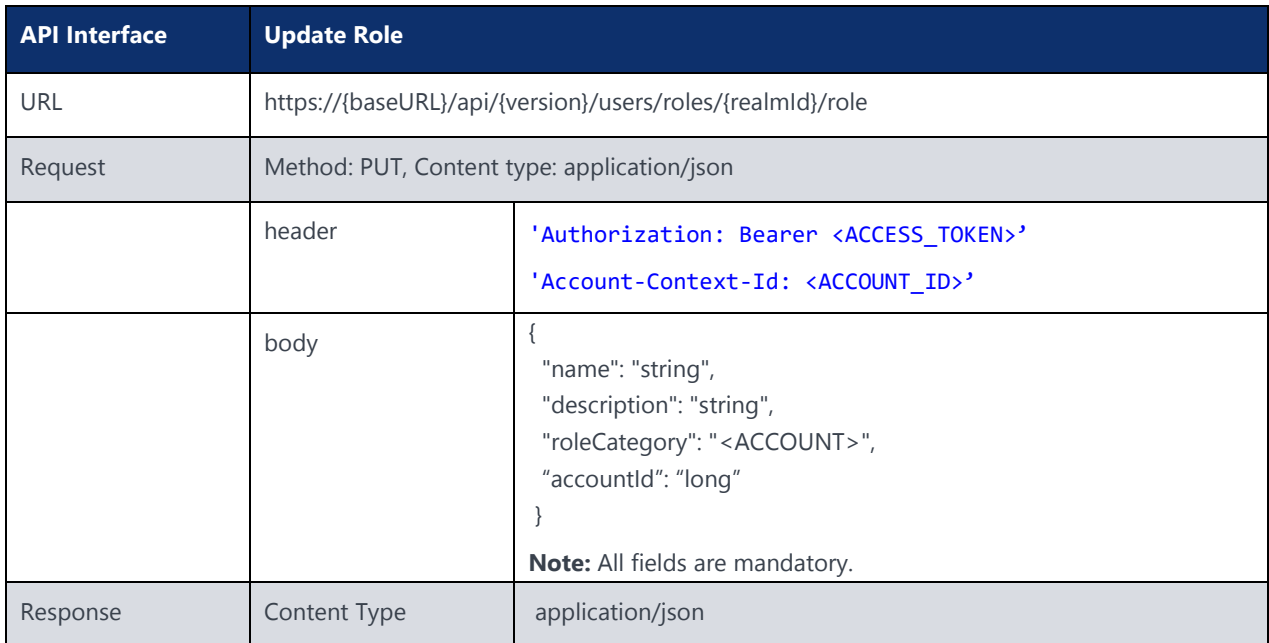

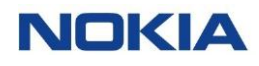

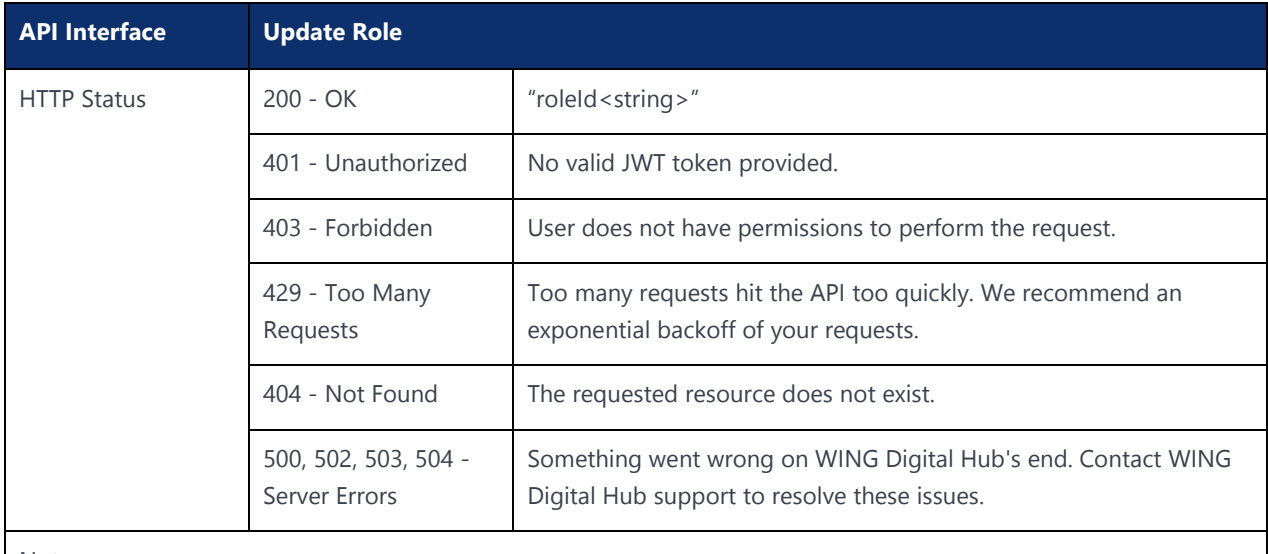

Notes:

Send a PUT request to the **/users/roles**.

"roleCategory" represents one of the possible values; ACCOUNT.

#### The following table explains the parameters used in the API:

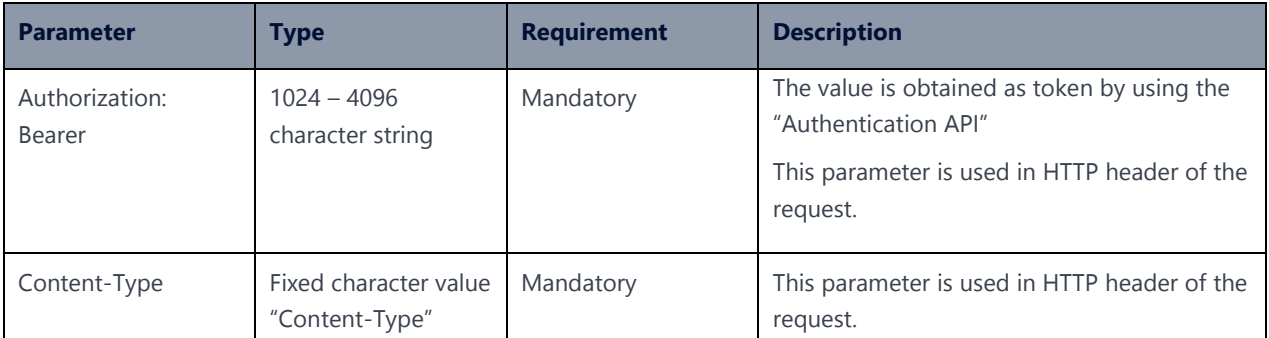

## 3.15 Fetch Service-Permission API

### **Description:**

This API can be used to fetch service permission.

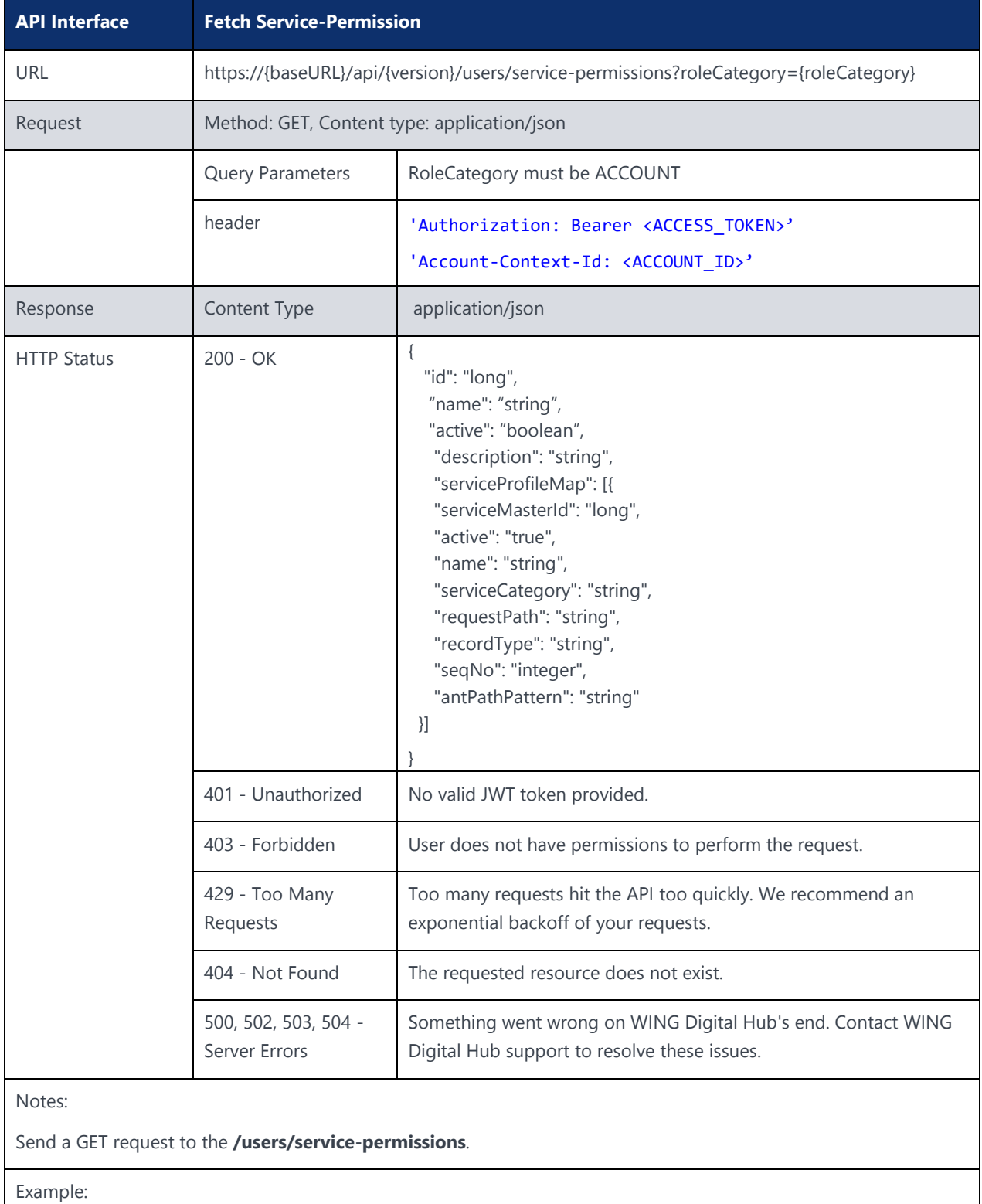

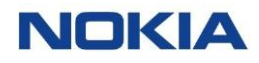

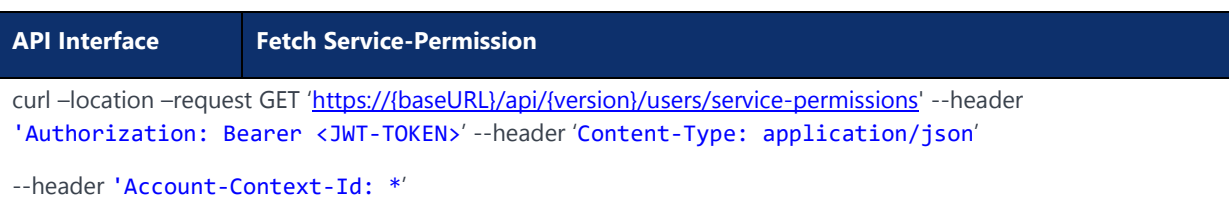

The following table explains the parameters used in the API:

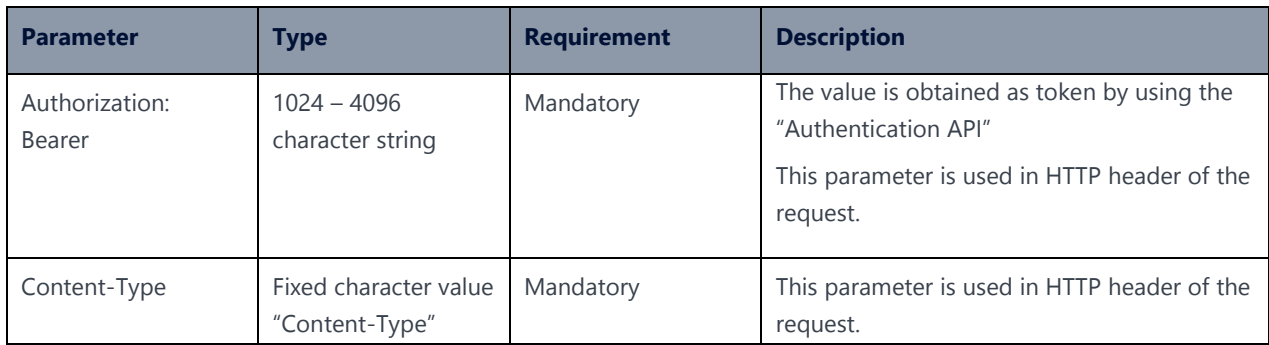

#### New APIs – FEB 13

### 3.16 Get User Details

#### **Description:**

This API can be used to get User Details.

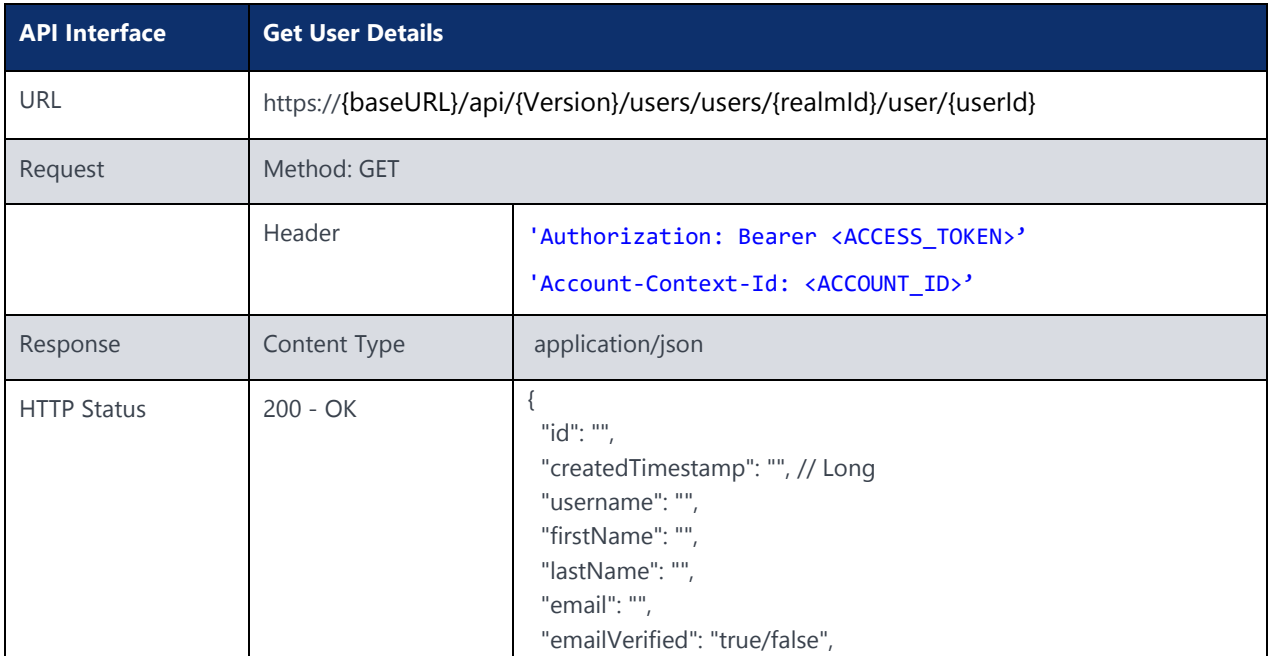

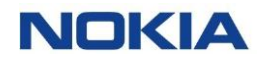

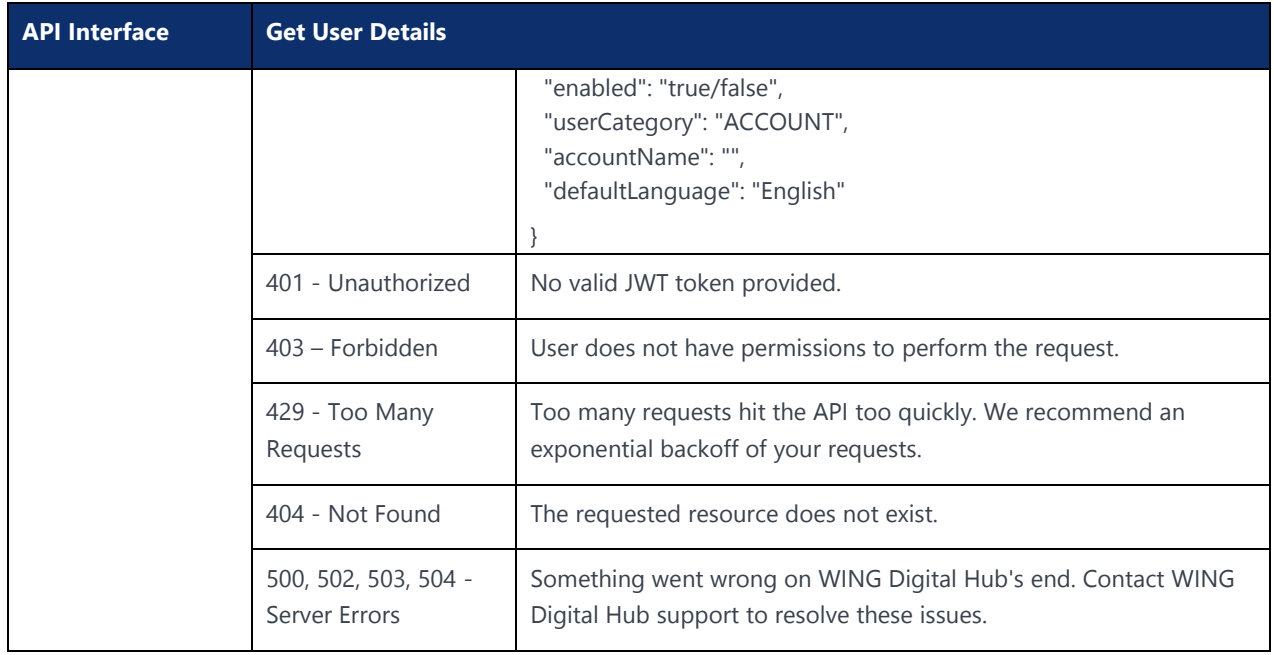

# 3.17 Get All User Details

### **Description:**

This API can be used to get All User Details.

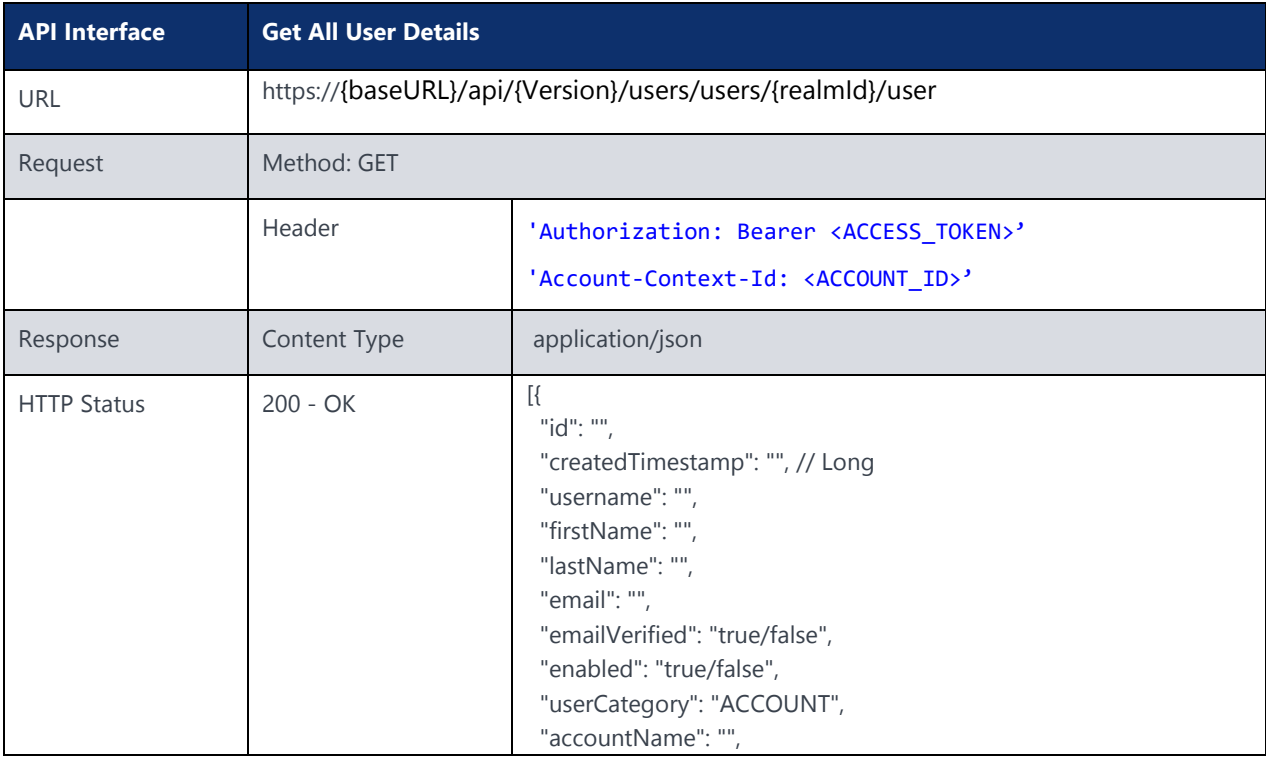

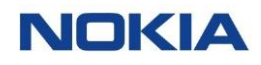

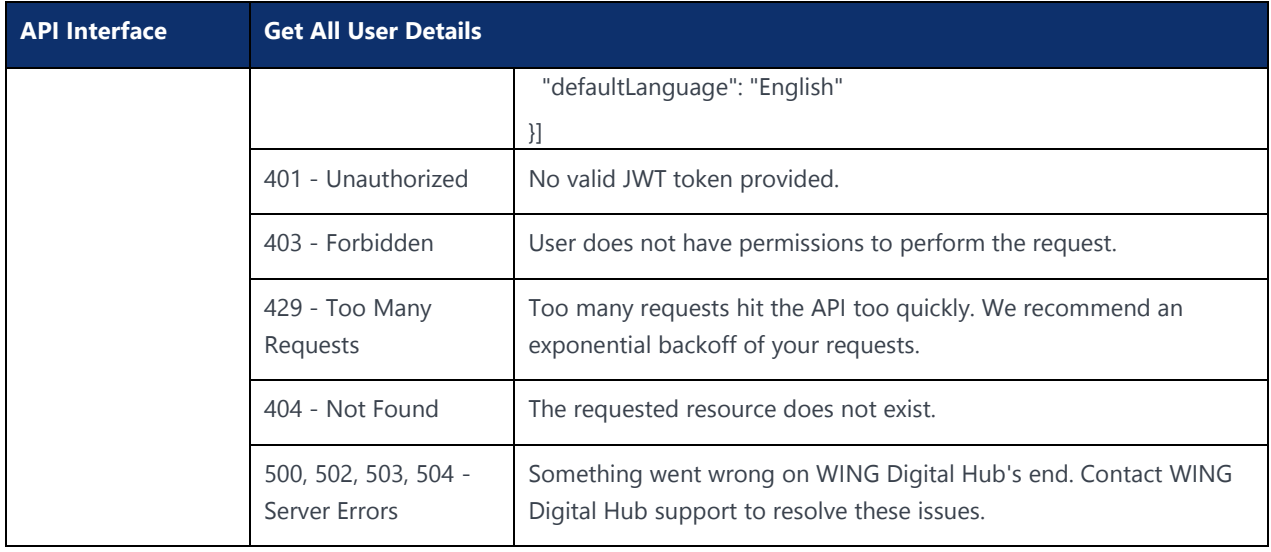

### 3.18

### Create User API

#### **Description:**

This API can be used to create a user.

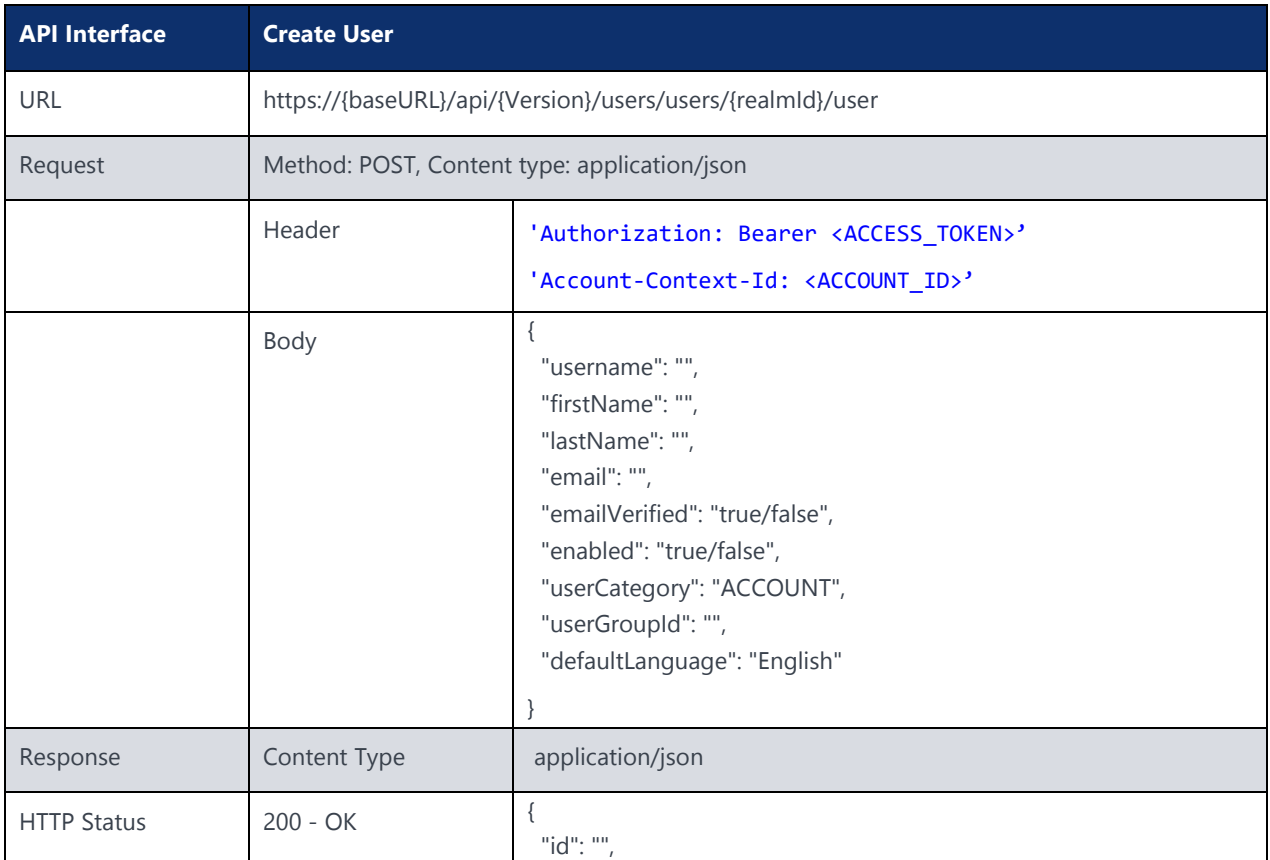

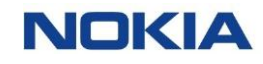

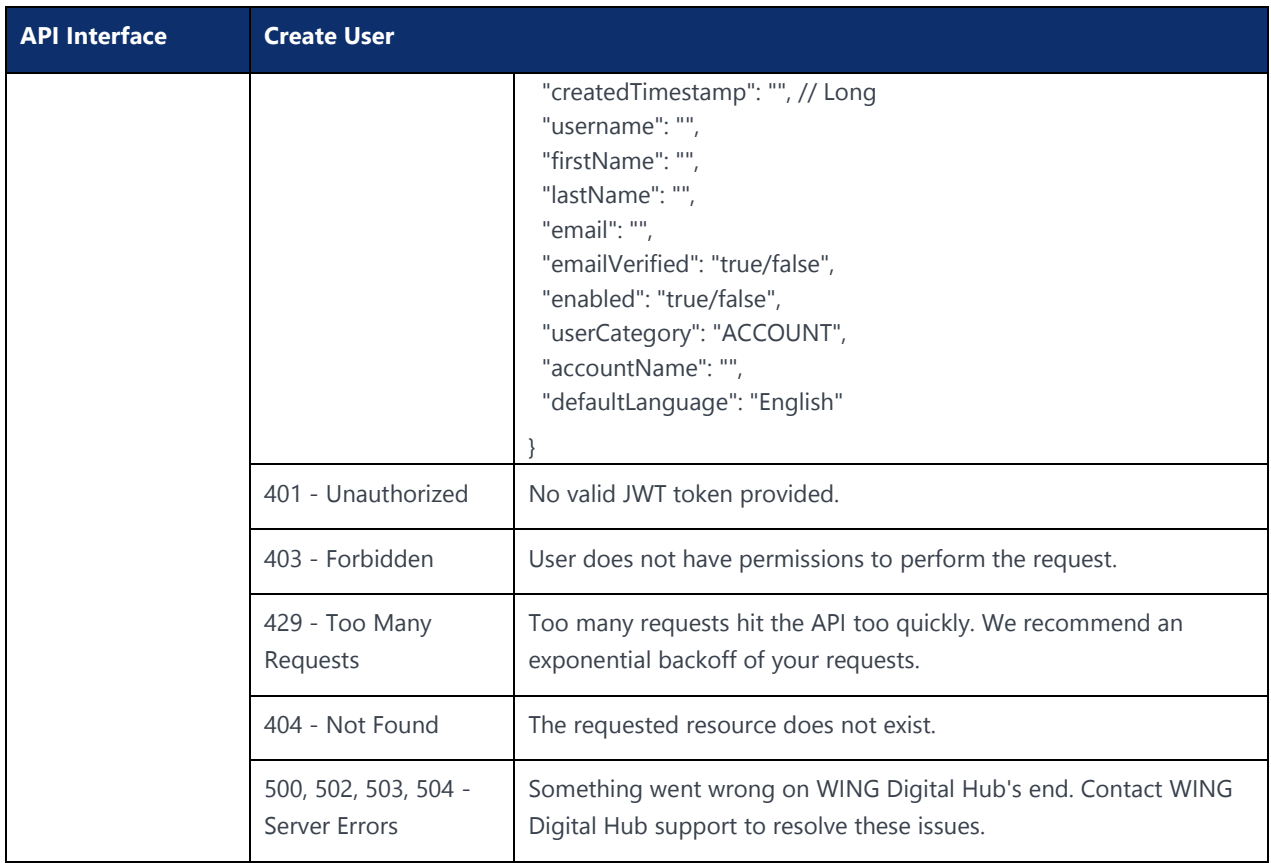

### 3.19 Edit User Details

#### **Description:**

This API can be used to update user details.

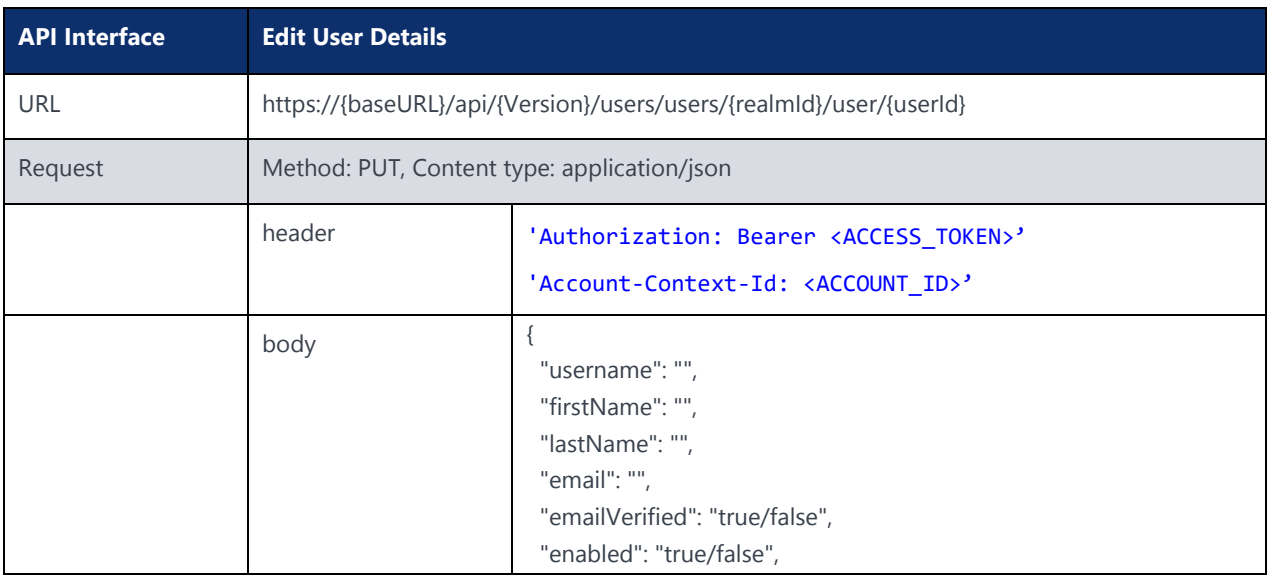

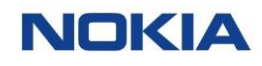

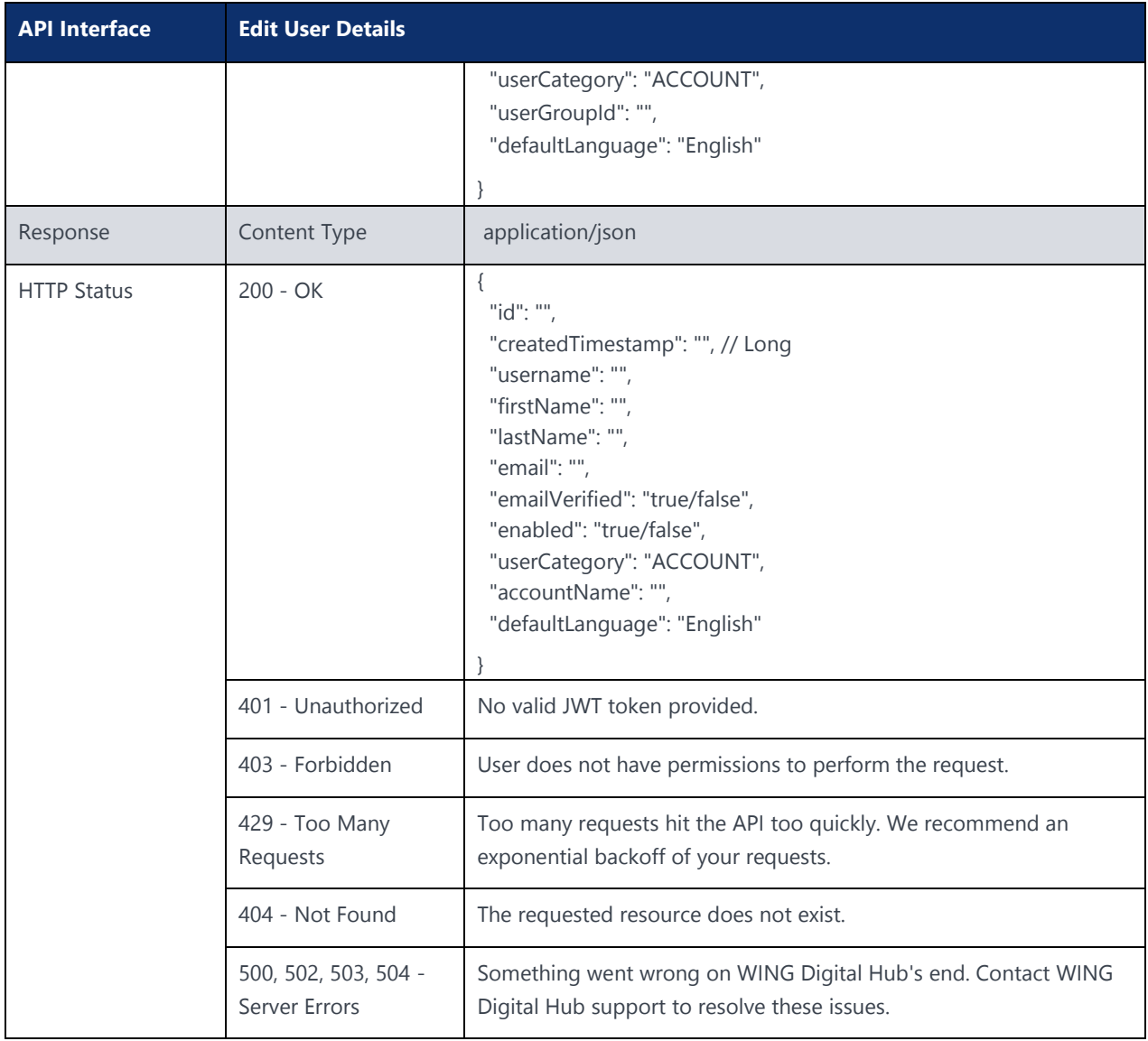

### 3.20 Reset User Password

#### **Description:**

This API can be used to reset user password.

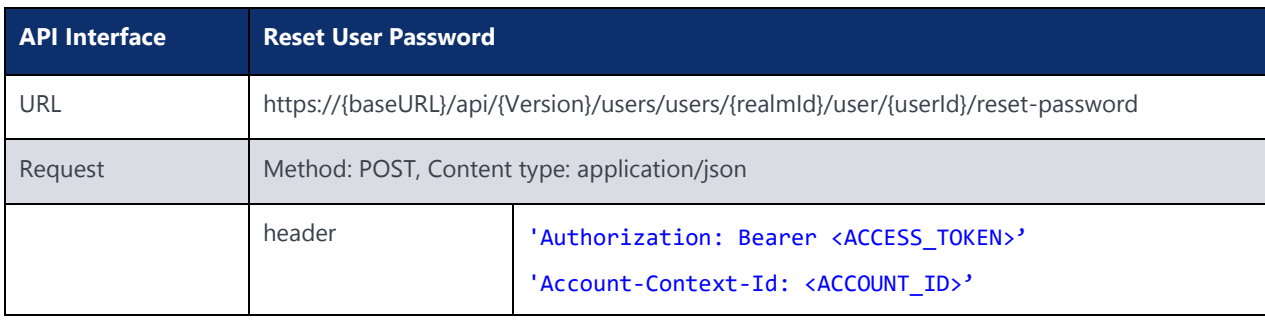

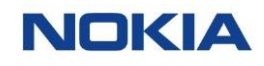

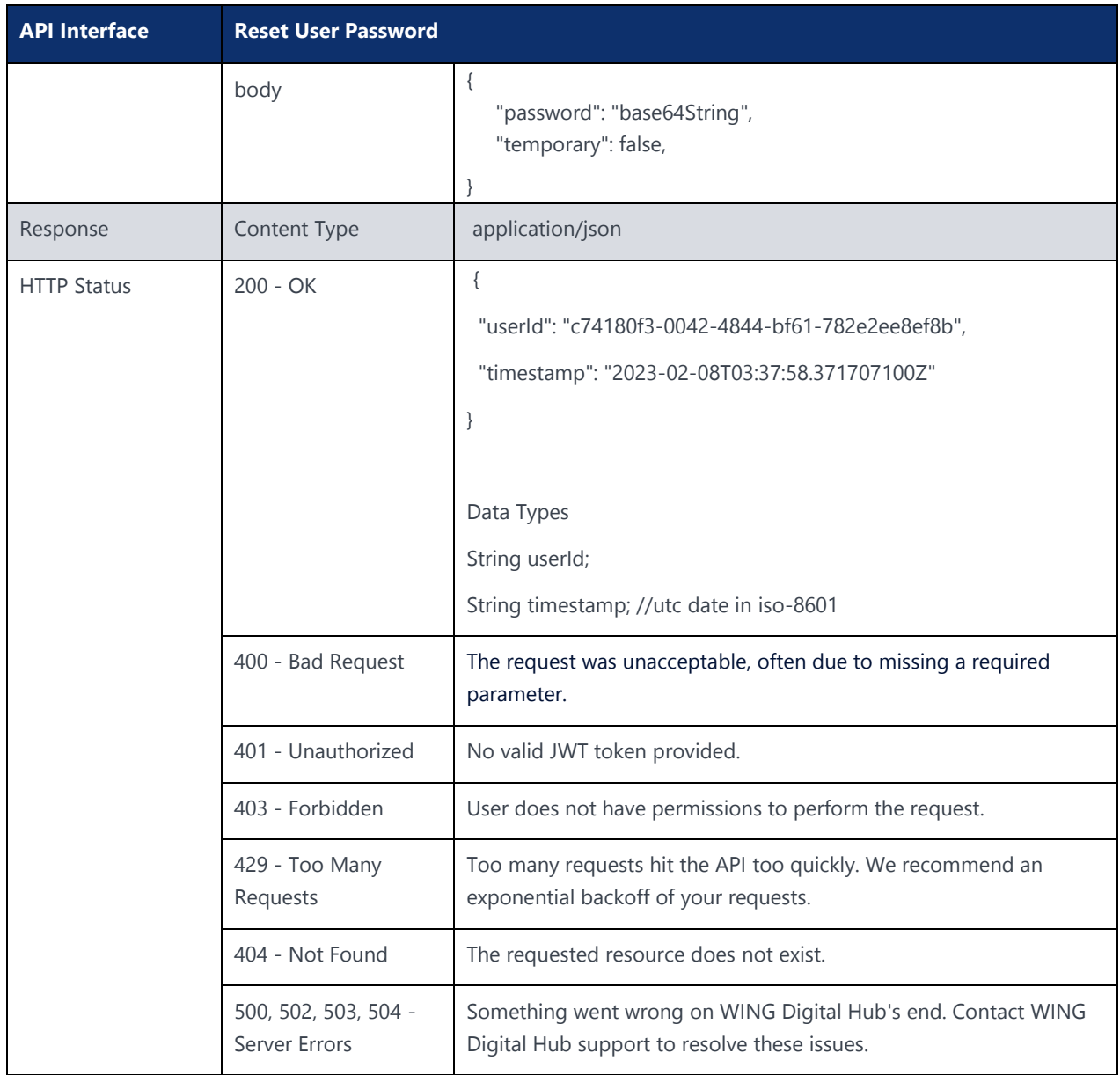

### 3.21 Delete User

### **Description:**

This API can be used to delete a user.

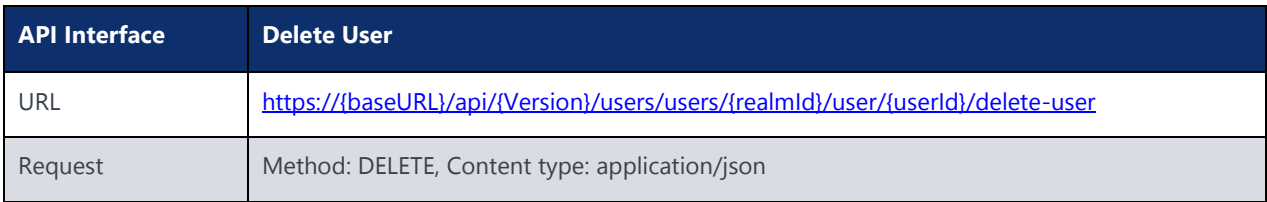

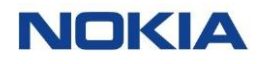

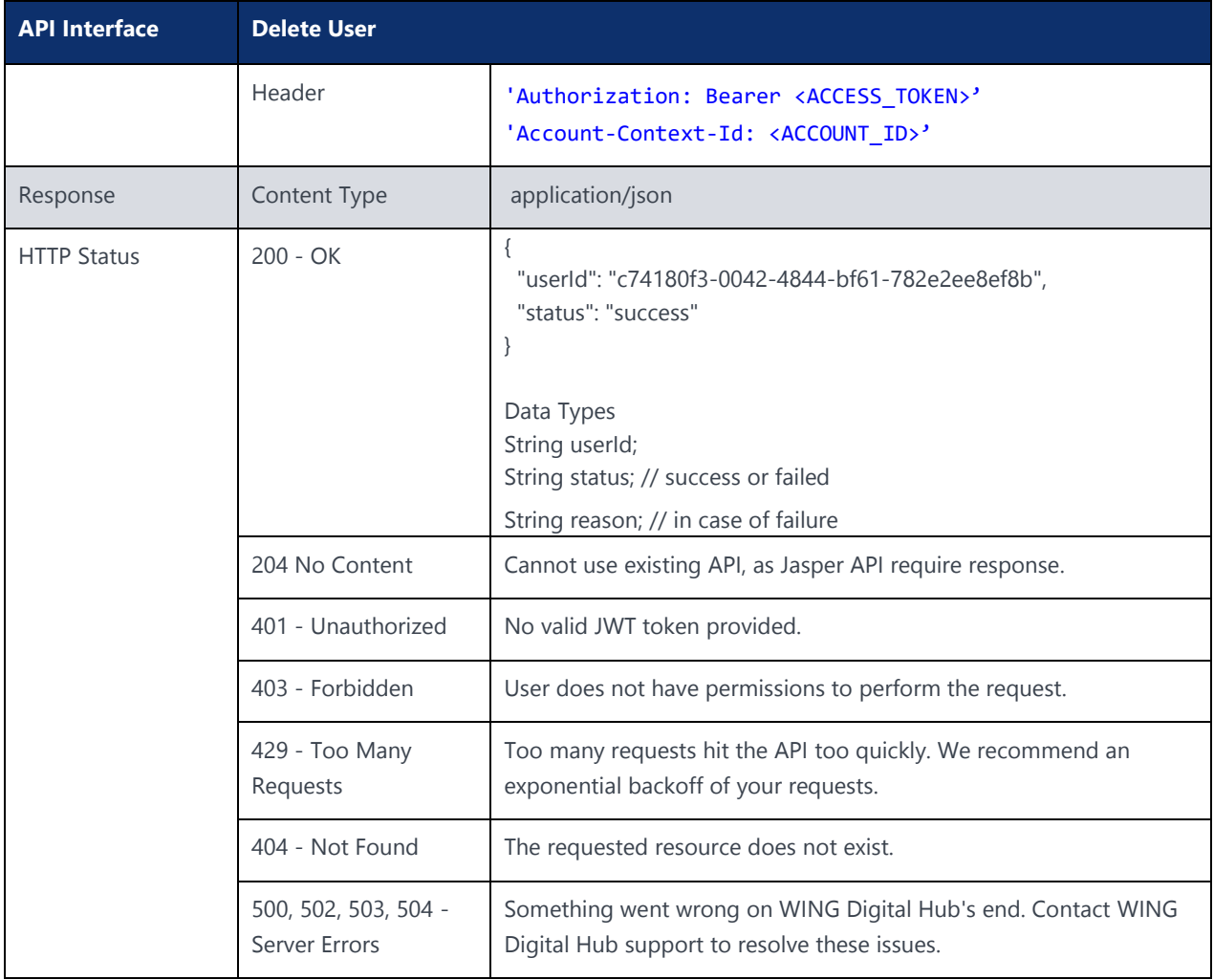

# Chapter 4 Account Management **NOKIA**

# 4 Account Management API

The WING Digital Hub platform has an account hierarchy feature to manage the IoT services used by the user according to the business requirement.

This account hierarchy not only provides functionality to govern enterprise customers, but also supports in onboarding the new enterprises.

The following section specifies the API for account management. The root URL resource for all account management functions is:

https://{baseURL}/api/{version}/accounts/

{baseURL} example: wdh-sitstg2.nokiawing.com

{version} example: v1

All other sub-resources help you manage functions such as account creation, modification, and querying.

### 4.1 Account Query API

#### **Description:**

This API can be used to fetch accounts based on a filter criteria. The filter criteria can be used with any parameters specified in the Parameters table of this section.

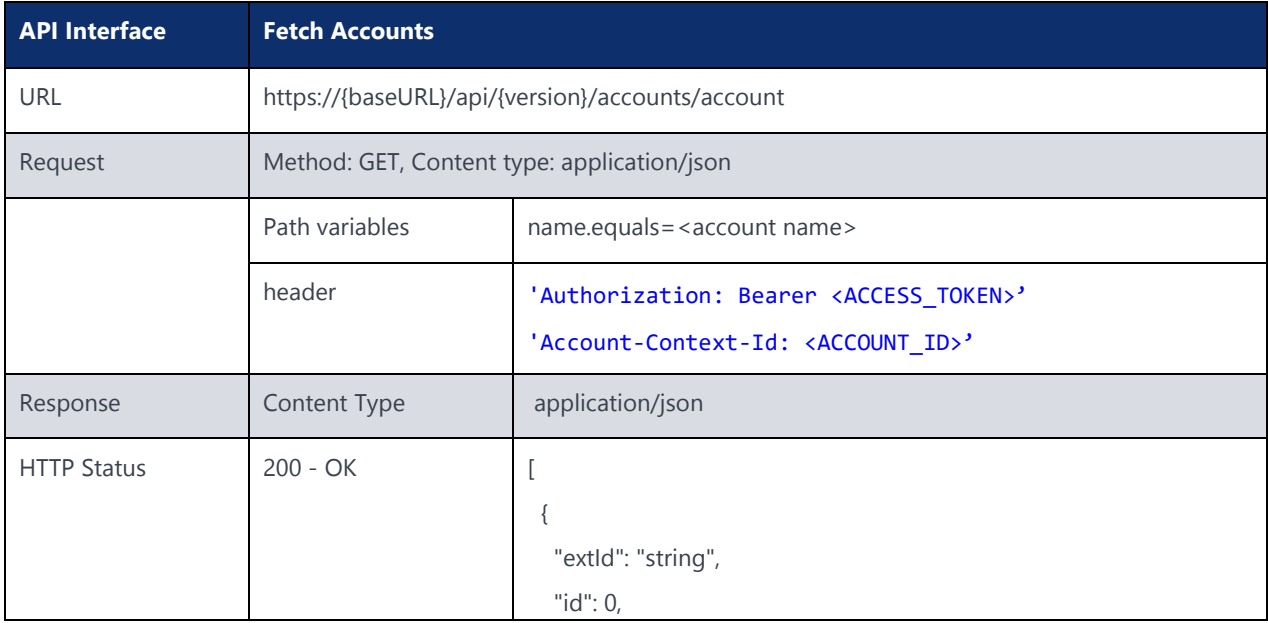

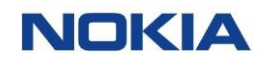

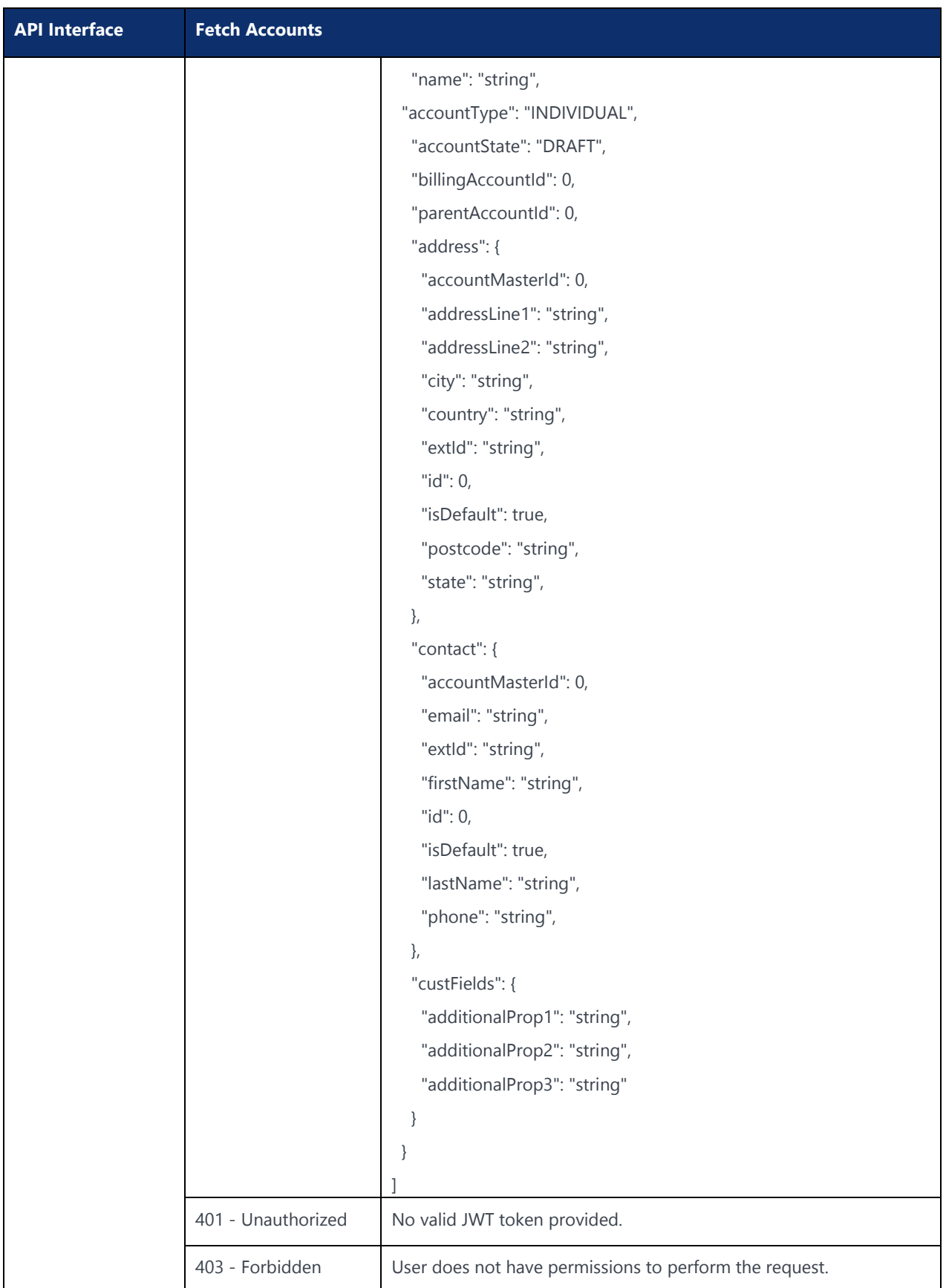

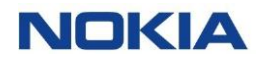

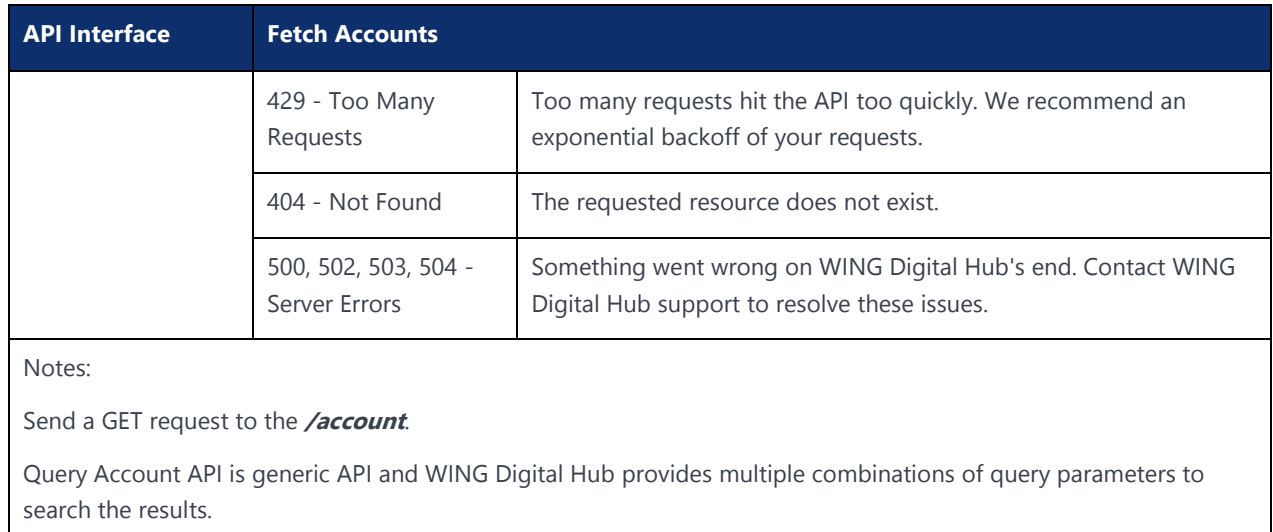

Example:

curl –location –request GET 'https://{baseURL}/api/{version}/accounts/account?name.equals=<account name>' --header 'Authorization: Bearer <JWT-TOKEN>' --header 'Content-Type: application/json'-header 'Account-Context-Id: <ACCOUNT\_ID>'

The following table explains the parameters used in the API:

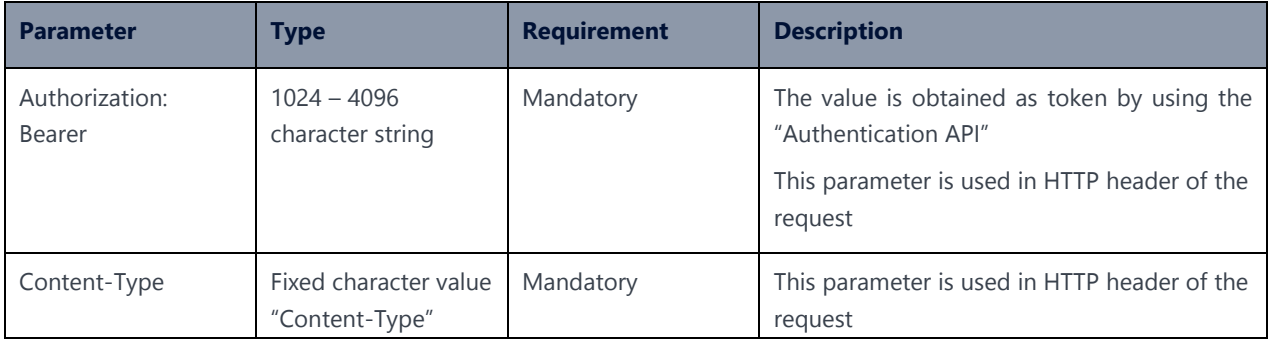

### <span id="page-54-0"></span>4.2 Create Billing Profile for Account API

#### **Description:**

This API can be used to create billing profile, which can be used to create a new account.

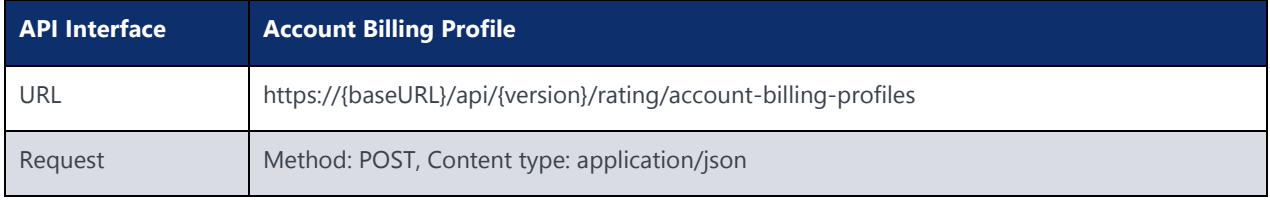

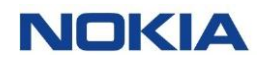

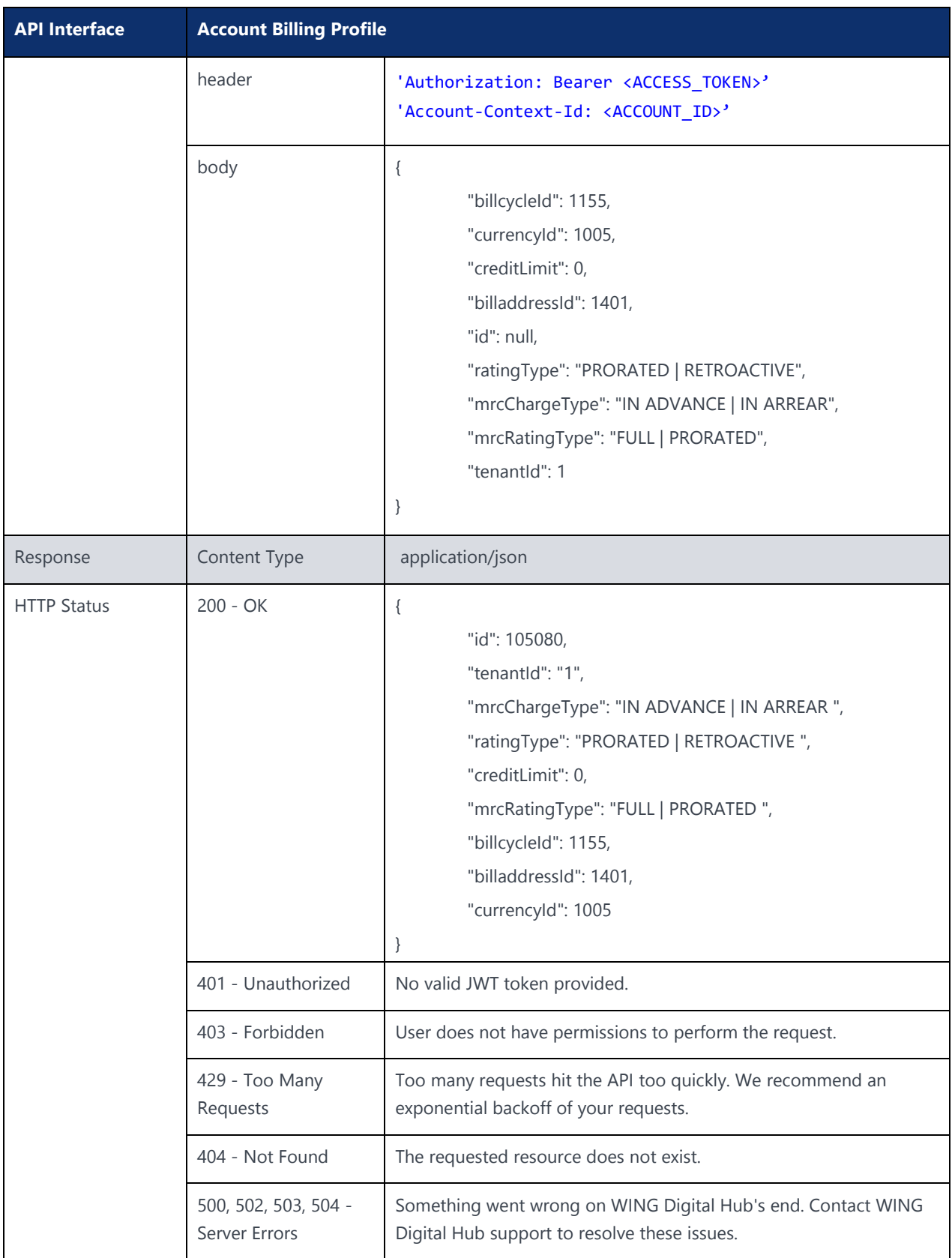

### 4.3 Account Creation API

### **Description:**

This API can be used to create a new account. The account can be a parent account in the account hierarchy or can be a child of an existing account.

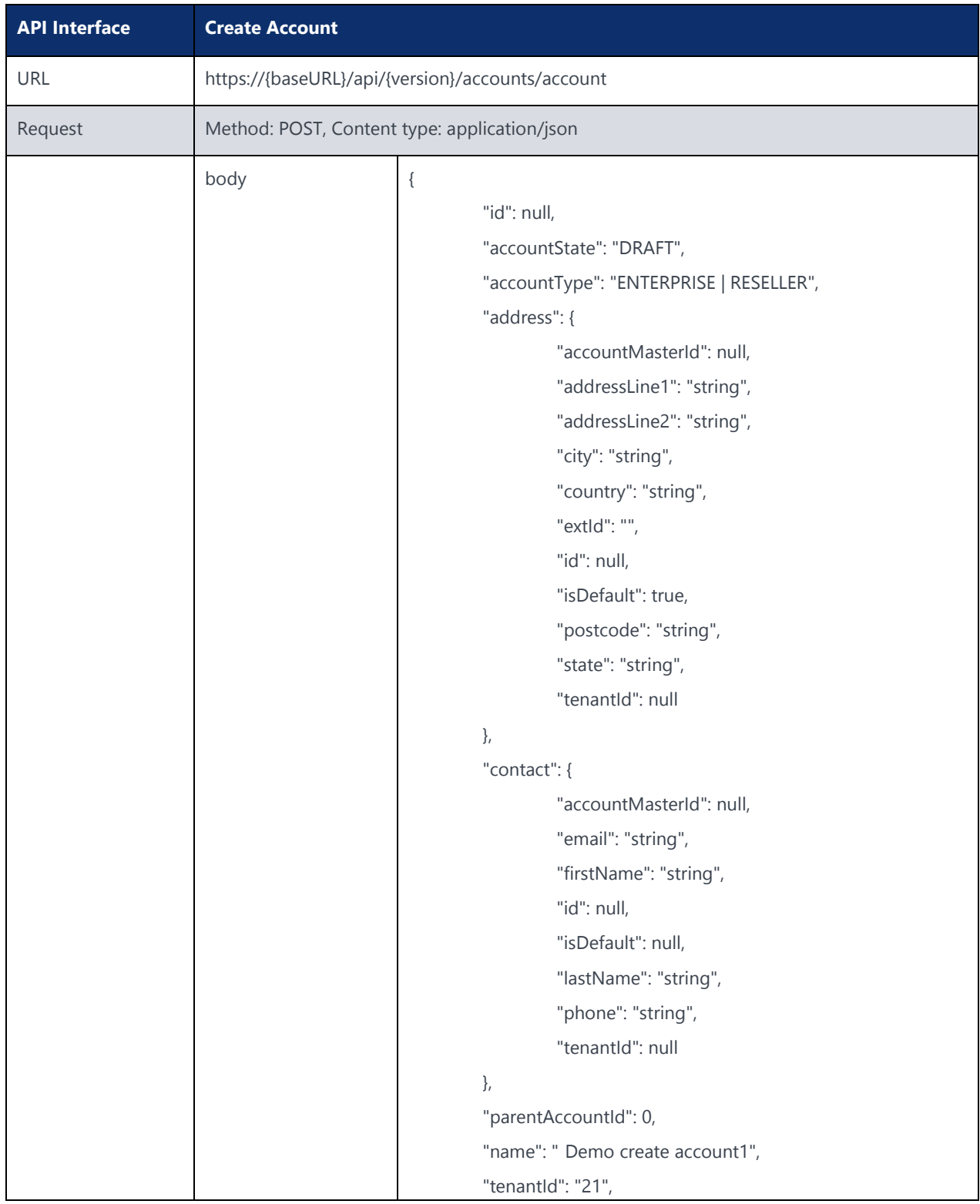

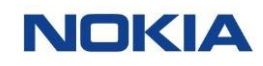

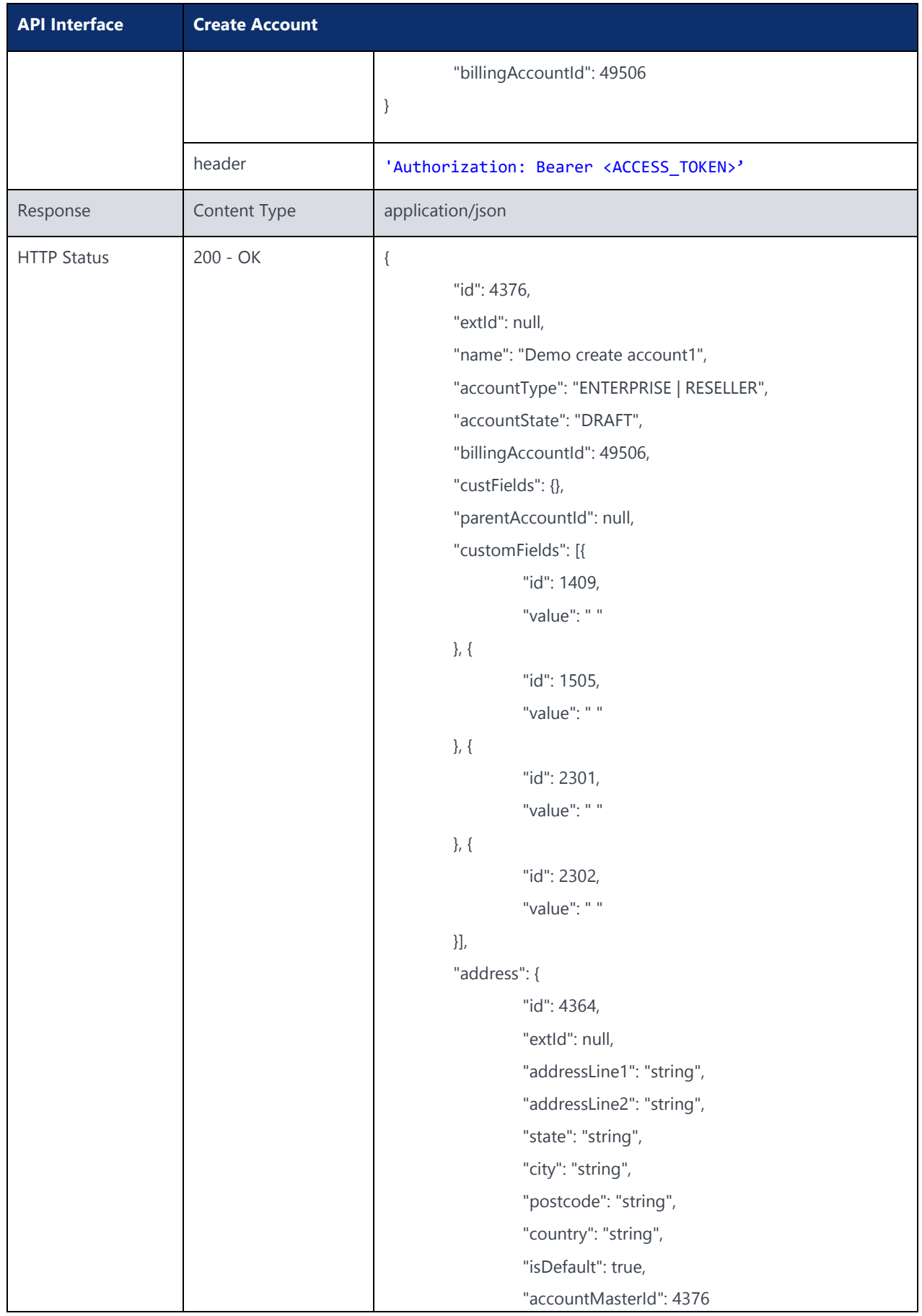

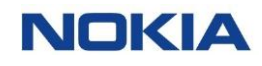

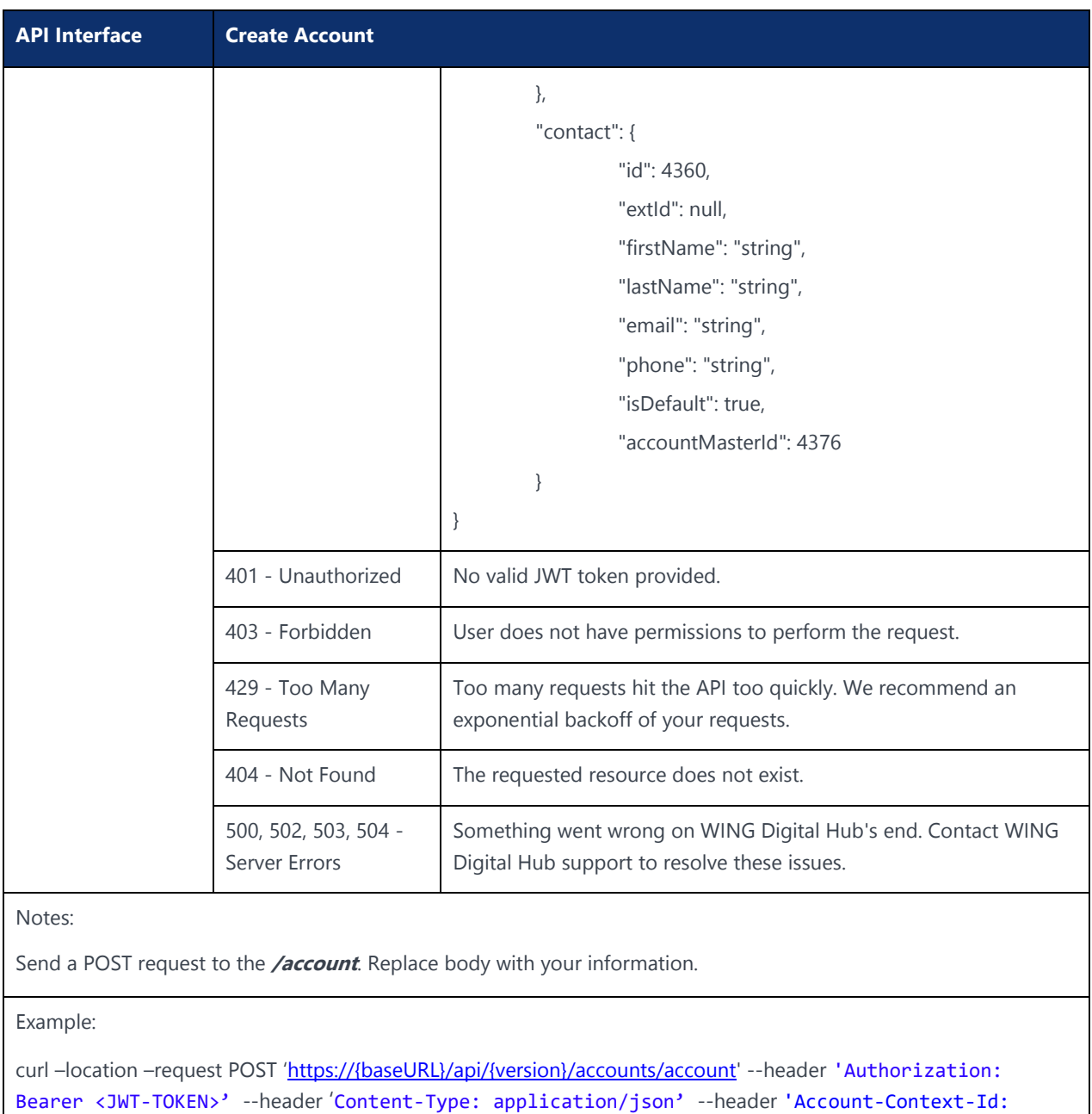

<ACCOUNT\_ID>' --data-raw '{{"extId":"EXT22","name":"NTT\_capacity

2","accountType":"ENTERPRISE","accountState":"DRAFT","billingAccountId":

integer,"custFields":{"prop2":"value2","prop1":"value1","prop3":"value3"},"parentAccount Id":null,"address":{"extId":"string","addressLine1":"string","addressLine2":"string","st ate":"string","city":"string","postcode":"string","country":"string","isDefault":true,"a ccountMasterId":0},"contact":{"extId":"string","firstName":"string","lastName":"string", "email":"string","phone":"<phone-number>","isDefault":true,"accountMasterId":0}}'

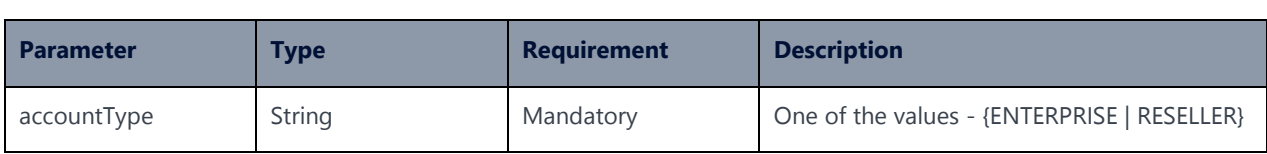

#### The following table explains the parameters used in the API:

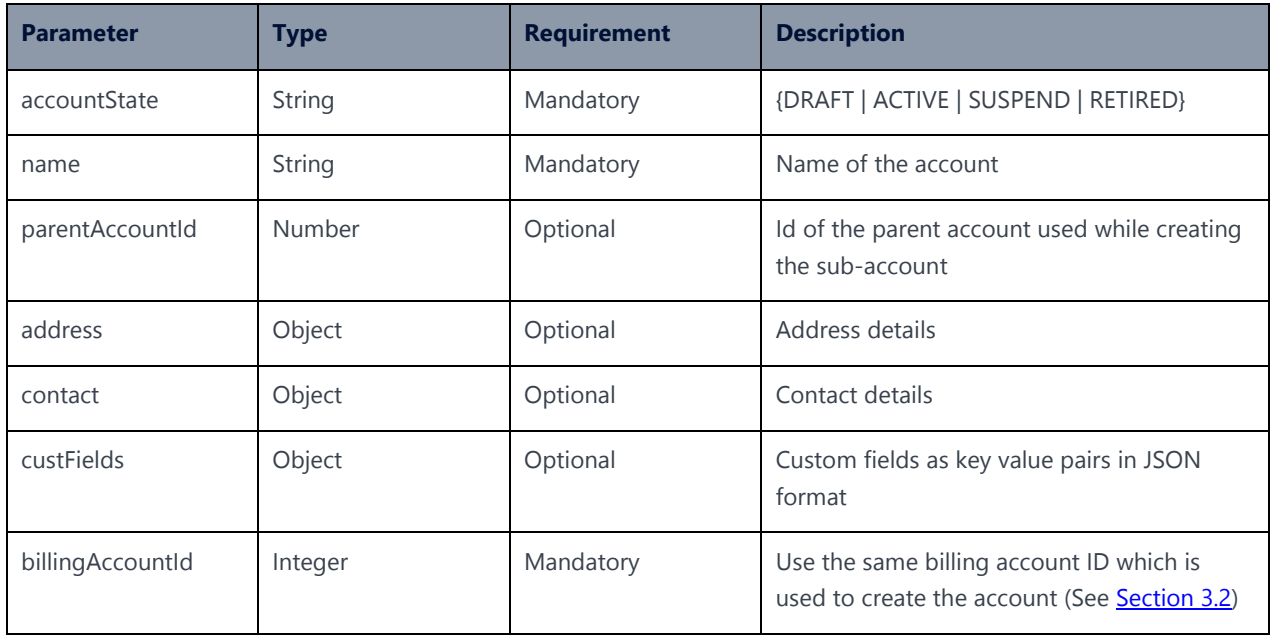

### 4.4 Custom Fields for Accounts API

### 4.4.1 Create Custom Fields for Accounts

### **Description:**

#### This API can be used to create custom fields for accounts.

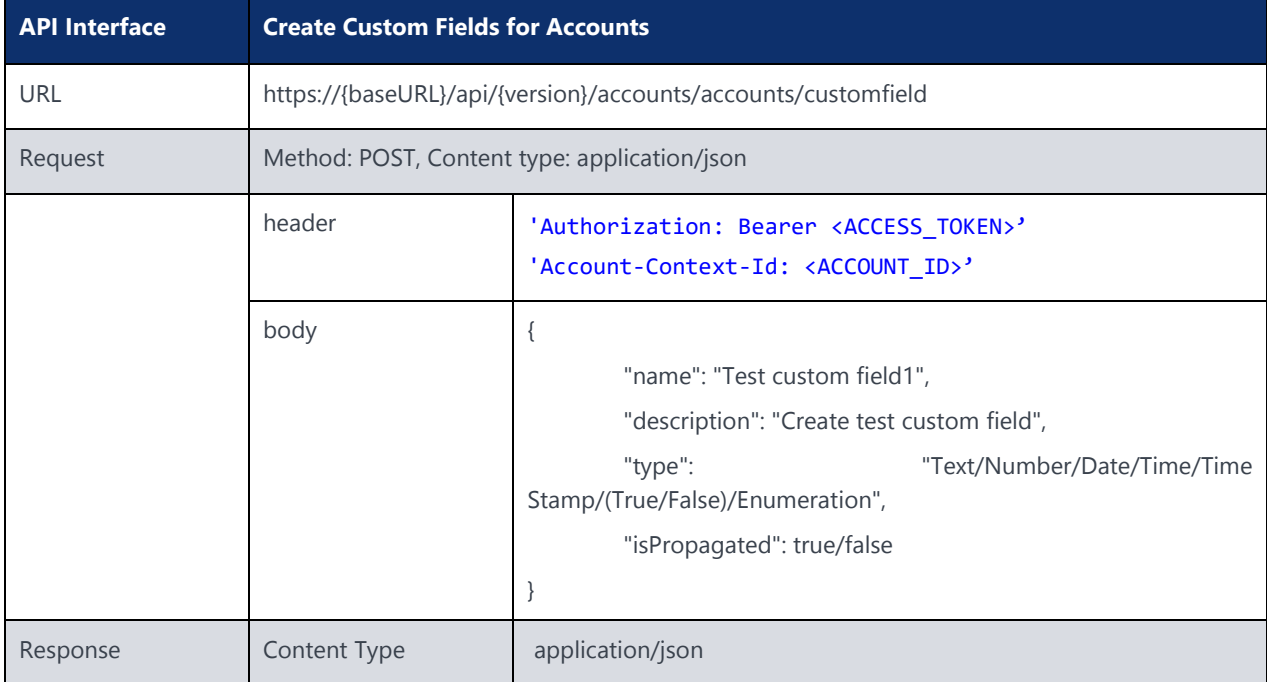

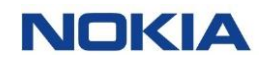

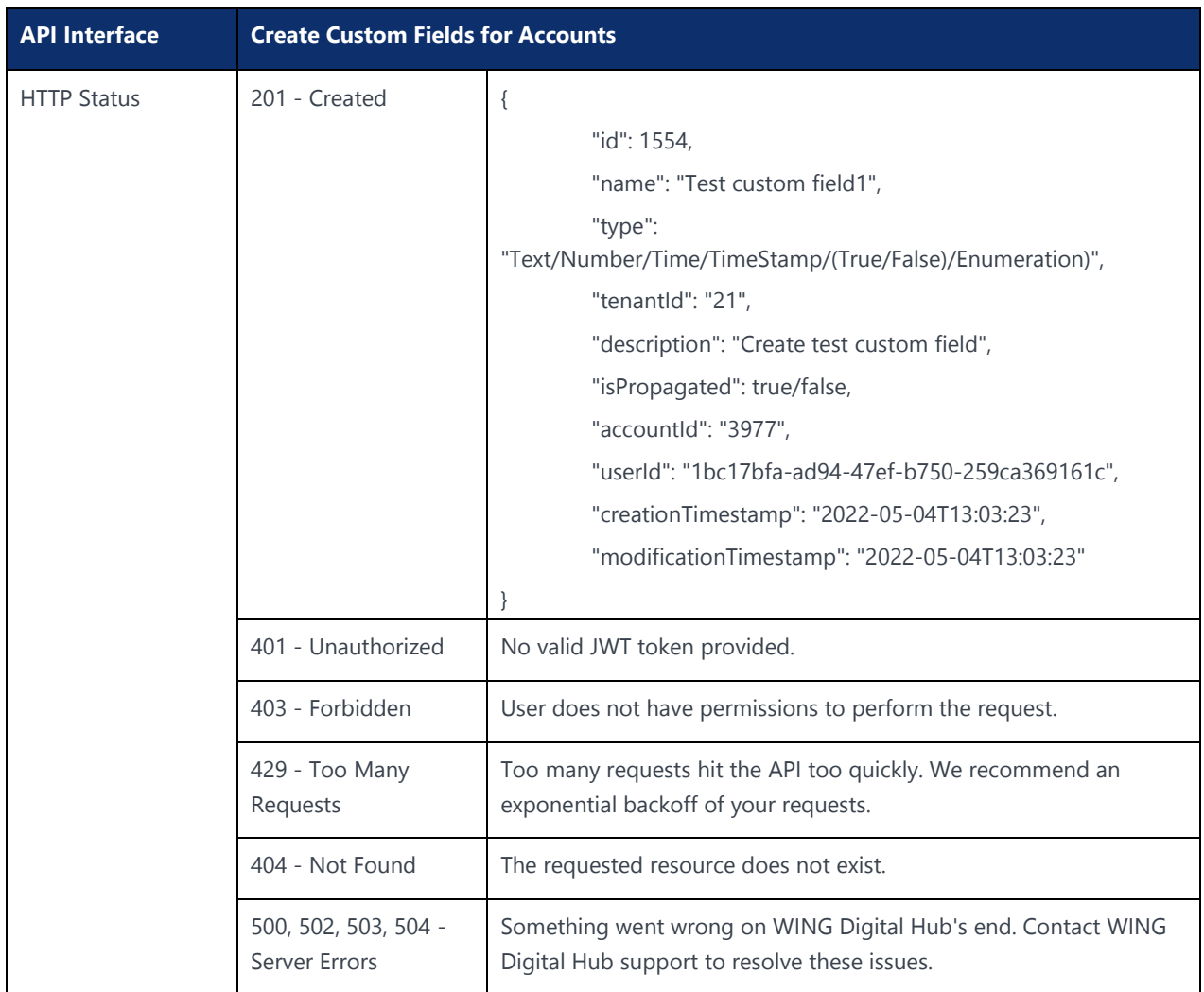

### 4.4.2 Edit Custom Fields for Accounts

#### **Description:**

This API can be used to edit custom fields for accounts.

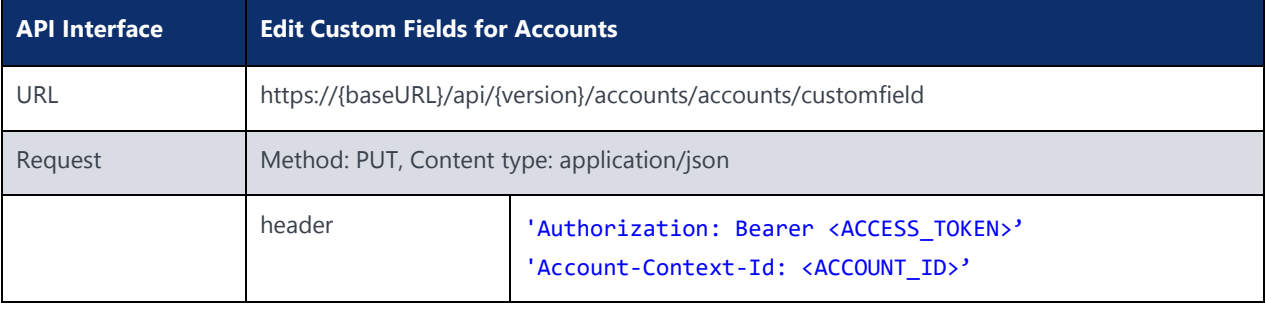

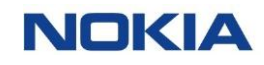

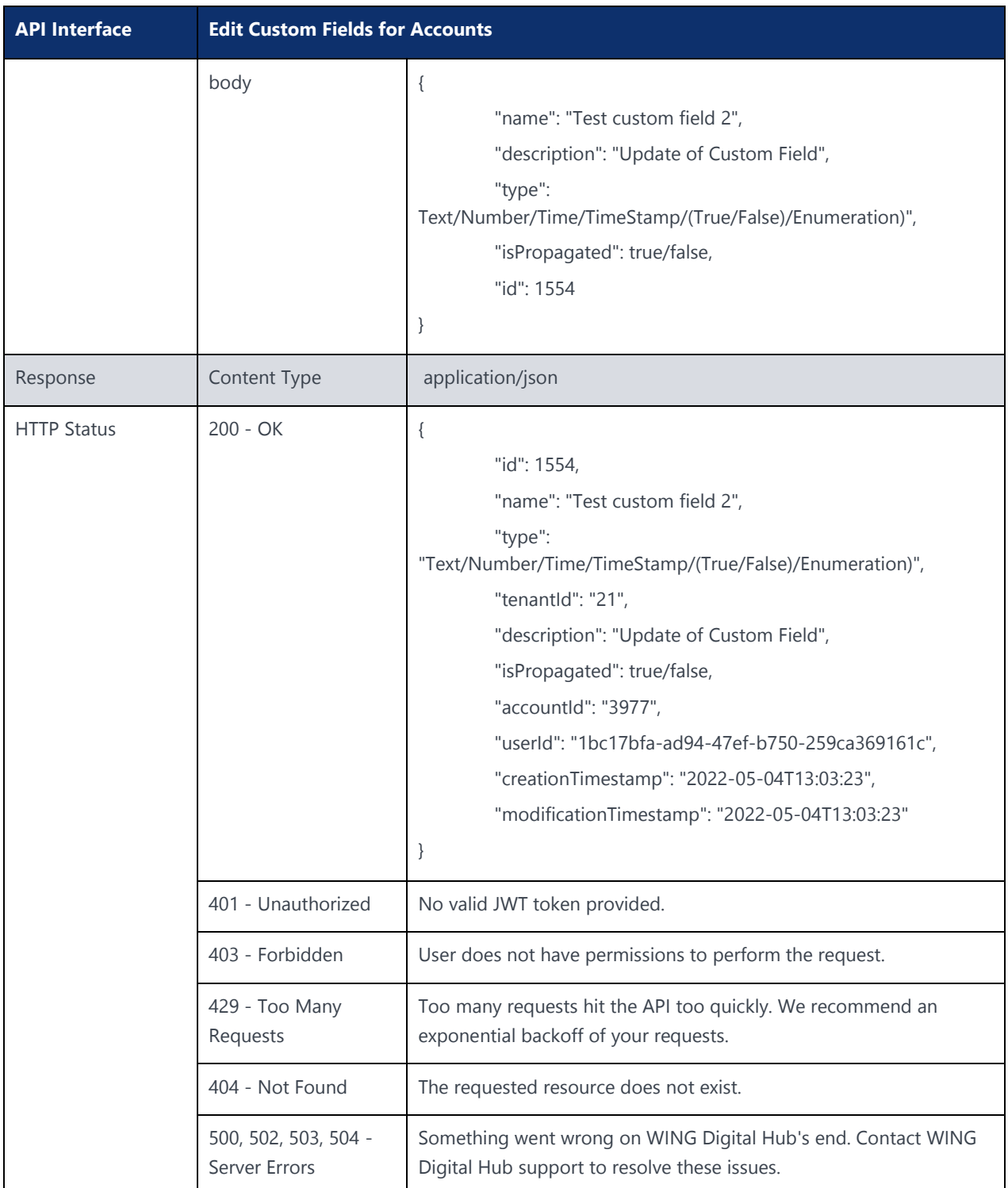

### 4.4.3 Delete Custom Fields for Accounts

#### **Description:**

This API can be used to delete custom fields for accounts.

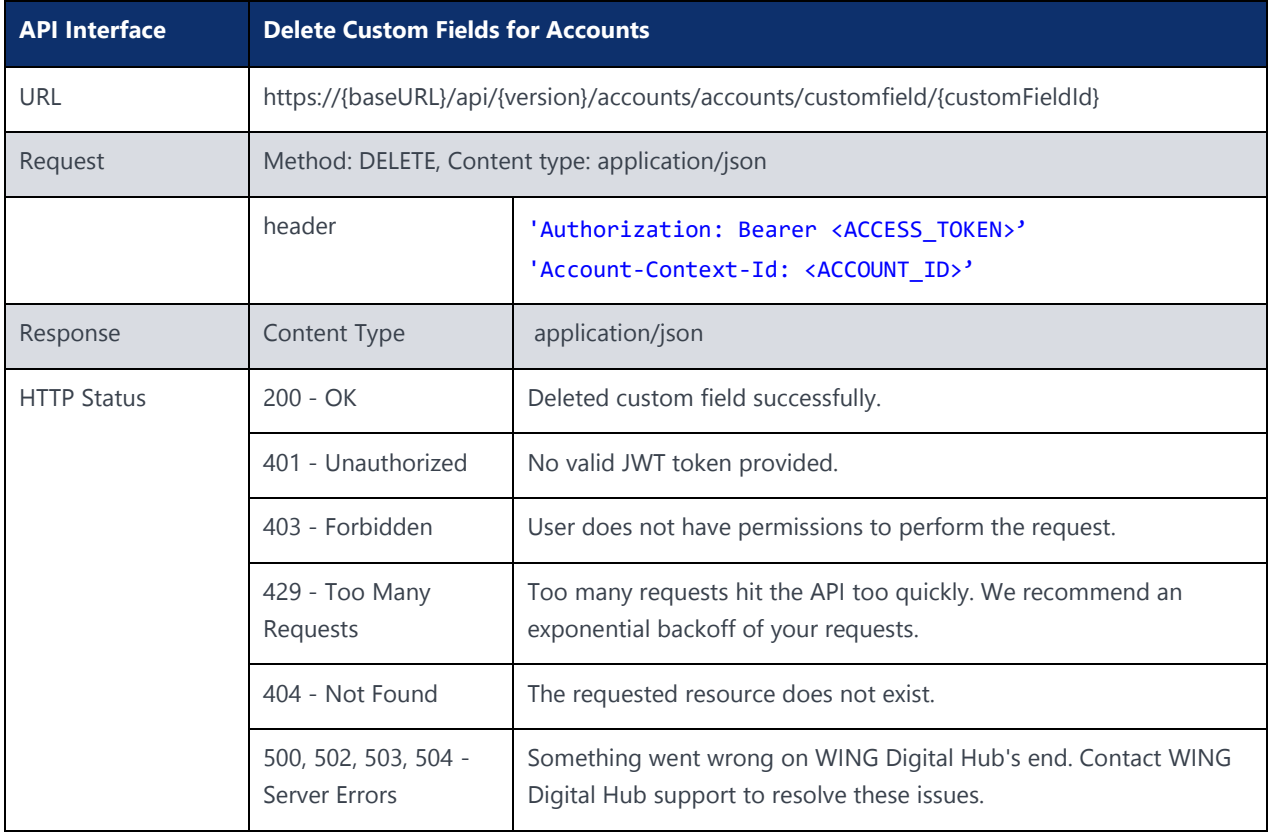

### 4.4.4 Update Custom Fields for Accounts

#### **Description:**

This API can be used to update custom fields for accounts.

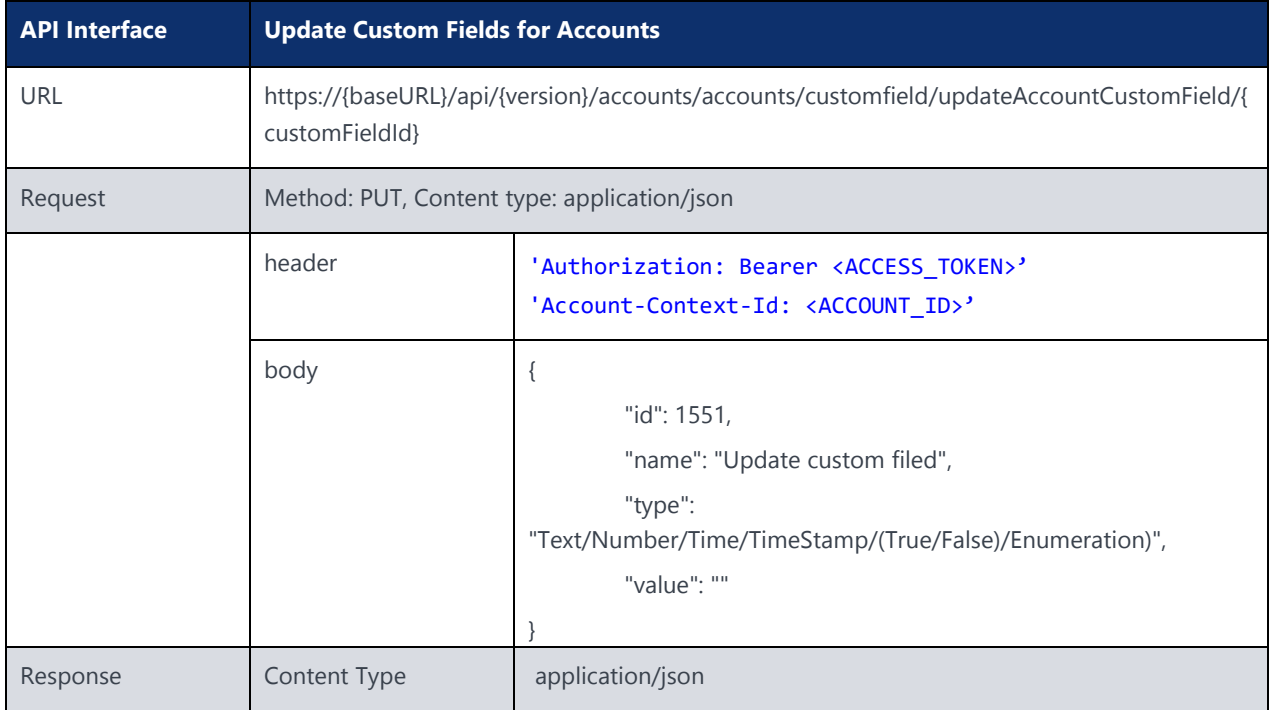

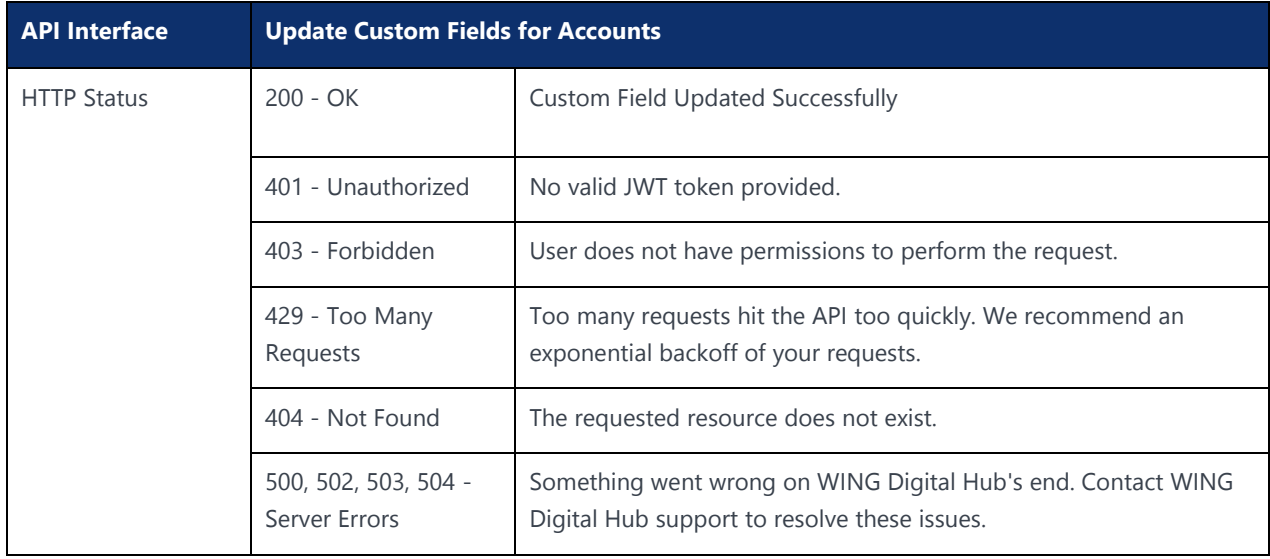

# 4.5 Account Update API

#### **Description:**

This API can be used to modify the details of an account. Except for account ID, all other fields can be updated using the API.

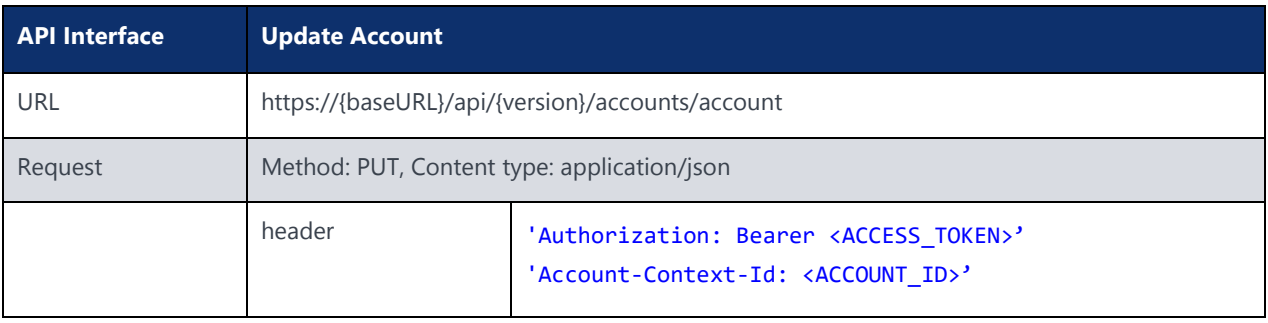

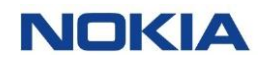

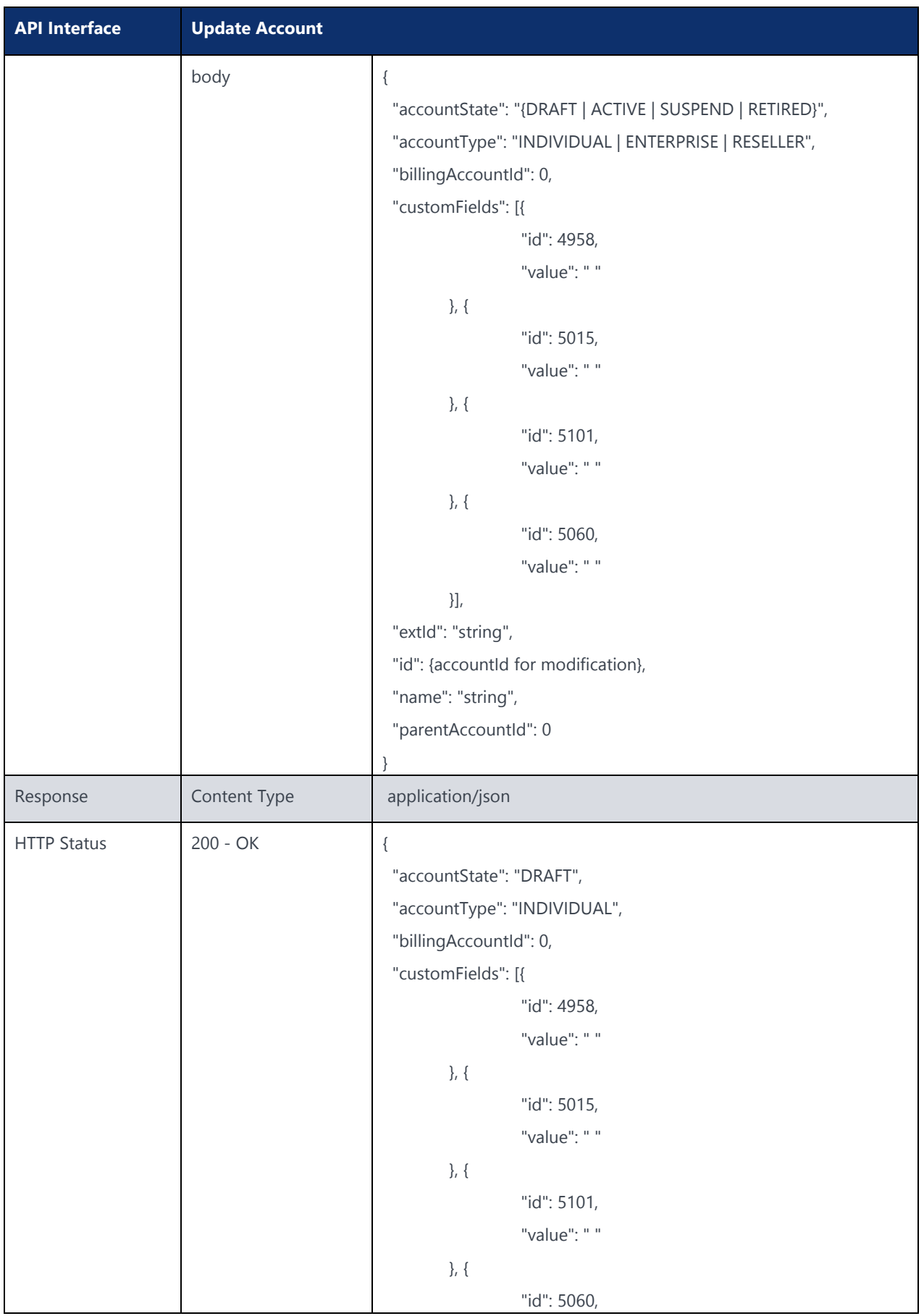

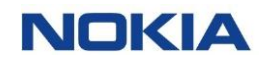

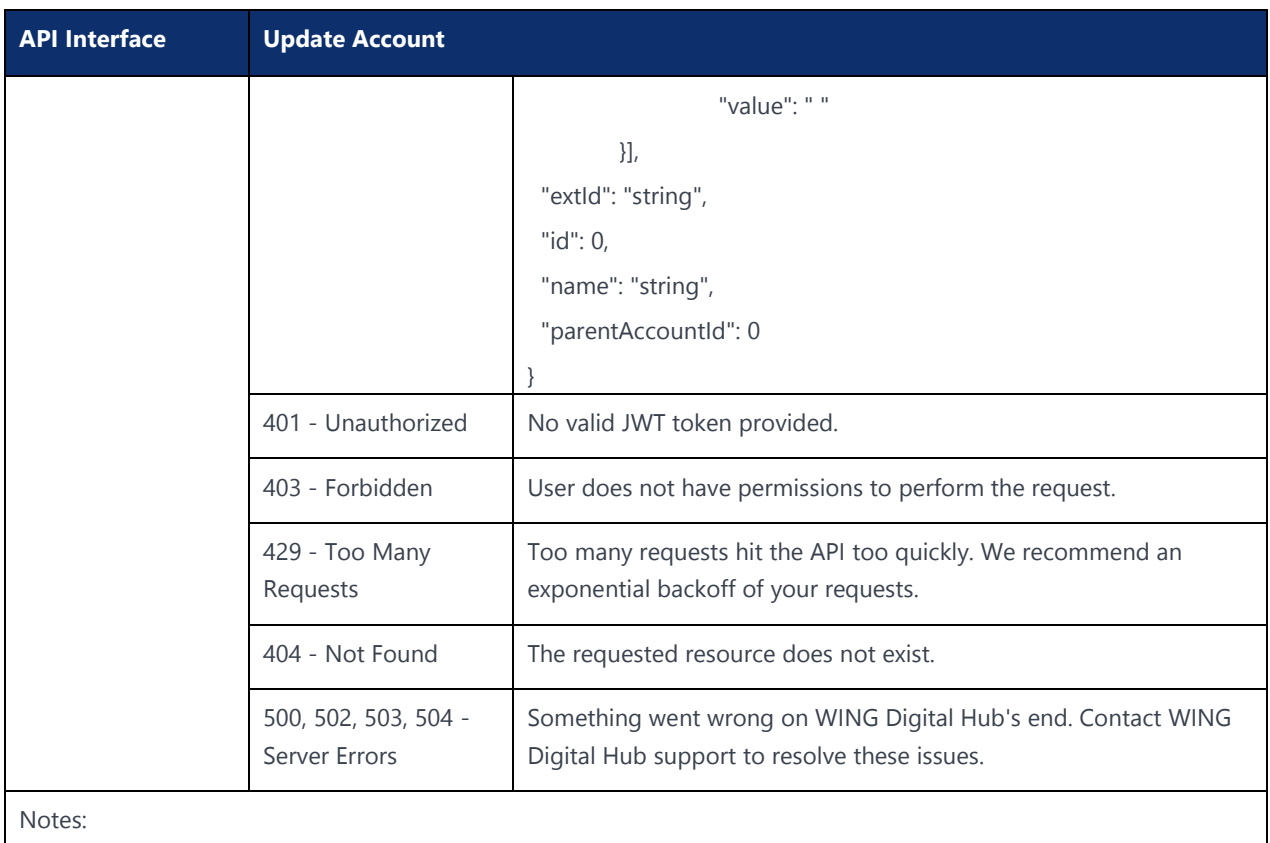

Send a PUT request to the **/account**. Replace body with your information.

### 4.5.1 Update Address API

#### **Description:**

This API can be used to update the address details of an account.

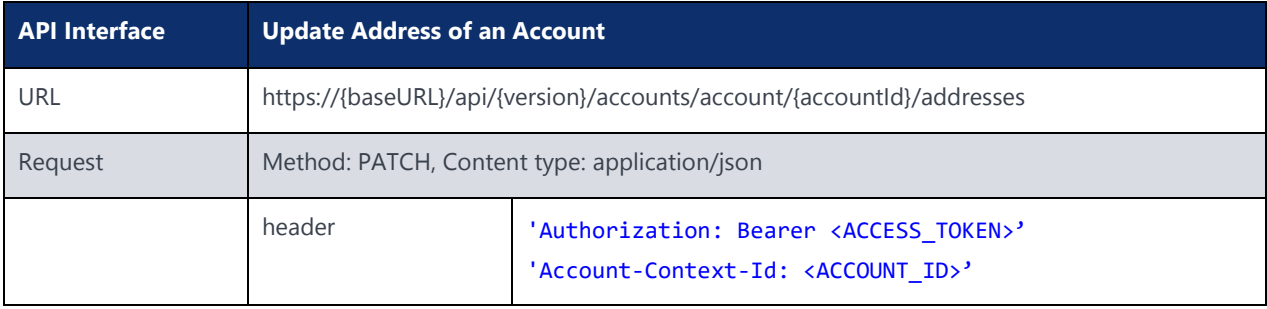

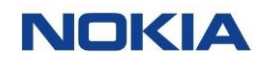

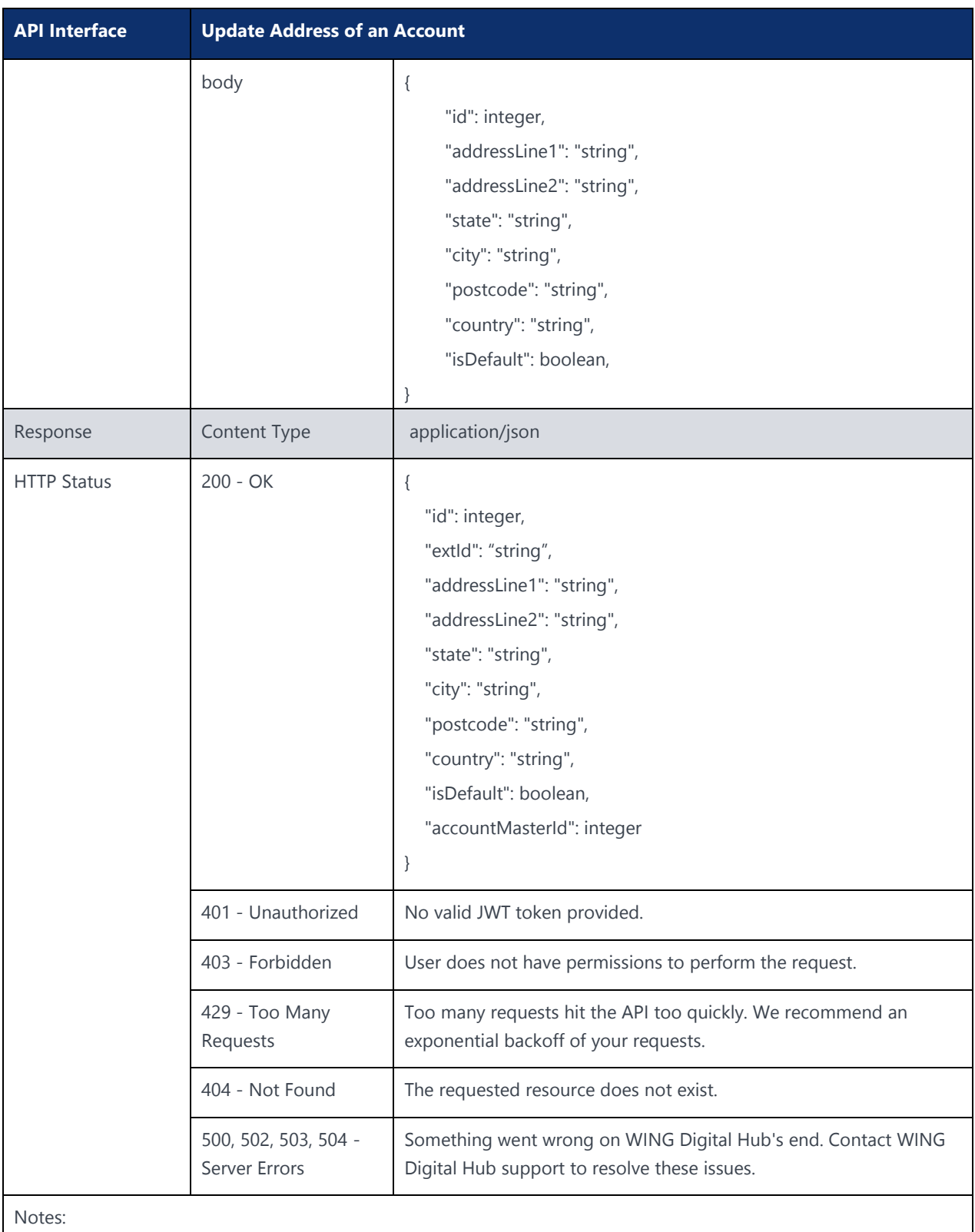

Send a PATCH request to the **/account.** Replace body with your information.

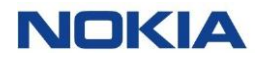

### **API Interface Update Address of an Account** Example: curl -location -request PUT 'https://{baseURL}/api/{version}/accounts/account/{accountId}/addresses' --header 'Authorization: Bearer <JWT-TOKEN>' --header 'Content-Type: application/json' --header 'Account-Context-Id: <ACCOUNT\_ID>' --data-raw '{"id": integer,"extId": "string","addressLine1": "string","addressLine2": "string","state": "string","city": "string","postcode": "string","country": "string","isDefault": boolean, "accountMasterId": integer}'

### 4.5.2 Update Contact API

#### **Description:**

This API can be used to update the contact details of an account.

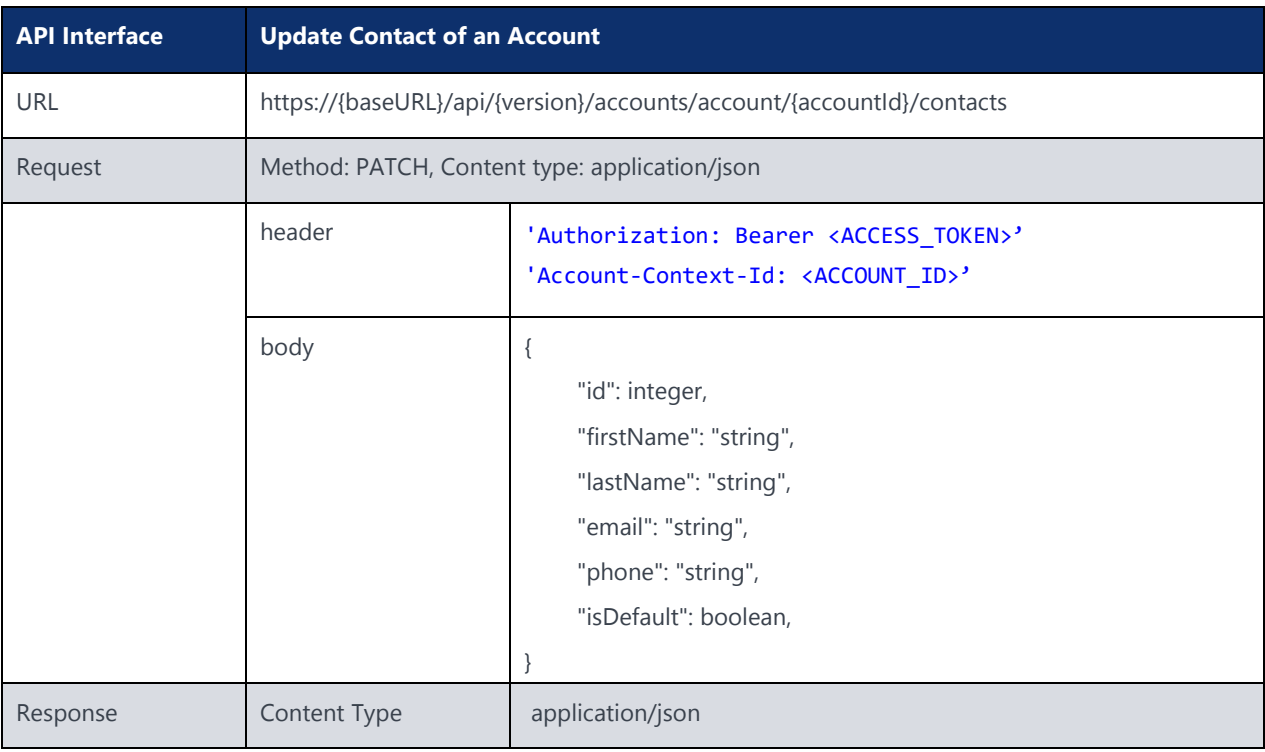

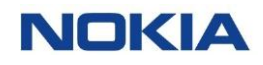

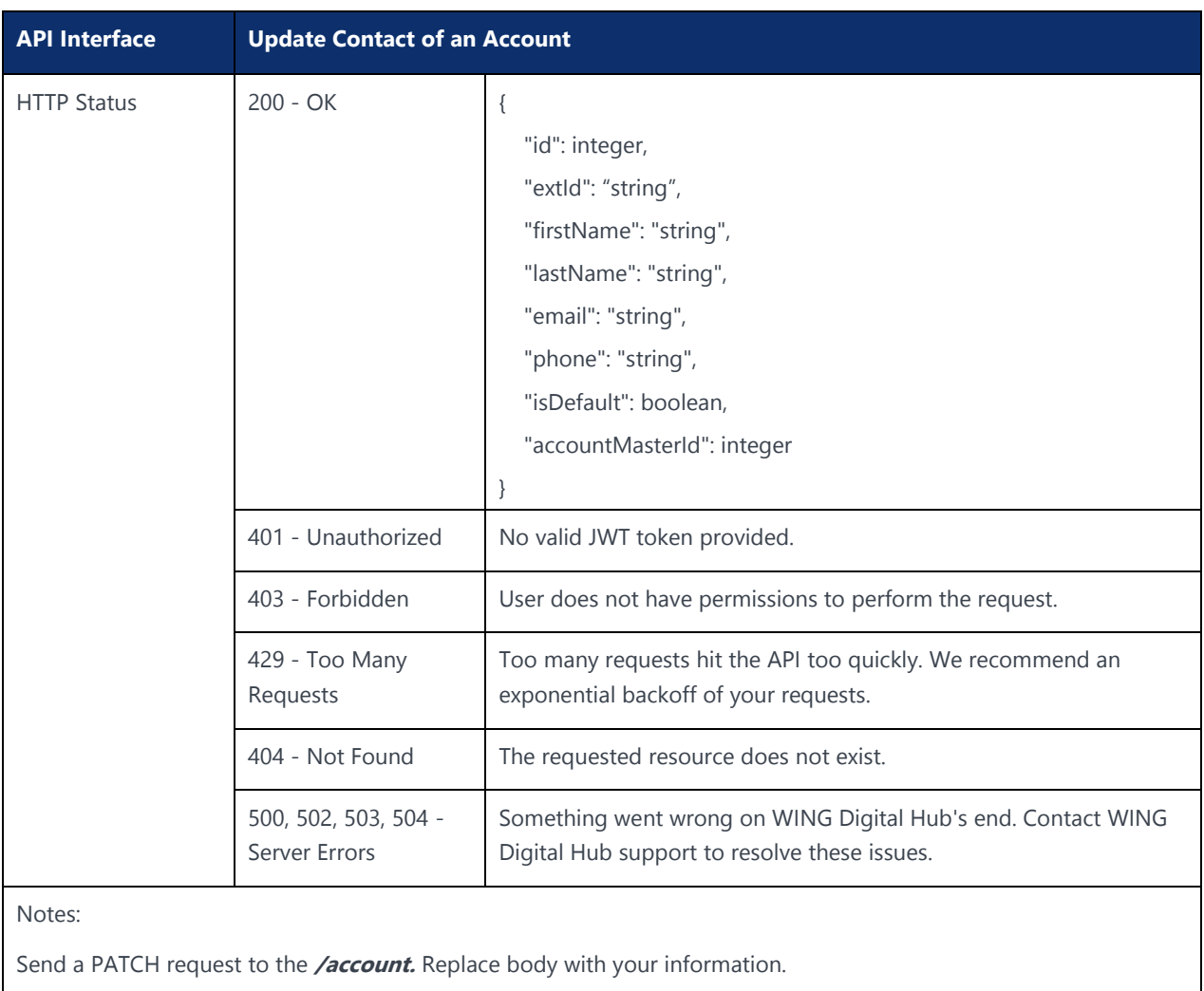

Example:

```
curl –location –request PUT 'https://{baseURL}/api/{version}/accounts/account/{accountId}/contacts' --header
'Authorization: Bearer <JWT-TOKEN>' --header 'Content-Type: application/json' --header 
'Account-Context-Id: <ACCOUNT_ID>' --data-raw '{"id": integer,"extId": 
"string","firstName": "string", "lastName": "string","email": "string","phone": 
"string","isDefault": boolean,"accountMasterId": integer}'
```
### 4.6 Account Fetch API

#### **Description:**

This API can be used to access the details of a given account.

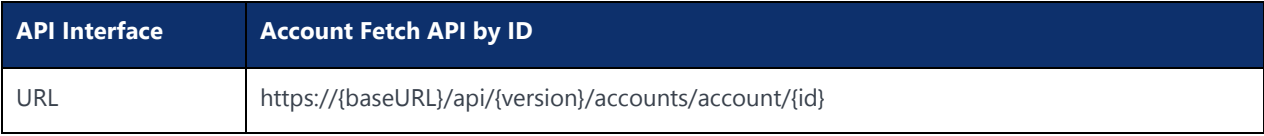

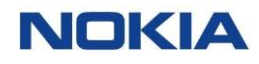

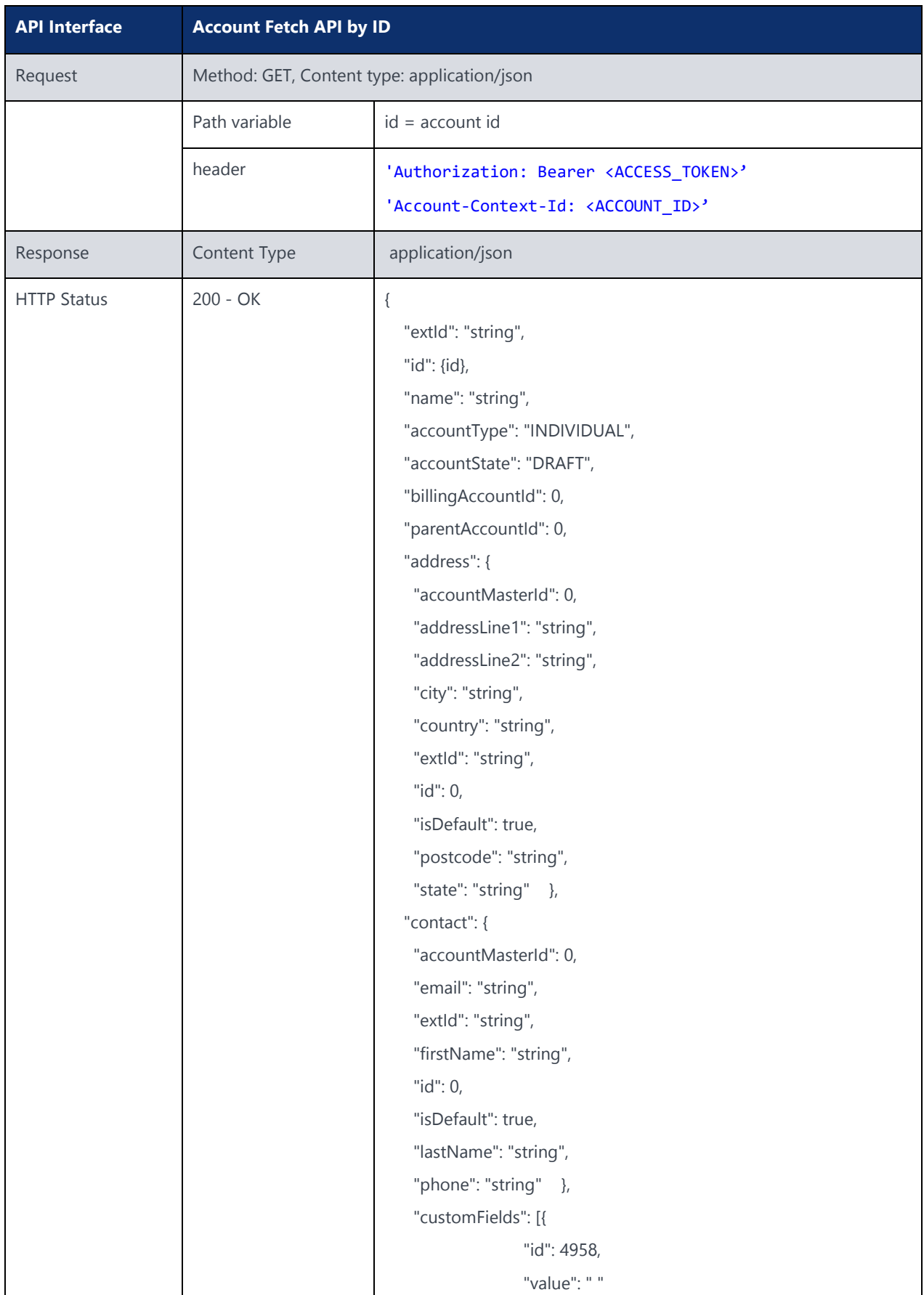

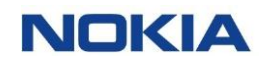

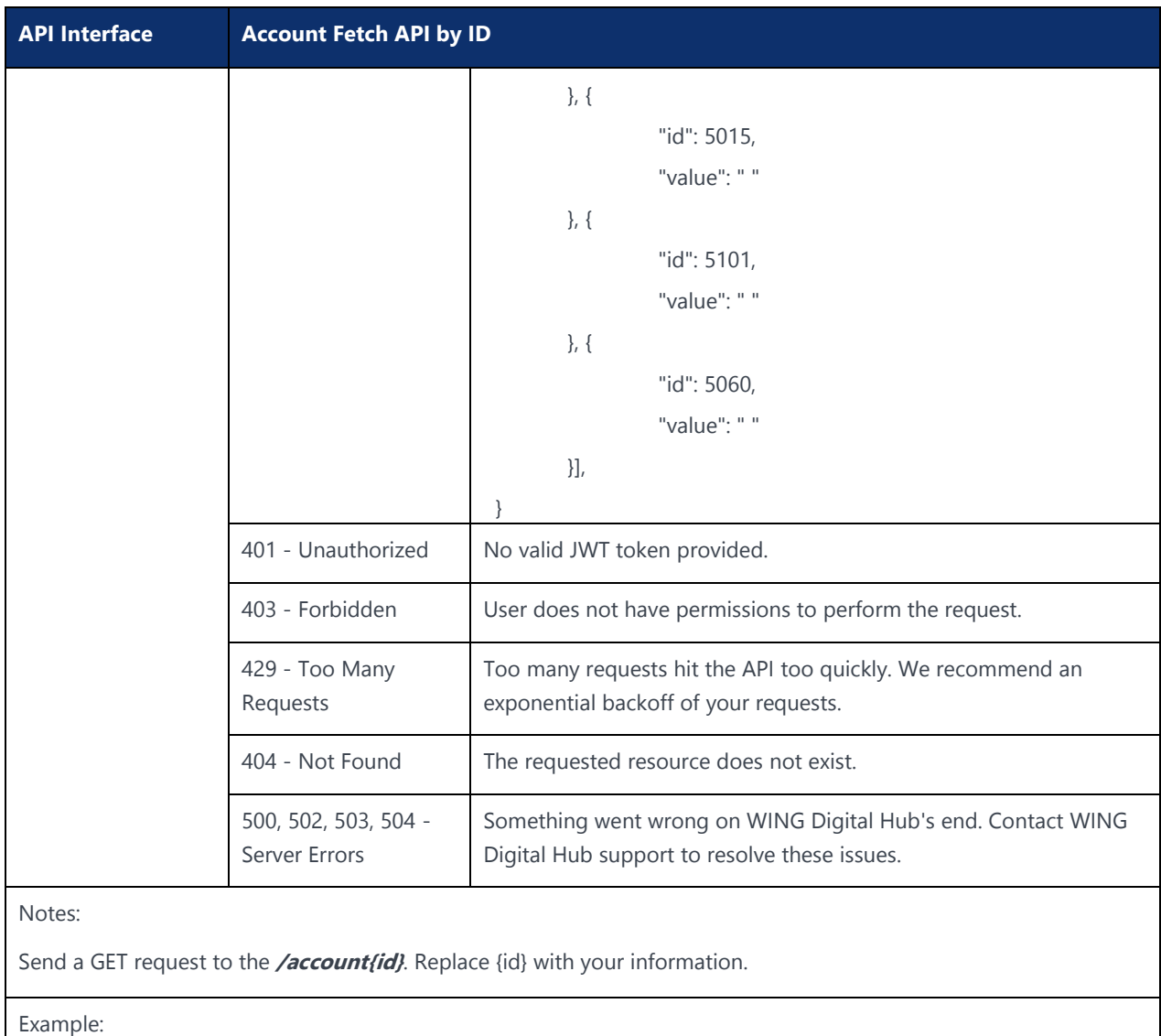

curl -location -request GET 'https://{baseURL}/api/{version}/accounts/account/<account-id>' --header 'Authorization: Bearer <JWT-TOKEN>' --header 'Content-Type: application/json' --header 'Account-Context-Id: <ACCOUNT\_ID>'

### 4.7 Account Delete API

#### **Description:**

This API can be used to delete an account. The account can only be deleted in draft state, before assigning any resources.

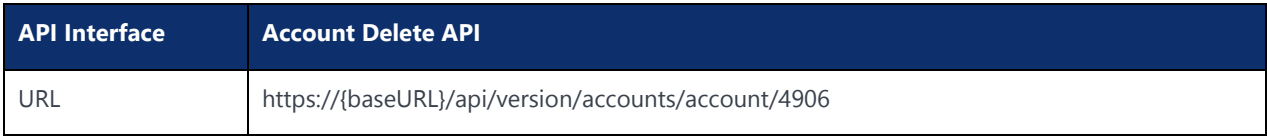

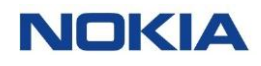

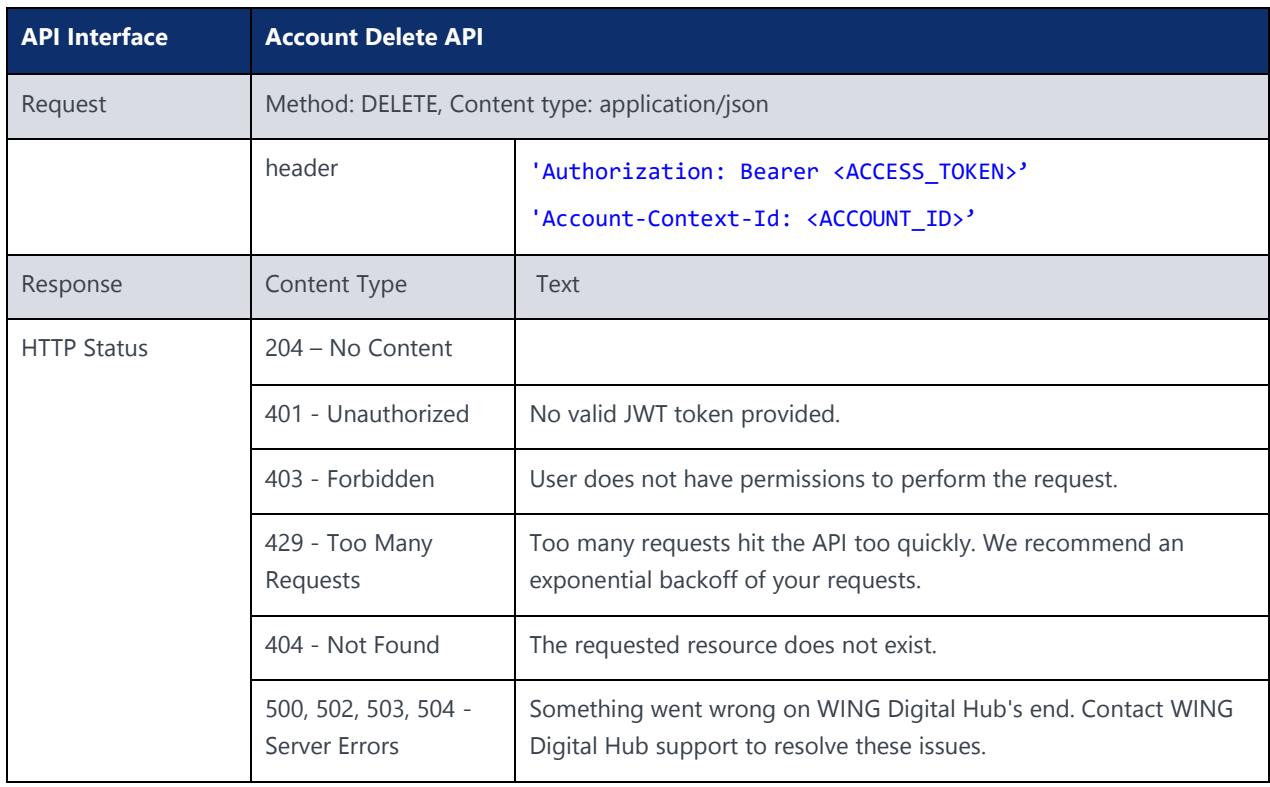

### 4.8 Assign APN to Account

### **Description:**

This API can be used to assign an APN to an account.

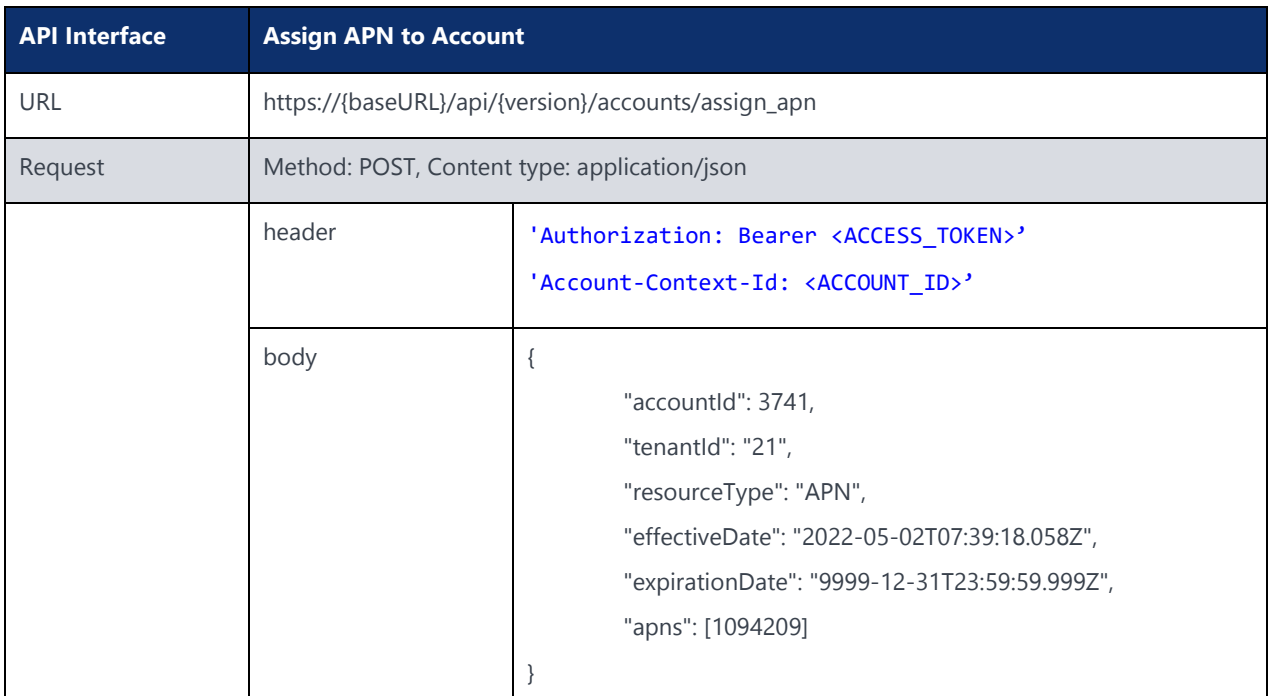
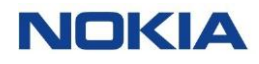

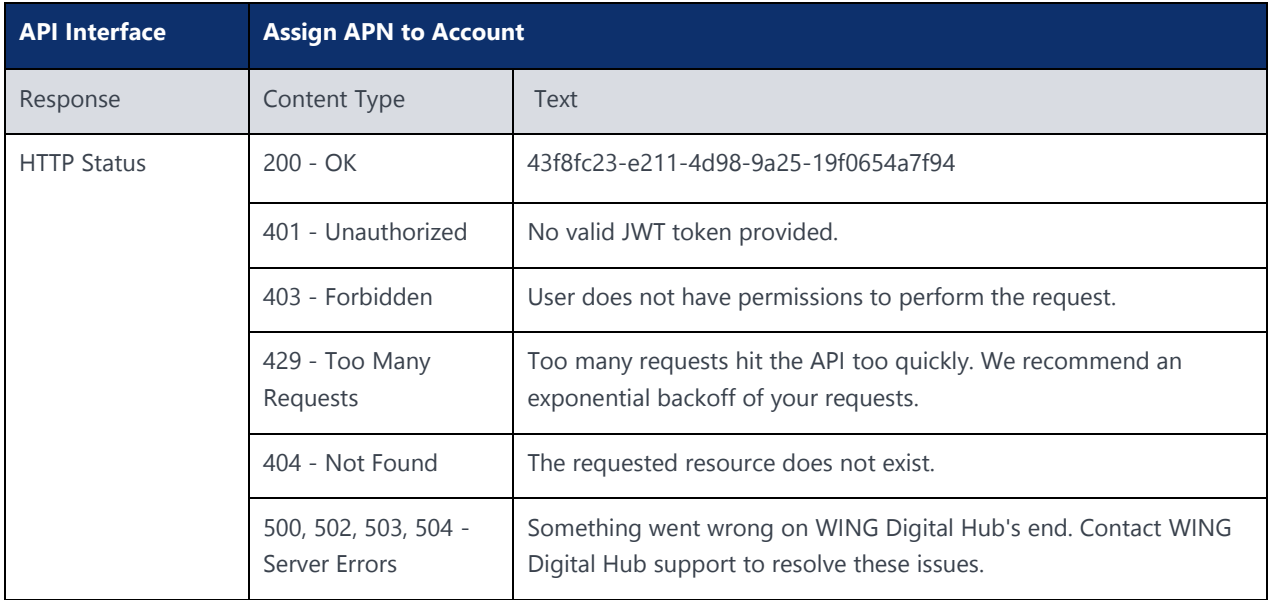

## 4.9 Read APNs Assigned to Account

### **Description:**

This supporting API is used to fetch the assigned APN from the account. You can read the APNs assigned to account using this API.

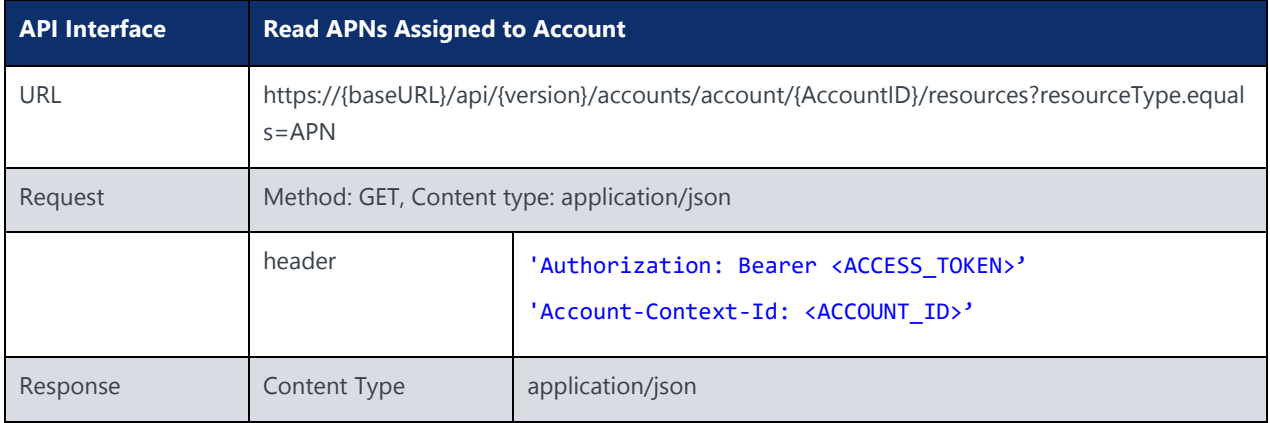

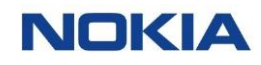

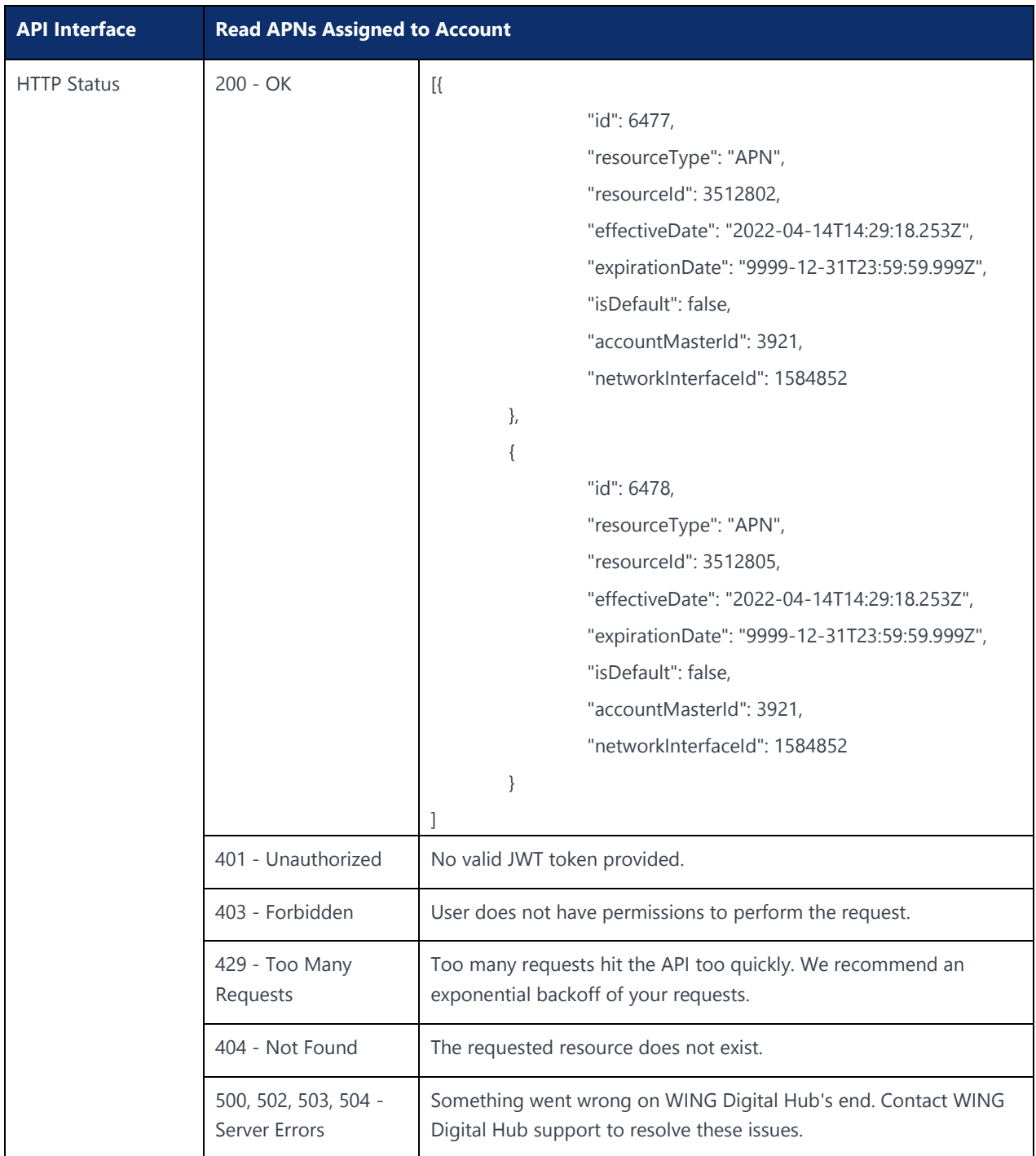

## 4.10 Assign Network Profile to Account

### **Description:**

This API can be used to assign a network profile to an account.

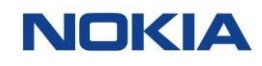

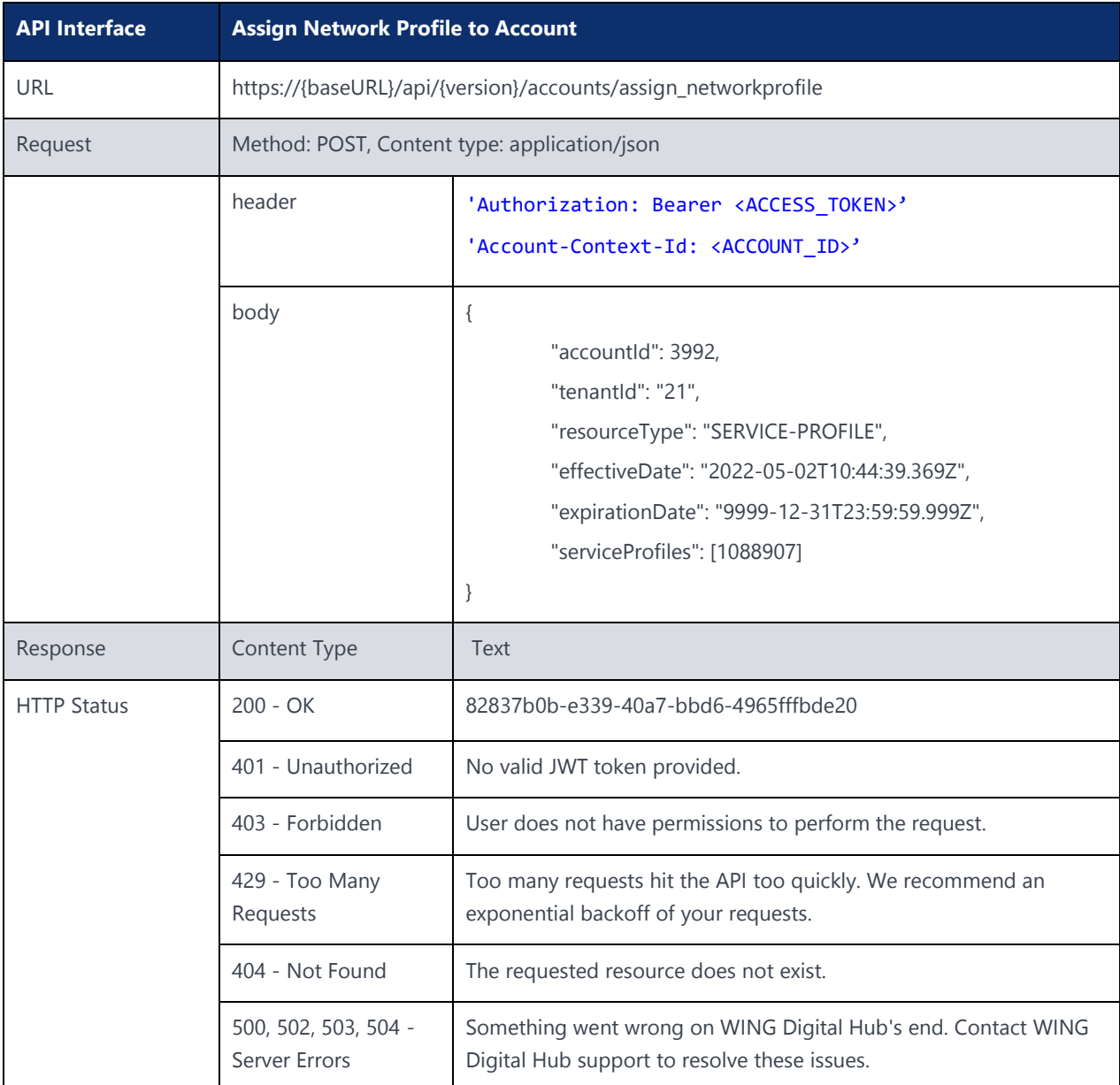

### 4.11 Set Default Network Profile to Account

#### **Description:**

After assigning network profile to an account, use this API to make the profile as default so that same profile can be picked while assigning subscriber to account.

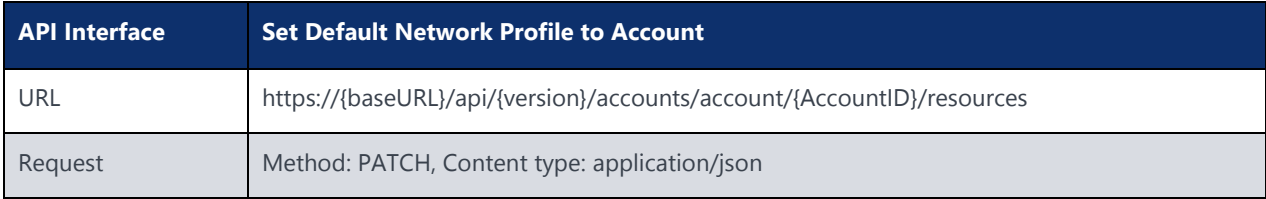

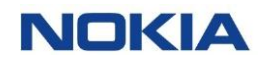

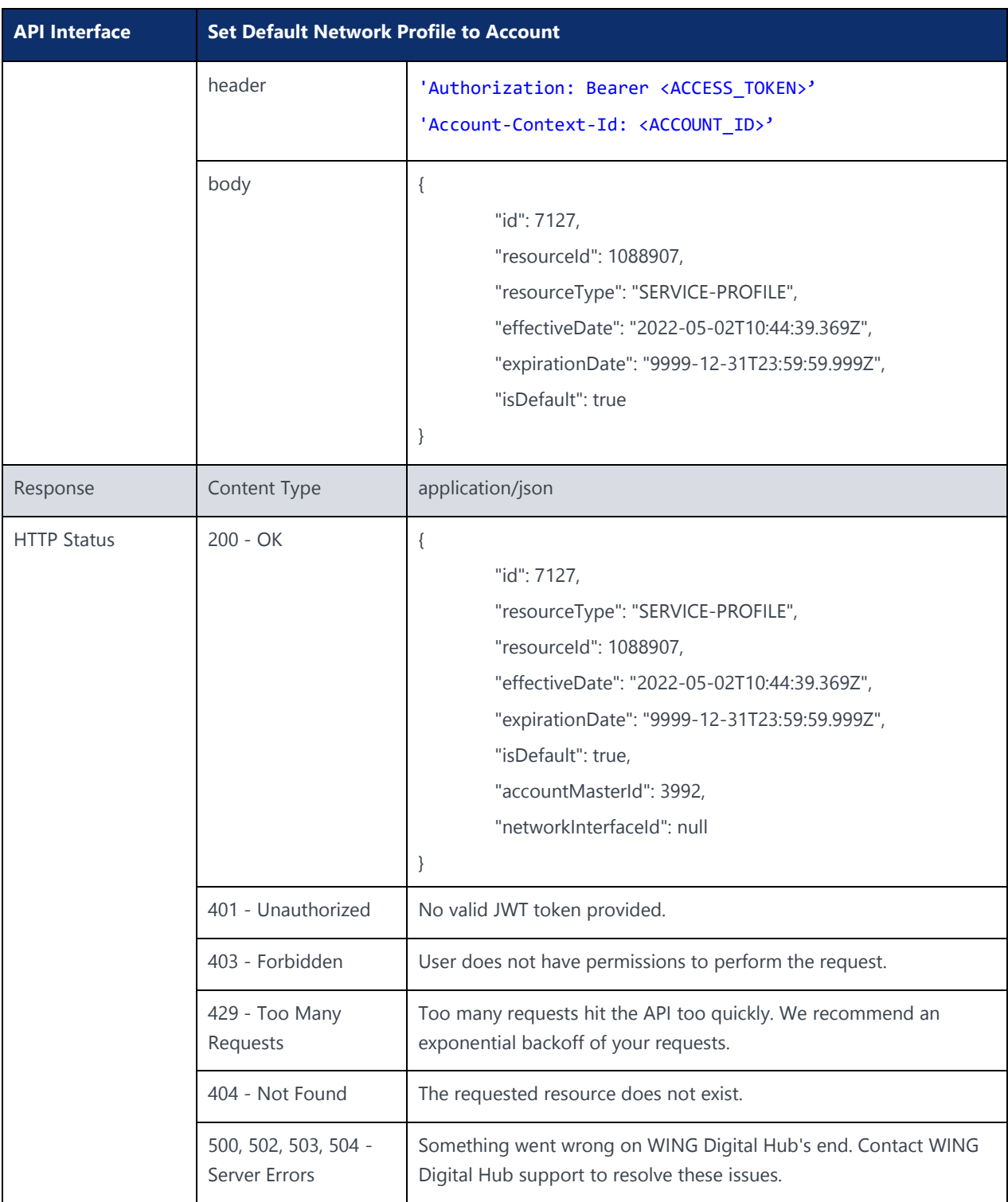

## 4.12 Read Network Profiles Assigned to Account

### **Description:**

This supporting API is used to fetch the assigned network profile from the account. You can read the network profiles assigned to account using this API.

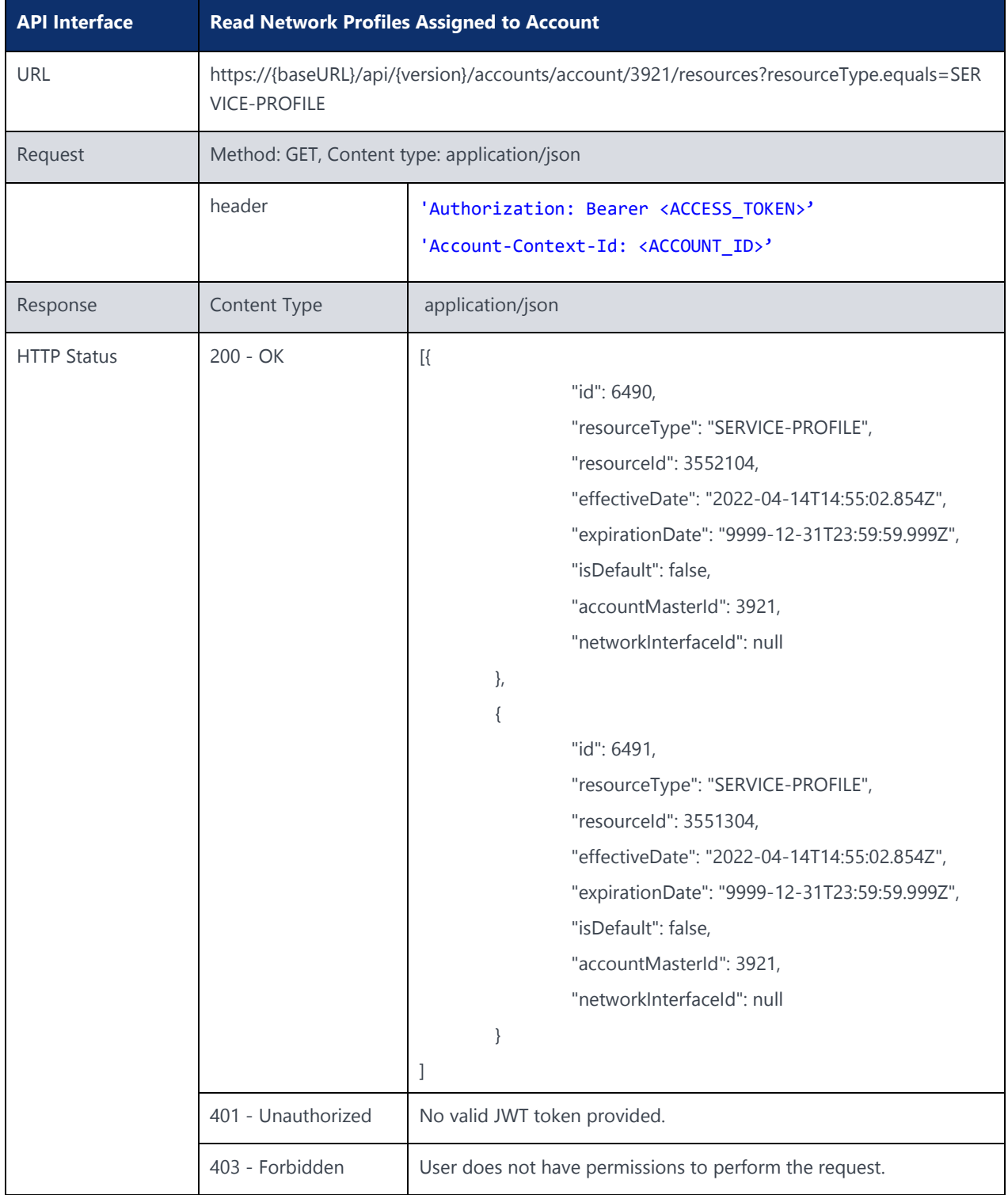

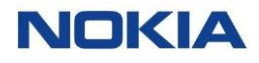

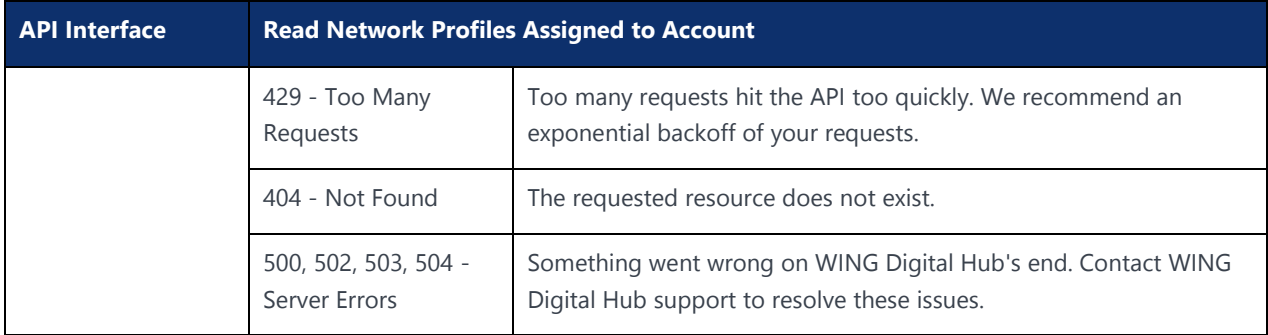

## 4.13 Assign Rate Plan to Account

### **Description:**

This API can be used to assign a rate plan to an account.

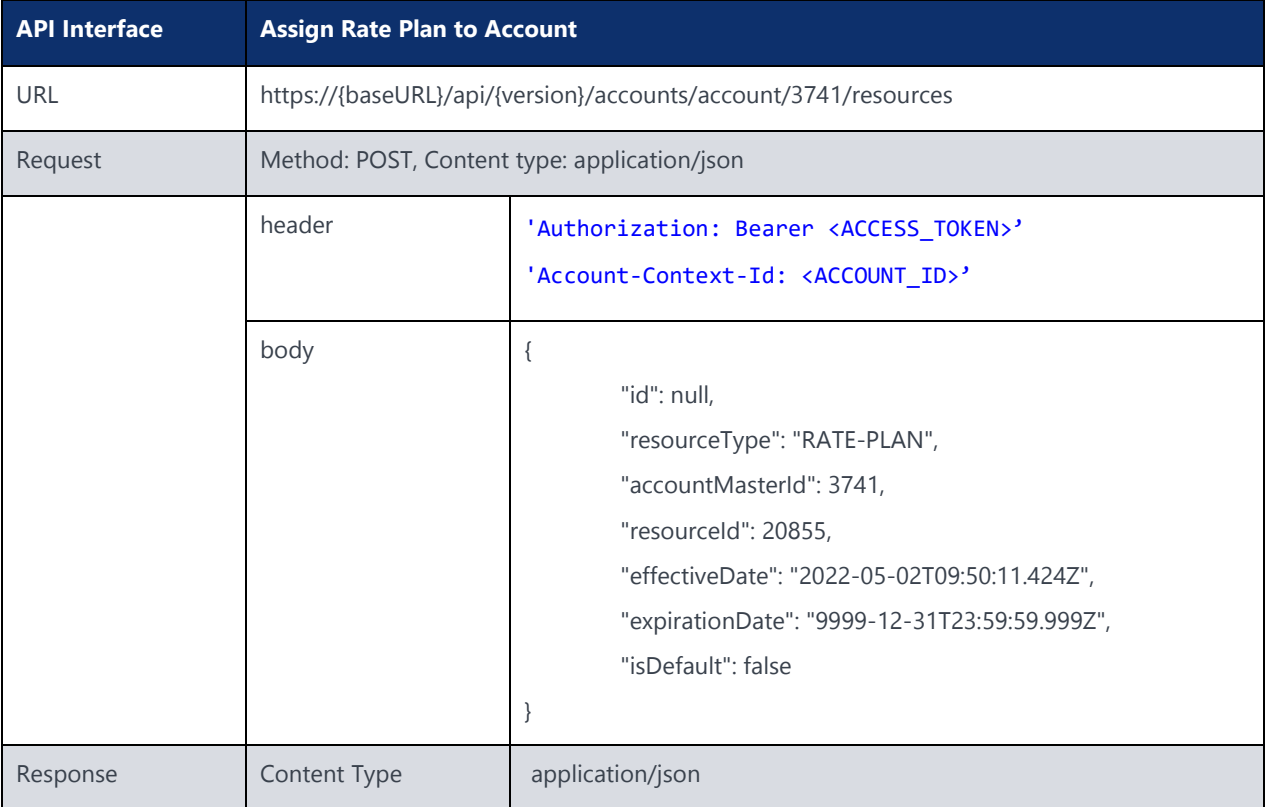

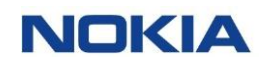

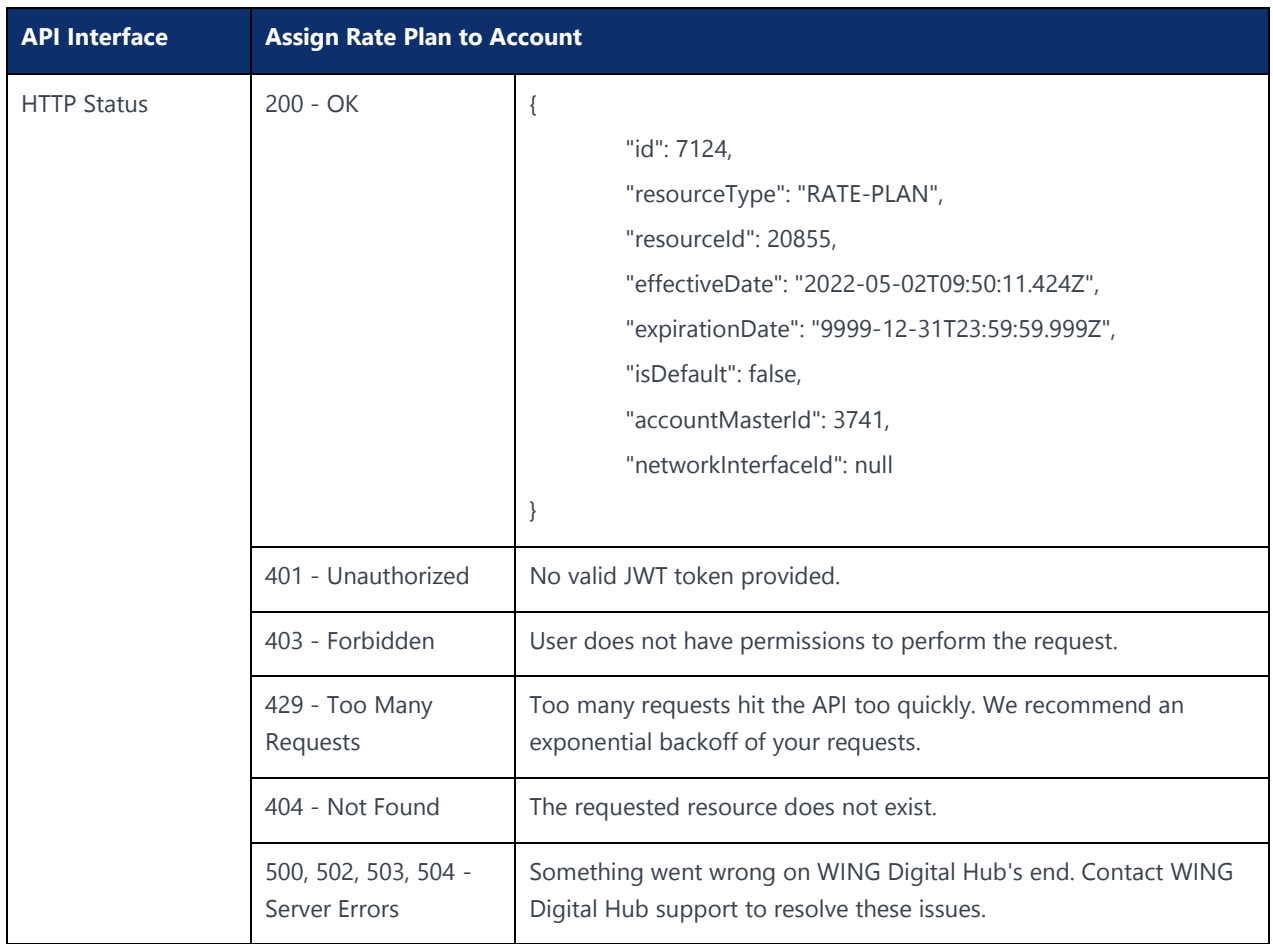

## 4.14 Set Default Rate Plan to Account

### **Description:**

After assigning rate plan to an account, use this API to make the profile as default so that same profile can be picked while assigning subscriber to account.

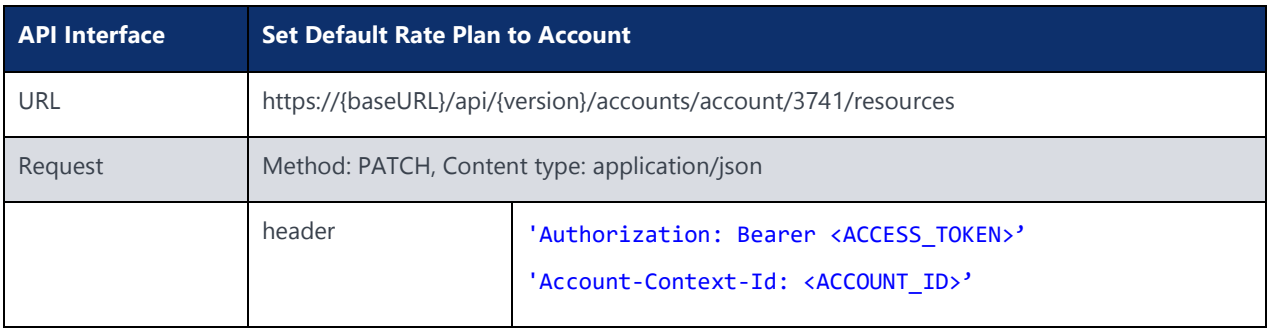

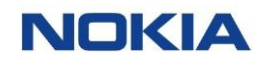

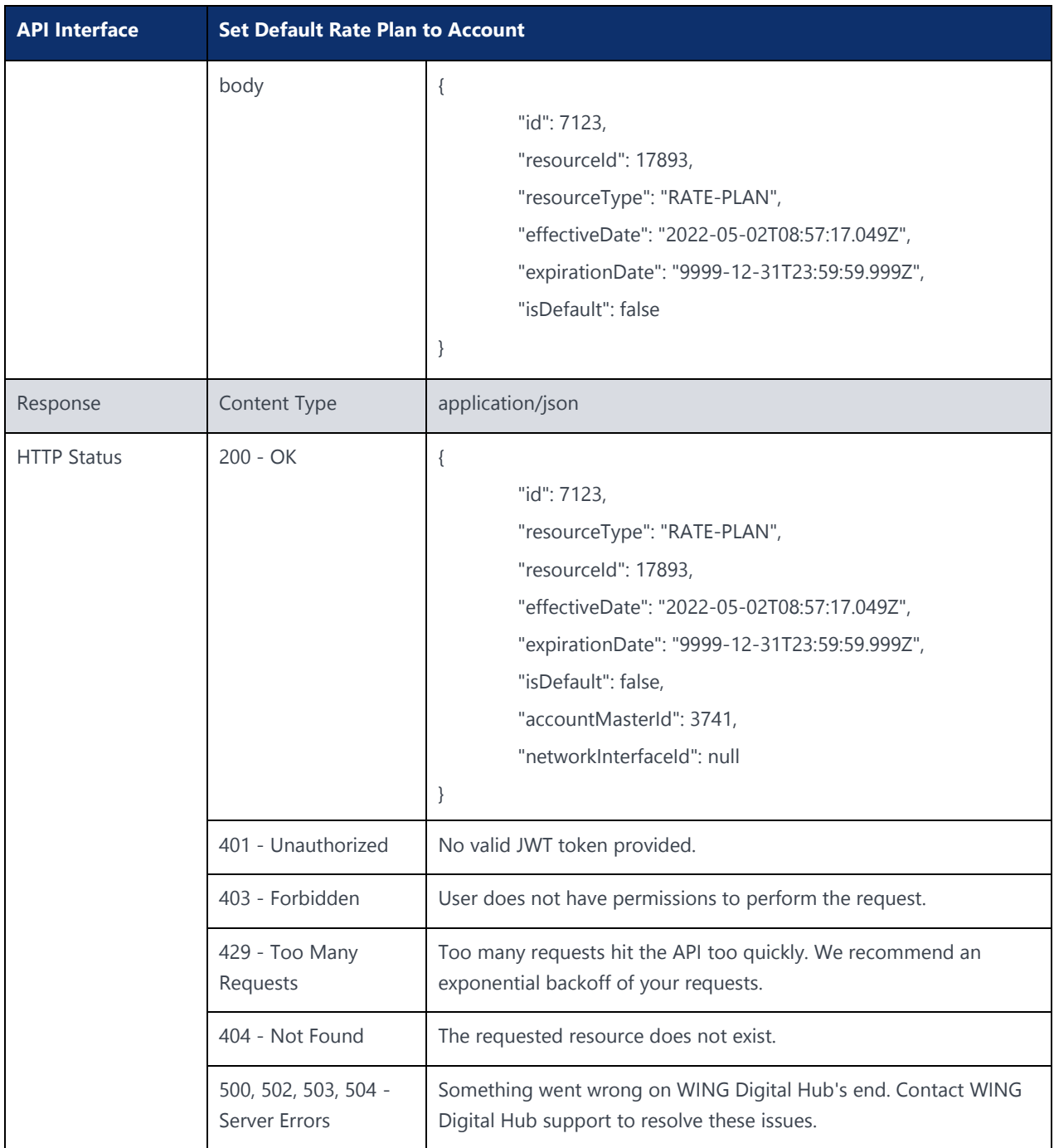

### 4.15 Read Rate Plans Assigned to Account

### **Description:**

This supporting API is used to fetch the assigned rate plan from the account. You can read the rate plans assigned to account using this API.

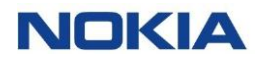

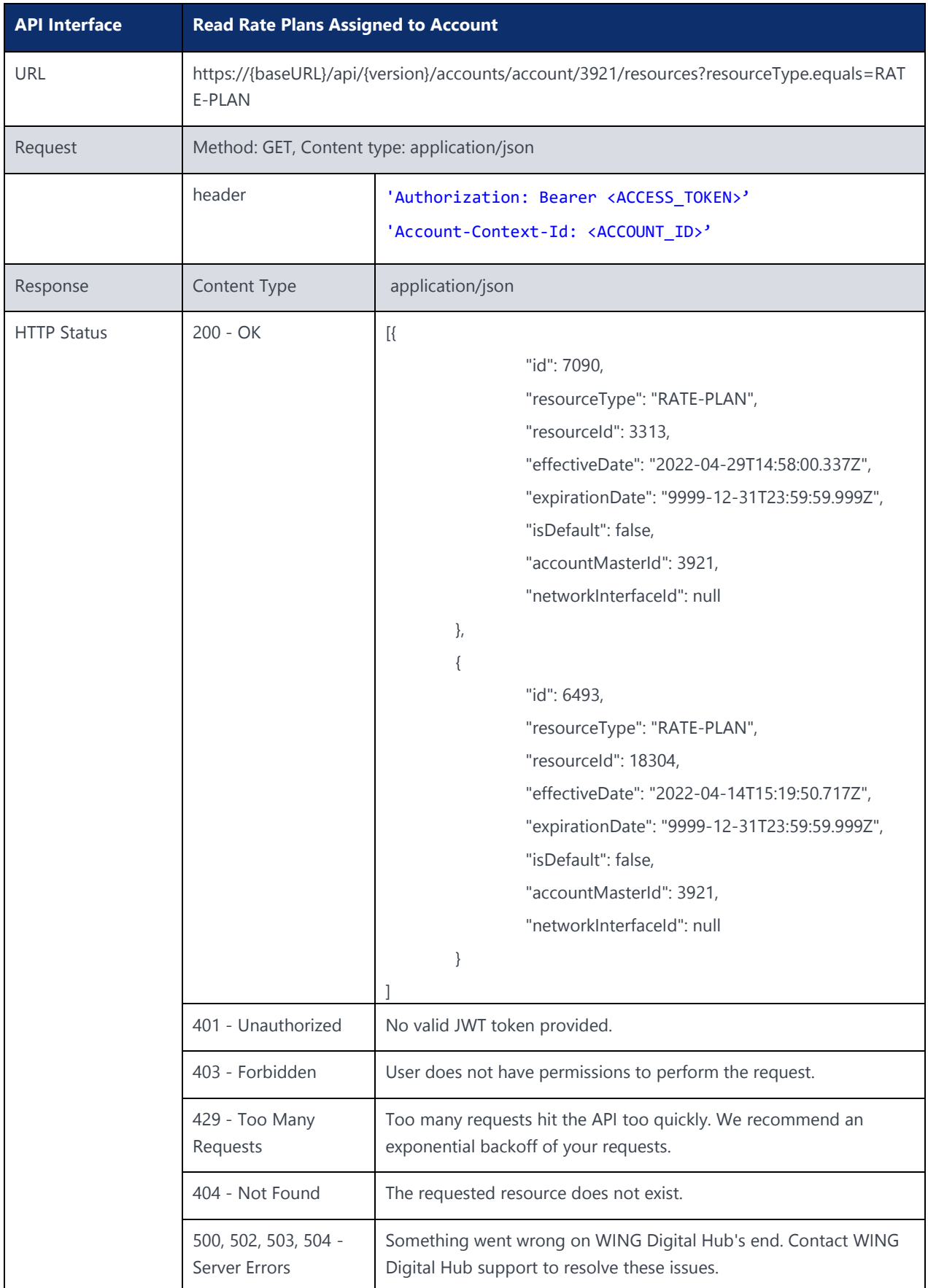

## 4.16 Assign Roaming Profile to Account

### **Description:**

This API can be used to assign a roaming profile to an account.

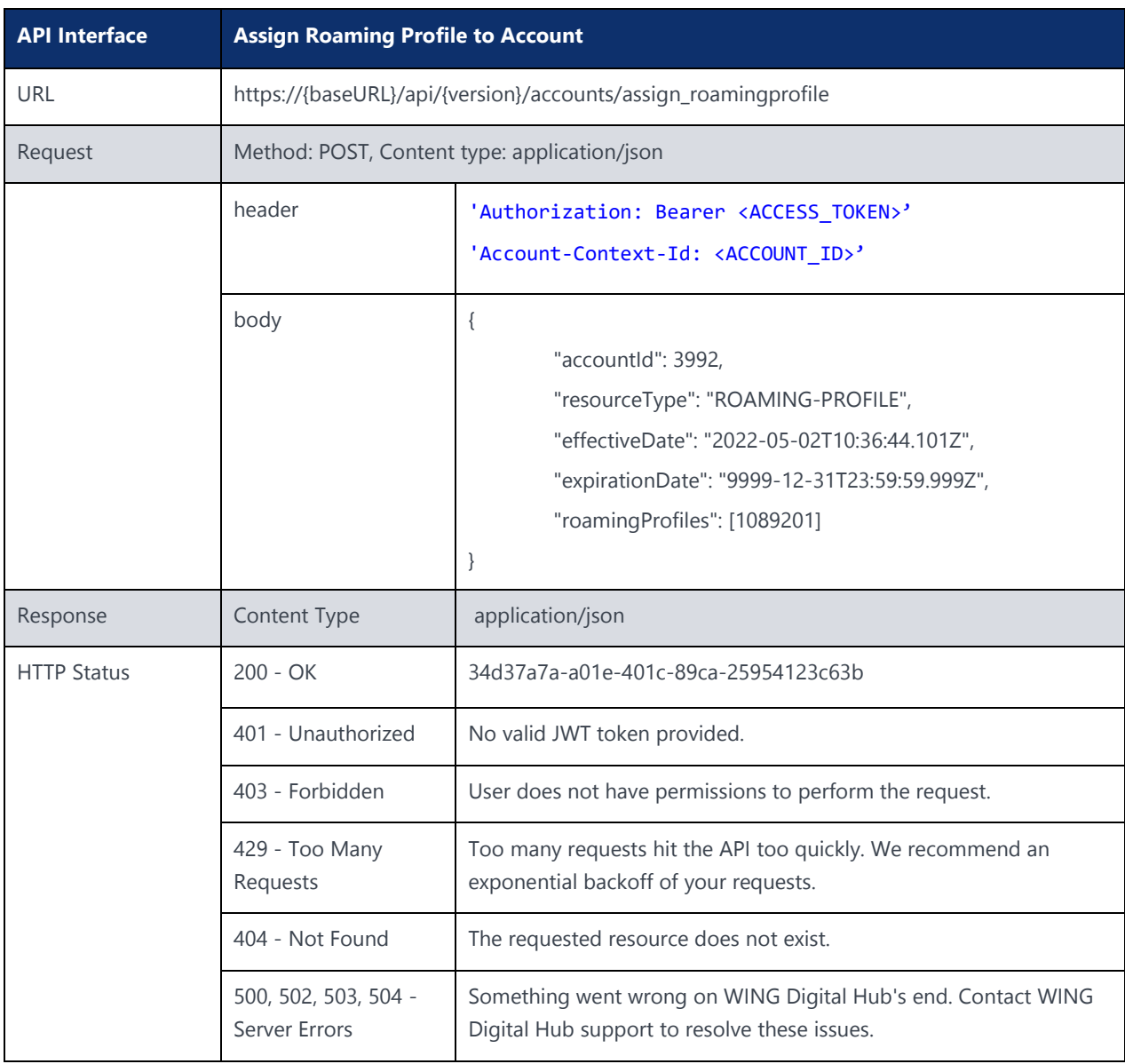

## 4.17 Set Default Roaming Profile to Account

**Description:** 

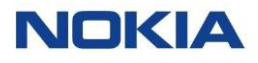

After assigning roaming profile to an account, use this API to make the profile as default so that same profile can be picked while assigning subscriber to account.

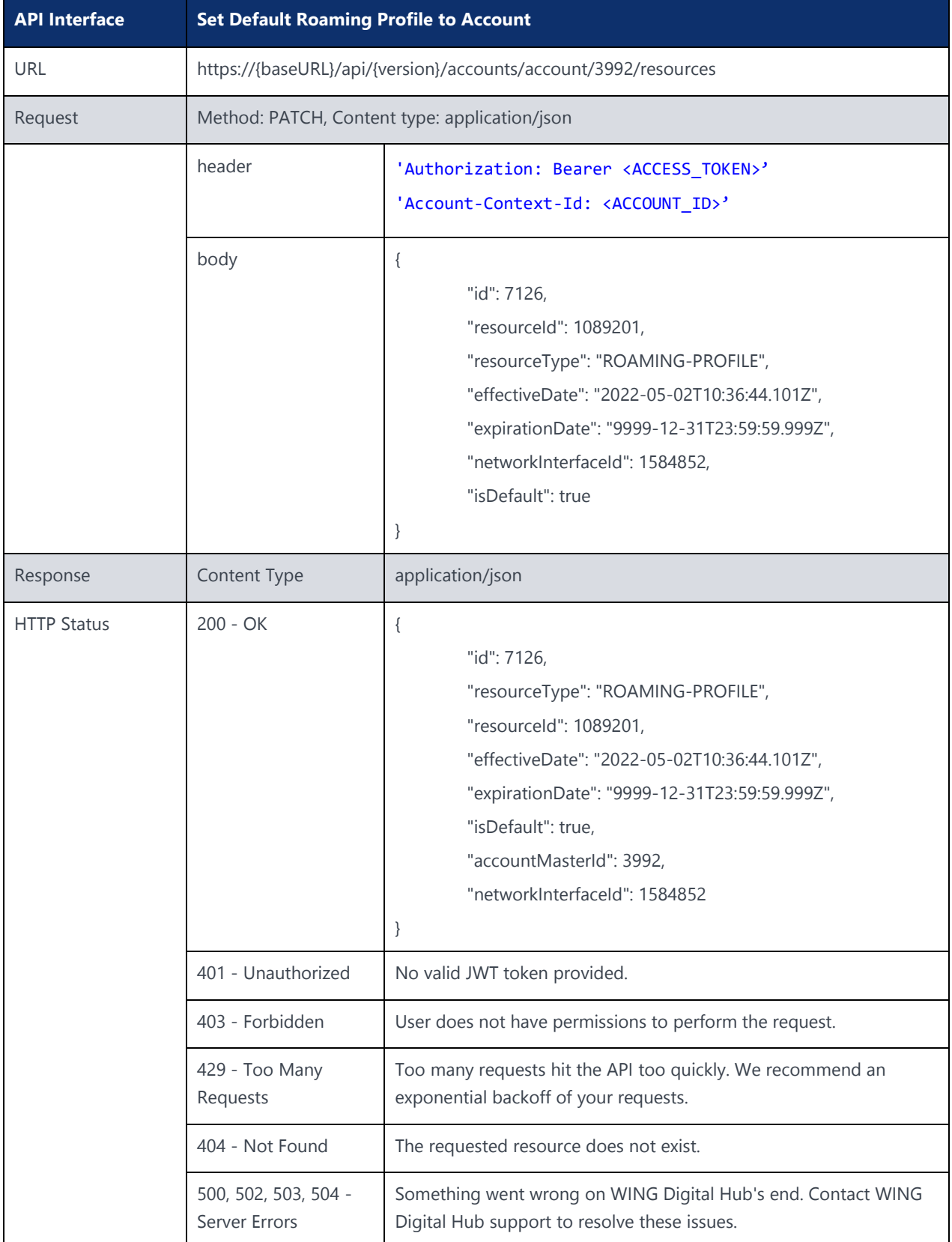

## 4.18 Read Roaming Profiles Assigned to Account

### **Description:**

This supporting API is used to fetch the assigned roaming profiles from the account. You can read the roaming profiles assigned to account using this API.

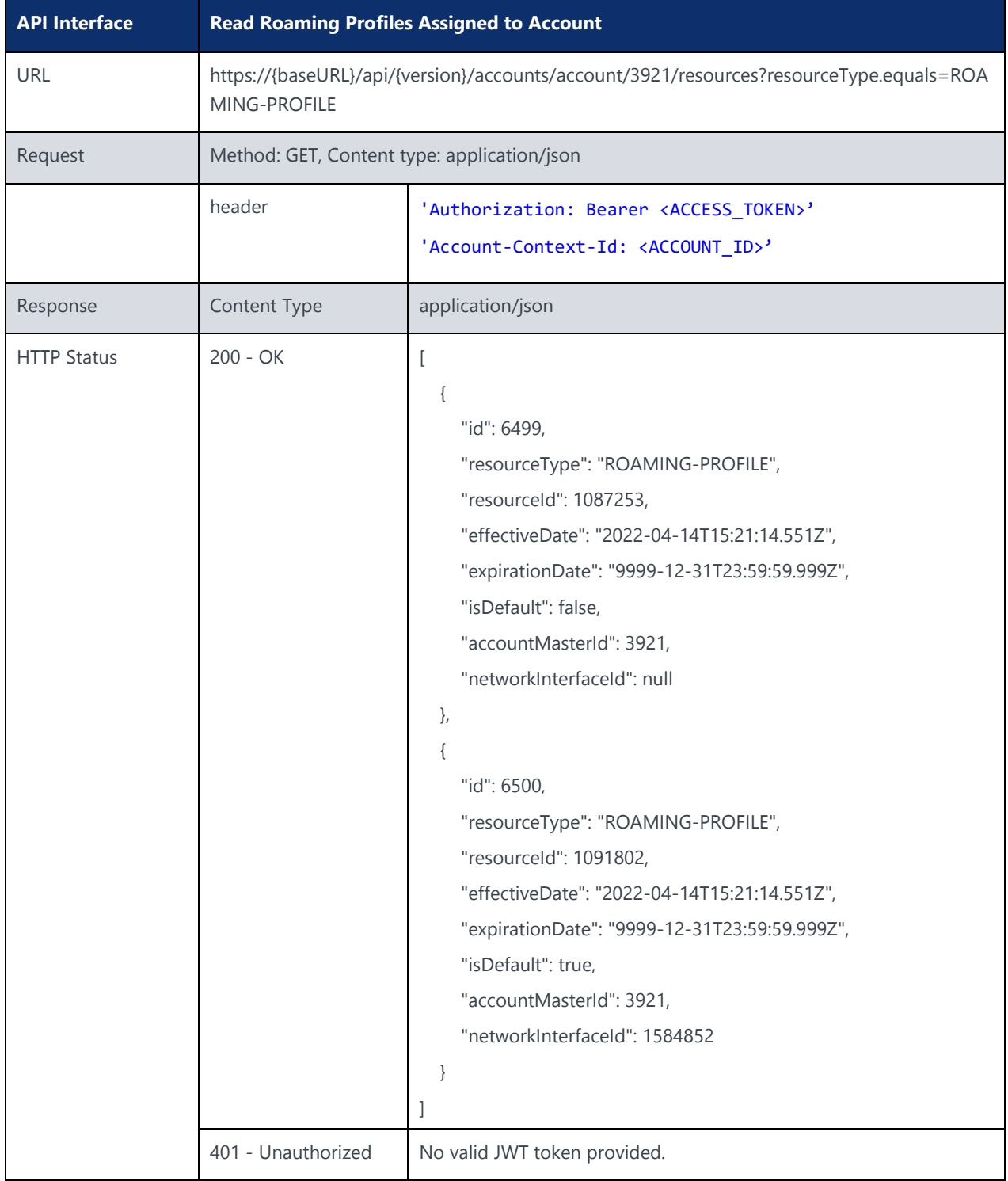

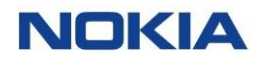

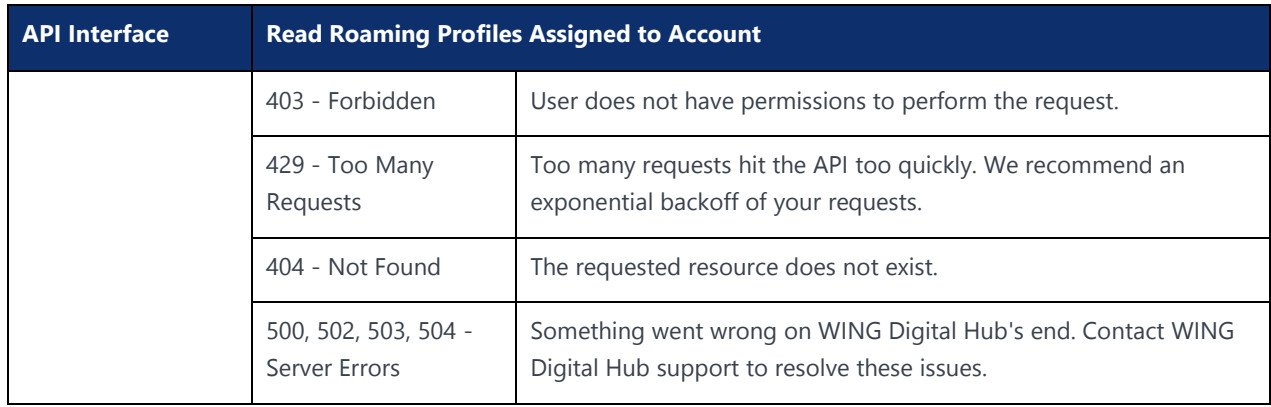

## 4.19 Assign APN Group to Account

### **Description:**

This API can be used to assign an APN group to an account.

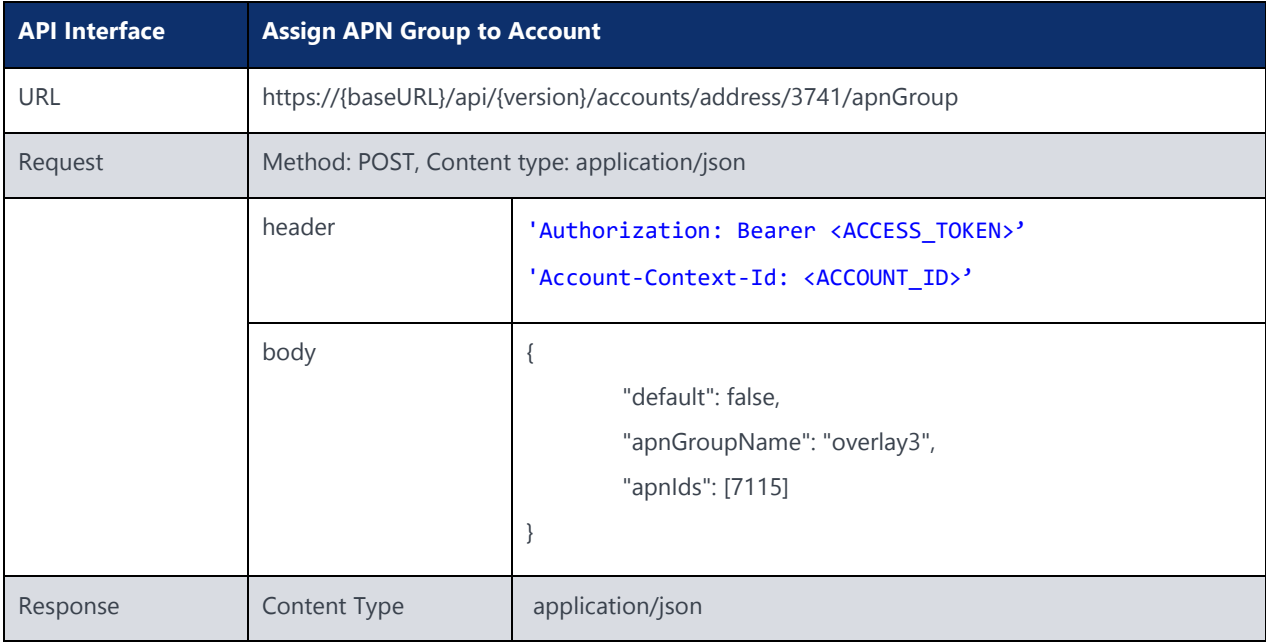

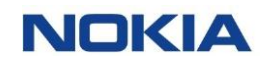

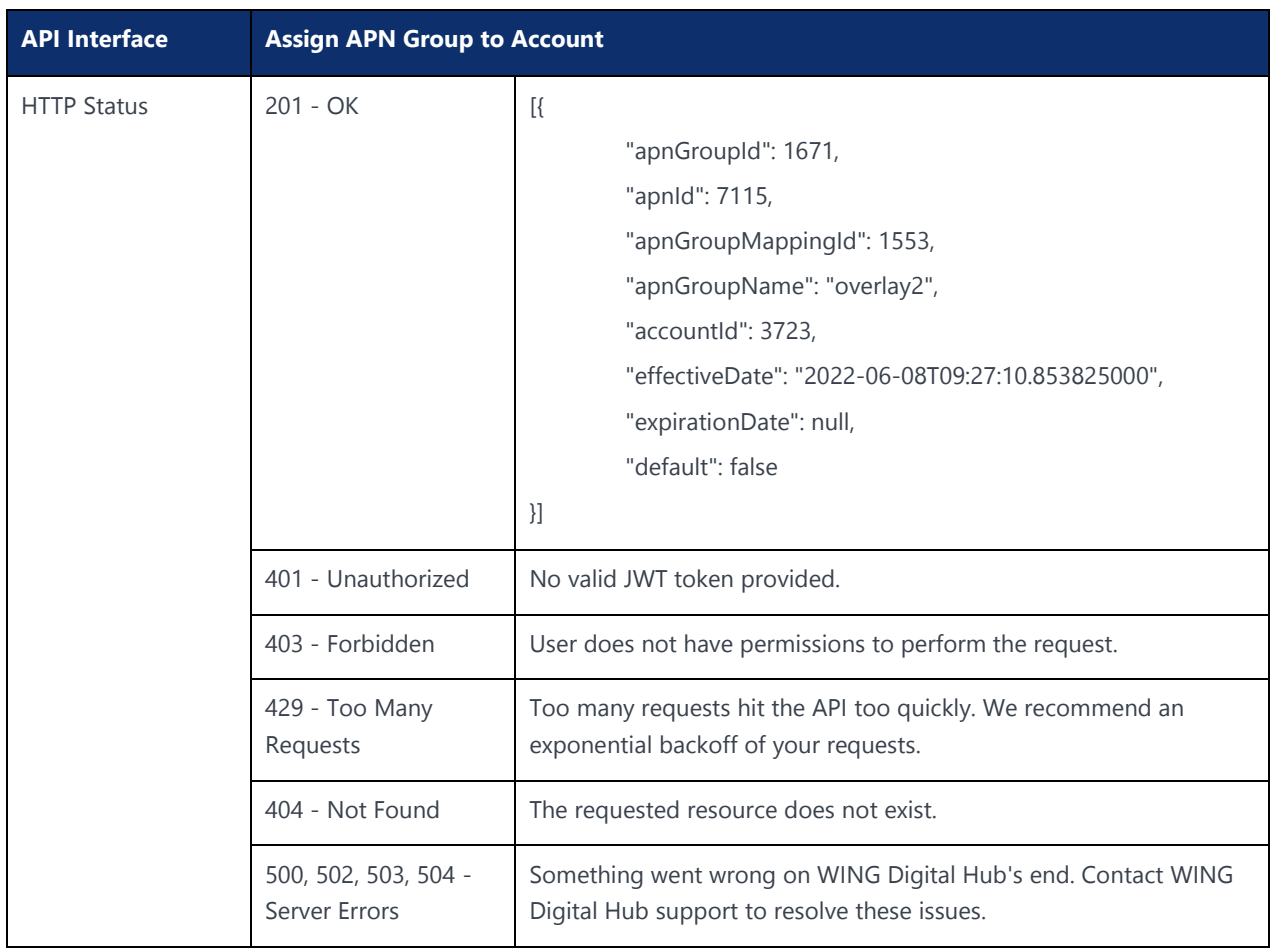

## 4.20 Set Default APN Group to Account

### **Description:**

After assigning APN group to an account, use this API to make the profile as default so that same profile can be picked while assigning subscriber to account.

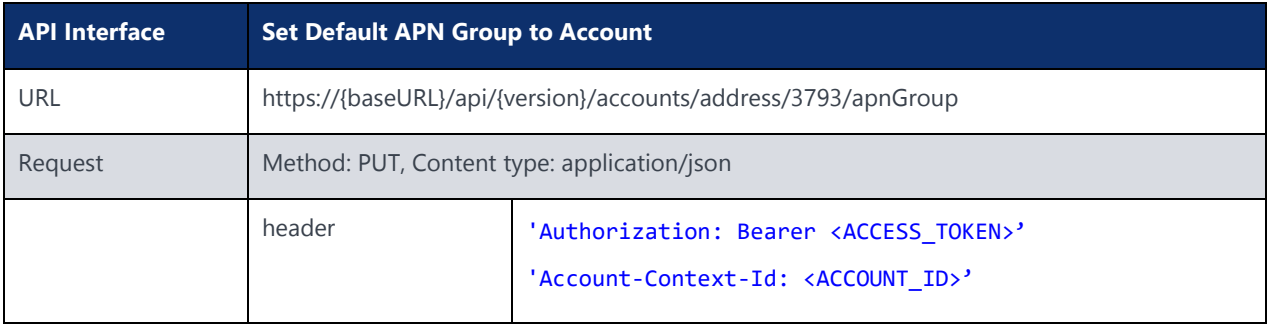

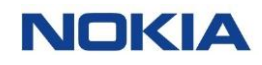

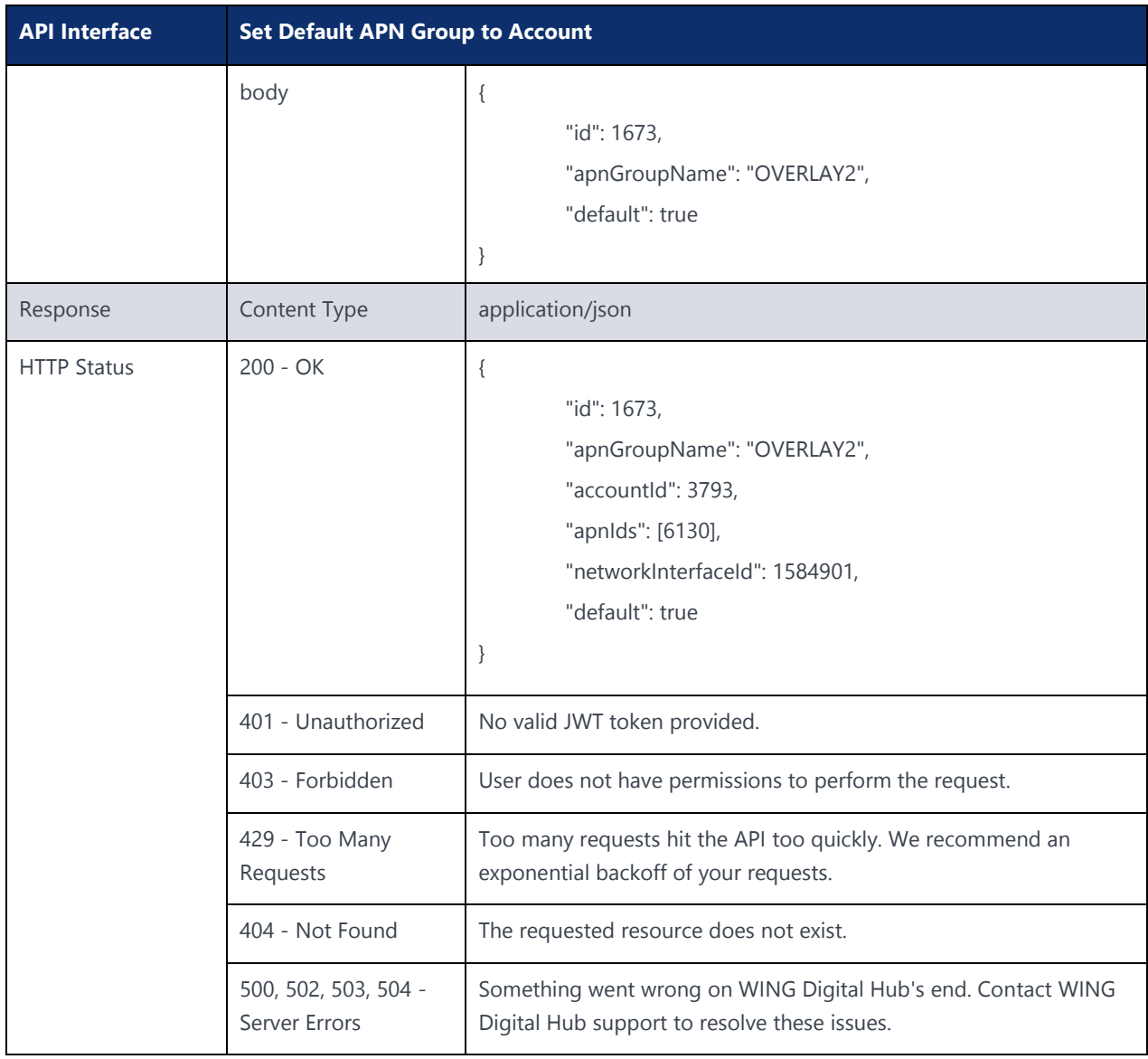

## 4.21 Read APN Groups Assigned to Account

### **Description:**

This supporting API is used to fetch the assigned APN groups from the account. You can read the APN groups assigned to account using this API.

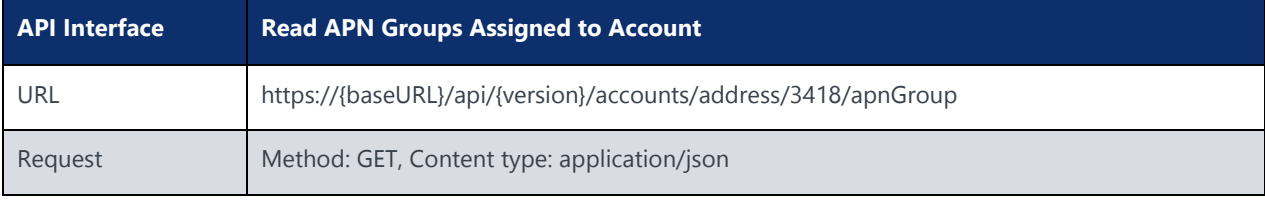

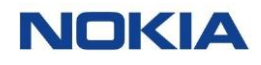

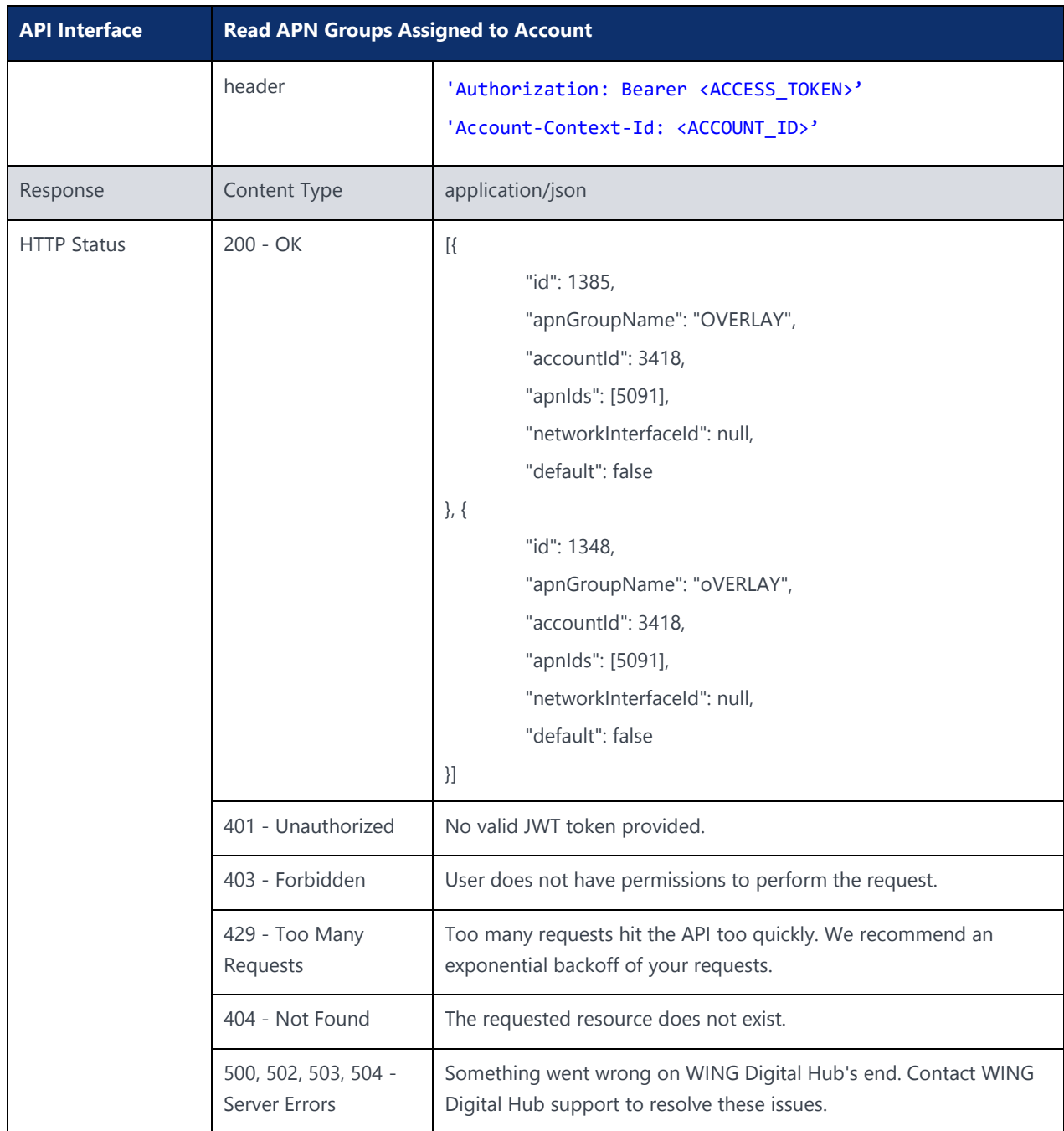

## 4.22 Fetch Account APN Group

#### **Description:**

This API can be used to access the details of APN group for an account.

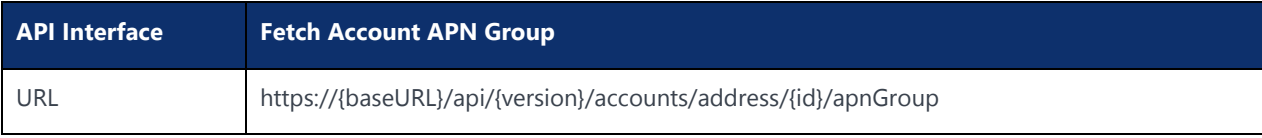

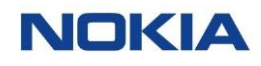

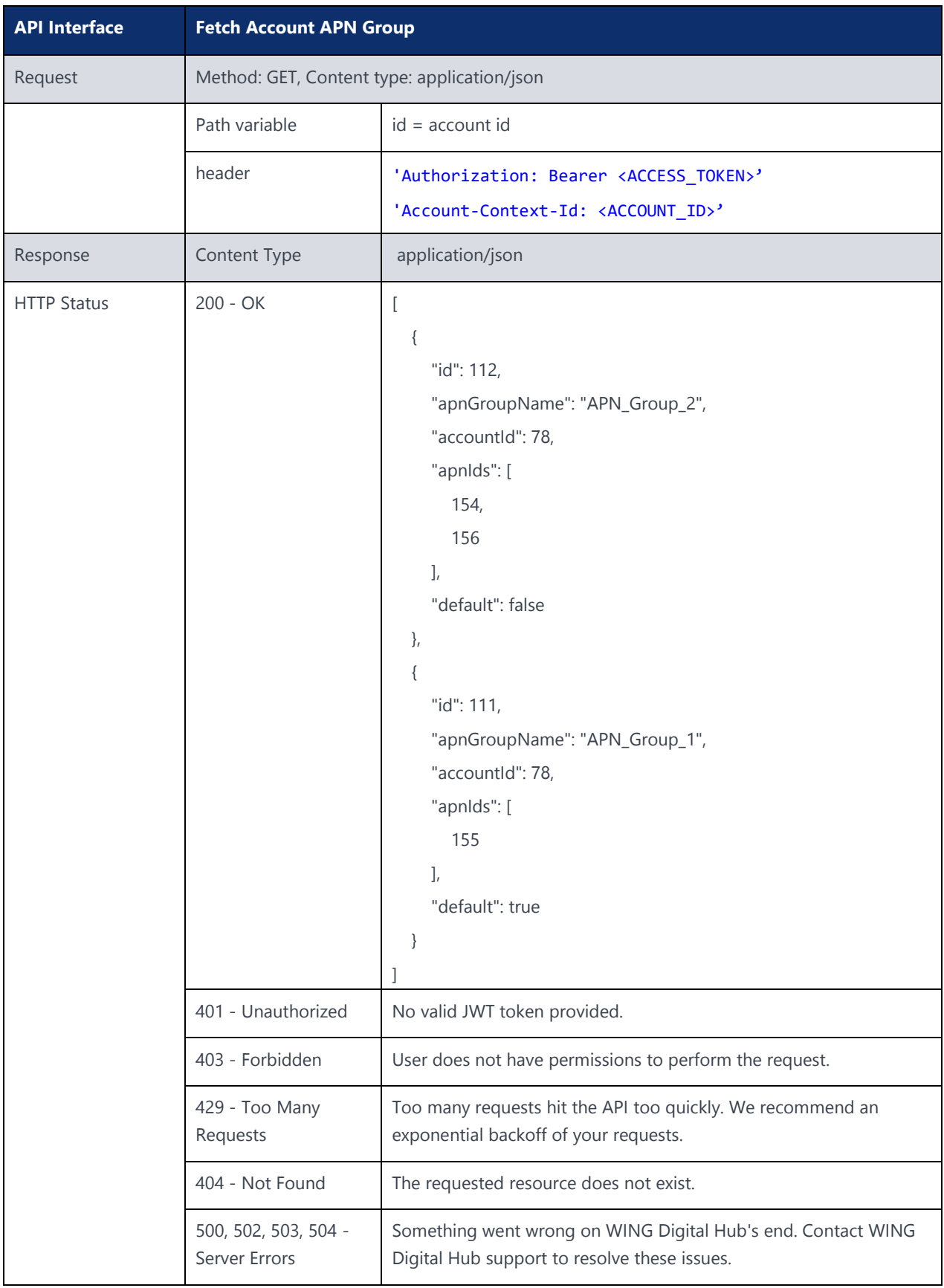

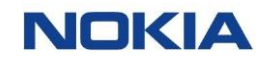

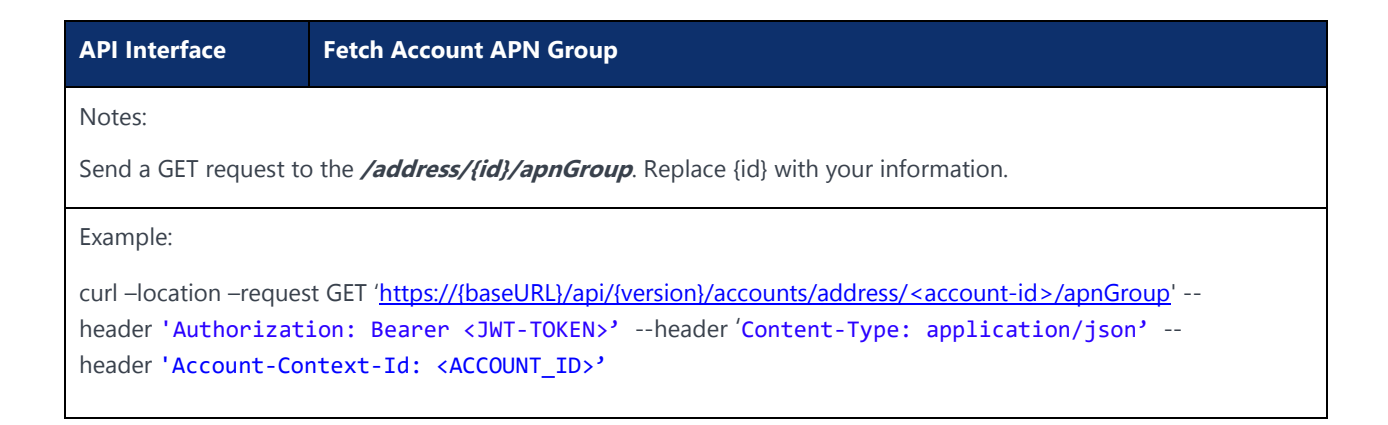

## 4.23 Create APN Group

### **Description:**

#### This API can be used to create an APN group for an account.

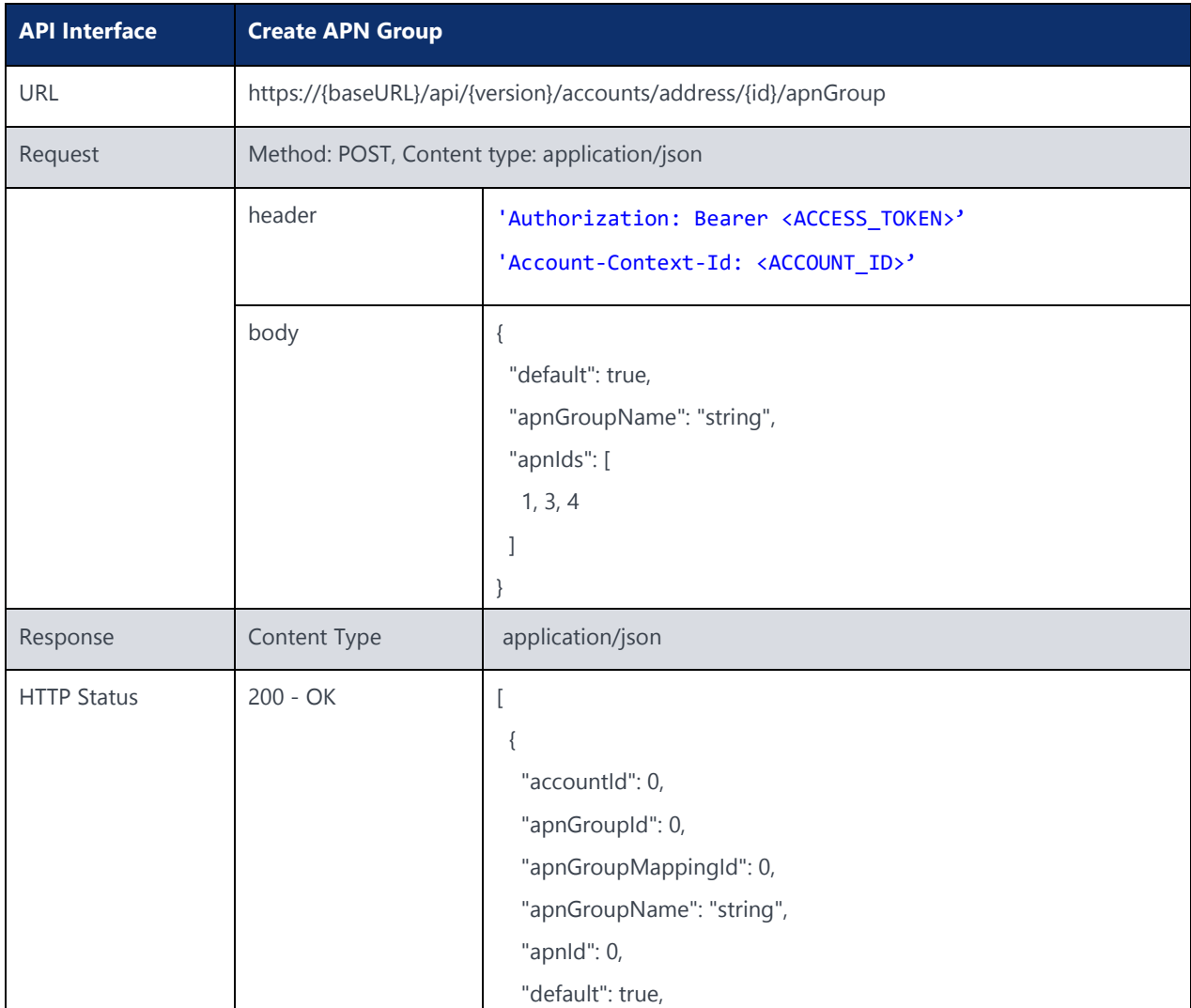

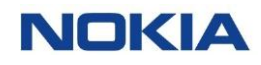

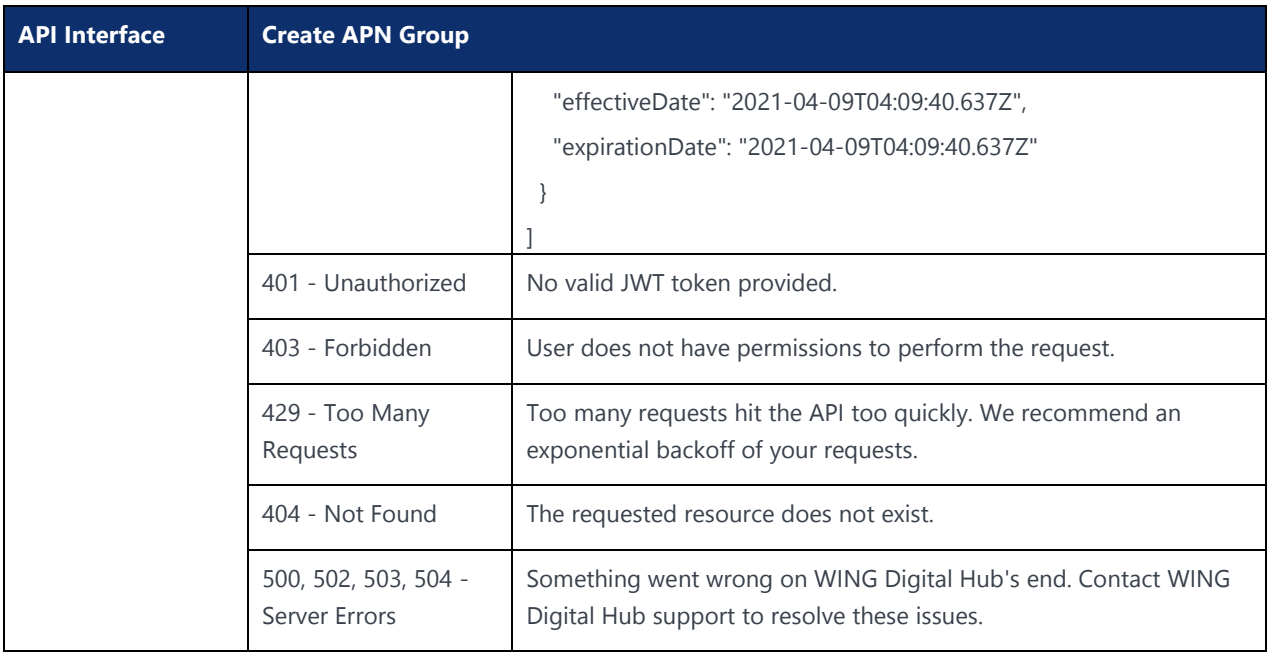

Notes:

Send a POST request to the **/address/{id}/apnGroup**. Replace {id} with your information.

#### Example:

```
curl –location –request POST 'https://{baseURL}/api/{version}/accounts/address/<account-id>/apnGroup' --
header 'Authorization: Bearer <JWT-TOKEN>' --header 'Content-Type: application/json' --
header 'Account-Context-Id: <ACCOUNT_ID>' --data-raw '<Your data is in json format>'
```
### 4.24 Update APN Group

#### **Description:**

This API can be used to update an APN group for an account.

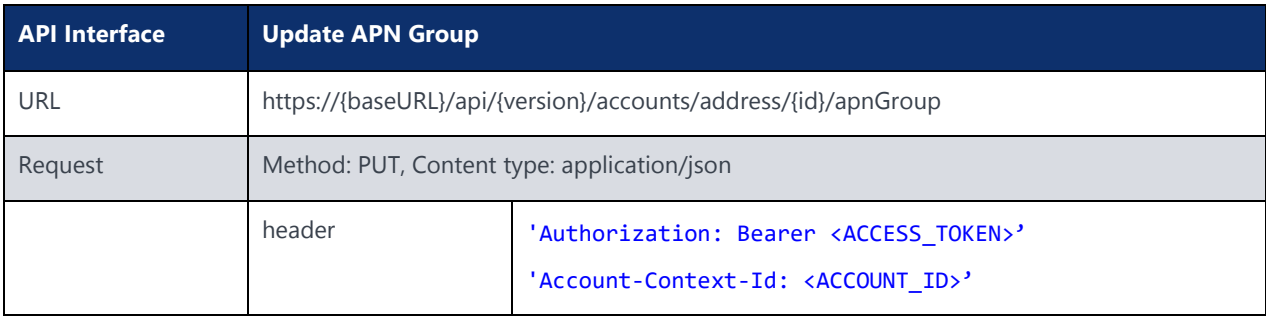

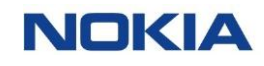

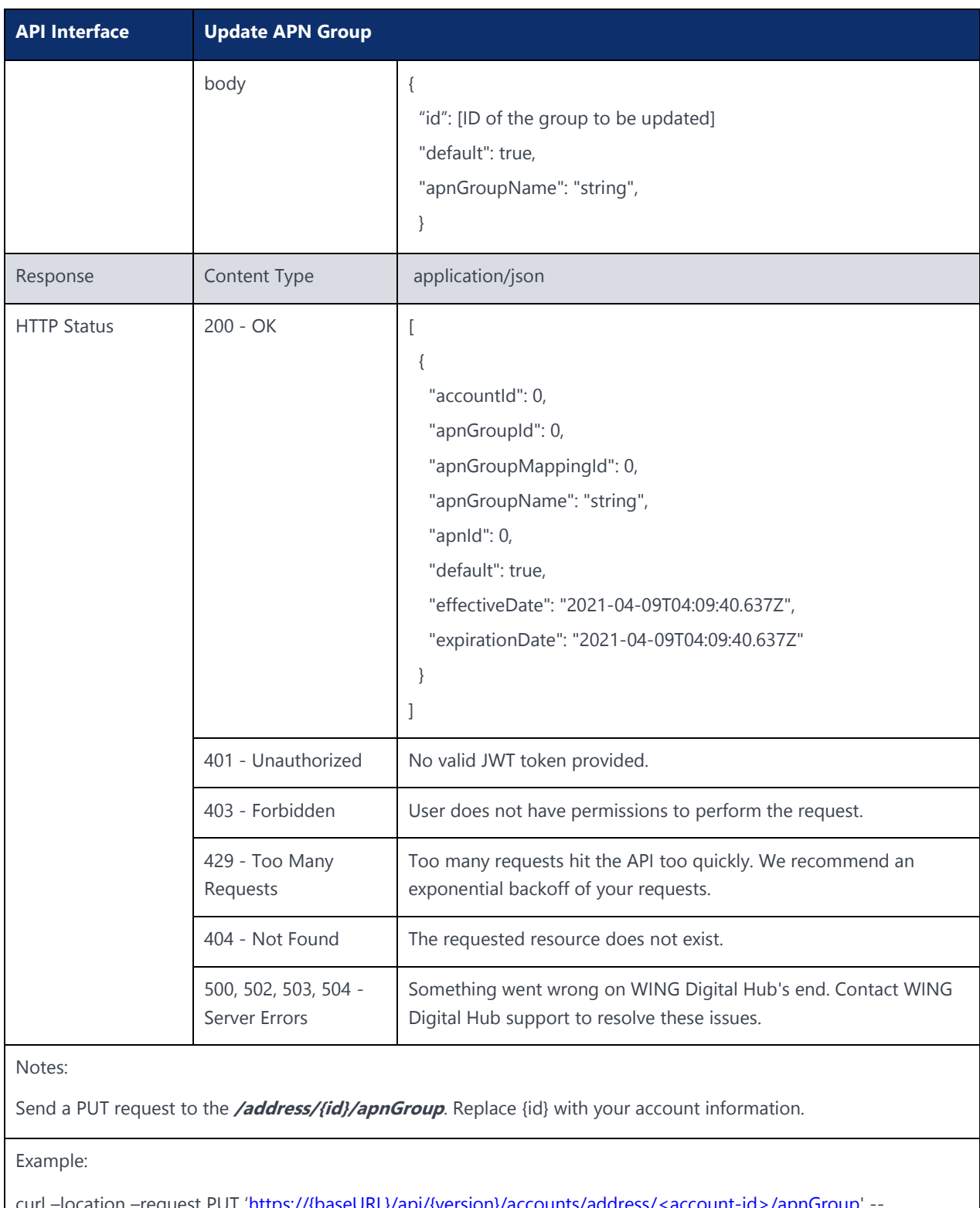

curl –location –request PUT 'https://{baseURL}/api/{version}/accounts/address/<account-id>/apnGroup' -header 'Authorization: Bearer <JWT-TOKEN>' --header 'Content-Type: application/json' - header 'Account-Context-Id: <ACCOUNT\_ID>' --data-raw '<Your data is in json format>'

## 4.25 Update APN Details for a Group

### **Description:**

This API can be used to update an APN group by adding and removing APN IDs.

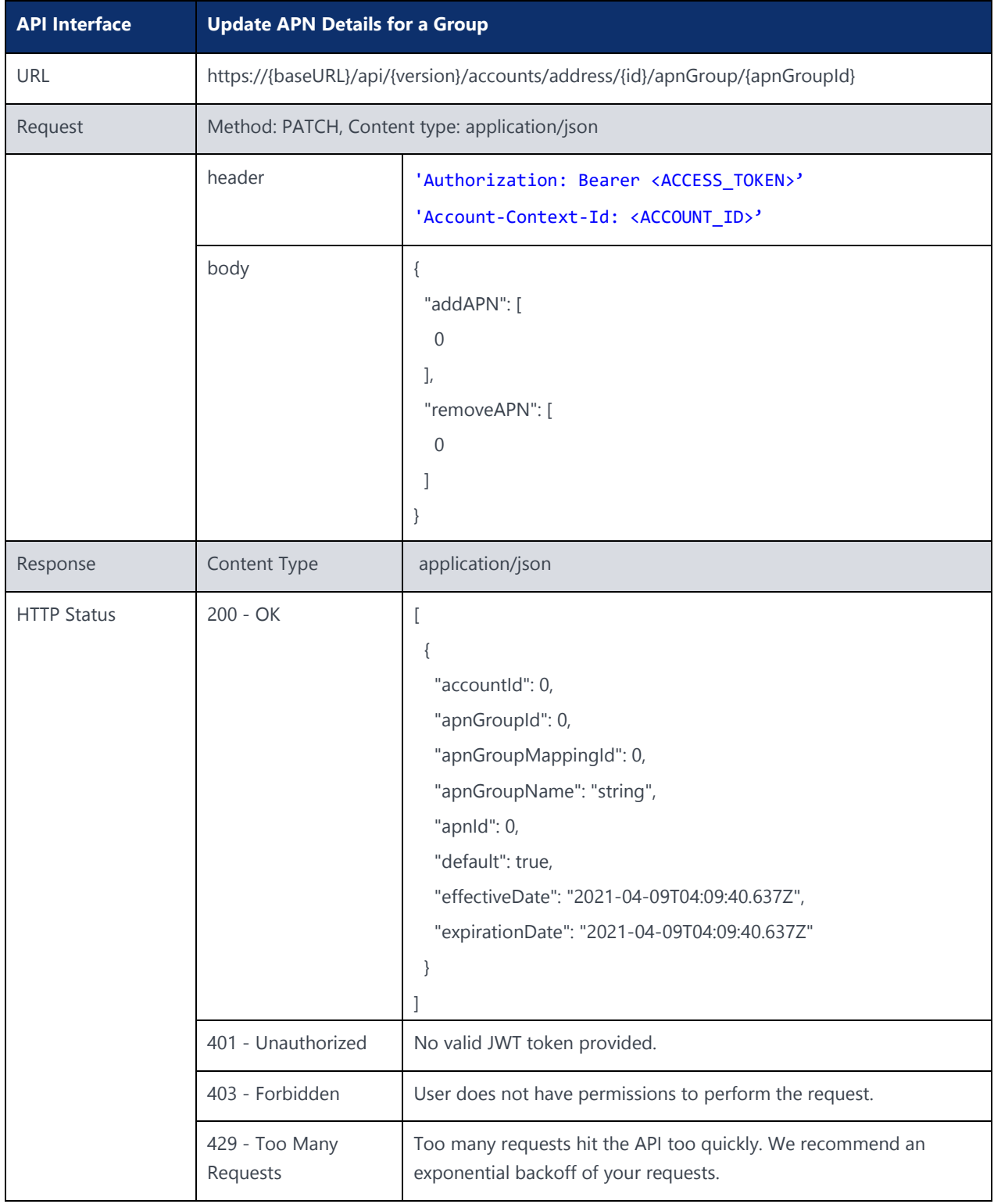

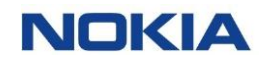

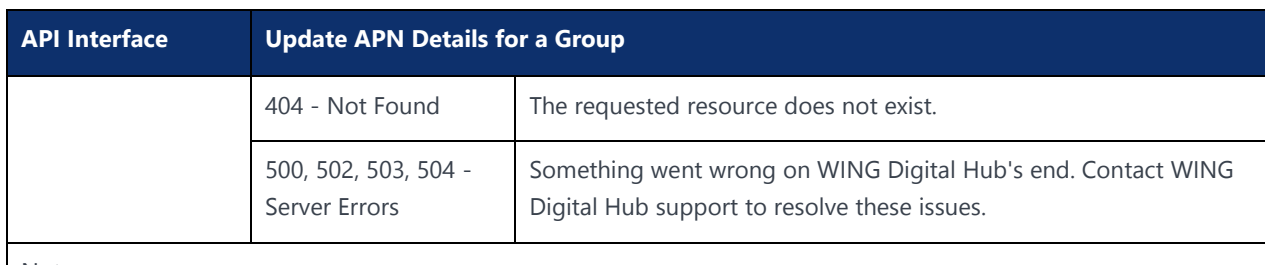

Notes:

Send a PATCH request to the **/address/{id}/apnGroup/{apnGroupId}**. Replace {id} with your account information and {apnGroupId} with account group.

Example:

curl –location –request PATCH 'https://{baseURL}/api/{version}/accounts/address/<accountid>/apnGroup/{apnGroupld}' --header 'Authorization: Bearer <JWT-TOKEN>' --header 'Content-Type: application/json' --header 'Account-Context-Id: <ACCOUNT\_ID>' --data-raw '<Your data is in json format>'

### 4.26 Fetch APN Resource ID

#### **Description:**

This API can be used to access the details of APN Resource ID for a given APN group ID.

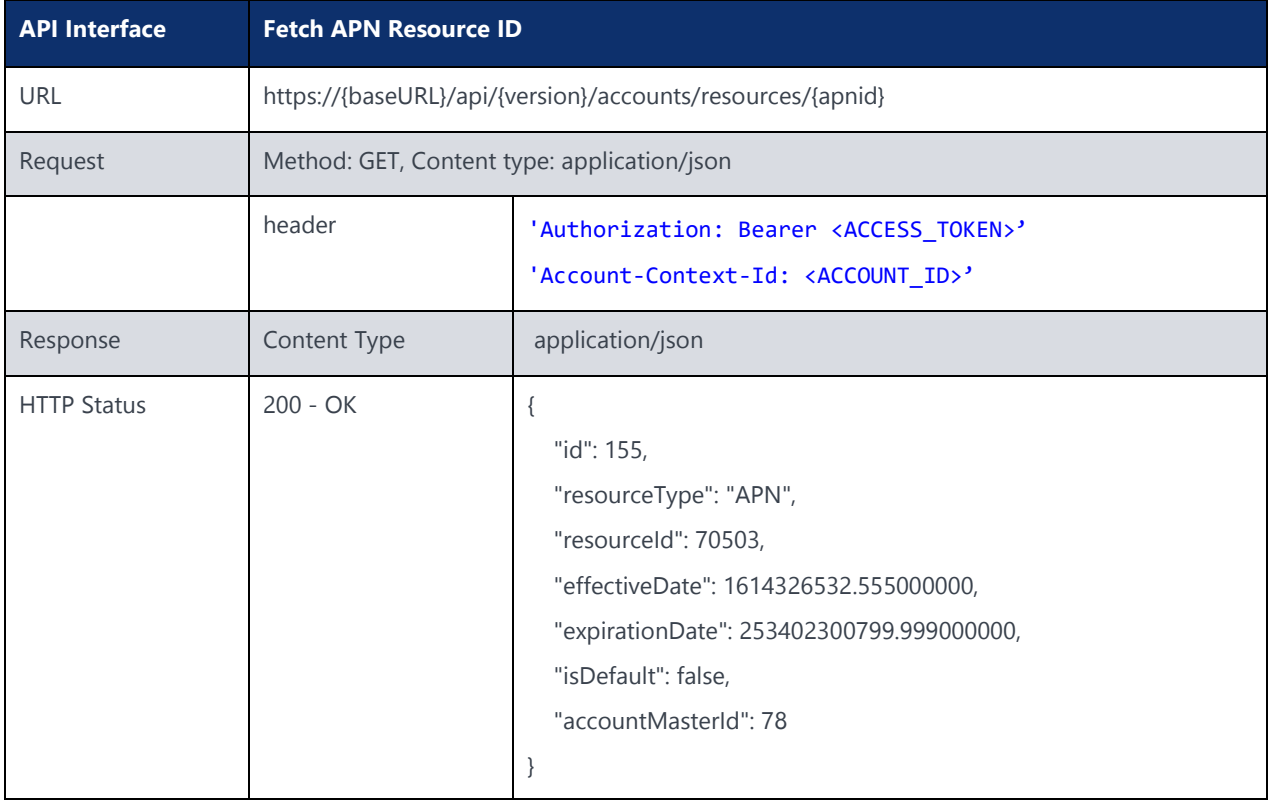

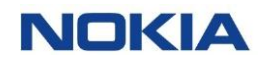

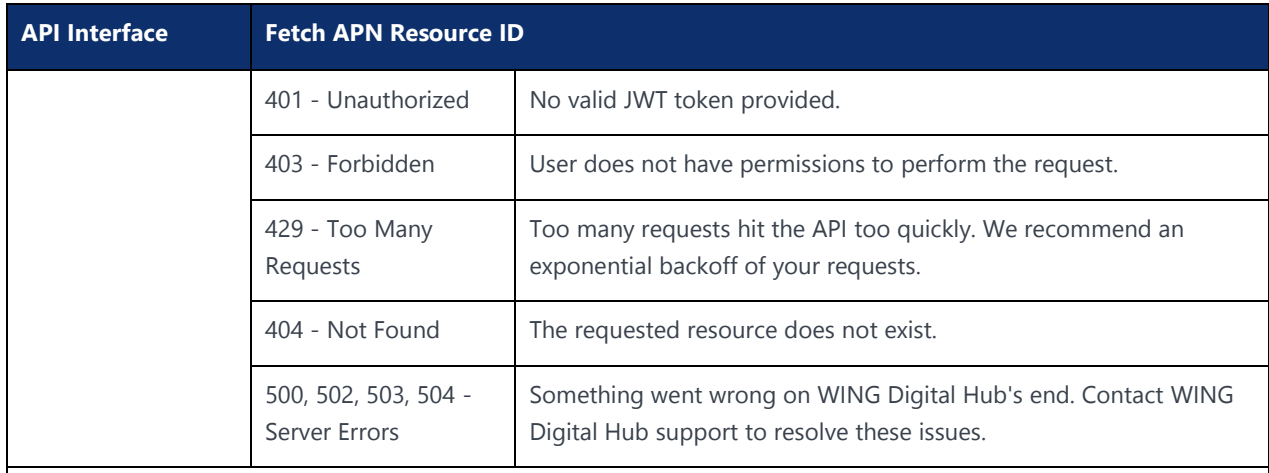

Notes:

Send a GET request to the **/resources/{apnid}**. Replace {apnid} with your APN ID information.

#### Example:

curl –location –request GET 'https://{baseURL}/api/{version}/accounts/resources/<apnId>' --header 'Authorization: Bearer <JWT-TOKEN>' --header 'Content-Type: application/json' --header 'Account-Context-Id: <ACCOUNT\_ID>'

### 4.27 Account Resource Query API

#### **Description:**

This API can be used to fetch resources based on an account and other filter criteria. The filter criteria can be used with any parameters specified in the Parameters table of this section.

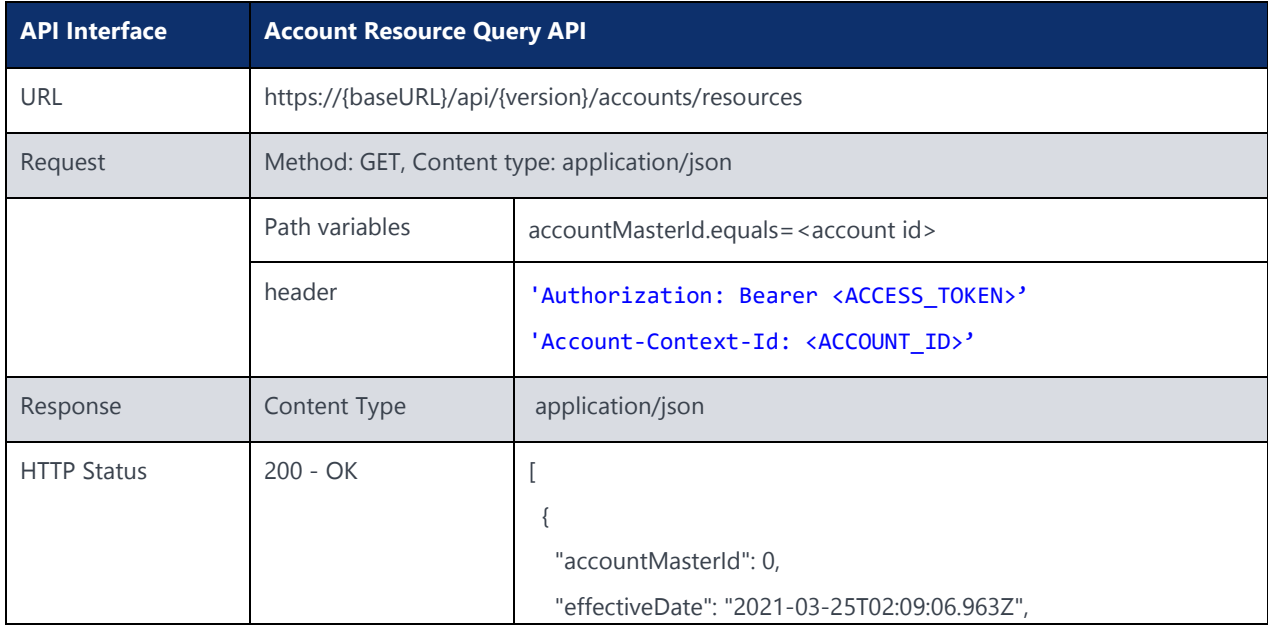

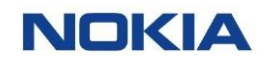

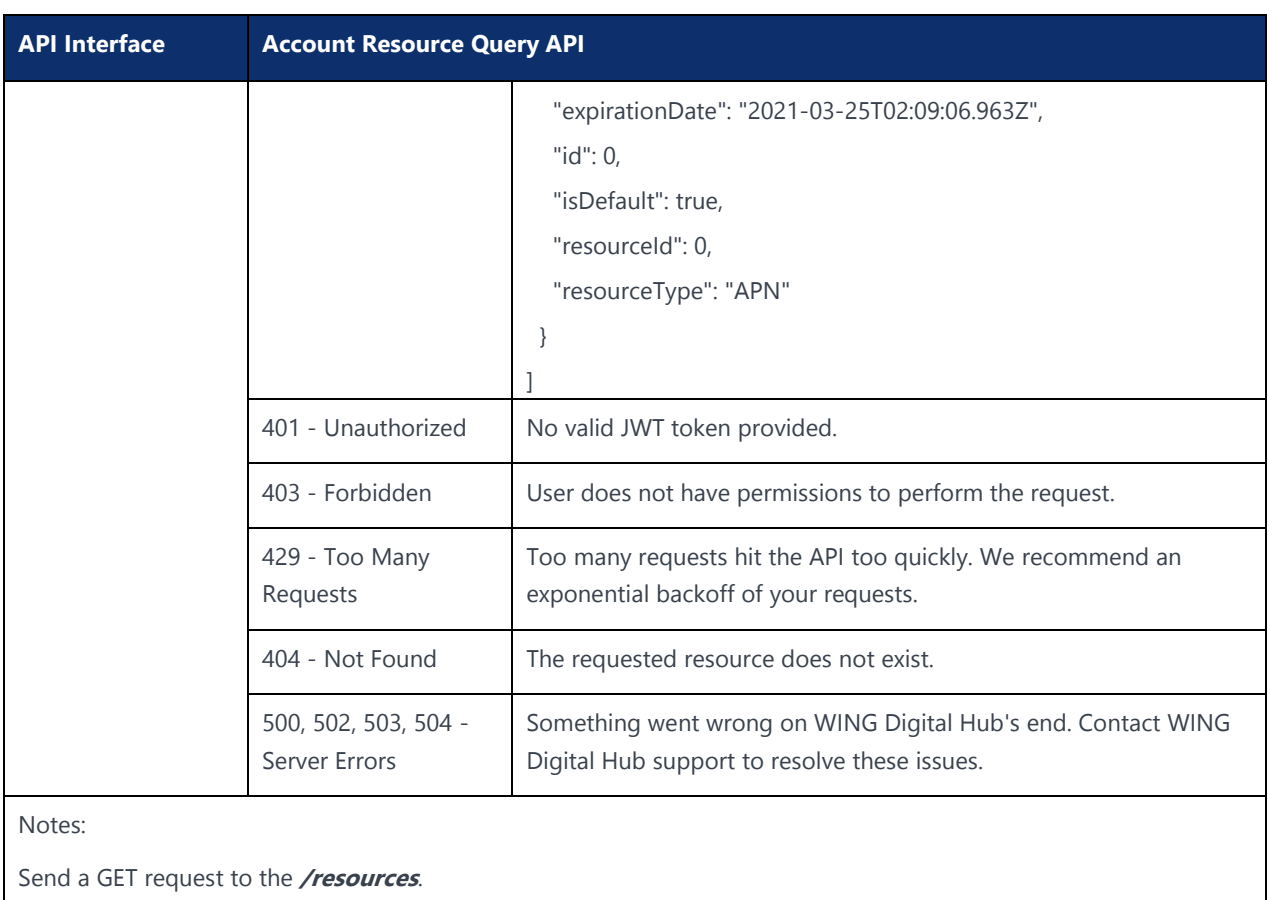

Query Account Resource Query API is generic API and WING Digital Hub provides multiple combinations of query parameters to search the results.

Example:

curl –location –request GET

'https://{baseURL}/api/{version}/accounts/resources?masterAcccountId.equals=<account id>' --header 'Authorization: Bearer <JWT-TOKEN>' --header 'Account-Context-Id: <ACCOUNT\_ID>'

## <span id="page-95-0"></span>4.28 Create Account Resource API

#### **Description:**

This API can be used to create account resources for a given account.

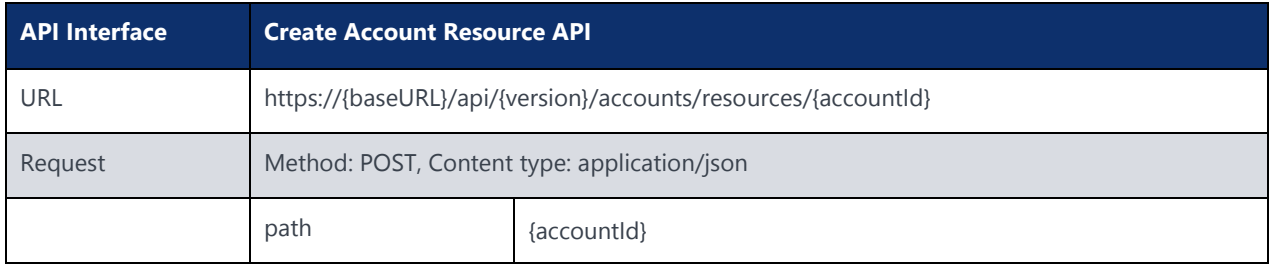

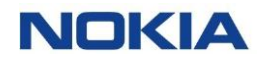

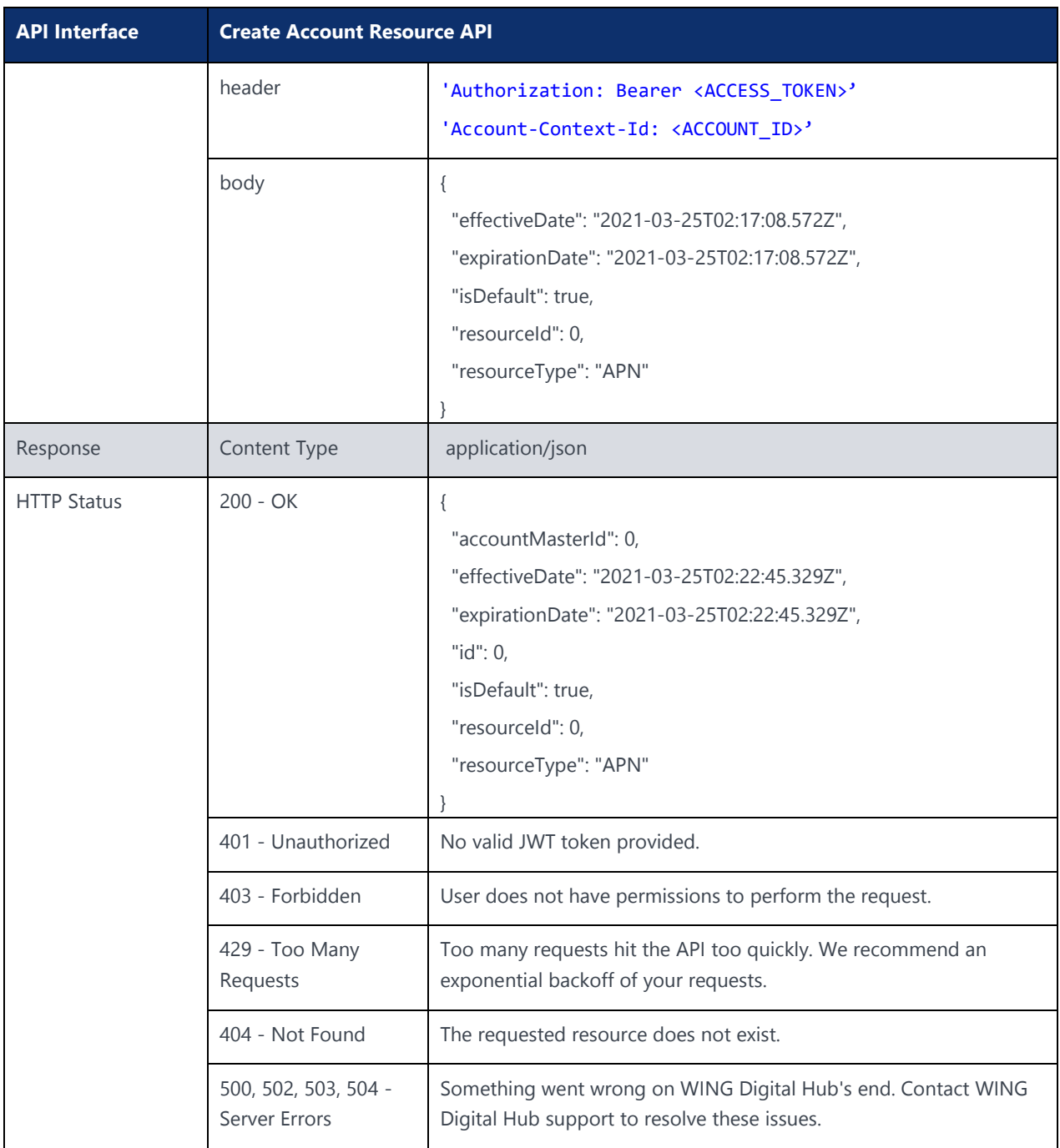

Notes:

Send a POST request to the **/resources/{accountId}**.

Query Account Resource Query API is generic API and WING Digital Hub provides multiple combinations of query parameters to search the results.

Example:

curl –location –request POST 'https://{baseURL}/api/{version}/accounts/resources/{accountId}' --header 'Authorization: Bearer <JWT-TOKEN>' --header 'Content-Type: application/json' --header 'Account-Context-Id: <ACCOUNT\_ID>' --data-raw '<Your data in json format>'

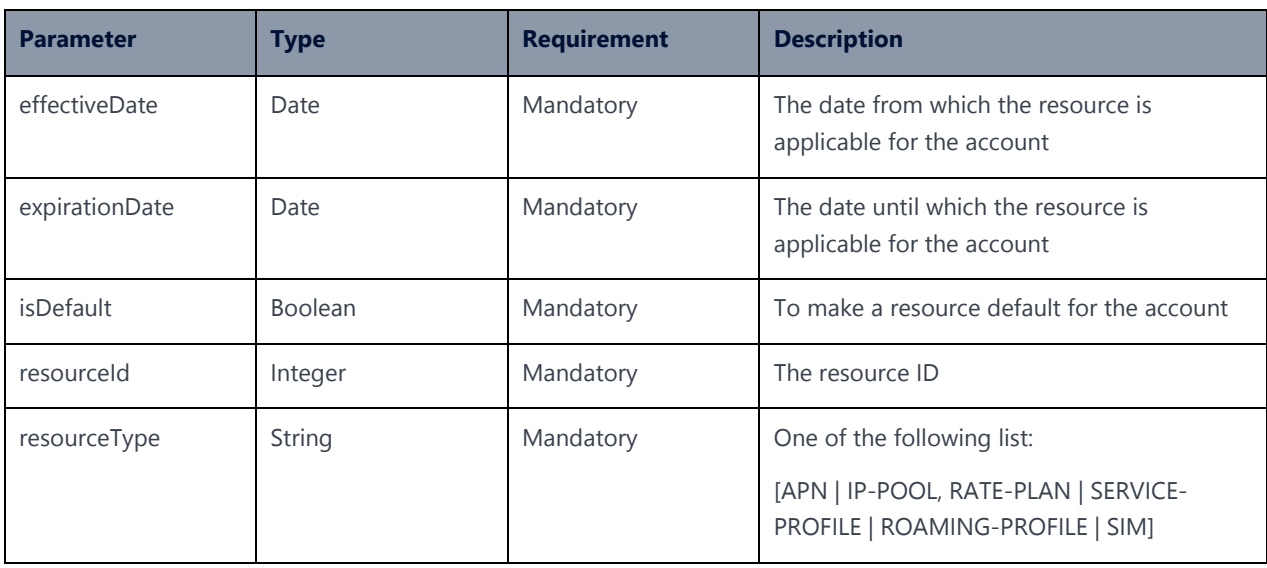

The following table explains the parameters used in the API:

## 4.29 Update Account Resource API

### **Description:**

This API can be used to update account resources for a given account.

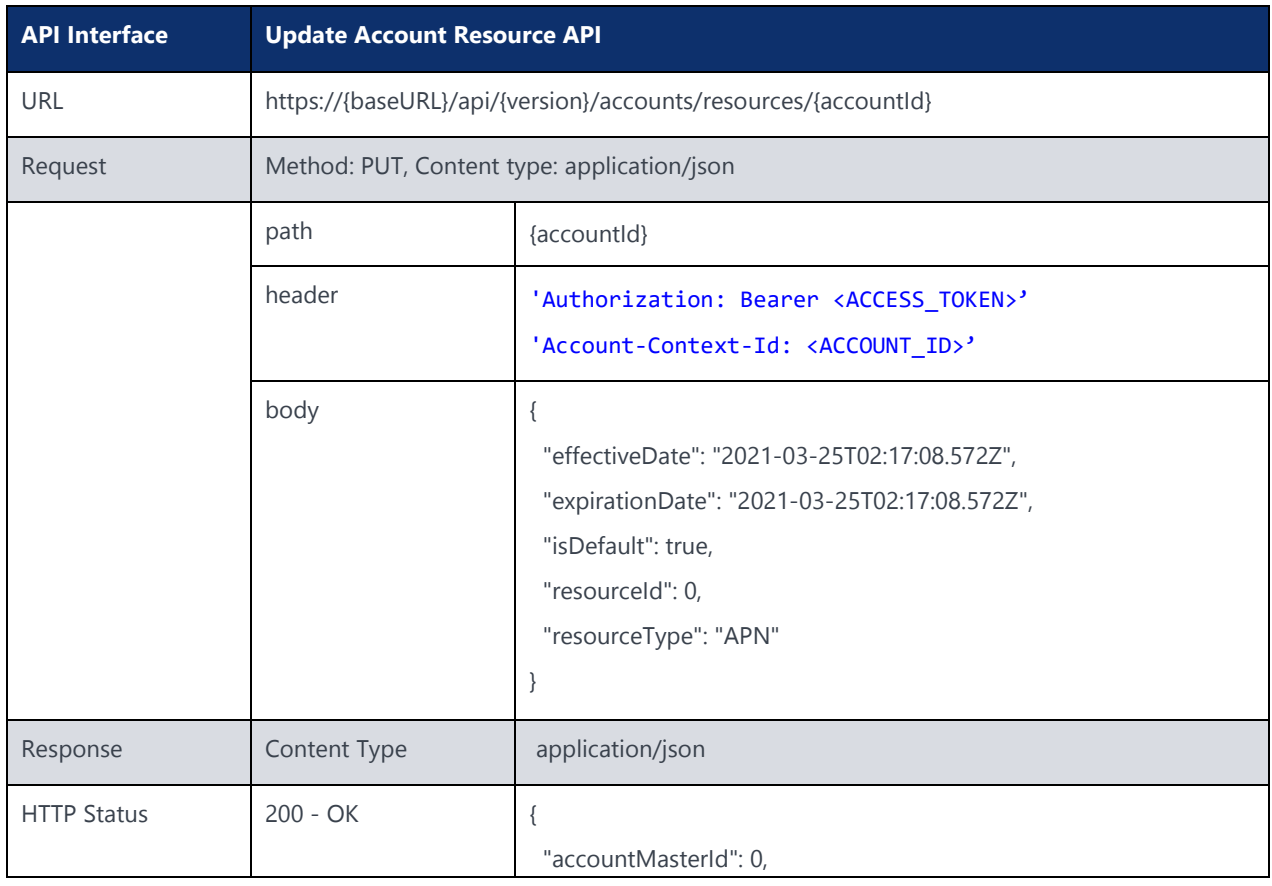

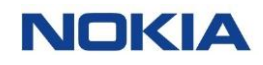

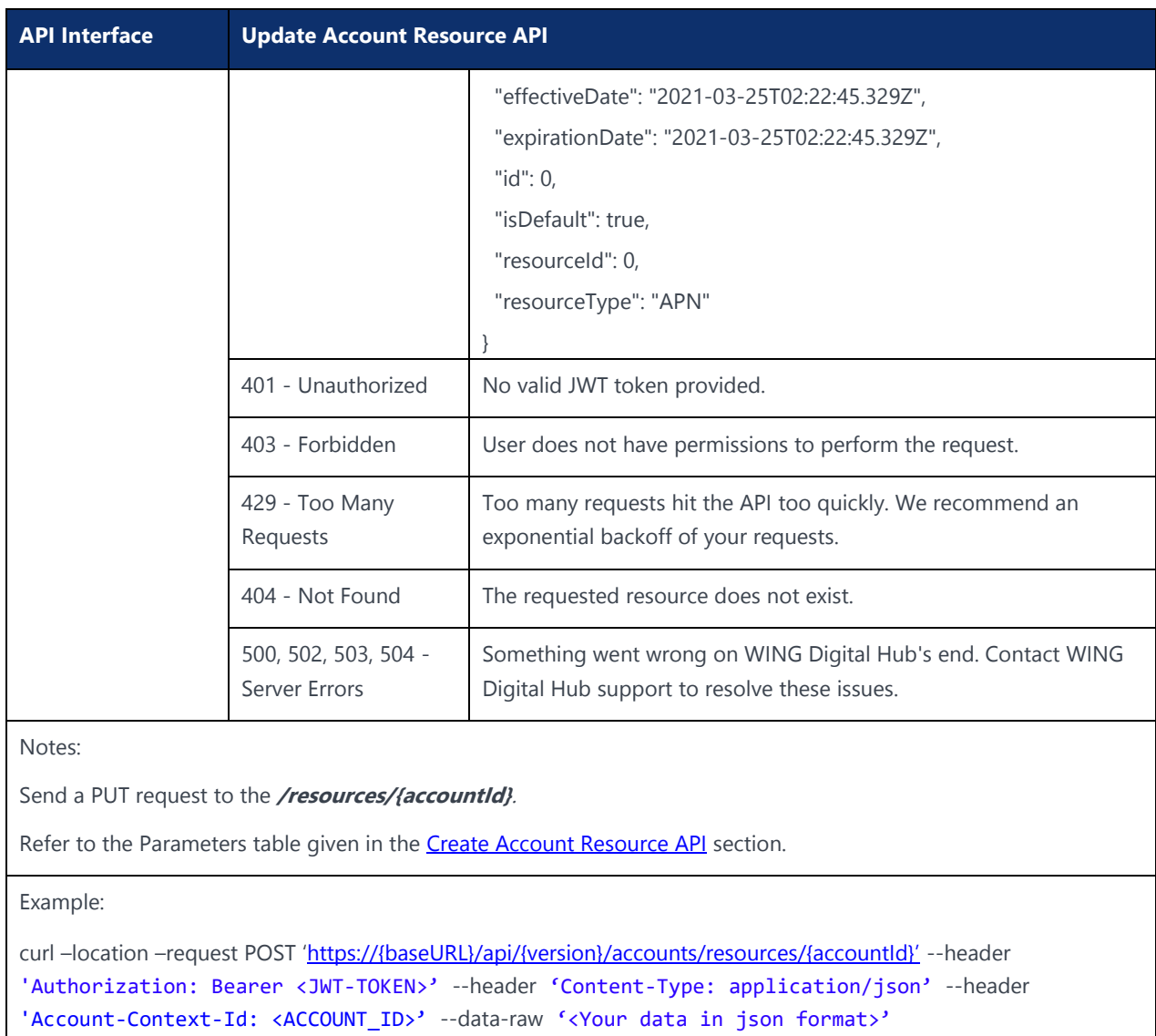

### 4.30 Fetch Account Resource by ID

### **Description:**

This API can be used to fetch resources based on a resource ID.

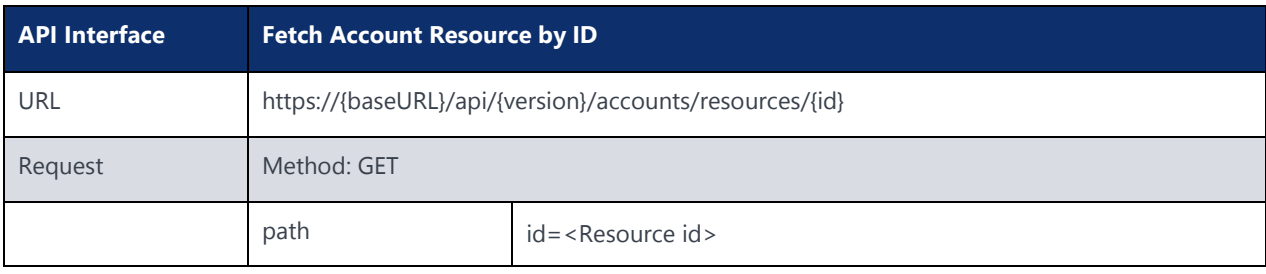

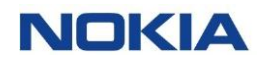

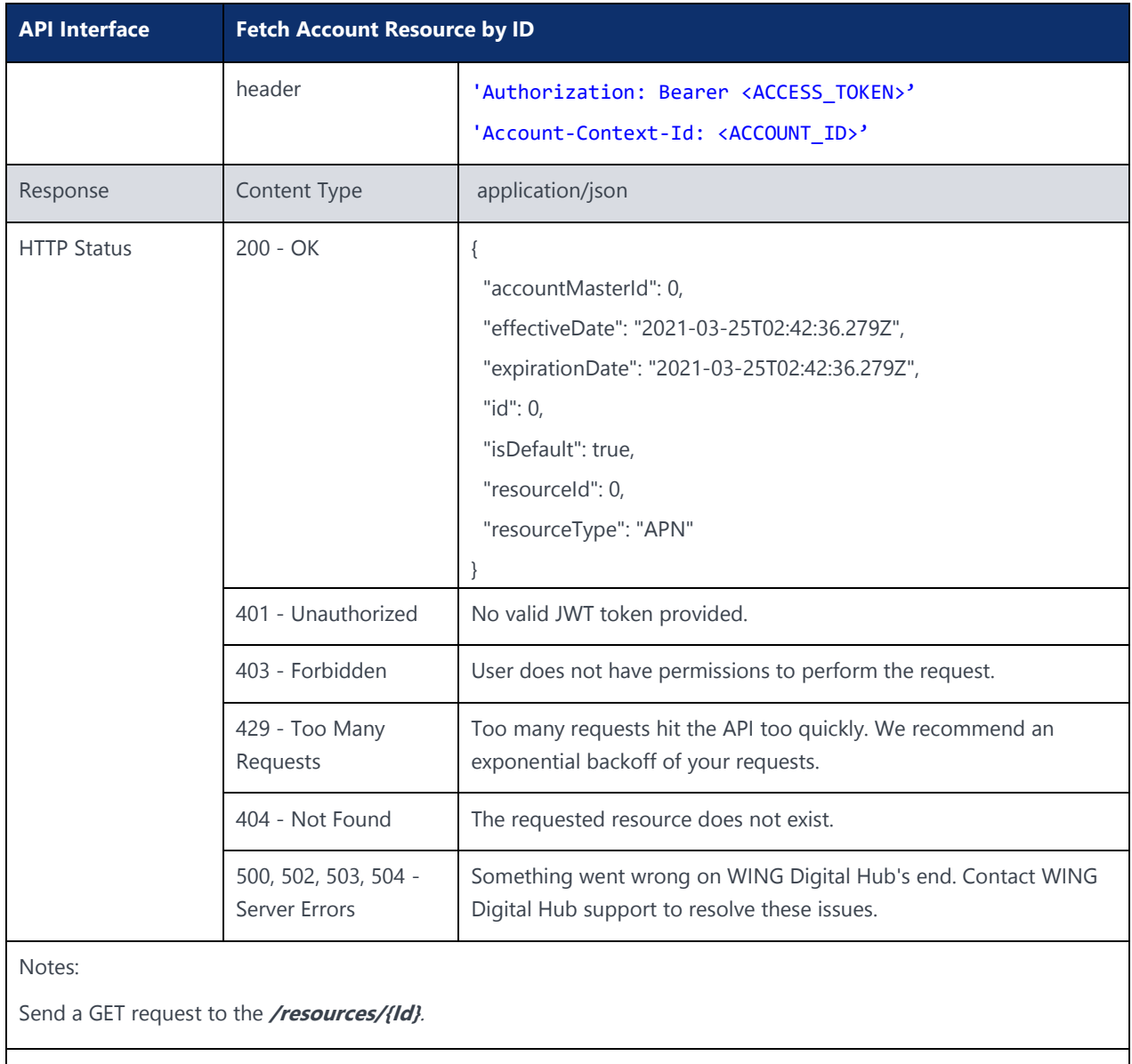

Example:

curl -location -request GET 'https://{baseURL}/api/{version}/accounts/resources/{id}' --header 'Authorization: Bearer <JWT-TOKEN>' --header 'Account-Context-Id: <ACCOUNT\_ID>'

## 4.31 Delete Account Resource by ID

#### **Description:**

This API can be used to delete resources based on a resource ID.

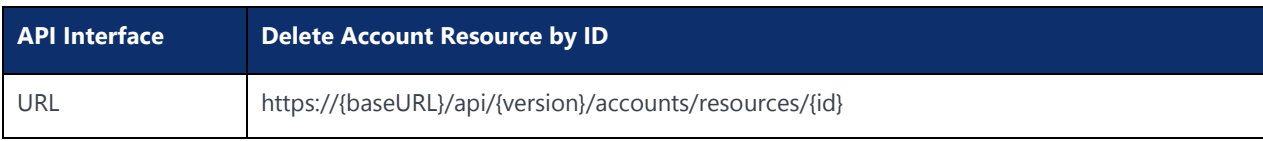

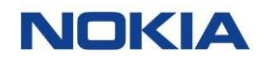

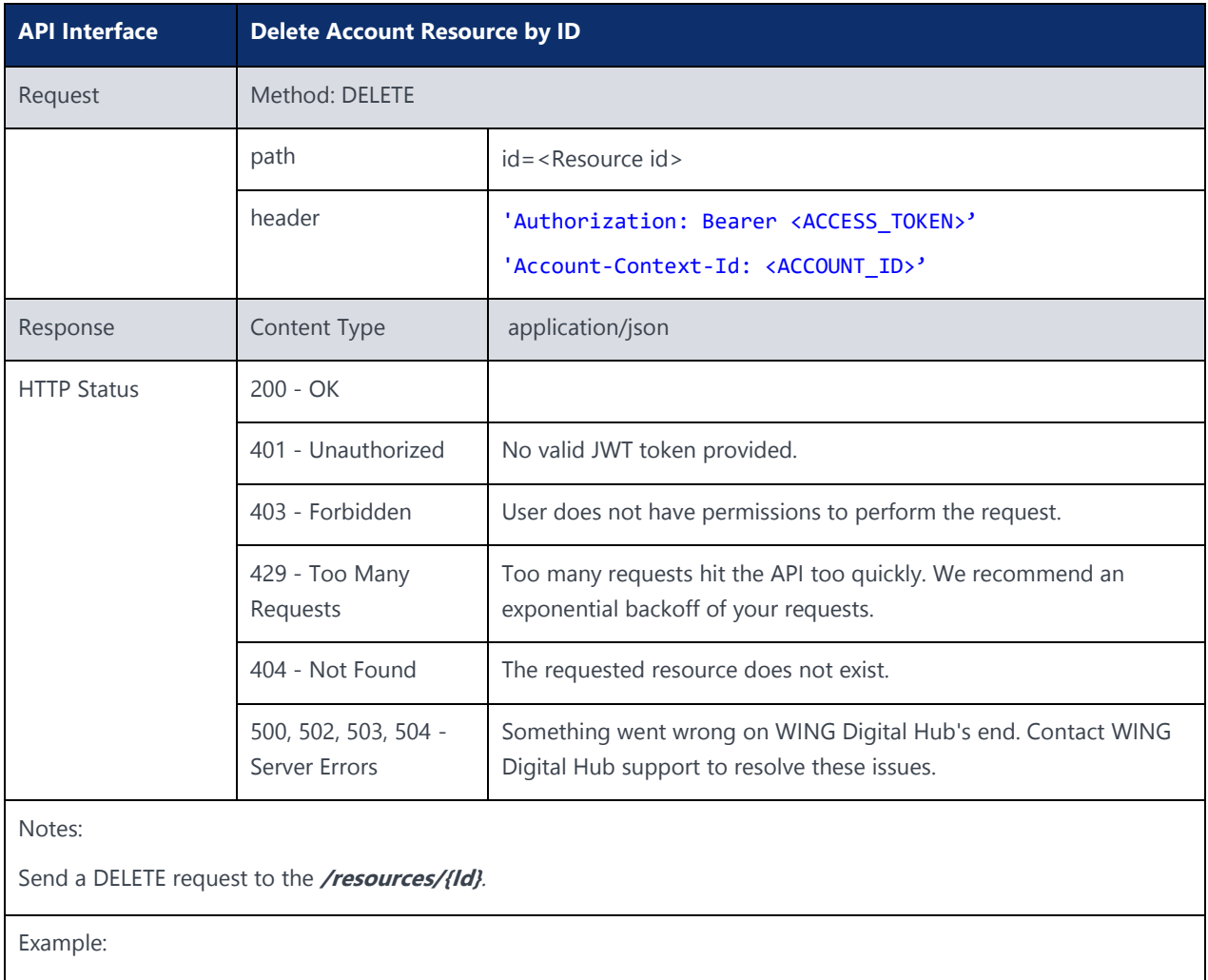

curl -location -request DELETE 'https://{baseURL}/api/{version}/accounts/resources/{id}' --header 'Authorization: Bearer <JWT-TOKEN>' --header 'Account-Context-Id: <ACCOUNT\_ID>'

## 4.32 Add MSISDN Pool to Account

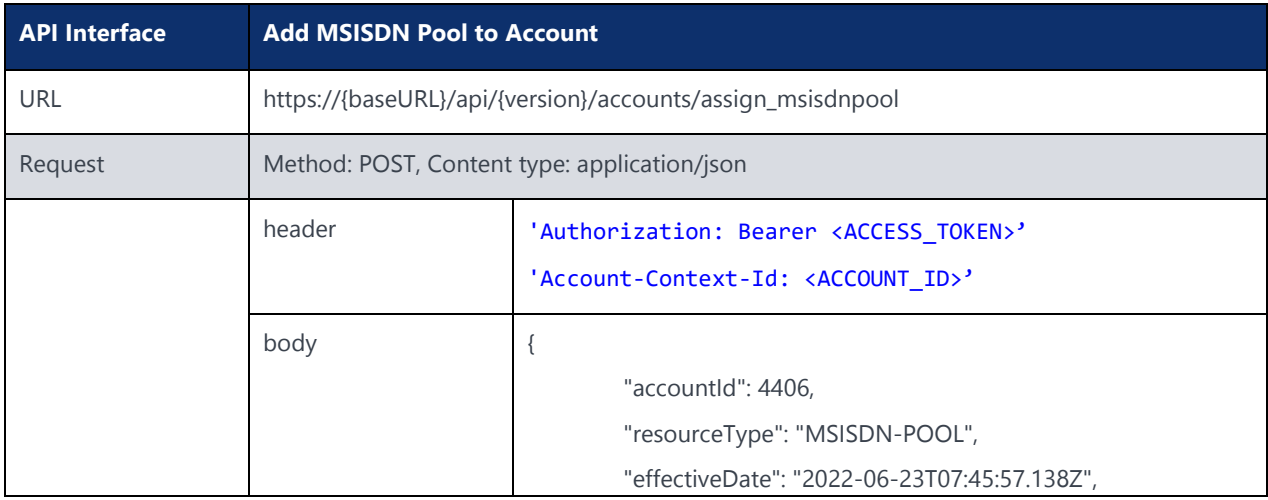

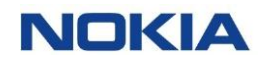

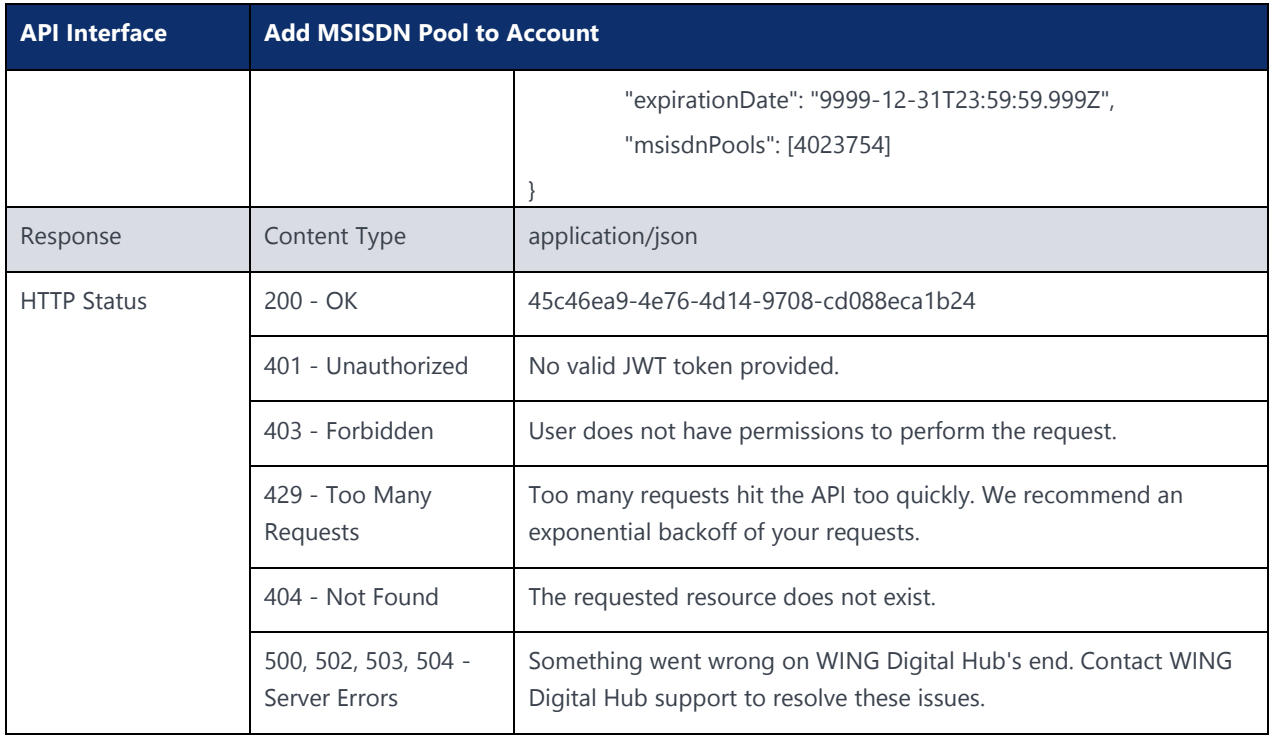

### New APIs – FEB 13

### 4.33 Create Group

### **Description:**

This API can be used to create a group under a subscription.

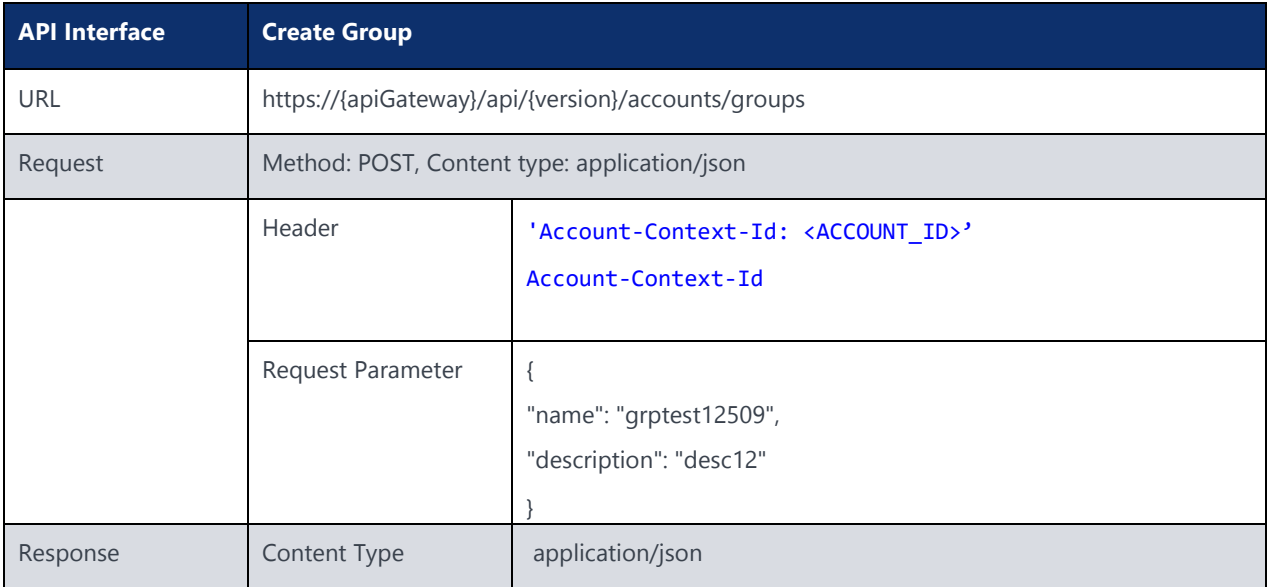

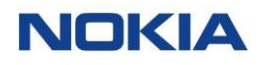

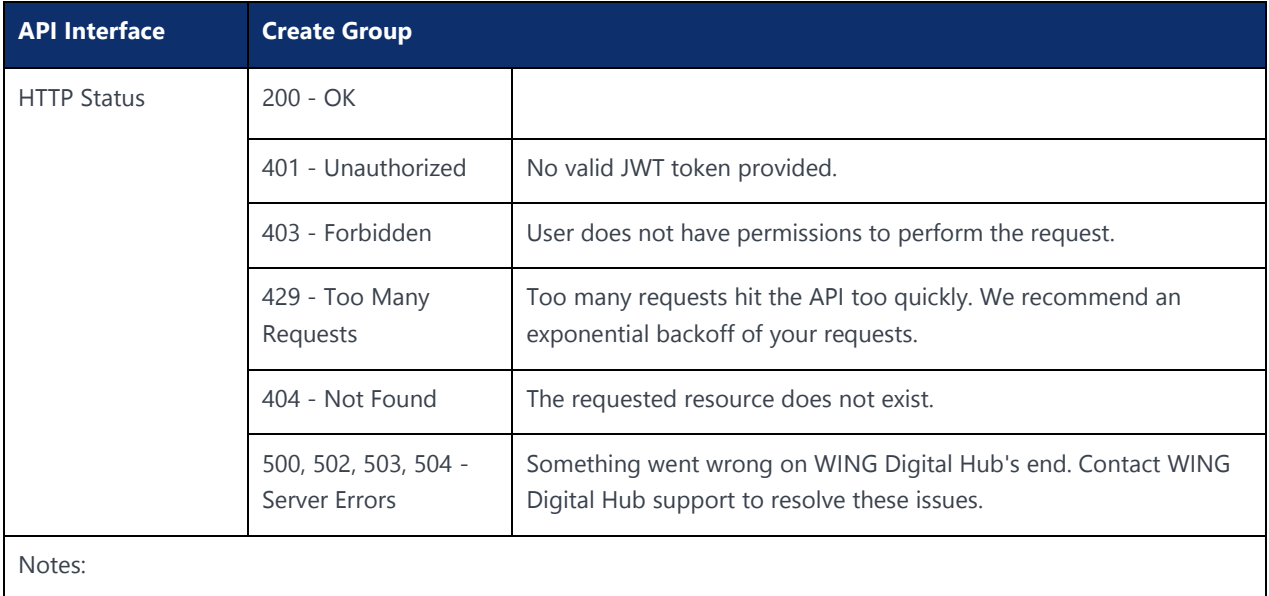

## 4.34 Update Group

### **Description:**

This API can be used to update group under a subscription.

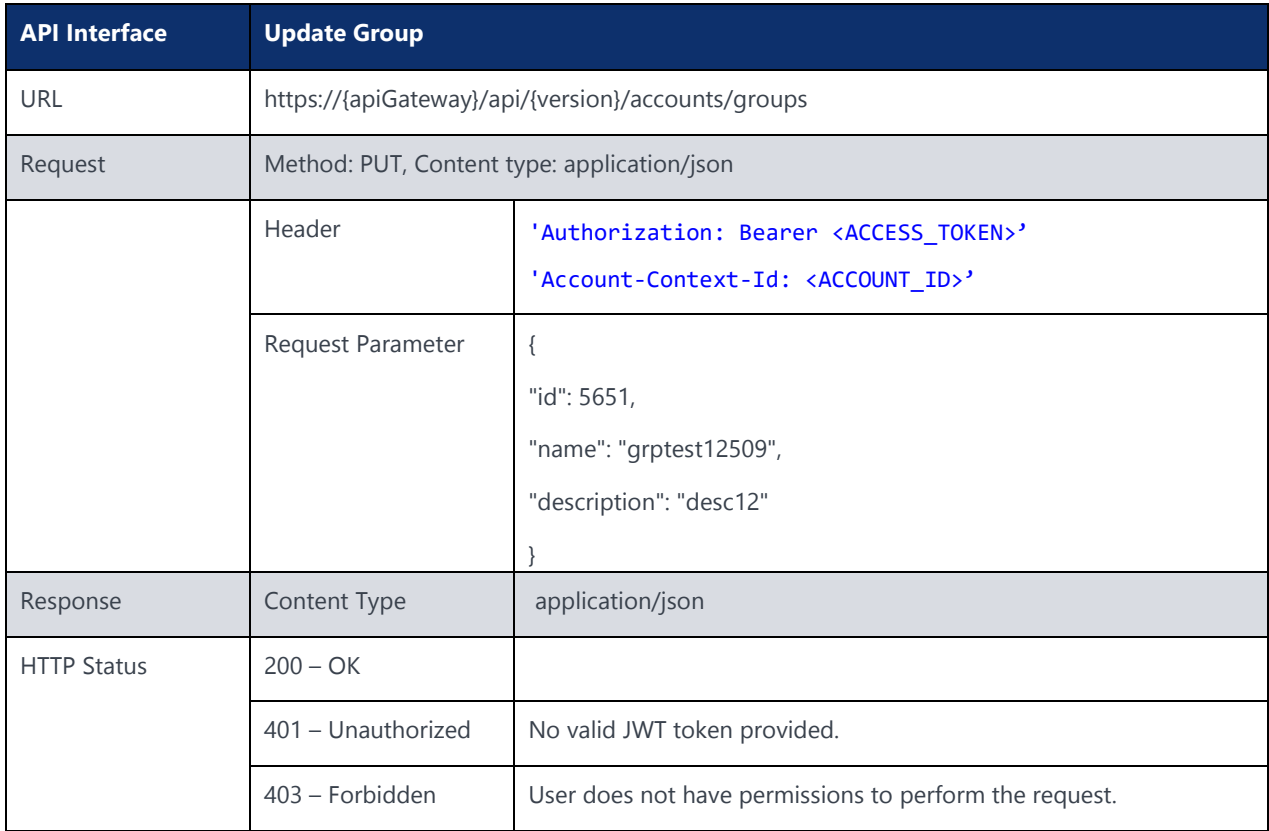

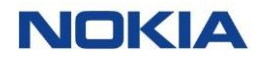

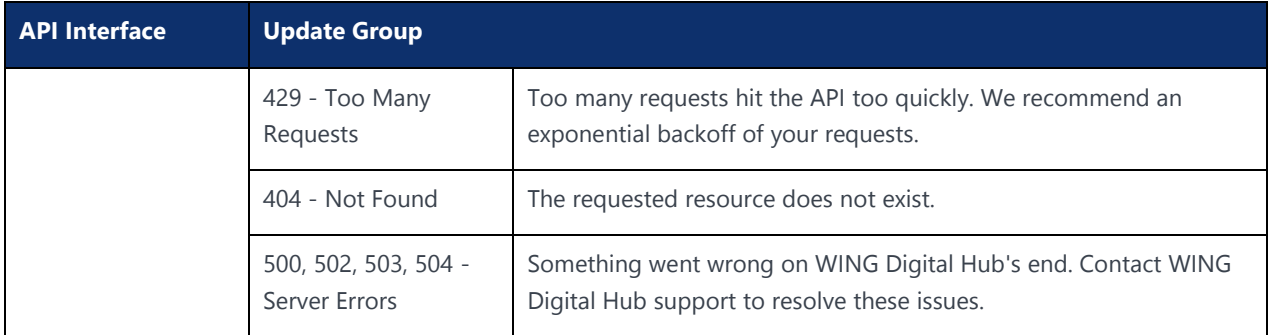

### 4.35 Delete Group

### **Description:**

This API can be used to delete group under a subscription.

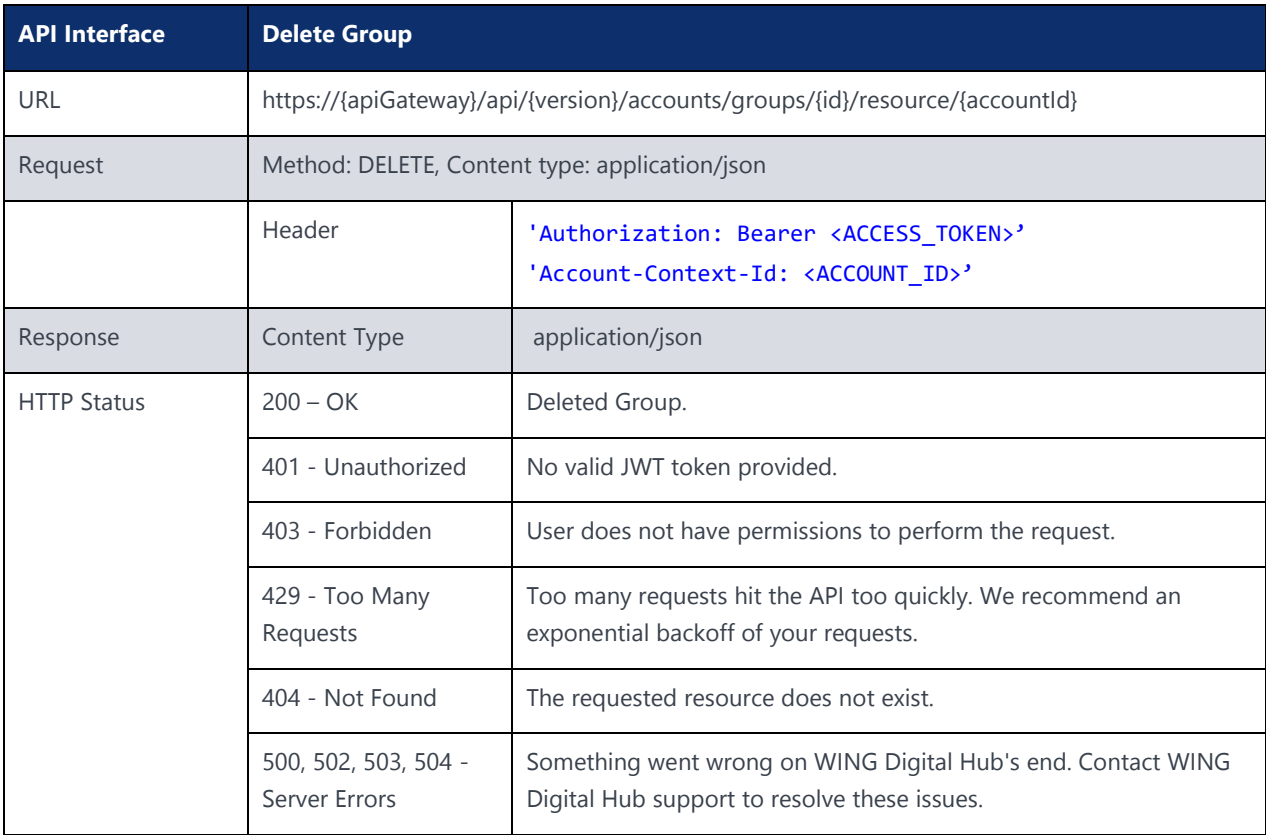

## 4.36 Get Group

### **Description:**

This API can be used to fetch group.

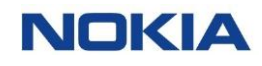

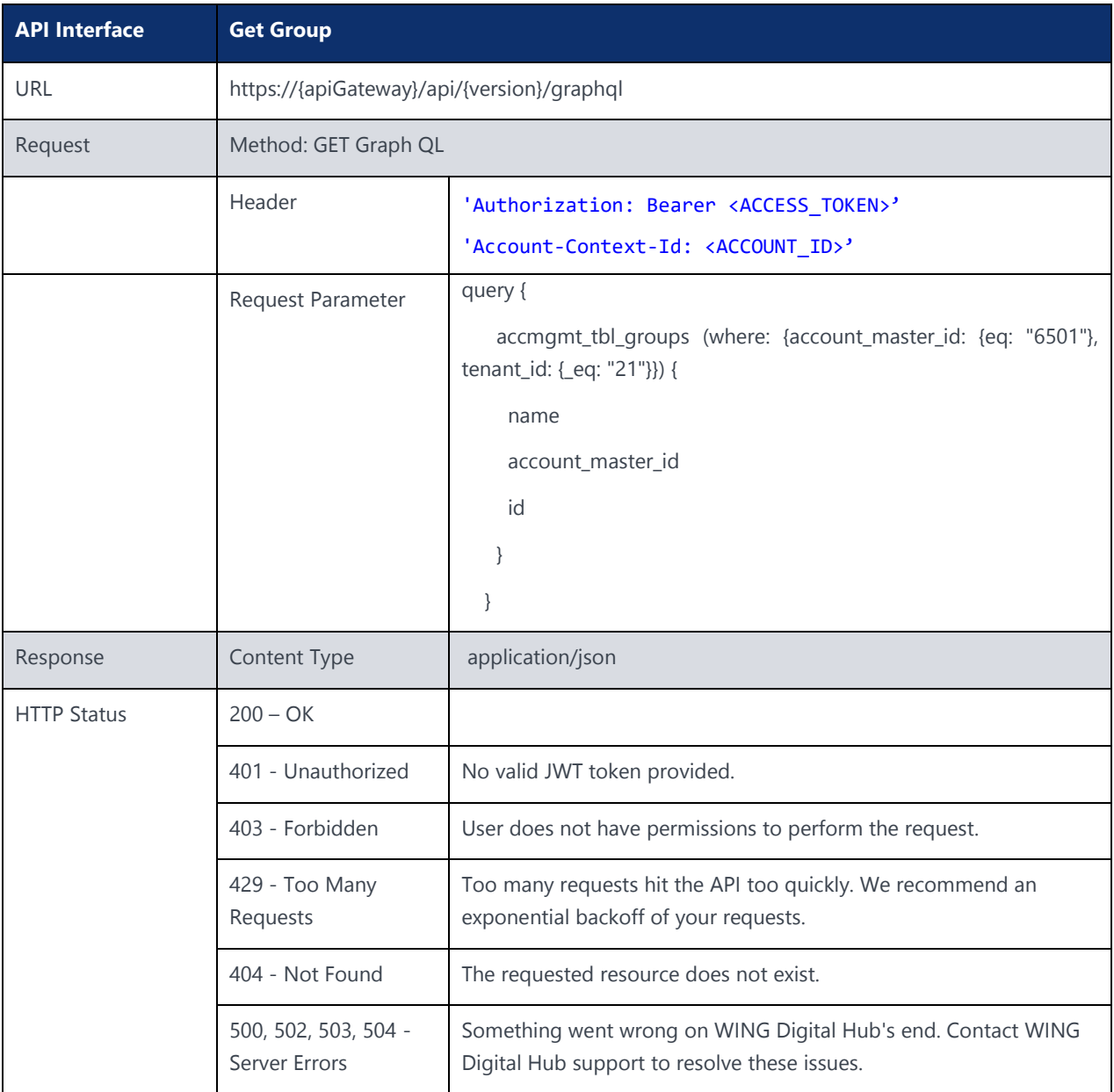

Chapter 5 Subscription API**NOKIA** 

# 5 Subscription API

The following section specifies the API for Subscription handling. The root URL resource for all account management functions is:

https://{baseURL}/api/{version}/subscription/

{baseURL} example: wdh-sitstg2.nokiawing.com

{version} example: v1

## 5.1 Fetch SIM API

### 5.1.1 Fetch SIM by Batch

#### **Description:**

The endpoint gives the SIM for a given batch where "stateName" is important parameter to determine SIM lifecycle state along with tenantId, accountName, apnGroupId, serviceProfileId, networkProfileId, roamingProfileId, securityProfileId, ratePlanId, and billingProfileId.

{version} example: v1

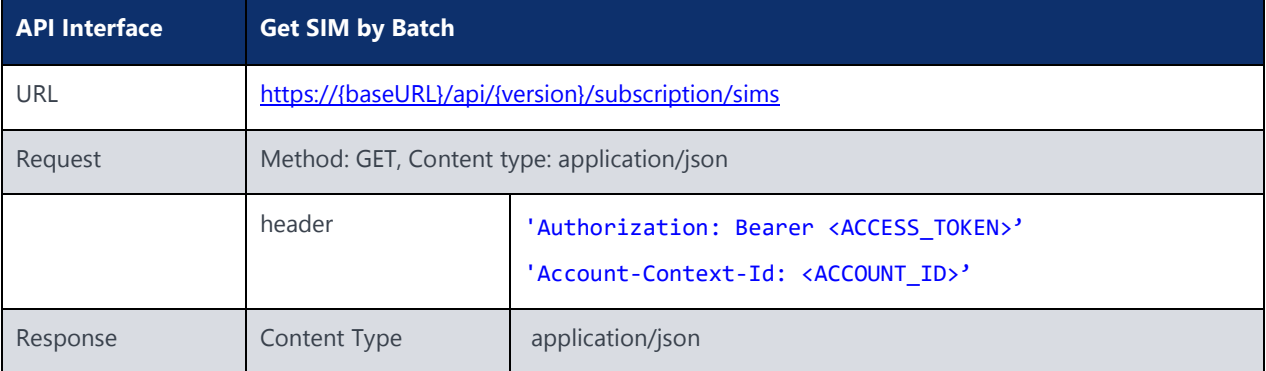

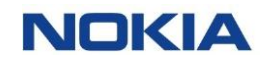

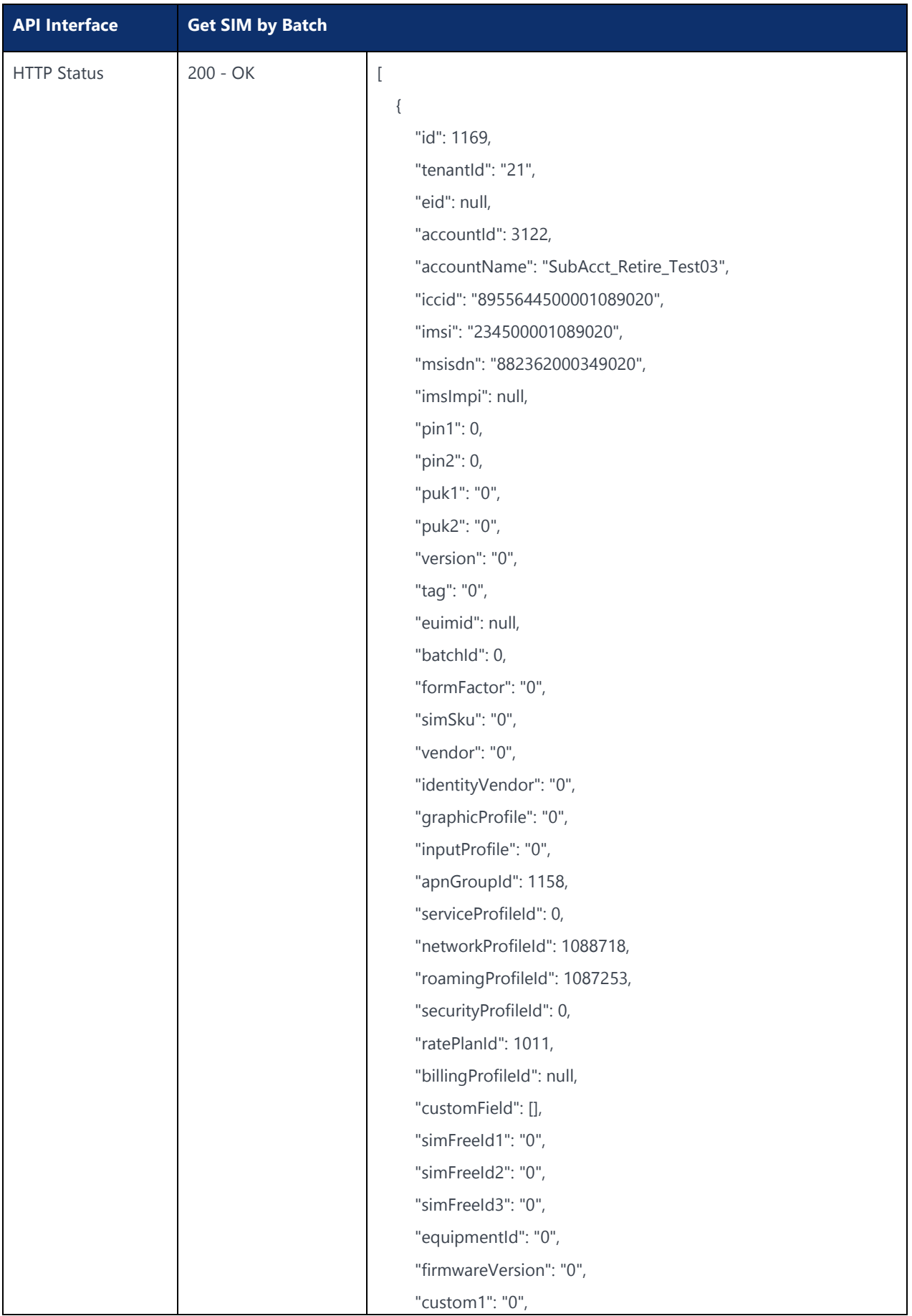

107 Nokia — Proprietary and confidential/ Use pursuant to applicable agreements
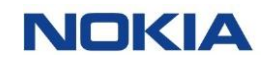

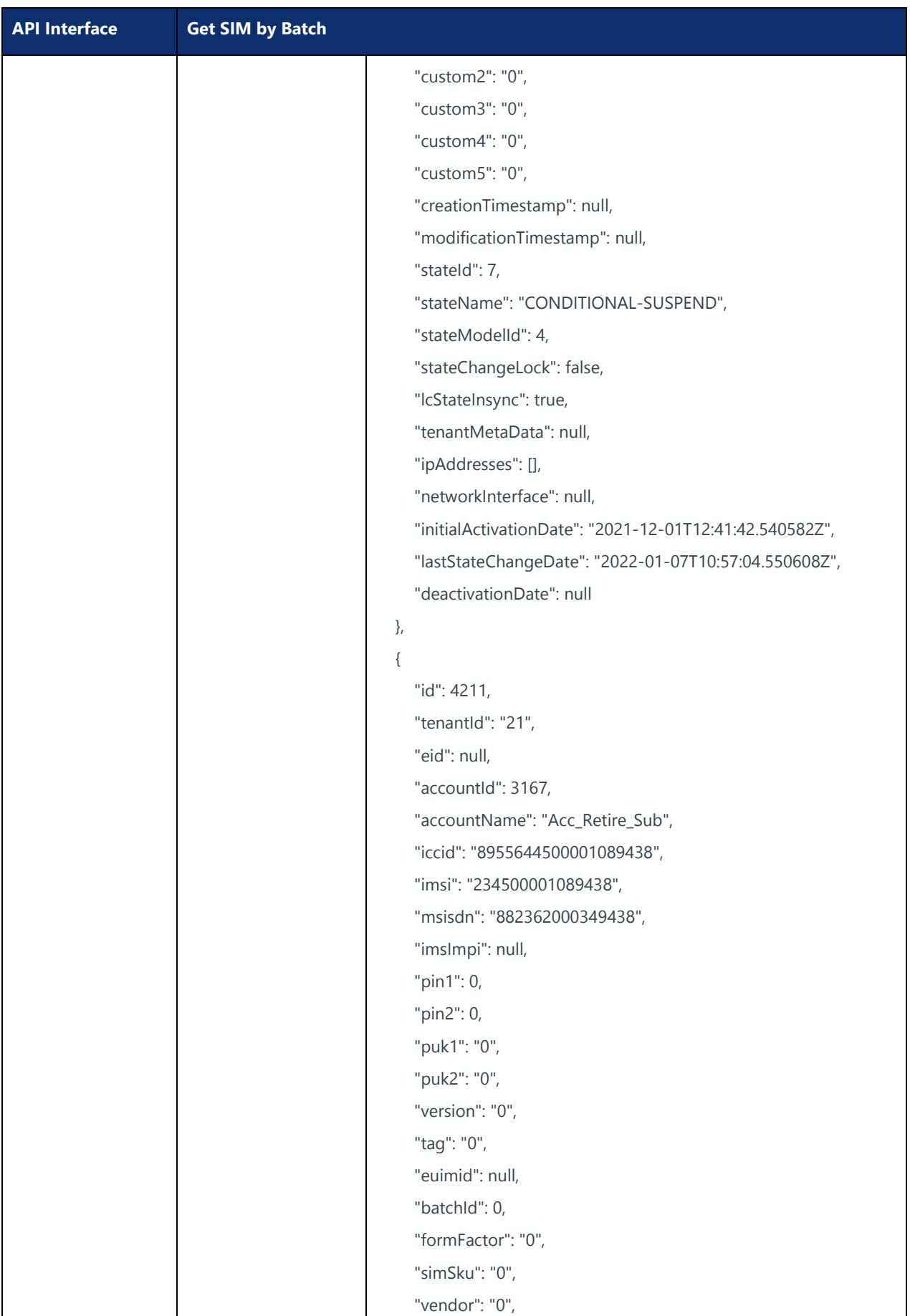

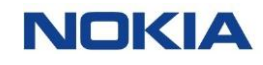

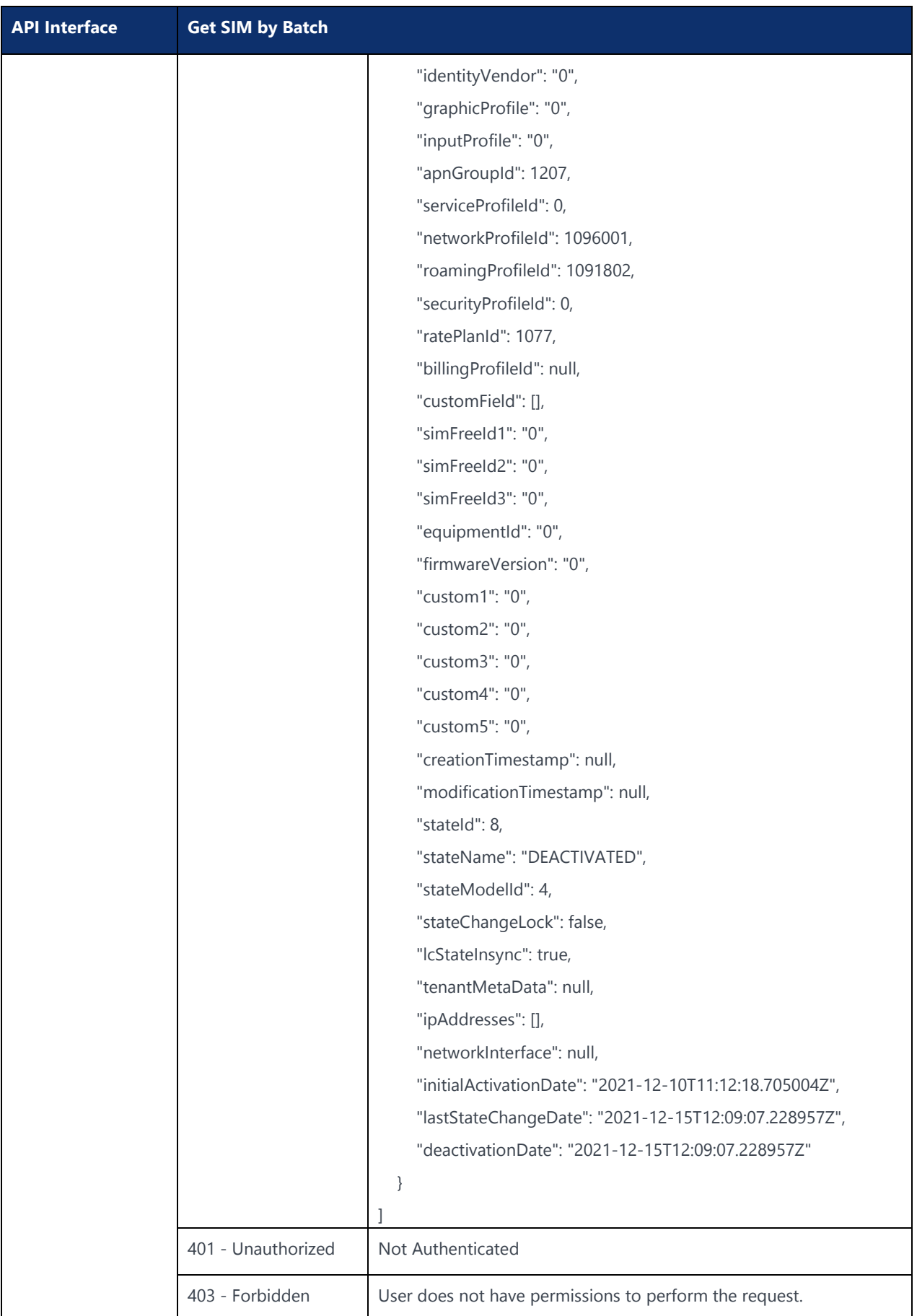

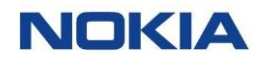

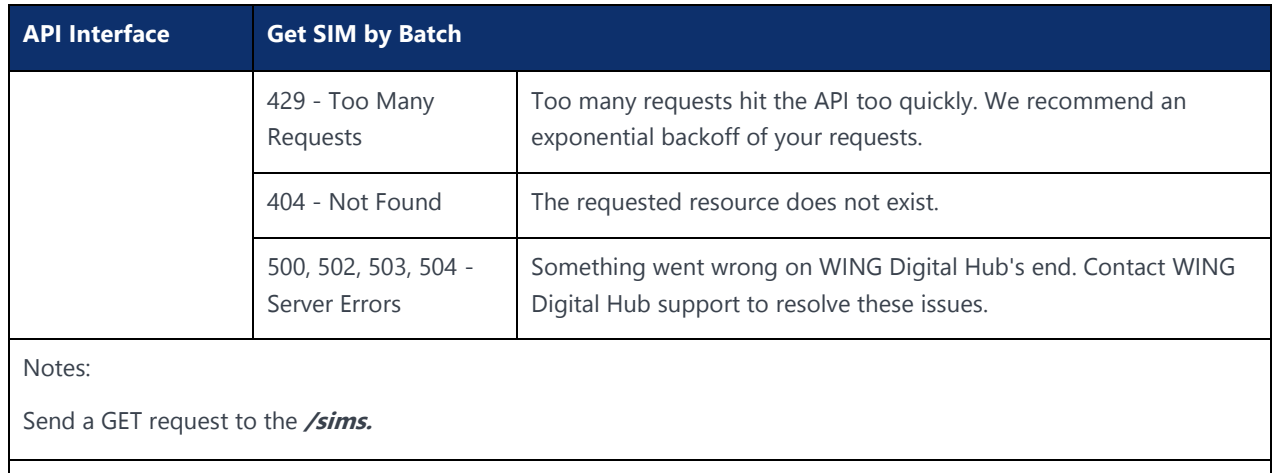

Example:

curl –location –request GET 'https://{baseURL}/api/{version}/subscription/sims' --header 'Authorization: Bearer <JWT-TOKEN>' --header 'Content-Type: application/json' --header 'Account-Context-Id: <ACCOUNT\_ID>'

"stateName" is ACTIVATED/DEACTIVATED/SUSPENDED/RETIRED/CONDITIONAL-SUSPEND

#### The following table explains the parameters used in the API:

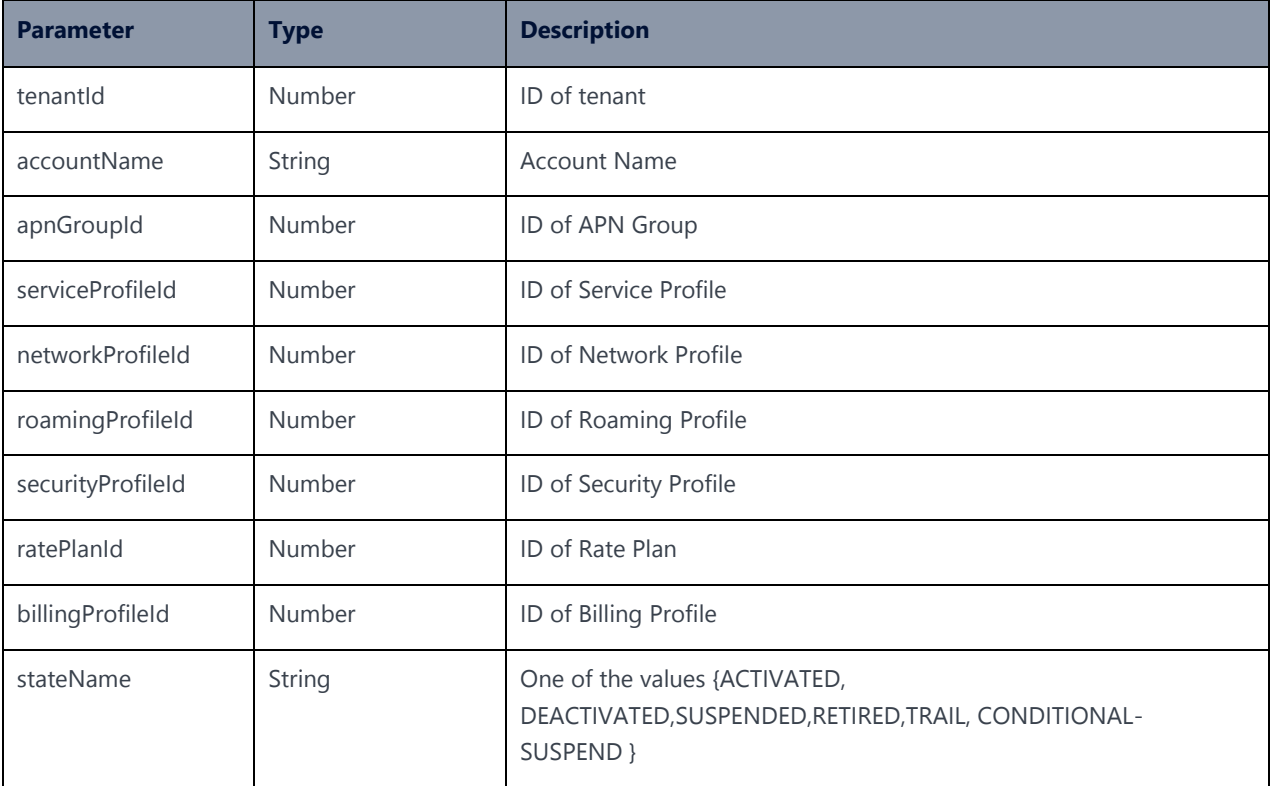

# 5.1.2 Fetch SIM by ID

### **Description:**

The endpoint gives the SIM for a given ID where "stateName" is important parameter to determine SIM lifecycle state along with tenantId, accountName, apnGroupId, serviceProfileId, networkProfileId, roamingProfileId, securityProfileId, ratePlanId, and billingProfileId.

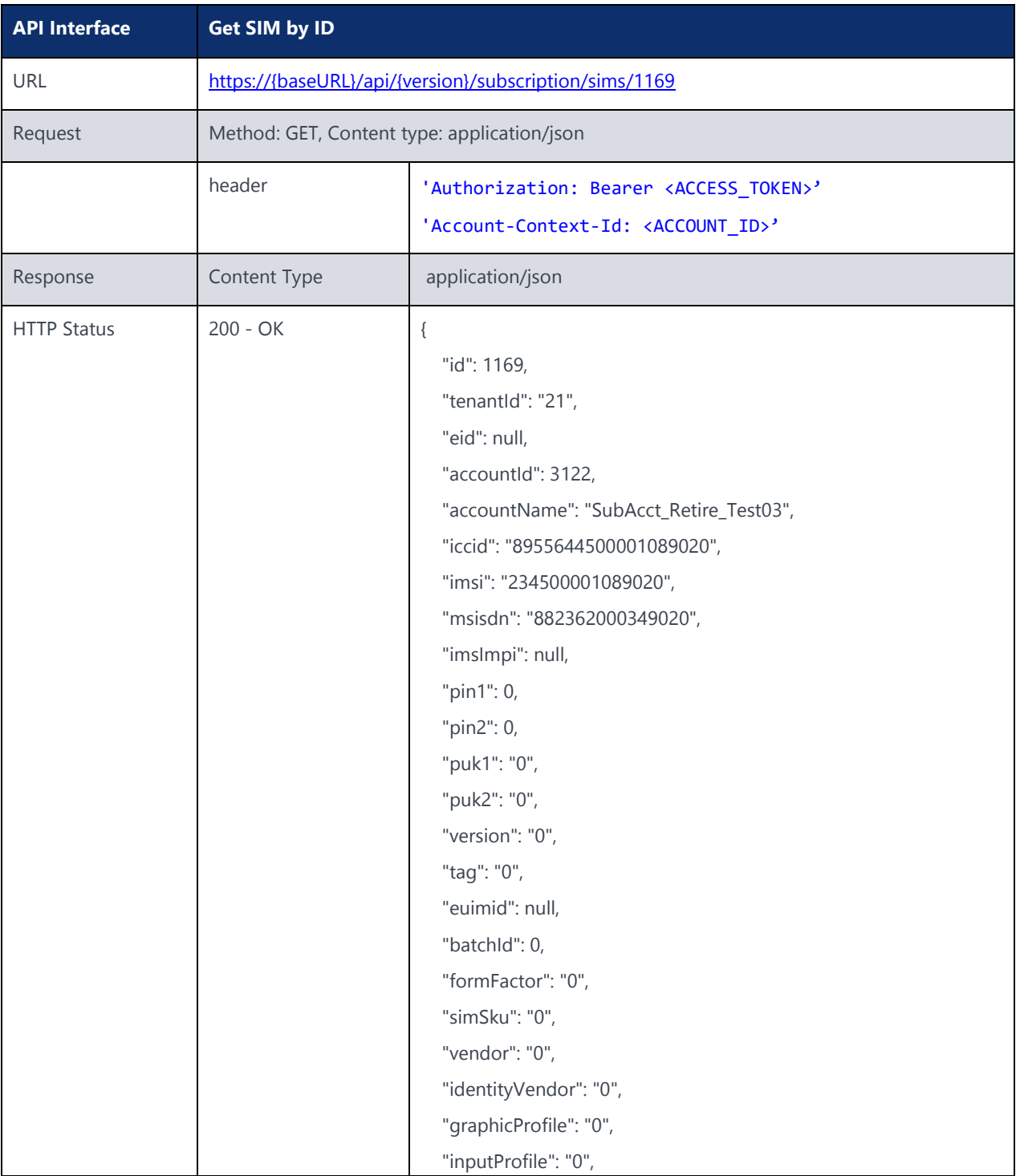

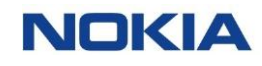

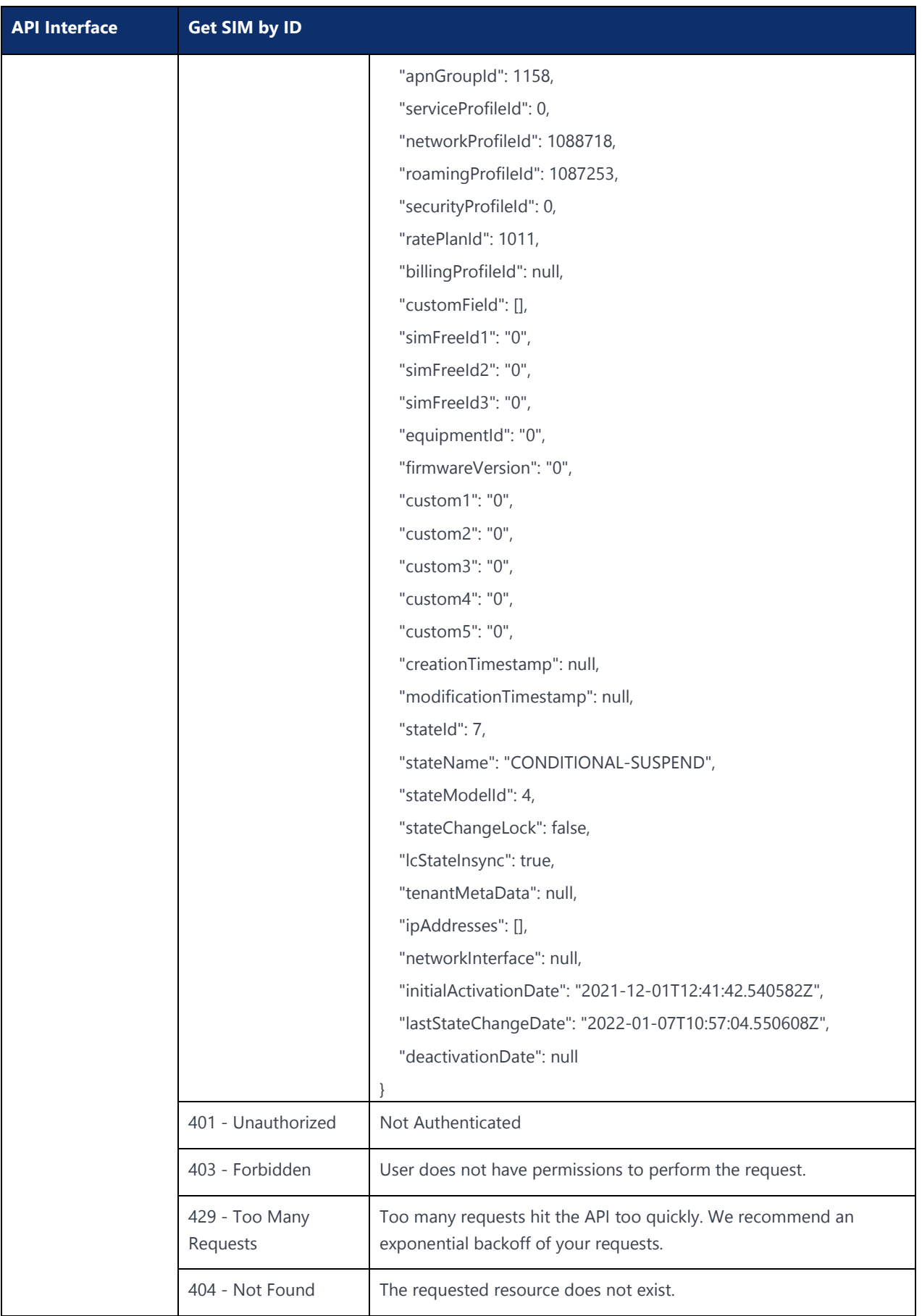

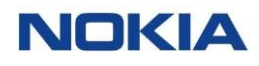

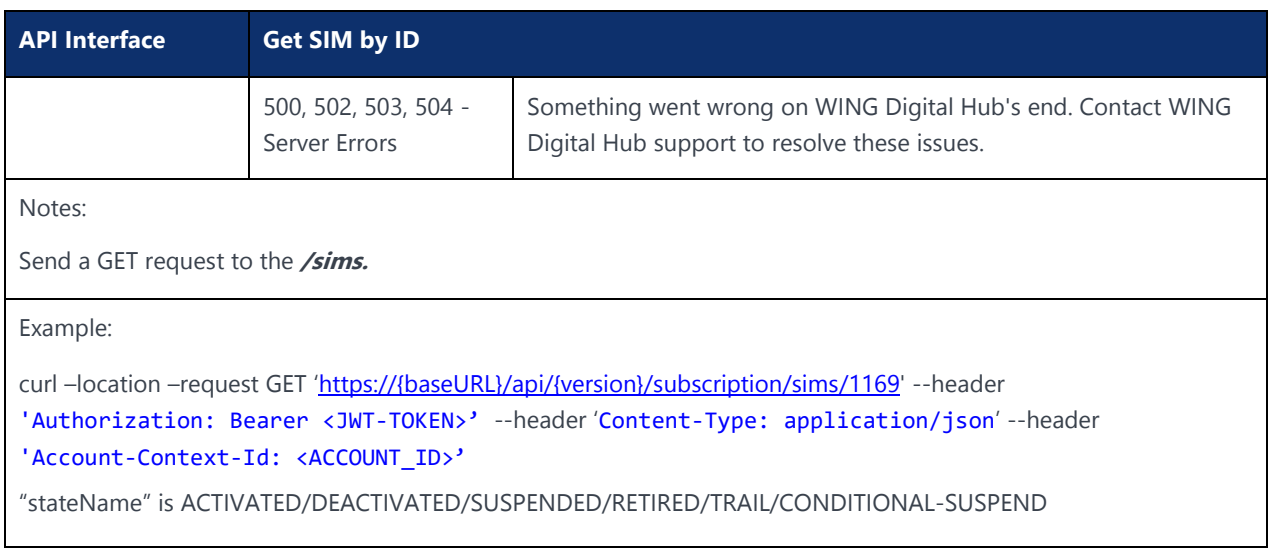

# 5.1.3 Fetch SIM by IMSI

### **Description:**

The endpoint gives the SIM for a given IMSI where "stateName" is important parameter to determine SIM lifecycle state along with tenantId, accountName, apnGroupId, serviceProfileId, networkProfileId, roamingProfileId, securityProfileId, ratePlanId, and billingProfileId.

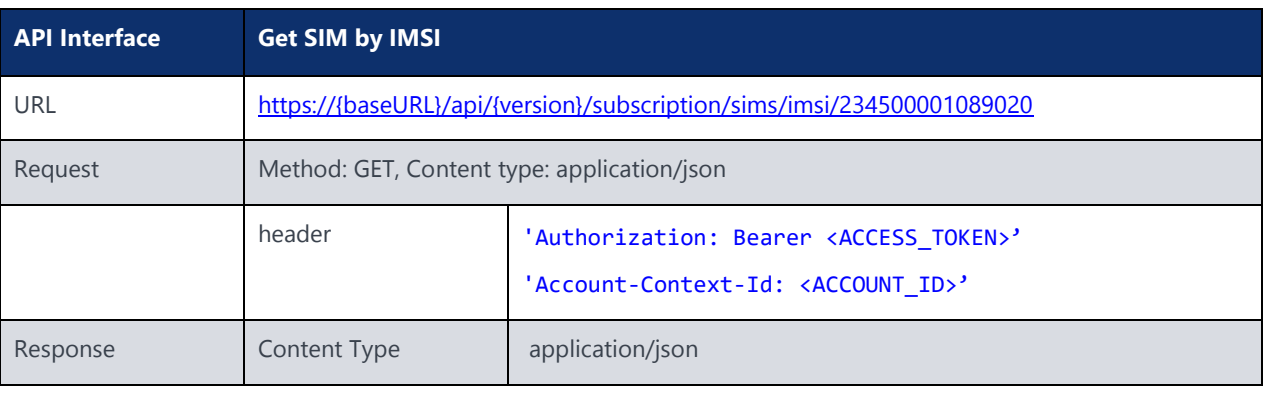

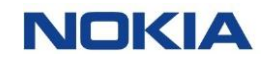

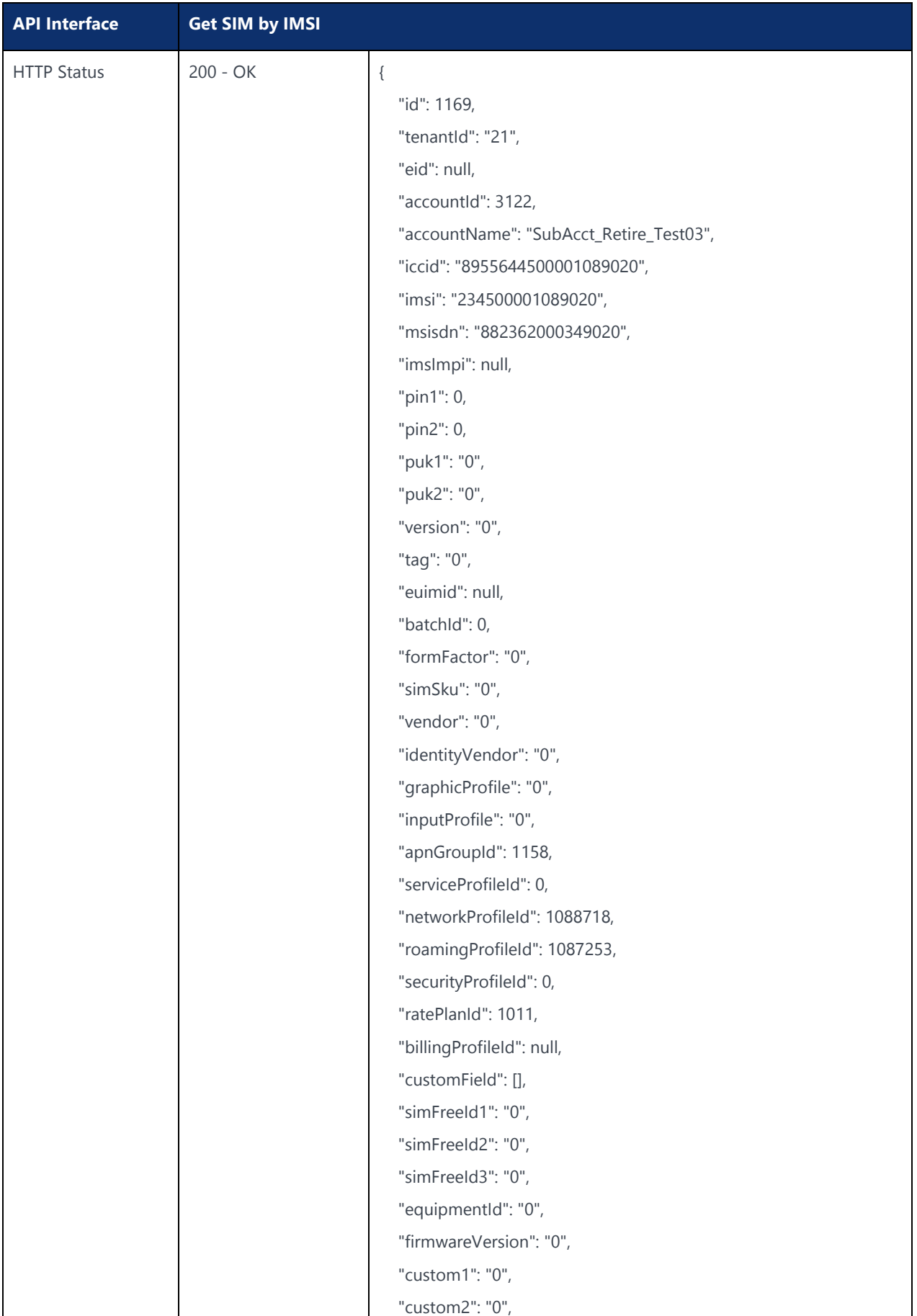

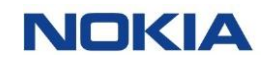

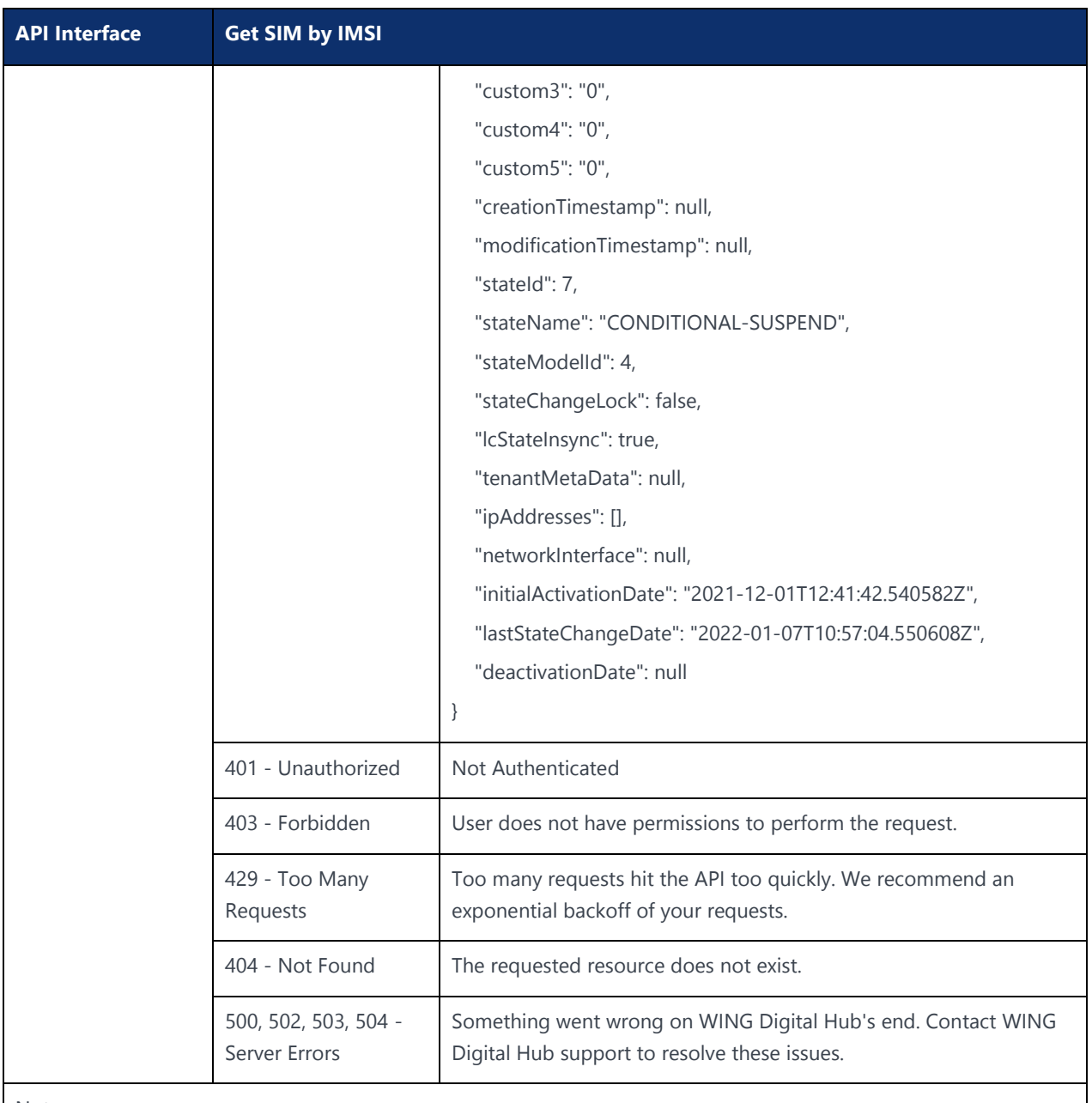

Send a GET request to the **/sims.**

Example:

curl –location –request GET 'https://{baseURL}/api/{version}/subscription/sims/imsi/234500001089020' -header 'Authorization: Bearer <JWT-TOKEN>' --header 'Content-Type: application/json' --header 'Account-Context-Id: <ACCOUNT\_ID>'

"stateName" is ACTIVATED/DEACTIVATED/SUSPENDED/RETIRED/TRIAL/CONDITIONAL-SUSPEND

# 5.1.4 Fetch SIM by ICCID

### **Description:**

The endpoint gives the SIM for a given ICCID where "stateName" is important parameter to determine SIM lifecycle state along with tenantId, accountName, apnGroupId, serviceProfileId, networkProfileId, roamingProfileId, securityProfileId, ratePlanId, and billingProfileId.

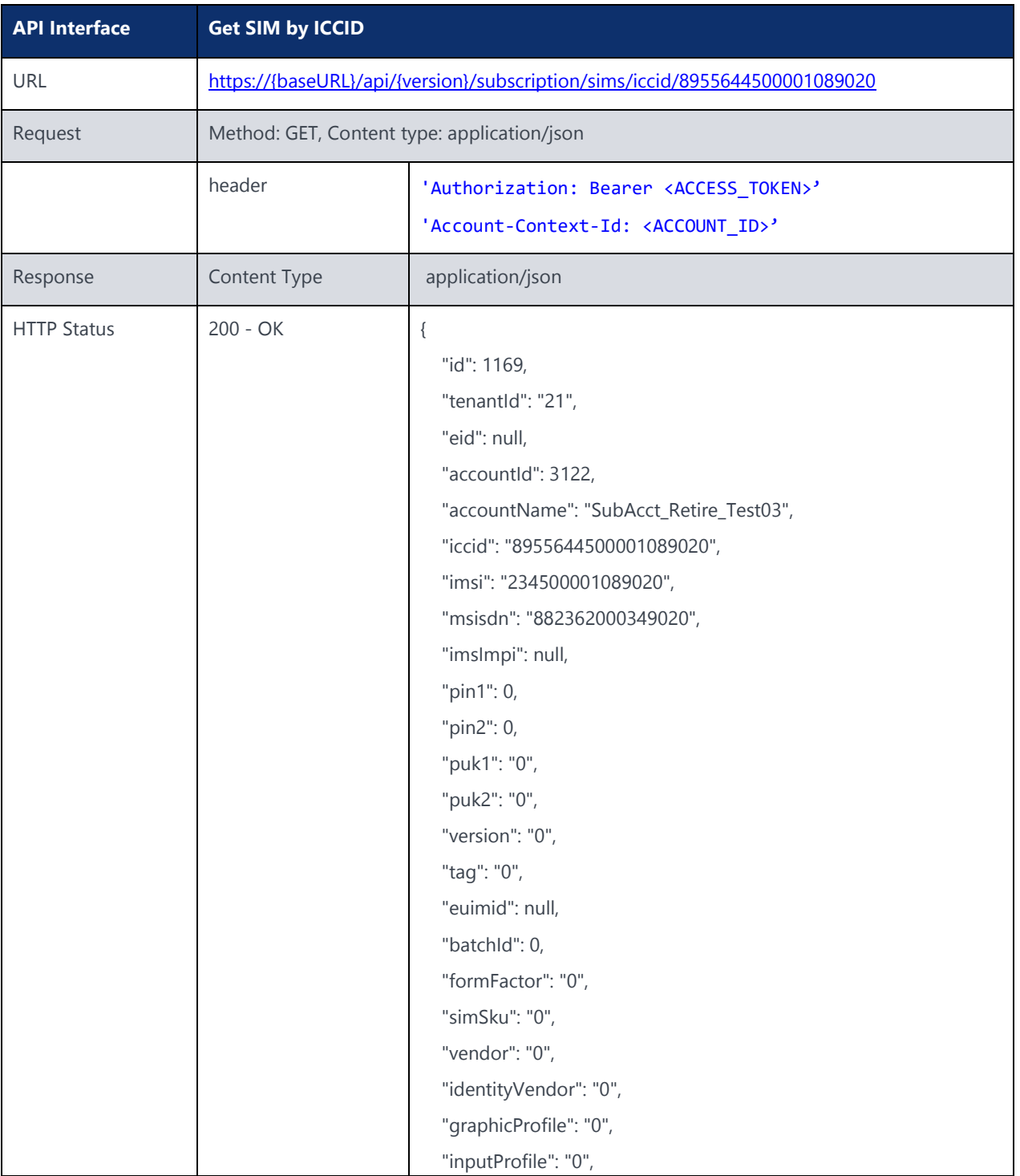

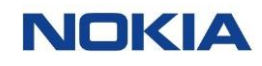

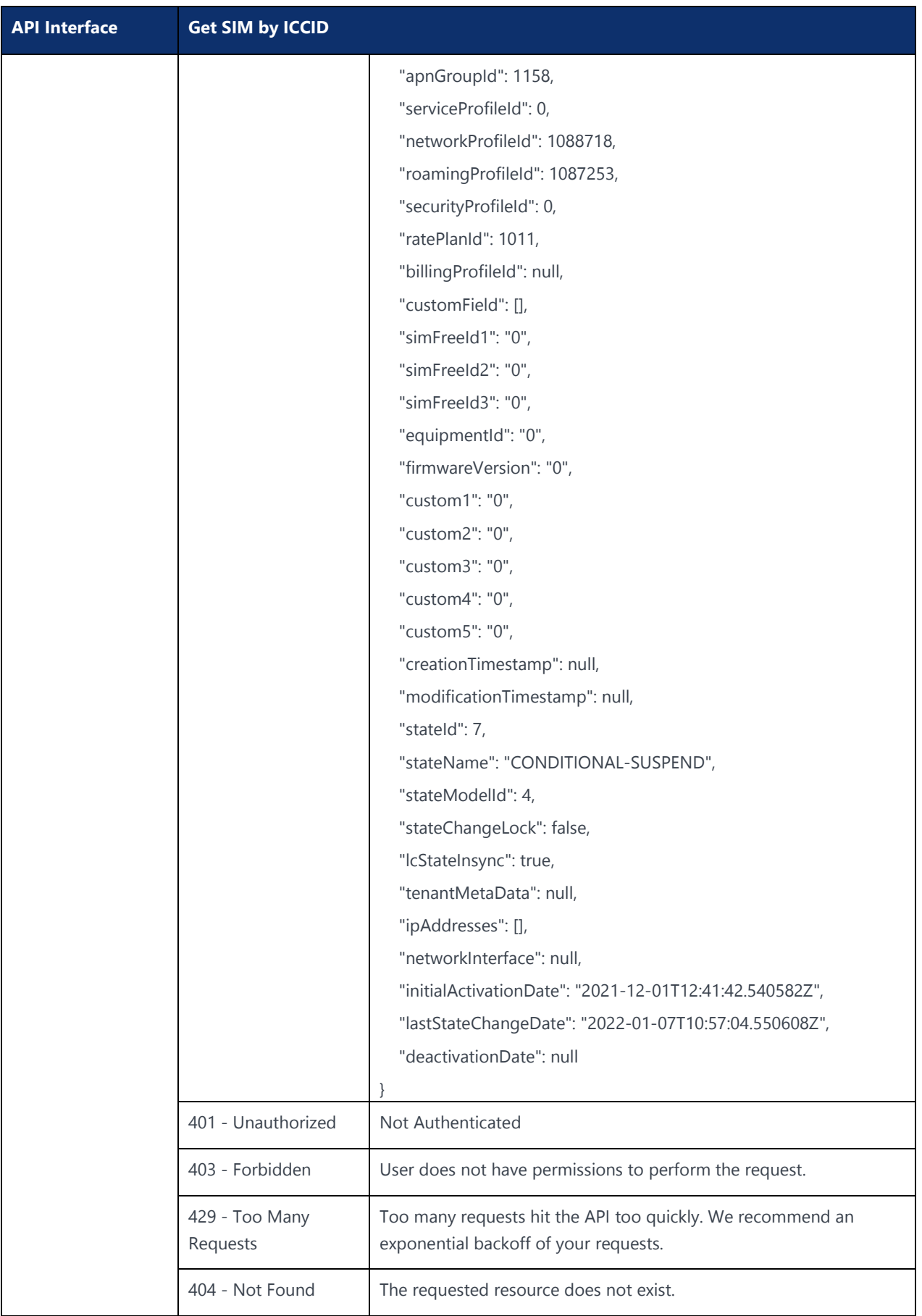

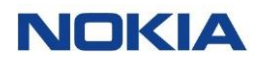

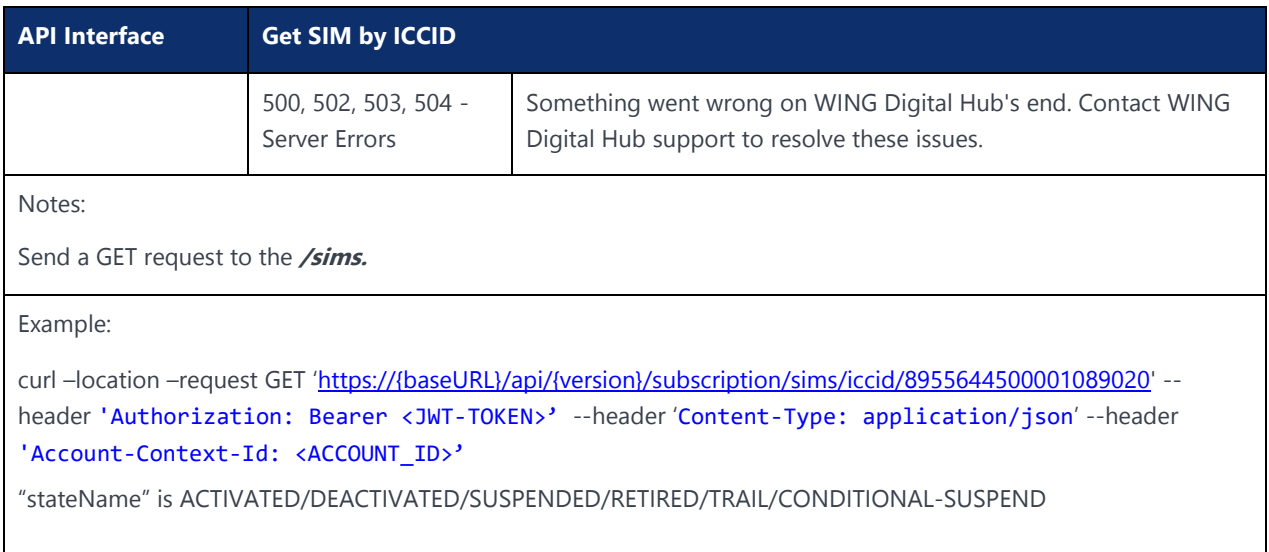

## 5.1.5 Fetch SIM by MSISDN

### **Description:**

The endpoint gives the SIM for a given MSISDN where "stateName" is important parameter to determine SIM lifecycle state along with tenantId, accountName, apnGroupId, serviceProfileId, networkProfileId, roamingProfileId, securityProfileId, ratePlanId, and billingProfileId.

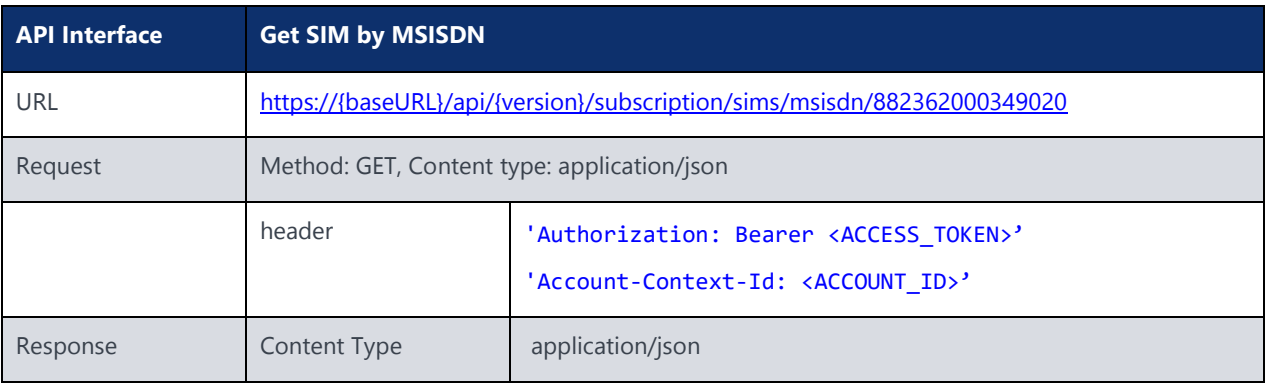

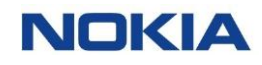

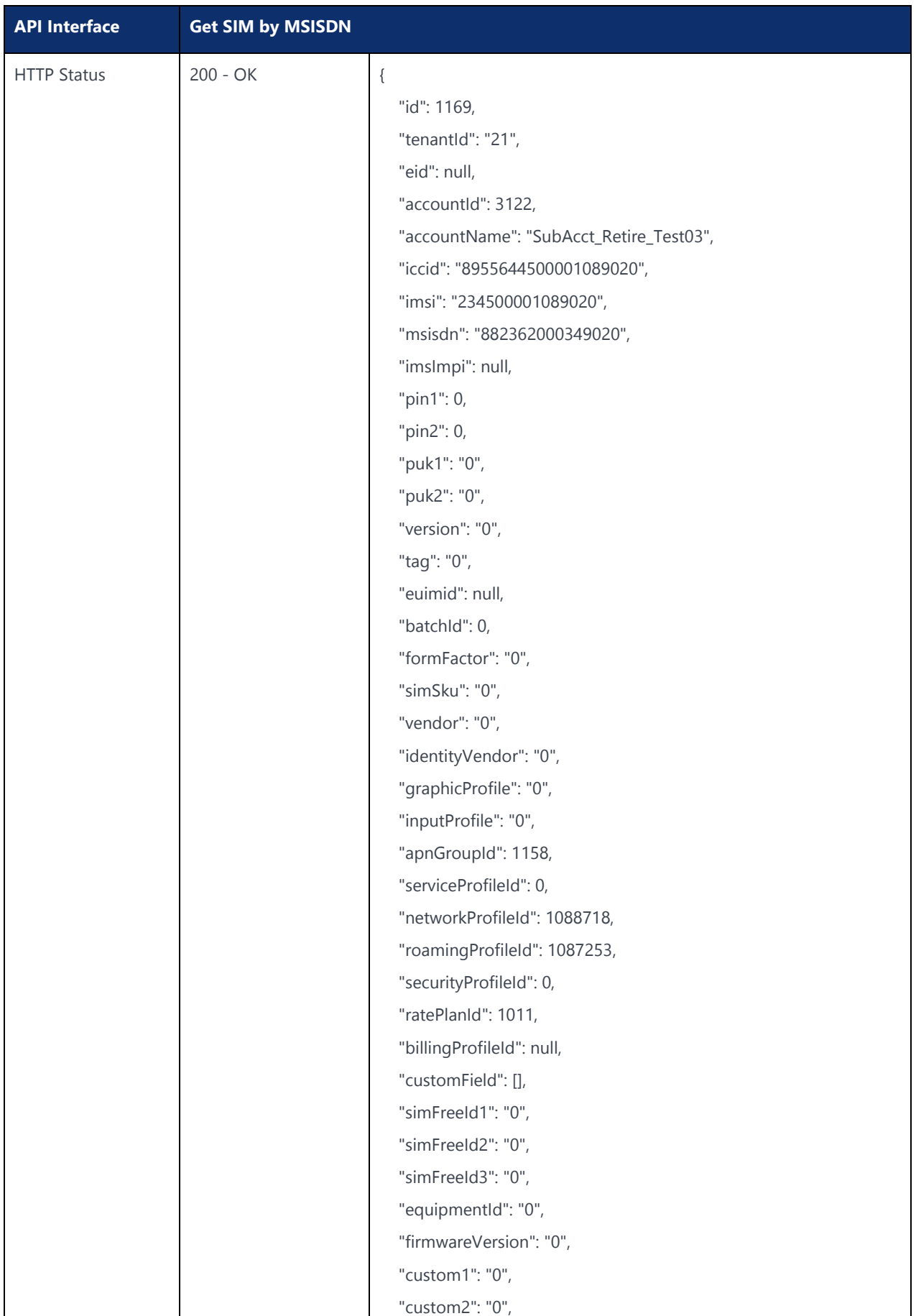

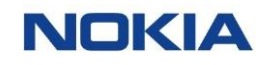

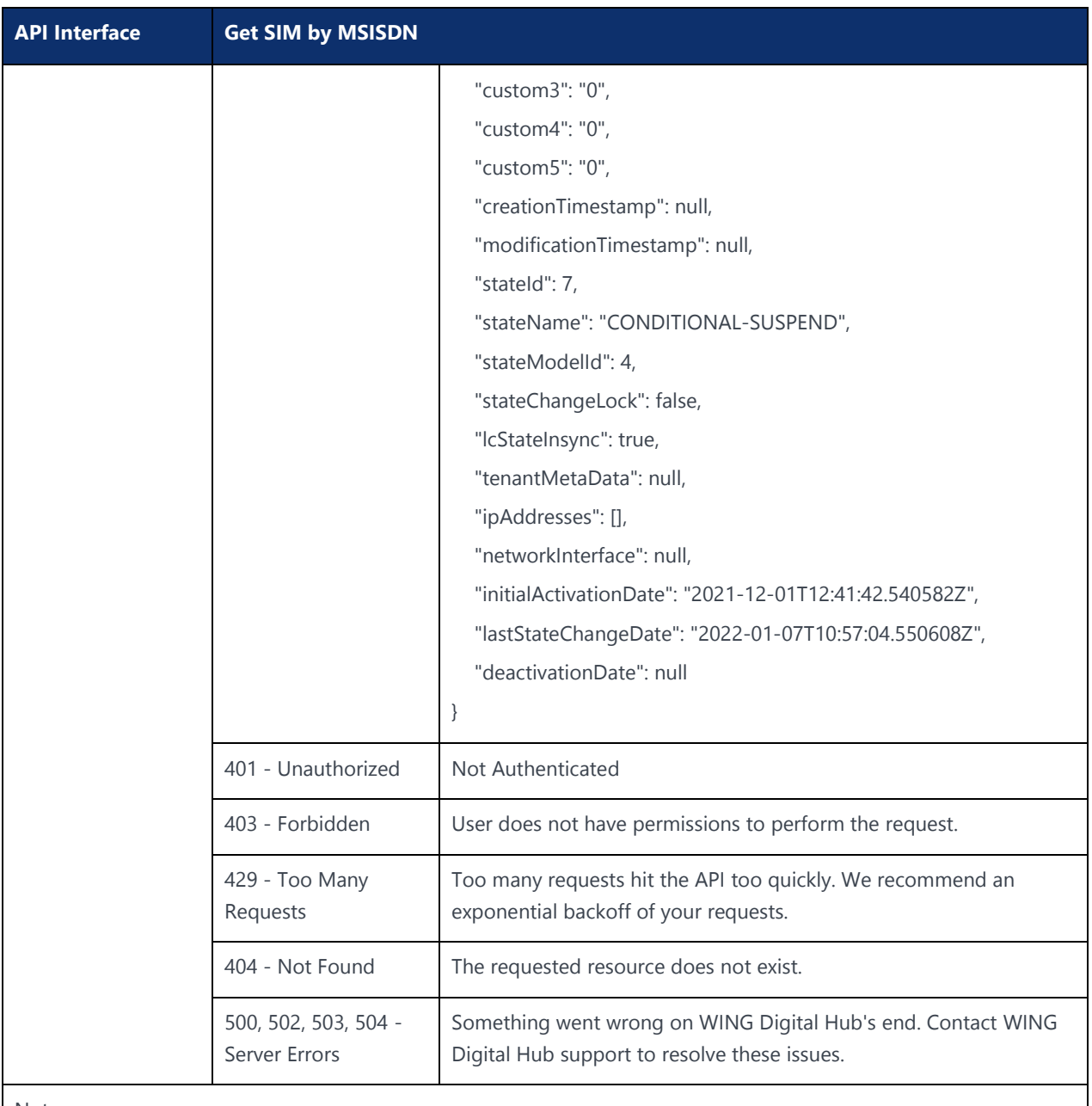

Send a GET request to the **/sims.**

Example:

curl –location –request GET 'https://{baseURL}/api/{version}/subscription/sims/msisdn/882362000349020' -header 'Authorization: Bearer <JWT-TOKEN>' --header 'Content-Type: application/json' --header 'Account-Context-Id: <ACCOUNT\_ID>'

"stateName" is ACTIVATED/DEACTIVATED/SUSPENDED/RETIRED/TRIAL/CONDITIONAL-SUSPEND

# 5.2 Fetch SIM using Filter

## 5.2.1 Fetch SIM by Status

### **Description:**

The endpoint gives the SIM having the Status searched in the filter where "stateName" is important parameter to determine SIM lifecycle state along with tenantId, accountName, apnGroupId, serviceProfileId, networkProfileId, roamingProfileId, securityProfileId, ratePlanId, and billingProfileId.

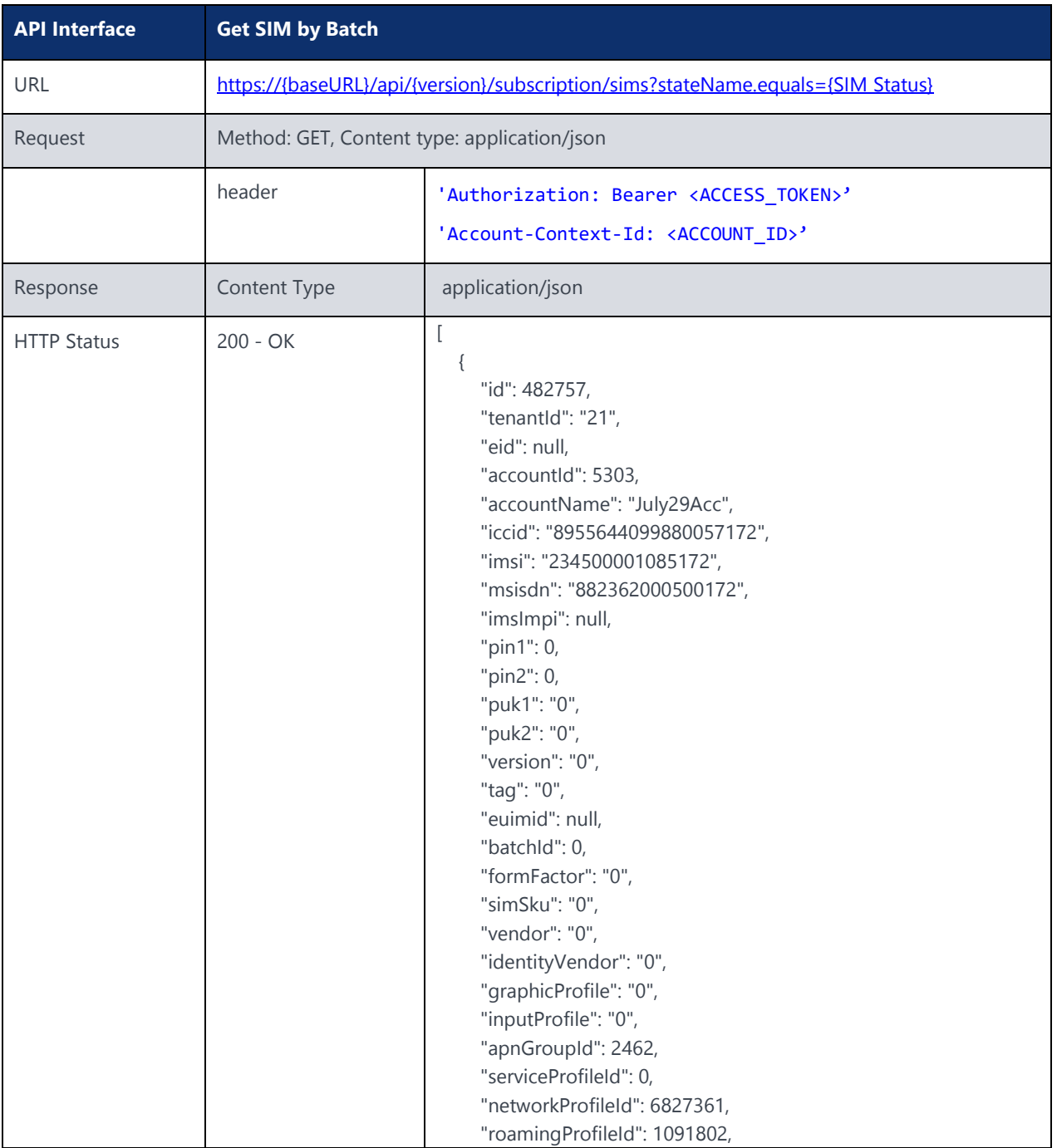

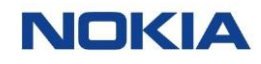

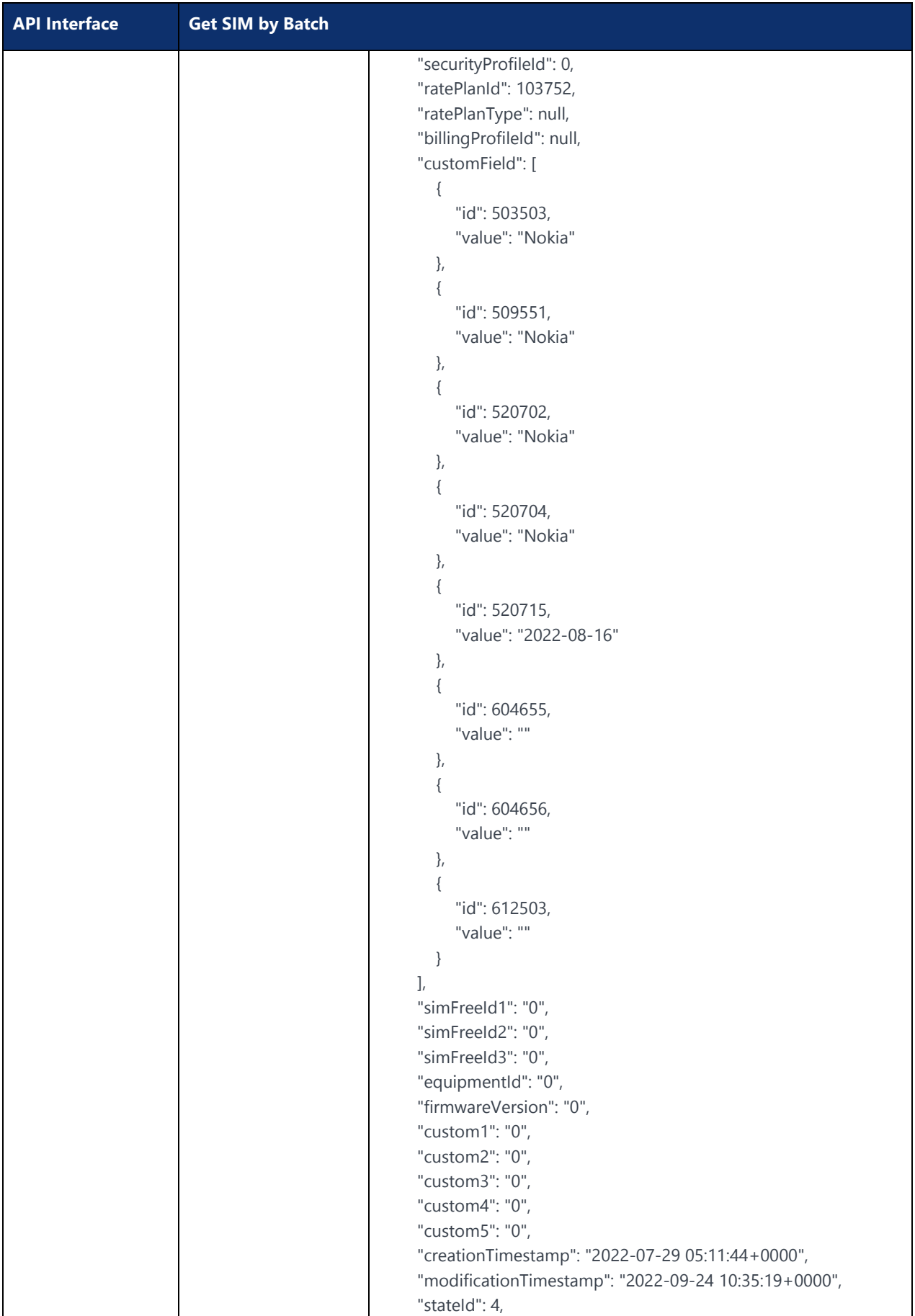

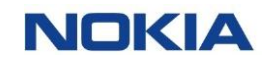

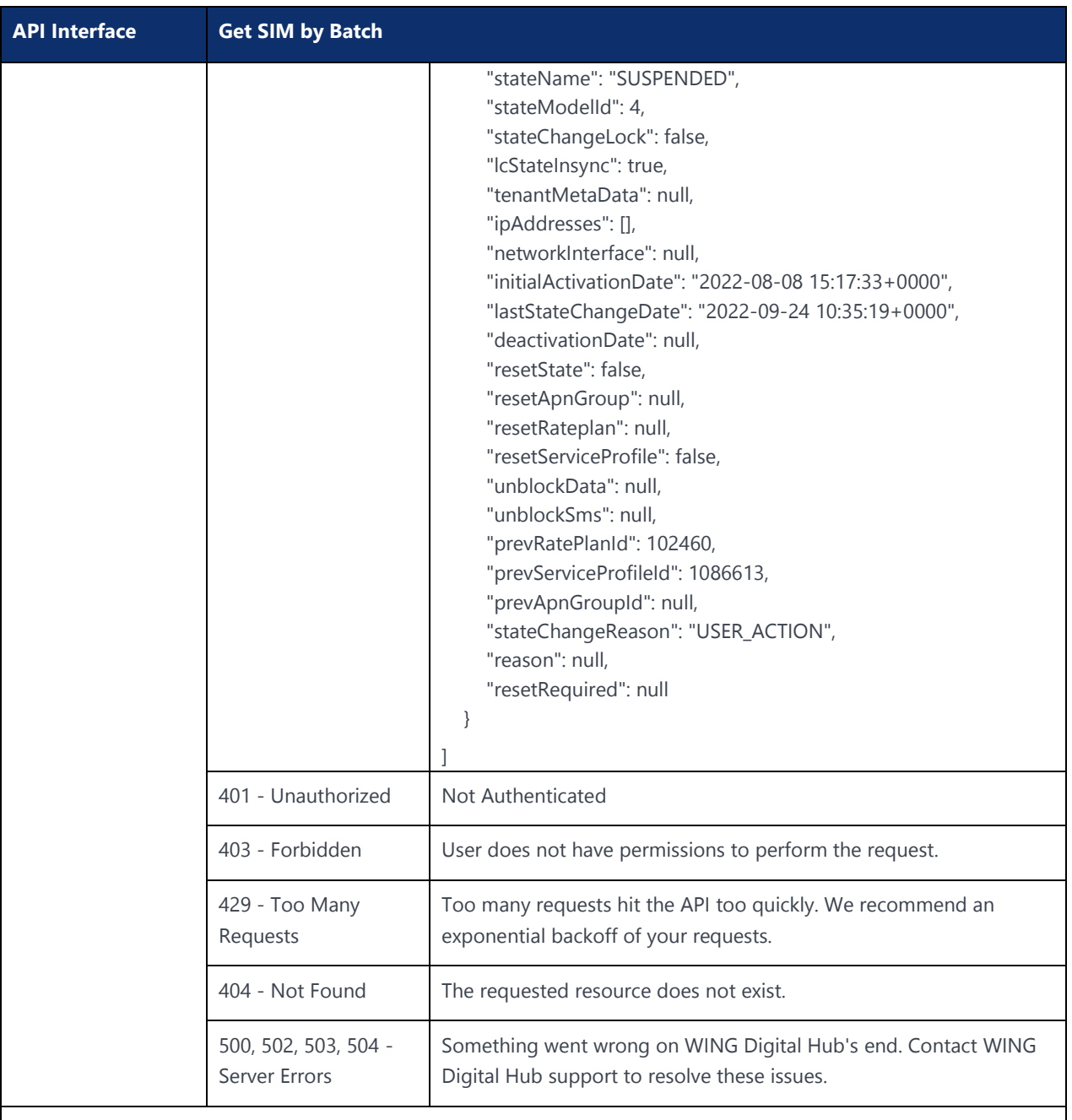

Send a GET request to the **/sims.**

Example:

curl -location -request GET 'https://{baseURL}/api/{version}/subscription/sims?stateName.equals=SUSPENDED' --header 'Authorization: Bearer <JWT-TOKEN>' --header 'Content-Type: application/json'-header 'Account-Context-Id: <ACCOUNT\_ID>'

"stateName" is ACTIVE/DEACTIVATED/TRIAL/ENTERPRISE-INVENTORY/SUSPENDED/RETIRED/CONDITIONAL-SUSPEND

# 5.2.2 Fetch SIM by IMSI

## **Description:**

The endpoint gives the details of the SIM when searched by the given IMSI. IMSI refers to the unique number that identifies the SIM.

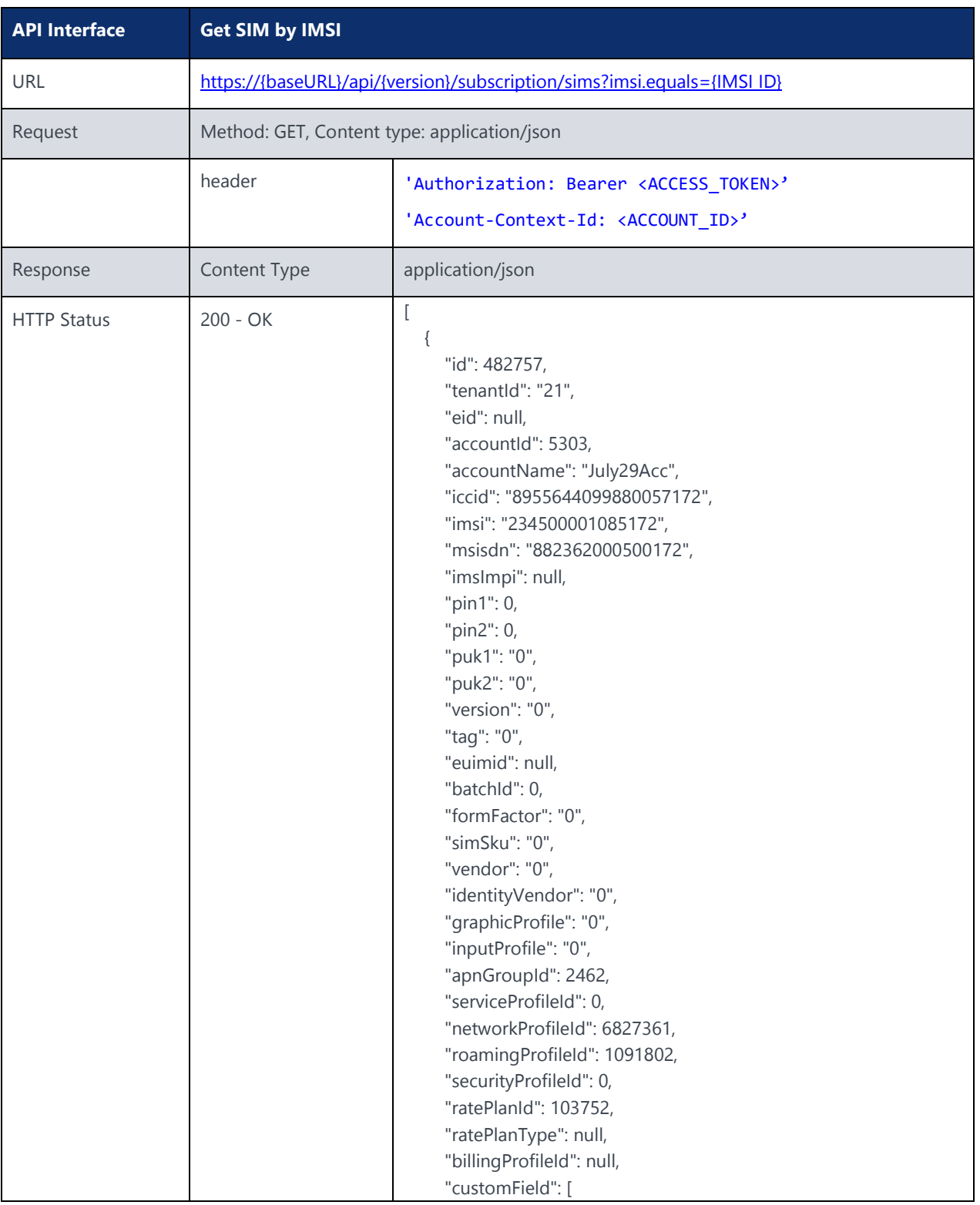

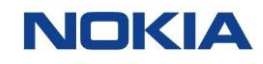

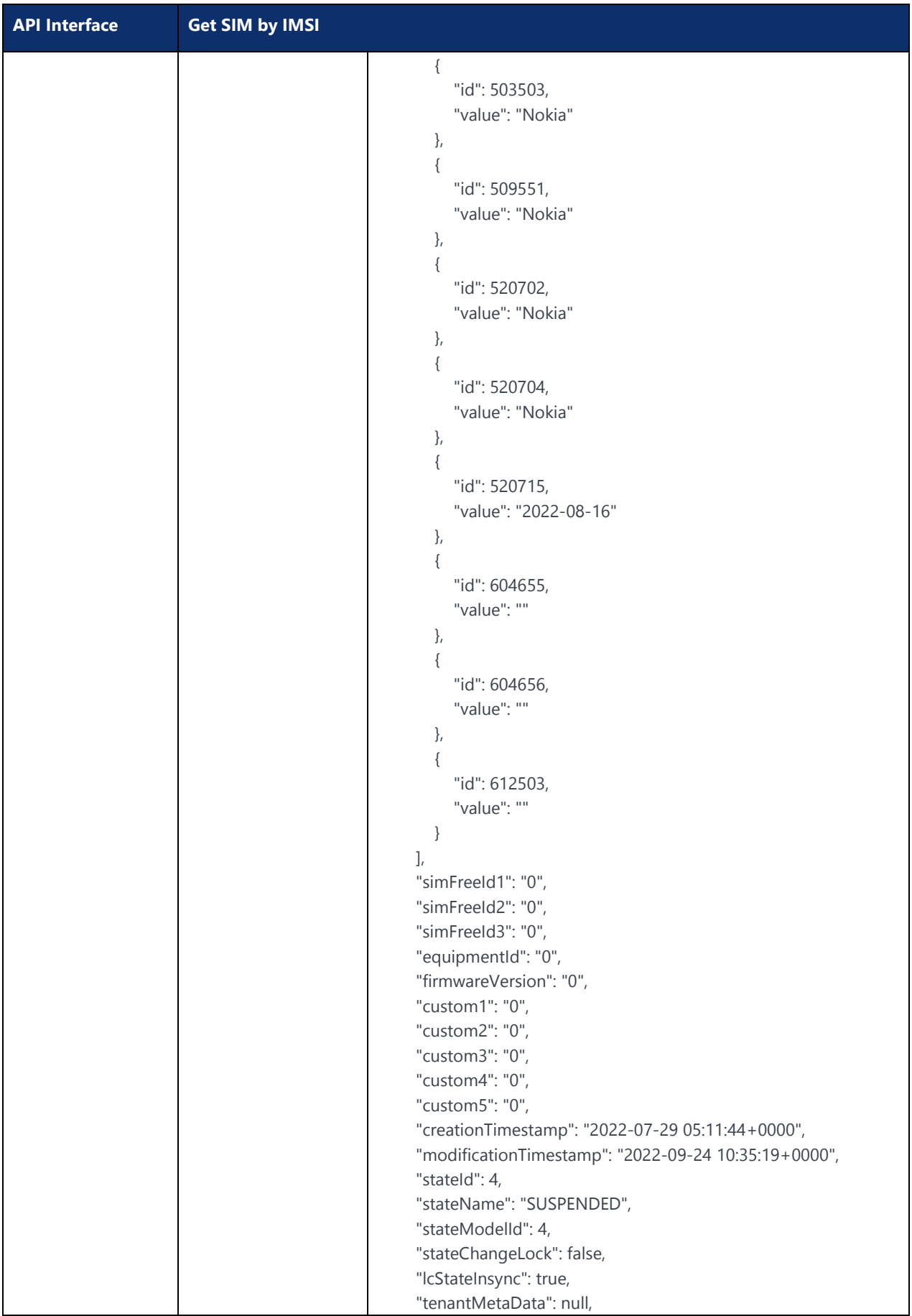

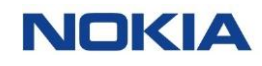

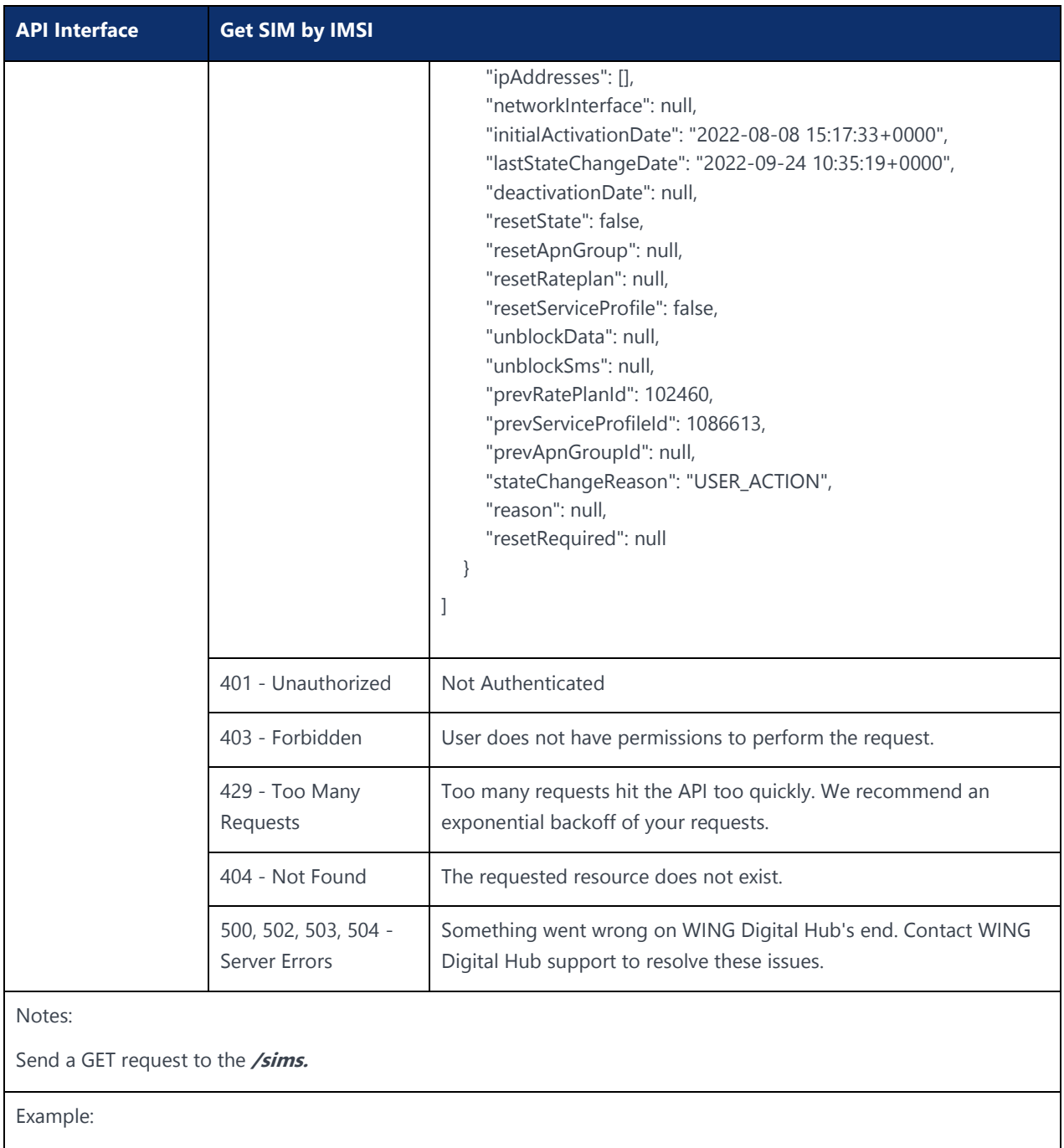

curl -location -request GET 'https://{baseURL}/api/{version}/subscription/sims?imsi.equals={IMSI}--header 'Authorization: Bearer <JWT-TOKEN>' --header 'Content-Type: application/json'--header 'Account-Context-Id: <ACCOUNT\_ID>'

"imsi" is the IMSI of the SIM to be searched.

# 5.2.3 Fetch SIM by ICCID

## **Description:**

The endpoint gives the details of the SIM when searched by the given ICCID. ICCID is the unique serial number of the SIM card.

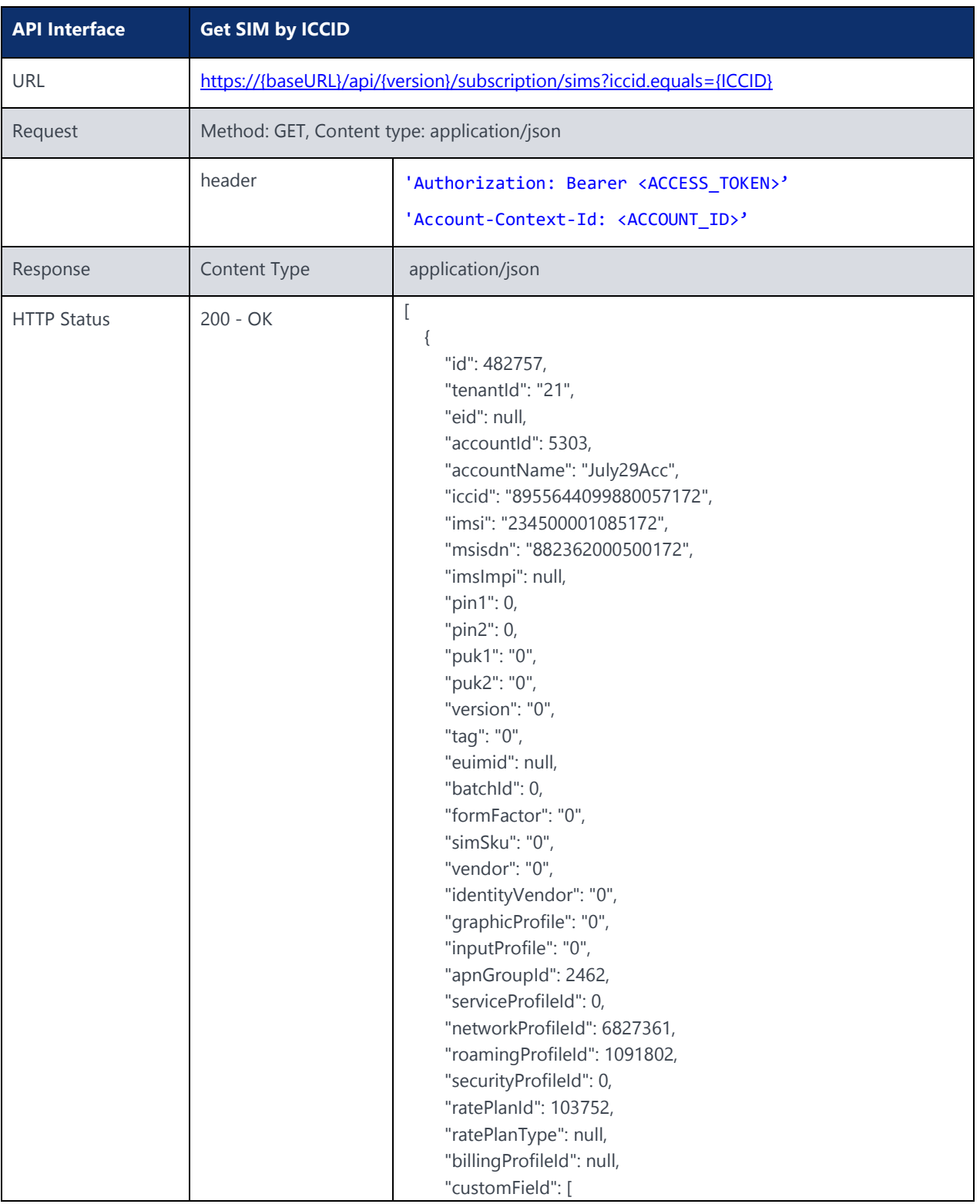

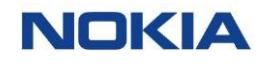

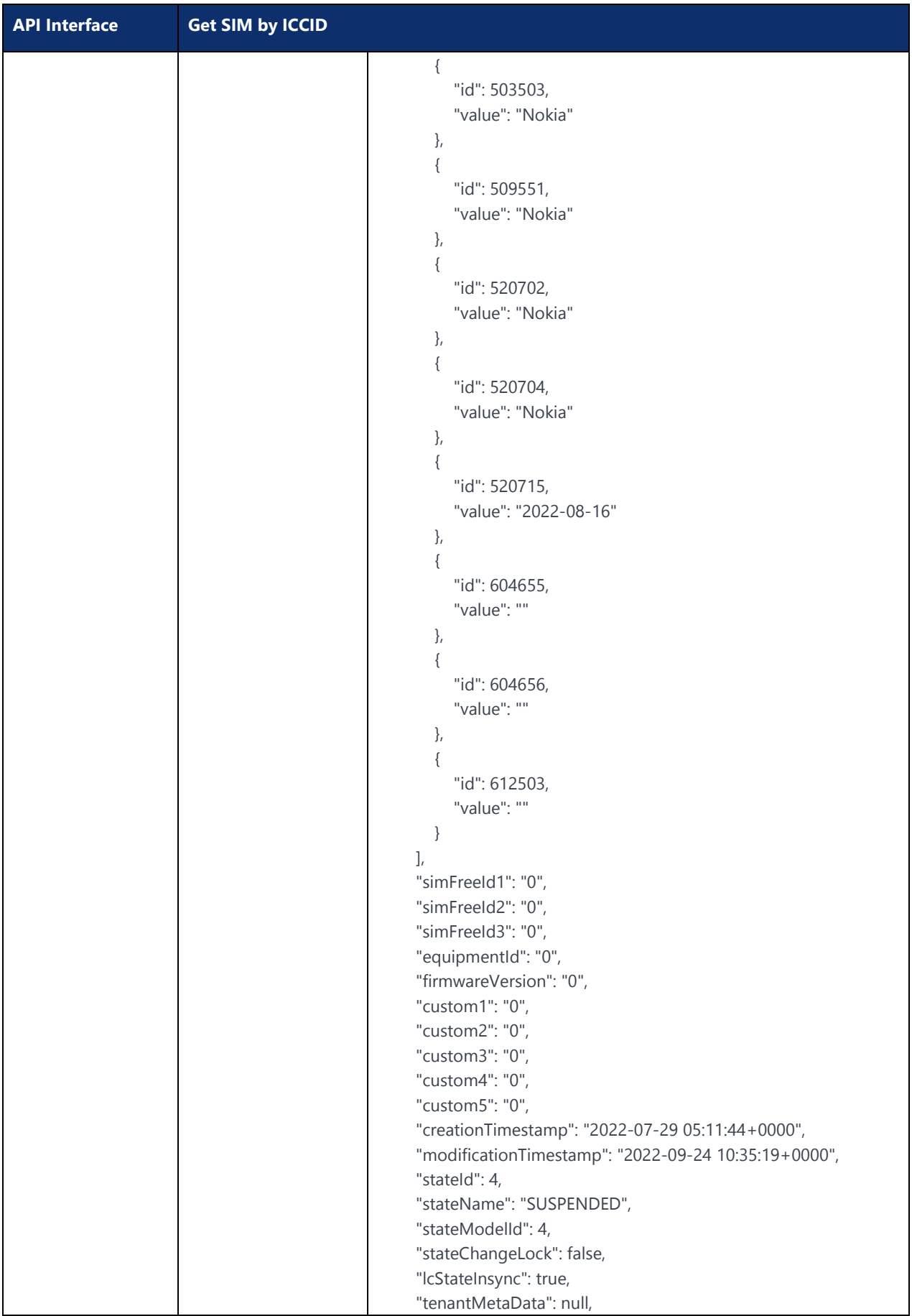

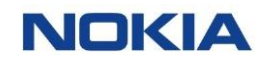

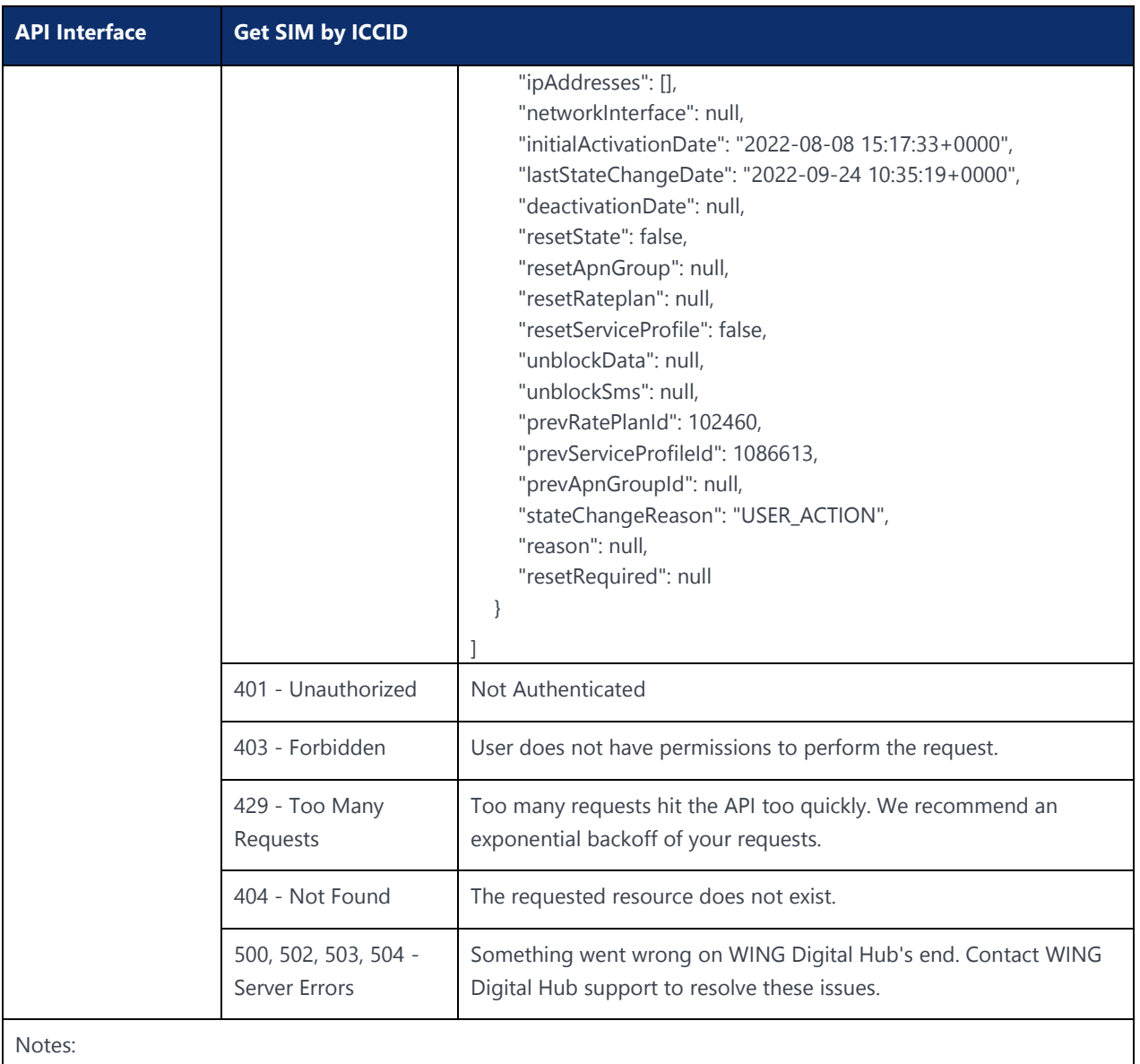

Send a GET request to the **/sims.**

#### Example:

curl –location –request GET 'https://{baseURL}/api/{version}/subscription/sims?iccid.equals={ICCID}' --header 'Authorization: Bearer <JWT-TOKEN>' --header 'Content-Type: application/json'--header 'Account-Context-Id: <ACCOUNT\_ID>'

"iccid" is the ICCID of the SIM to be searched.

# 5.2.4 Fetch SIM by MSISDN

### **Description:**

The endpoint gives the details of the SIM when searched by the given MSISDN.

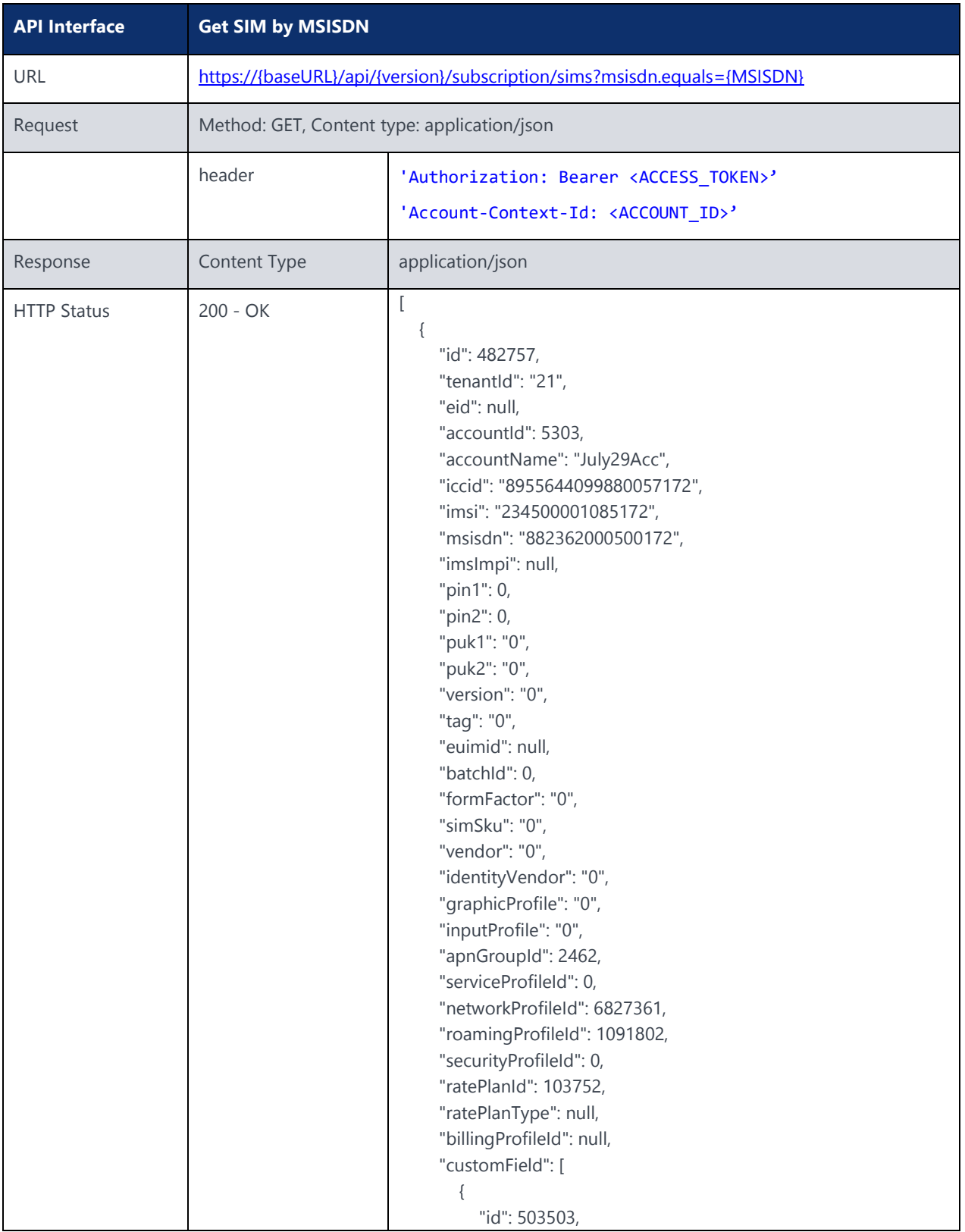

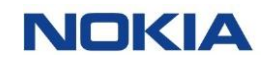

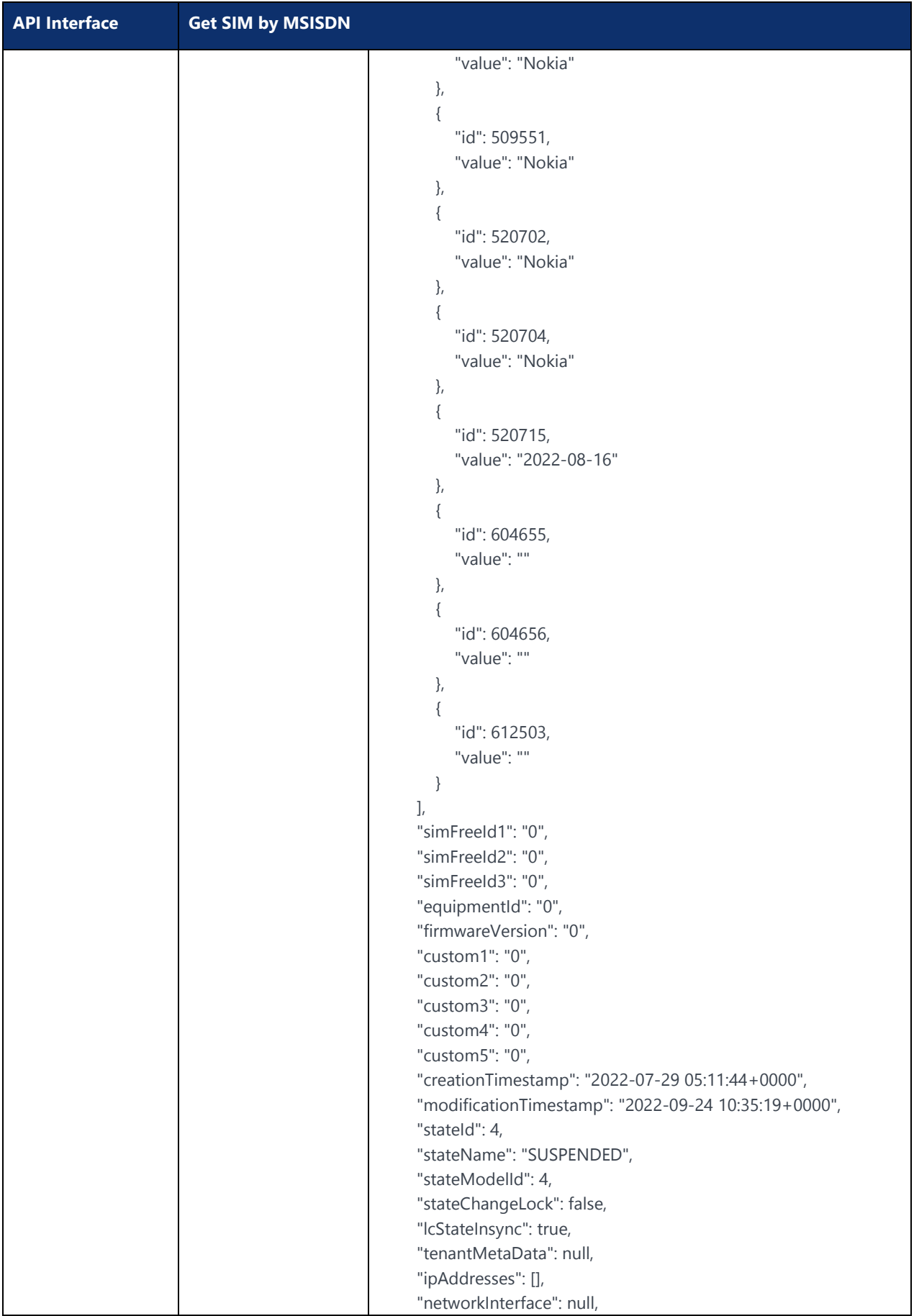

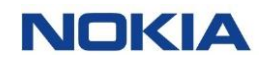

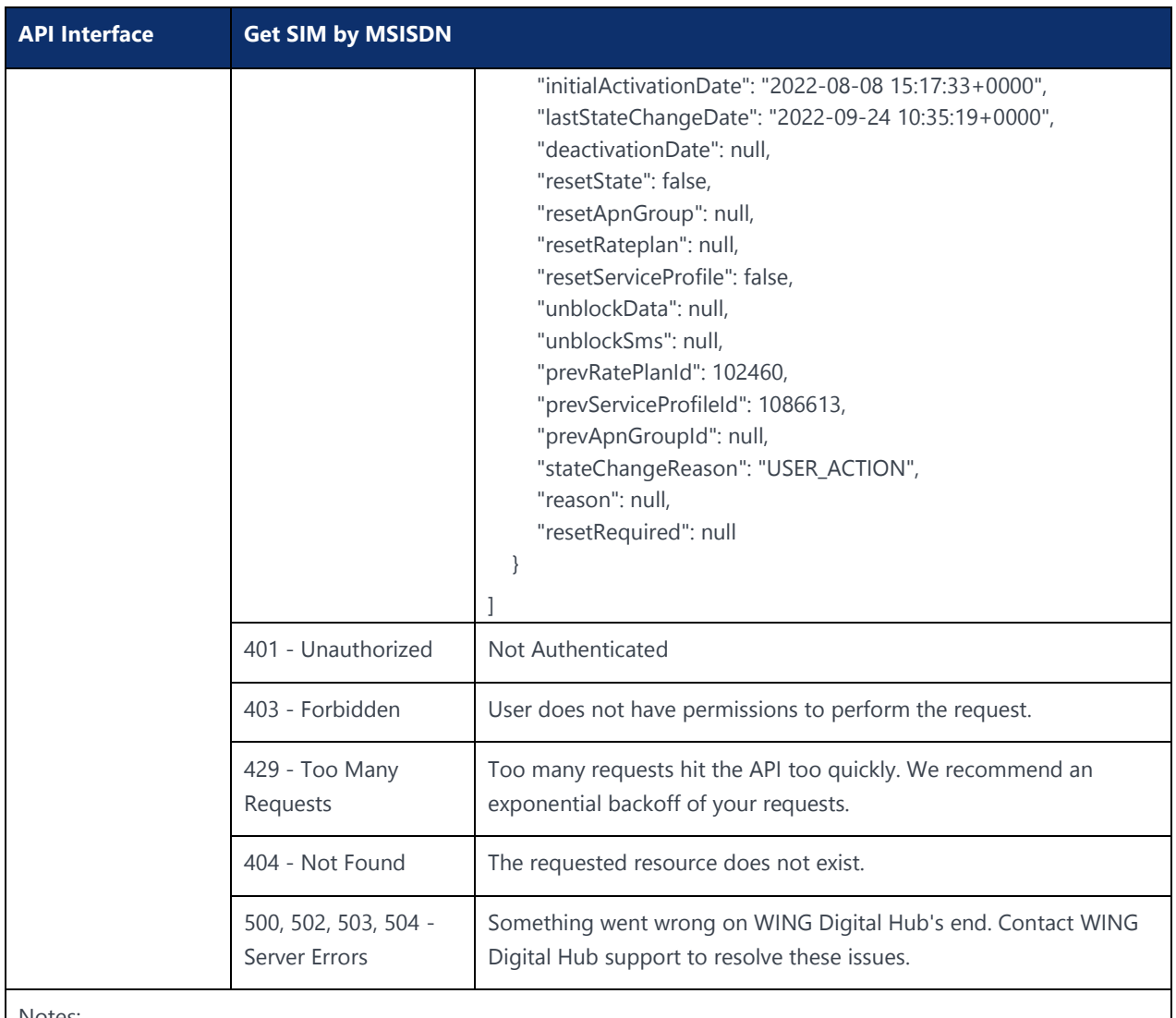

Send a GET request to the **/sims.**

Example:

curl -location -request GET 'https://{baseURL}/api/{version}/subscription/sims?msisdn.equals={MSISDN}' -header 'Authorization: Bearer <JWT-TOKEN>' --header 'Content-Type: application/json' --header 'Account-Context-Id: <ACCOUNT\_ID>'

"msisdn" is the MSISDN of the SIM to be searched.

# 5.2.5 Fetch SIMs by Page

## **Description:**

This API is used to retrieve the information of all the SIMs in a page. A single page contains up to 2000 SIMs. The page number needs to be adjusted to read the next batch of 2000 SIMs. Steps can be repeated to read all SIMs.

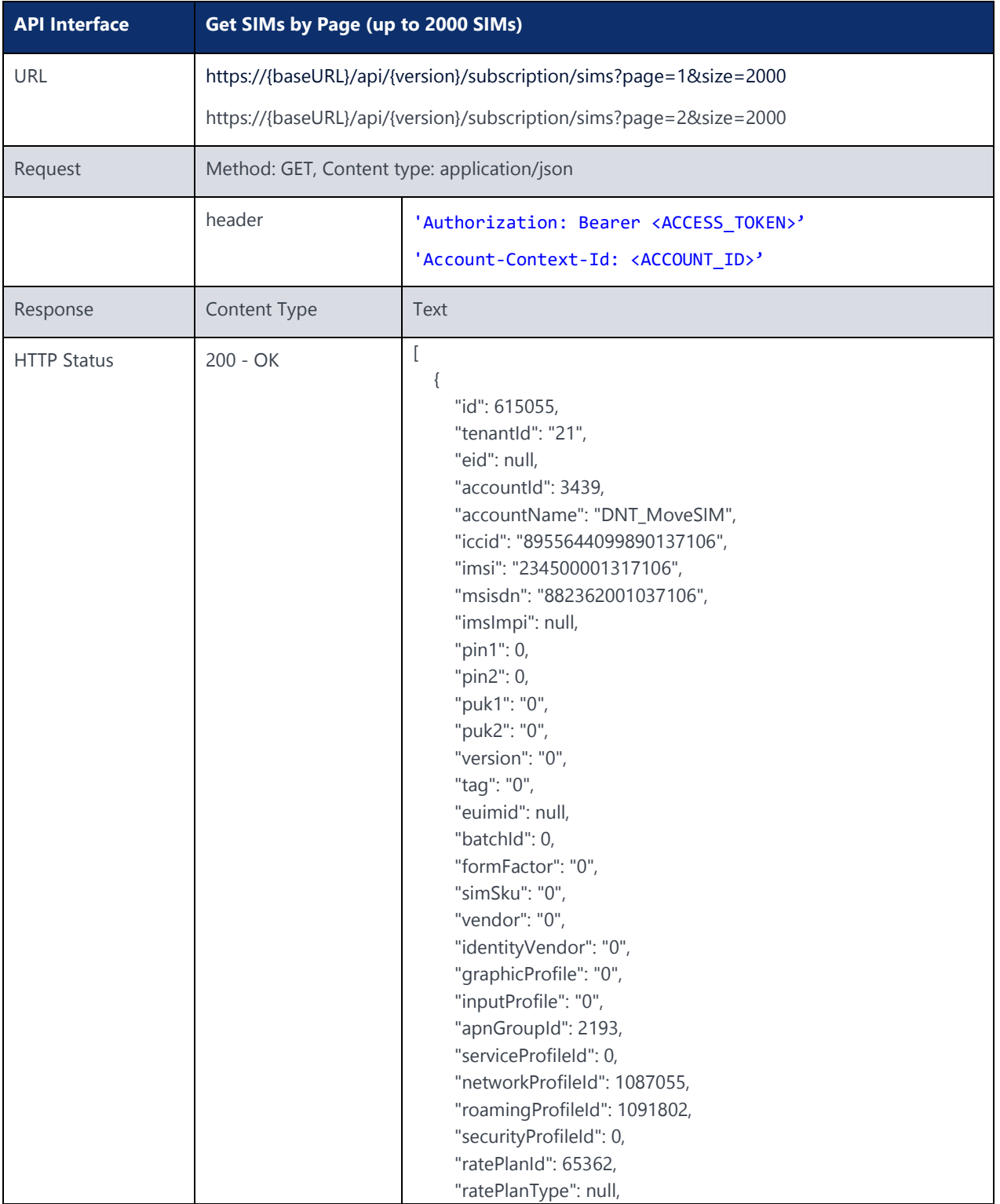

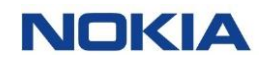

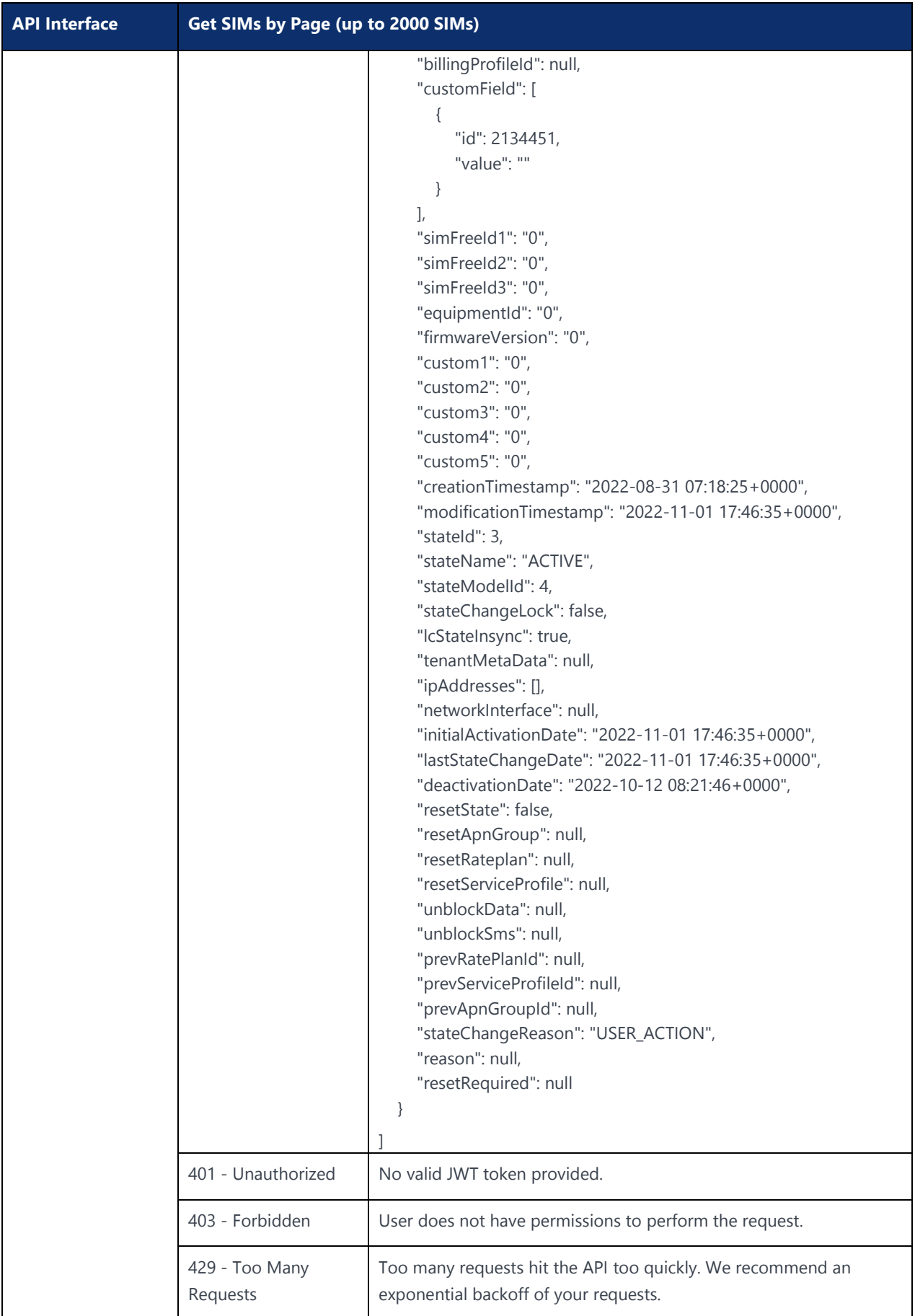

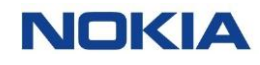

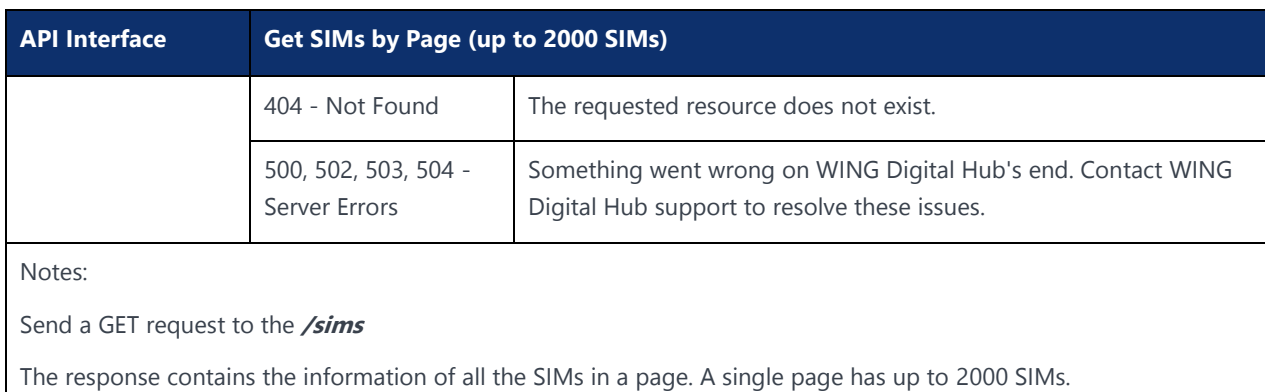

Example:

```
curl -location -request POST 'https://{baseURL}/api/{version}/subscription/sims?page=1&size=2000' --
header 'Authorization: Bearer <JWT-TOKEN>' --header 'Content-Type: application/json' --
header 'Account-Context-Id: <ACCOUNT_ID>' --data-raw '{Your input}'
```
The following table explains the parameters used in the API:

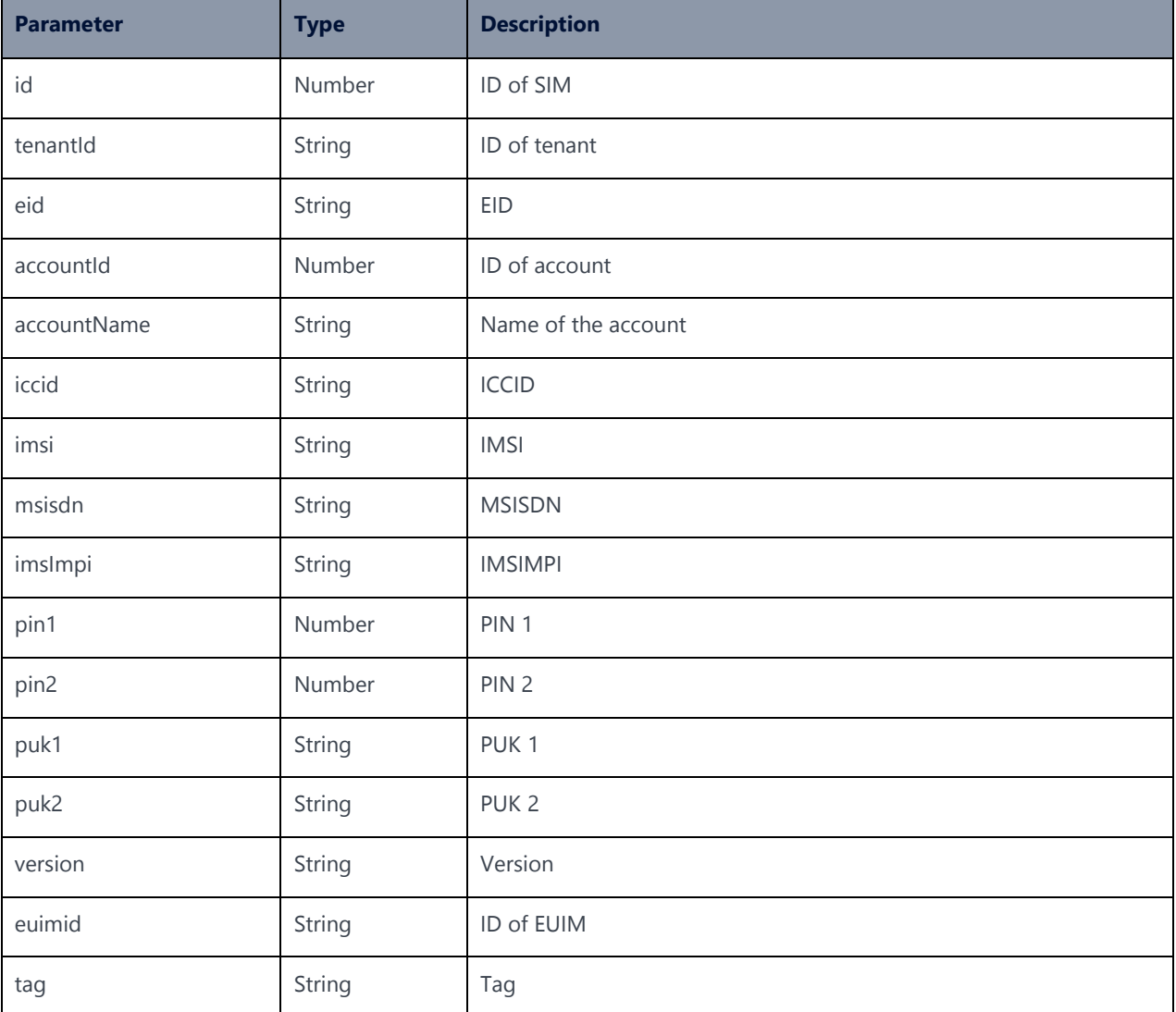

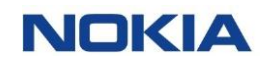

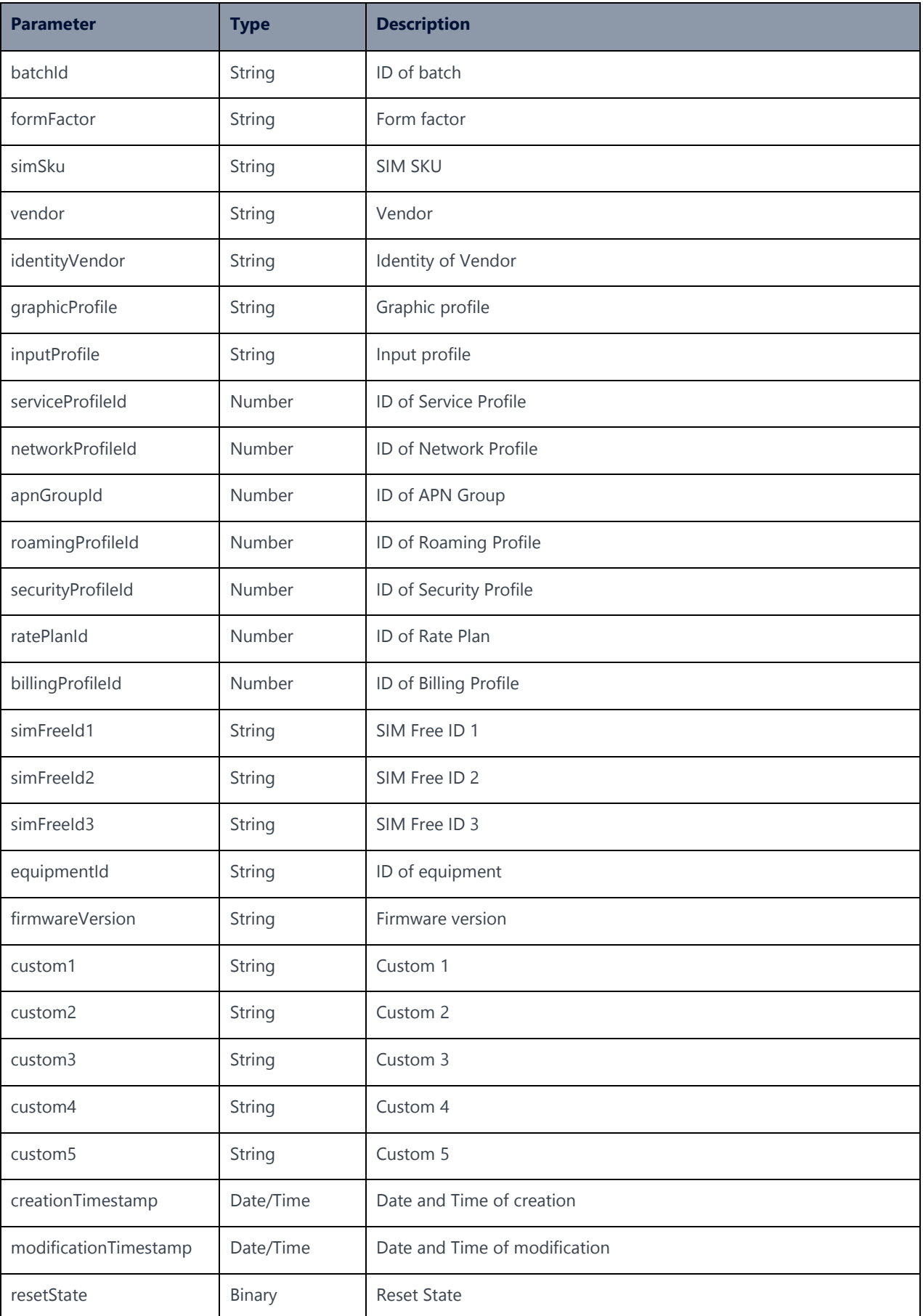

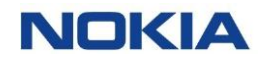

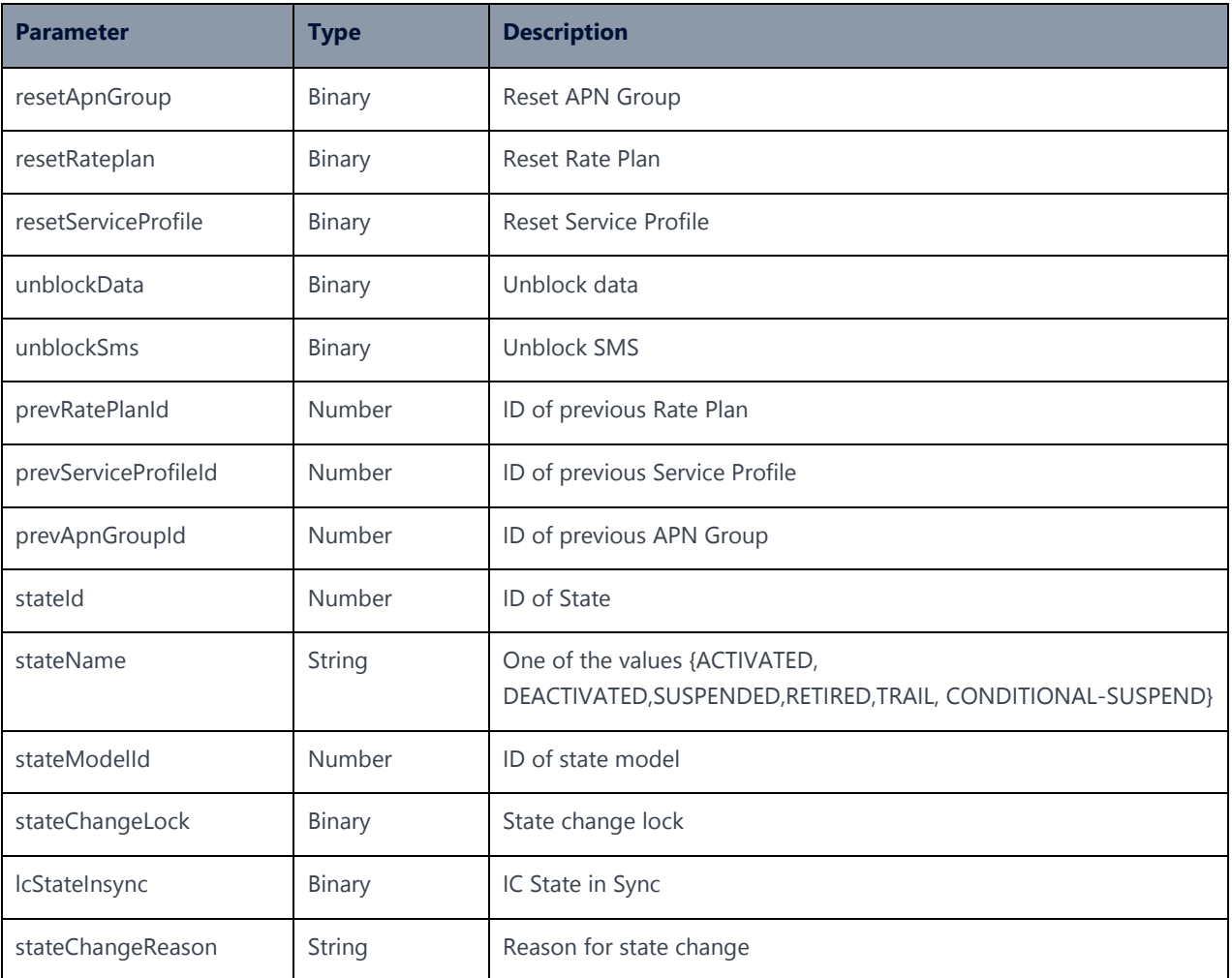

# 5.3 SIM Filters

### **Description:**

The SIM filter APIs can help you get the details of all the SIMs that satisfy the specified filter criteria on a certain parameter.

The following table explains the filter parameters, operators, and the criteria used in the SIM filter APIs:

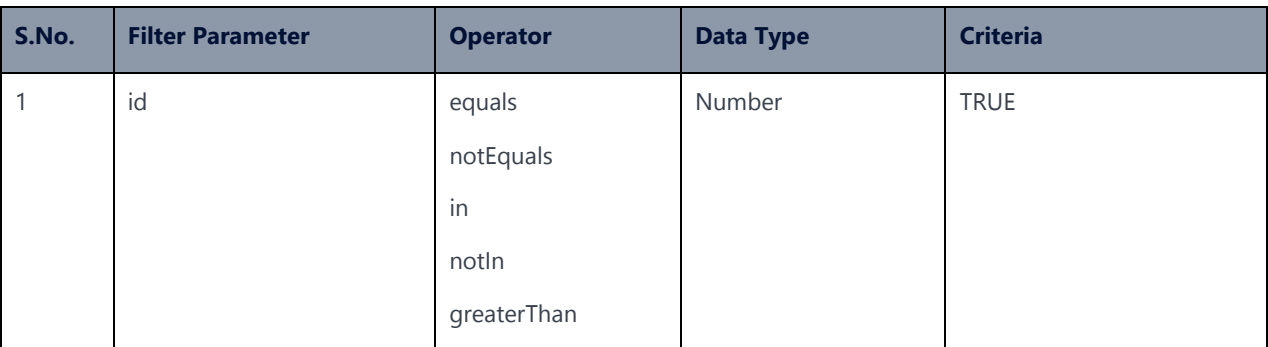

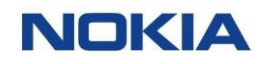

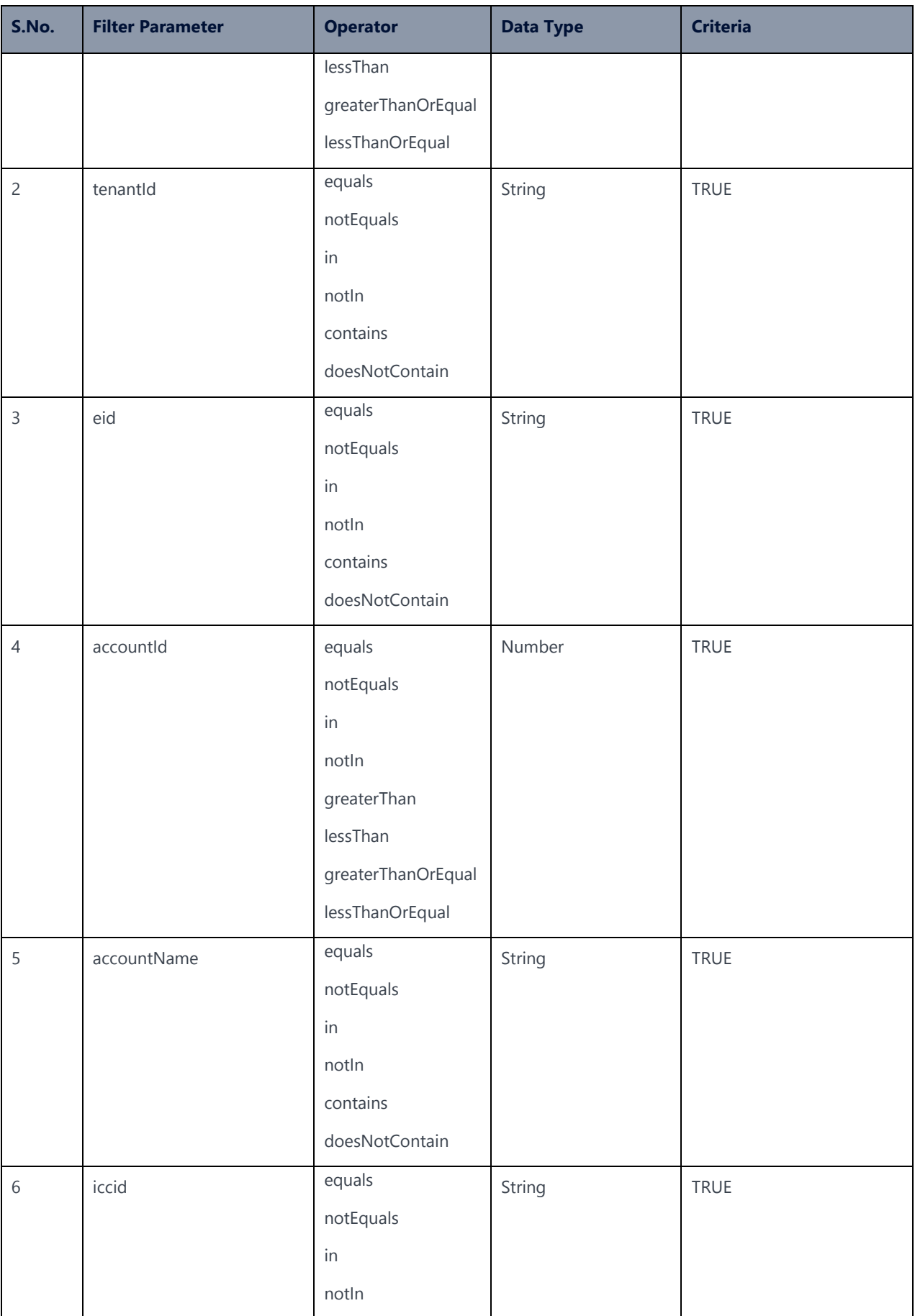

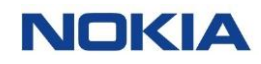

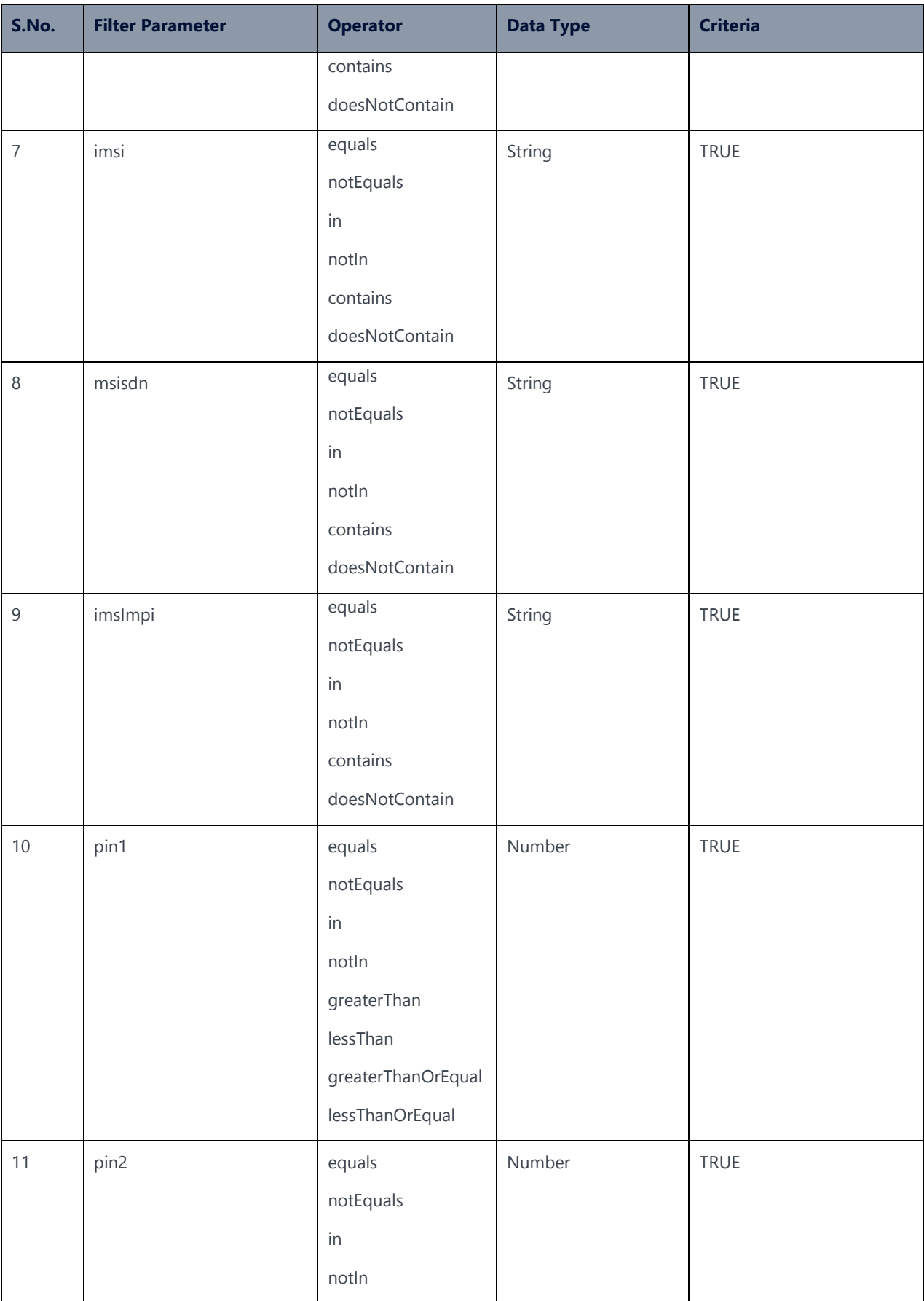

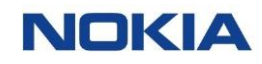

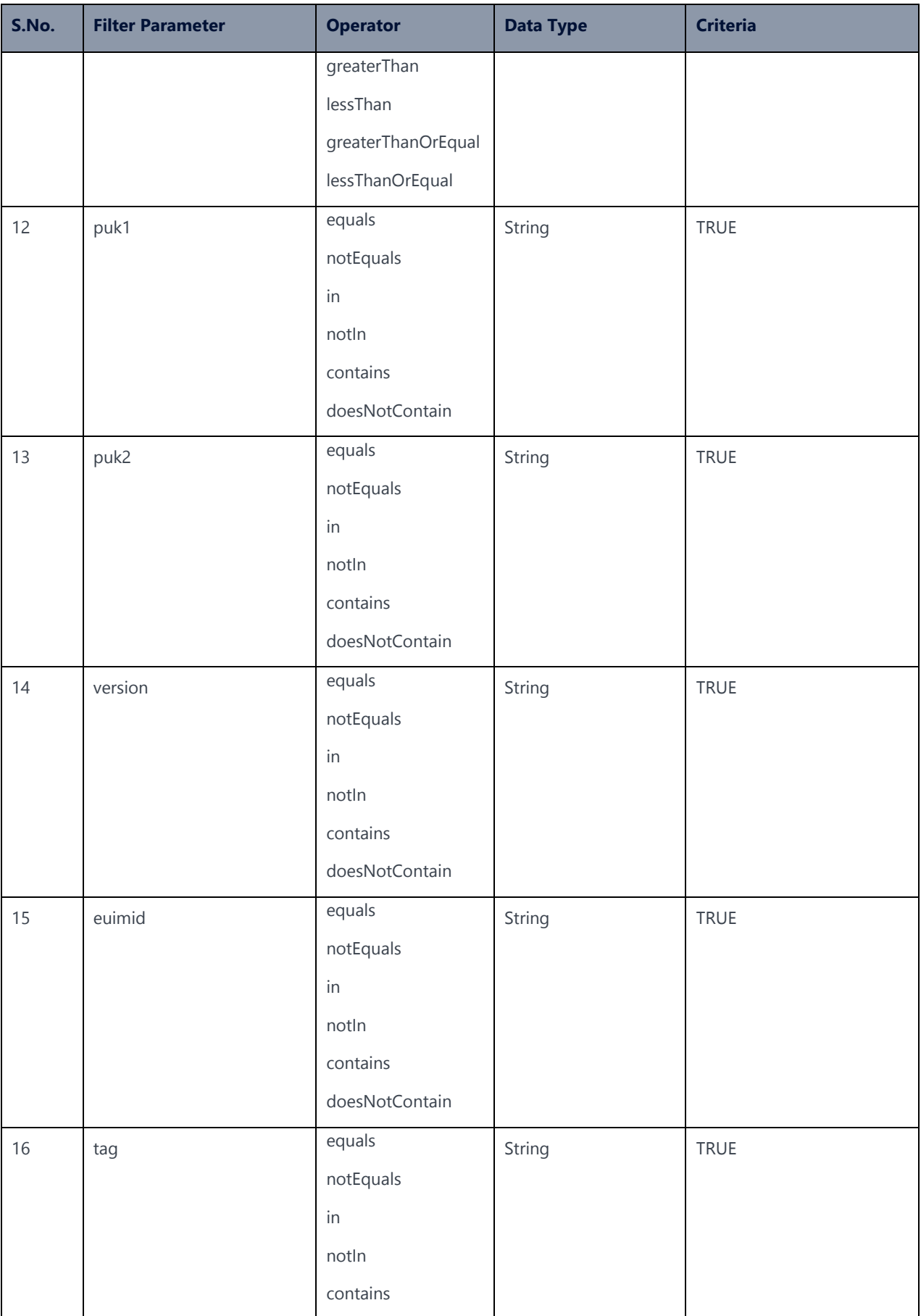

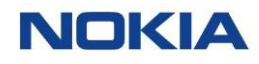

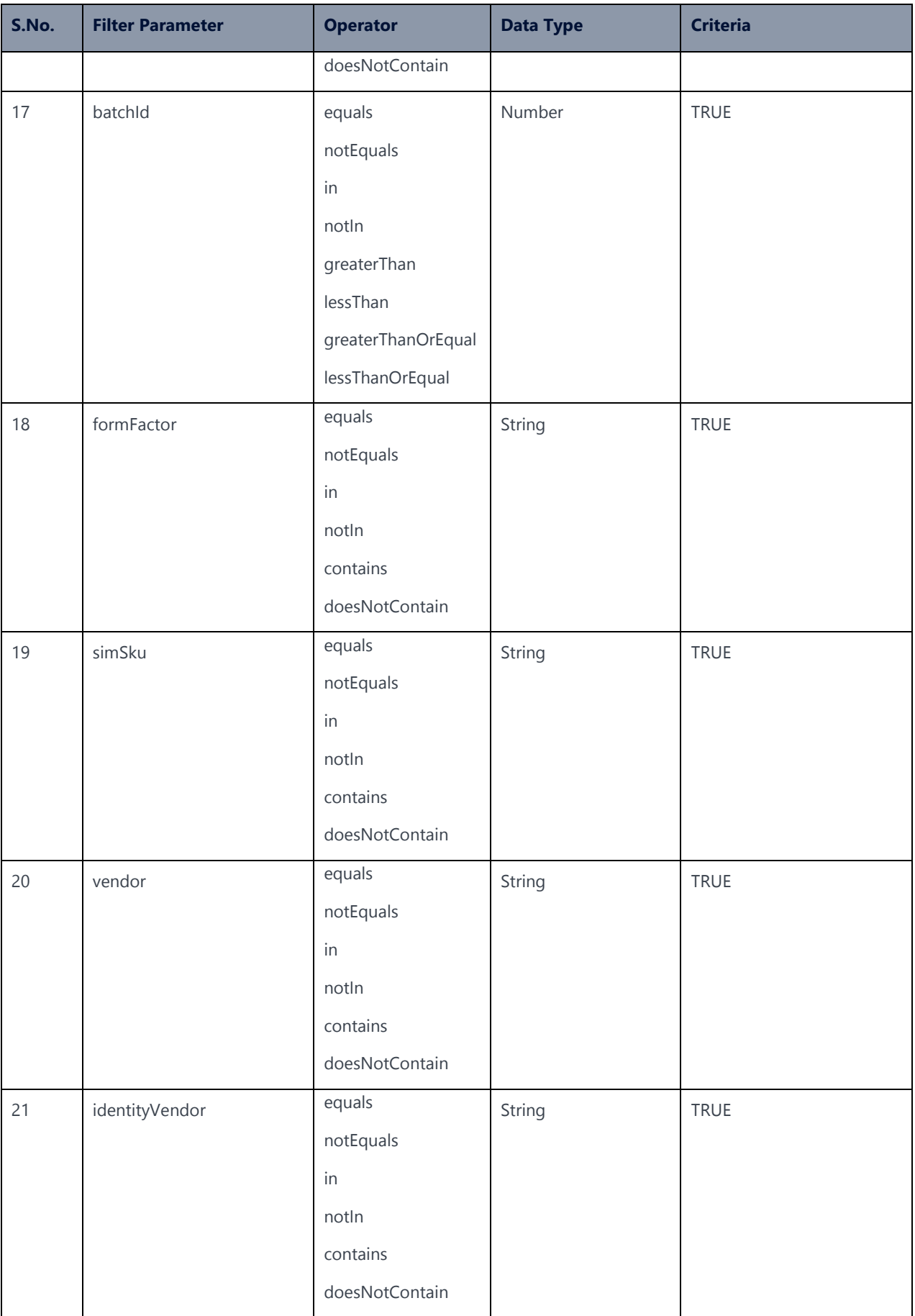

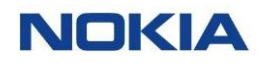

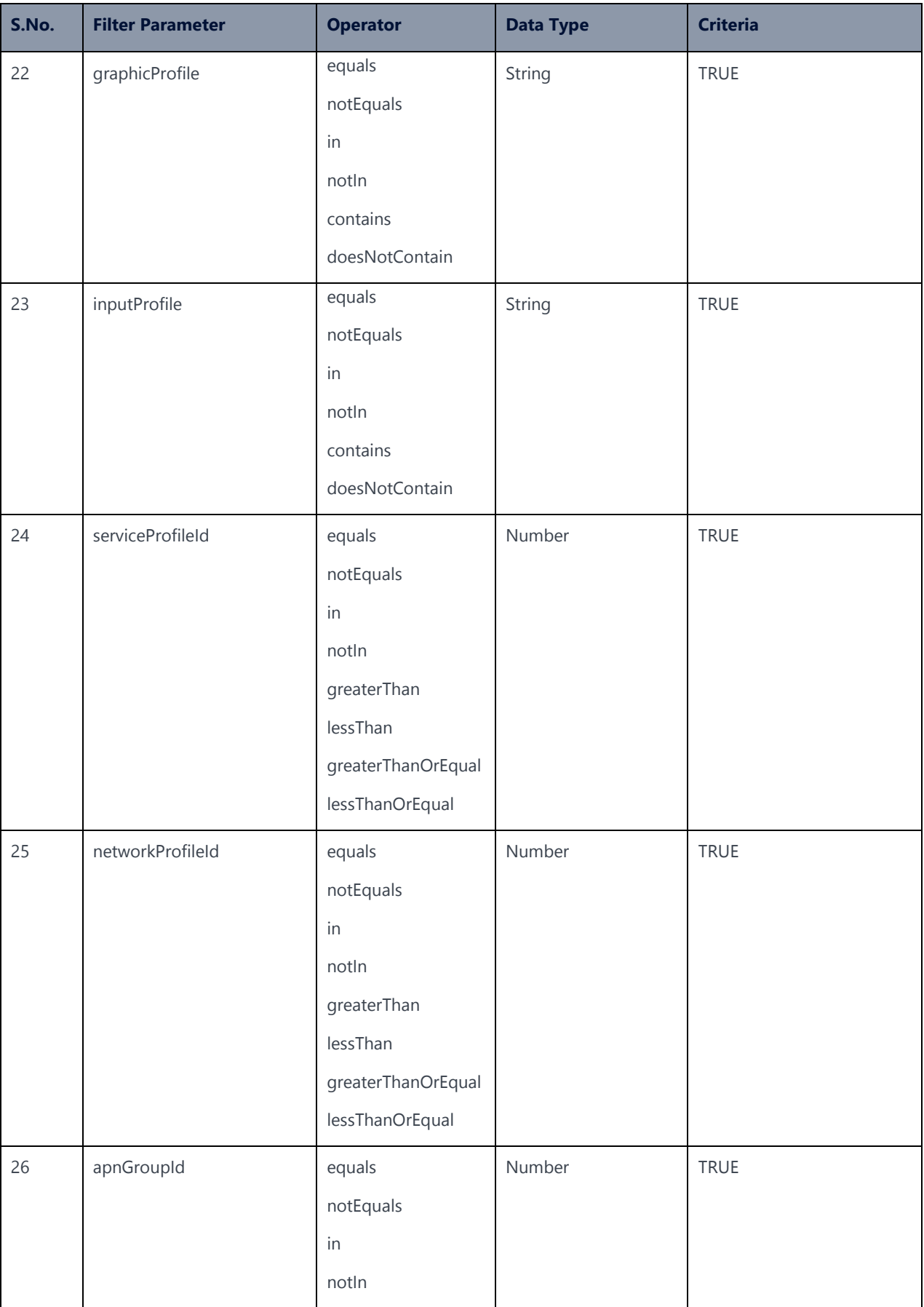

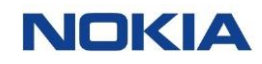

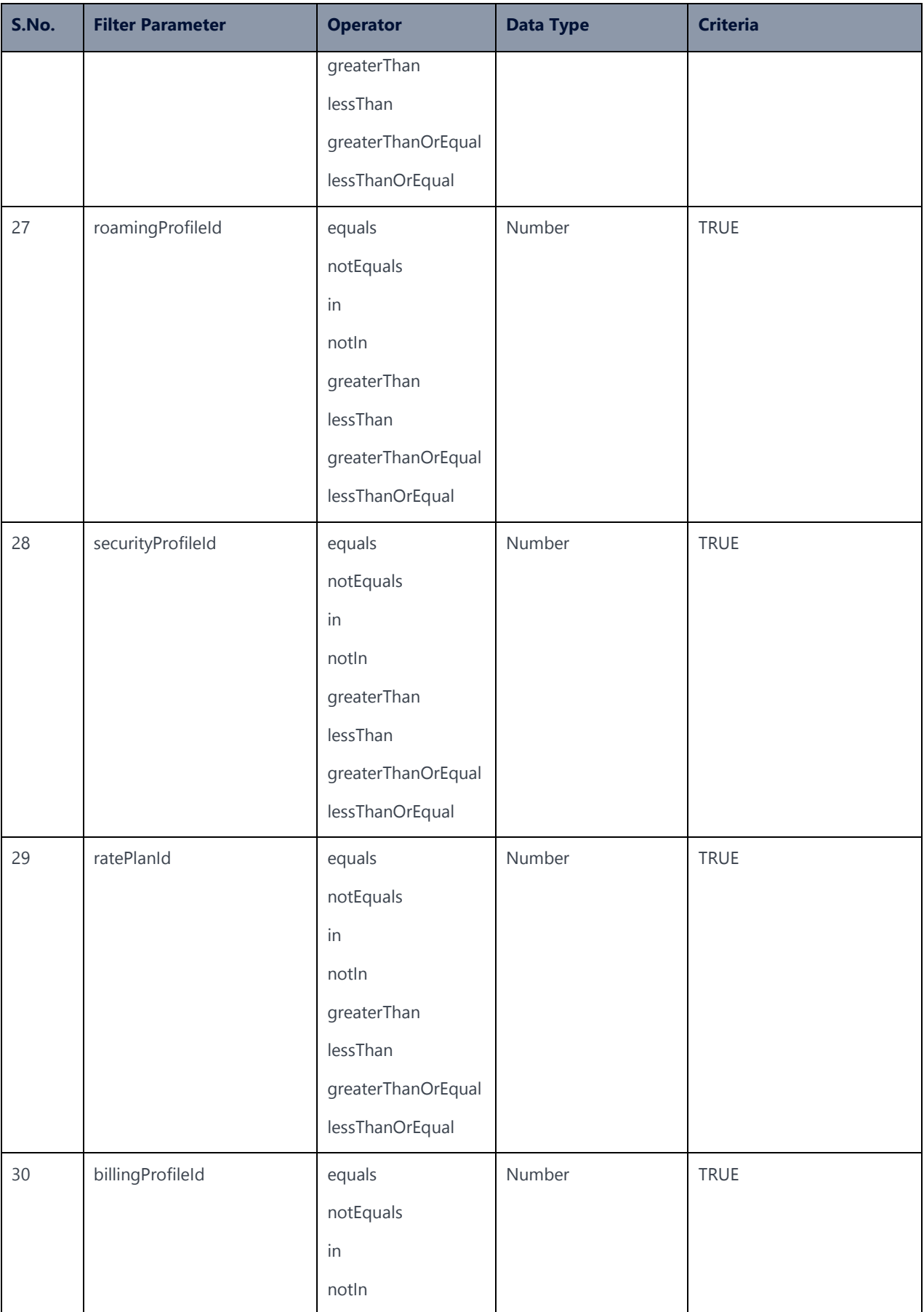
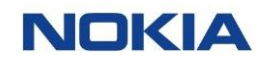

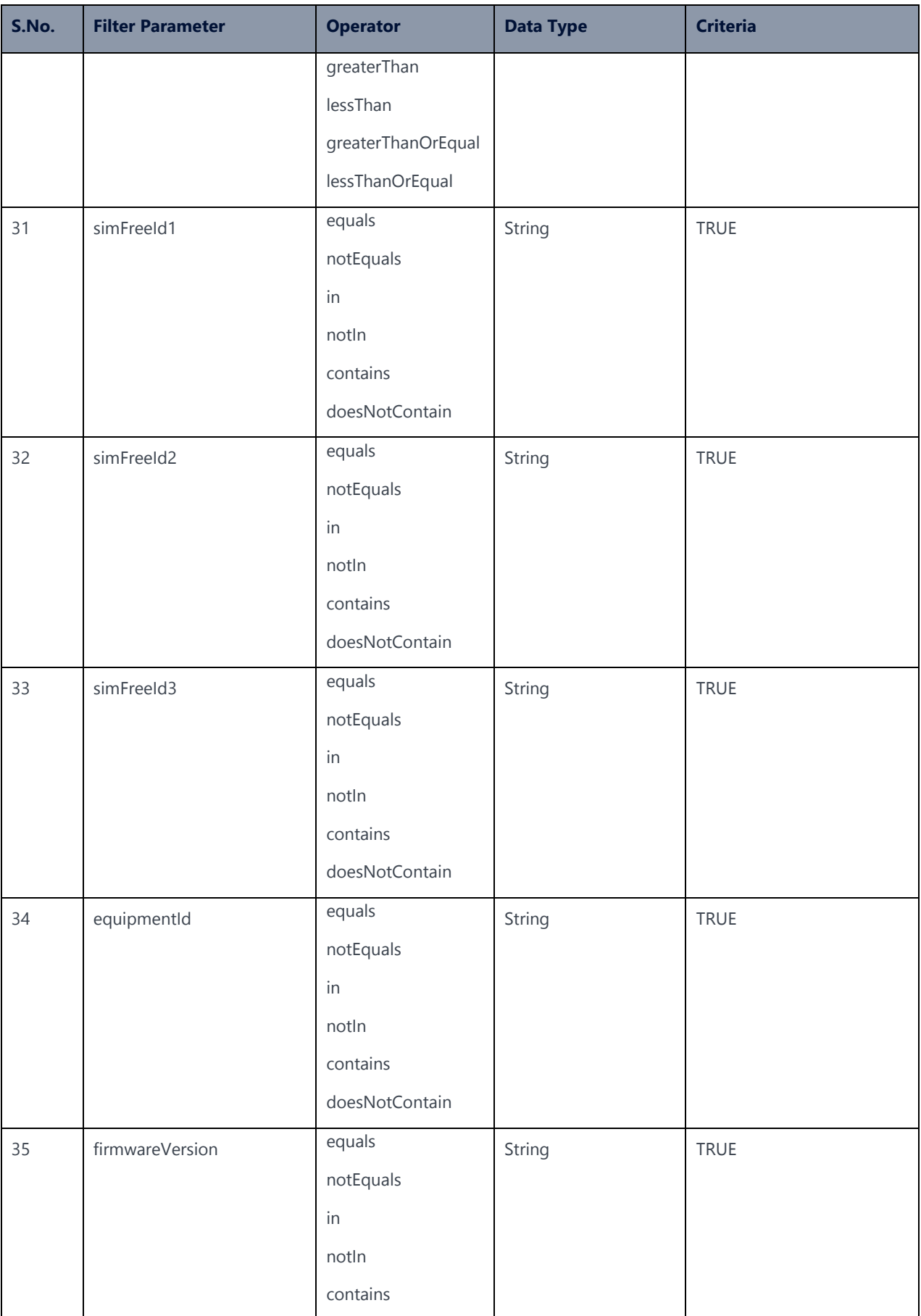

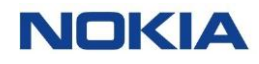

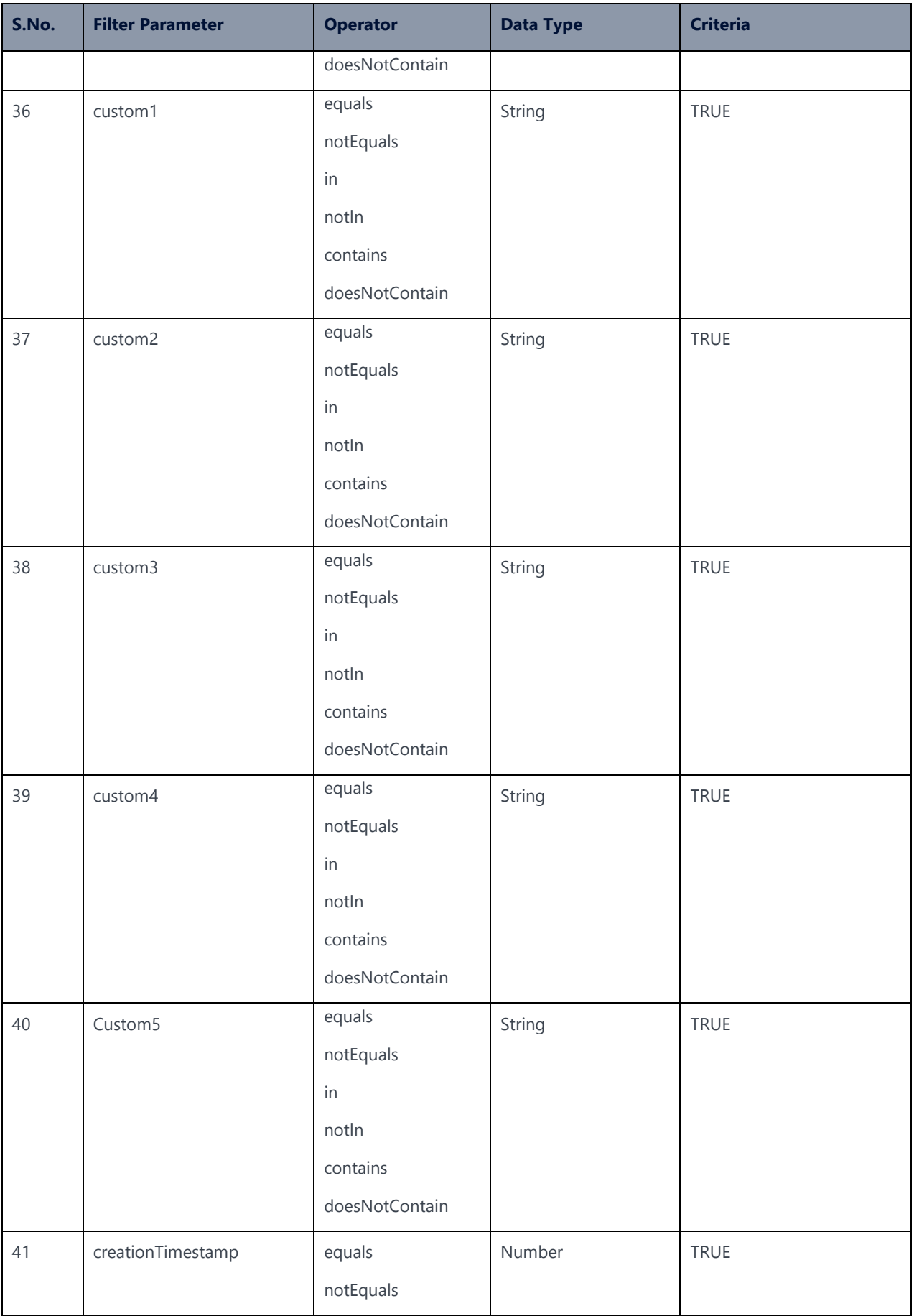

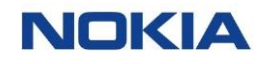

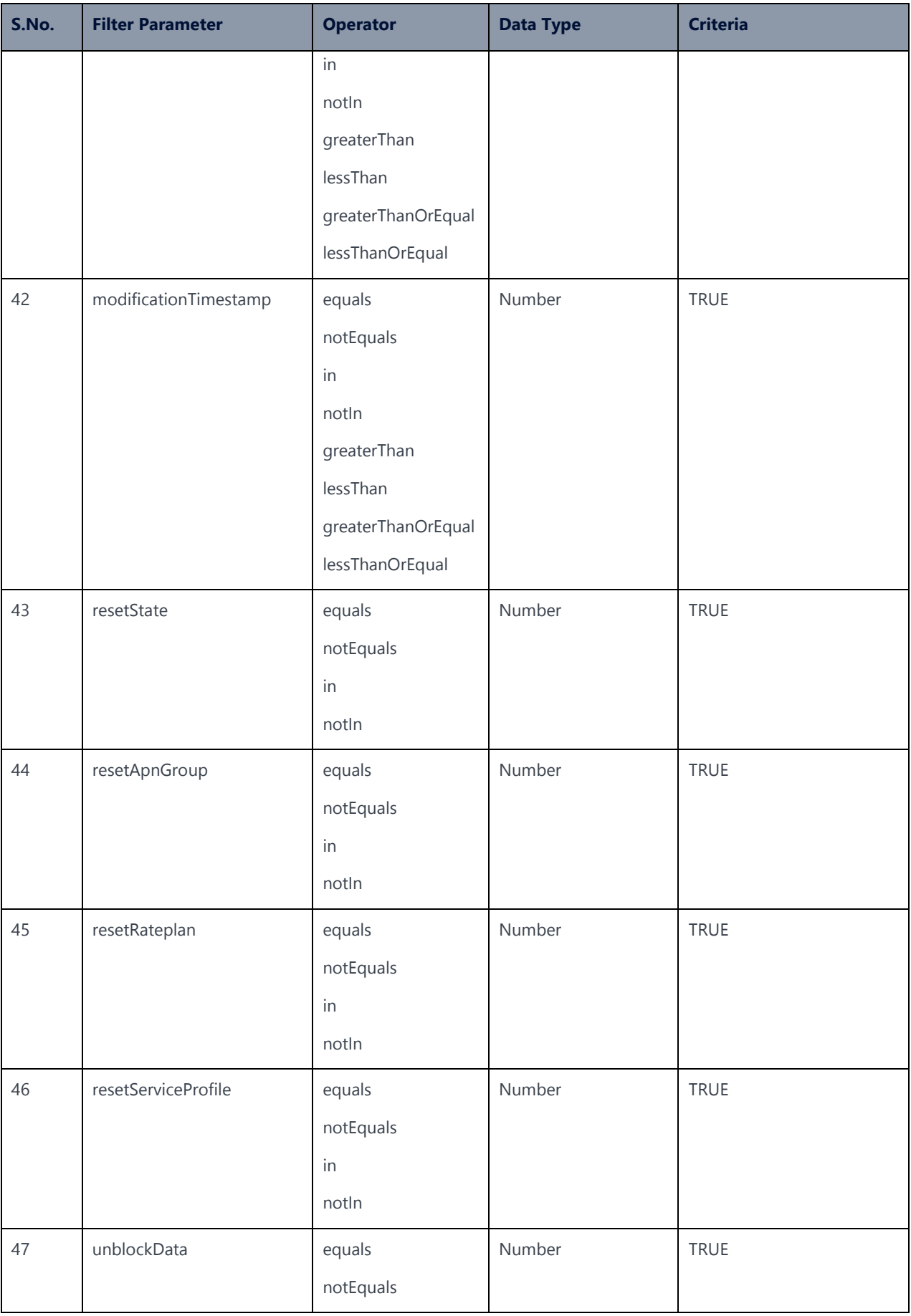

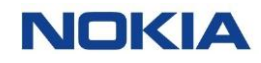

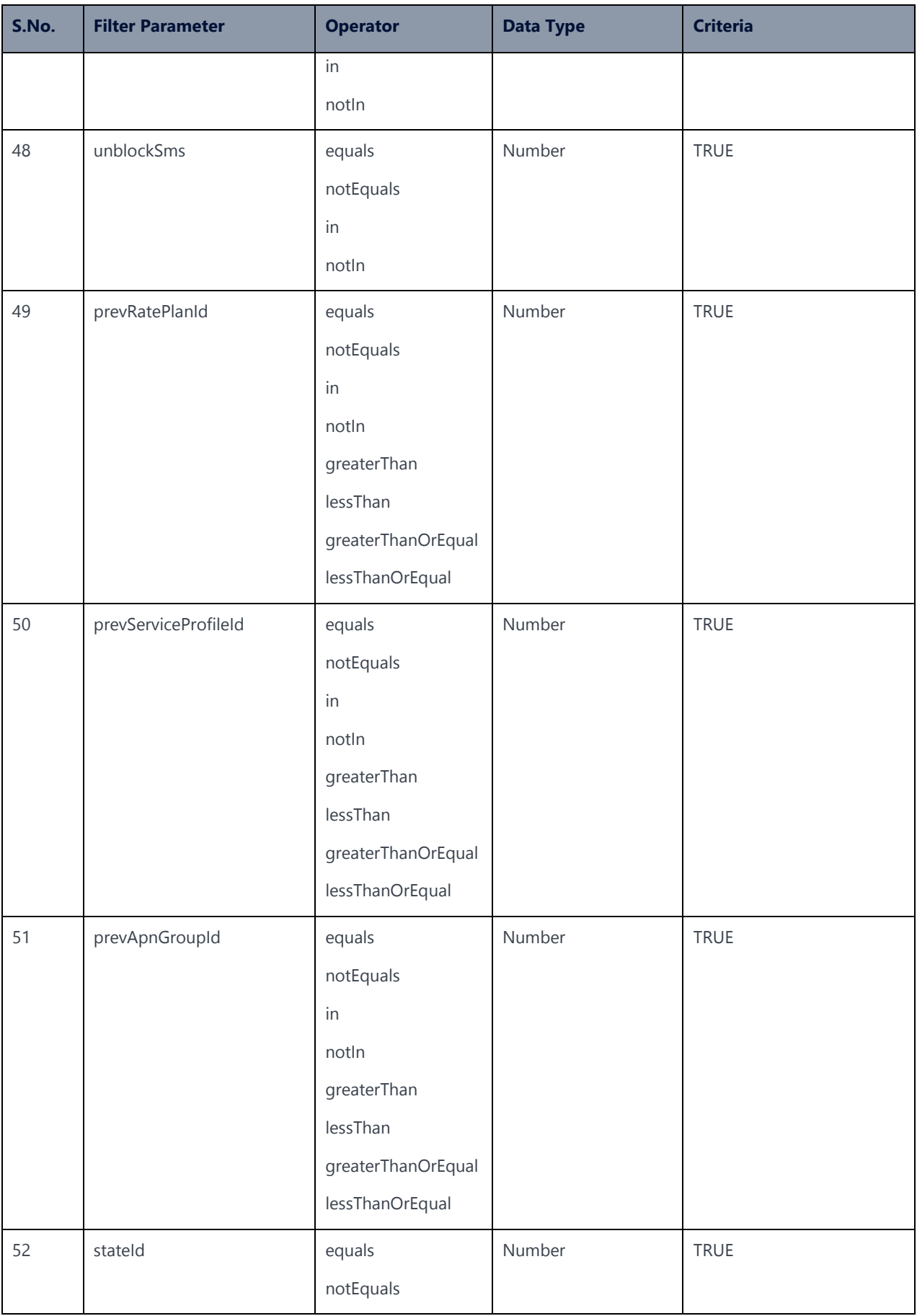

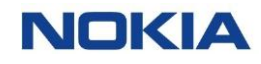

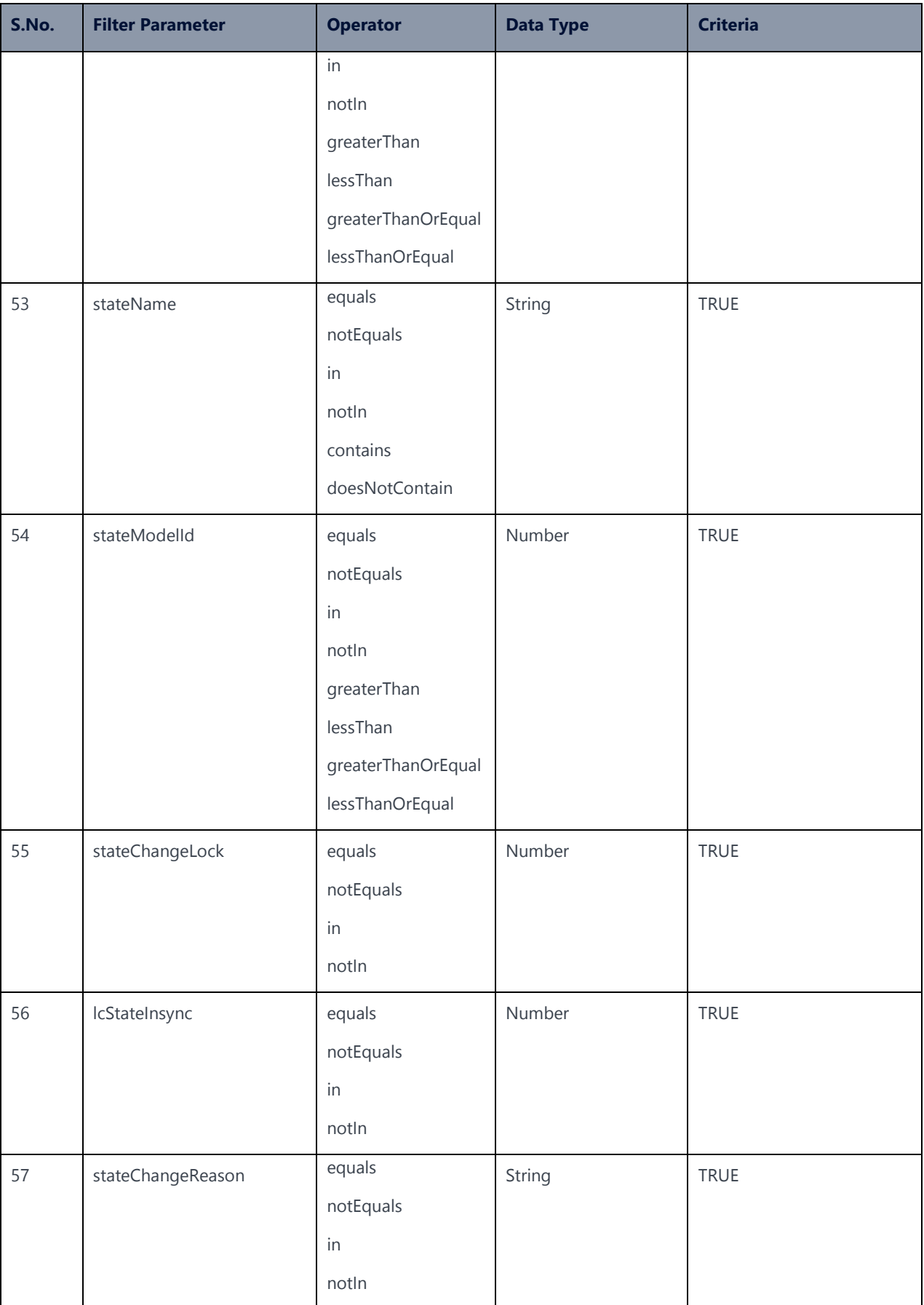

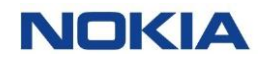

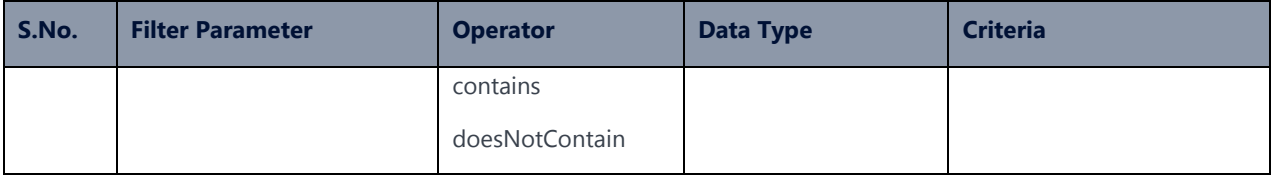

# 5.3.1 Single API Filter

### **Description:**

The endpoint gives the details of all the SIMs that satisfy the single filter (one parameter) condition. For example, the following API will give the details of all the SIMs for which the Account ID (a parameter) is equal to, greater than, or less than the specified Account ID.

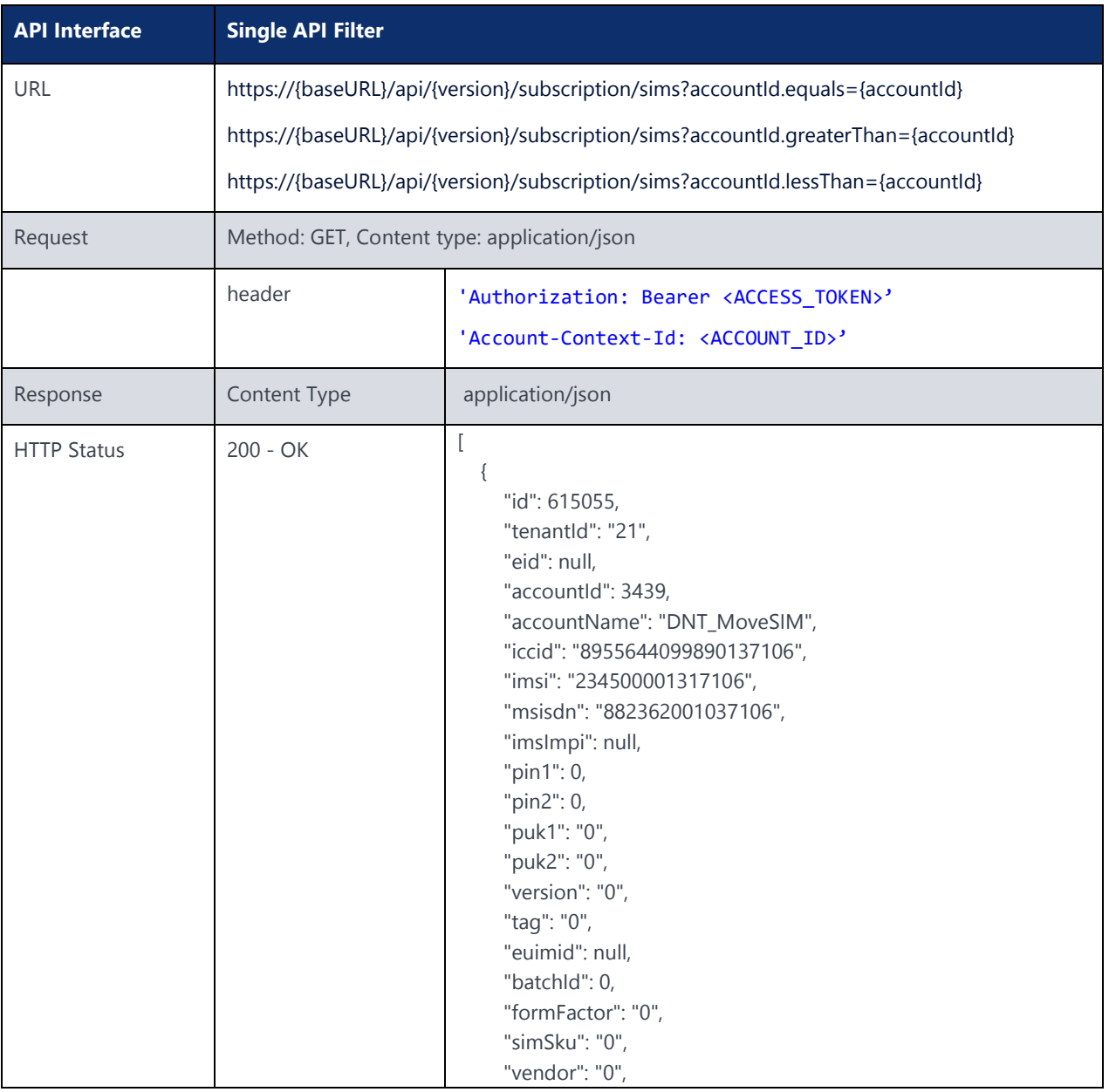

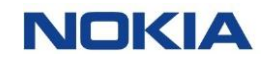

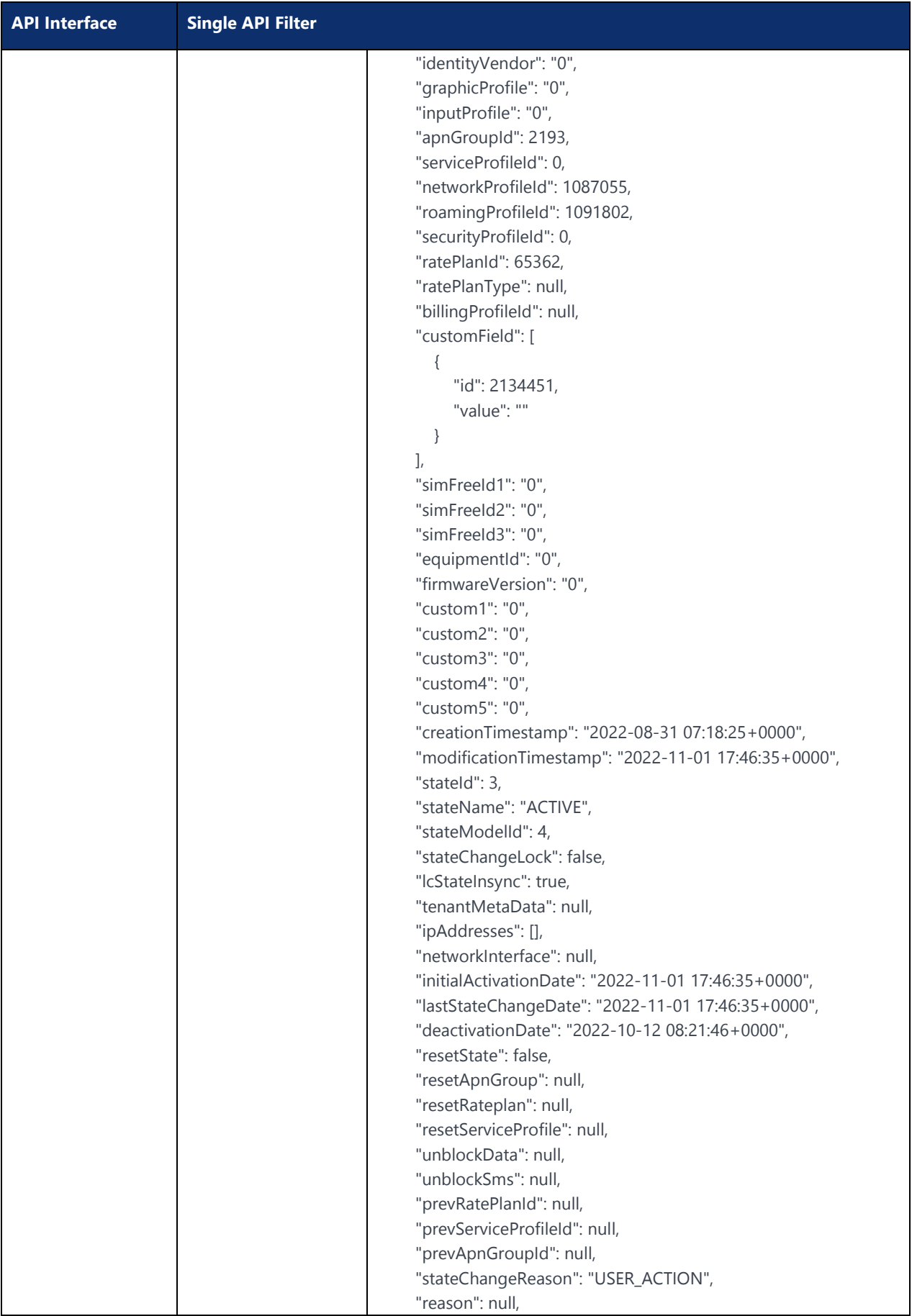

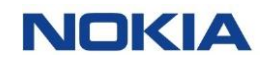

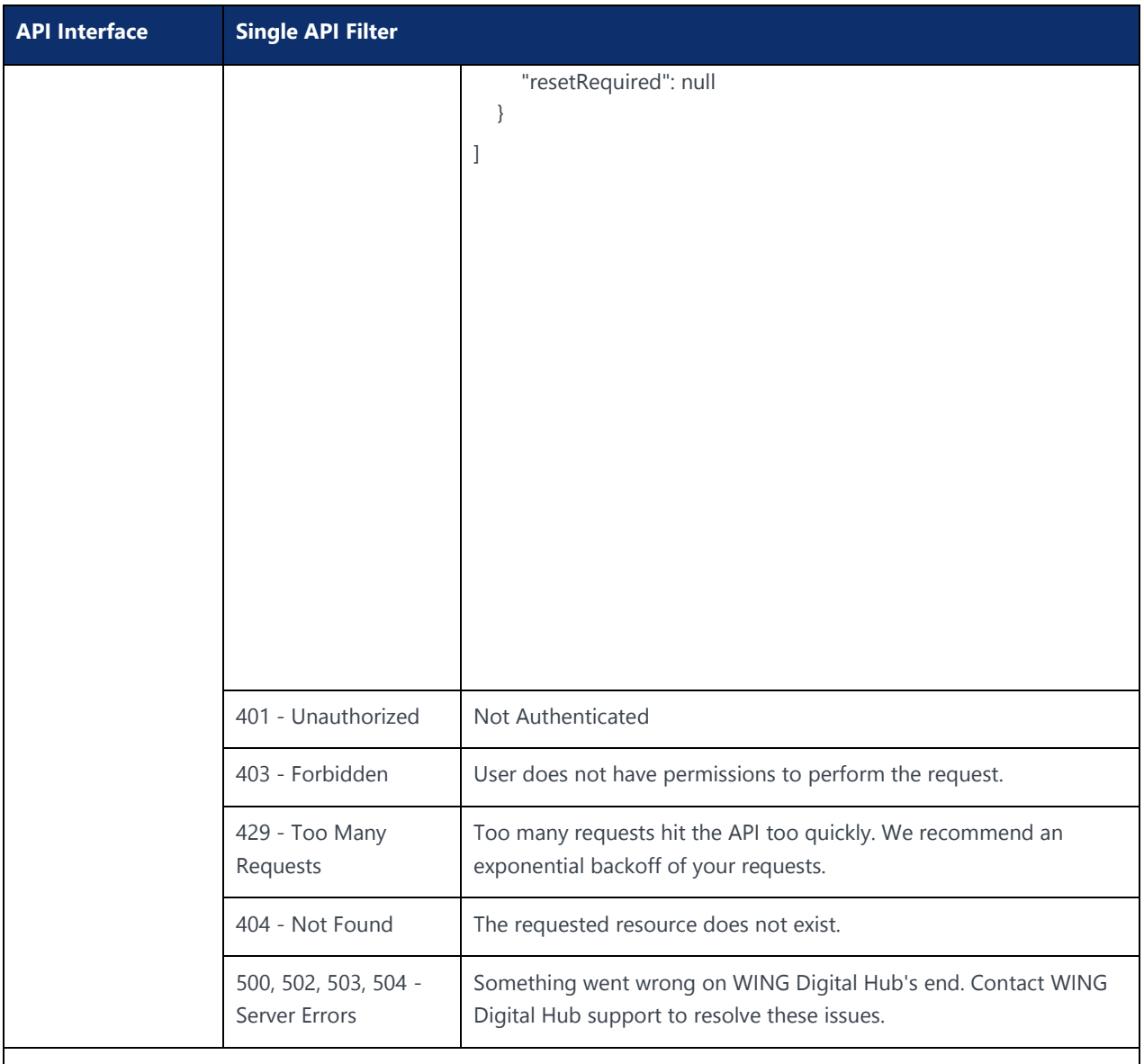

Notes:

Send a GET request to the **/sims.**

Example:

curl -location -request GET 'https://{baseURL}/api/{version}/subscription/sims?accountId.equals={accountId}' --header 'Authorization: Bearer <JWT-TOKEN>' --header 'Content-Type: application/json'--header 'Account-Context-Id: <ACCOUNT\_ID>'

### 5.3.2 Multiple API Filters

#### **Description:**

The endpoint gives the details of all the SIMs that satisfy the multiple filter (more than one parameters) conditions. You can use "&" to add more filter criteria.

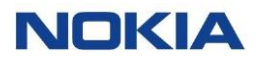

For example, the following API will give the details of all the SIMs for which the Account ID (a parameter) is less than the specified Account ID and ICCID is equal to the specified value.

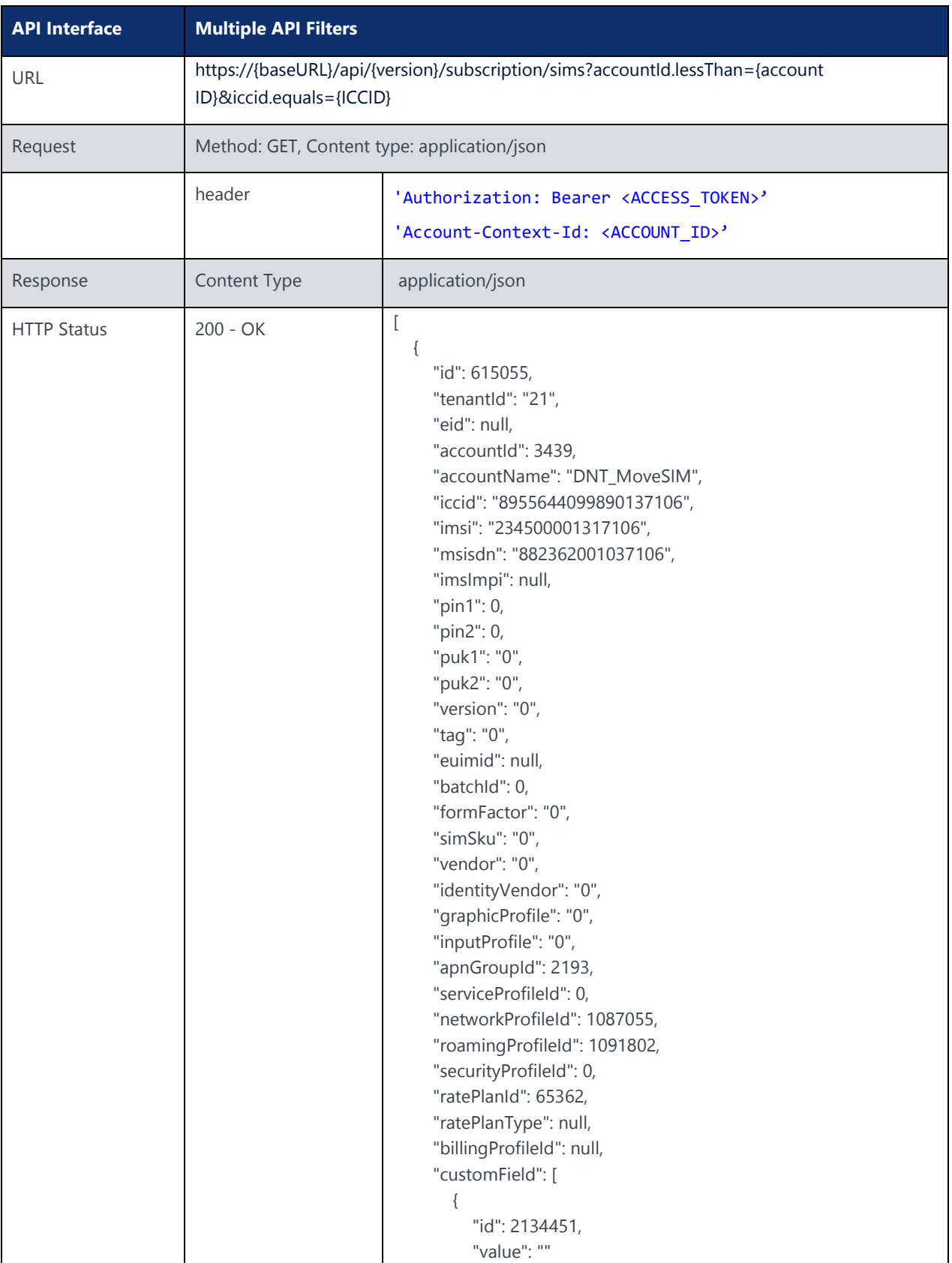

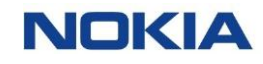

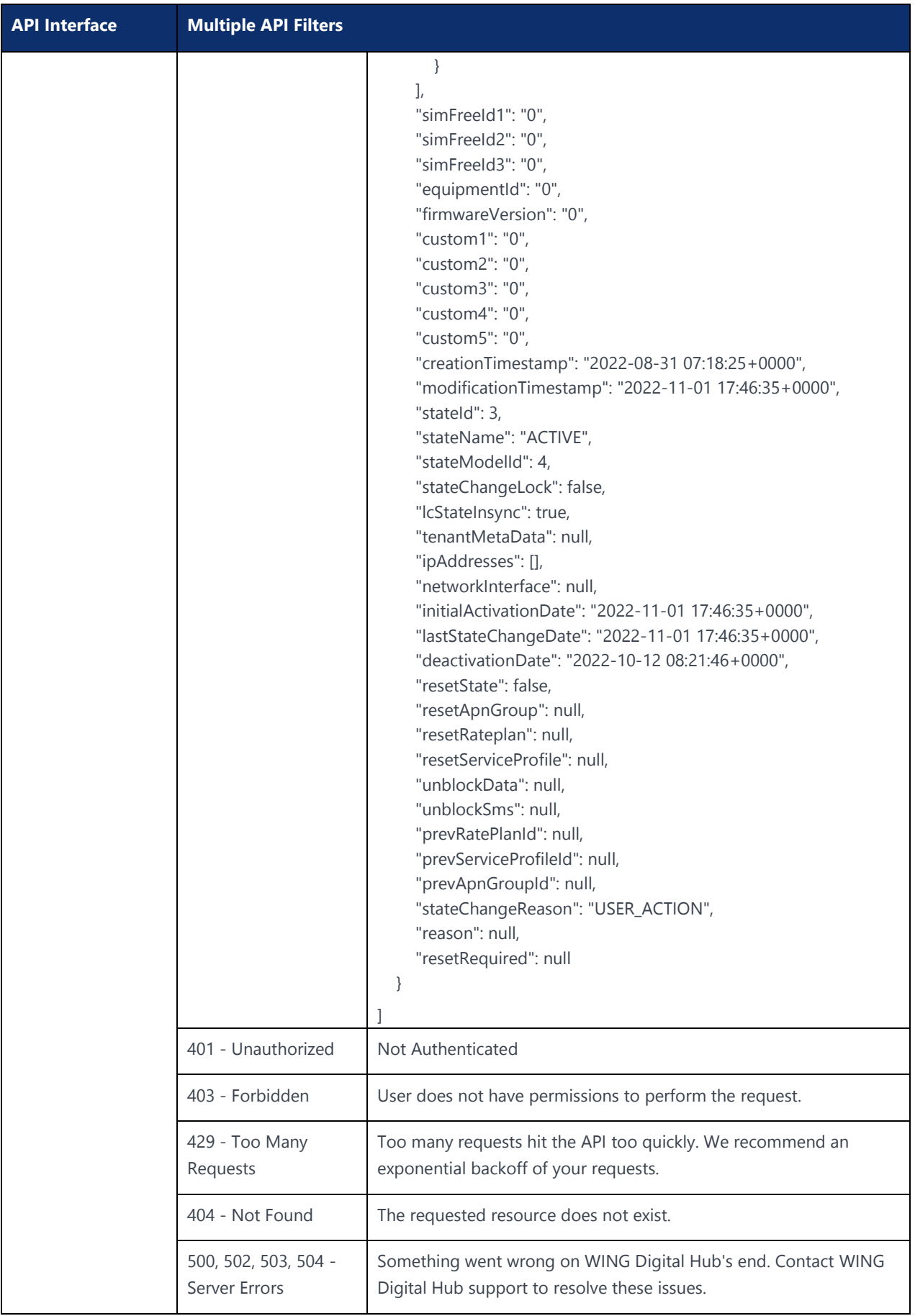

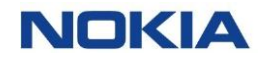

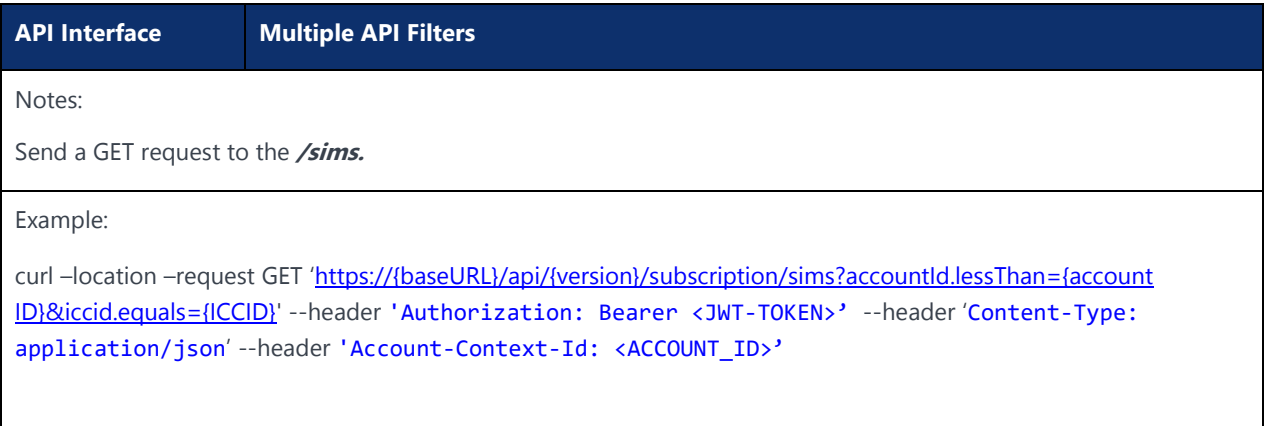

# 5.4 Fetch SIM Usage

# 5.4.1 Graphql for Data Usage

### **Description:**

This API retrieves and displays data usage details for a given SIM in the current Billing Cycle.

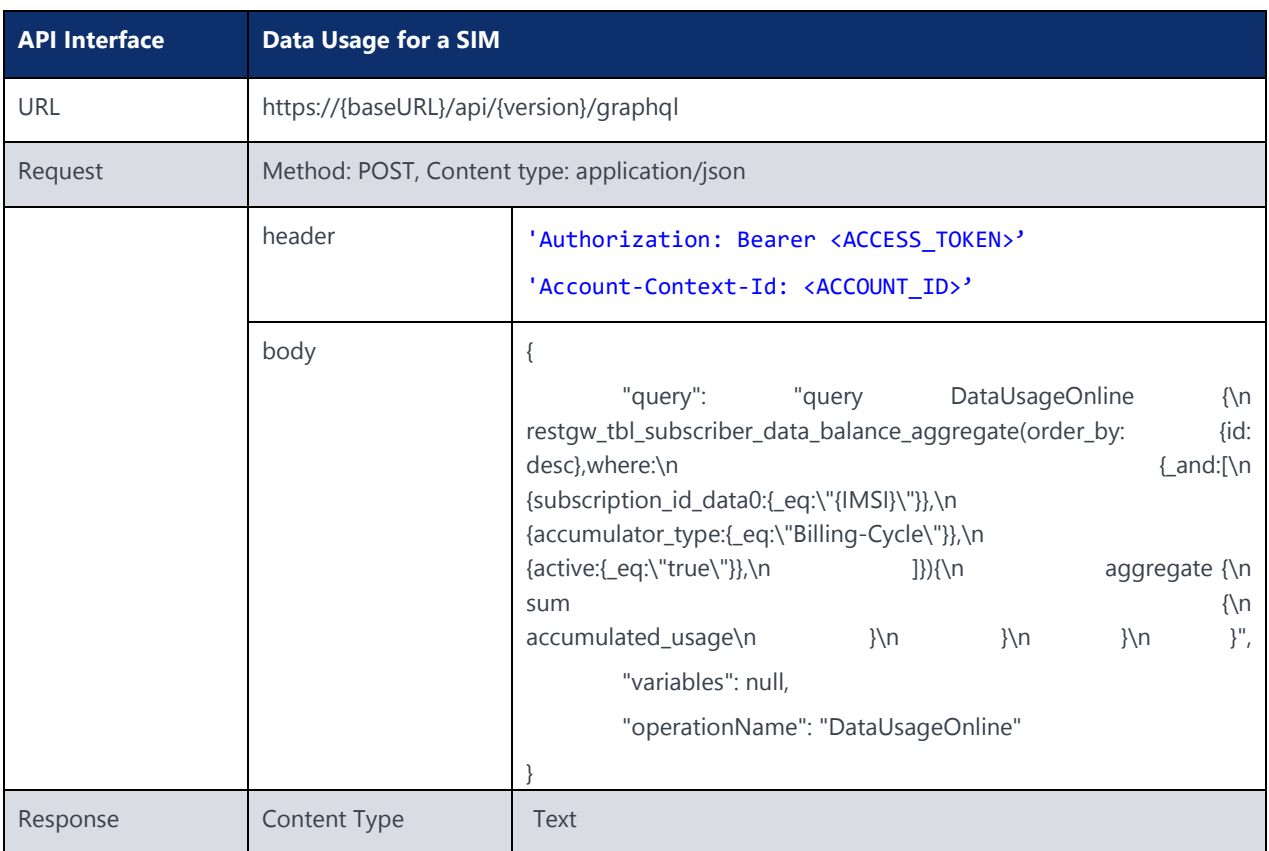

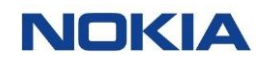

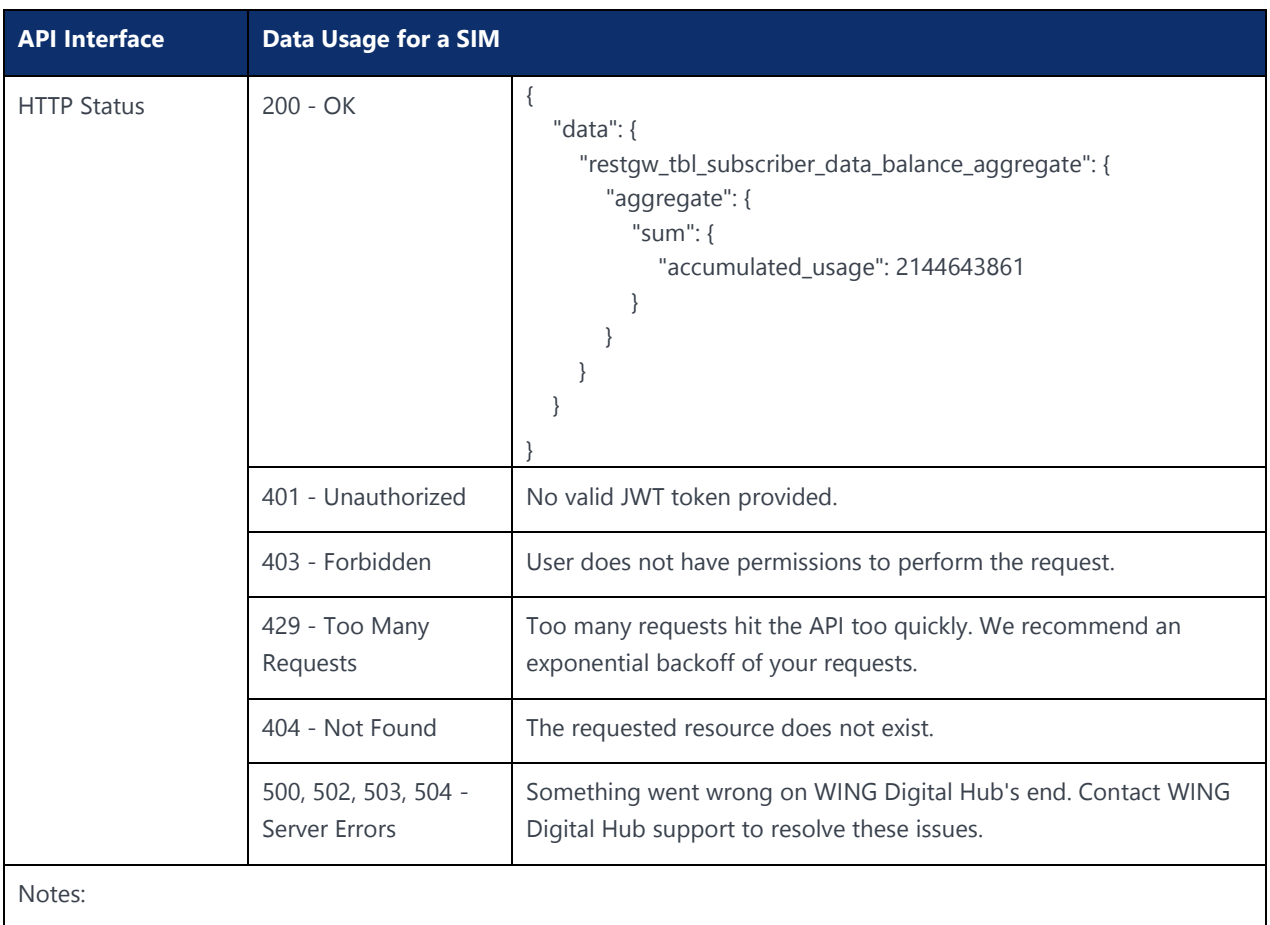

Send a POST request to the **/graphql**

The response contains the total data usage for the SIM.

Example:

```
curl -location -request POST 'https://{baseURL}/api/{version}/graphql' --header 'Authorization:
Bearer <JWT-TOKEN>' --header 'Content-Type: application/json' --header 'Account-Context-Id:
<ACCOUNT_ID>' --data-raw '{Your input}'
```
## 5.4.2 Graphql for SMS and Voice

### **Description:**

This API retrieves and displays SMS and Voice usage details for a given SIM in the current Billing Cycle.

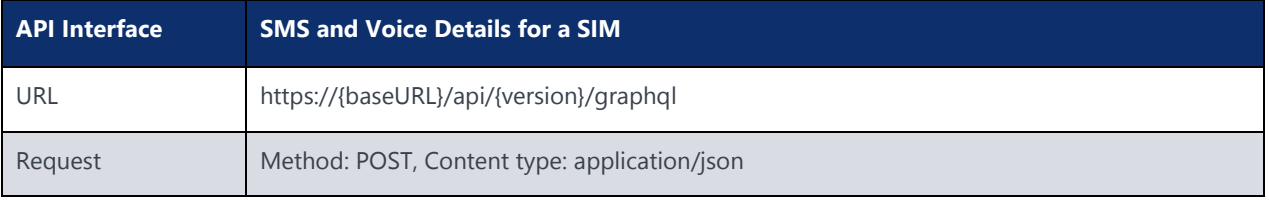

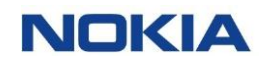

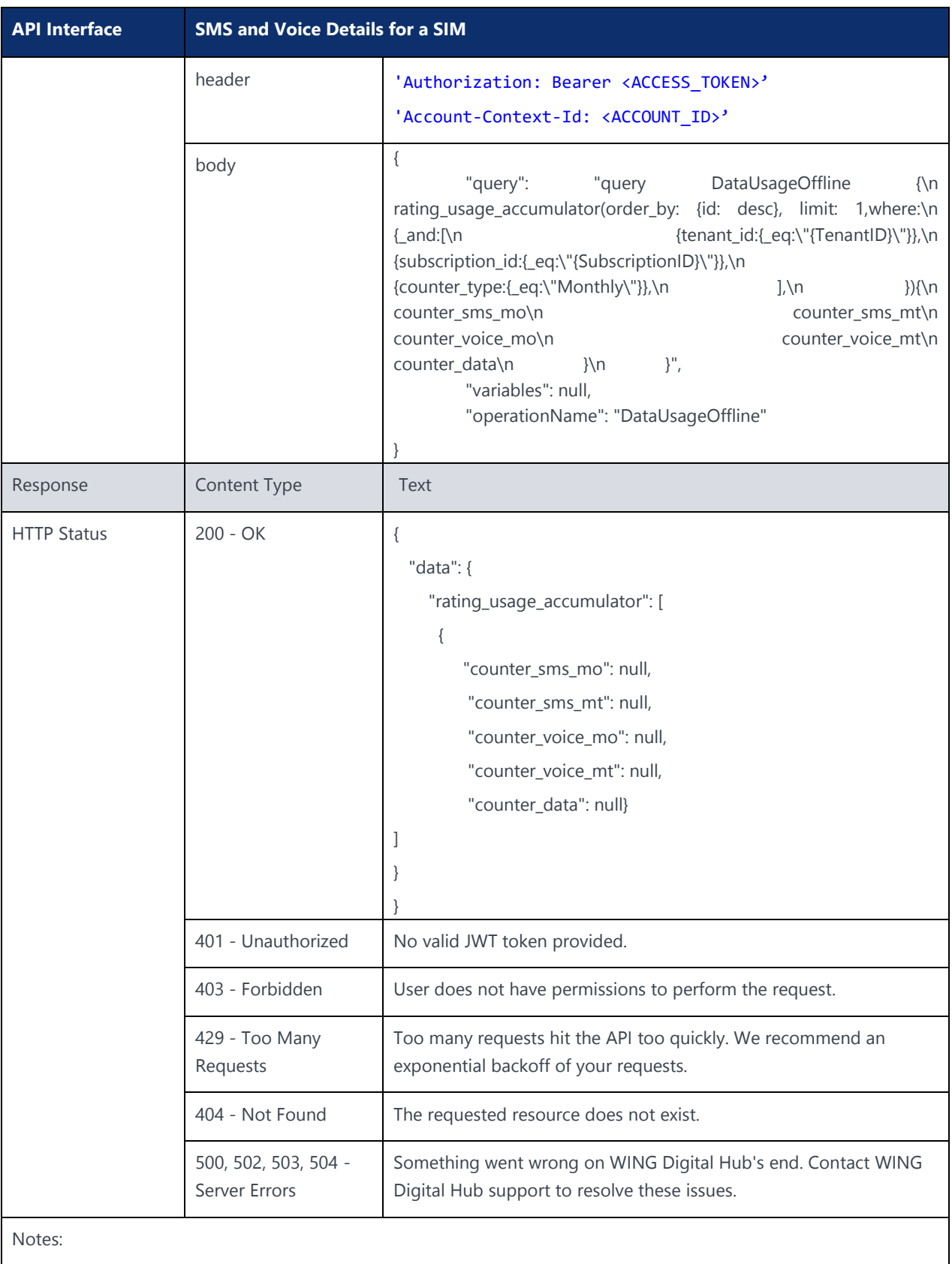

Send a POST request to the **/graphql**

The response contains the SMS and Voice usage details for the SIM.

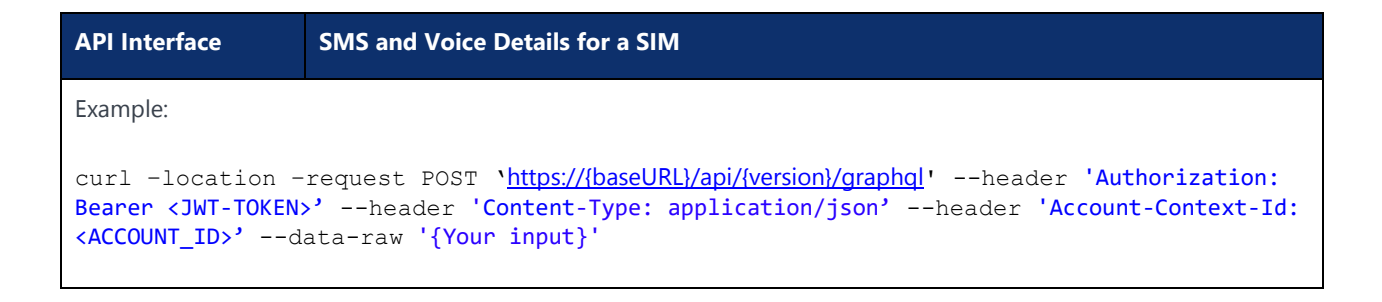

# 5.4.3 Graphql for SIMs with Data Usage

#### **Description:**

This API retrieves and displays the list of SIMs in an account with their data usage details in the current Billing Cycle. The request body should be modified to get response with relevant fields as required by the user.

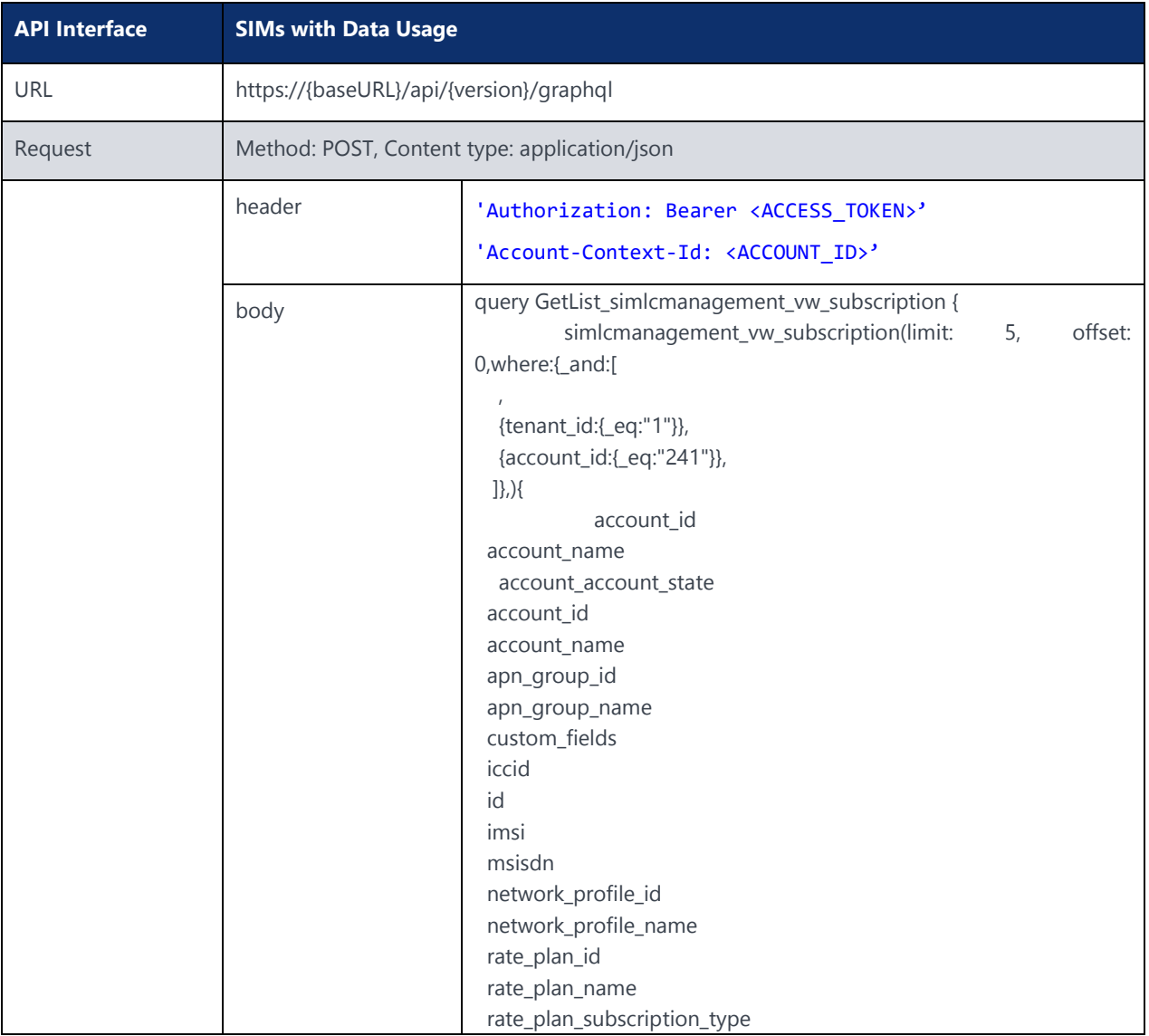

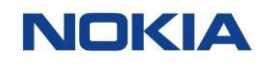

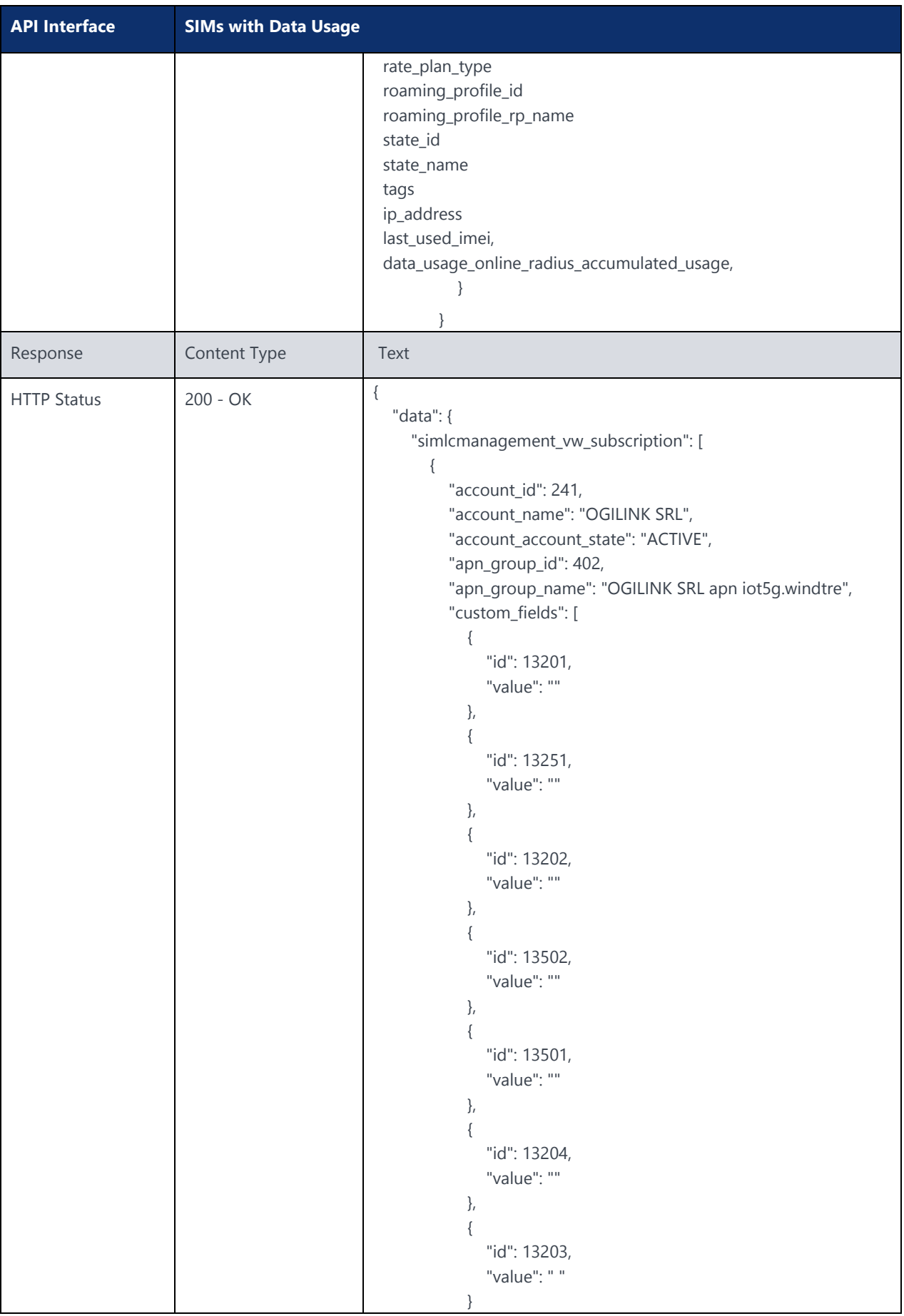

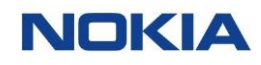

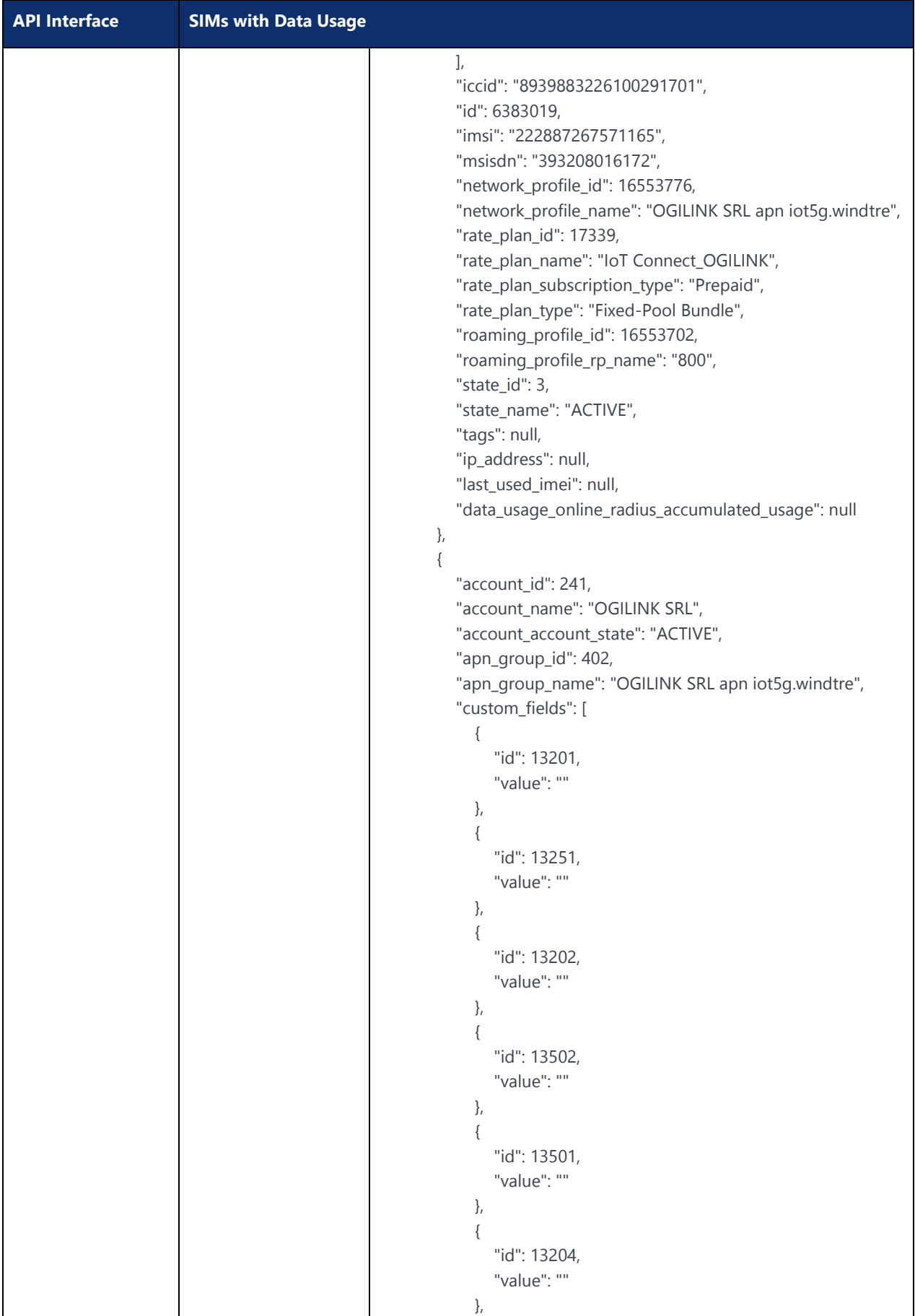

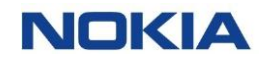

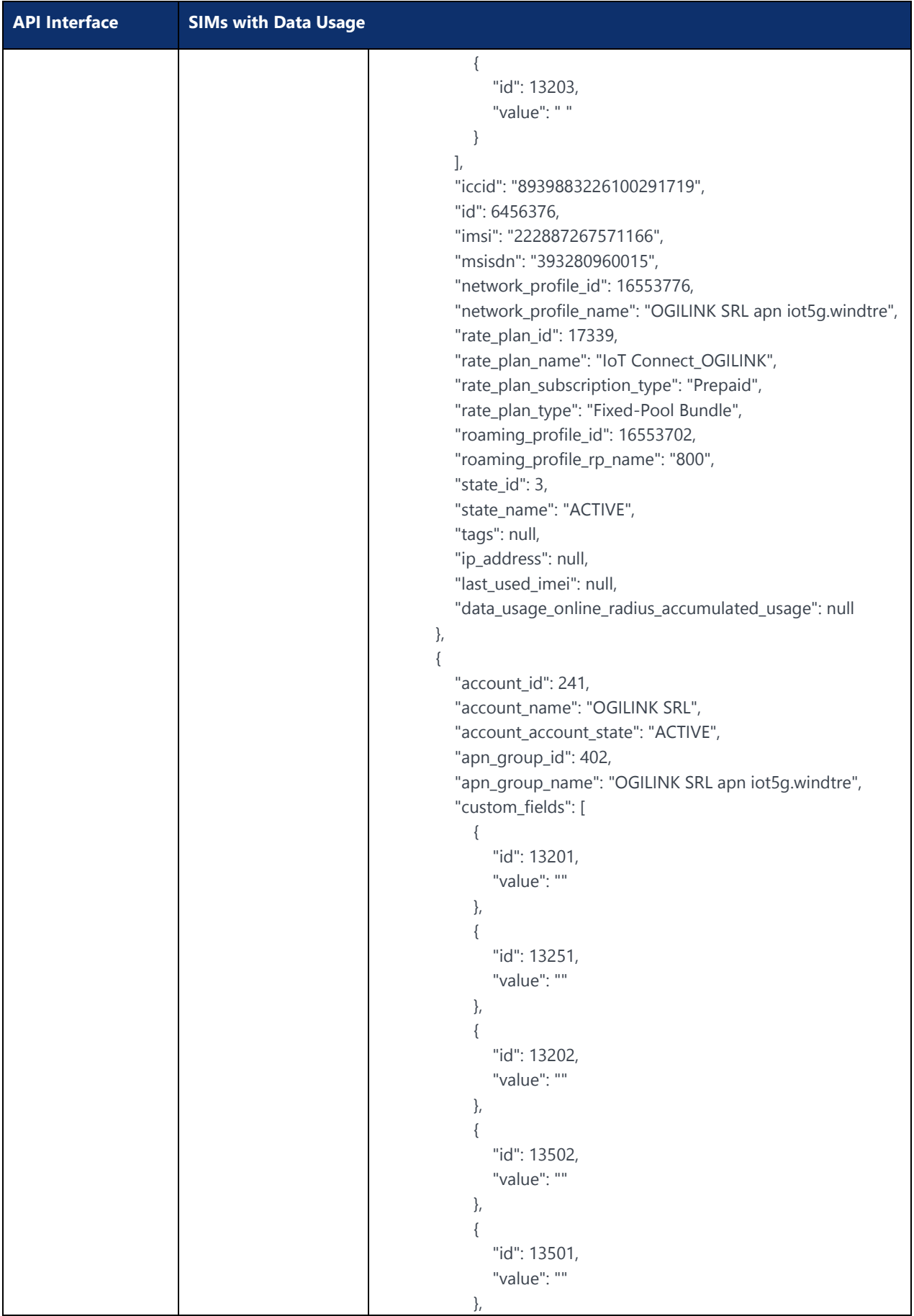

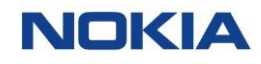

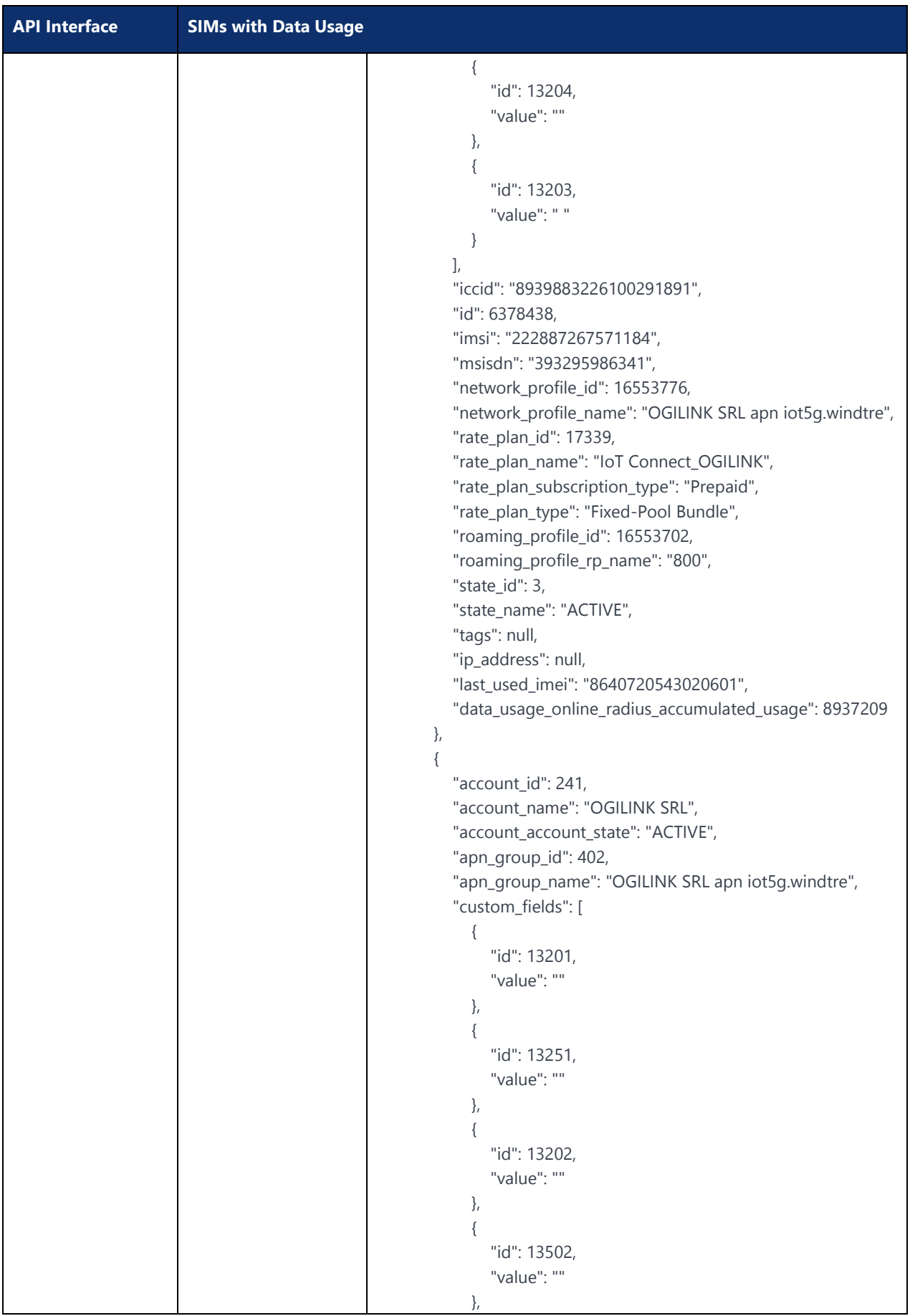

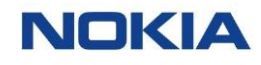

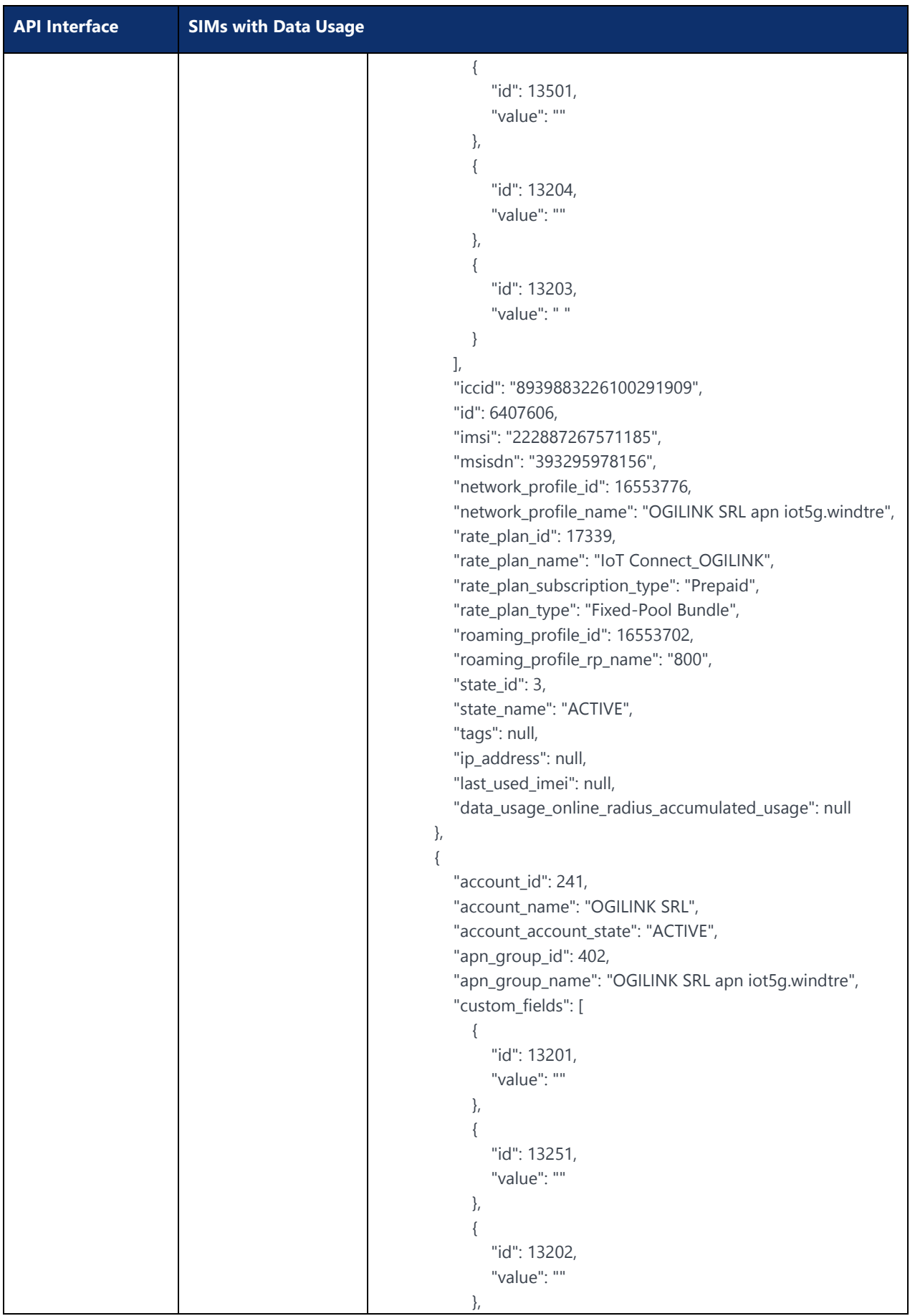

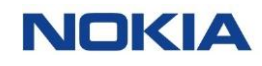

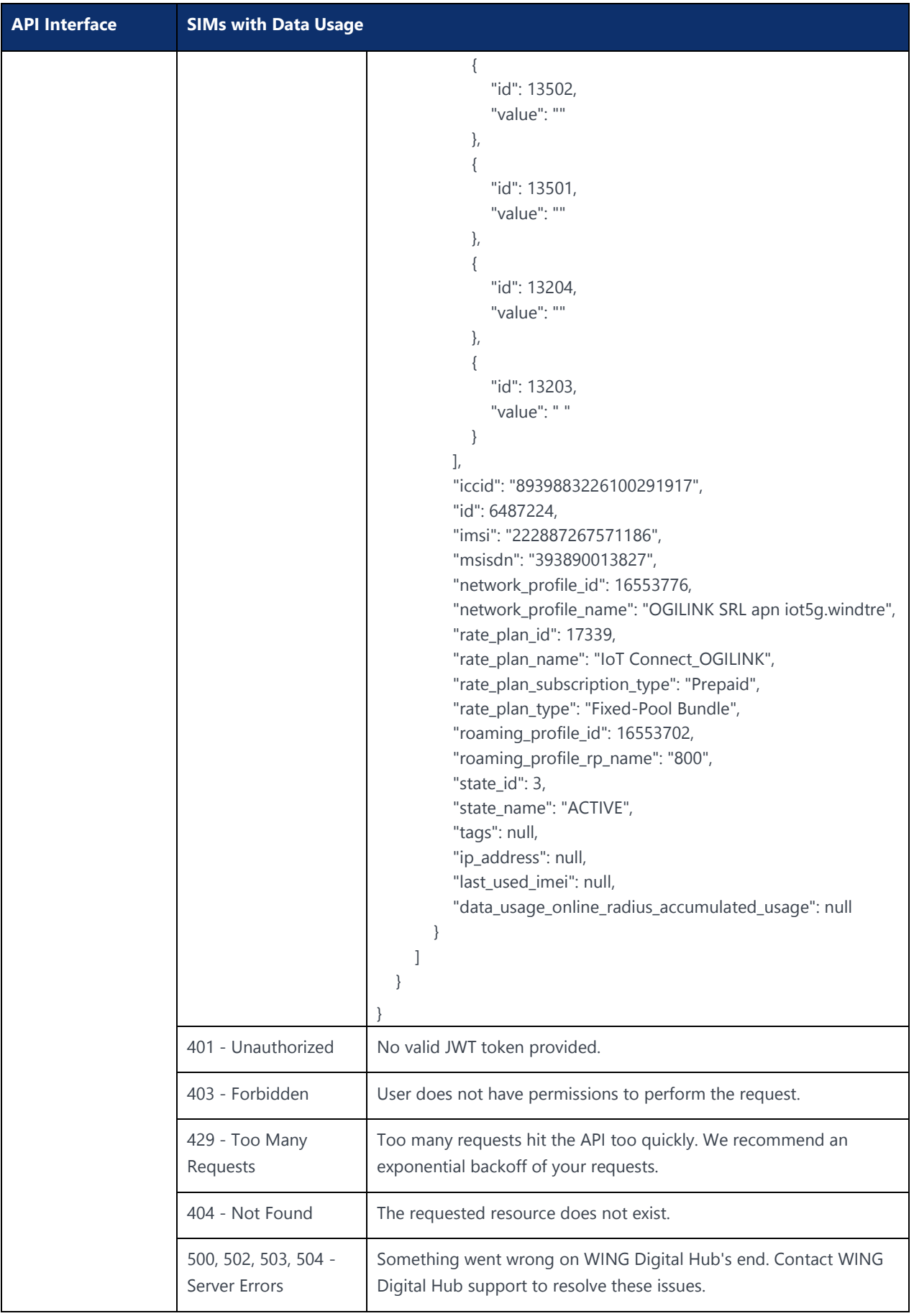

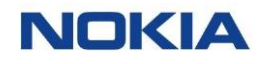

**API Interface SIMs with Data Usage**

Notes:

Send a POST request to the **/graphql**

The response contains the list of SIMs in the account with their total data usage in the current billing cycle.

Example:

curl -location -request POST 'https://{baseURL}/api/{version}/graphql' --header 'Authorization: Bearer <JWT-TOKEN>' --header 'Content-Type: application/json' --header 'Account-Context-Id: <ACCOUNT\_ID>' --data-raw '{Your input}'

Here, <ACCOUNT\_ID> is the ID of the account, <LIMIT> is the number of SIMs, and <OFFSET> is according to limit. For example, if the Limit is 5 and Offset is 0, then the first five SIMs will be returned. And if the Limit is 5 and offset is 5, then the next five SIMs will be returned.

# 5.5 Fetch Session Details

### **Description:**

This API is used to retrieve the information related to the current or most recent session for a given SIM.

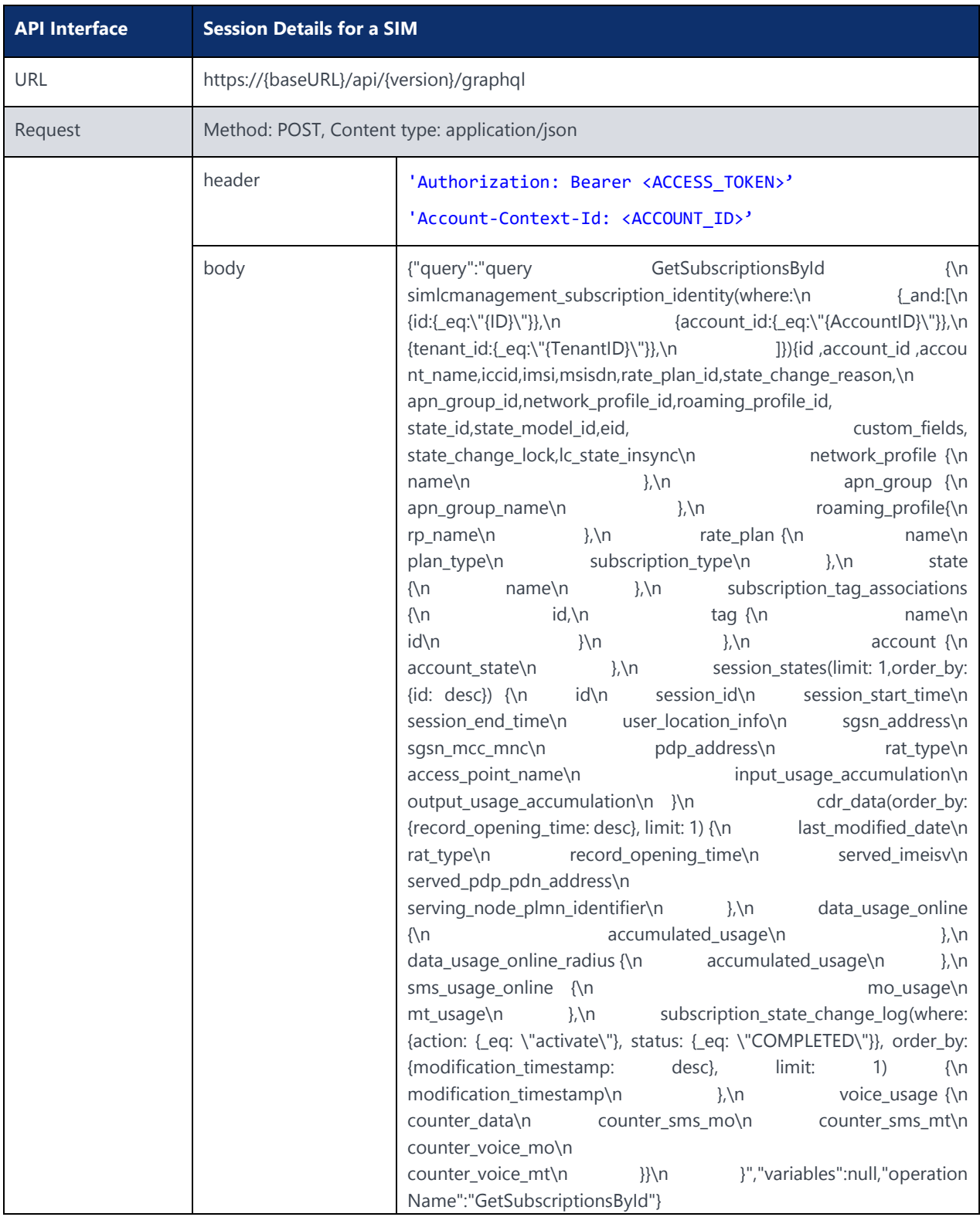

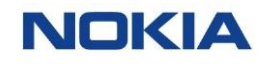

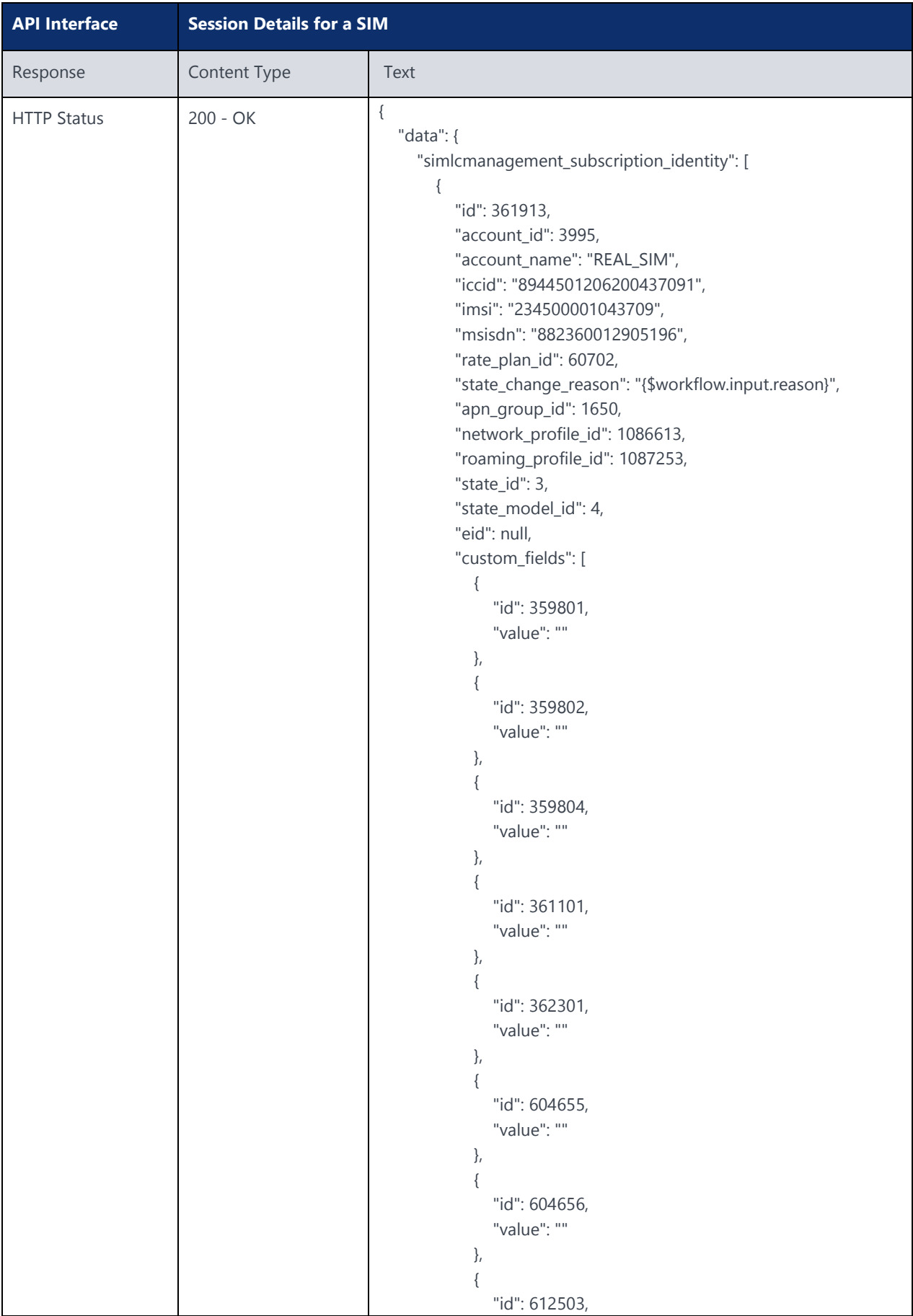

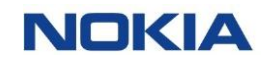

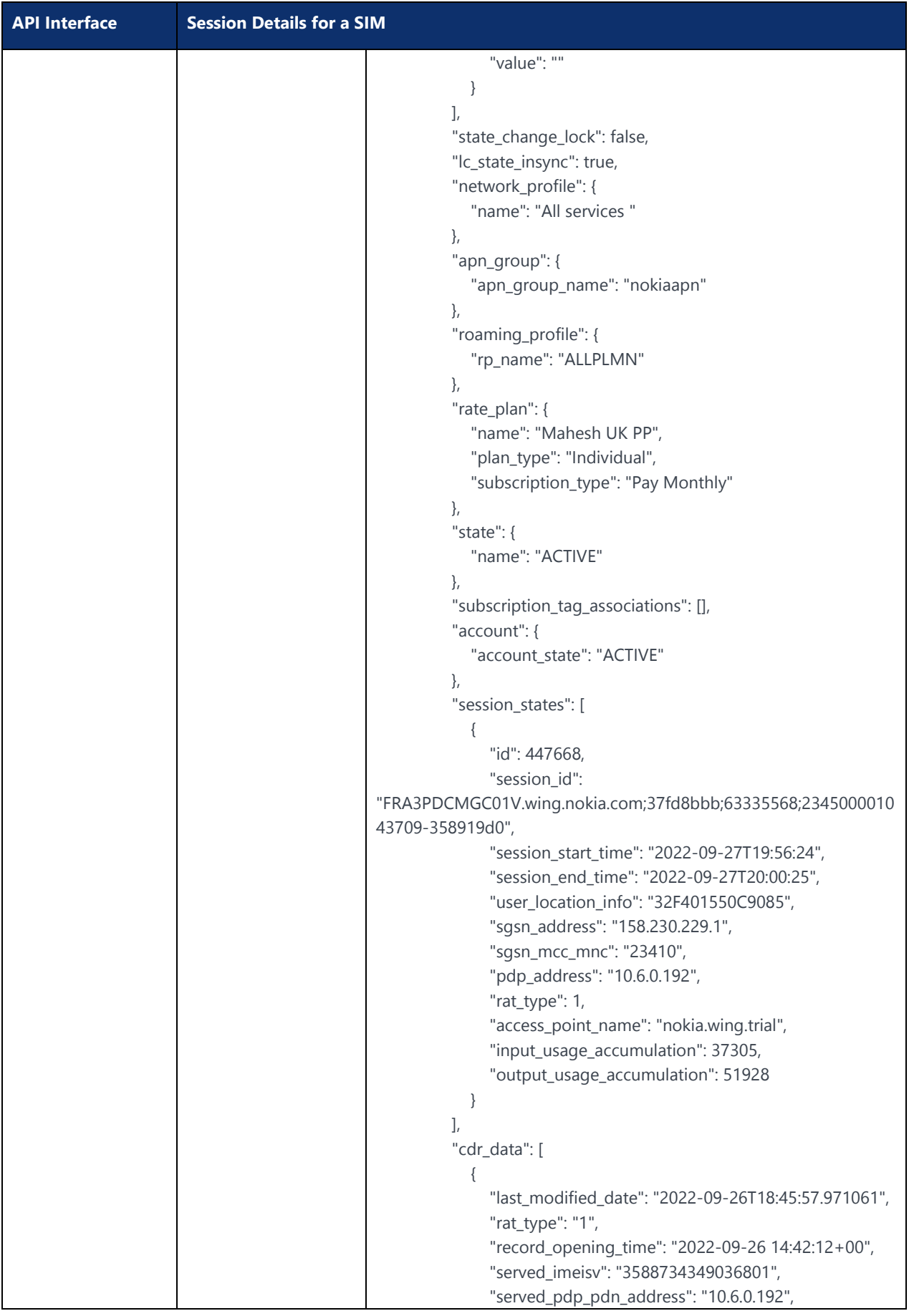

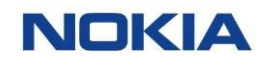

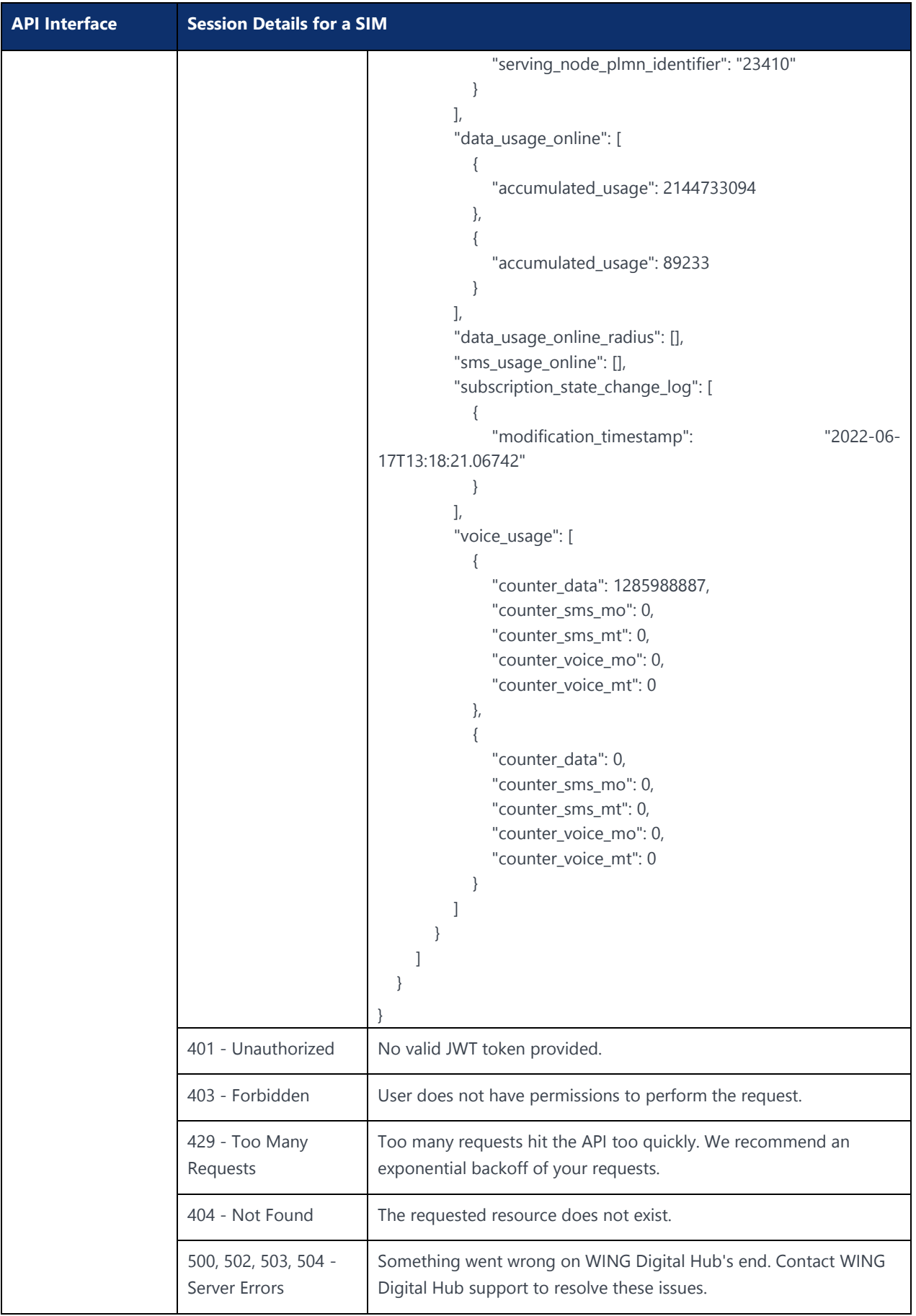

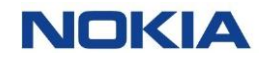

**API Interface Session Details for a SIM** Notes: Send a POST request to the **/graphql** The response contains the session details for the SIM. Example: curl -location -request POST 'https://{baseURL}/api/{version}/graphql' --header 'Authorization: Bearer <JWT-TOKEN>' --header 'Content-Type: application/json' --header 'Account-Context-Id:

# 5.6 Allowed SIM State Transitions

#### **Description:**

<ACCOUNT\_ID>' --data-raw '{Your input}'

This API is used to fetch the allowed state transitions.

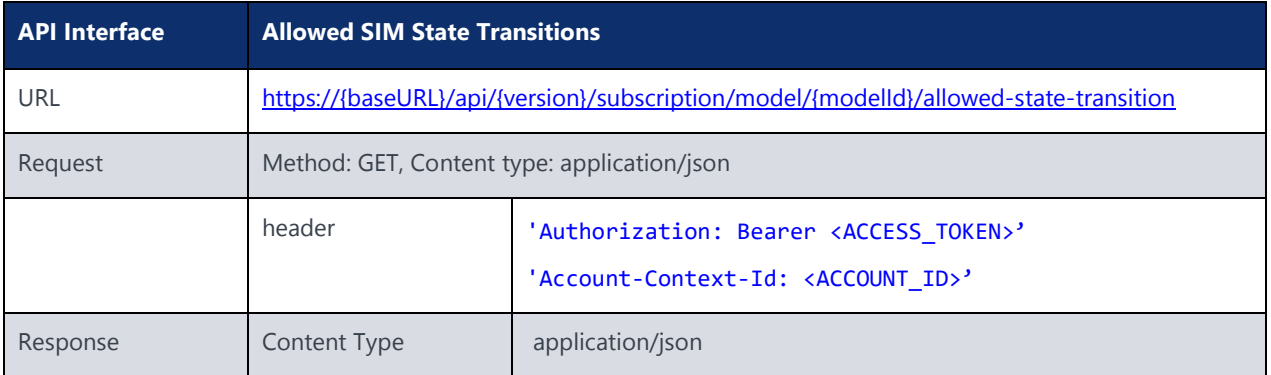

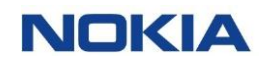

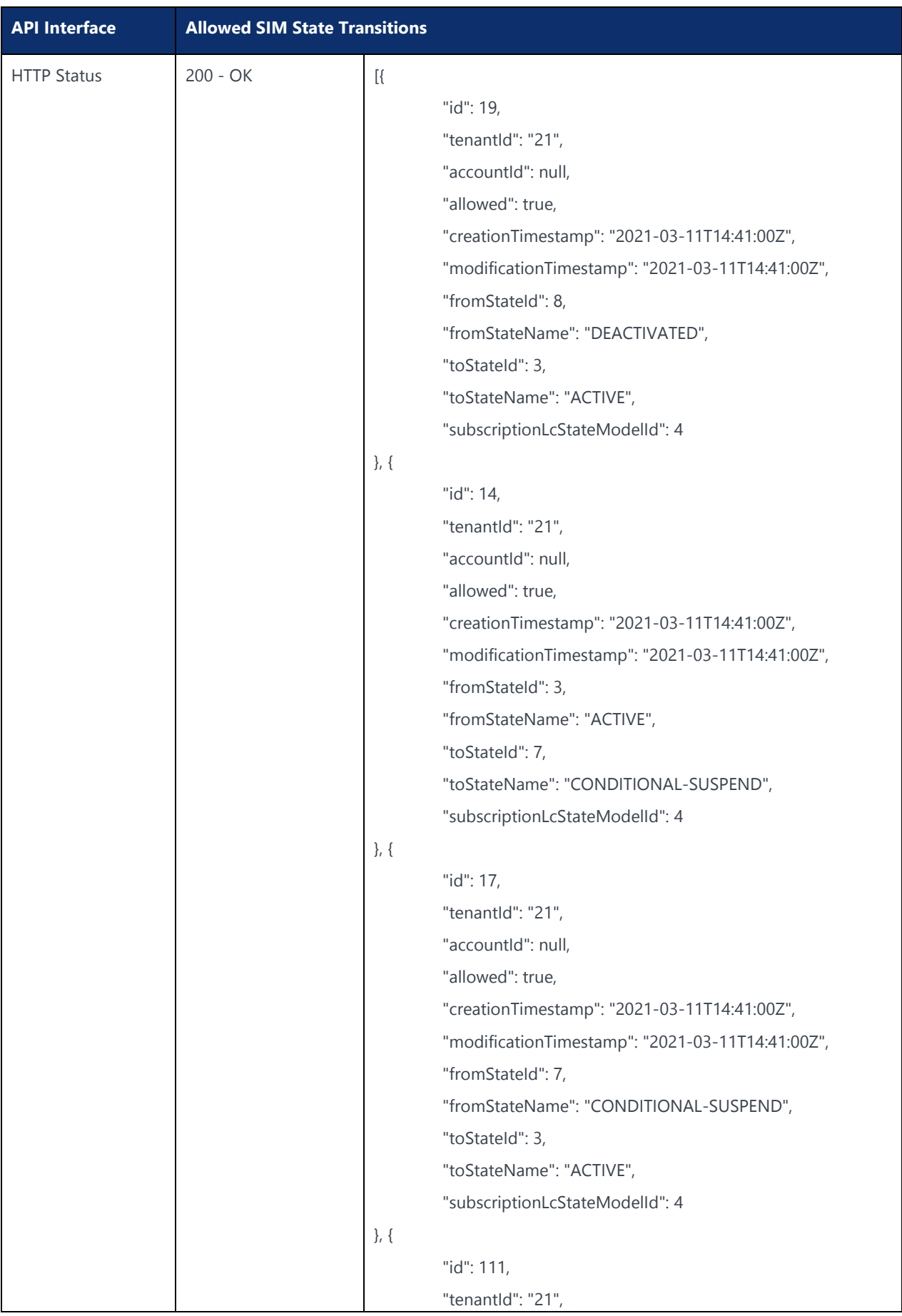

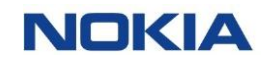

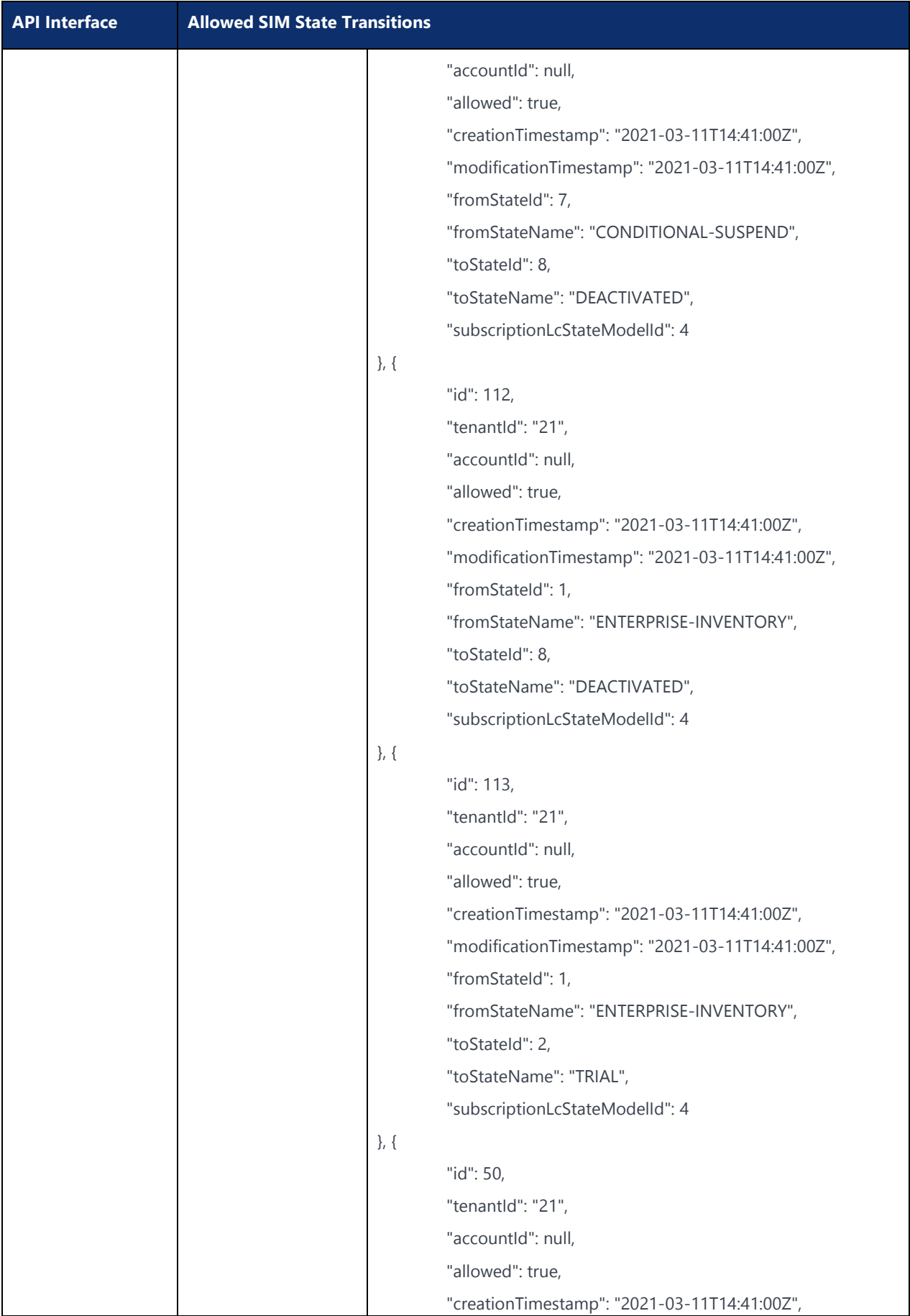

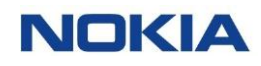

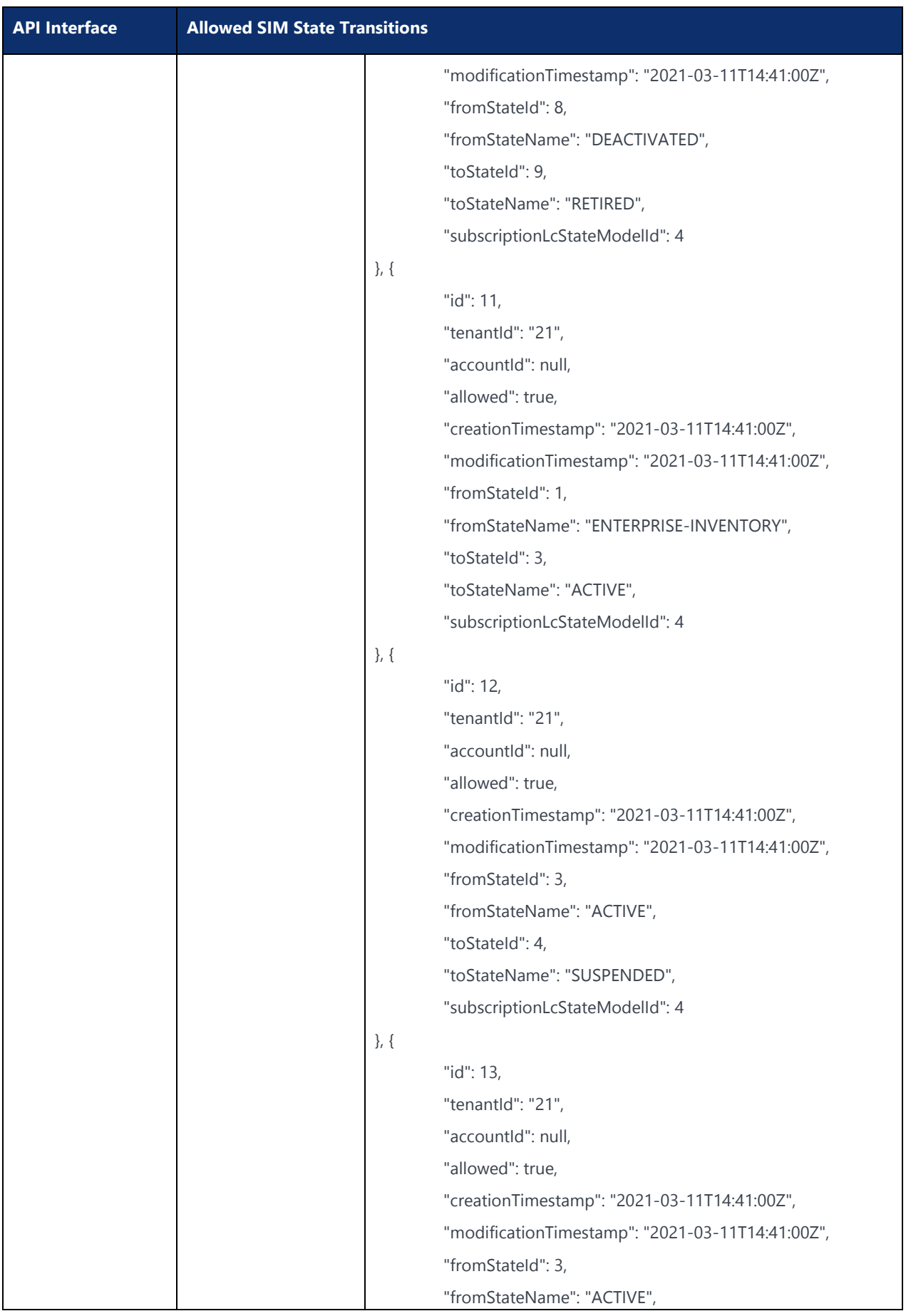

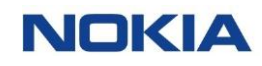

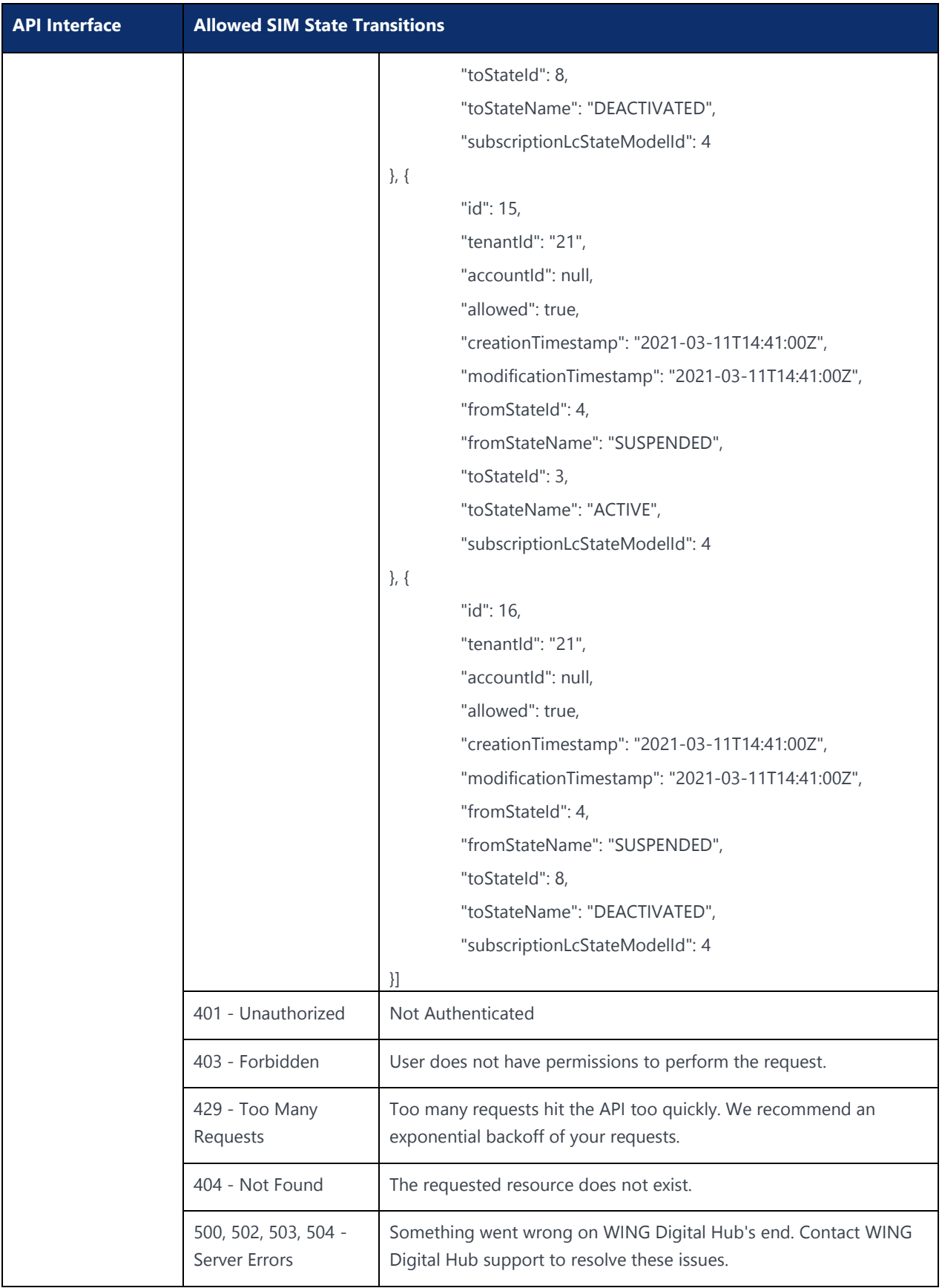

# 5.7 Update Billing State API

#### **Description:**

This API triggers a workflow in the system and returns a unique batch identifier. This UUID can be used in other APIs to check the progress of the workflow.

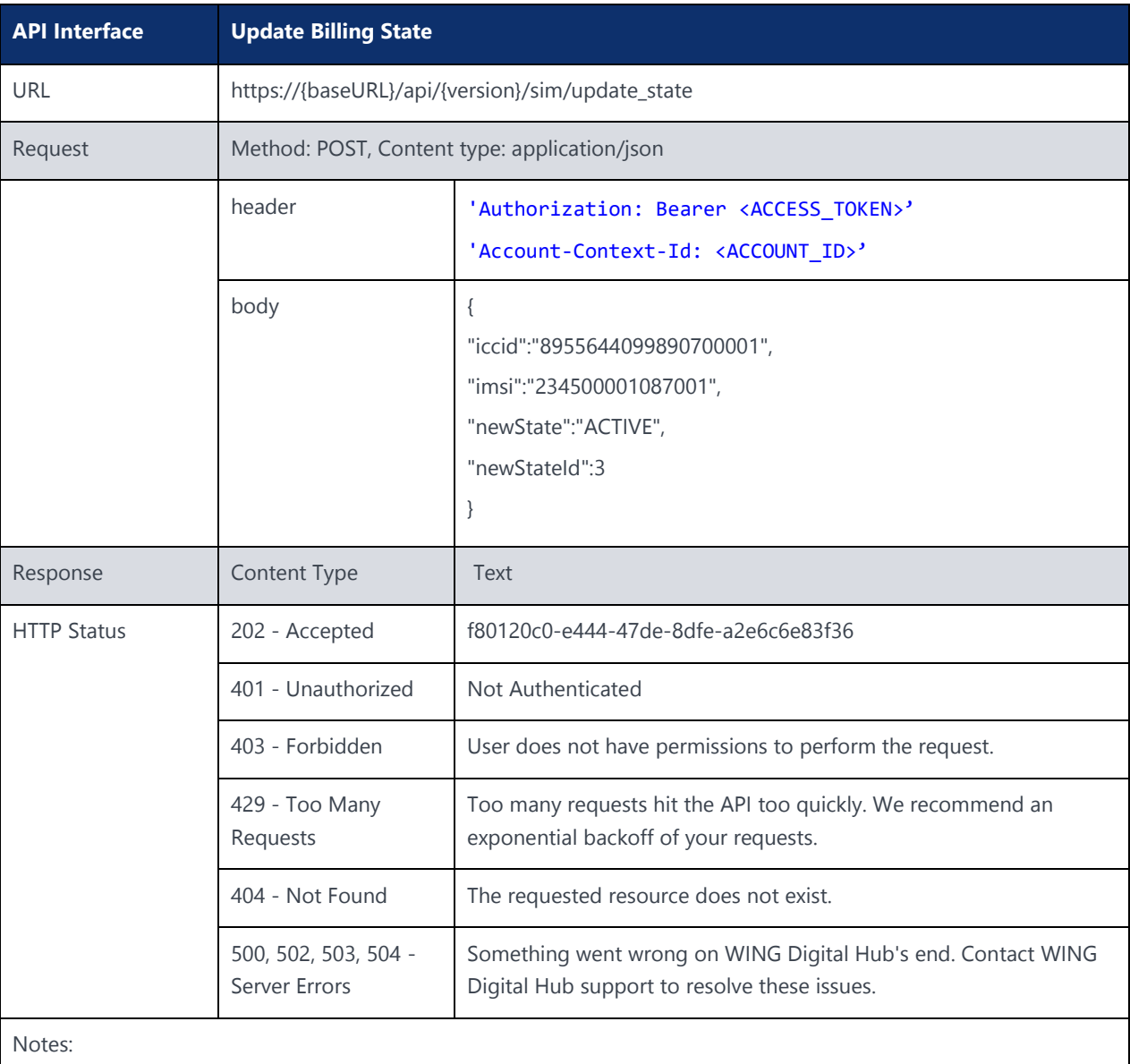

Send a POST request to the **/update-state.**

The response contains a unique batch UUID for the request.

Use "Workflow Status API" to monitor the status of the workflow.

Example:

curl –location –request POST 'https://{baseURL}/api/{version}/sim/update\_state' --header 'Authorization: Bearer <JWT-TOKEN>' --header 'Content-Type: application/json' --data-raw '{Your input}'

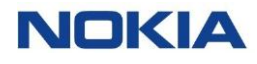

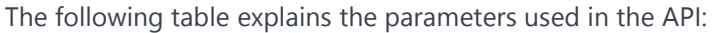

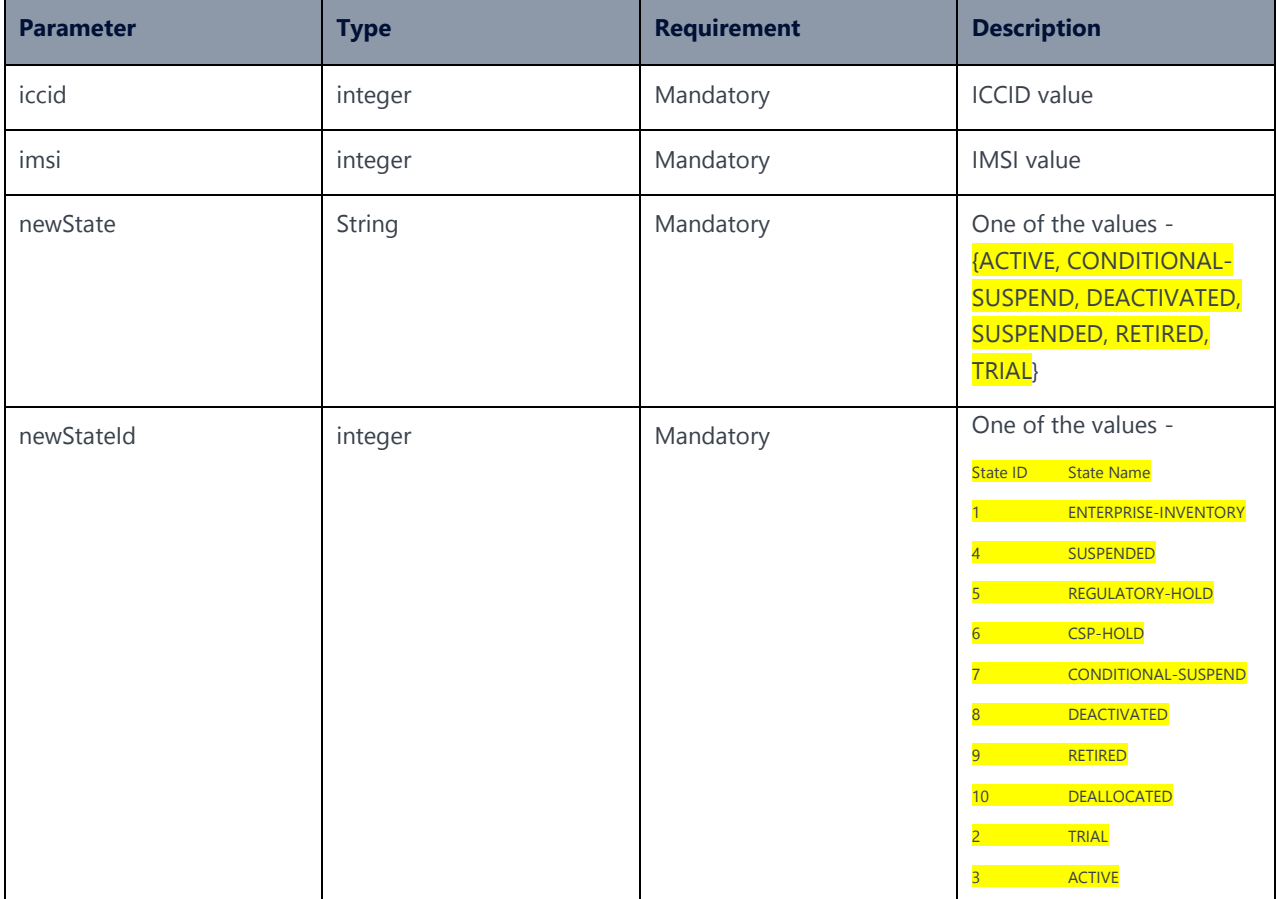

# 5.8 BatchId Status API

### **Description:**

This API is used to get the current status of the batchId. Different batch tasks can be tracked using this API.

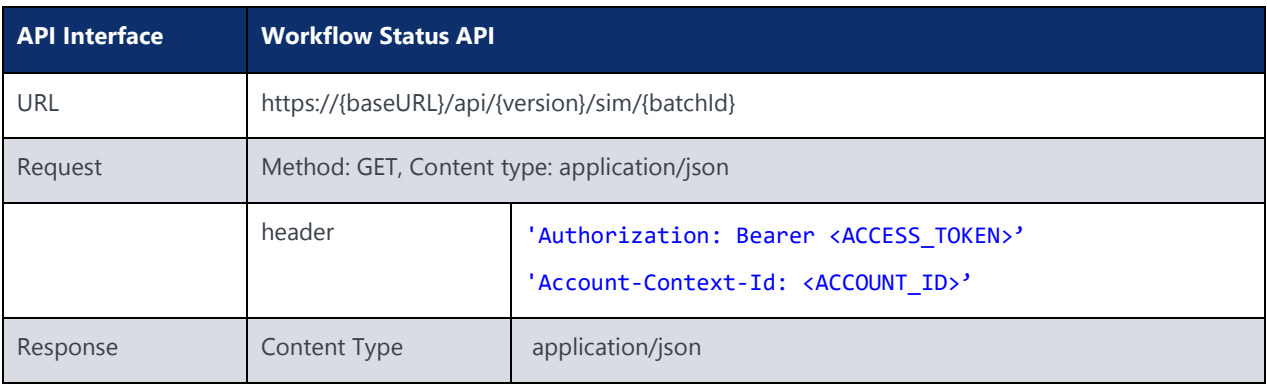

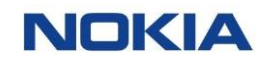

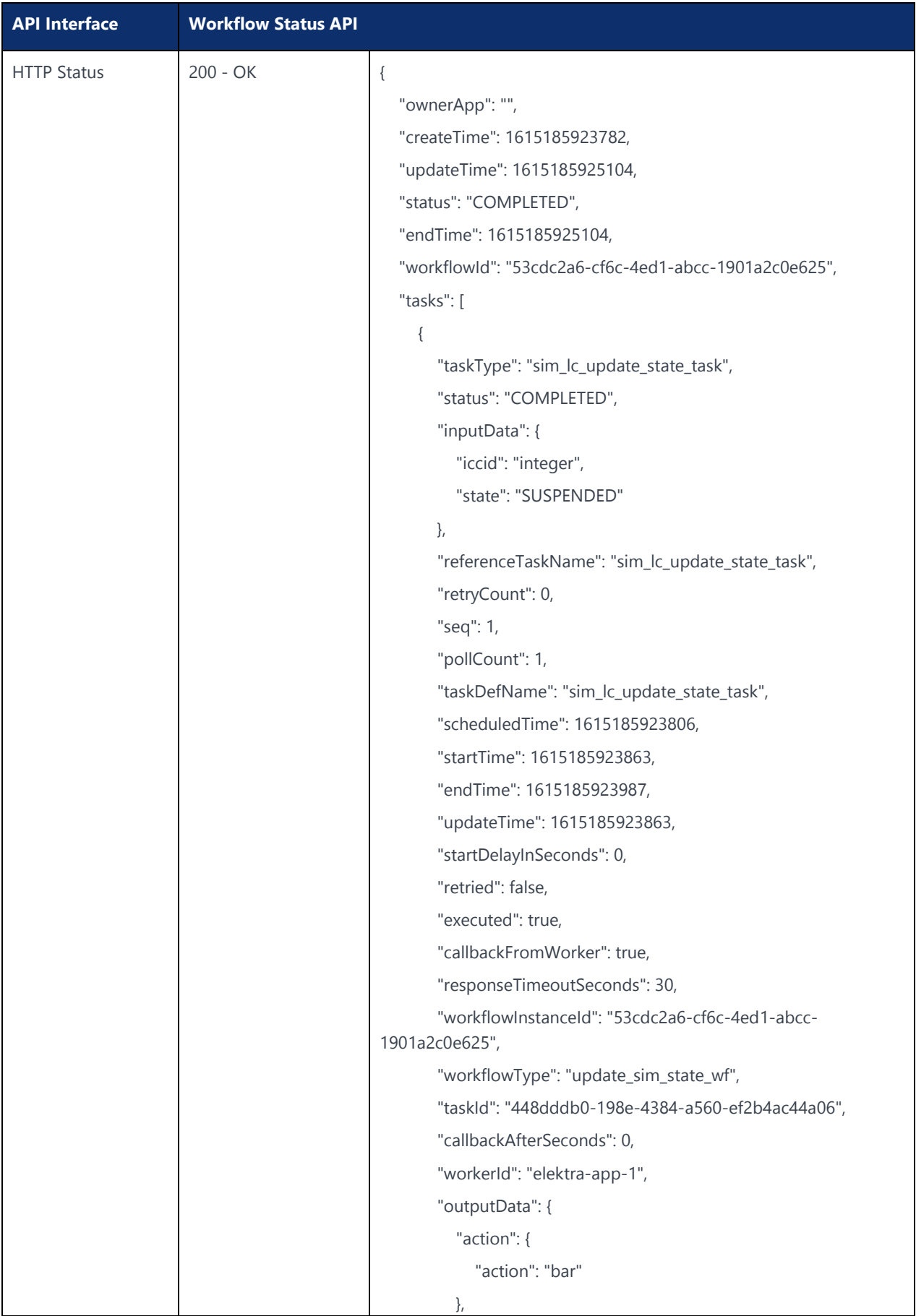

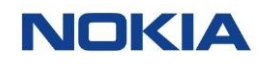

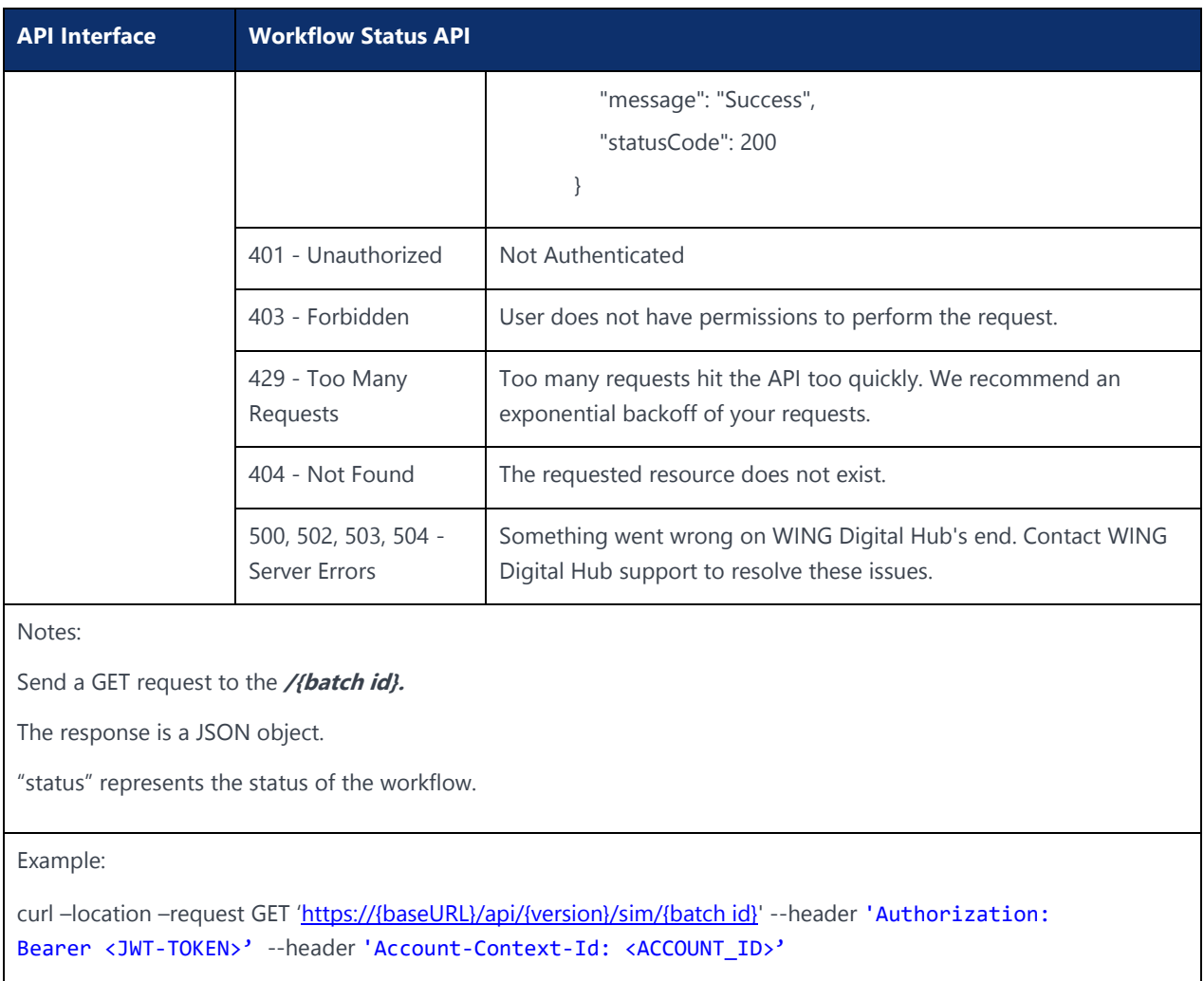

### The following table explains the parameters used in the API:

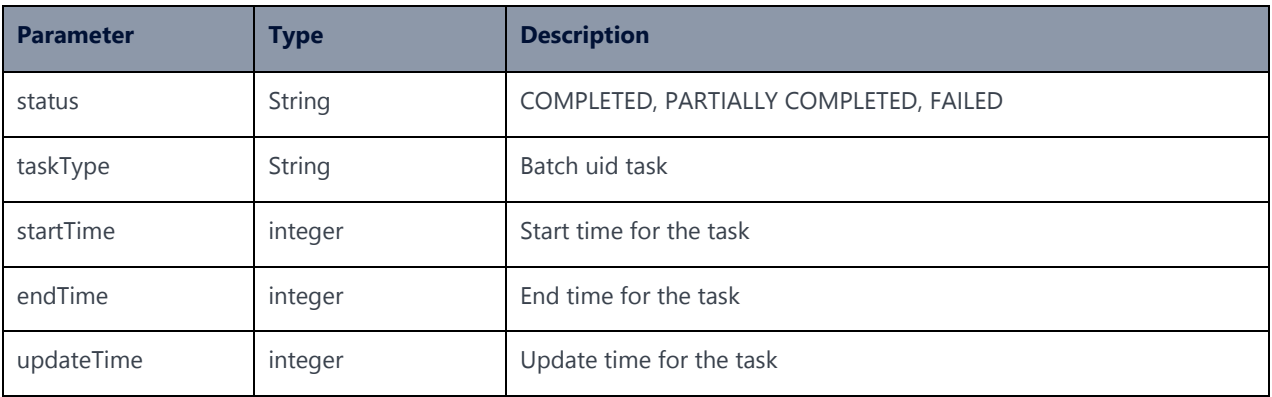

# 5.9 Assign APN (APN Group) to SIM

**Description:**

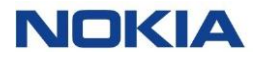

This API triggers a workflow in the system and returns a unique batch identifier. This UUID can be used in other APIs to check the progress of the workflow.

Prior to running this API, user is advised to run the following APIs to get the data required to accomplish this task of assigning APN (APN Group) to SIM.

- Account Query API (https://{baseURL}/api/{version}/accounts/account) To get Account ID
- Fetch Account APN Group (https://{baseURL}/api/{version}/accounts/address/{id}/apnGroup)

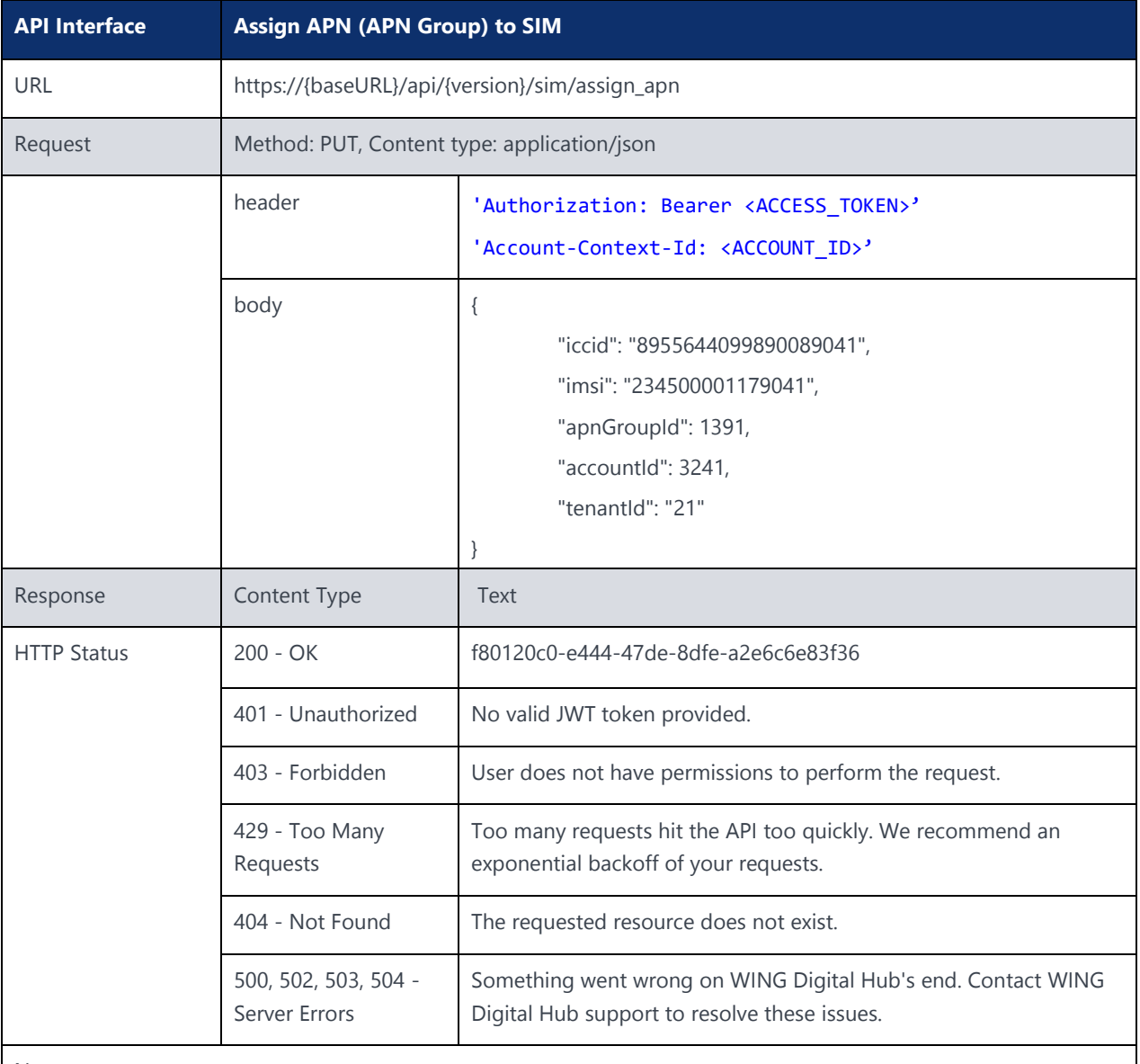

Notes:

Send a PUT request to the **/assign\_apn**

The response contains a unique batch UUID for the request.

Use "Workflow Status API" to monitor the status of the workflow.

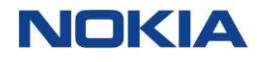

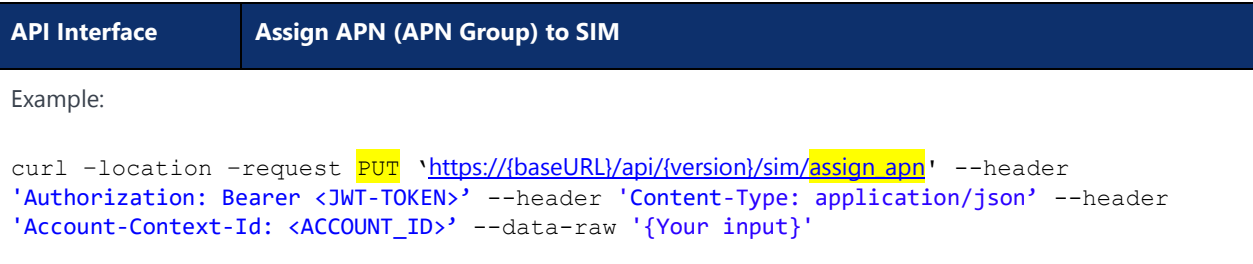

The following table explains the parameters used in the API:

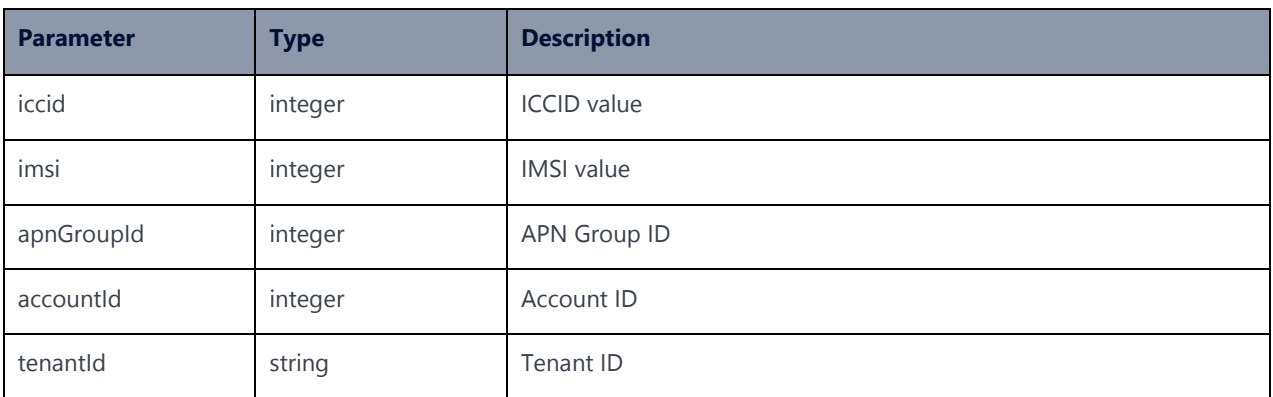

# 5.10 Assign Service Profile (Network Profile) to SIM

#### **Description:**

This API triggers a workflow in the system and returns a unique batch identifier. This UUID can be used in other APIs to check the progress of the workflow.

Prior to running this API, user is advised to fetch the account ID and service profile ID using the following APIs in a sequence.

- Account Query API (https://{baseURL}/api/{version}/accounts/account)
- Service Profile Resources Query API (https://{baseURL}/api/{version}/accounts/account/{accountId}/ resources?resourceType.equals=SERVICE-PROFILE ) - To get Service Profile ID

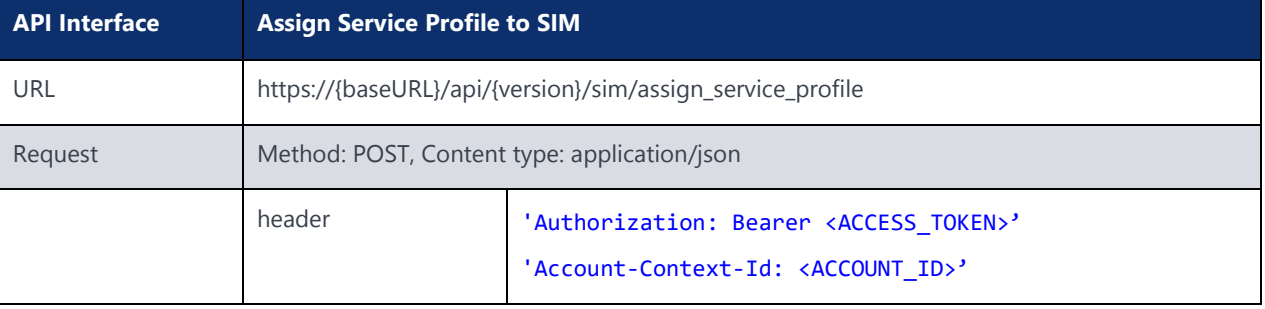
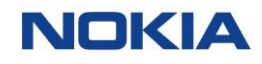

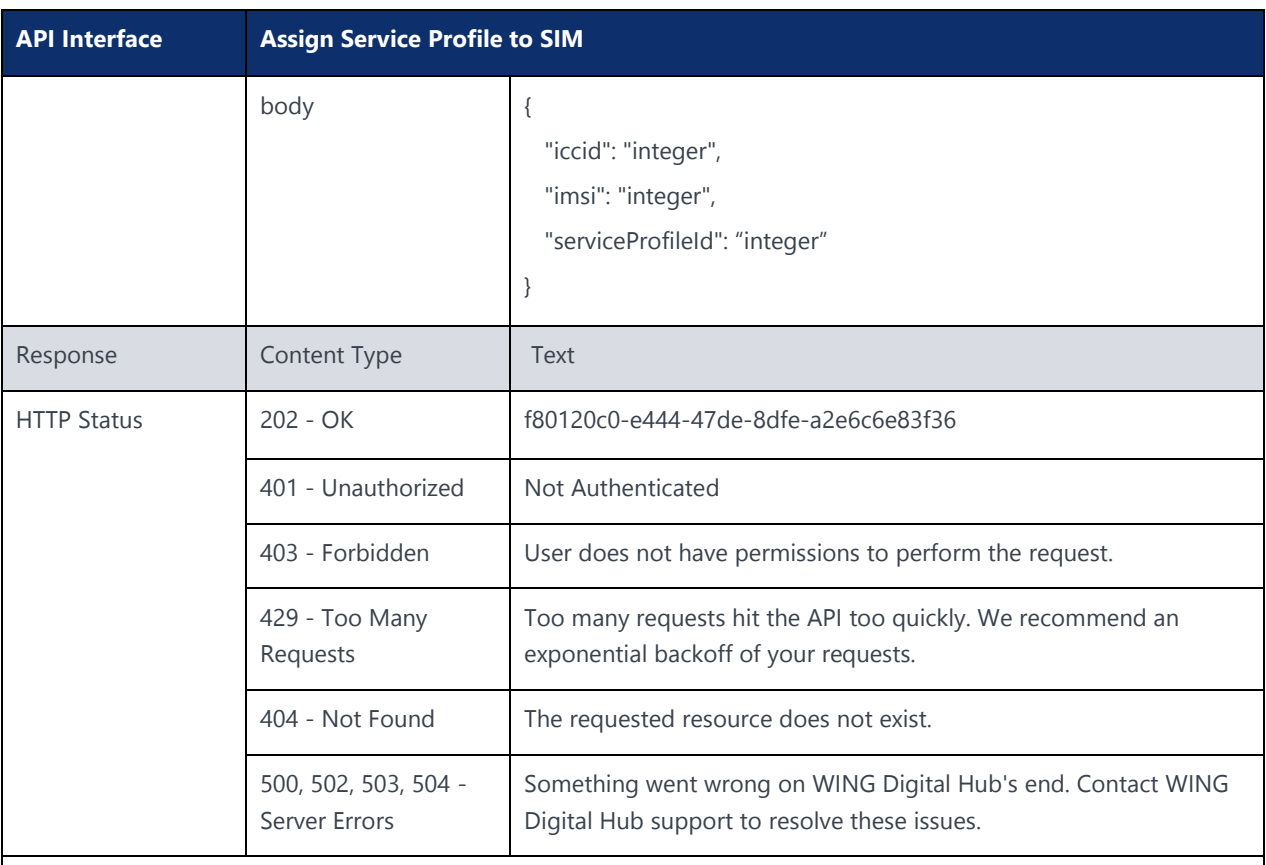

Notes:

Send a POST request to the **/assign\_service\_profile**

The response contains a unique batch UUID for the request.

Use "Workflow Status API" to monitor the status of the workflow.

Example:

```
curl -location -request POST 'https://{baseURL}/api/{version}/sim/assign_service_profile' --header
'Authorization: Bearer <JWT-TOKEN>' --header 'Content-Type: application/json' --header 
'Account-Context-Id: <ACCOUNT_ID>' --data-raw '{Your input}'
```
#### The following table explains the parameters used in the API:

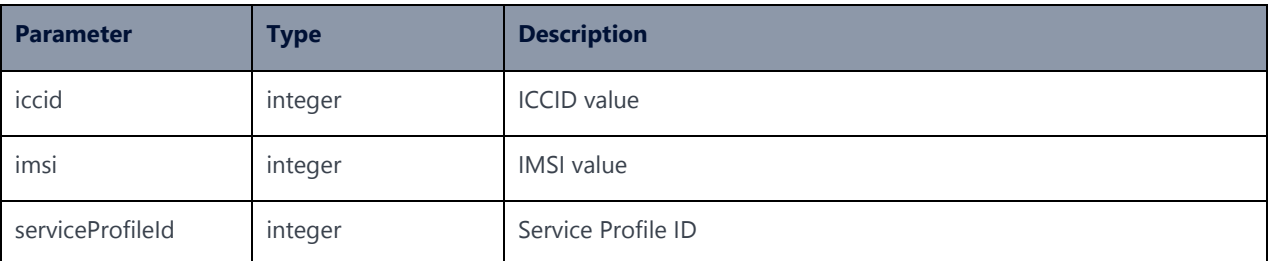

# 5.11 Change Rate Plan

#### **Description:**

Prior to running this API, user is advised to fetch the account ID and rate plan ID using the following APIs in a sequence.

- Account Query API (https://{baseURL}/api/{version}/accounts/account)
- Rate Plan Resources Query API (https://{baseURL}/api/{version}/accounts/account/{accountId}/resources) - To get Rate Plan ID

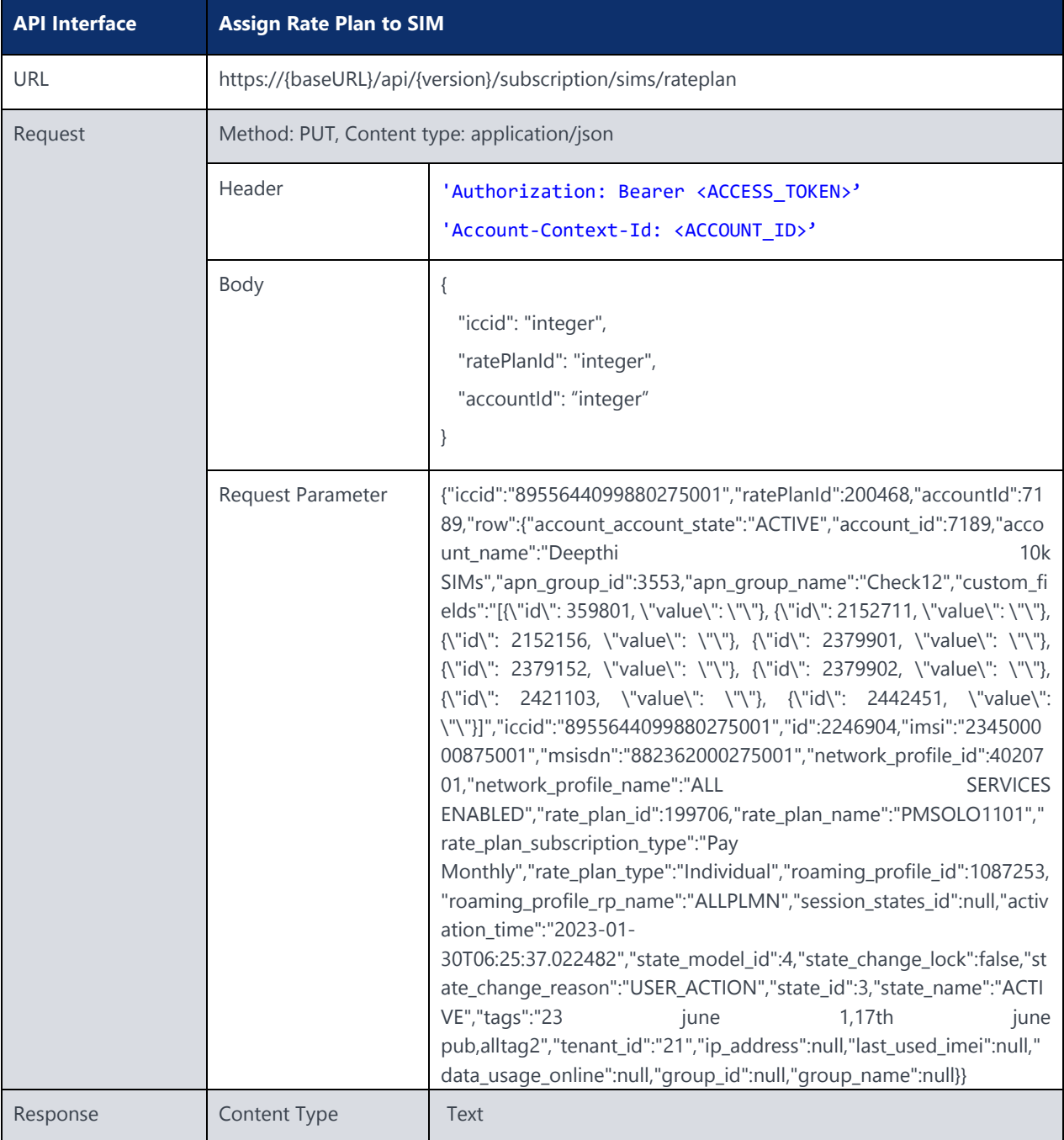

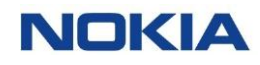

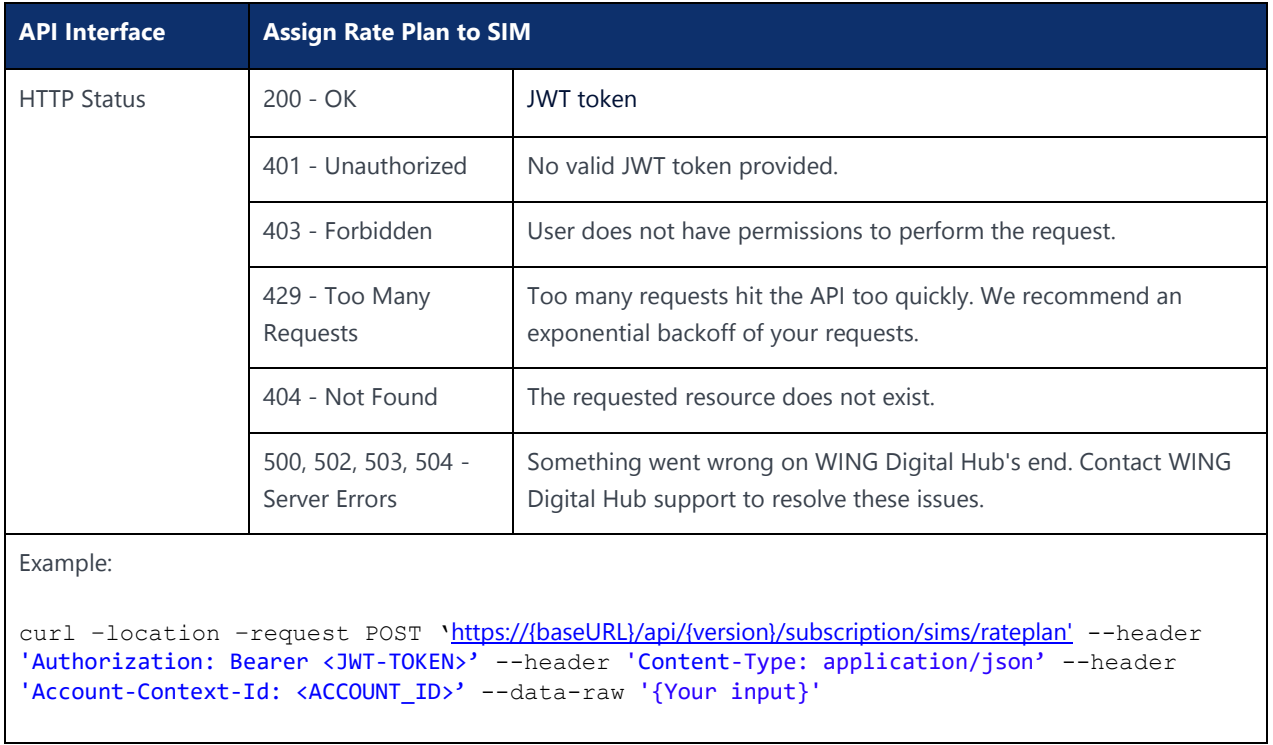

#### The following table explains the parameters used in the API:

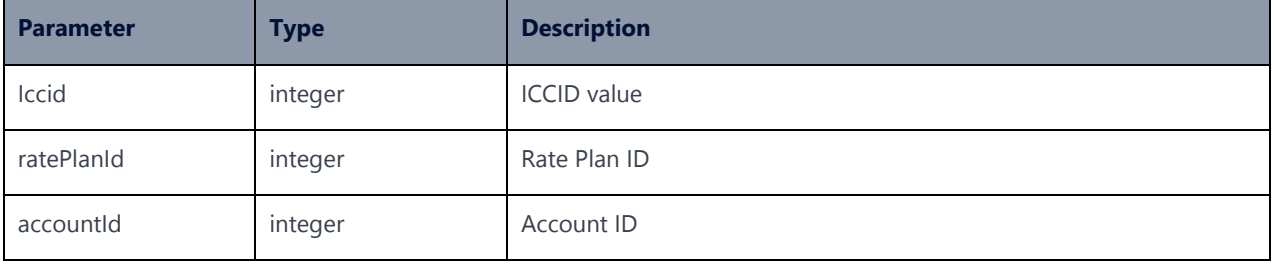

# 5.12 Assign Roaming Profile to SIM

#### **Description:**

This API triggers a workflow in the system and returns a unique batch identifier. This UUID can be used in other APIs to check the progress of the workflow.

- Account Query API (https://{baseURL}/api/{version}/accounts/account)
- Roaming Profile Resources Query API (https://{baseURL}/api/{version}/accounts/account/{accountId}/resources) - To get Roaming Profile ID

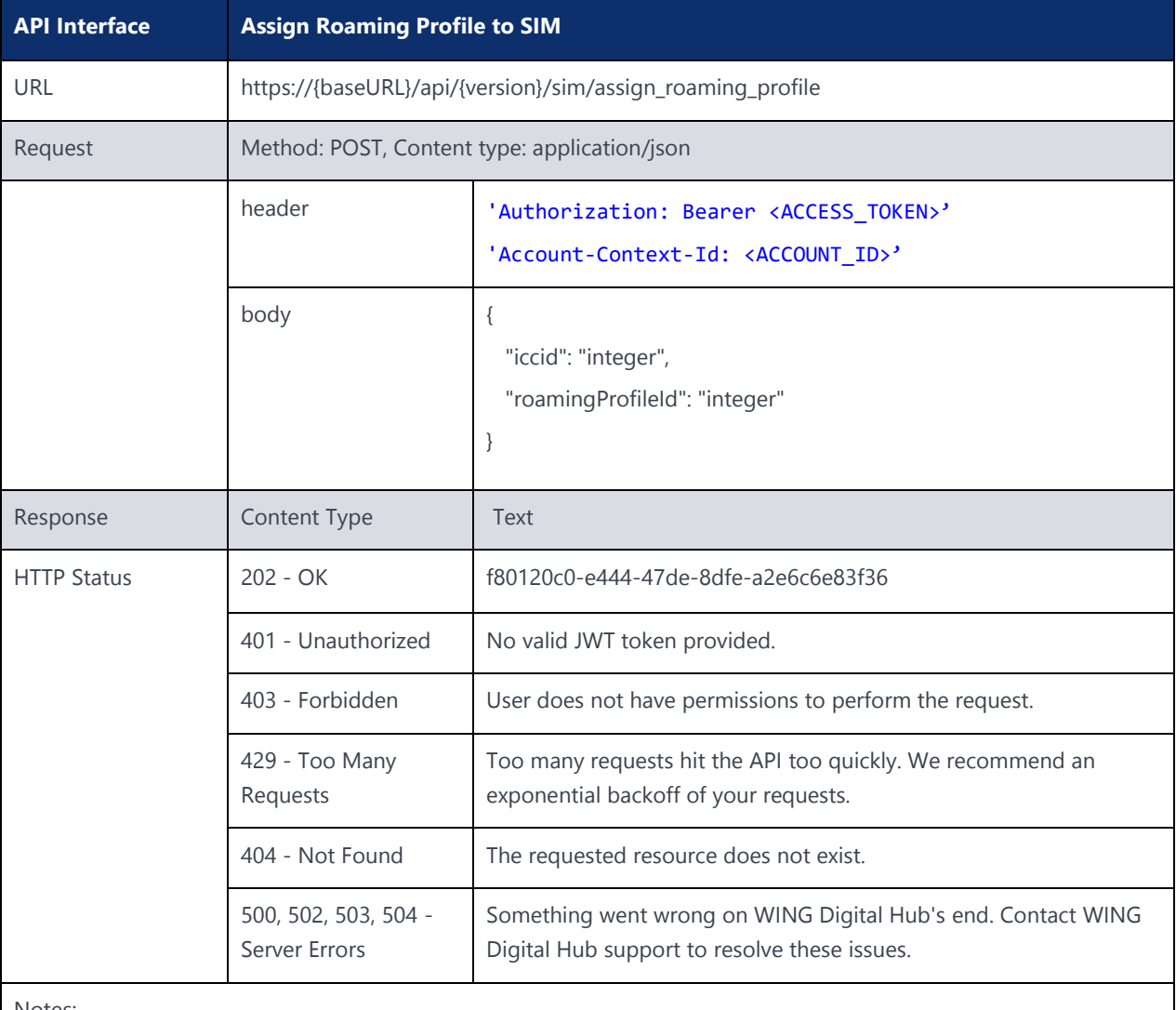

Notes:

Send a POST request to the **/assign\_roaming\_profile\_sim\_wf**

The response contains a unique batch UUID for the request.

Use "Workflow Status API" to monitor the status of the workflow.

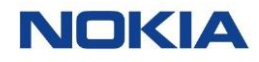

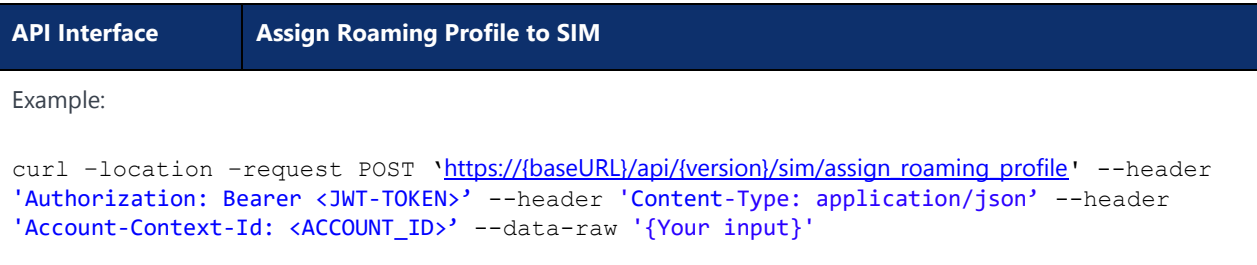

The following table explains the parameters used in the API:

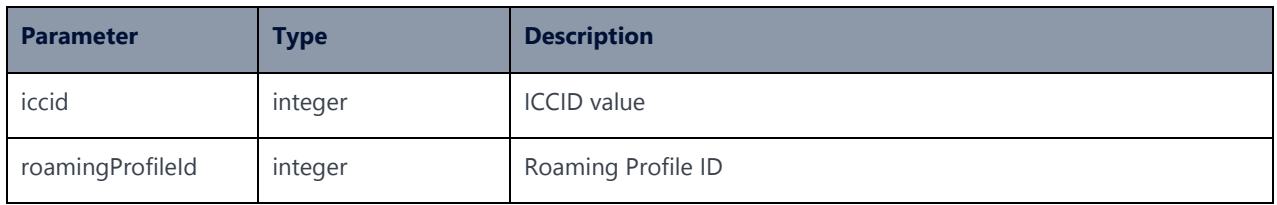

## 5.13 Send SMS API

#### **Description:**

This API sends SMS to the selected SIM(s).

Prior to running this API, user is advised to establish an SMPP connection towards the SMS Server.

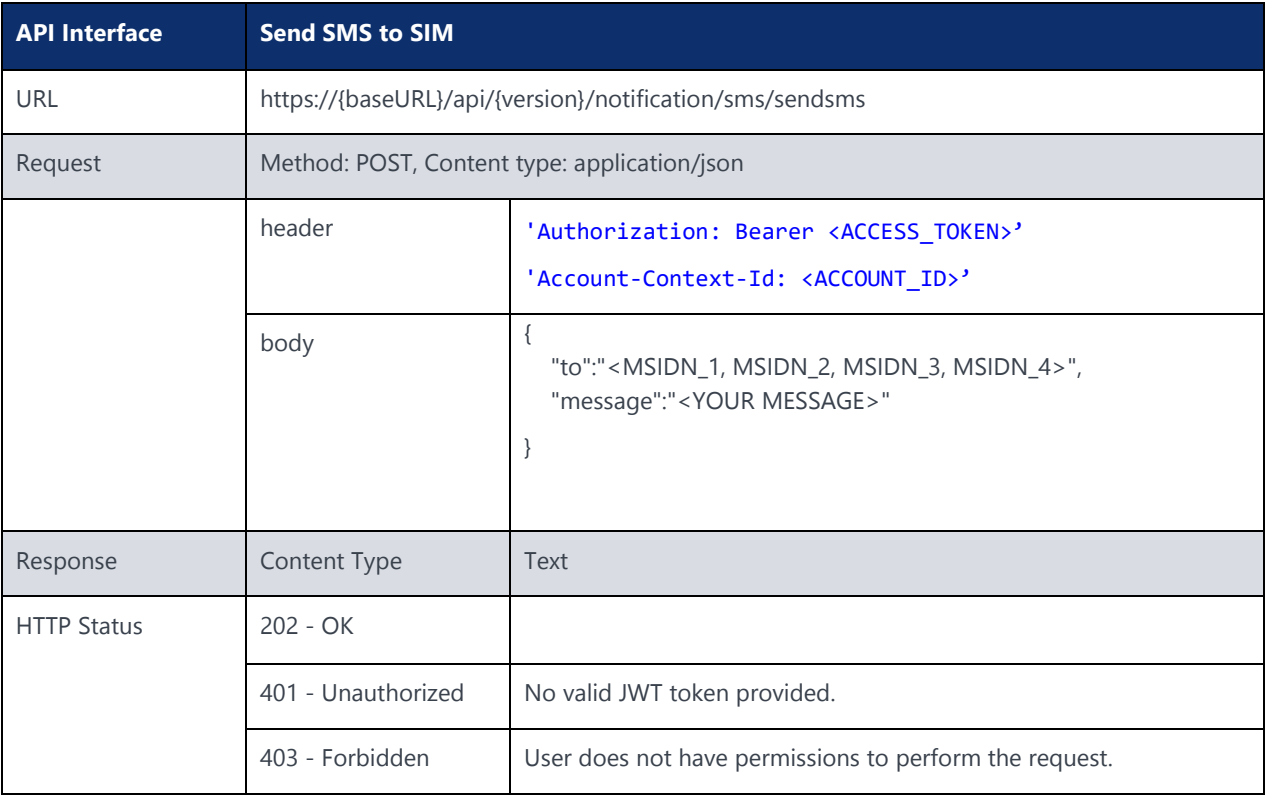

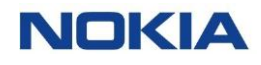

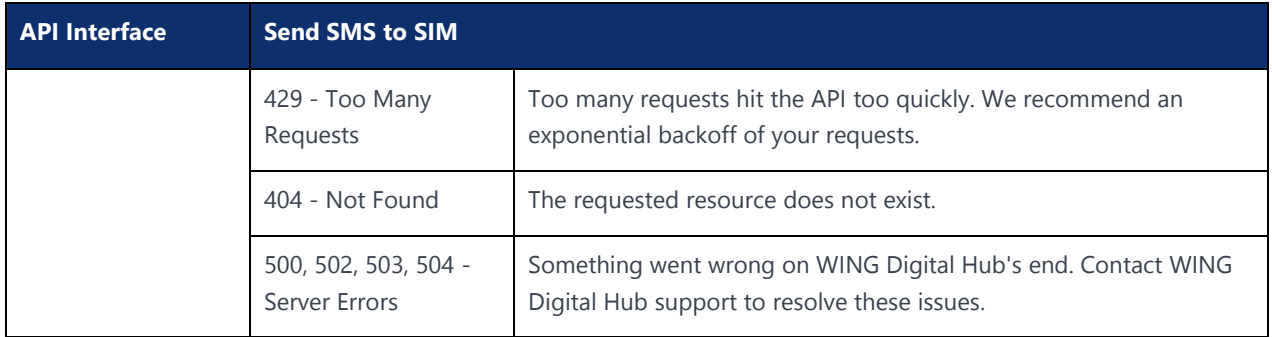

# 5.14 Move SIMs API

### 5.14.1 Move SIMs by ICCID Range

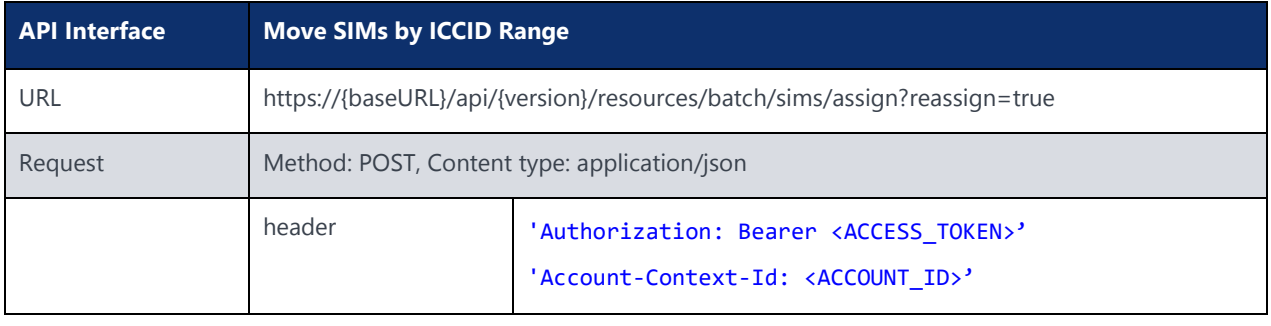

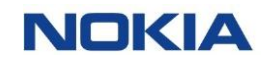

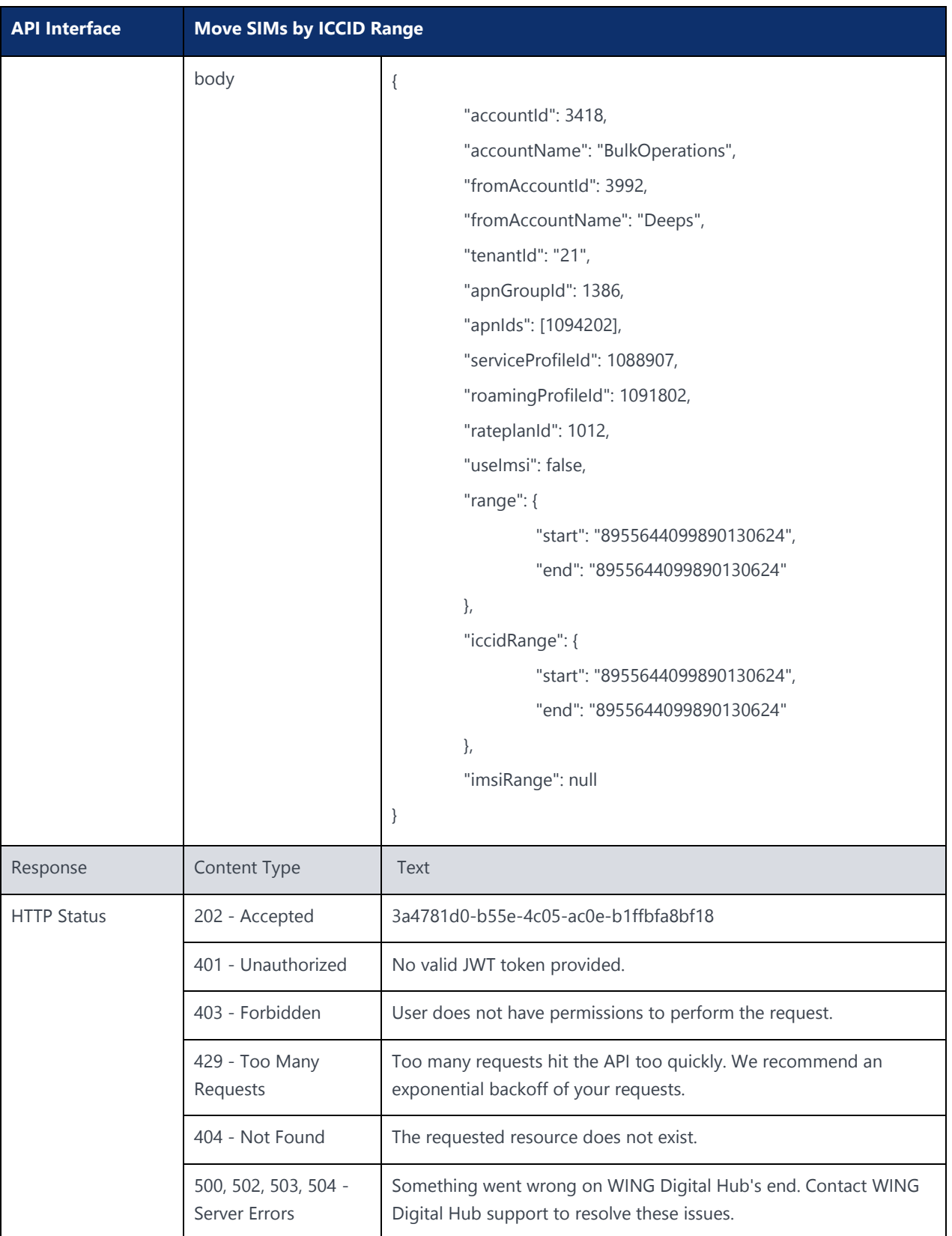

### 5.14.2 Move SIMs by IMSI Range

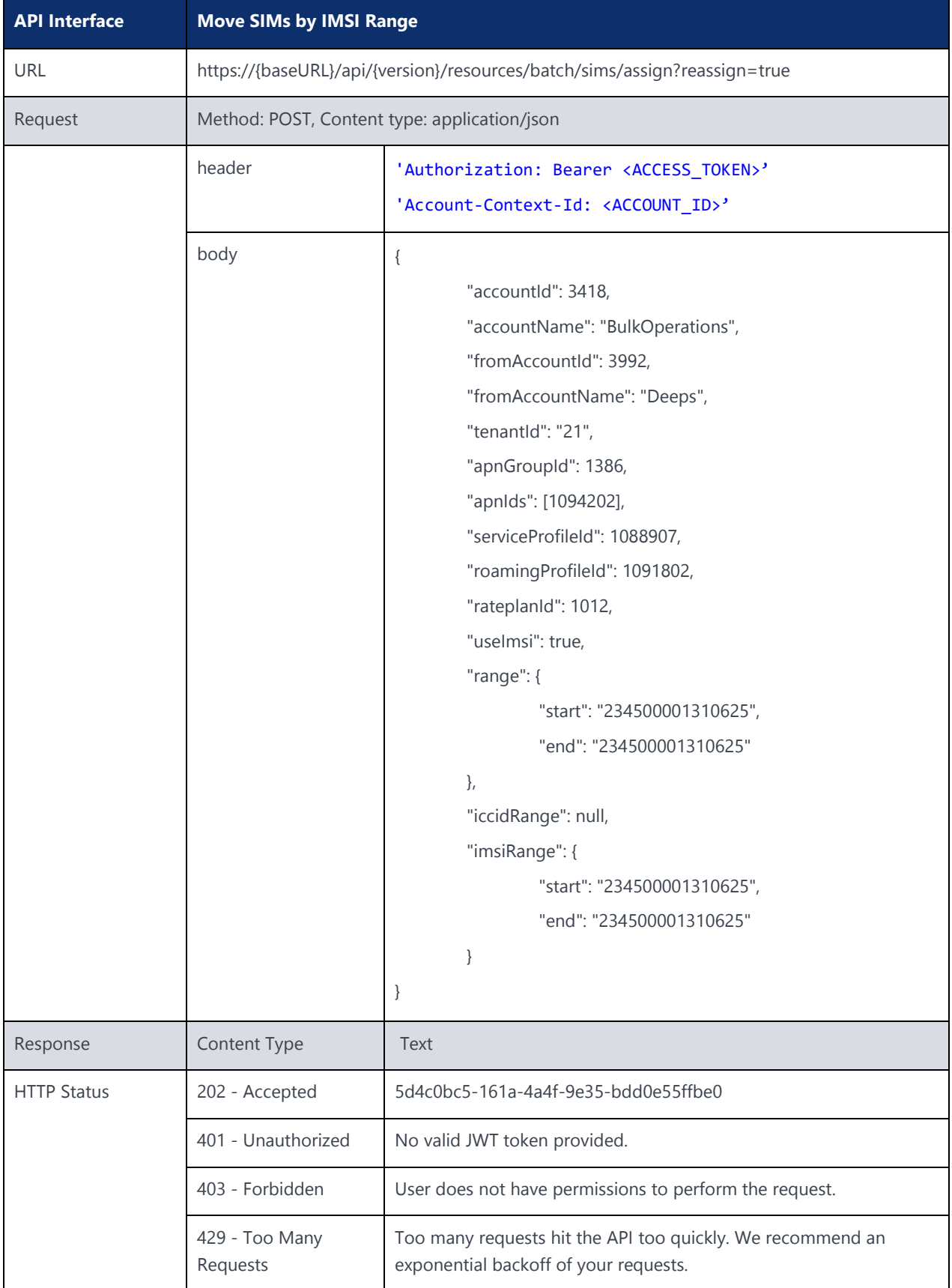

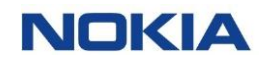

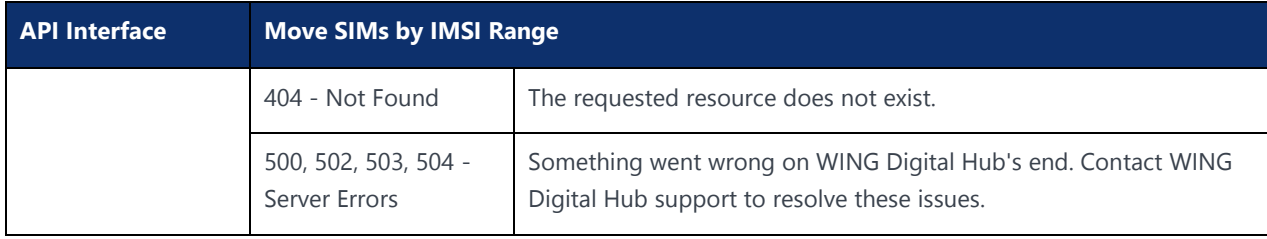

# 5.15 Tags API

### 5.15.1 Create Tag API

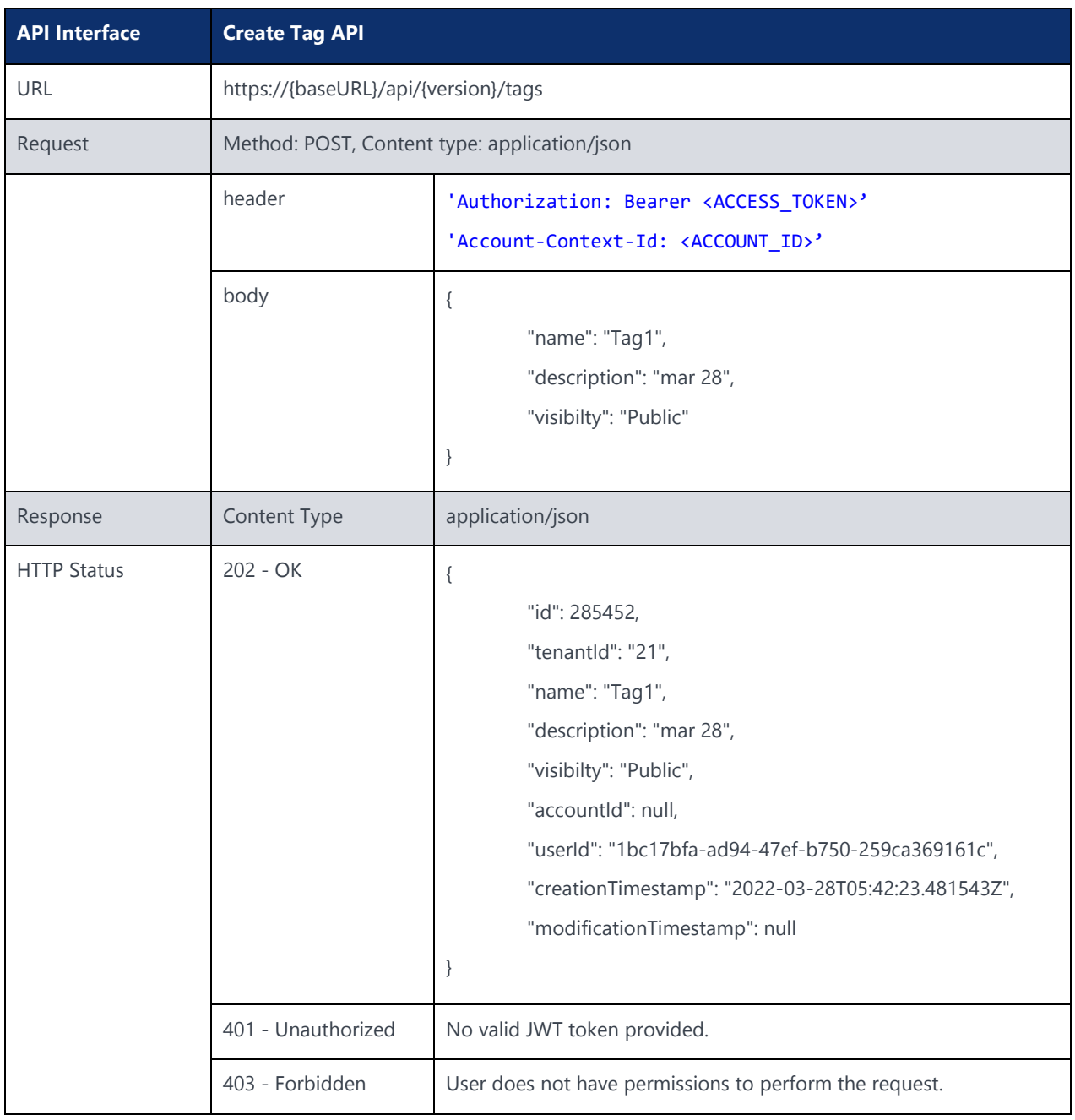

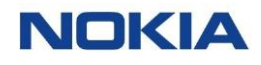

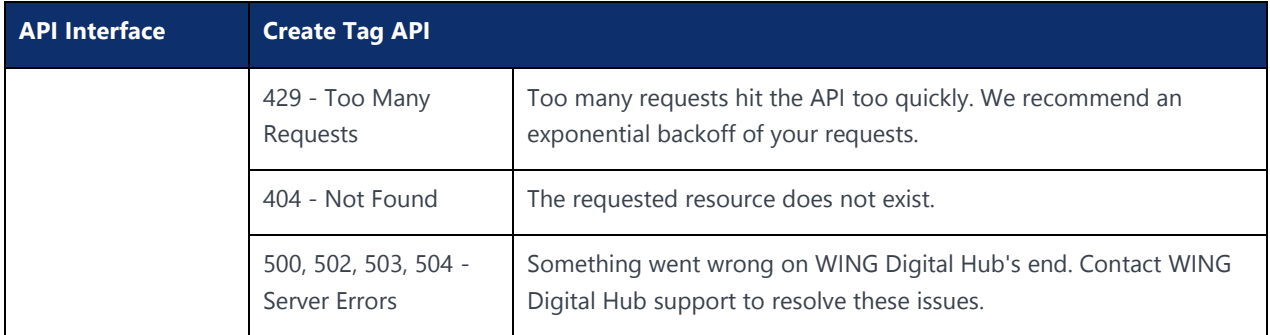

### 5.15.2 Update Tag API

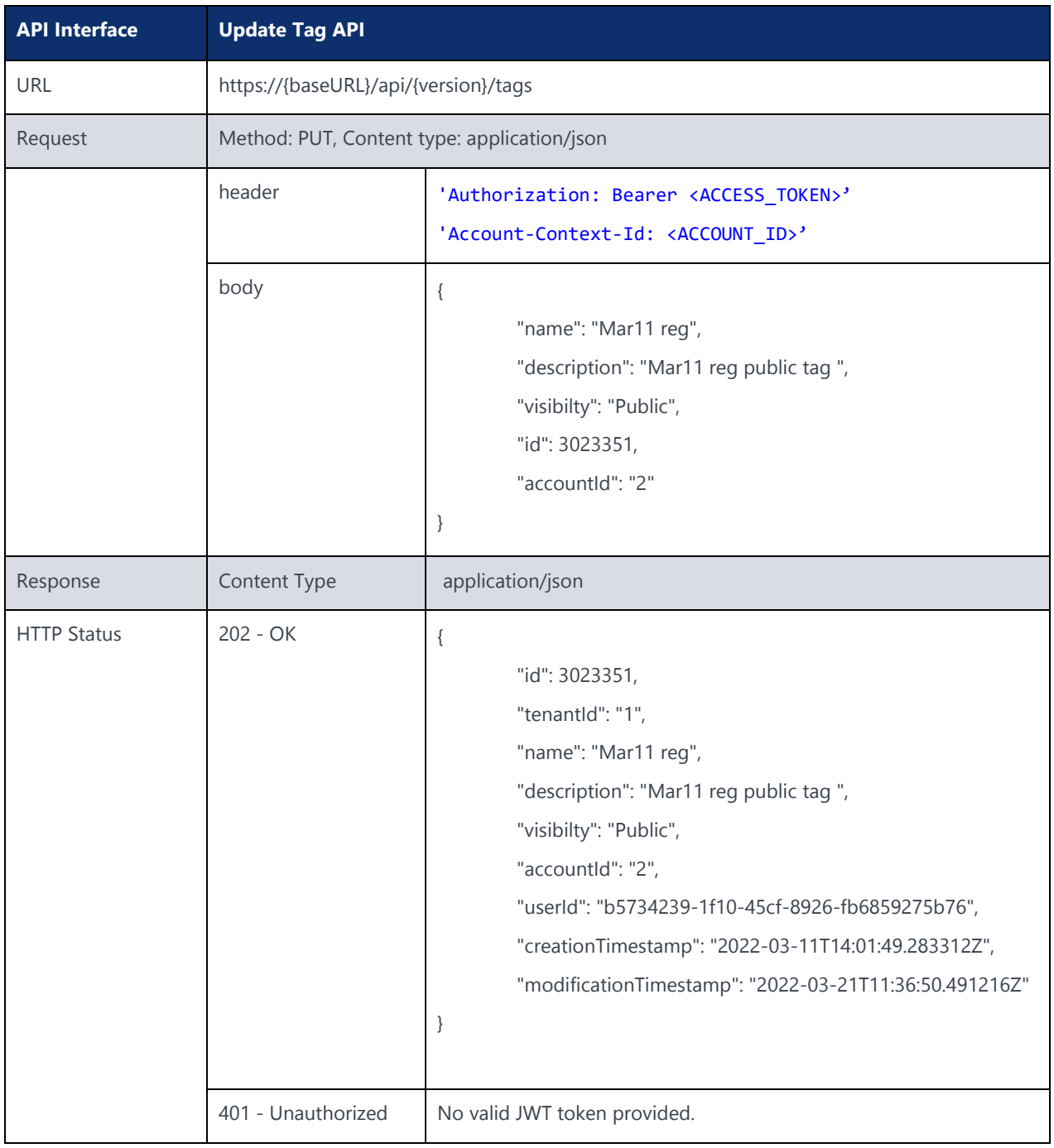

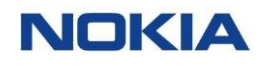

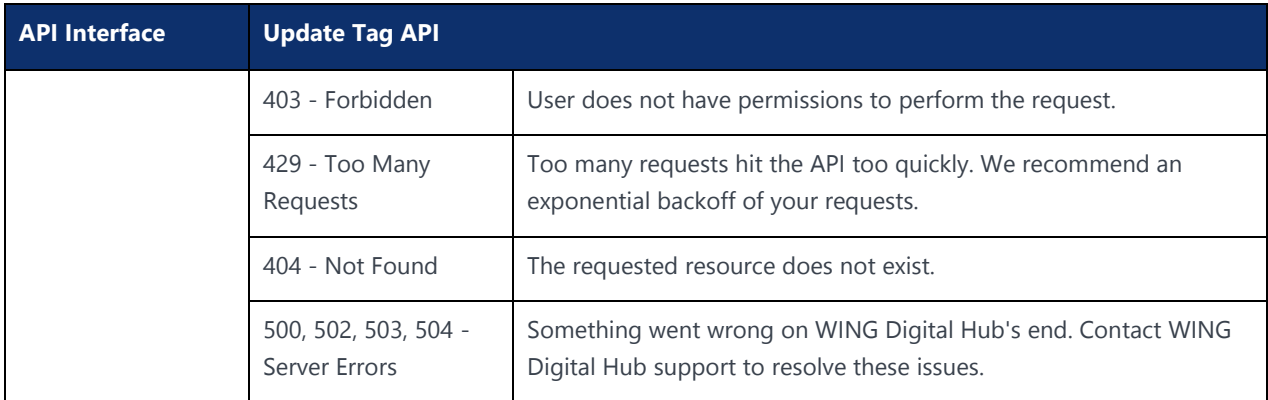

### 5.15.3 Delete Tag API

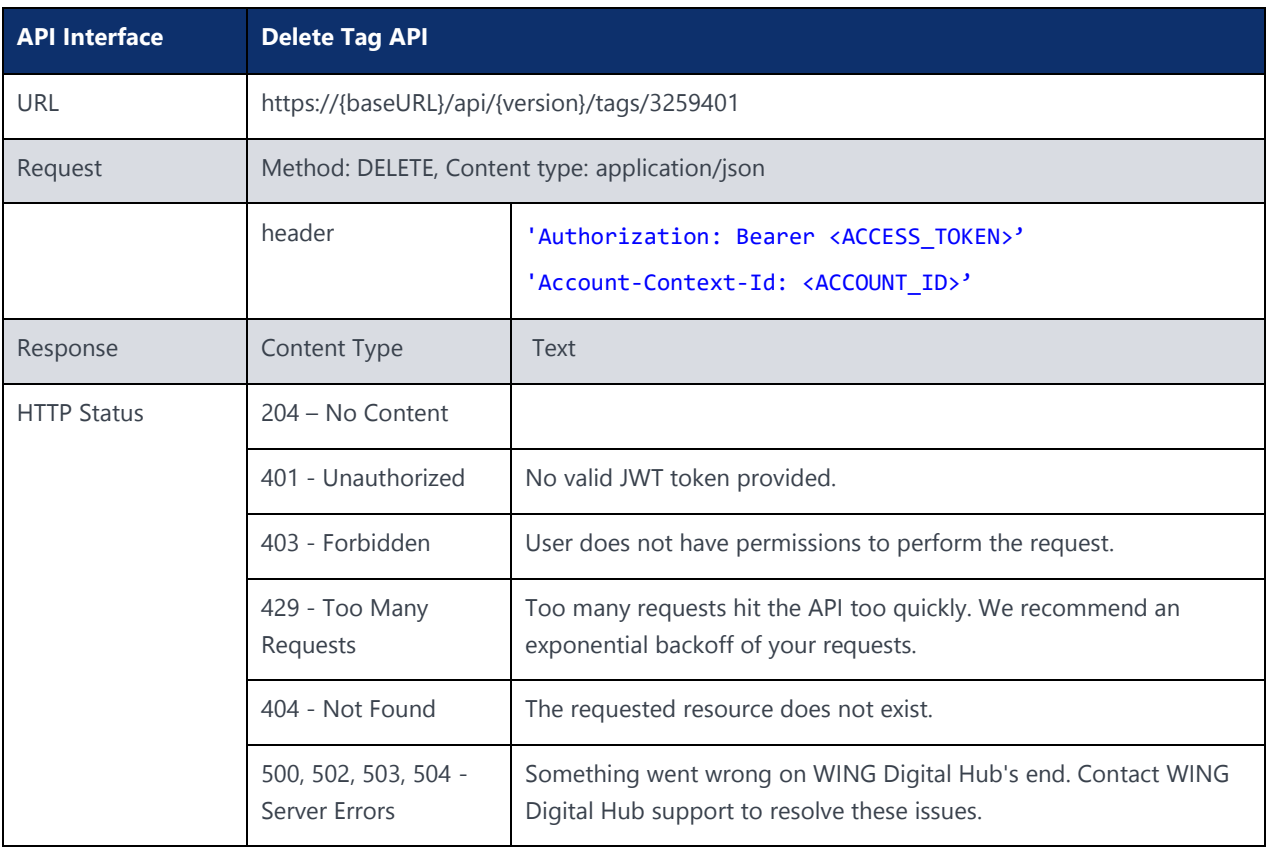

### 5.15.4 Assign Tag API

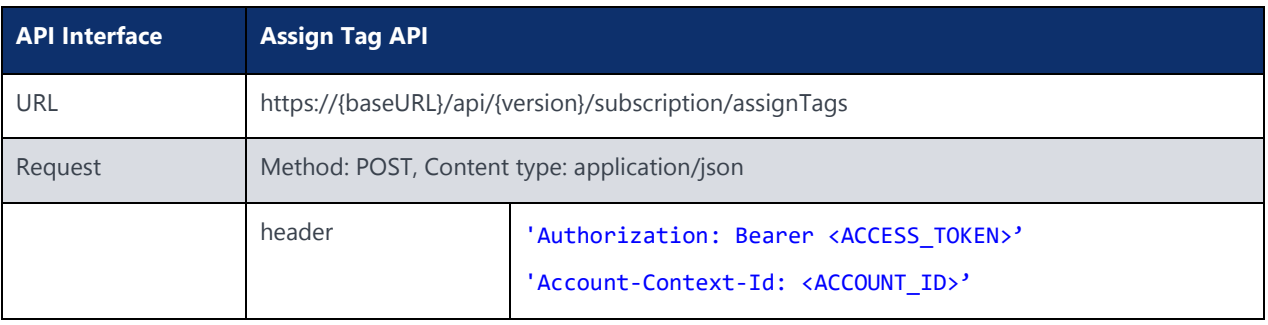

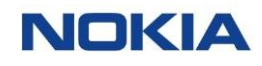

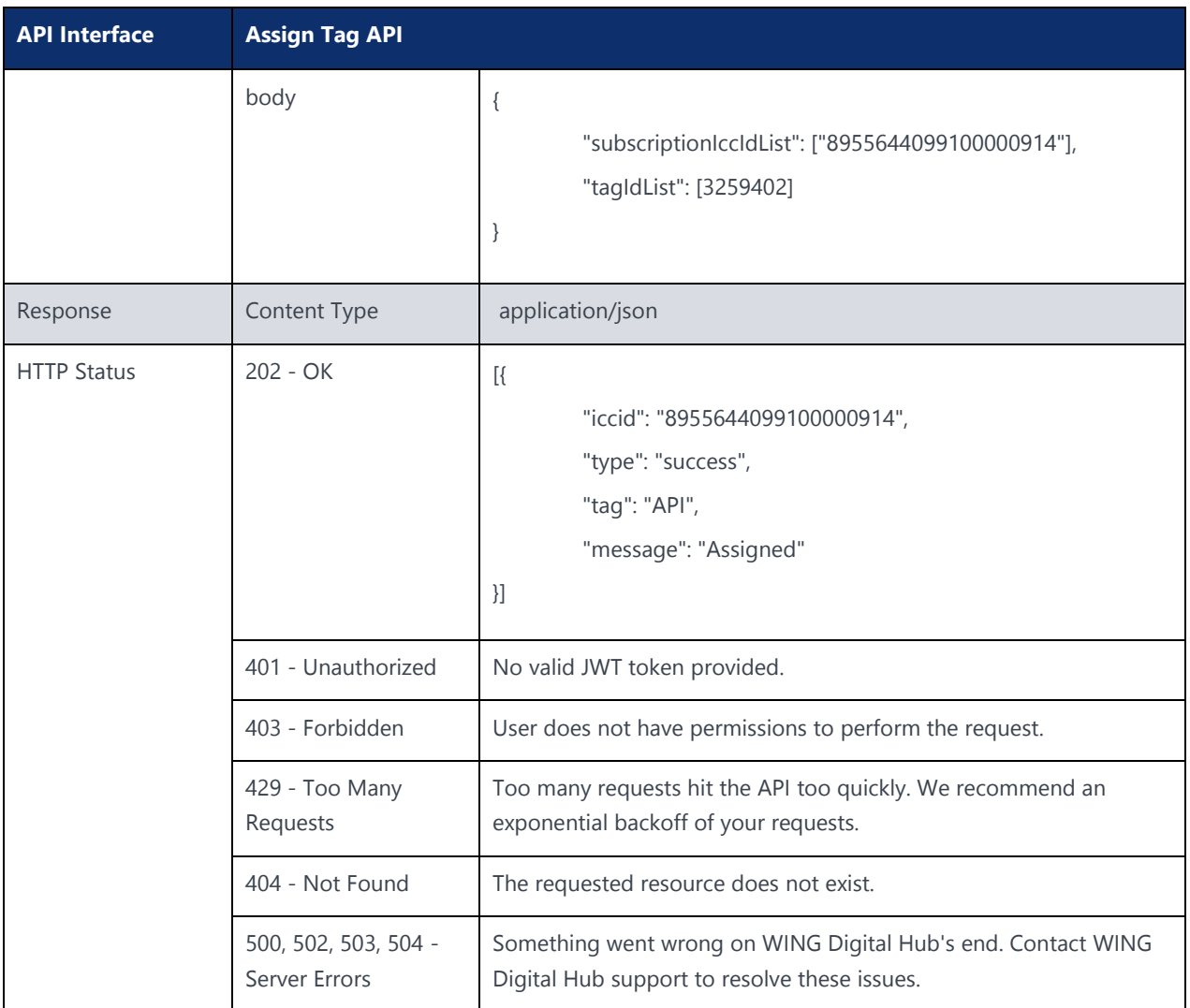

### 5.15.5 Add Multiple Tags API

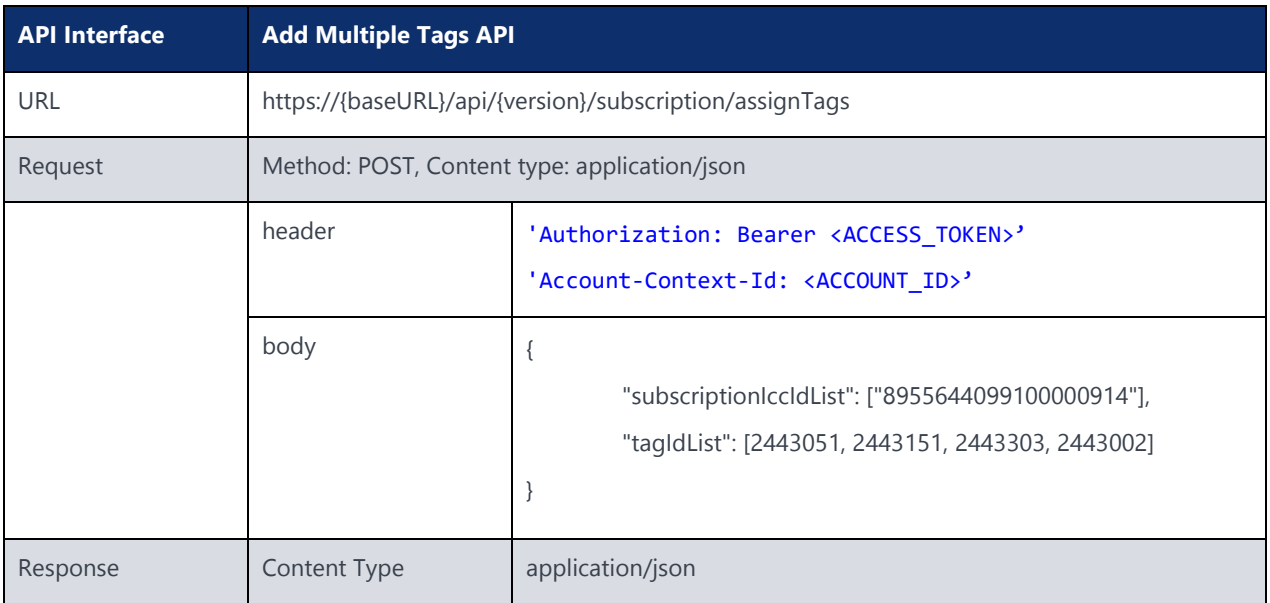

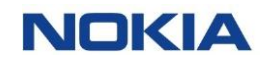

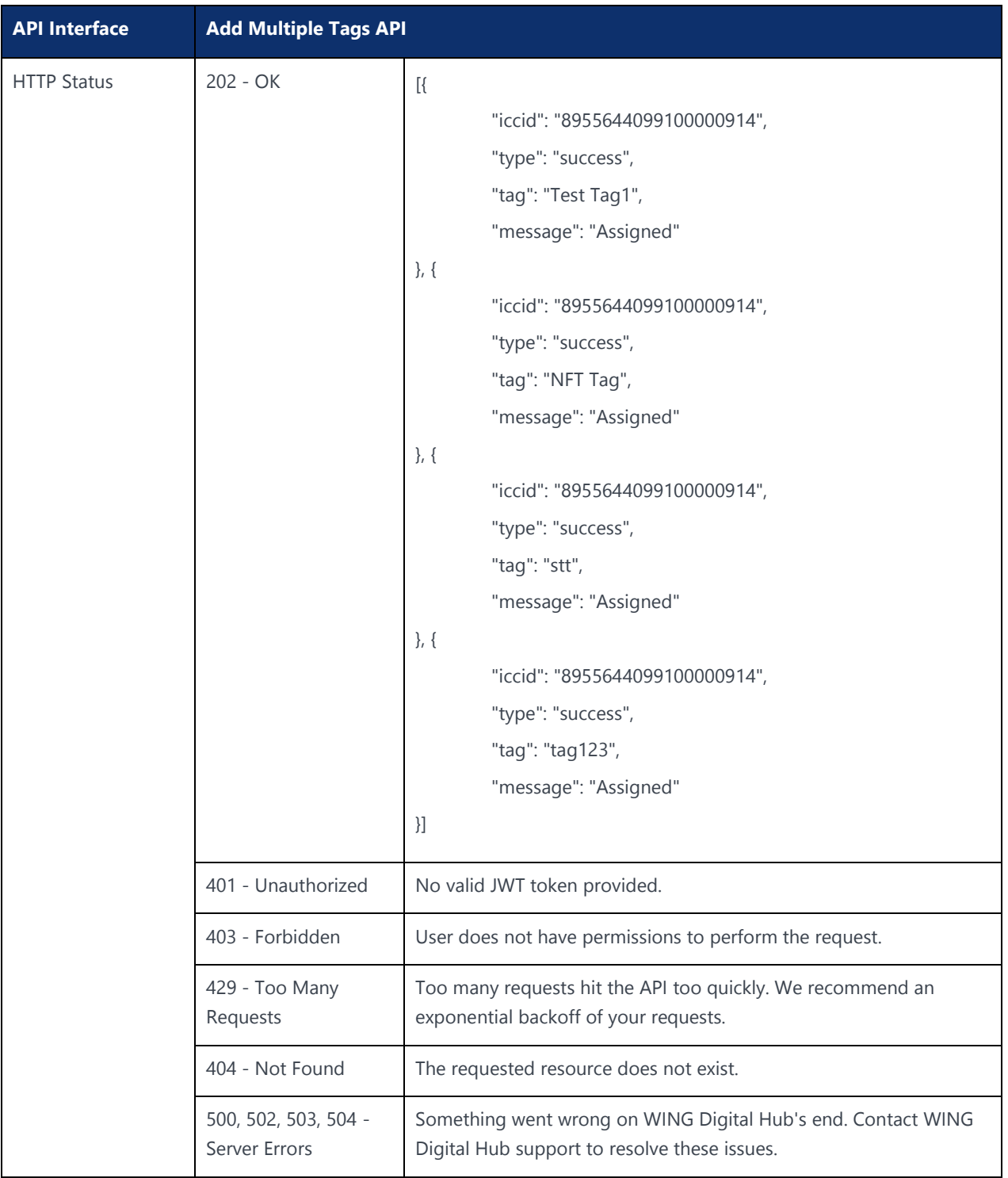

# 5.16 Custom Fields at SIM Level

### 5.16.1 Create Custom Fields at SIM Level

#### **Description:**

This API can be used to create custom fields at SIM level.

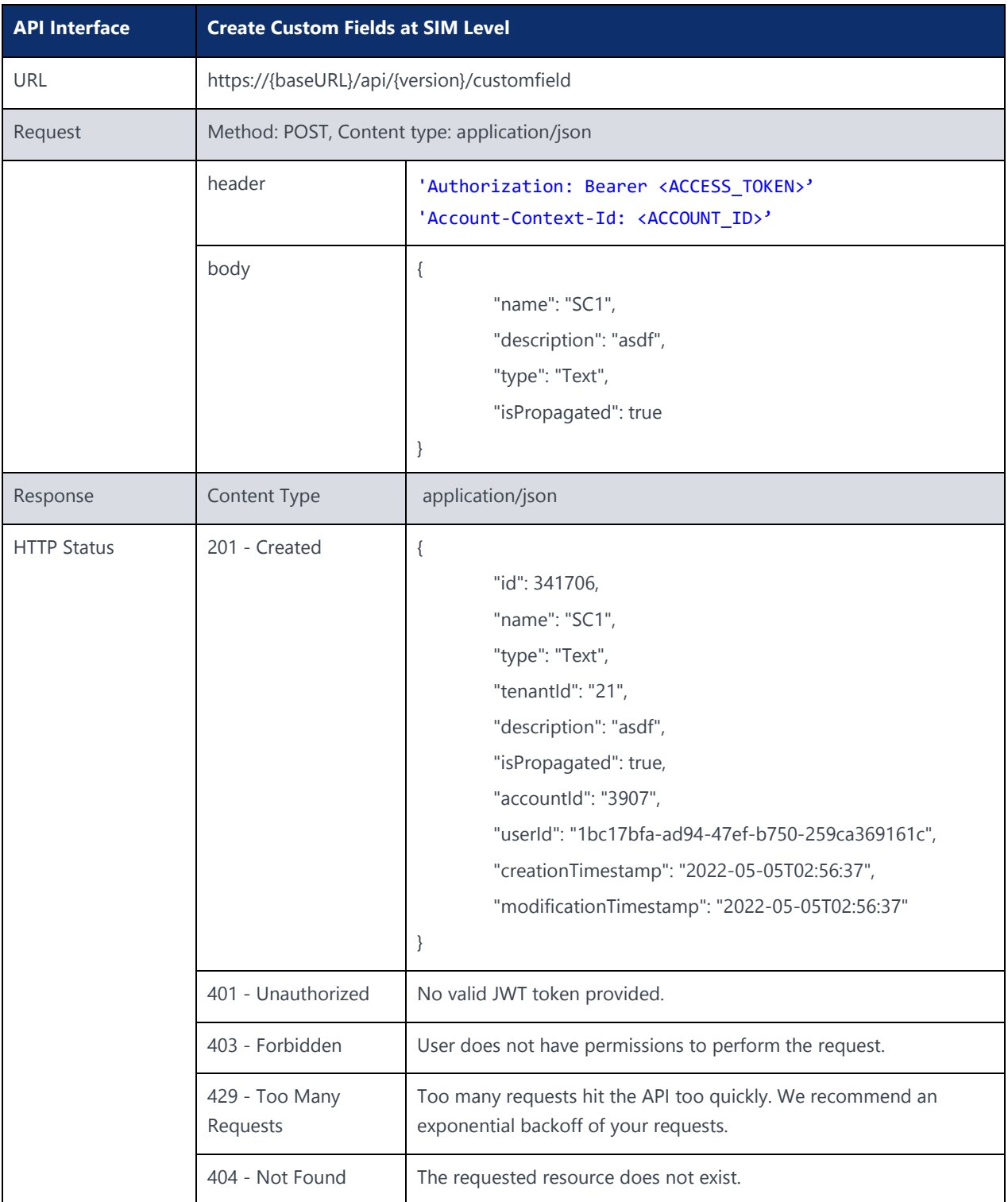

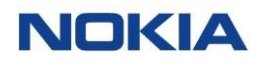

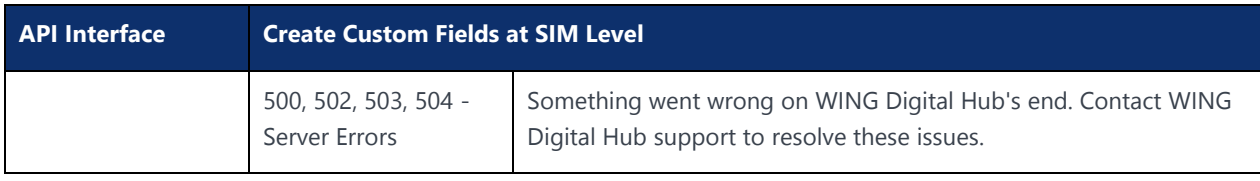

### 5.16.2 Edit Custom Fields at SIM Level

### **Description:**

This API can be used to edit custom fields at SIM level.

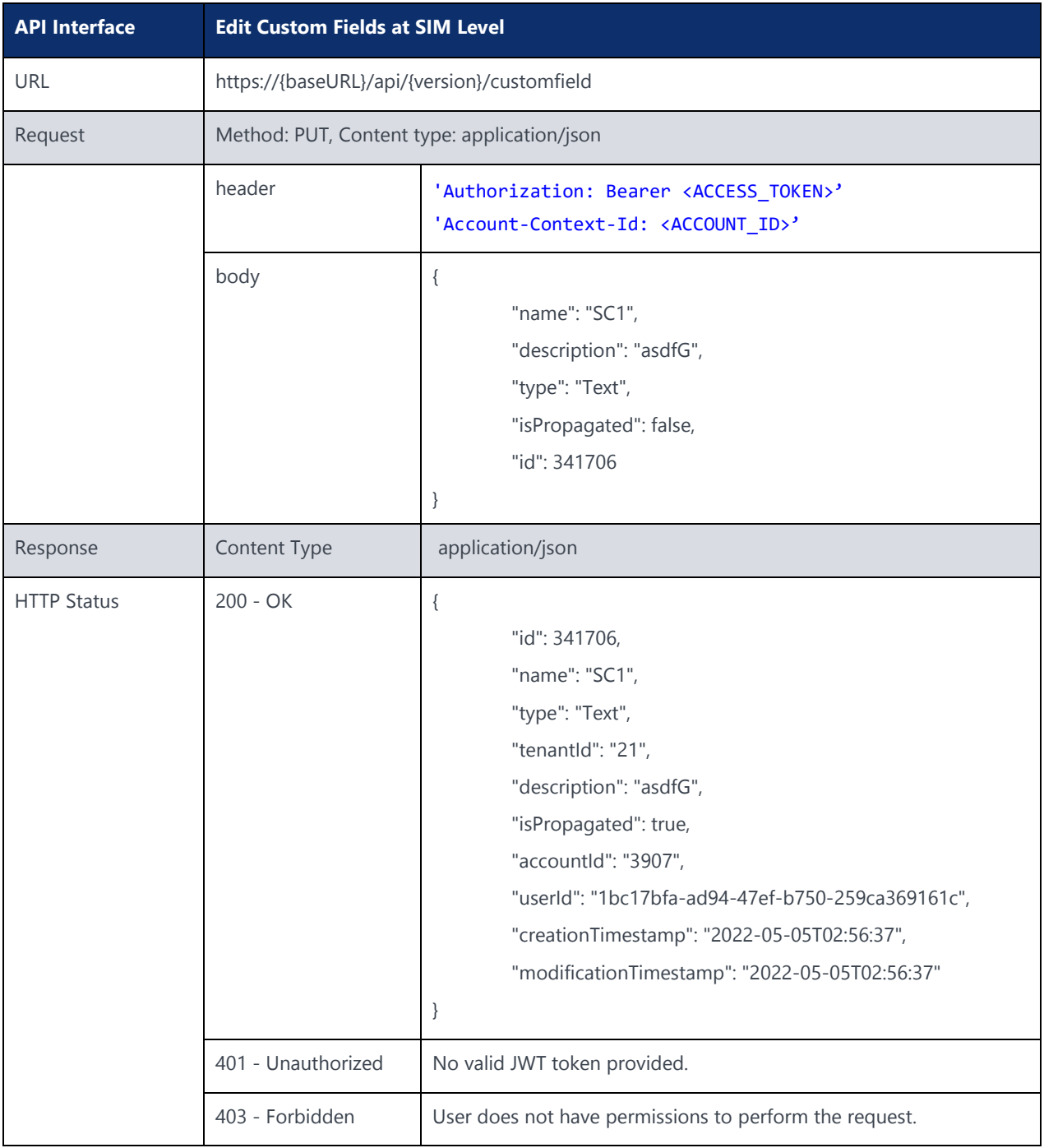

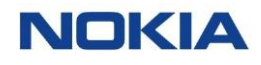

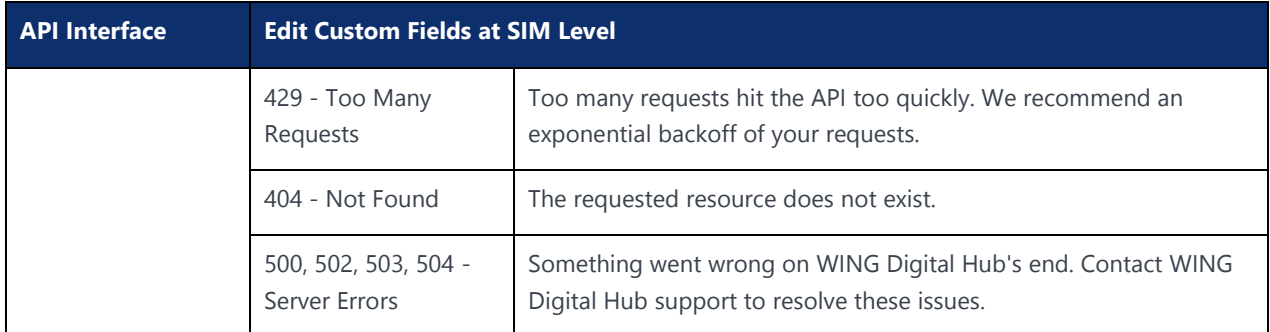

### 5.16.3 Delete Custom Fields at SIM Level

#### **Description:**

This API can be used to delete custom fields at SIM level.

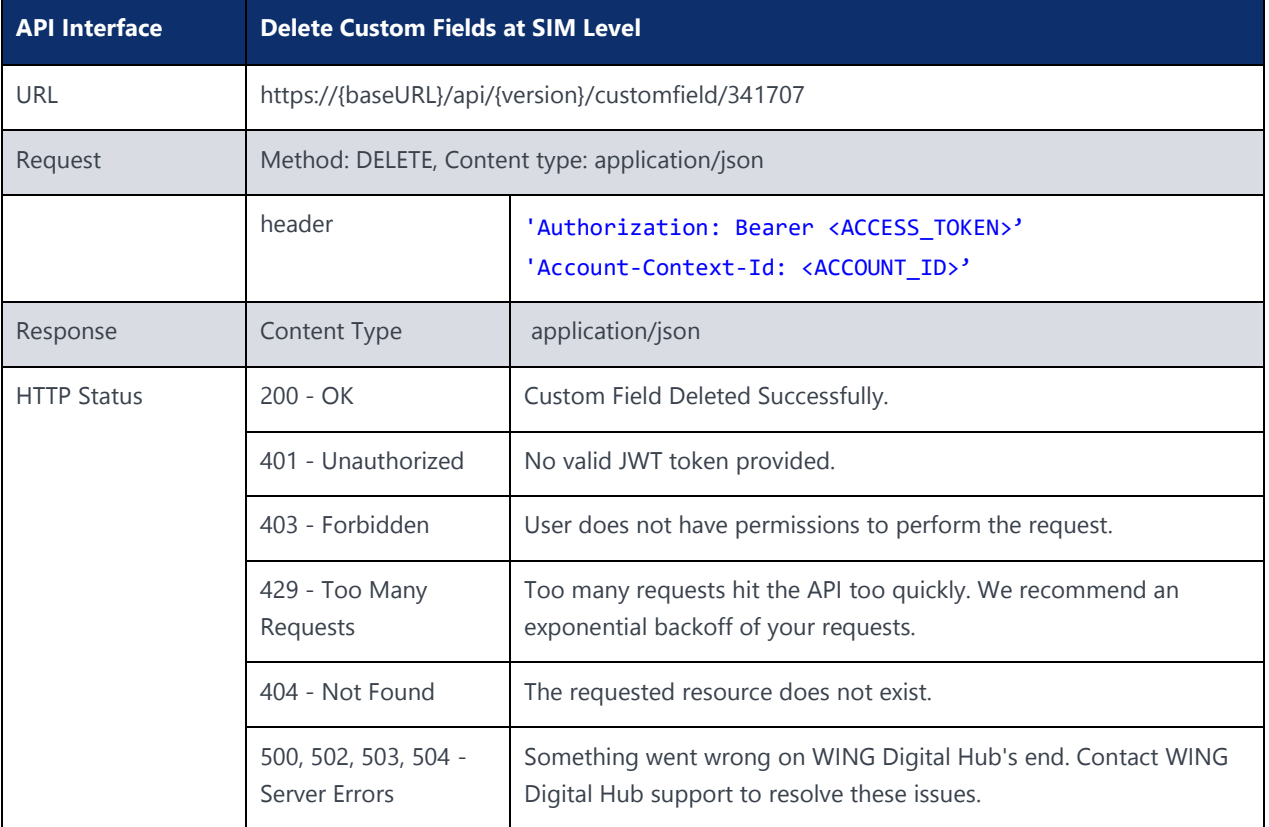

### 5.16.4 Update Custom Fields at SIM Level

#### **Description:**

This API can be used to update custom fields at SIM level.

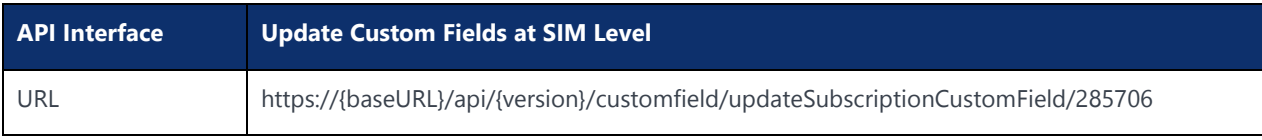

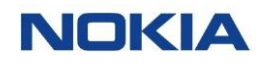

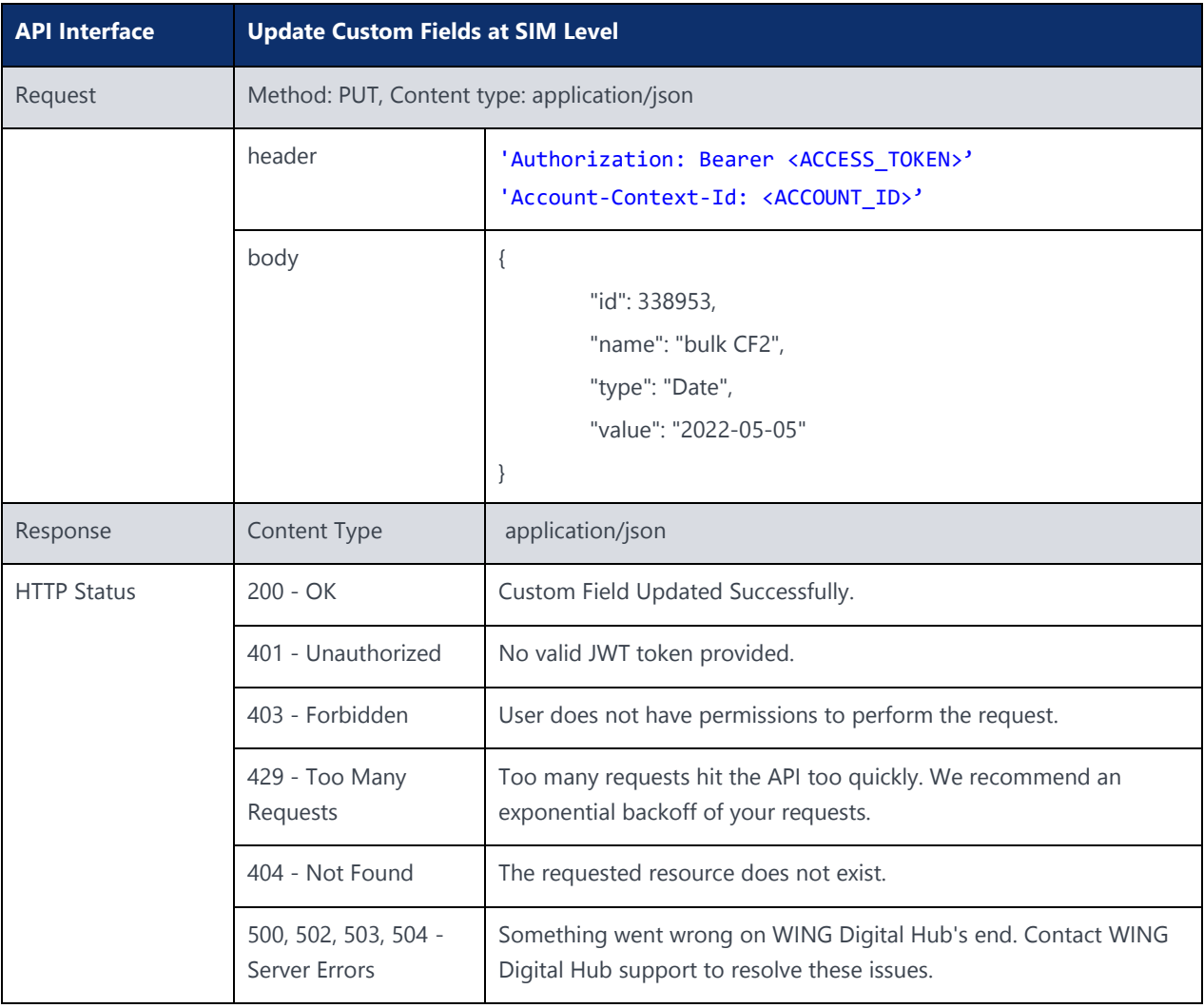

# 5.17 Reading CDR for Data

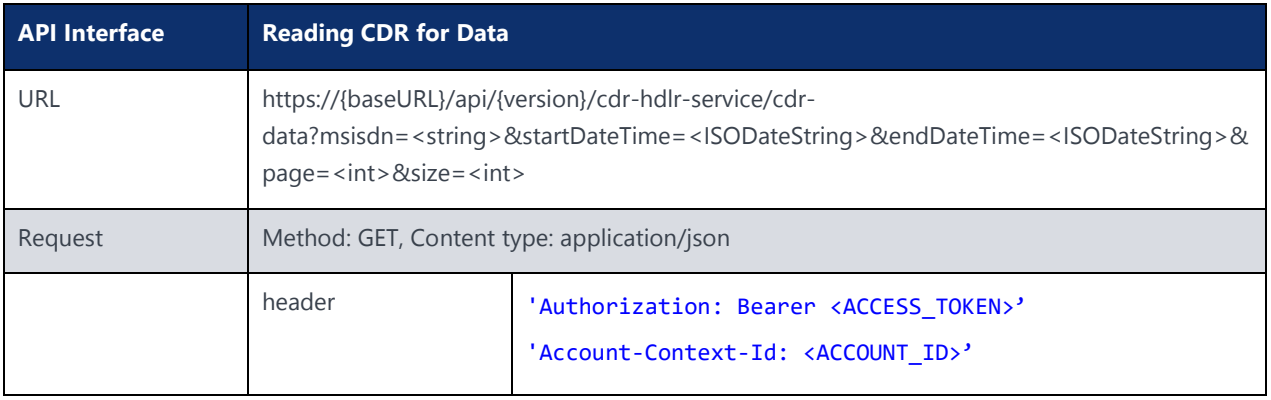

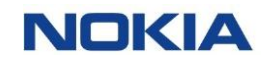

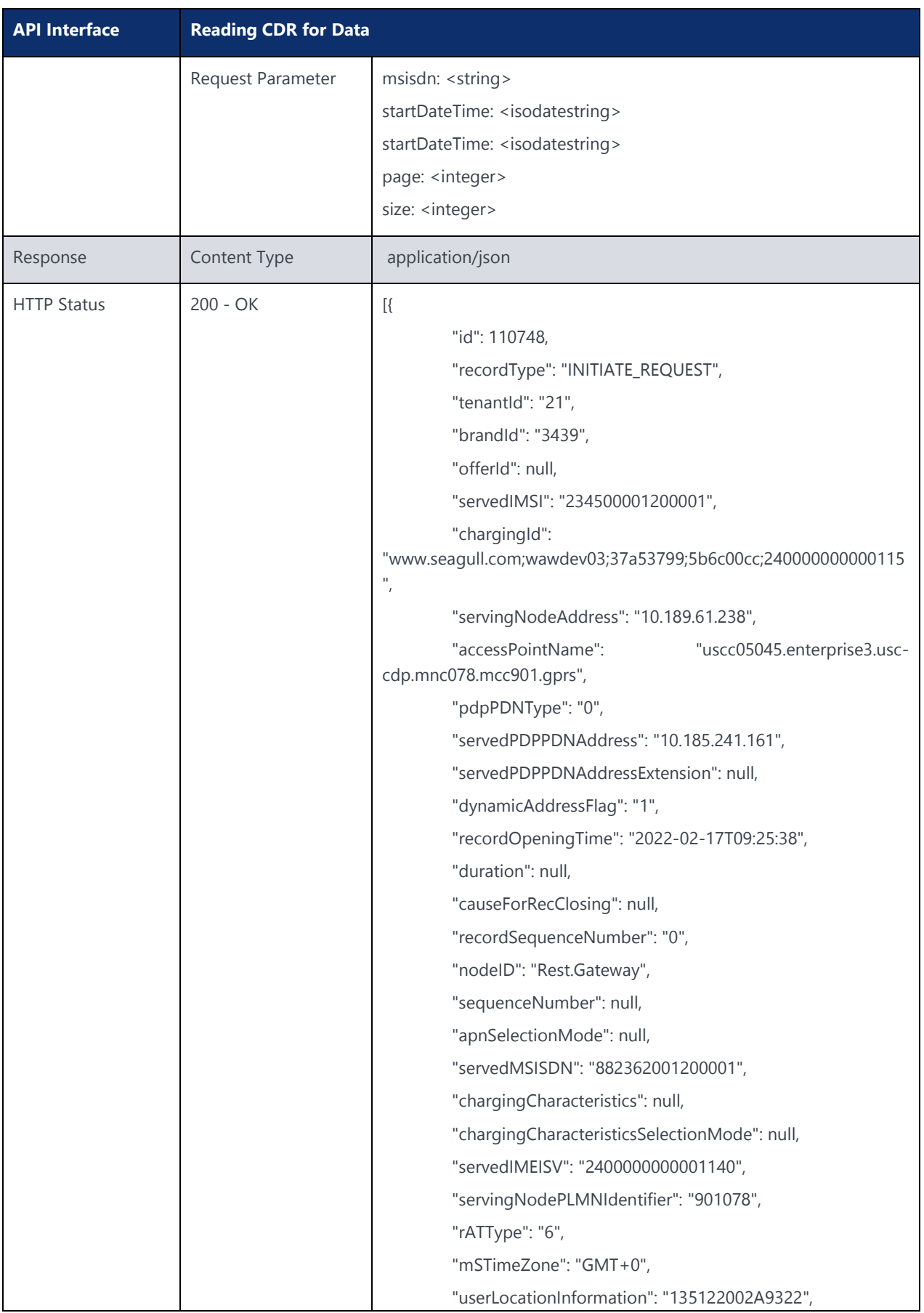

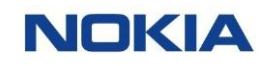

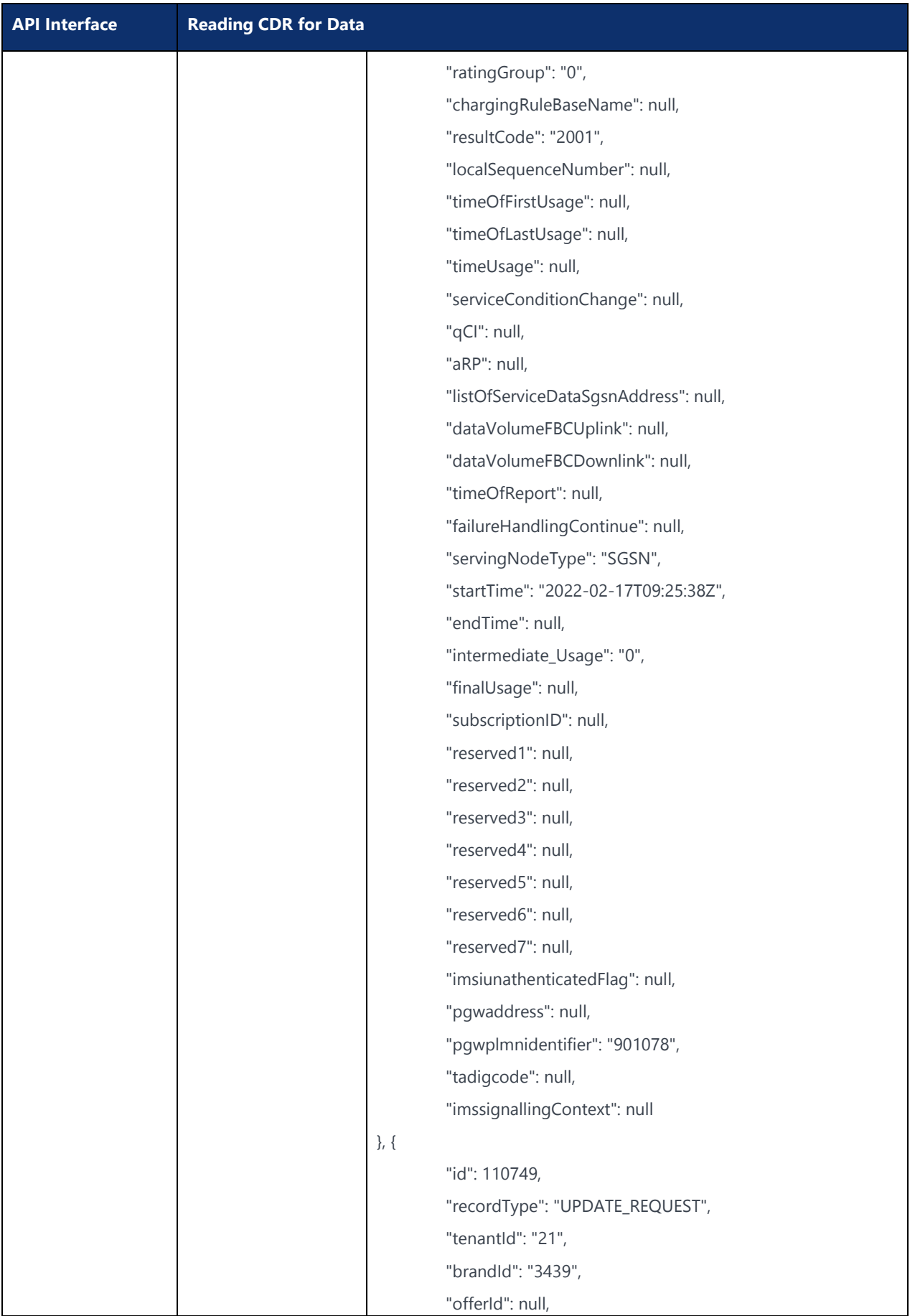

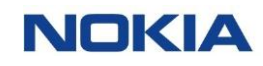

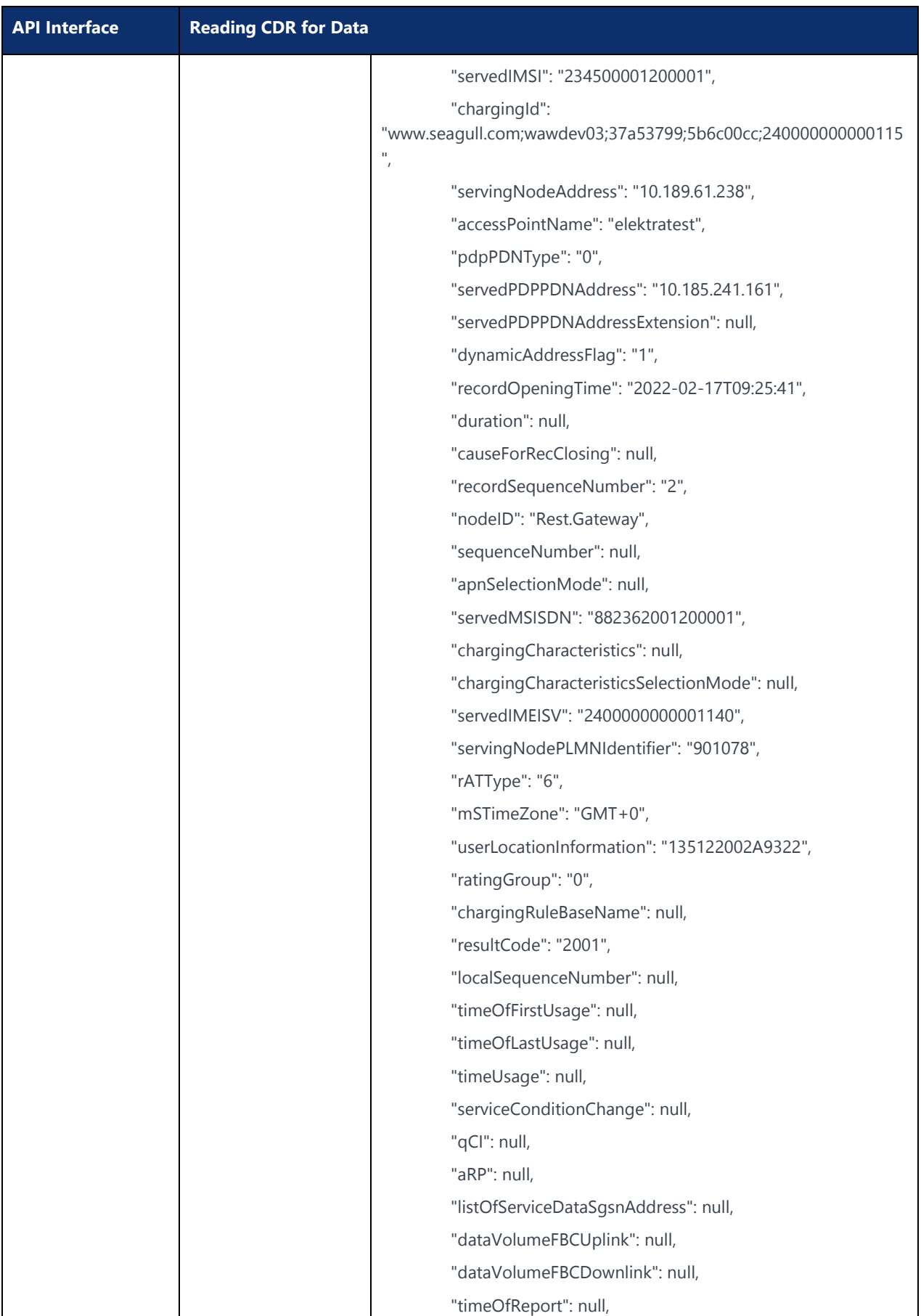

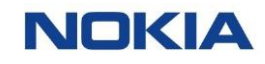

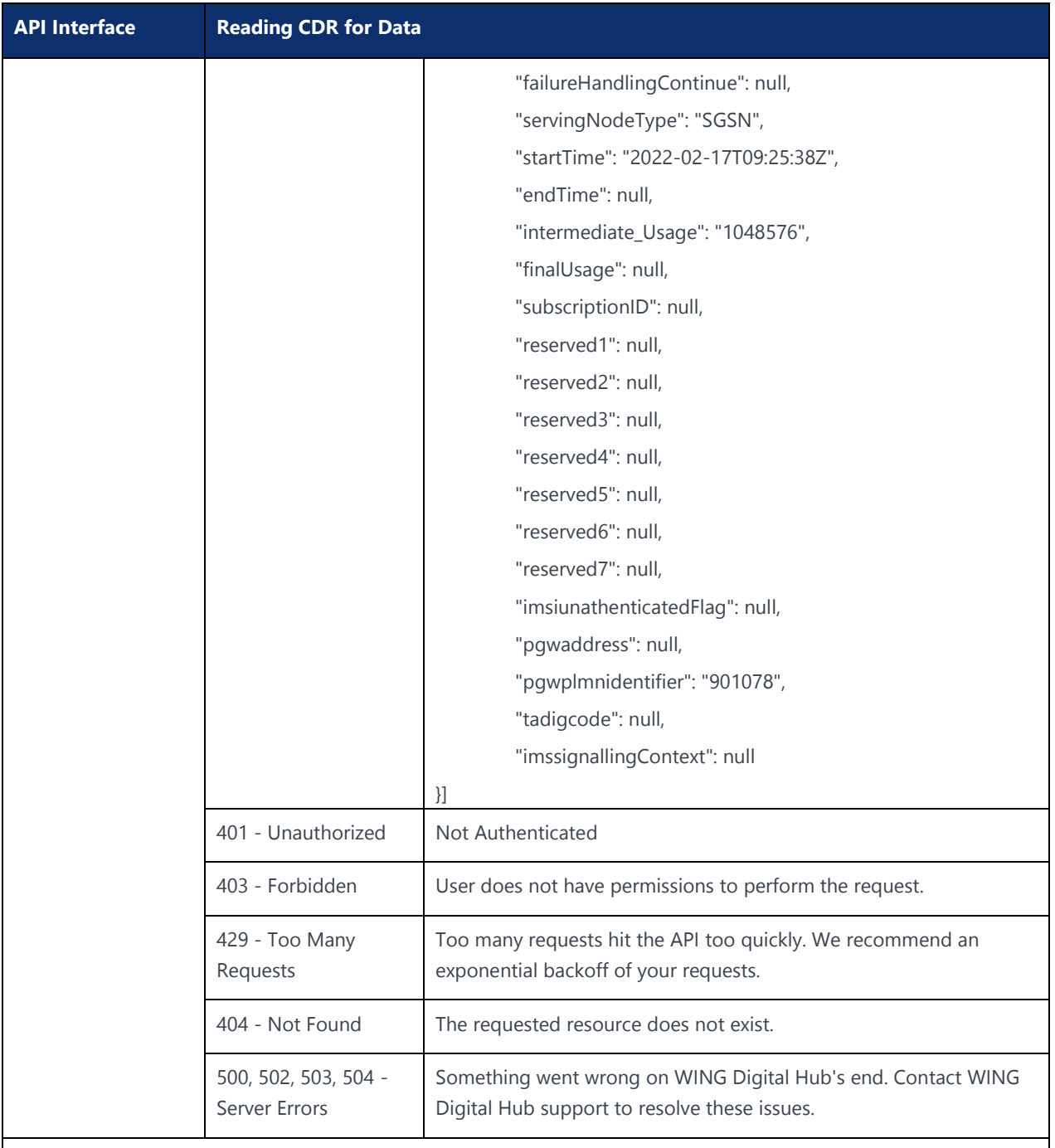

#### Example:

curl -location -request GET 'https://{baseURL}/api/{version}/cdr-hdlr-service/cdrdata?msisdn=<msisdn>&startDateTime=<

startDateTime>&endDateTime=<endDateTime>&page=0&size=50' --header 'Authorization: Bearer <JWT-TOKEN>' --header 'Content-Type: application/json' --header 'Account-Context-Id: <ACCOUNT\_ID>'

"msisdn" is string

"startDateTime" is date-time in iso format (yyyy-MM-dd'T'HH:mm:ss'Z')

"endDateTime" is date-time in iso format (yyyy-MM-dd'T'HH:mm:ss'Z')

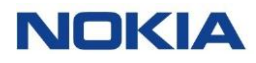

# 5.18 Send Cancel Location of SIM

#### **Description:**

This API can be used to send the cancel location of 3G , 4G, or both SIM types.

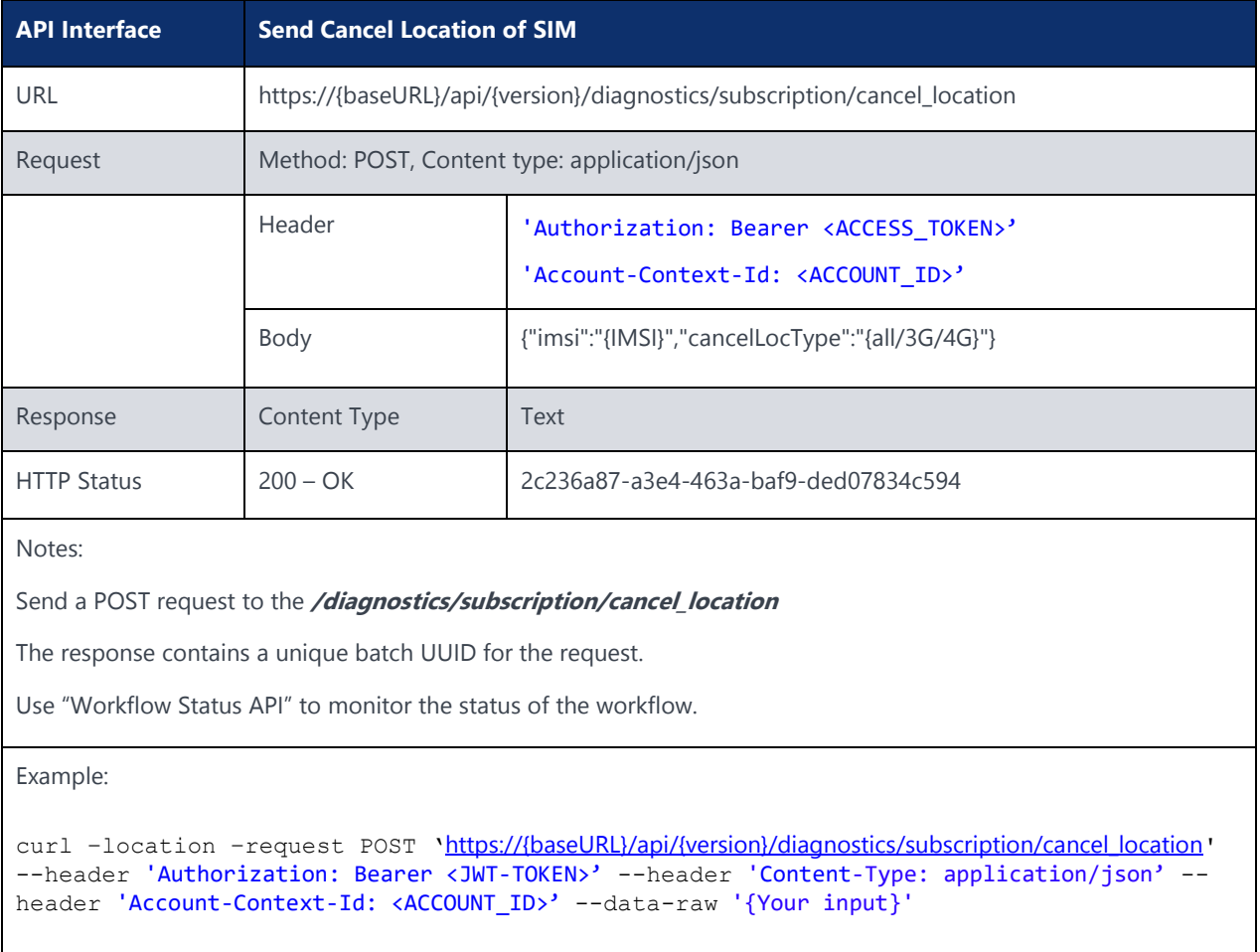

New APIs Added FEB 10

### 5.19 Status

#### **Description:**

This API is used to get the status of above operation, needs to pull this API until status is "failed or completed".

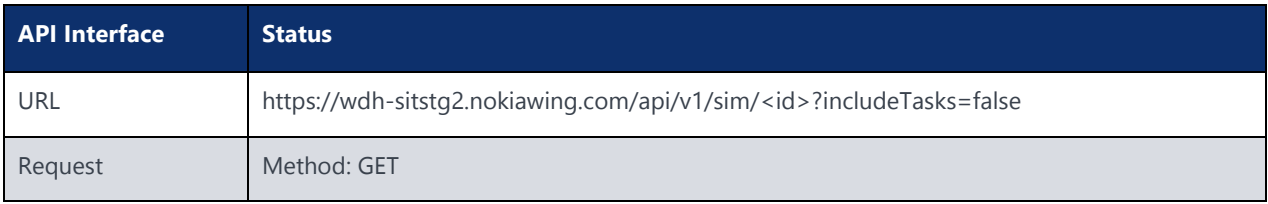

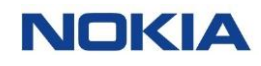

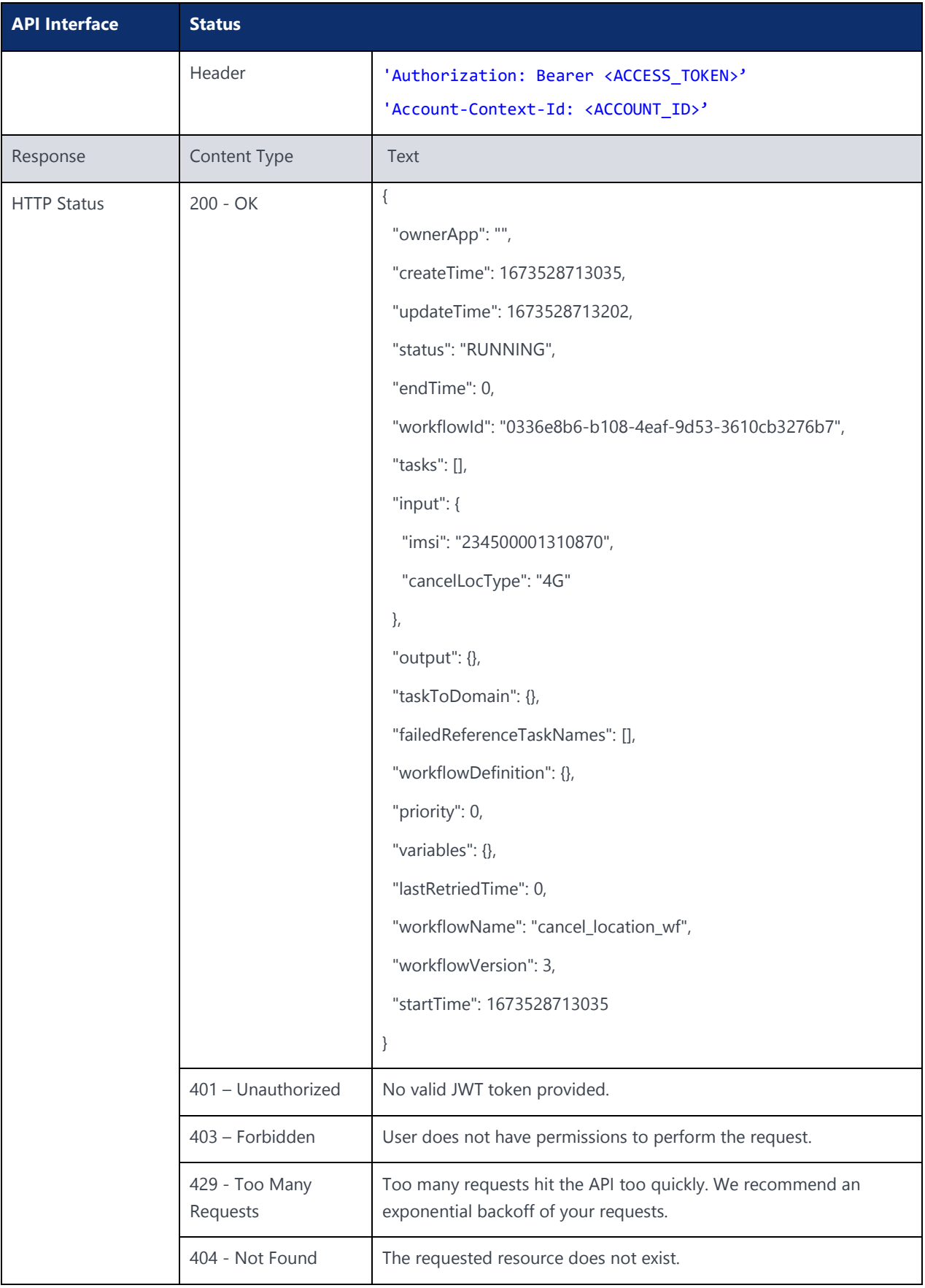

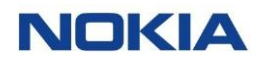

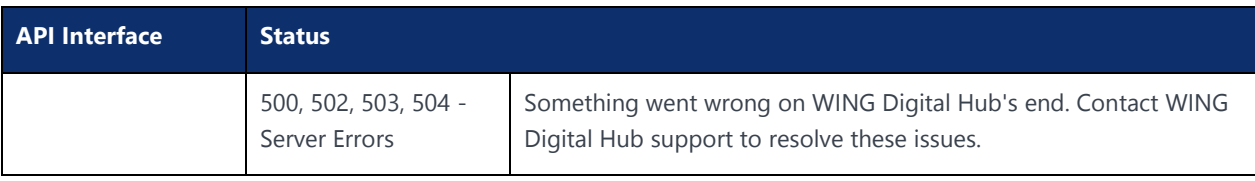

# 5.20 Update Group

#### **Description:**

This API can be used to update group.

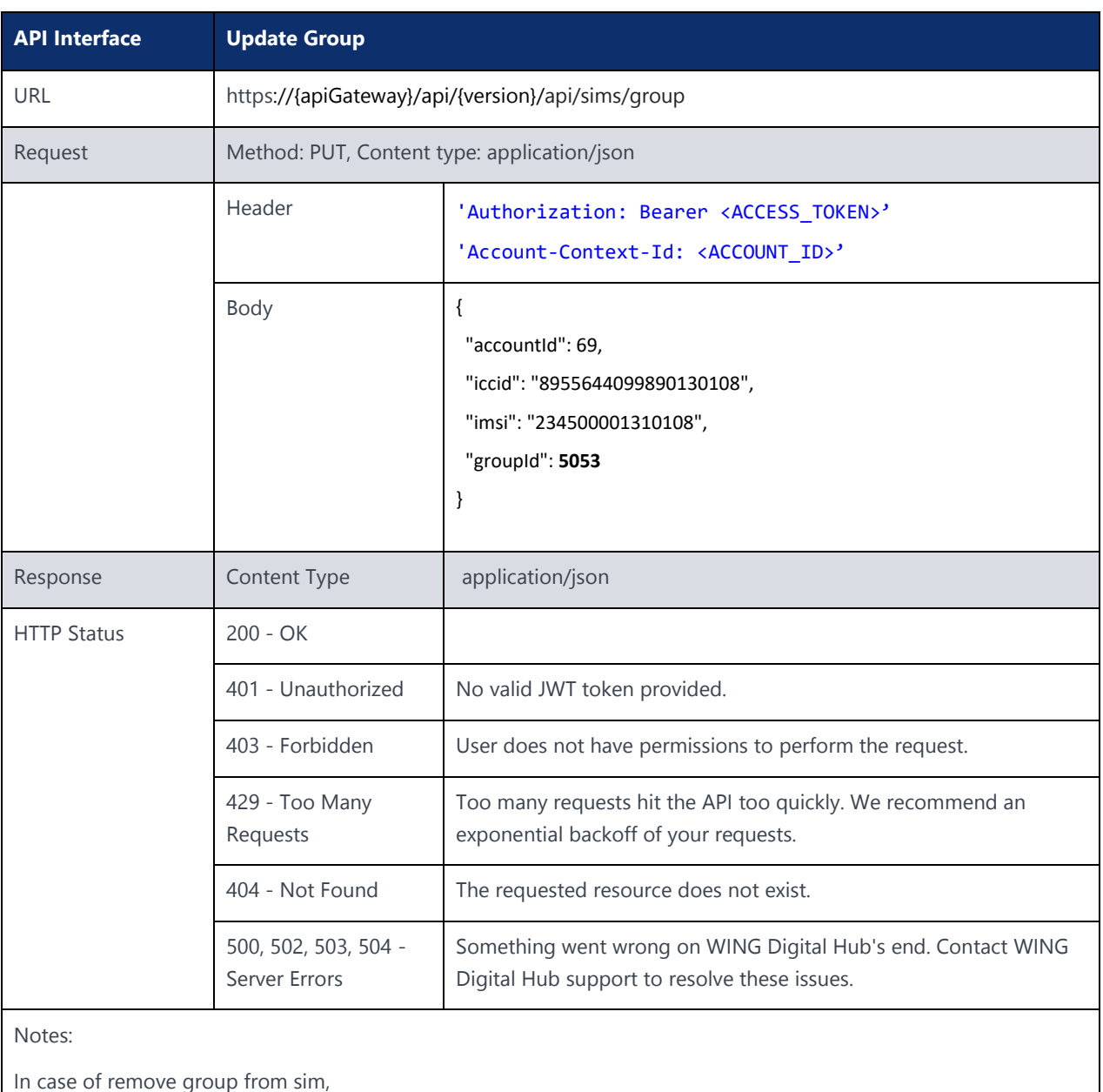

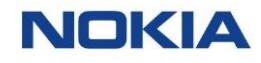

**API Interface Update Group** groupId will be Empty/null in body. { "accountId": 69, "iccid": "8955644099890130108", "imsi": "234500001310108", "groupId": null }

# 5.21 Get Subscriptions by ID/Includes

#### **Description:**

This API can be used to fetch subscriptions by ID/Includes.

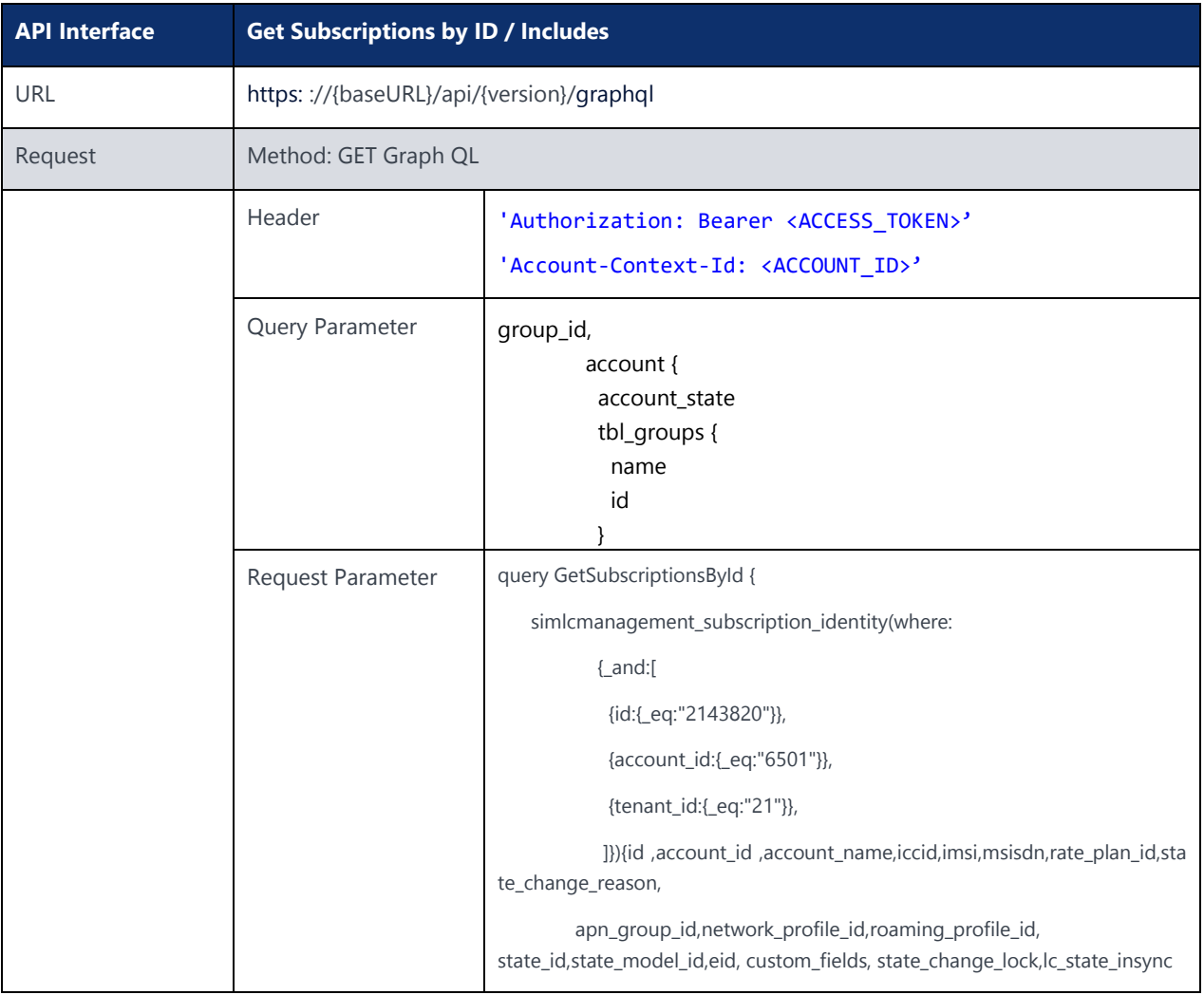

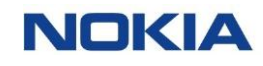

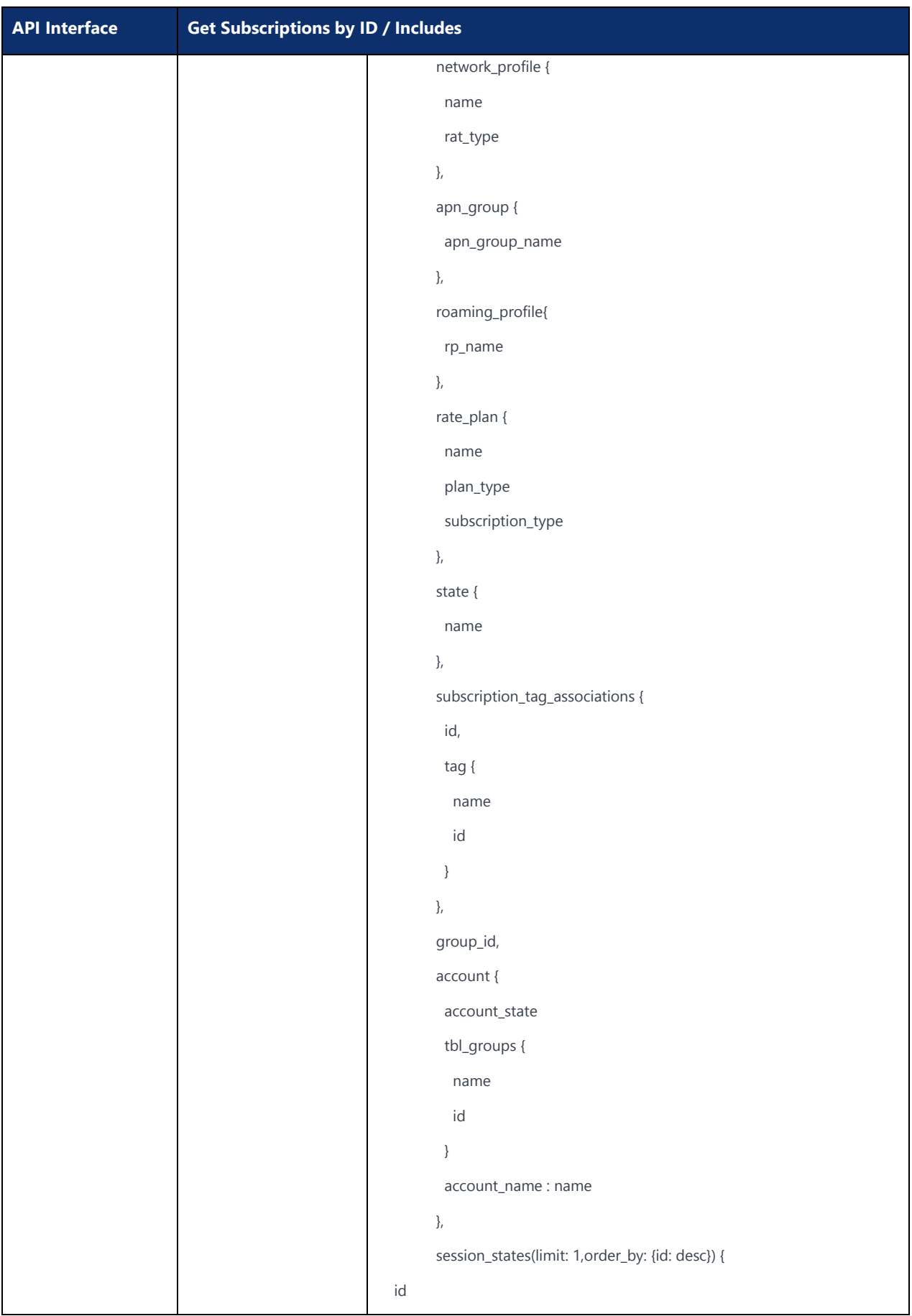

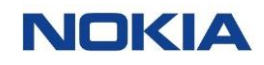

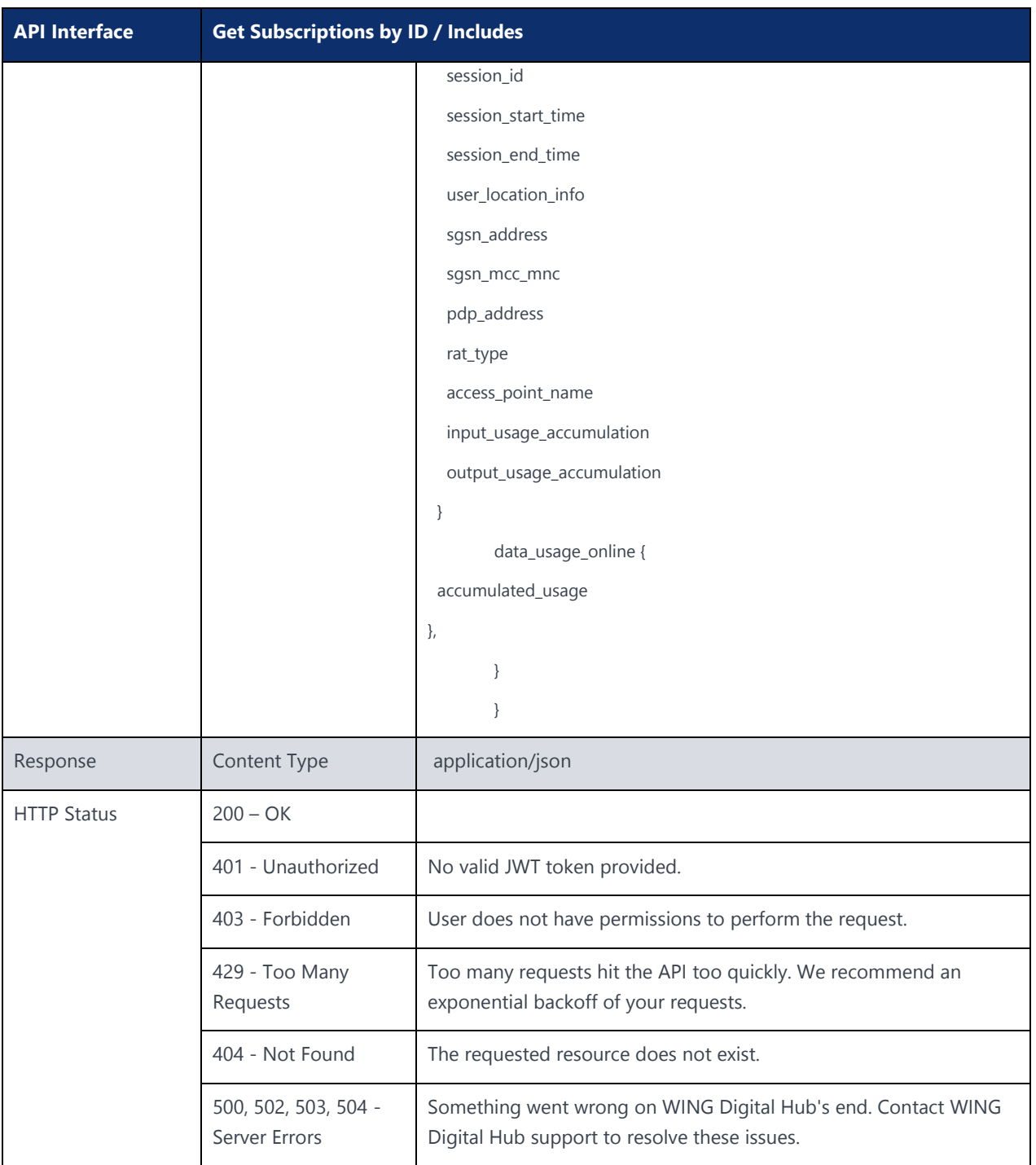

# 5.22 Bulk SIM Subscription Group Assign

#### **Description:**

This API can be used to create bulk SIM subscriptions by group assignment.

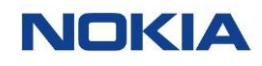

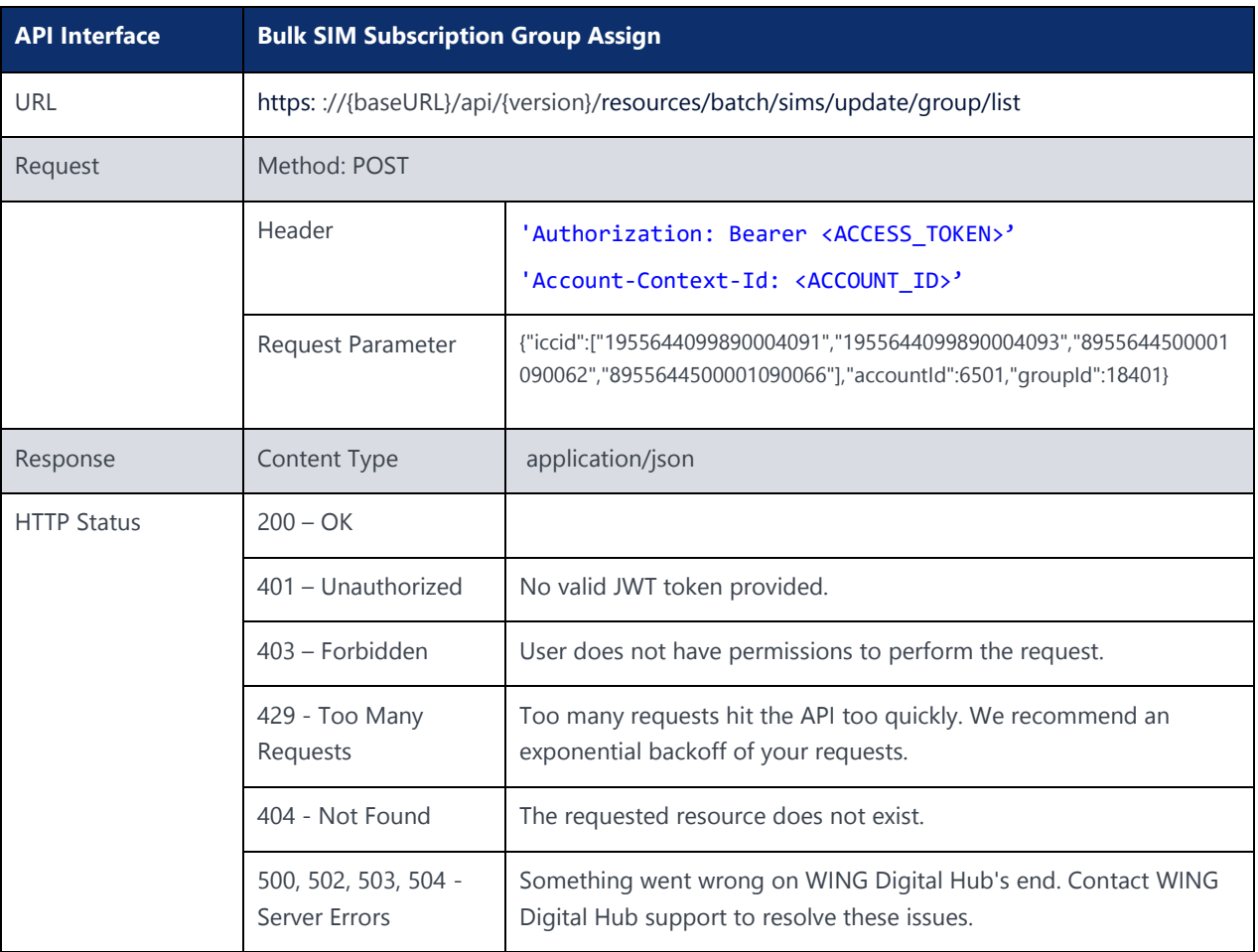

# 5.23 Group Subscriptions Single SIM

#### **Description:**

This API can be used to add group subscriptions to single SIM.

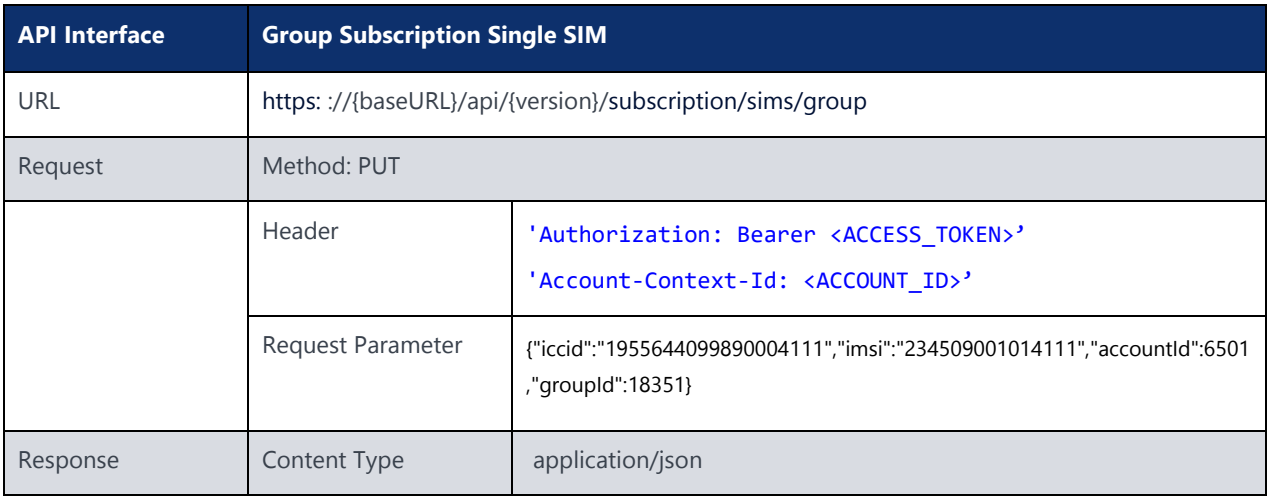

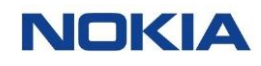

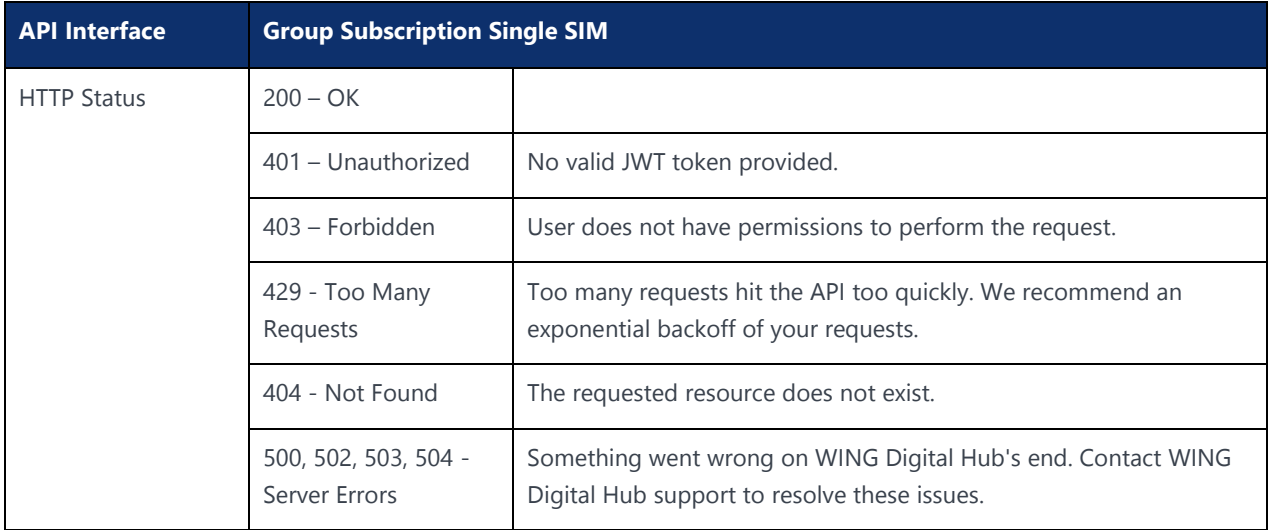

# 5.24 Get Audit History - SIM Life Cycle

#### **Description:**

This API is used to get the audit history for provided imsi.

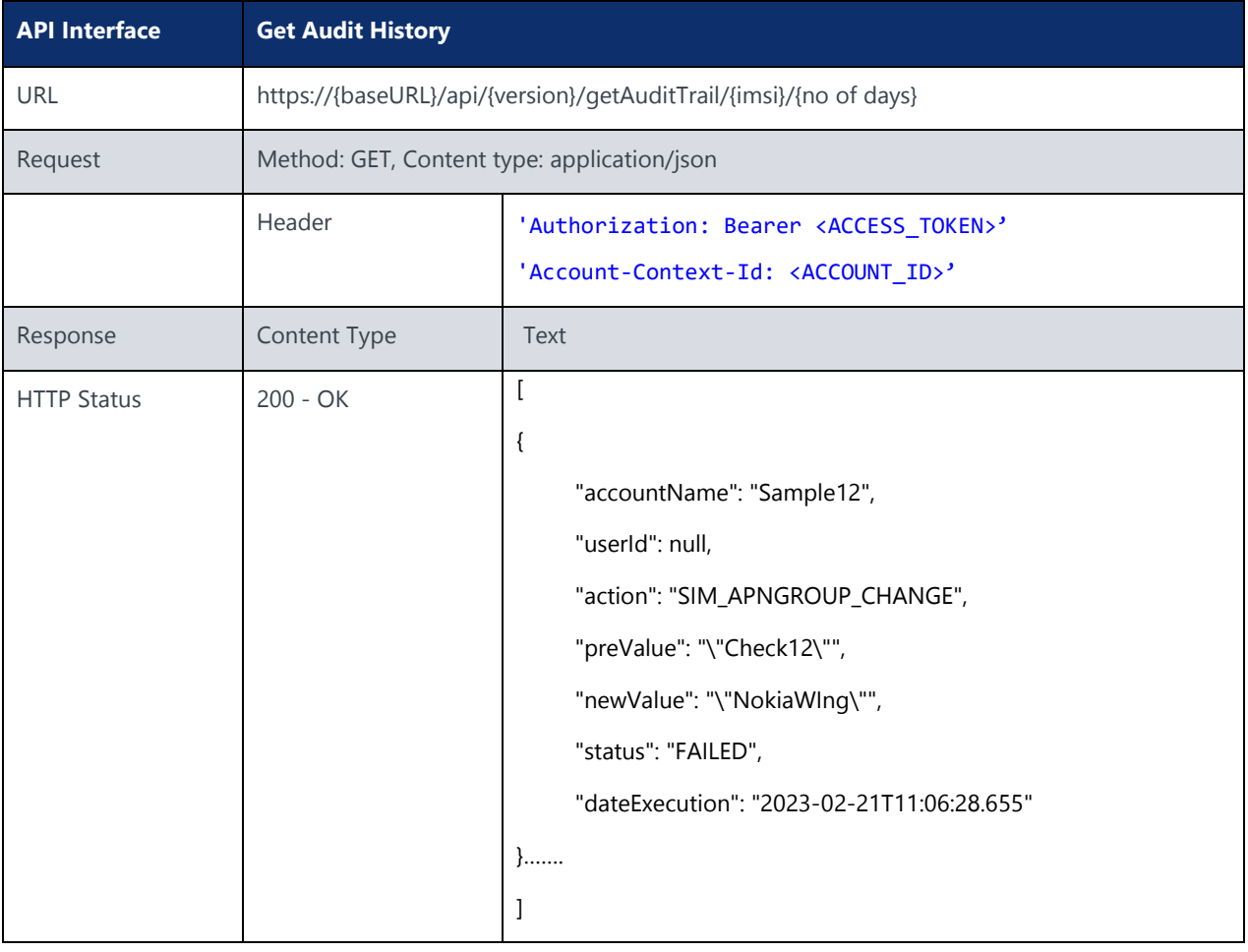

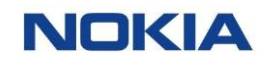

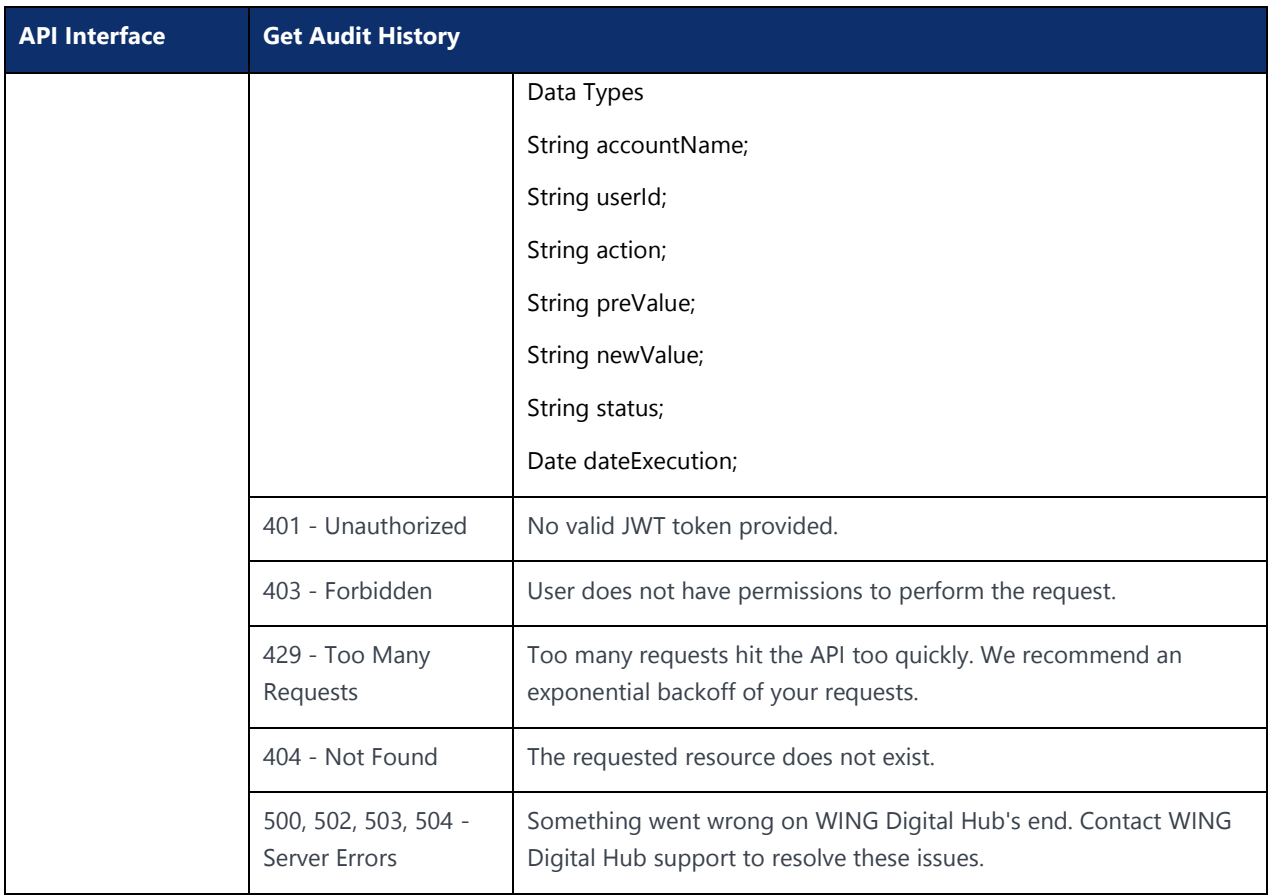

# Chapter 6 Automation Rules API**NOKIA**

 $2111$  Nokia  $222$  , which are proprietary and confidential

Use pursuant to applicable agreements

# 6 Automation Rules API

# 6.1 Automation Rules for Resource Type Accounts

### **API Interface Create Automation Rule for Accounts** URL https://{baseURL}/api/{version}/automation-rules/automation-rule/{version}/monitored-rules Request Method: POST, Content type: application/json header 'Authorization: Bearer <ACCESS\_TOKEN>' 'Account-Context-Id: <ACCOUNT\_ID>' body { "ruleName": "API-Create", "endDate": "2022-05-31T00:00:00.000Z", "tenantId": "21", "resourceId": 1, "resourceName": "Account", "resourceMode": null, "resourceModeId": null, "resourceModeName": null, "resourceDetail1": 3339, "allItemEnabled": false, "monitoredTriggers": [{ "triggerTypeName": "", "triggerId": 32, "triggerName": "Active Subscription Count", "condition": { "value": "1", "unit": "", "location": "ALL", "locationId": "", "locationValue": "", "country": "", "zone": ""

### 6.1.1 Create Automation Rule for Accounts

}

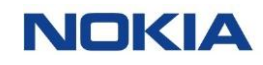

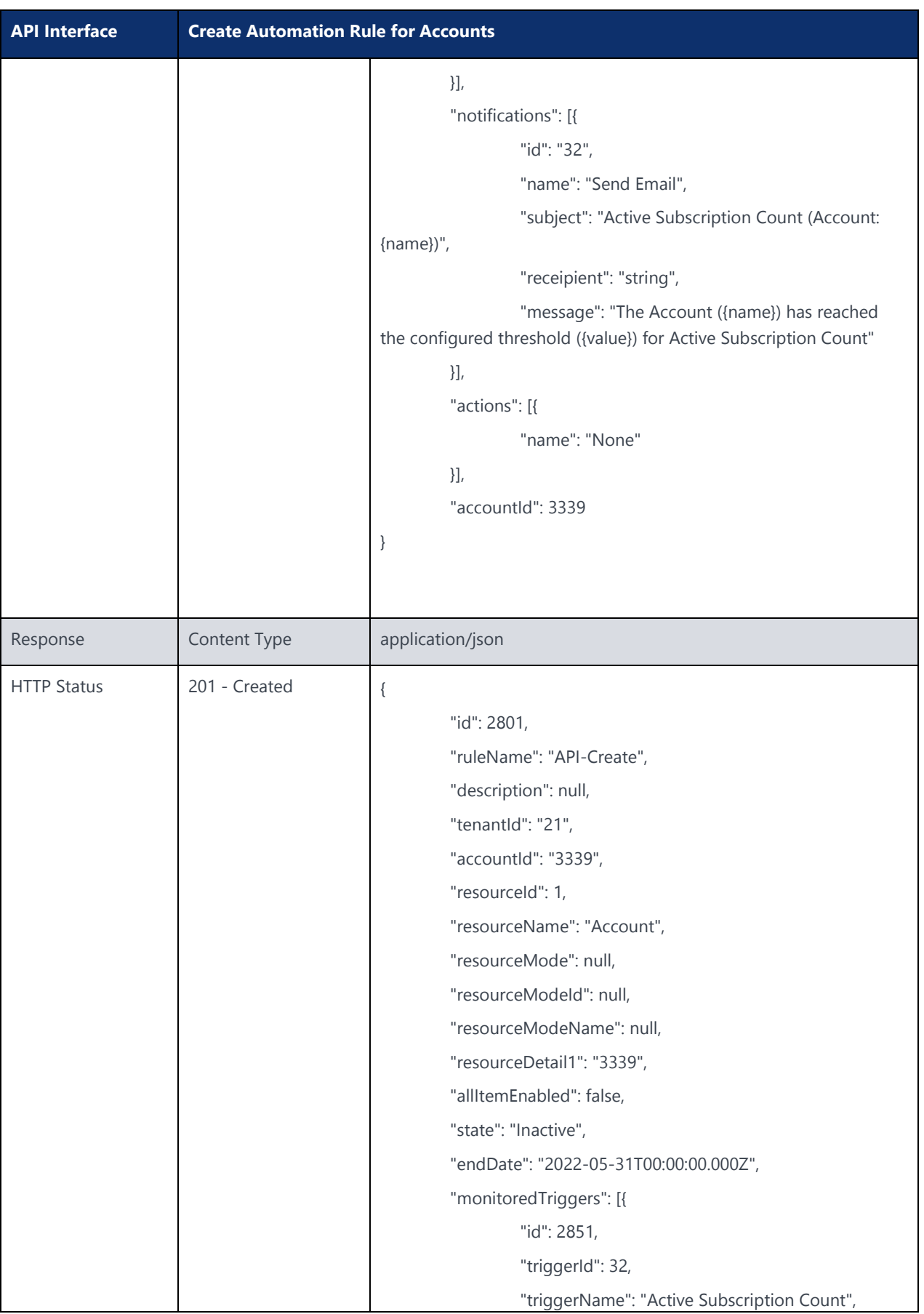

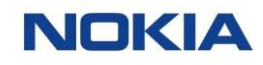

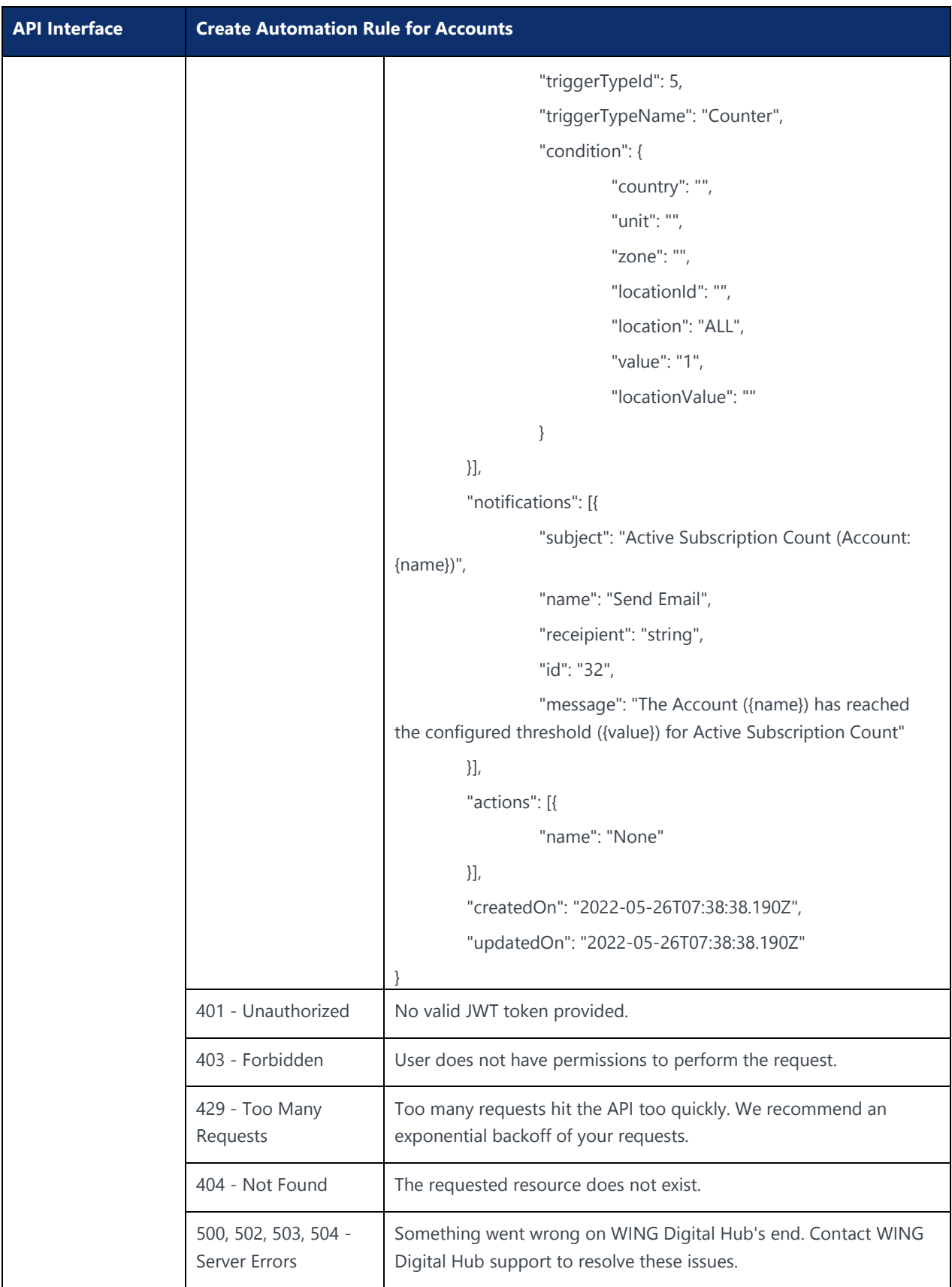

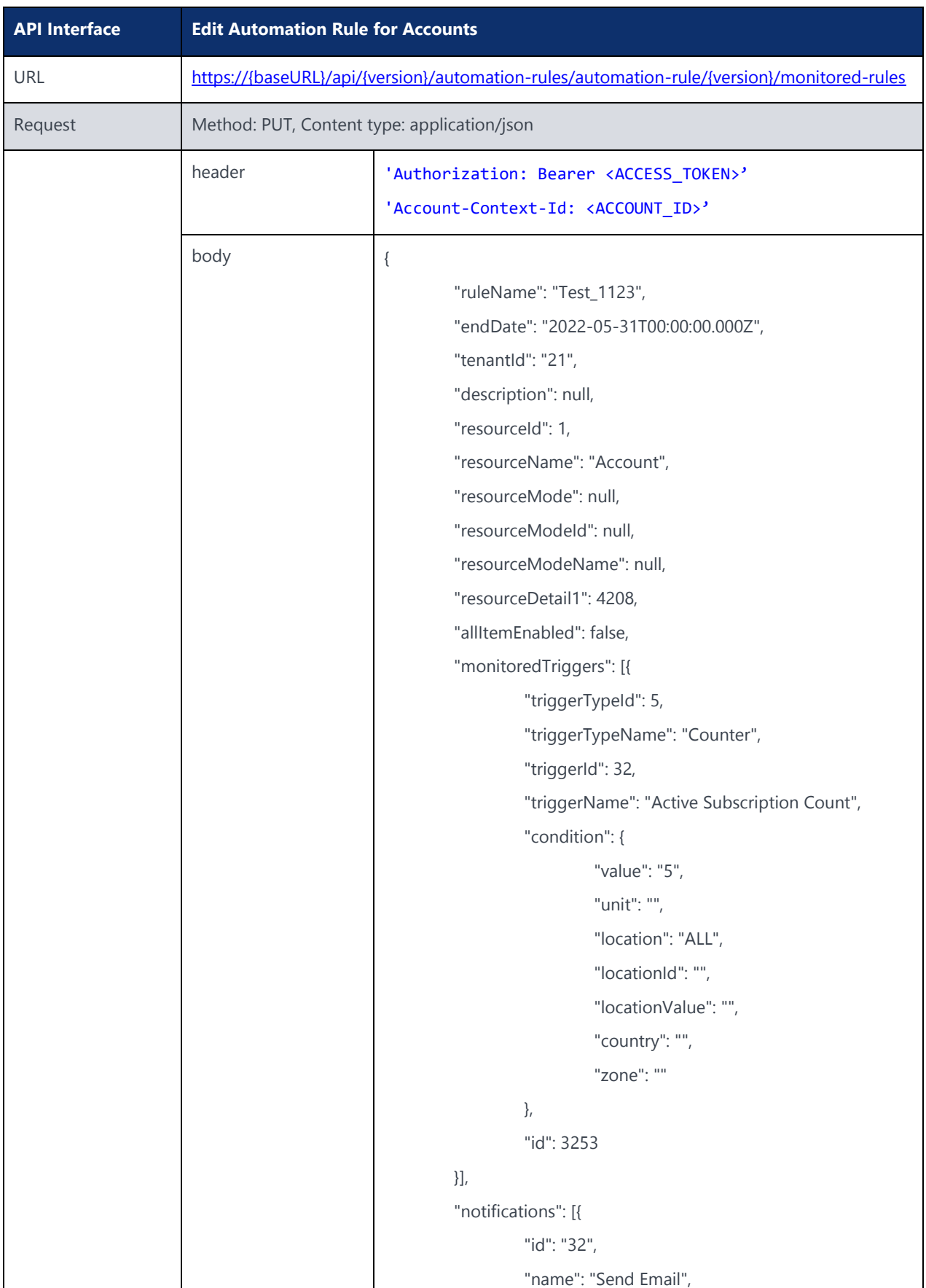

### 6.1.2 Edit Automation Rule for Accounts
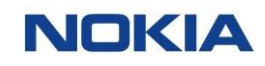

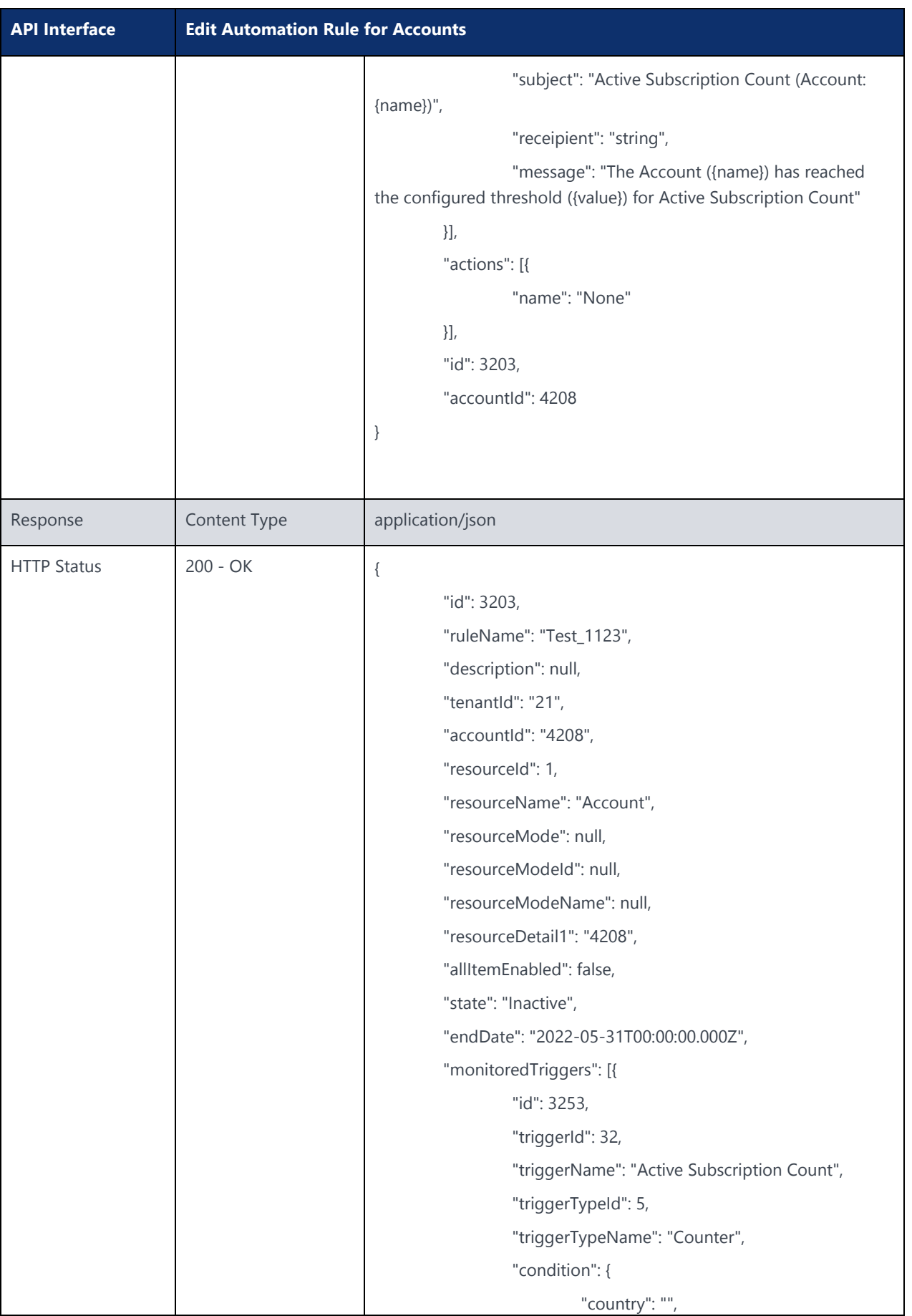

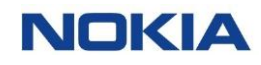

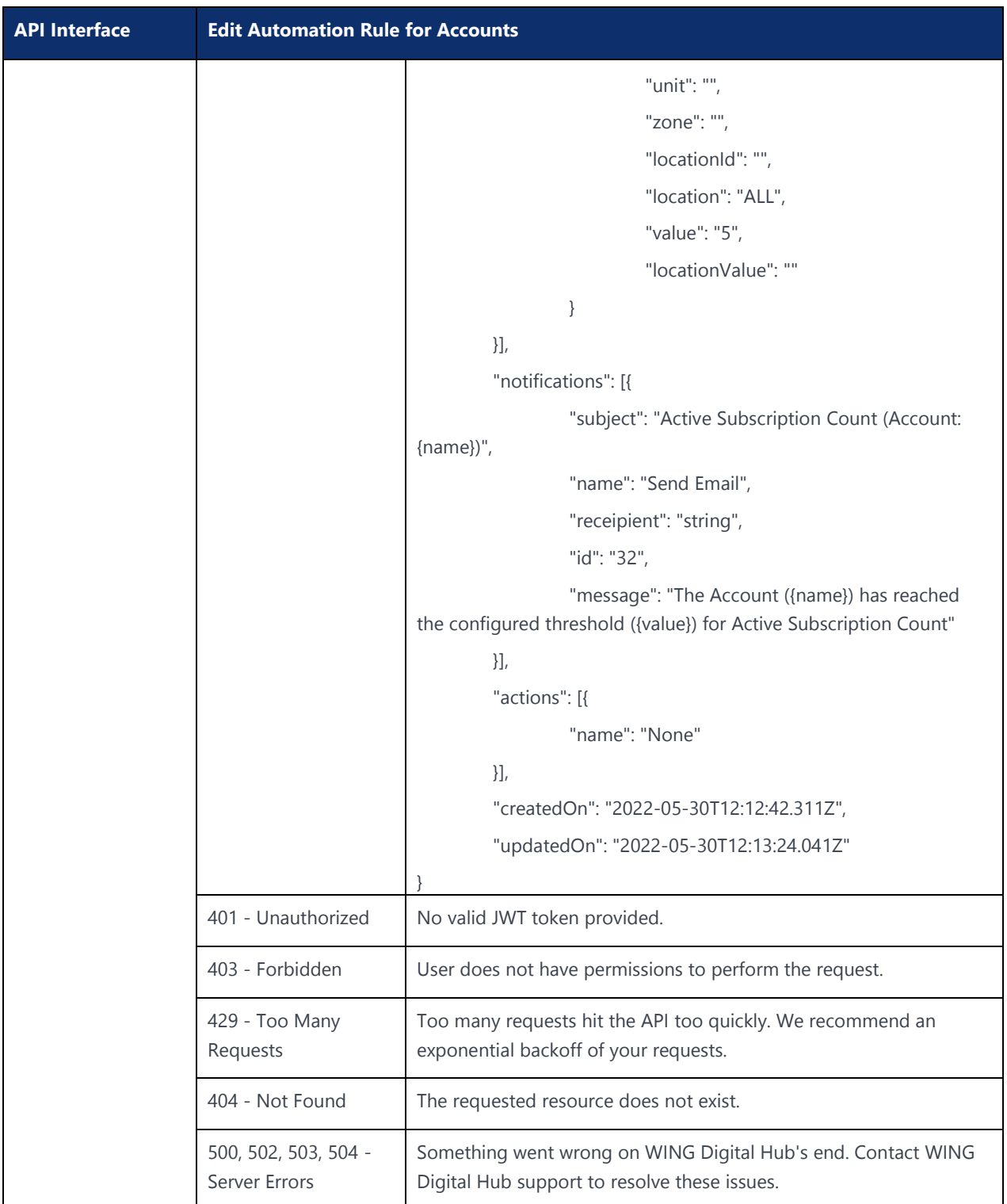

#### 6.1.3 Delete Automation Rule for Accounts

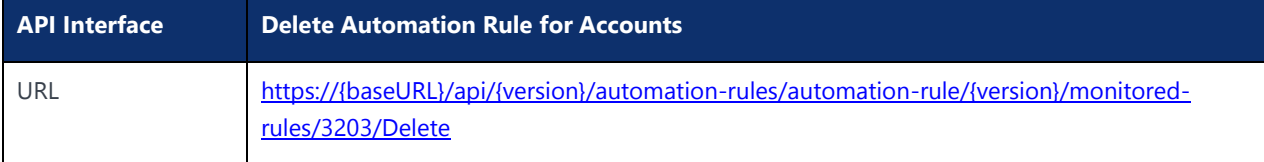

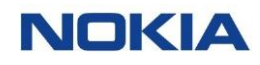

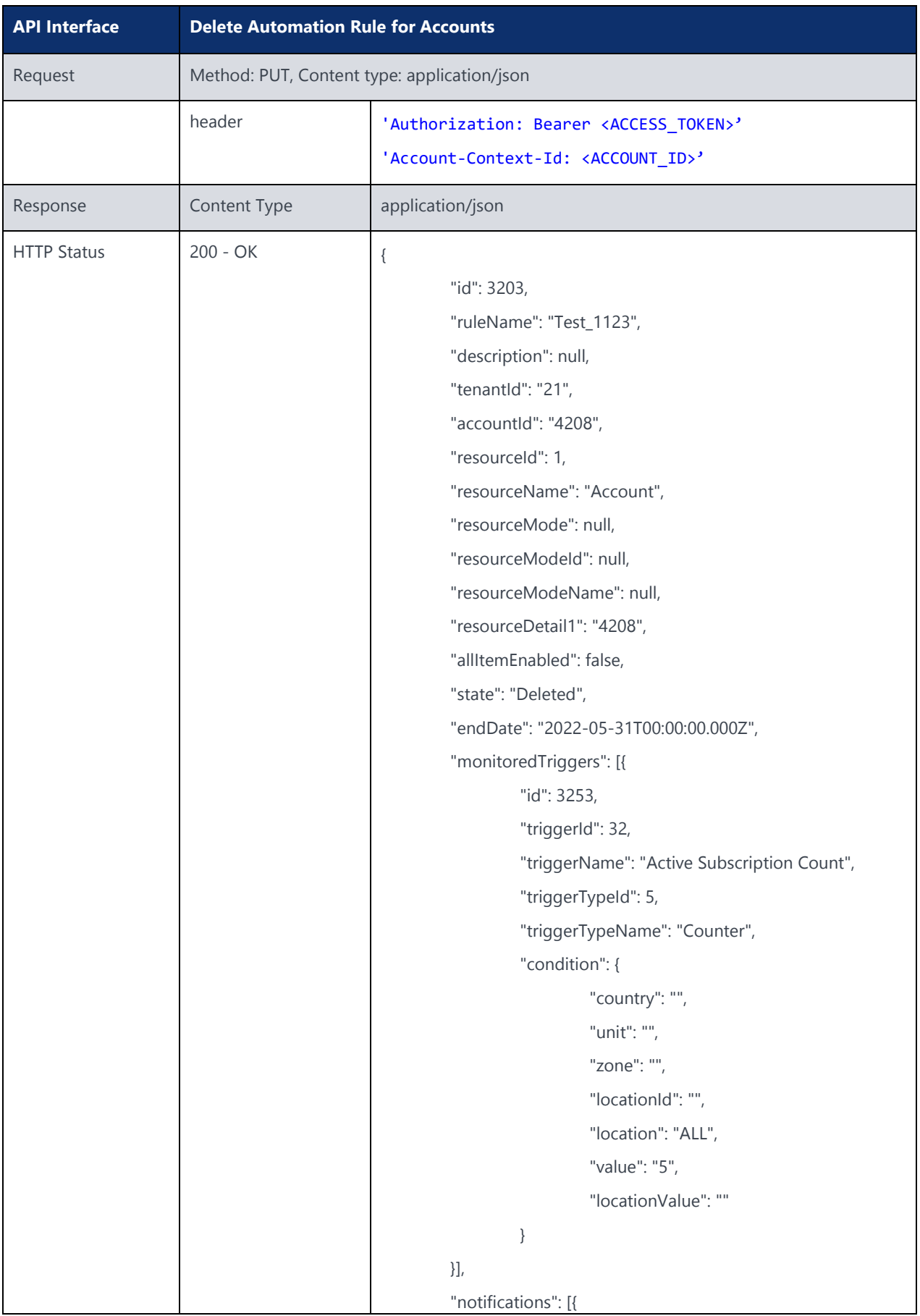

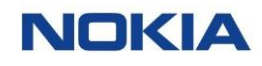

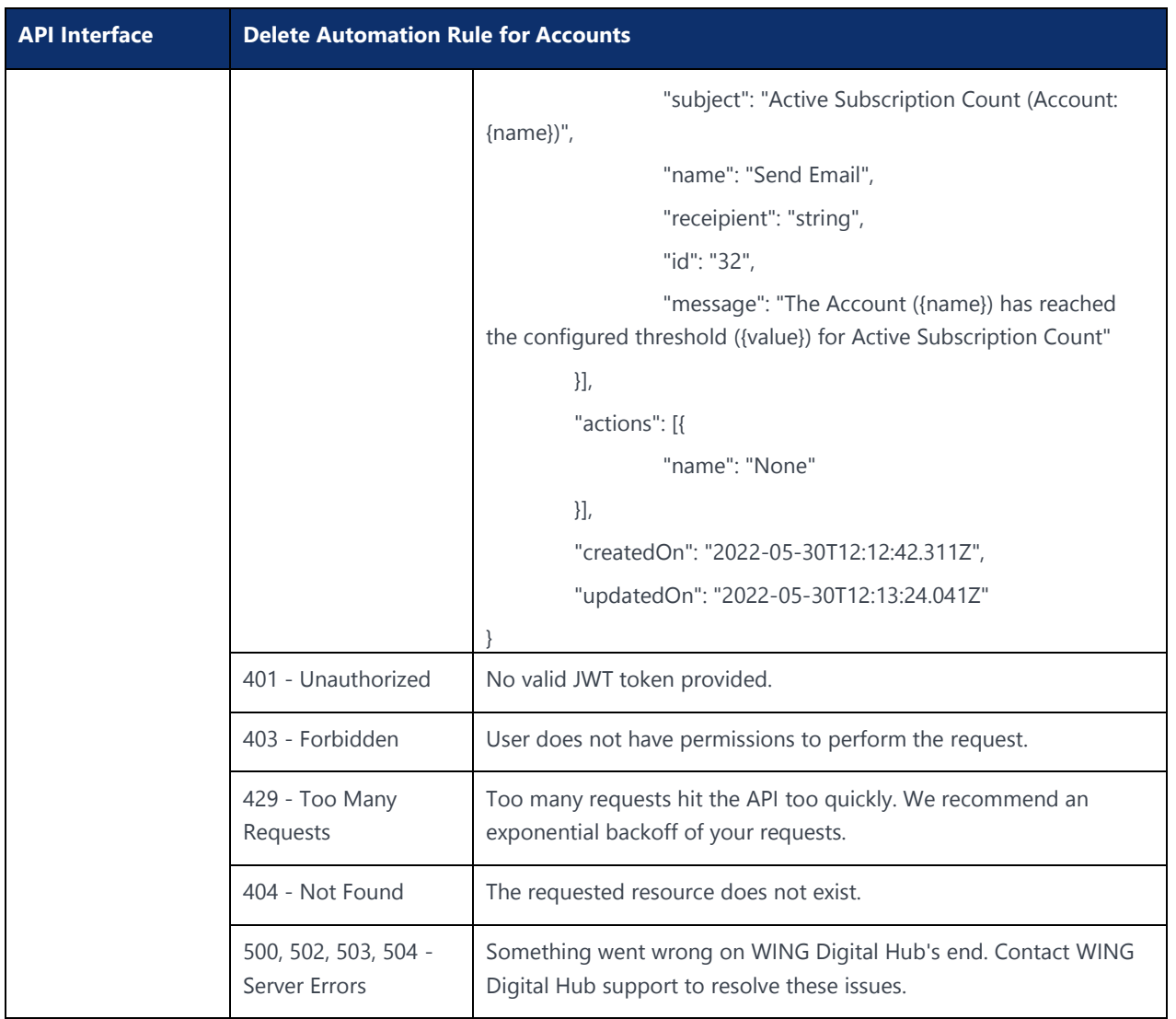

# 6.2 Automation Rules for Resource Type Subscriptions (Event)

#### 6.2.1 Create Automation Rule for Subscriptions - Event (All SIMs/ICCID/IMSI/Rate Plan/Tag)

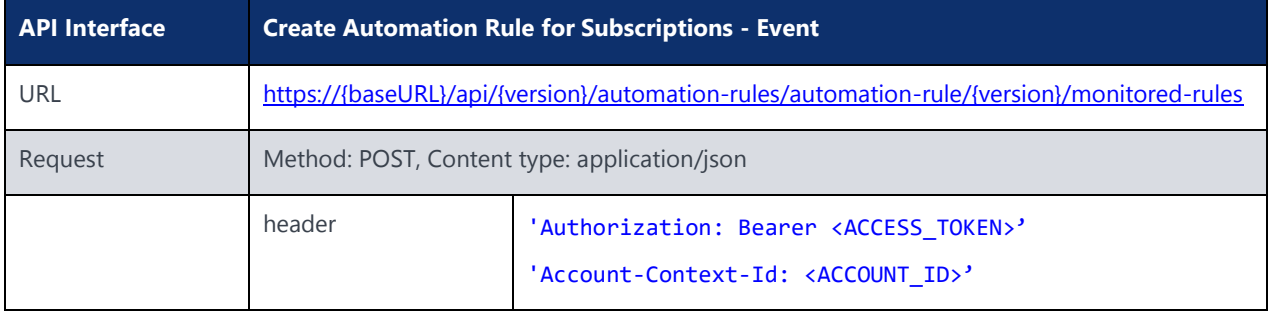

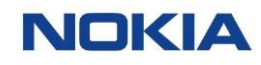

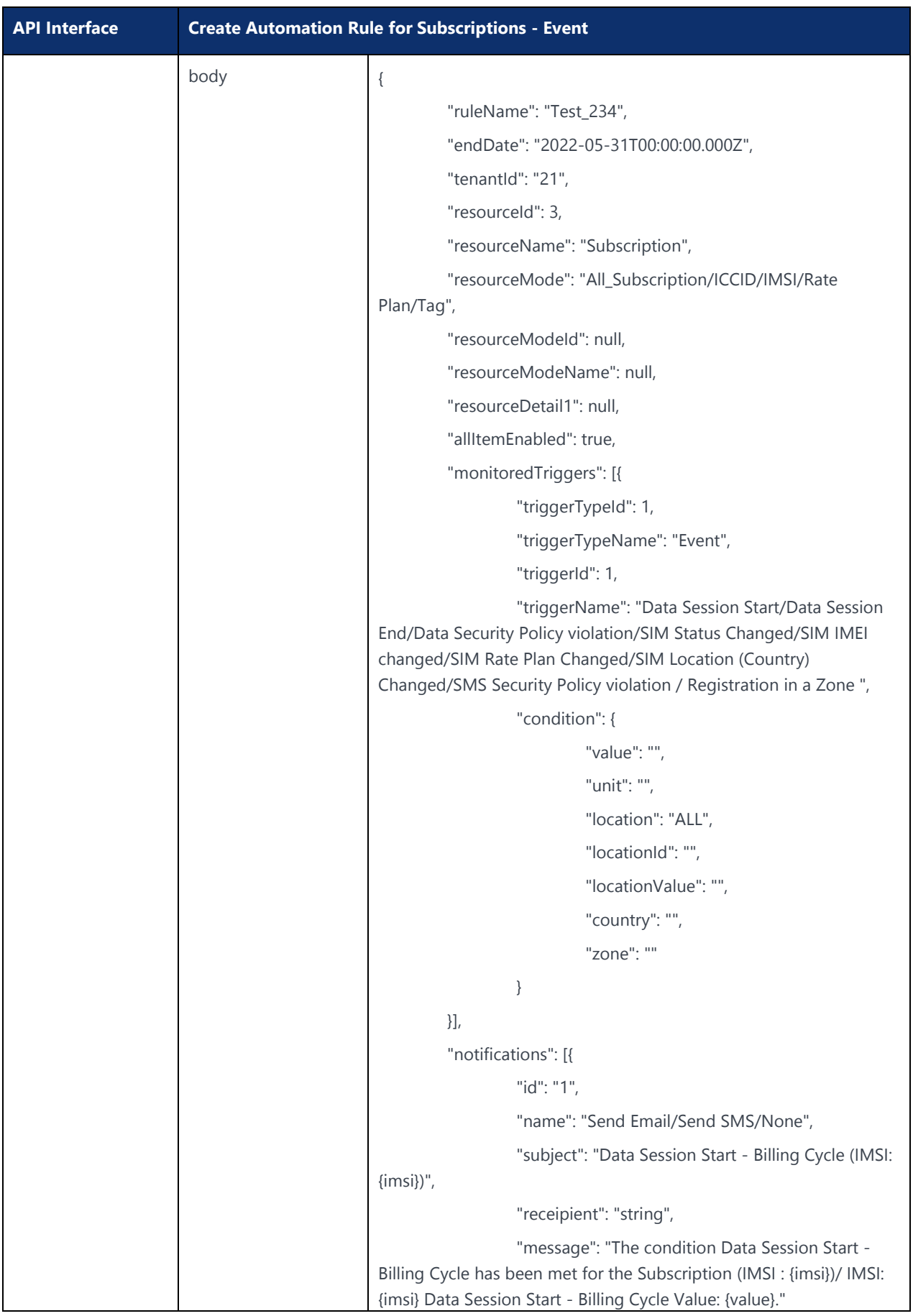

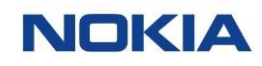

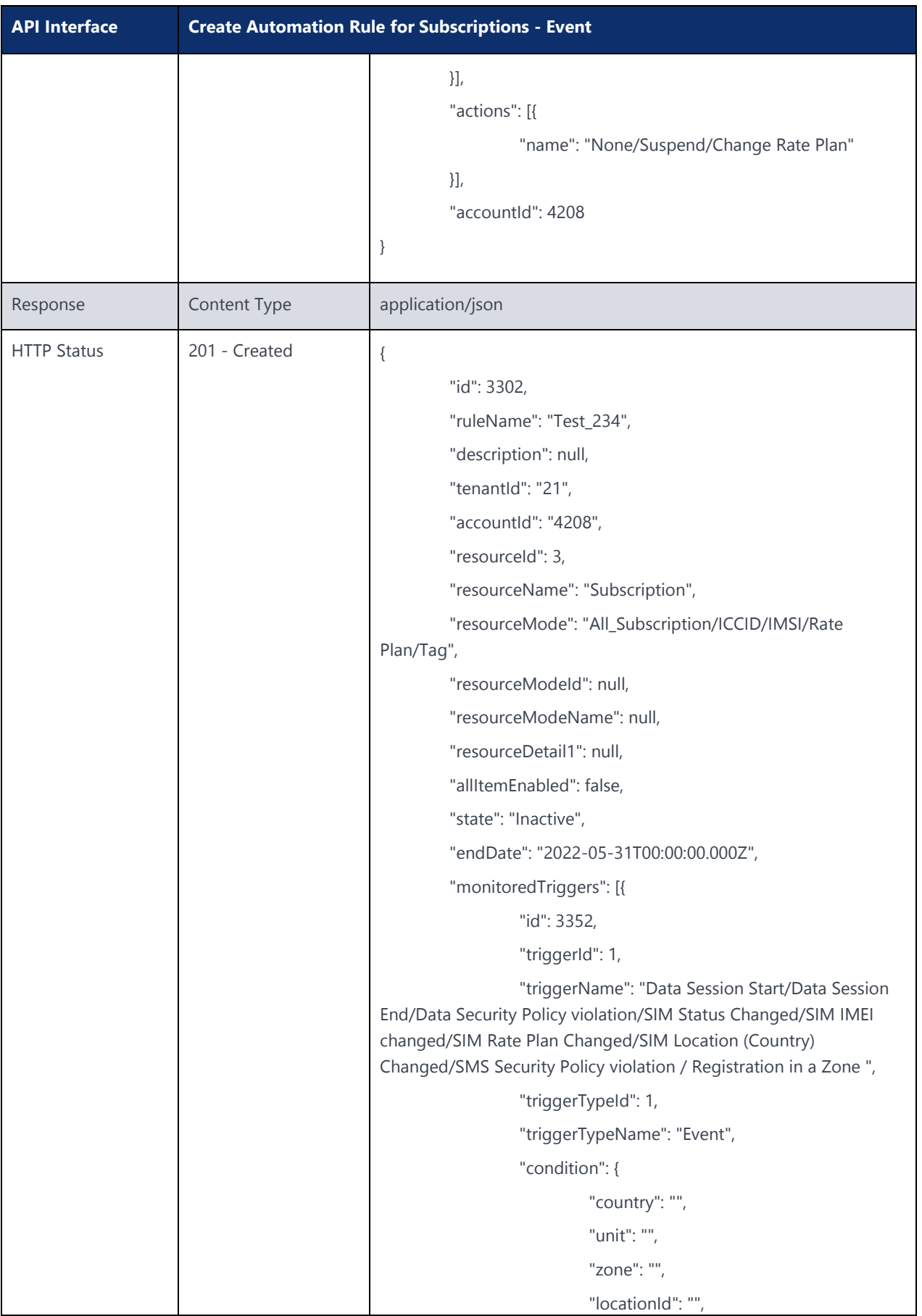

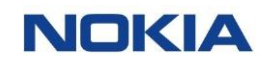

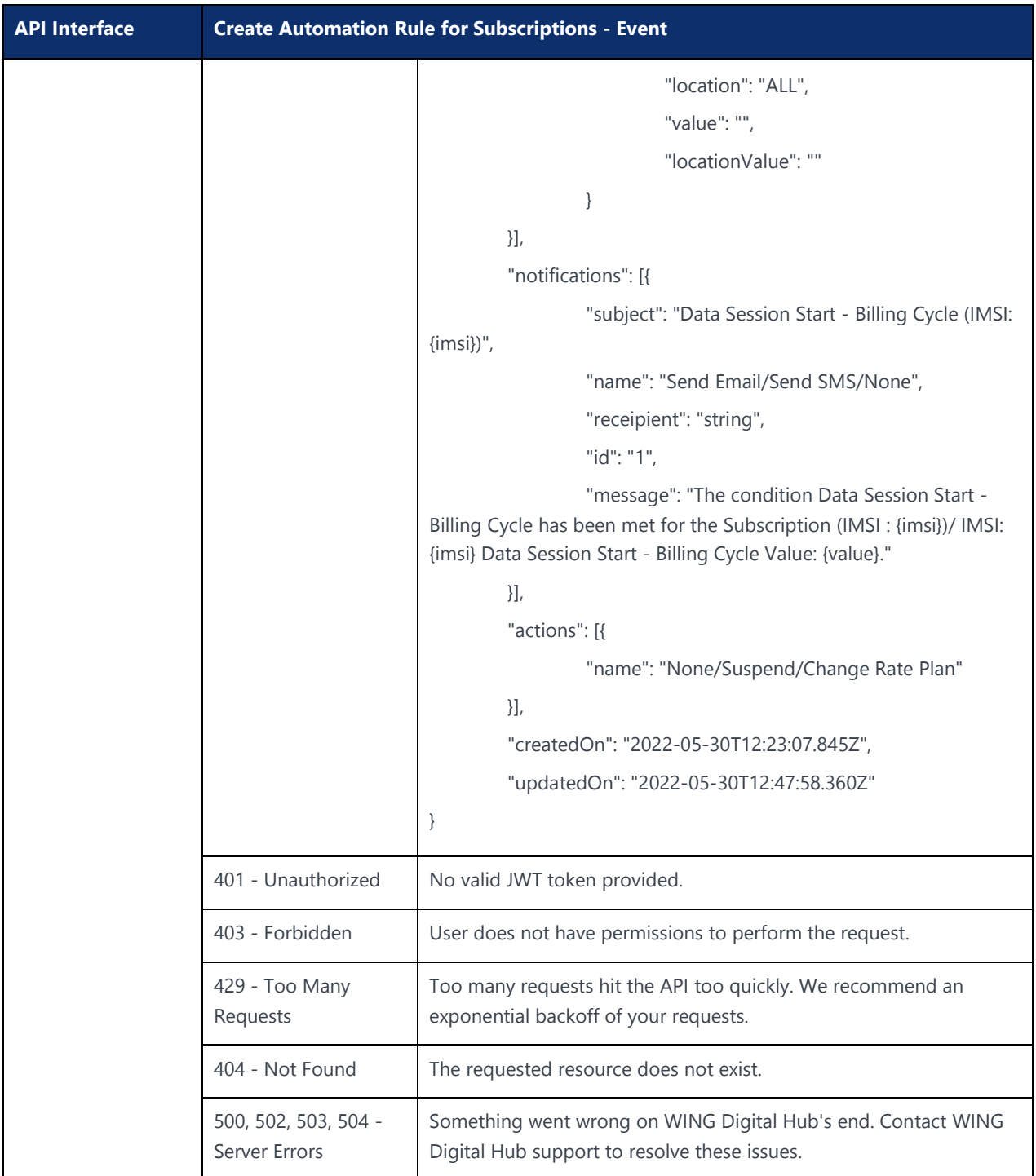

## 6.2.2 Edit Automation Rule for Subscriptions - Event (All SIMs/ICCID/IMSI/Rate Plan/Tag)

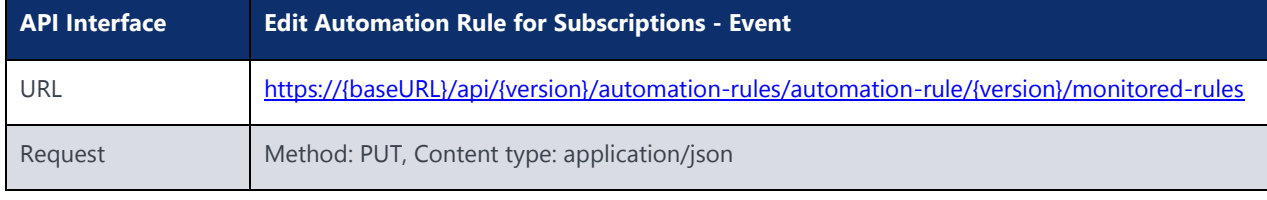

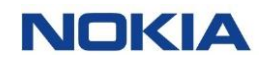

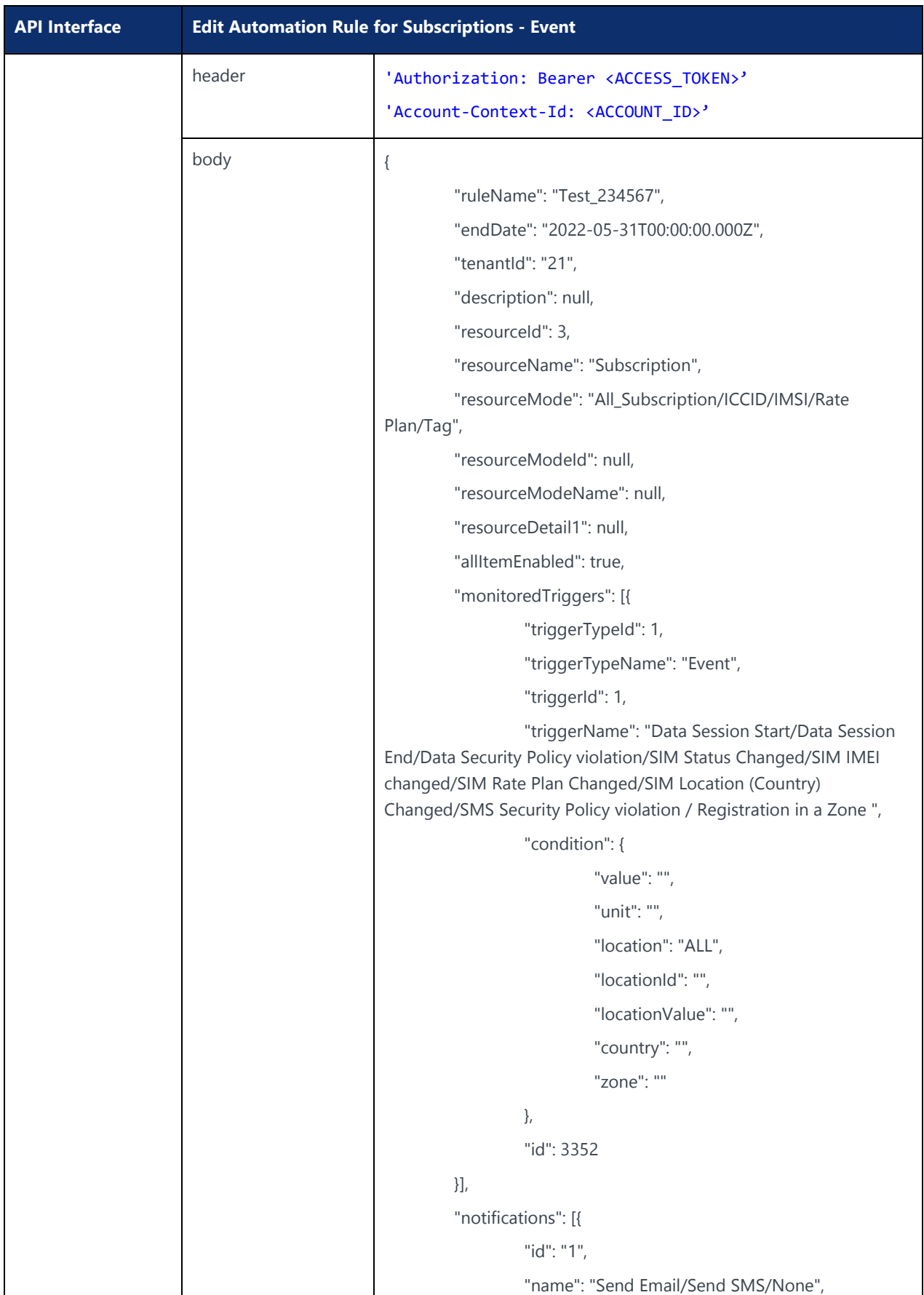

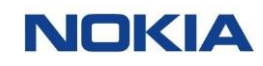

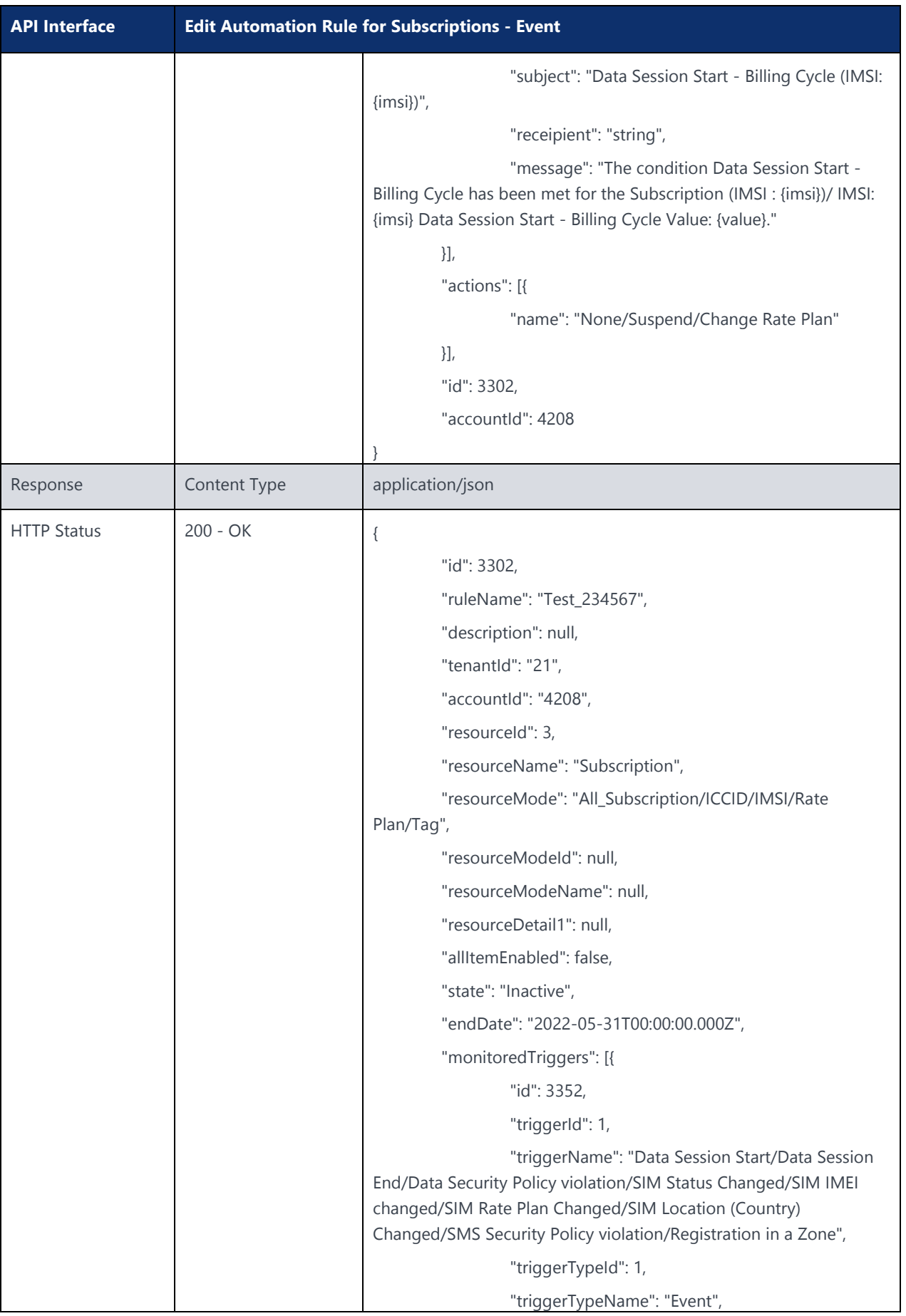

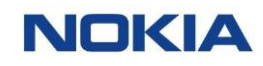

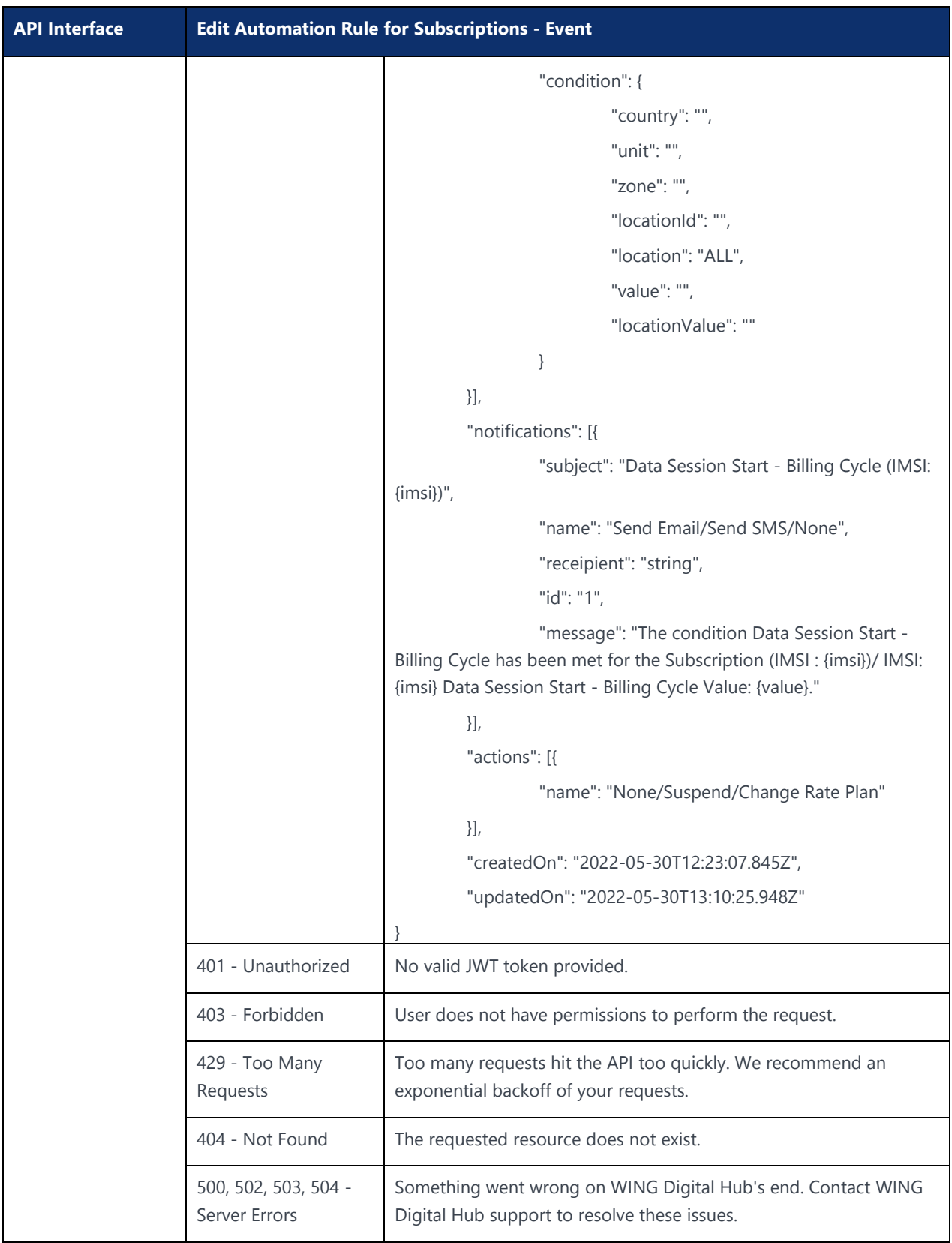

## 6.2.3 Delete Automation Rule for Subscriptions - Event (All SIMs/ICCID/IMSI/Rate Plan/Tag)

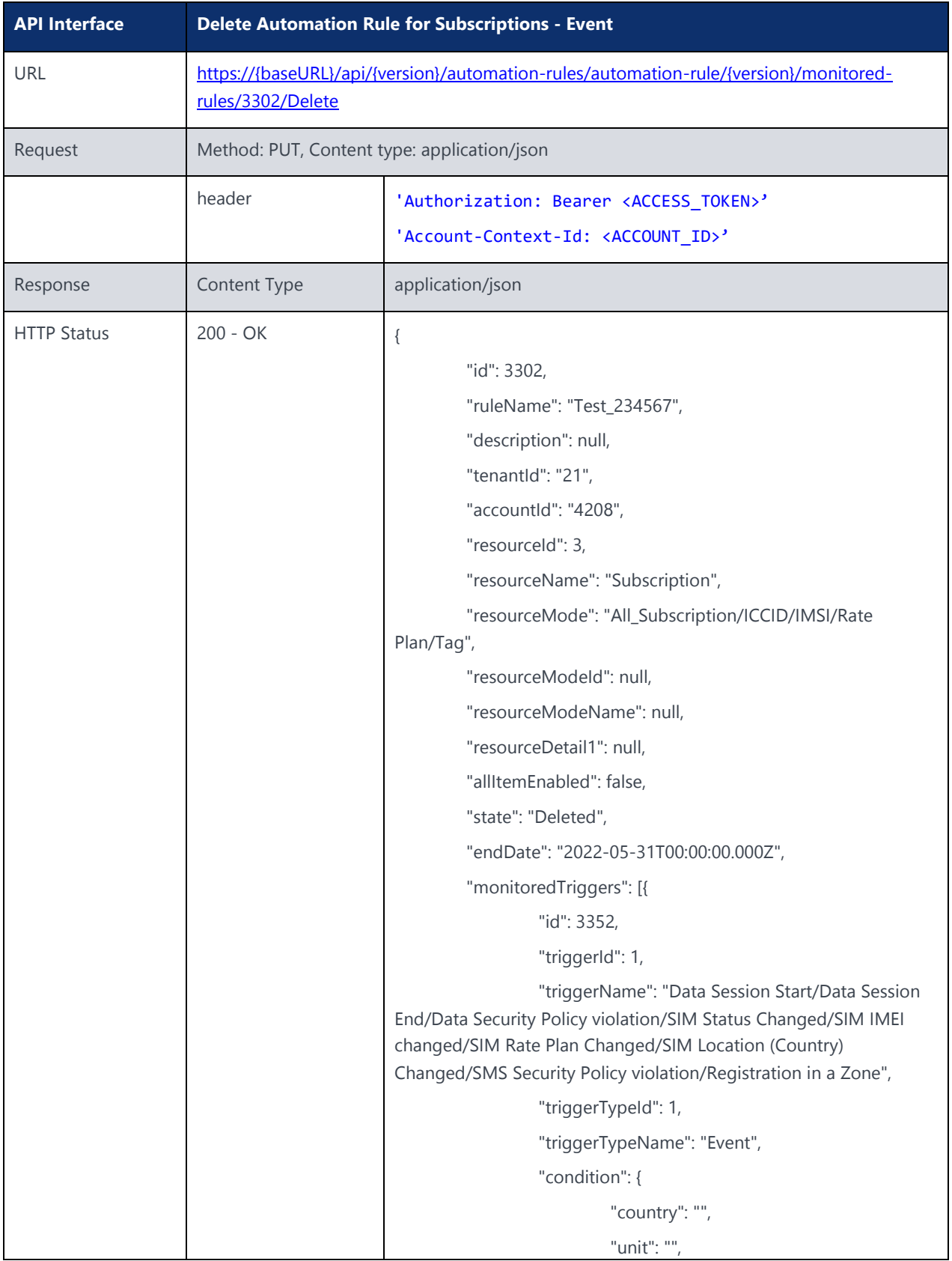

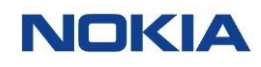

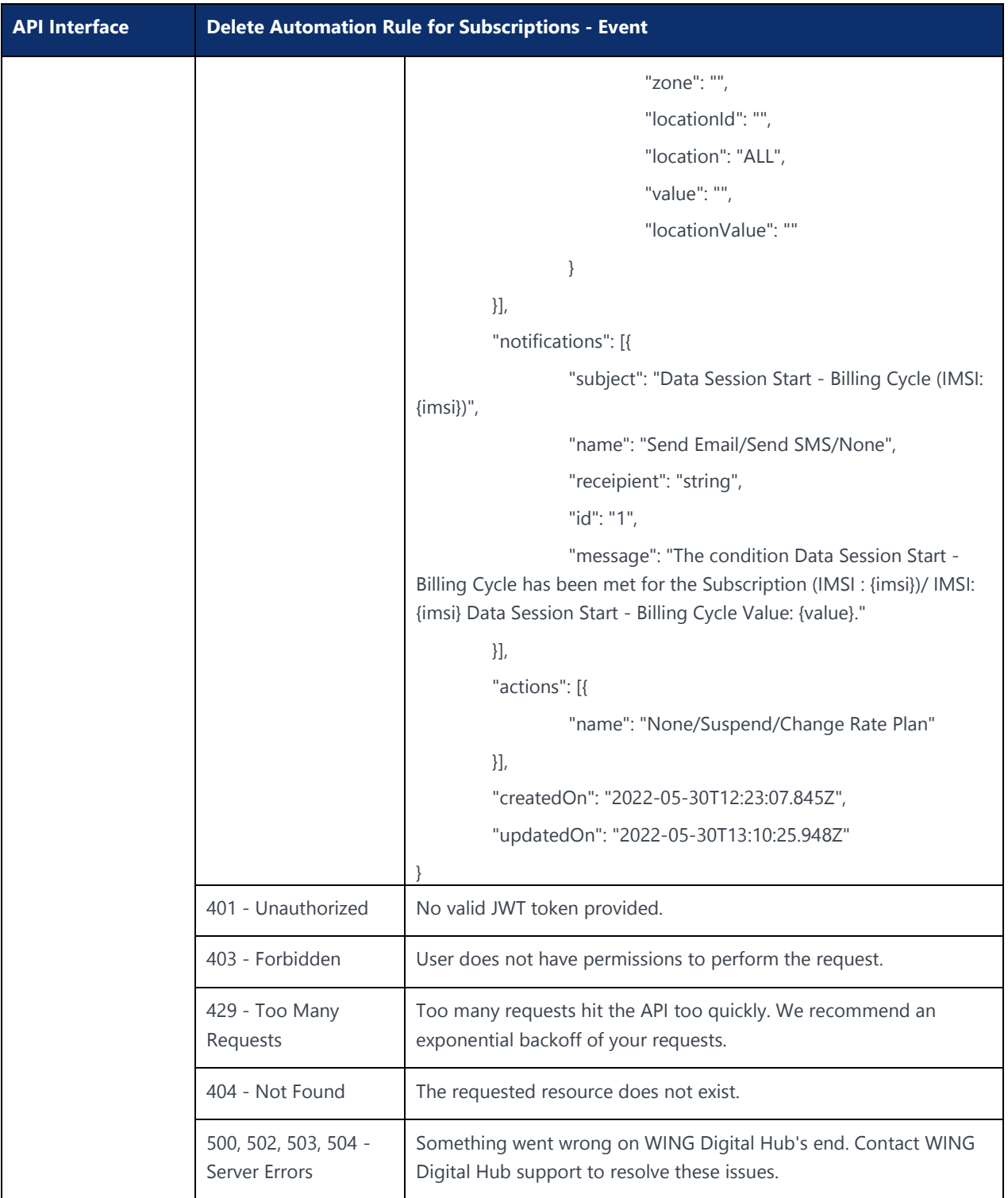

# 6.3 Automation Rules for Resource Type Subscriptions (Analytics)

#### 6.3.1 Create Automation Rule for Subscriptions - Analytics (All SIMs/ICCID/IMSI/Rate Plan/Tag)

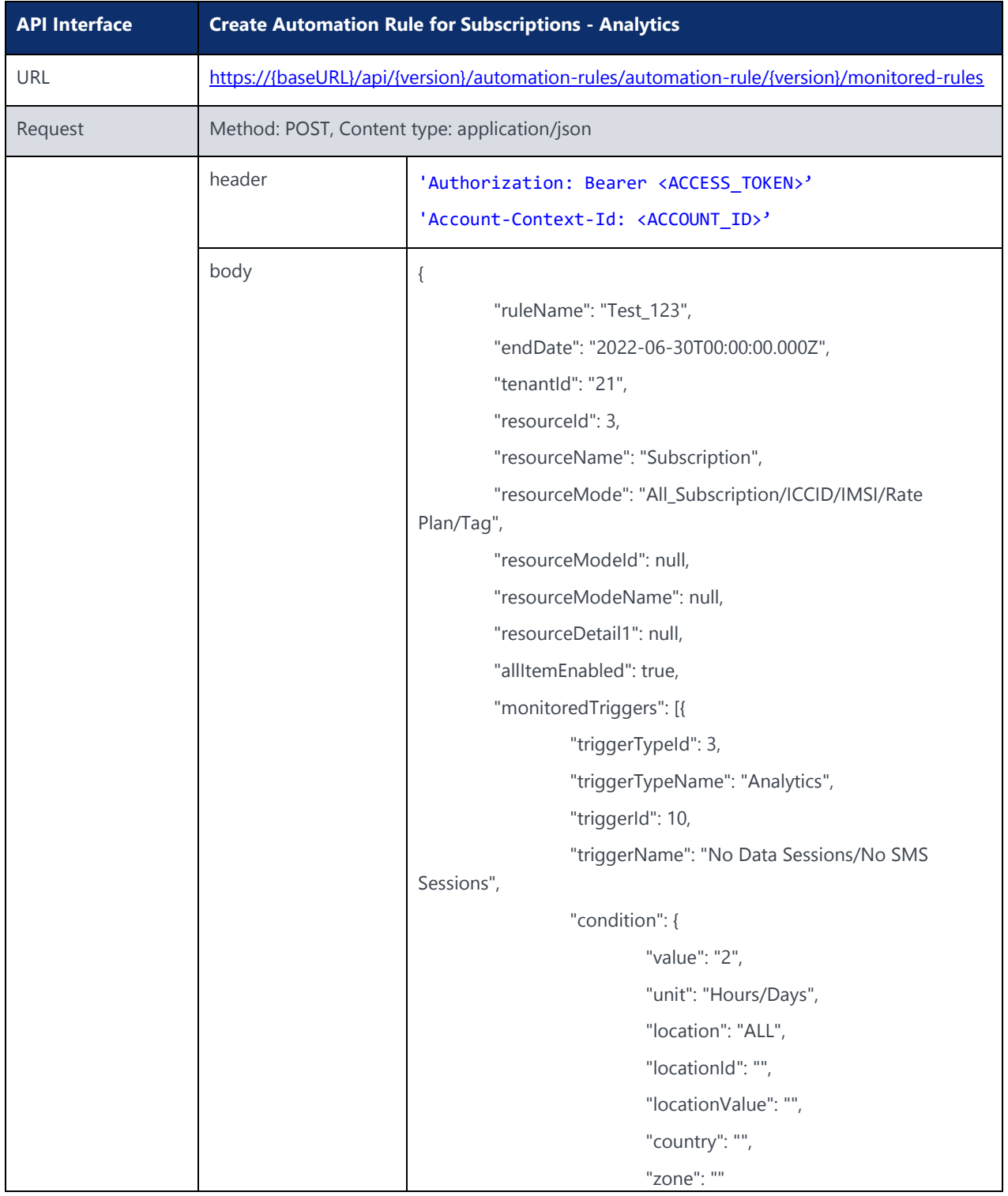

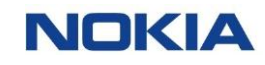

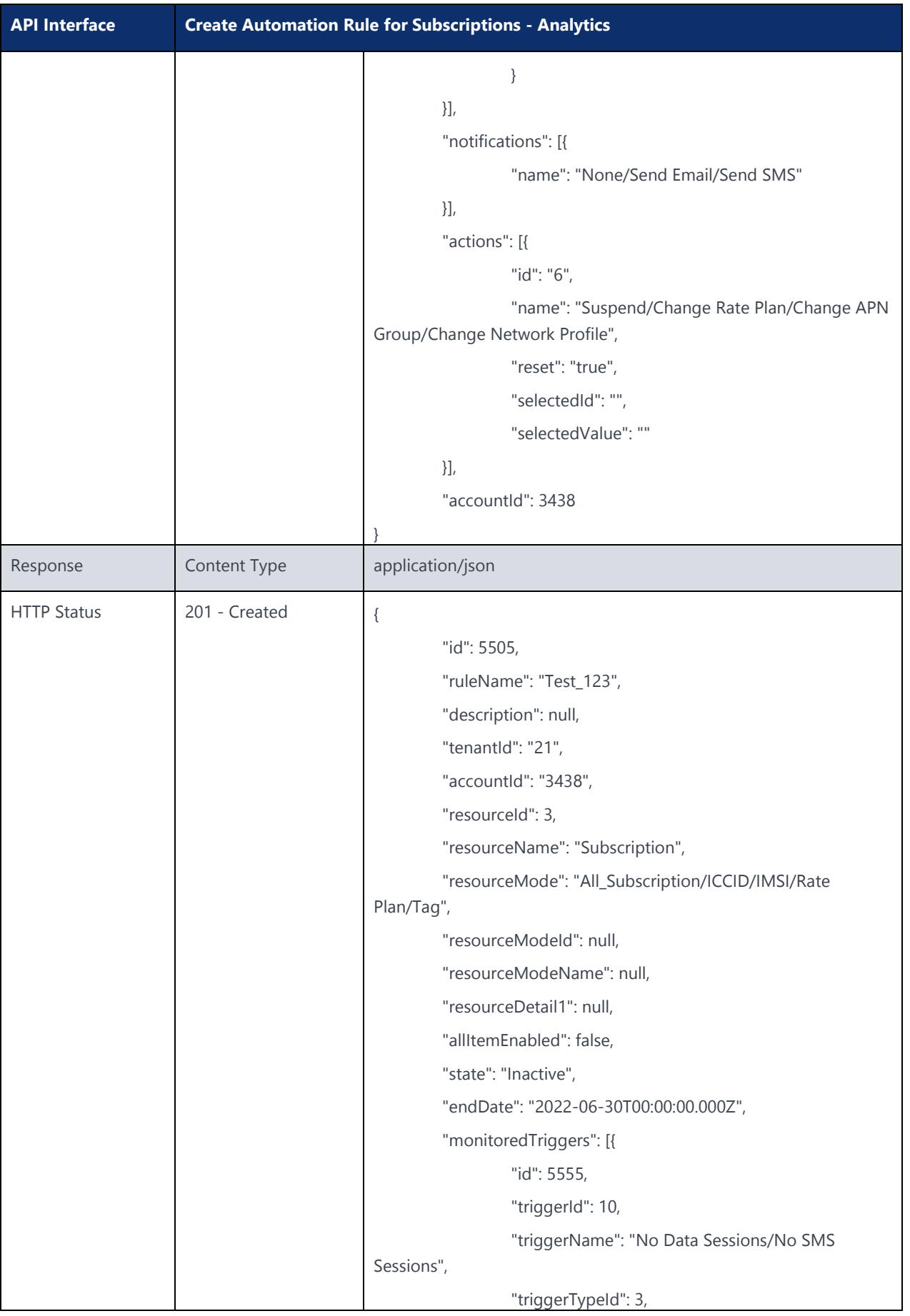

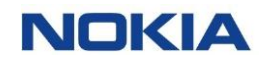

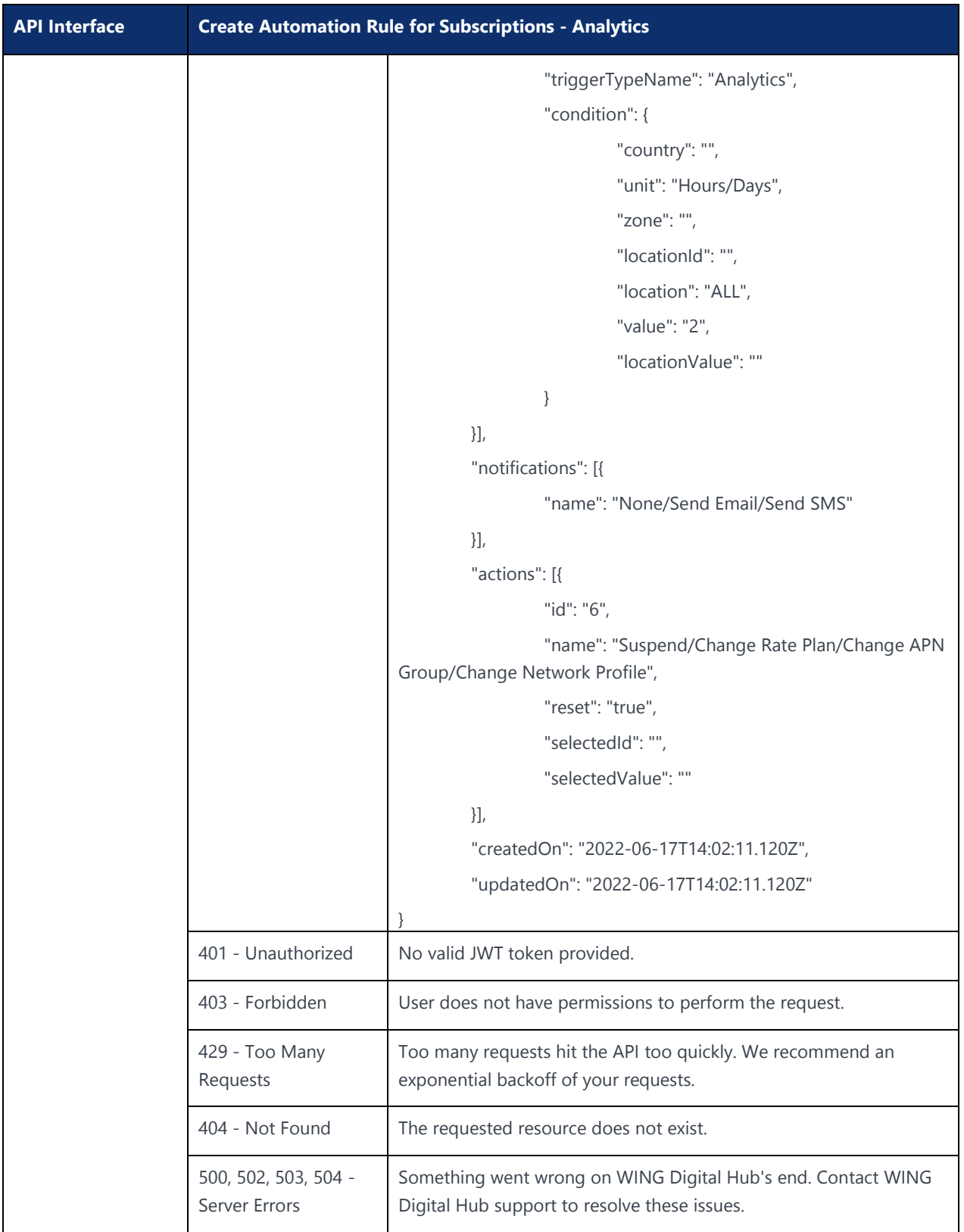

## 6.3.2 Edit Automation Rule for Subscriptions - Analytics (All SIMs/ICCID/IMSI/Rate Plan/Tag)

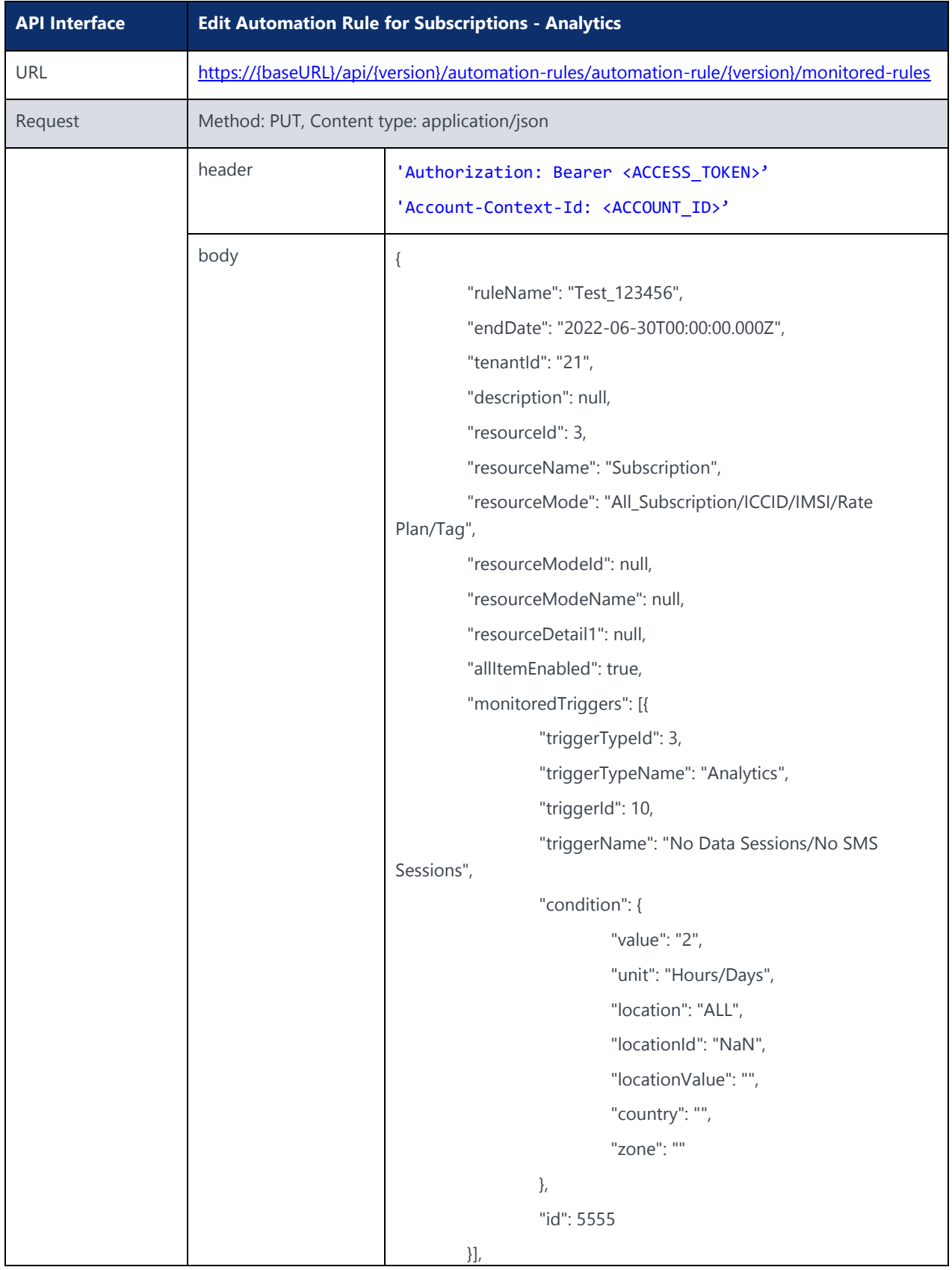

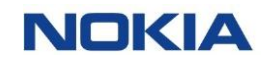

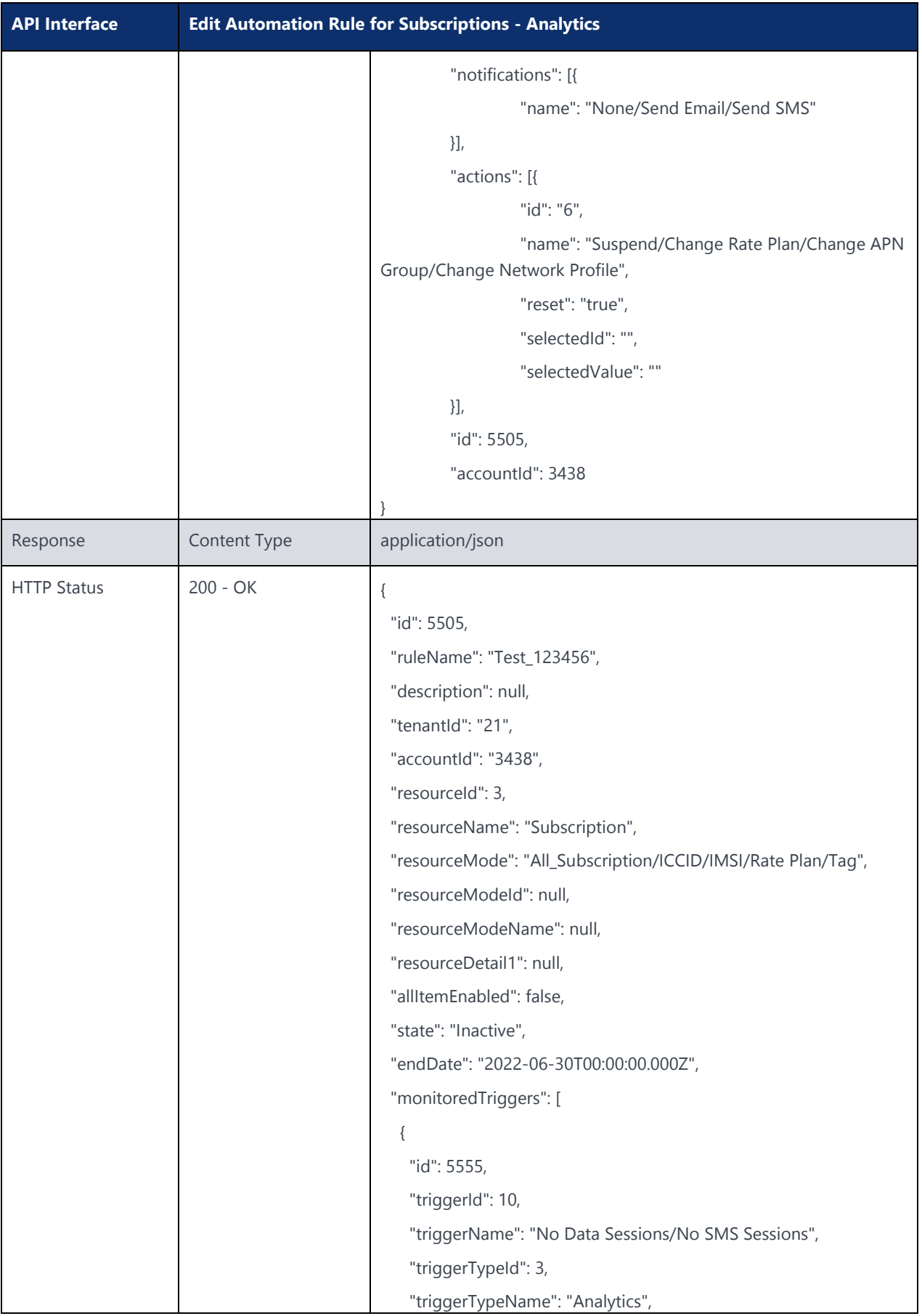

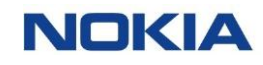

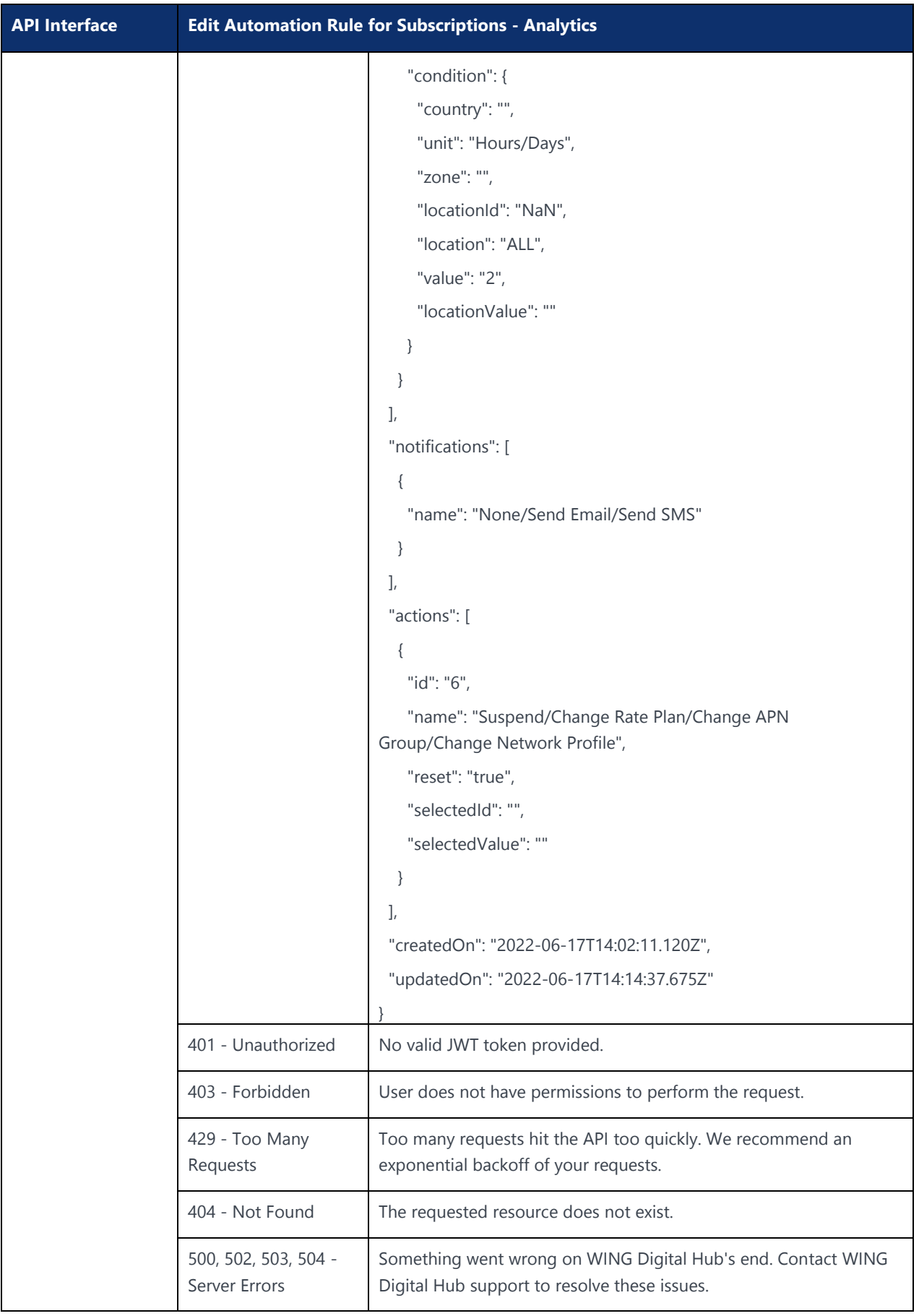

## 6.3.3 Delete Automation Rule for Subscriptions - Analytics (All SIMs/ICCID/IMSI/Rate Plan/Tag)

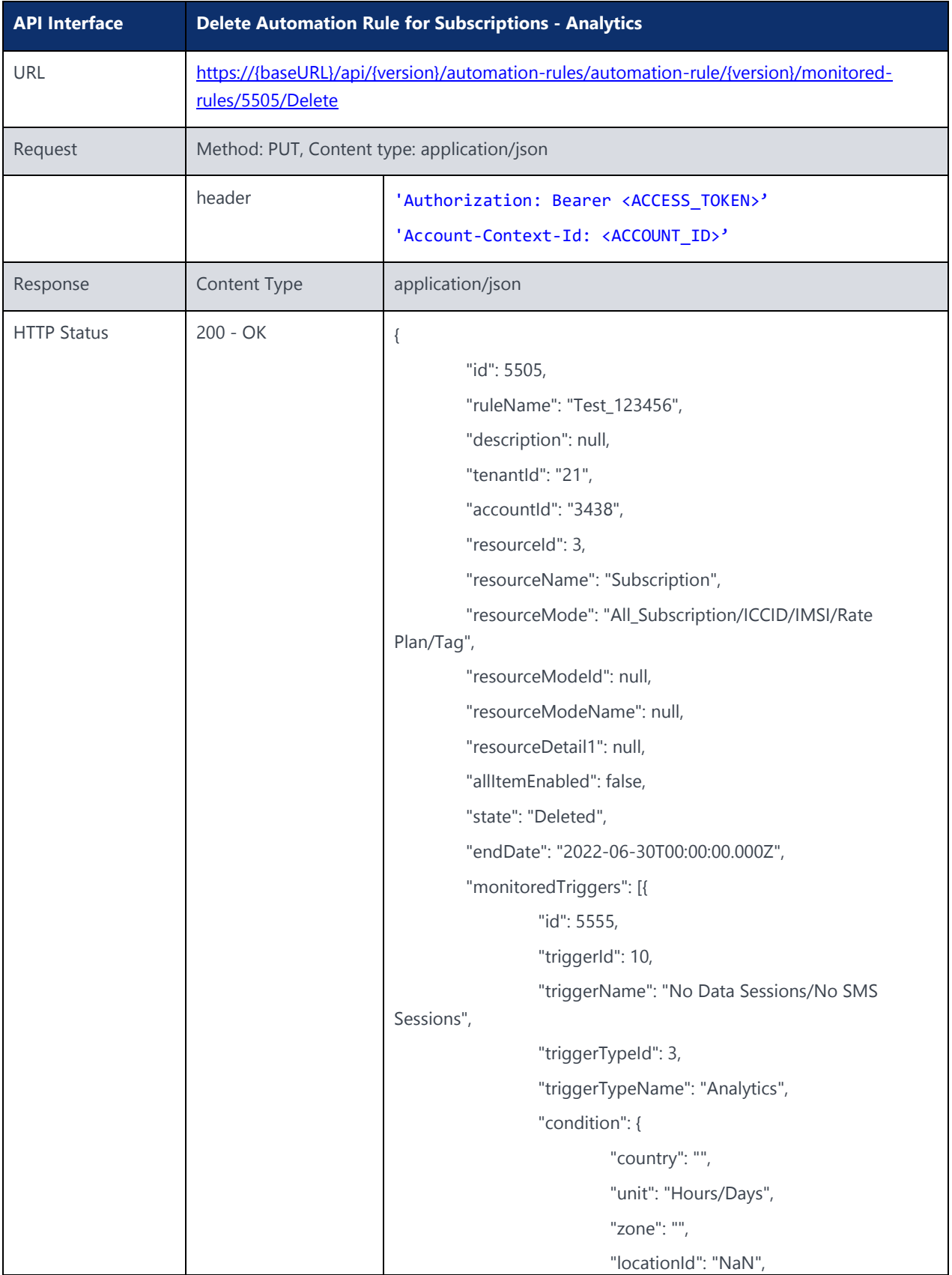

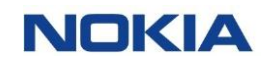

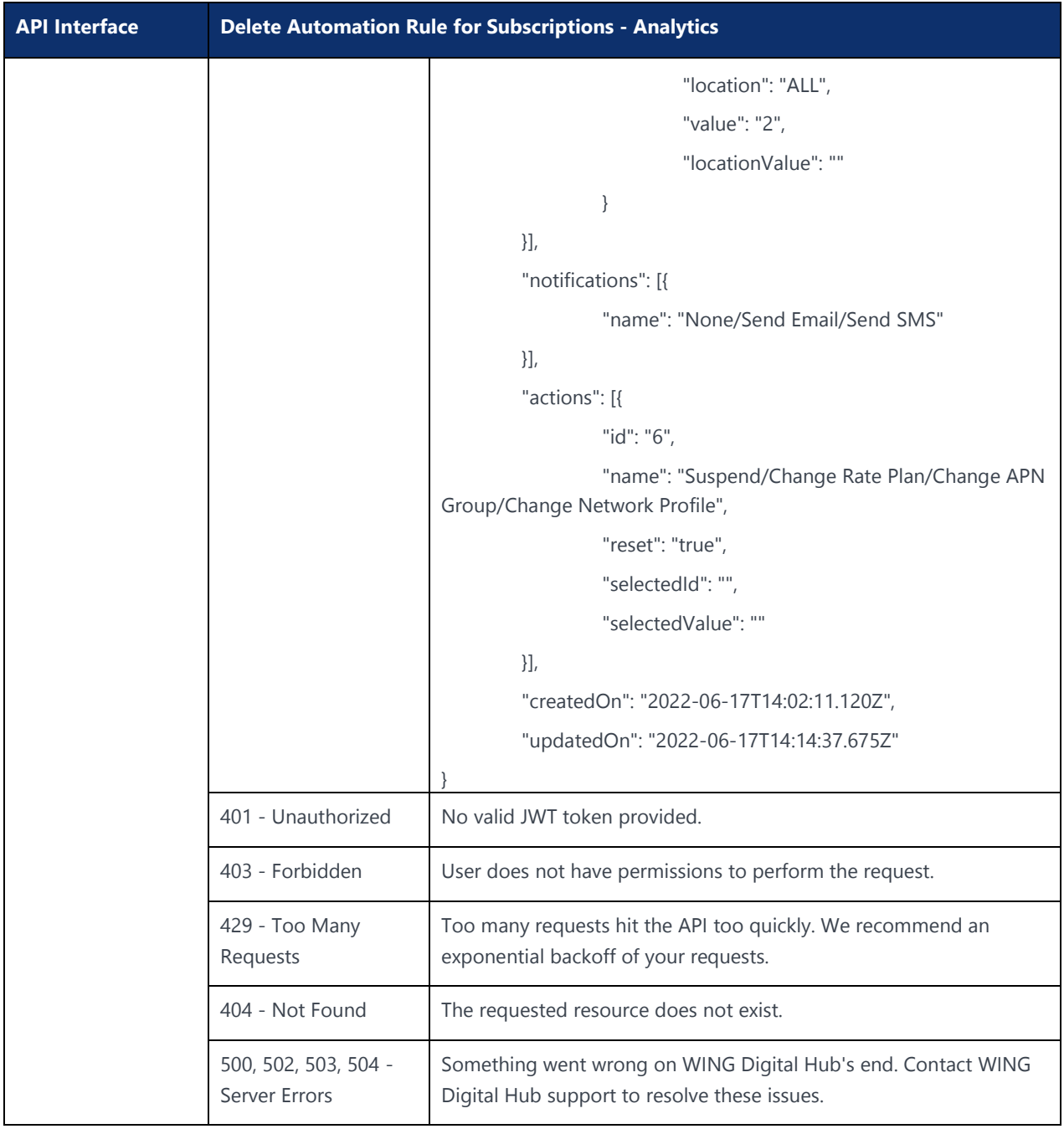

# 6.4 Automation Rules for Resource Type Subscriptions (Counter)

#### 6.4.1 Create Automation Rule for Subscriptions - Counter (All SIMs/ICCID/IMSI/Rate Plan/Tag)

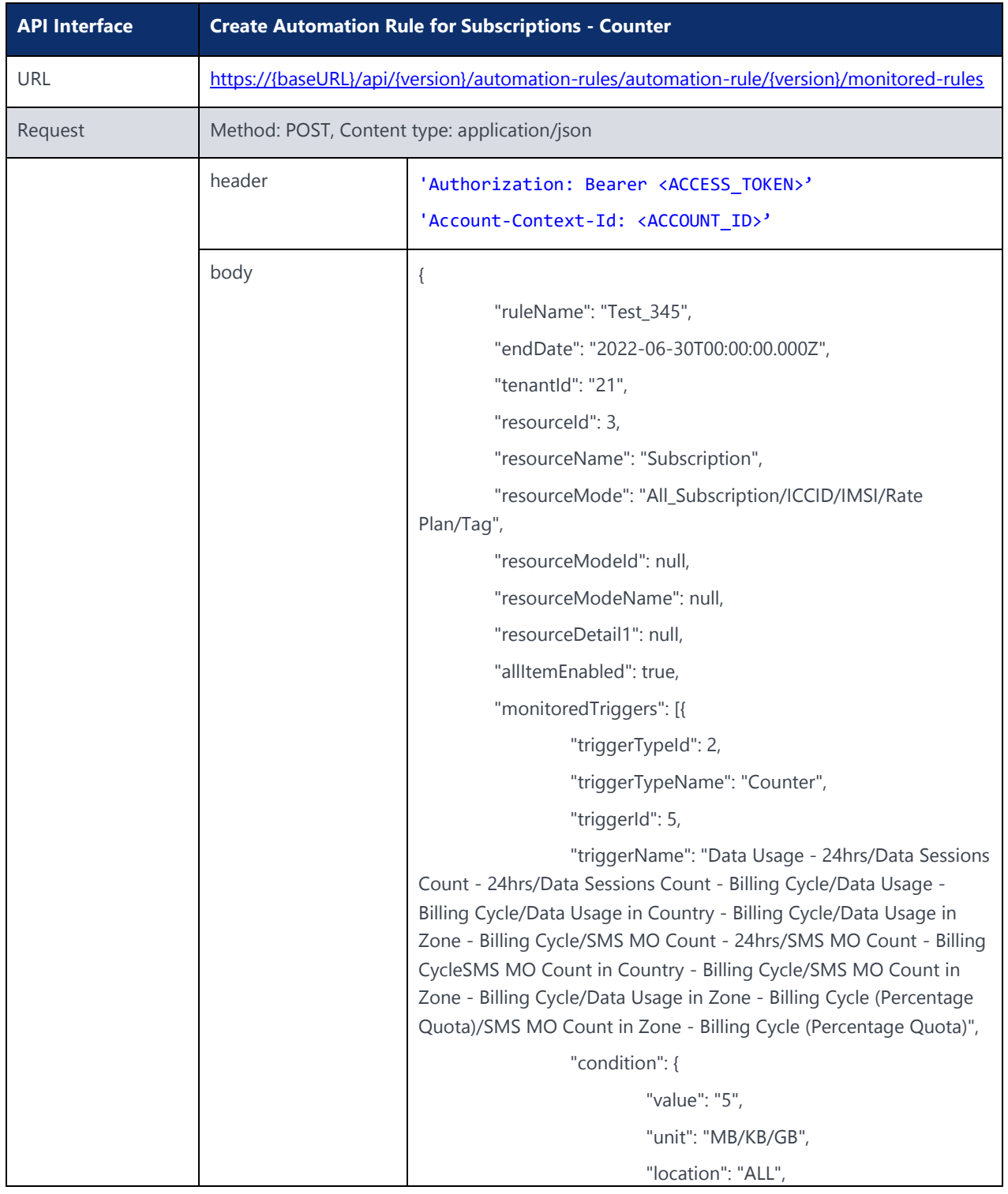

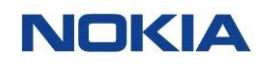

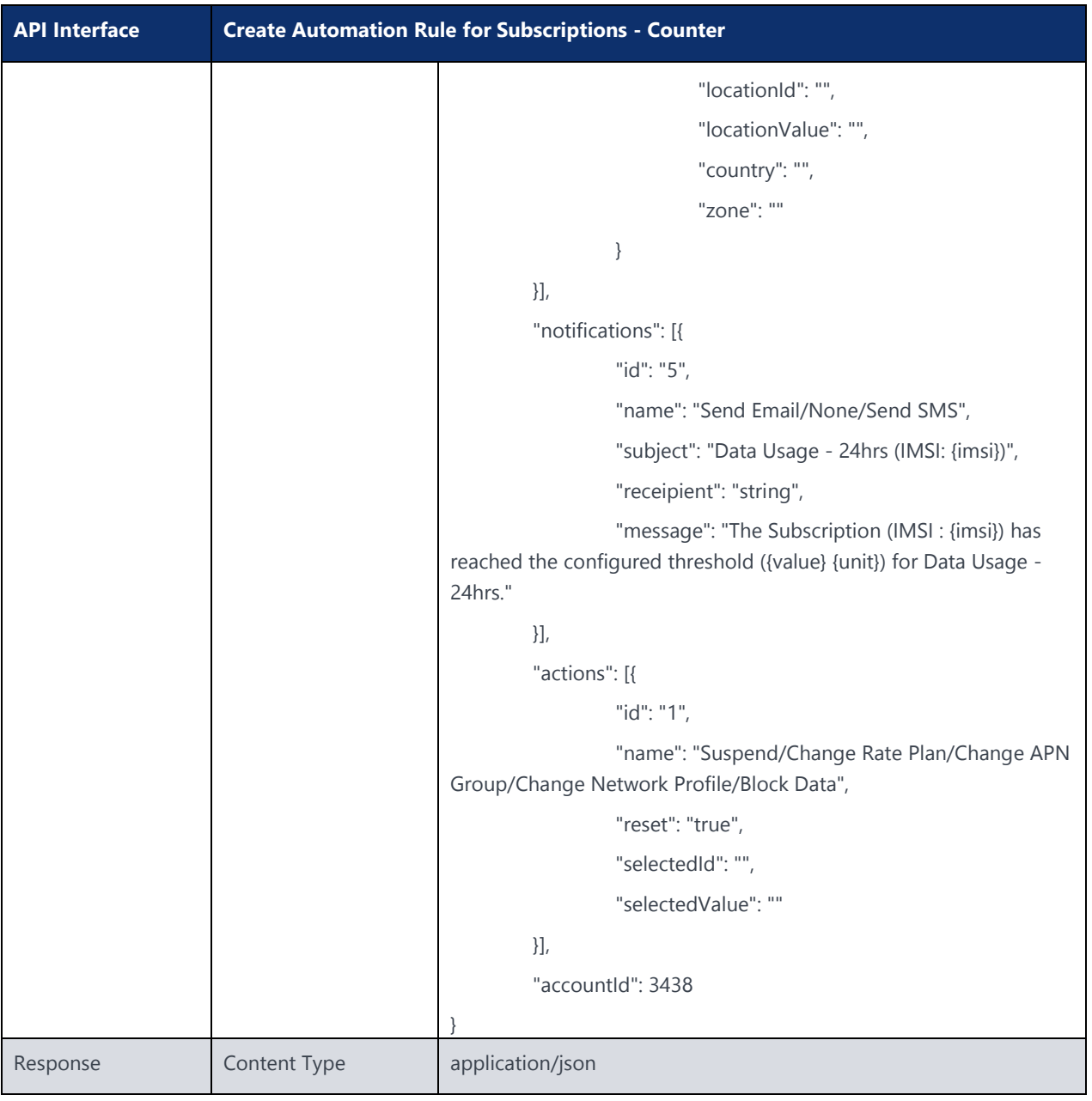

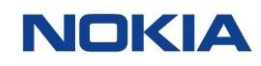

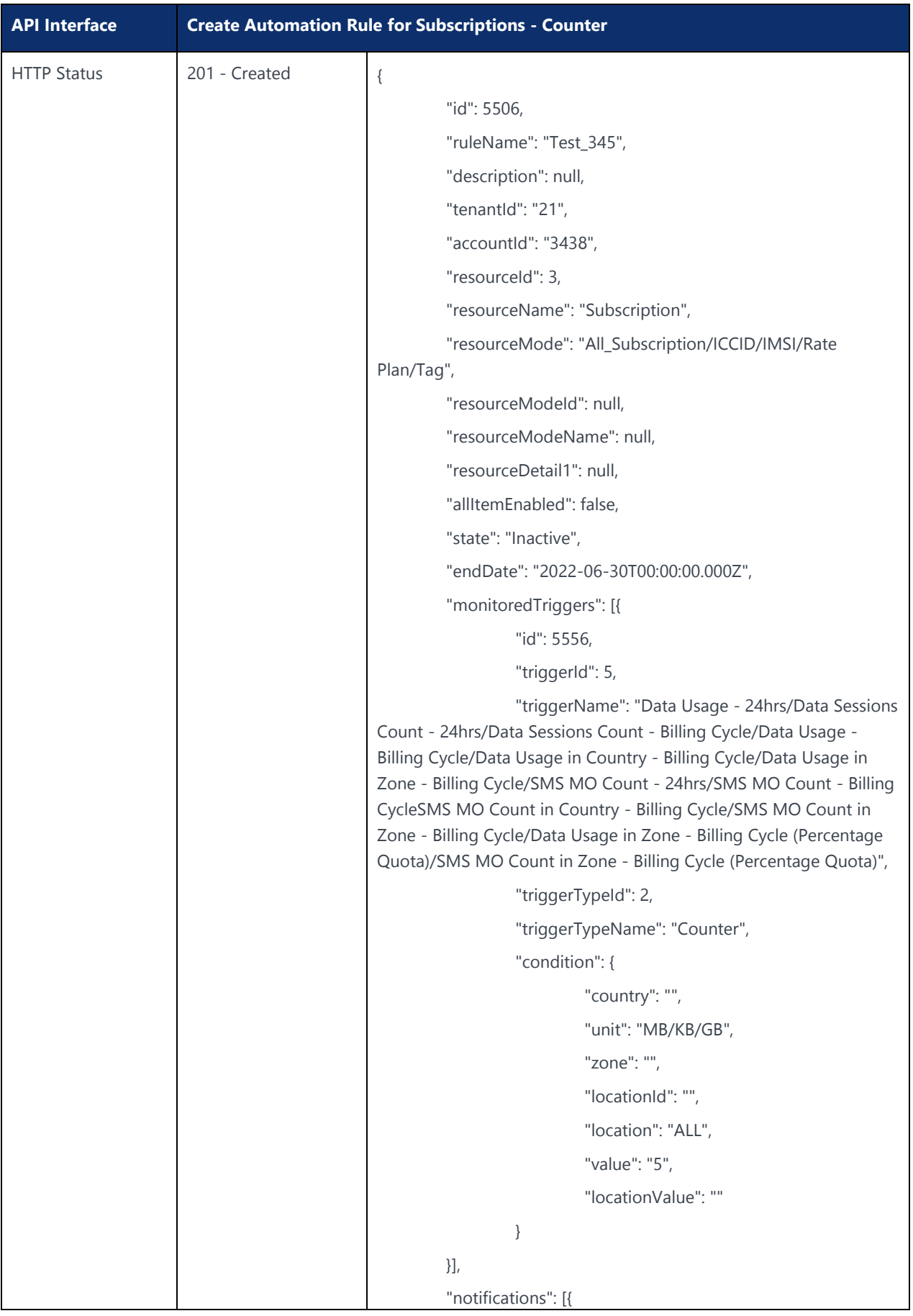

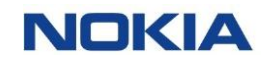

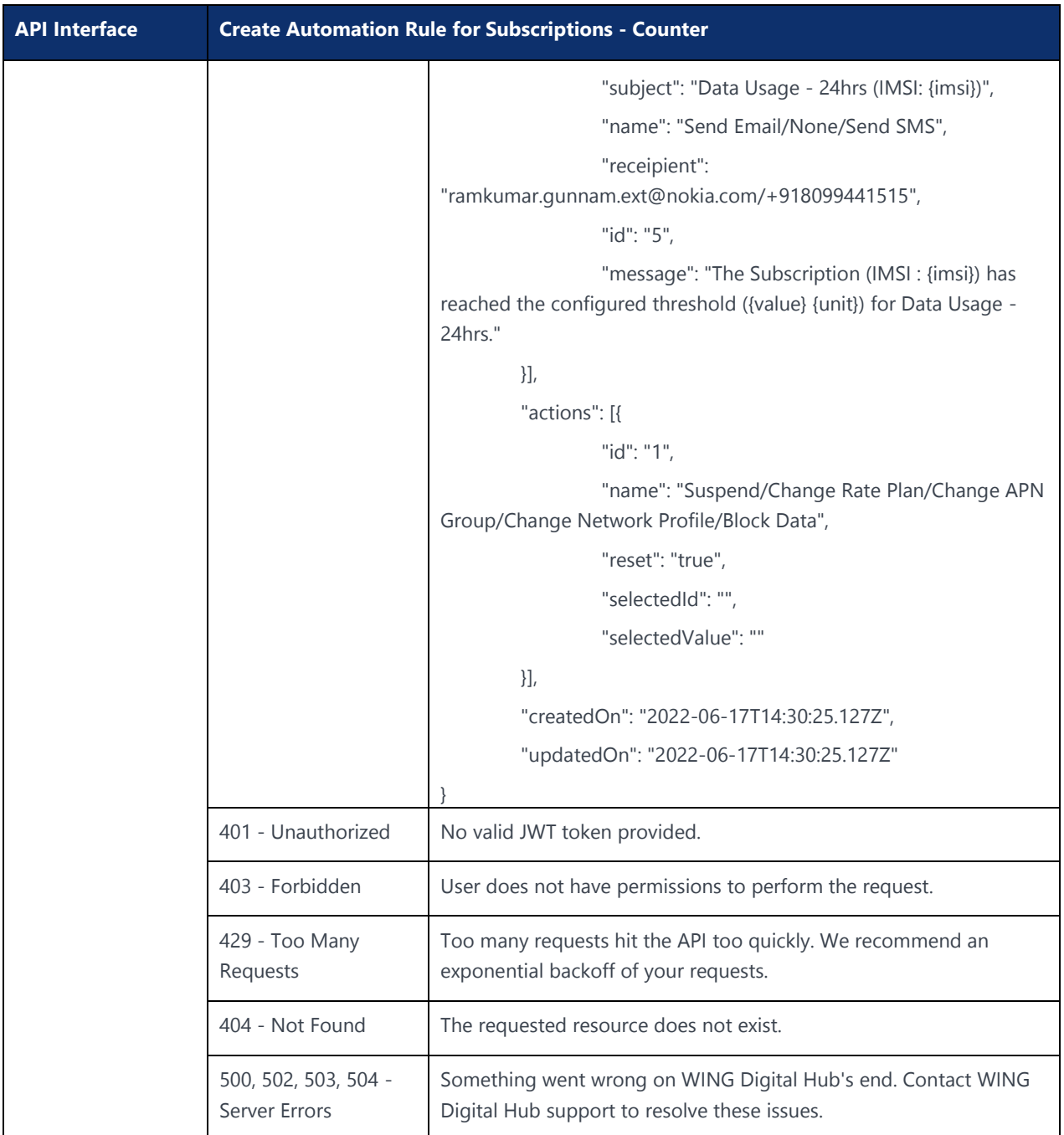

## 6.4.2 Edit Automation Rule for Subscriptions - Counter (All SIMs/ICCID/IMSI/Rate Plan/Tag)

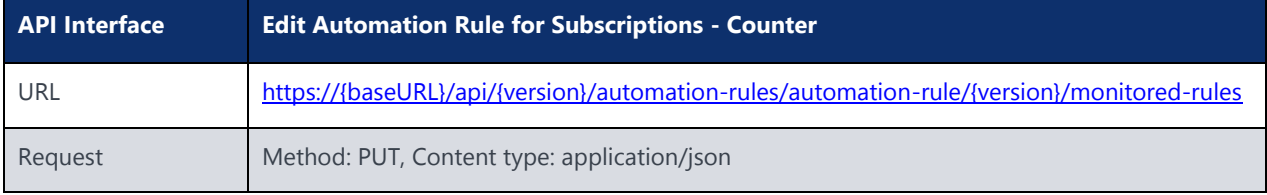

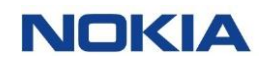

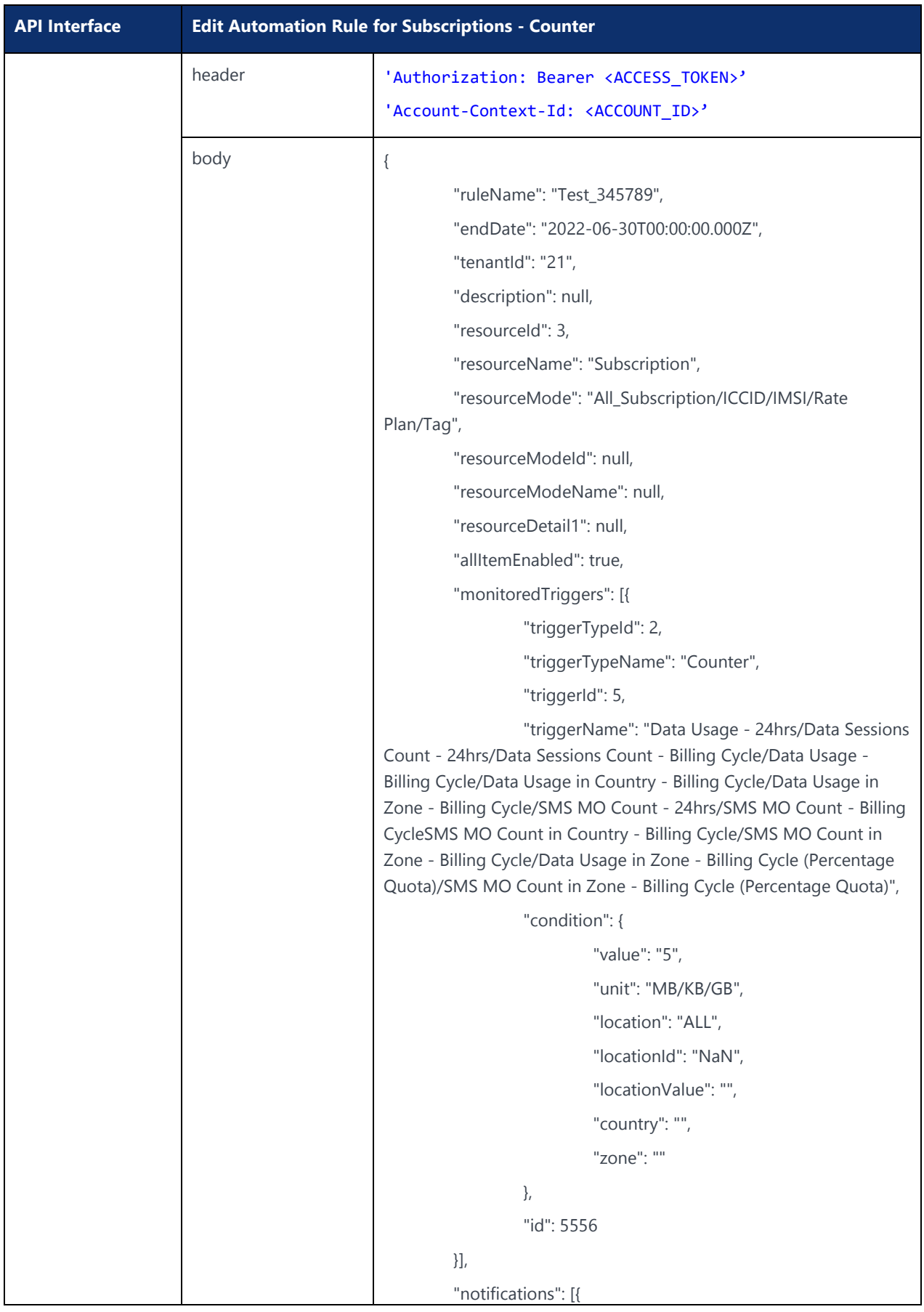

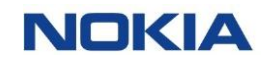

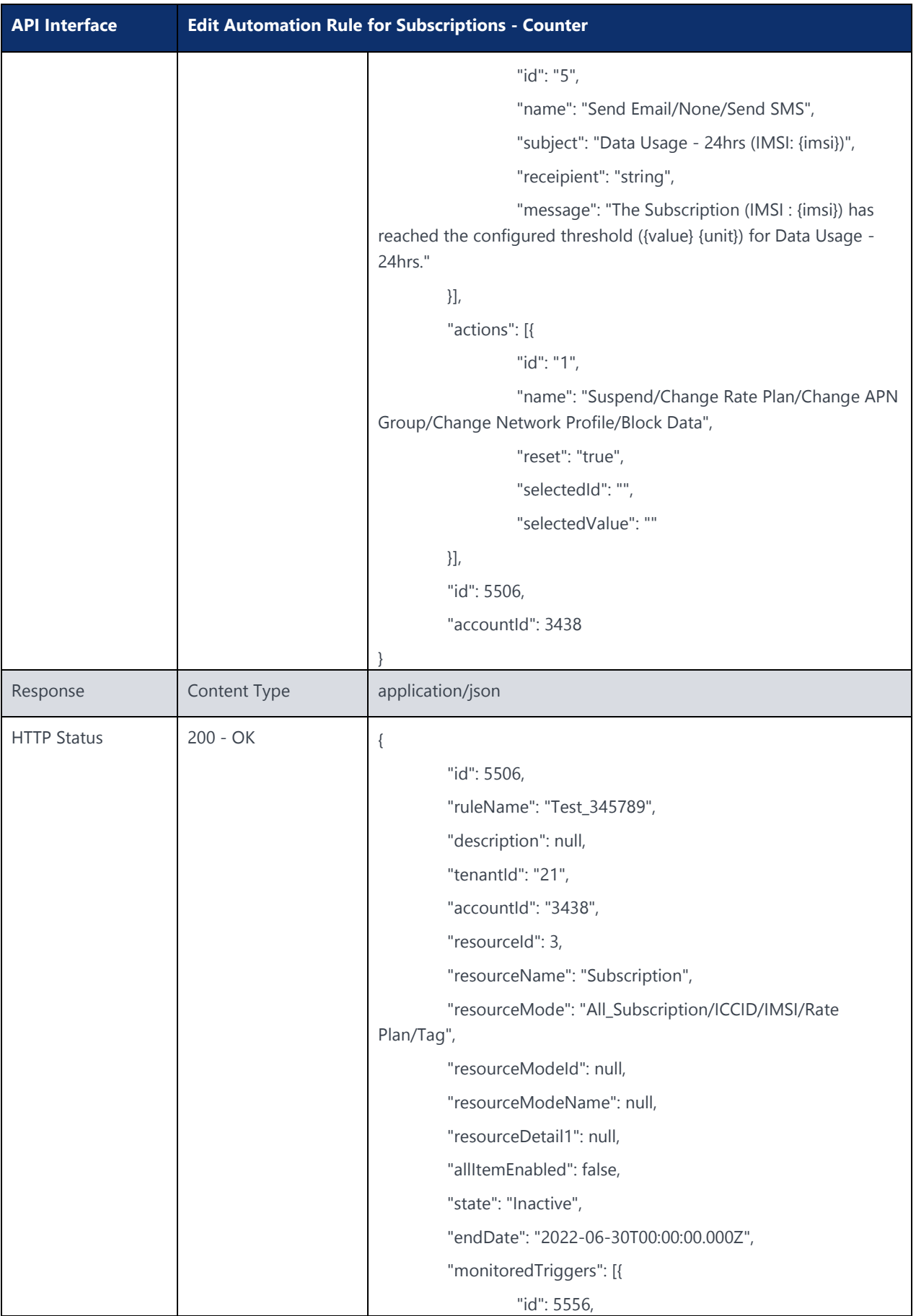

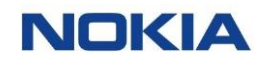

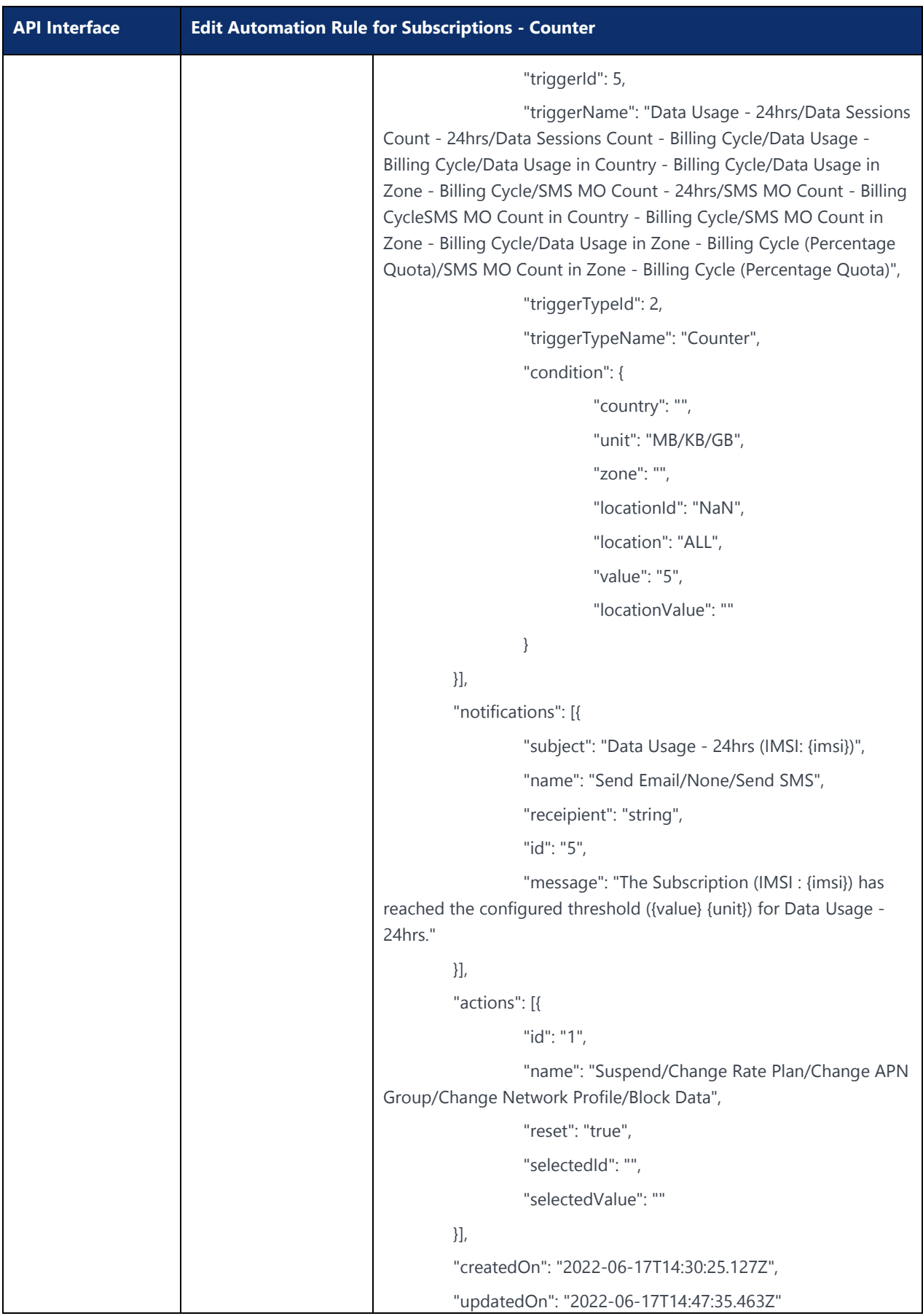

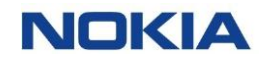

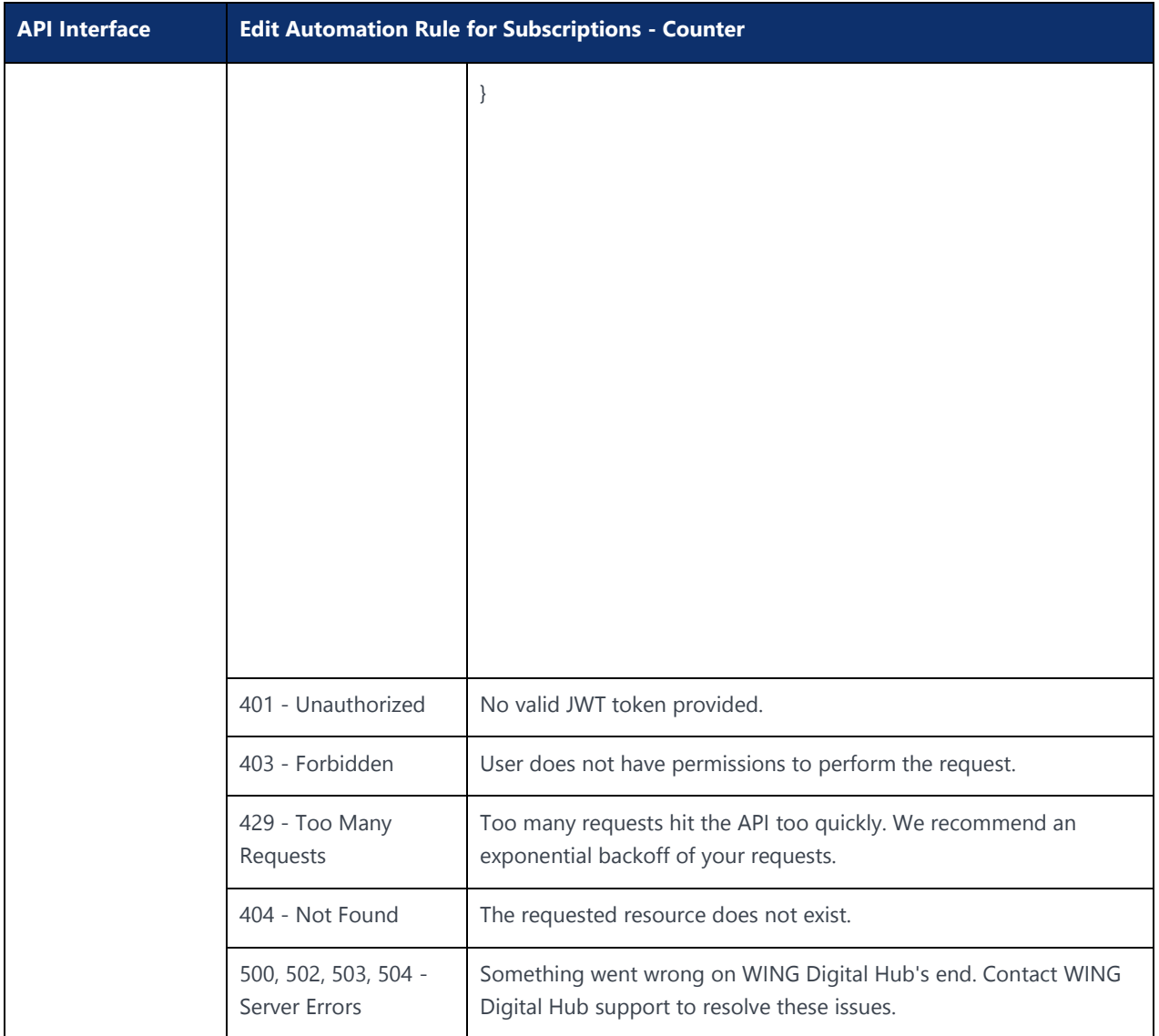

# 6.4.3 Delete Automation Rule for Subscriptions - Counter (All SIMs/ICCID/IMSI/Rate Plan/Tag)

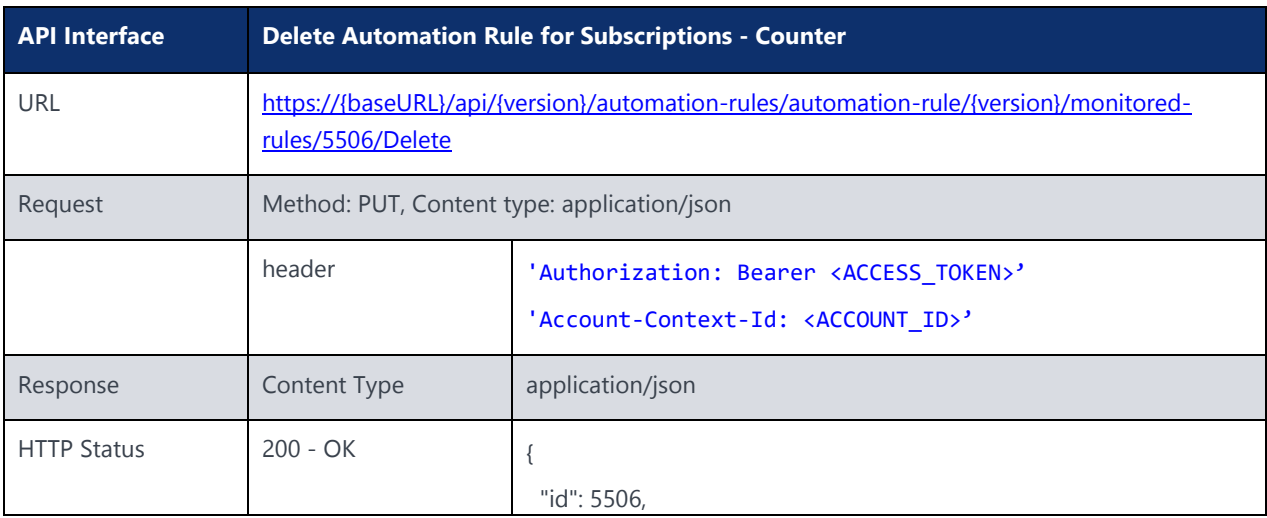

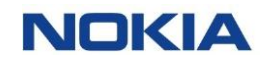

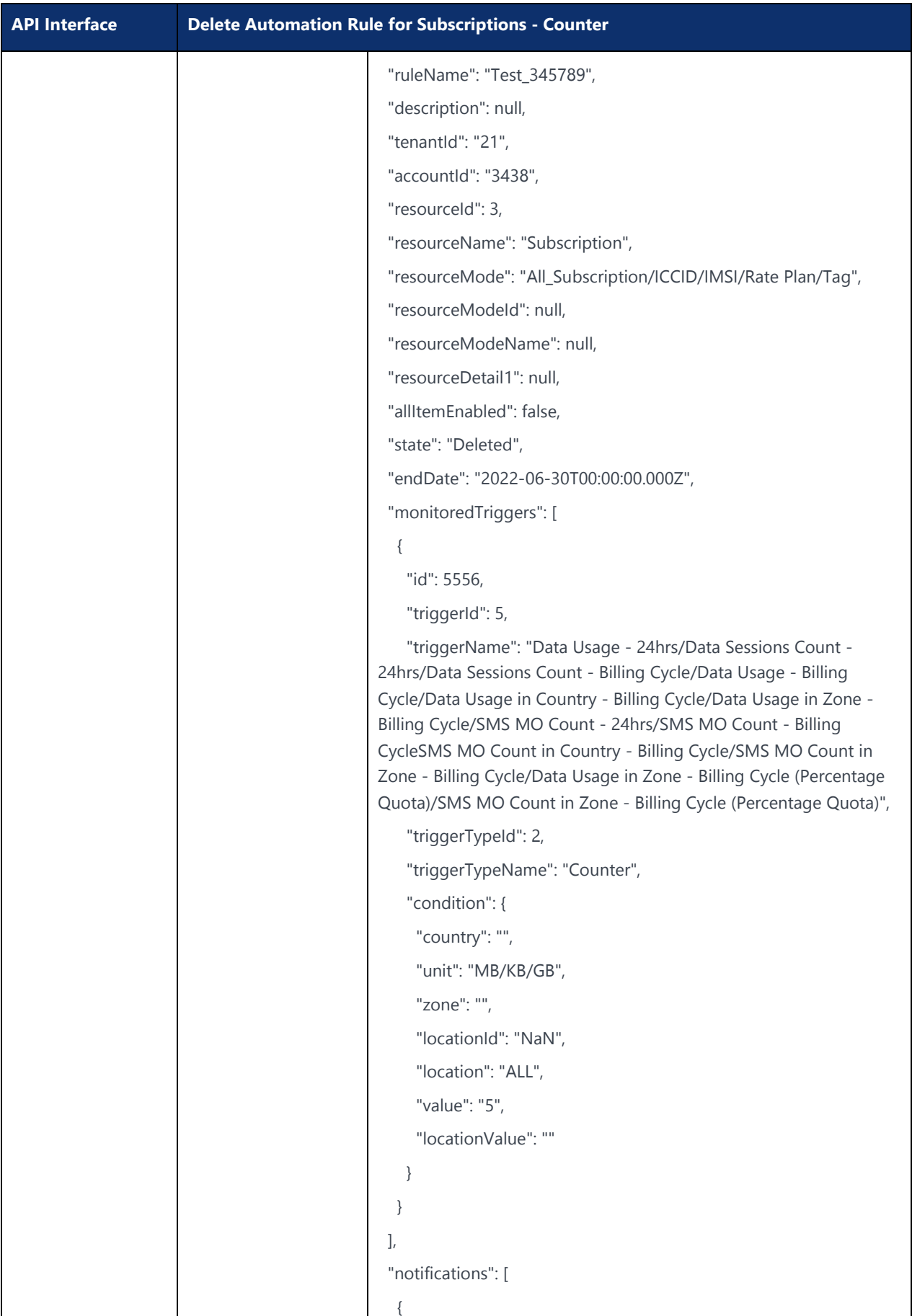

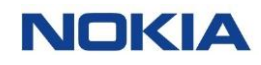

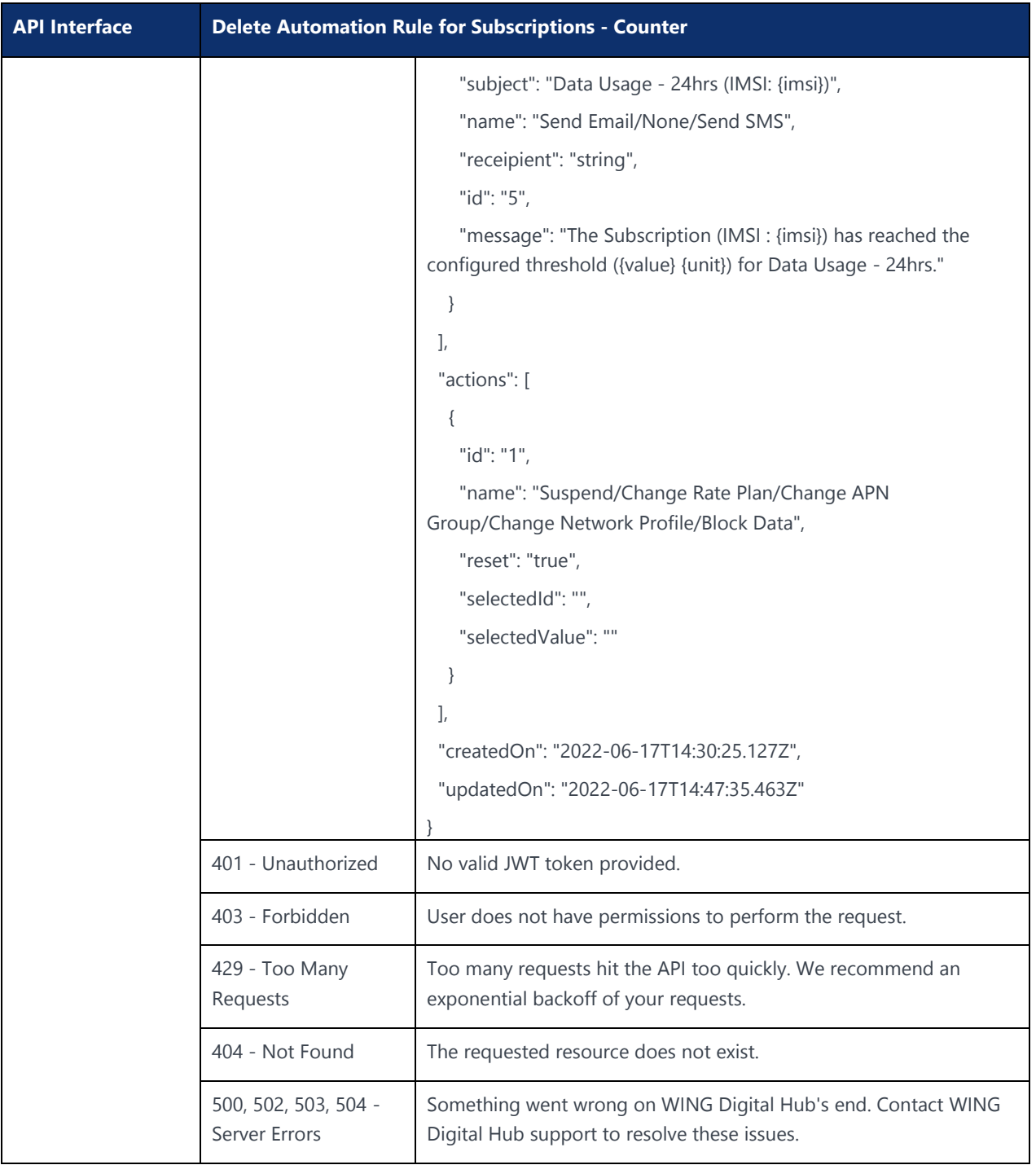

# 6.5 Automation Rules for Resource Type Subscriptions (All Triggers)

#### 6.5.1 Create Automation Rule for Subscriptions – All Triggers (All SIMs/ICCID/IMSI/Rate Plan/Tag)

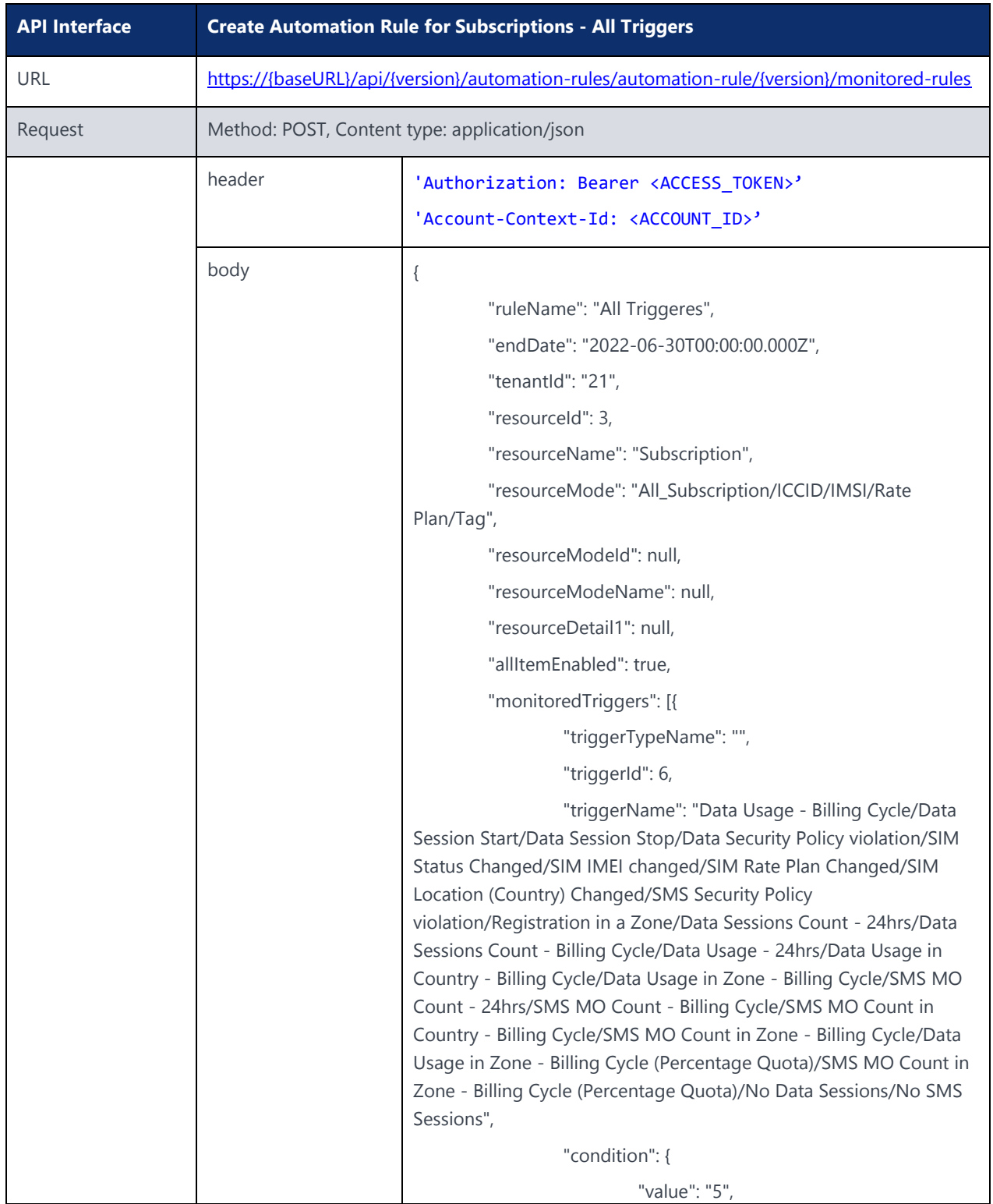

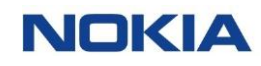

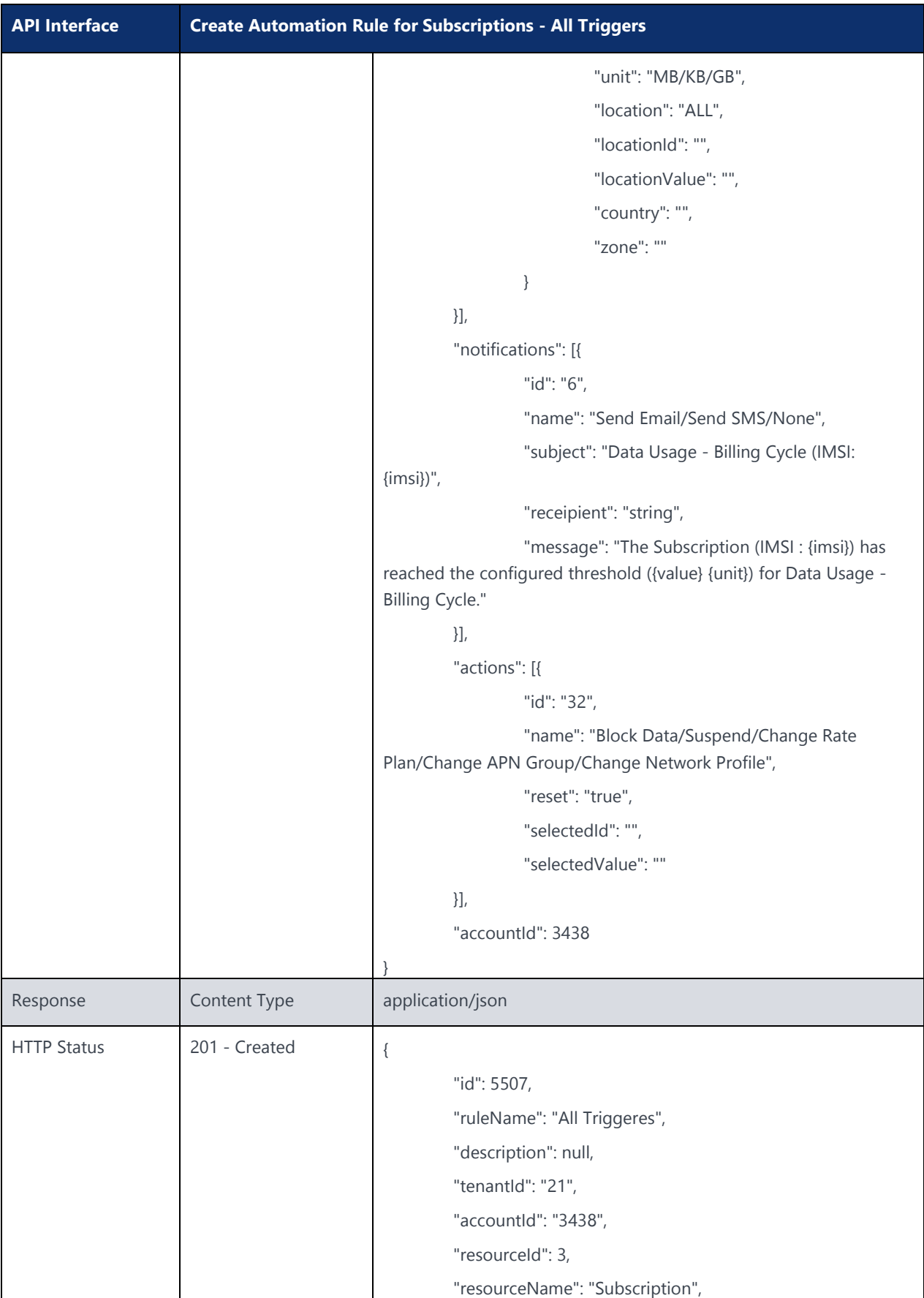

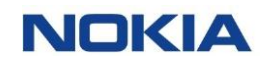

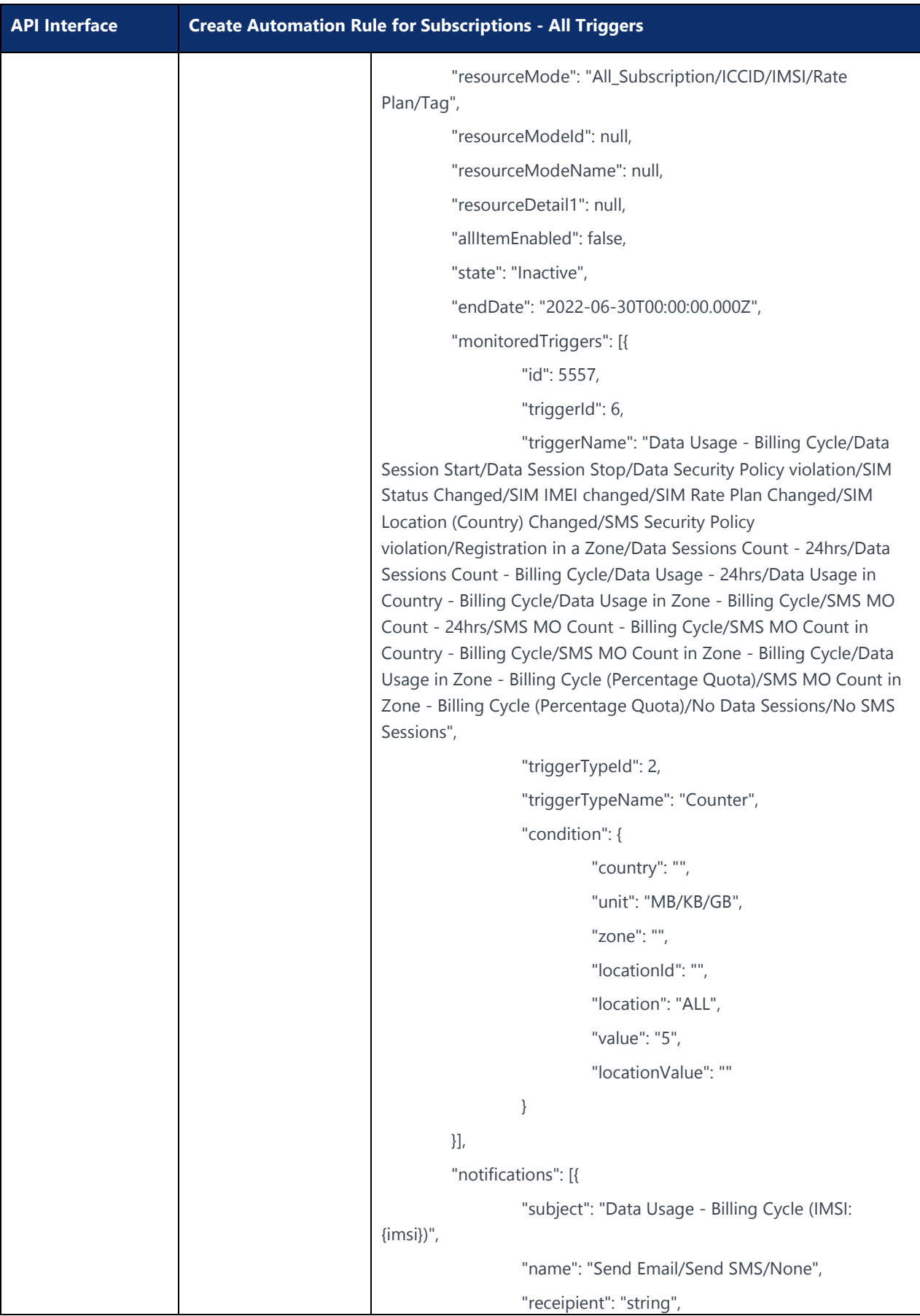

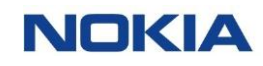

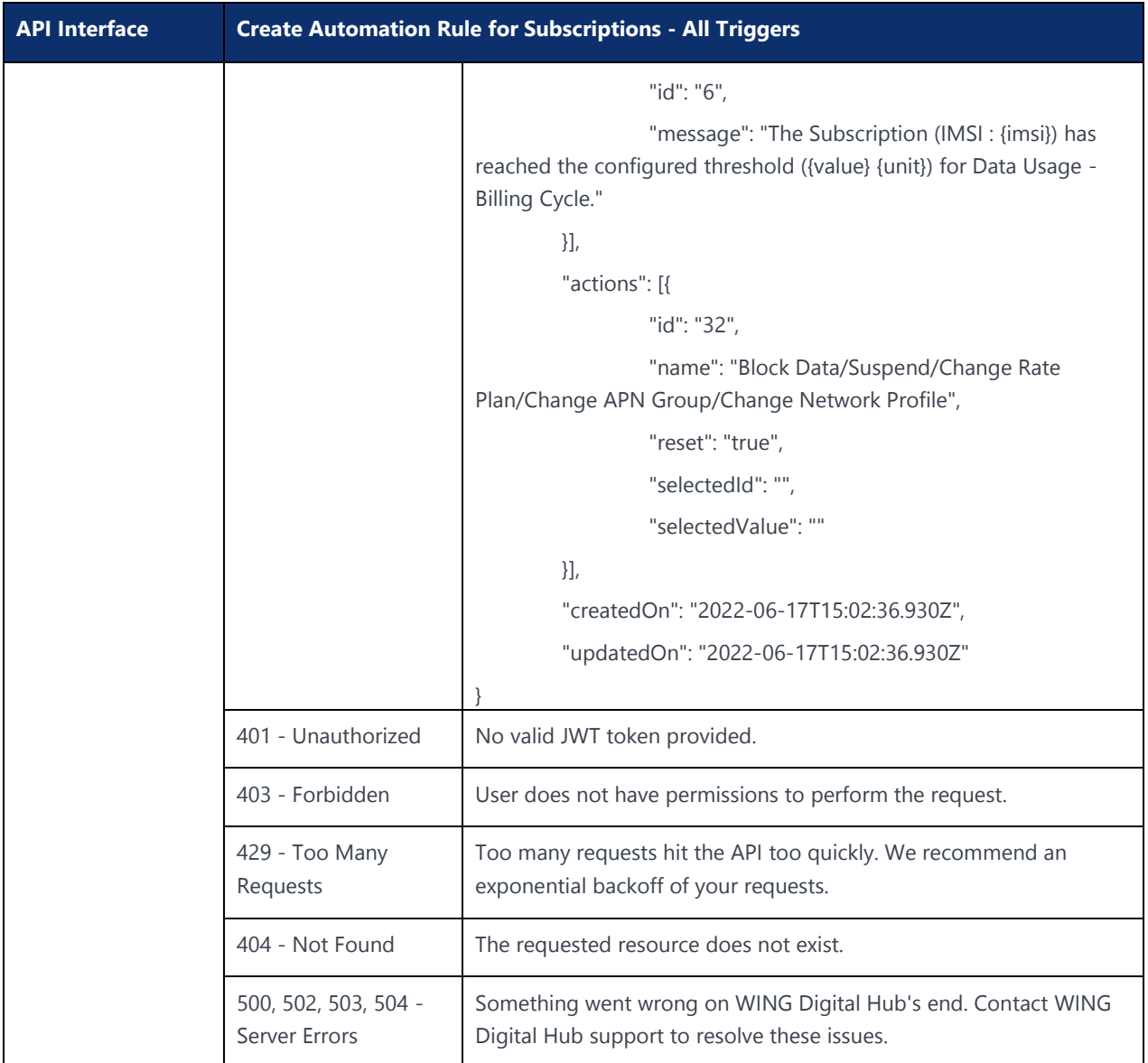

## 6.5.2 Edit Automation Rule for Subscriptions – All Triggers (All SIMs/ICCID/IMSI/Rate Plan/Tag)

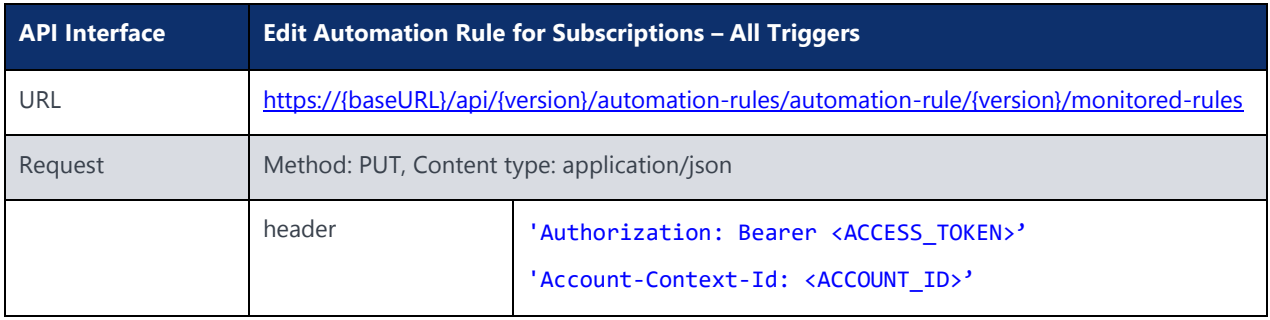

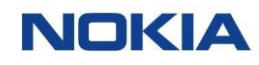

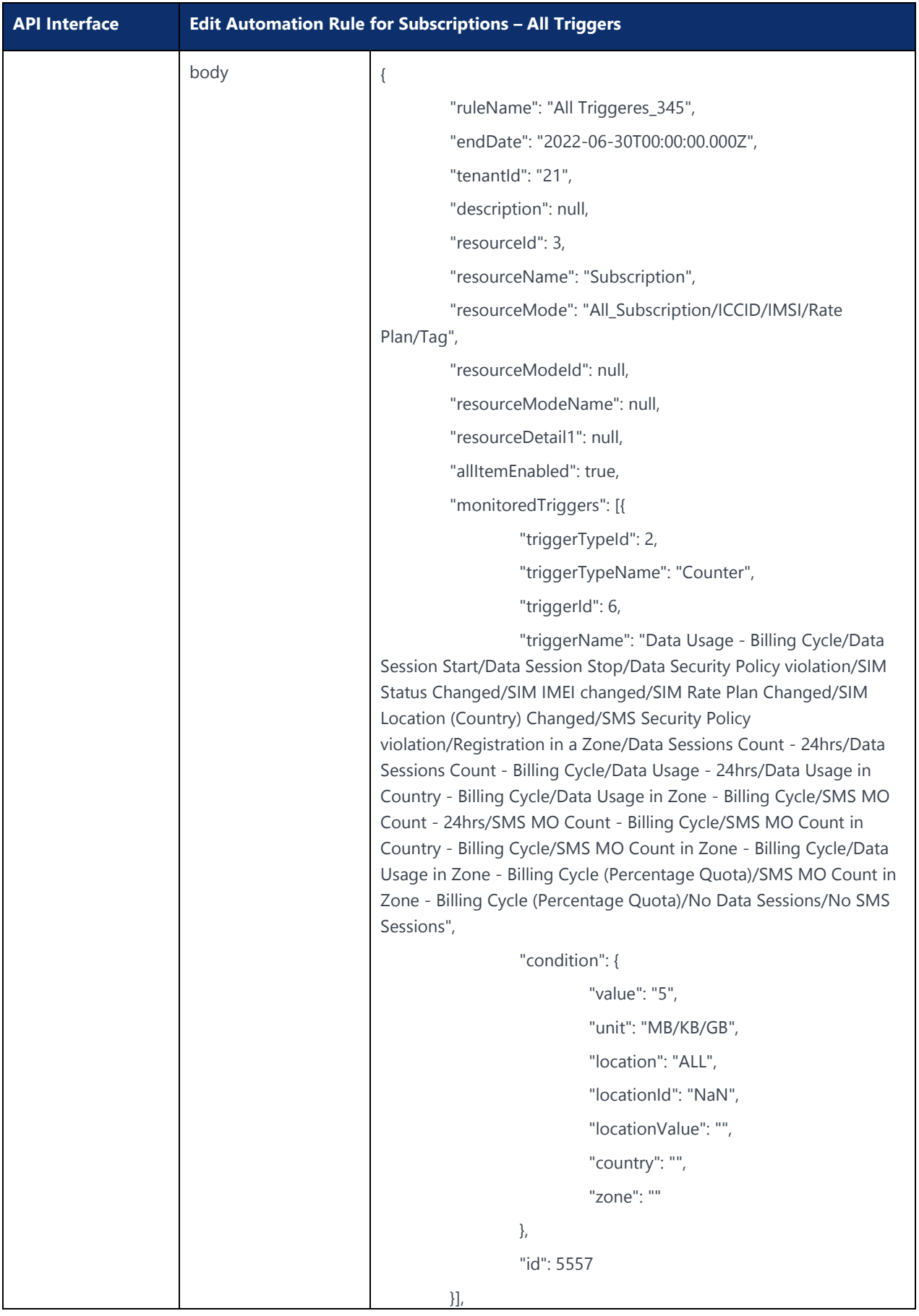

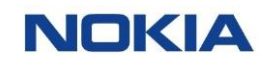

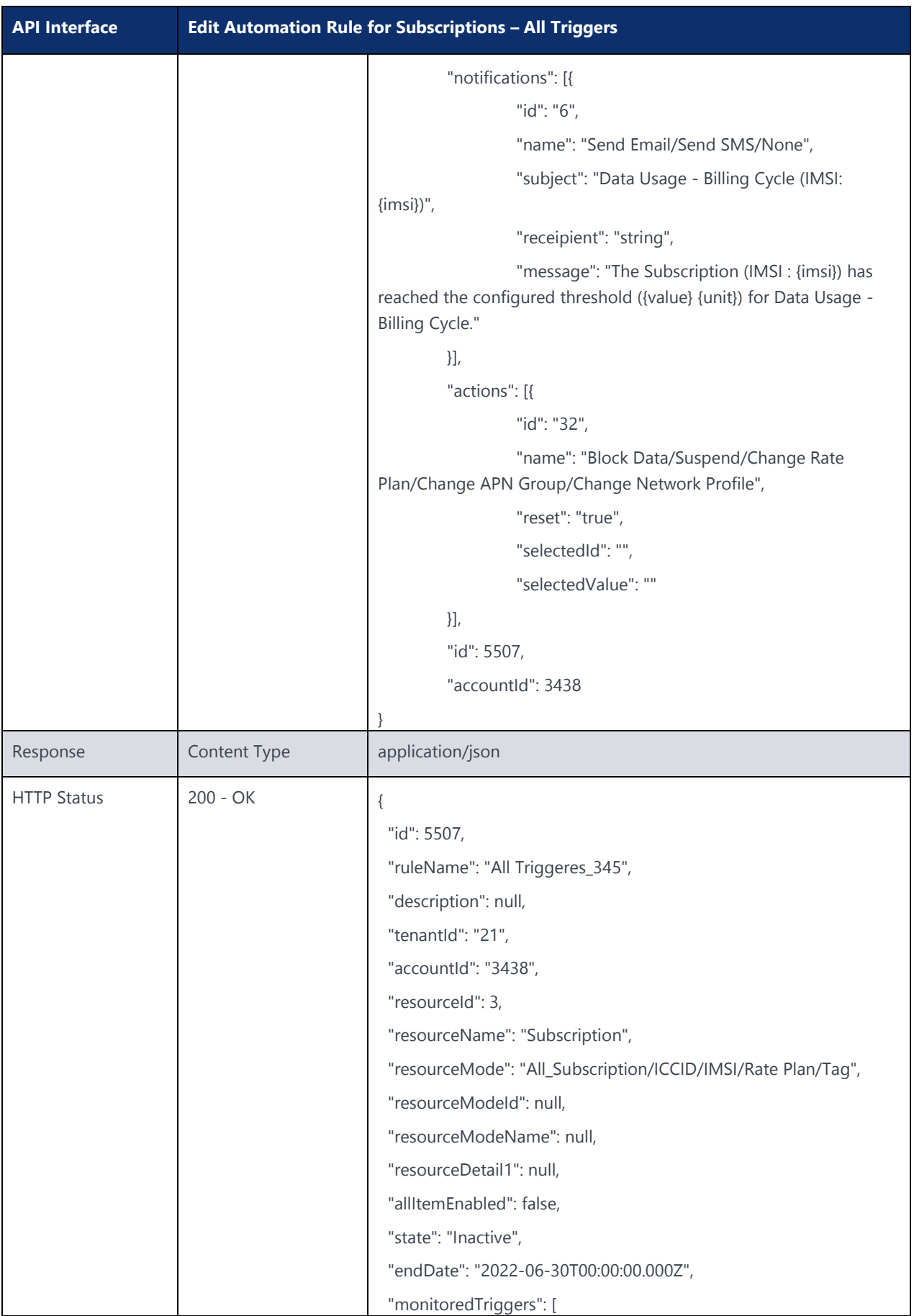
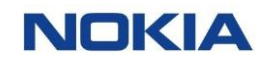

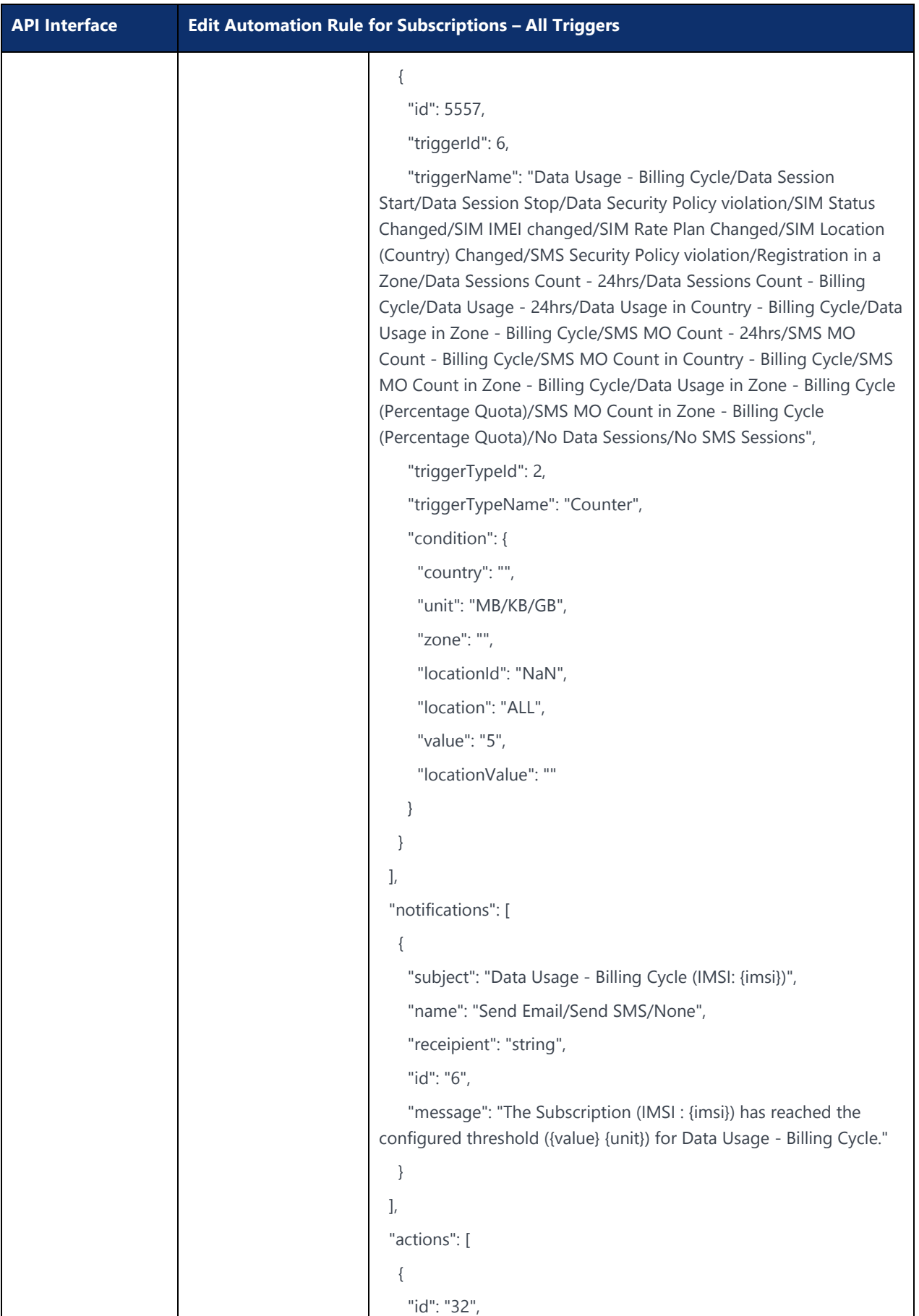

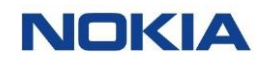

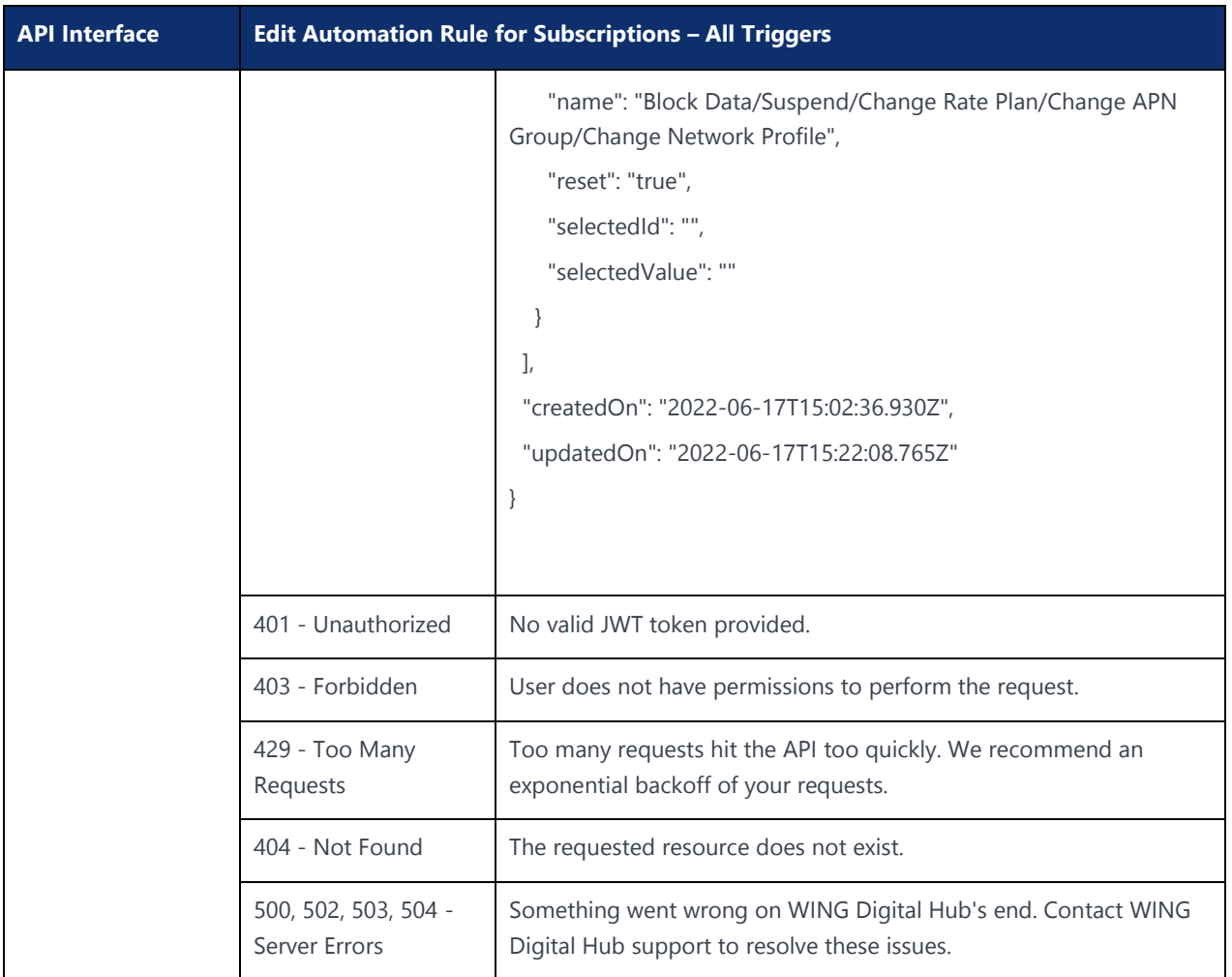

## 6.5.3 Delete Automation Rule for Subscriptions – All Triggers (All SIMs/ICCID/IMSI/Rate Plan/Tag)

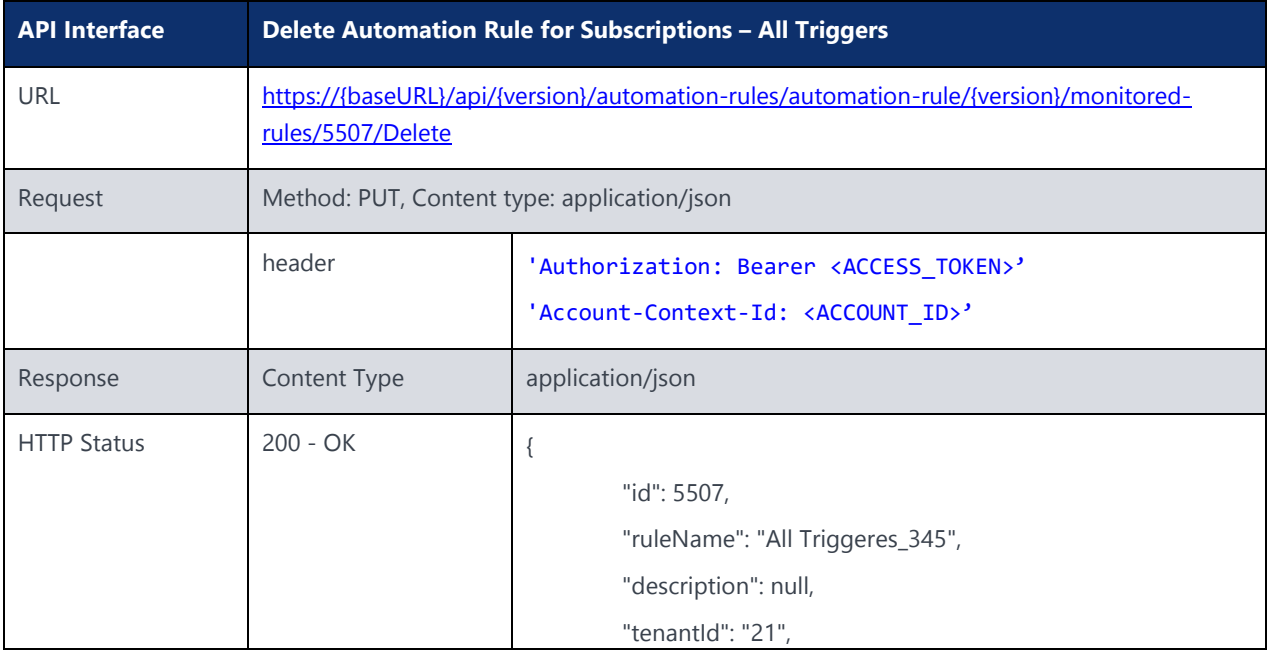

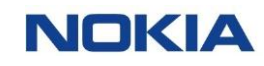

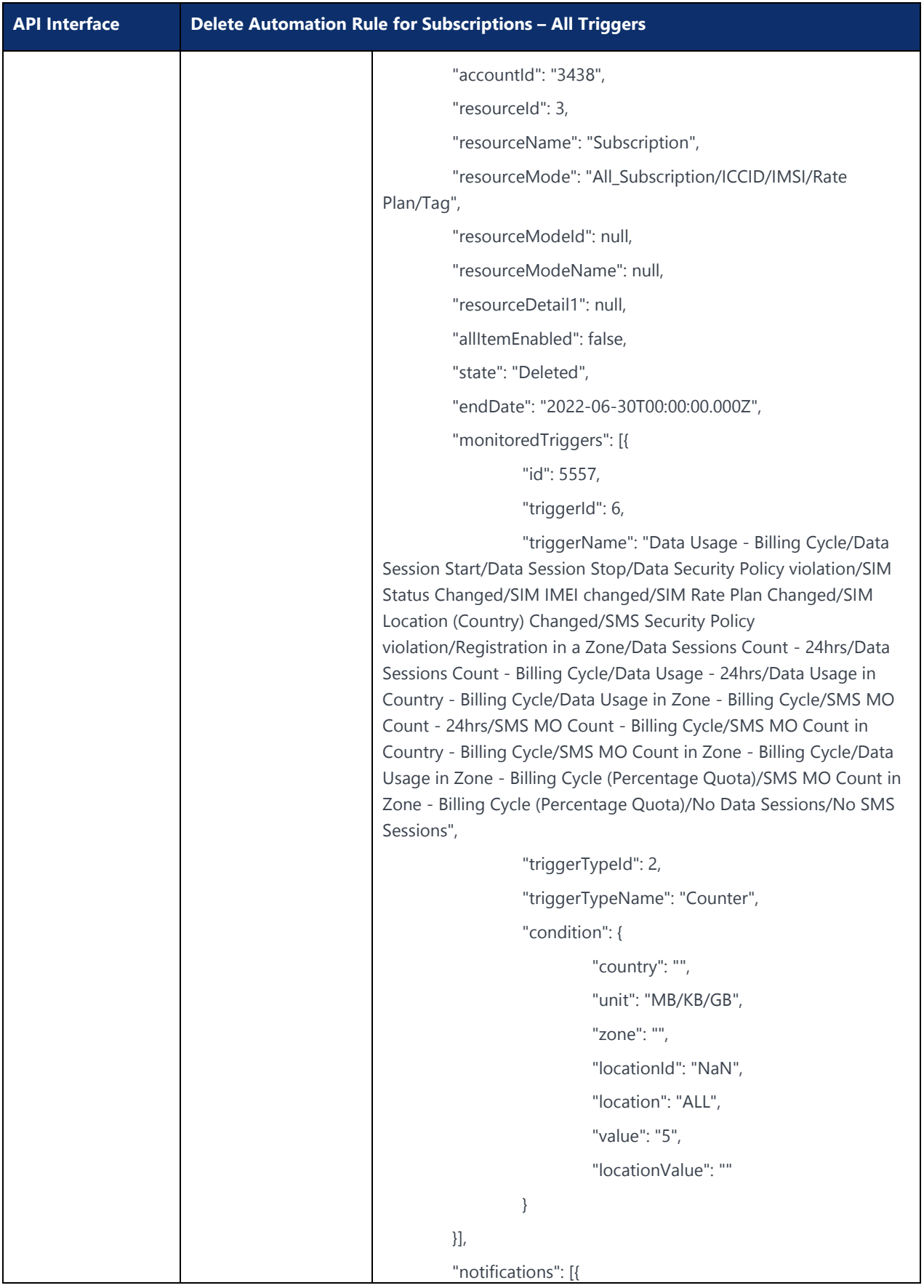

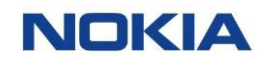

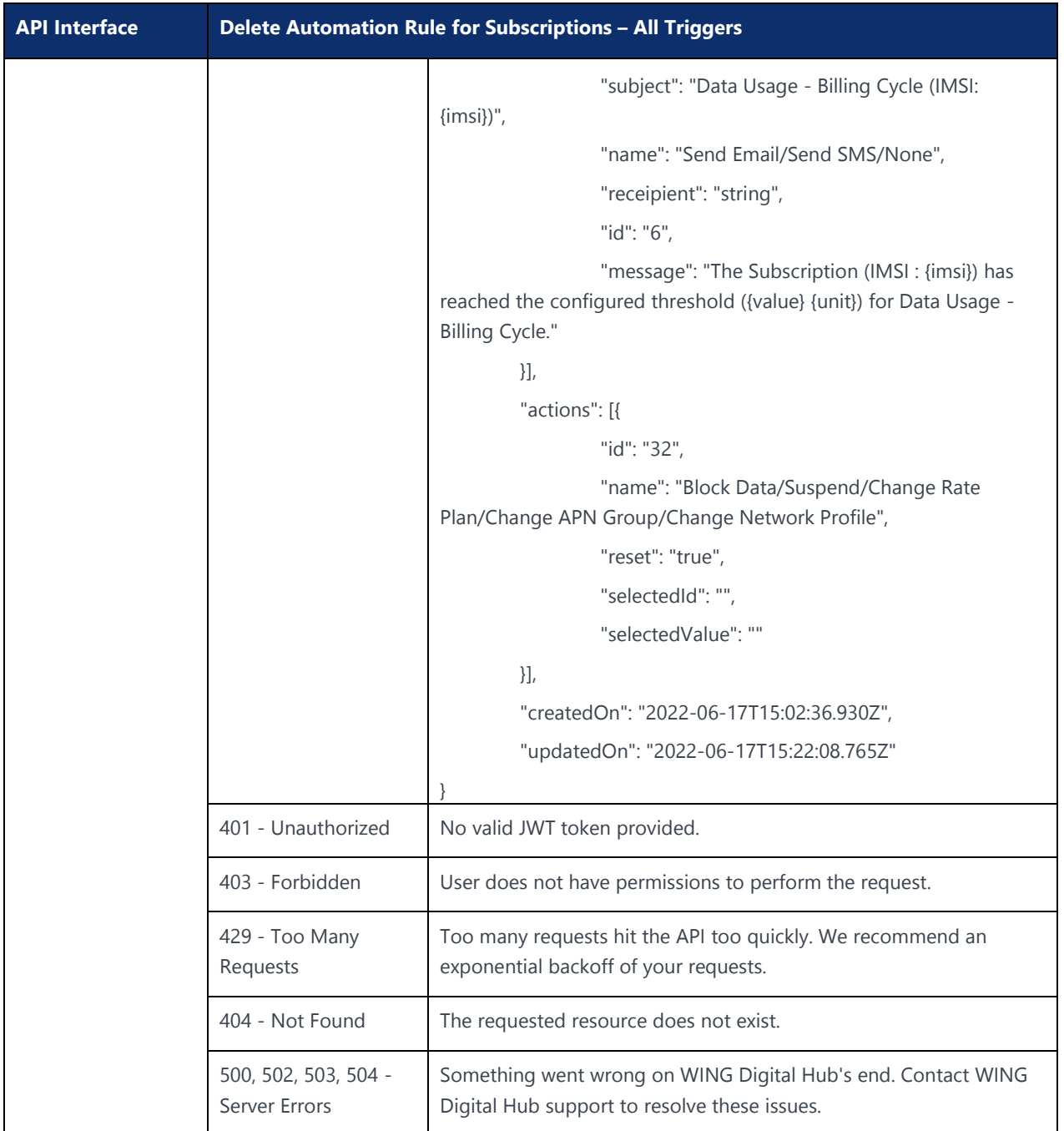

# 6.6 Automation Rules for Resource Type Rate Plan (Counters)

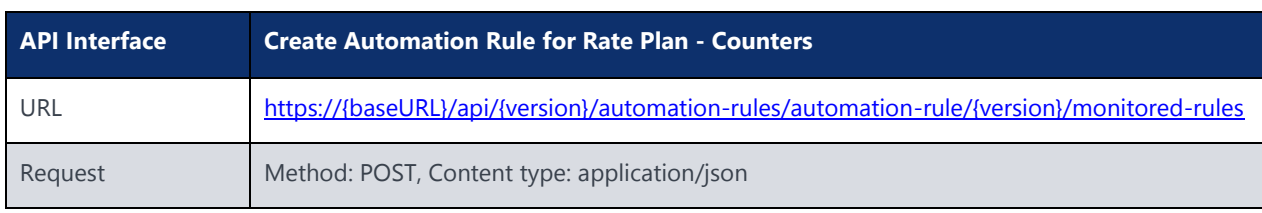

### 6.6.1 Create Automation Rule for Rate Plan - Counters

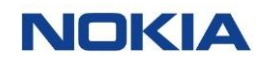

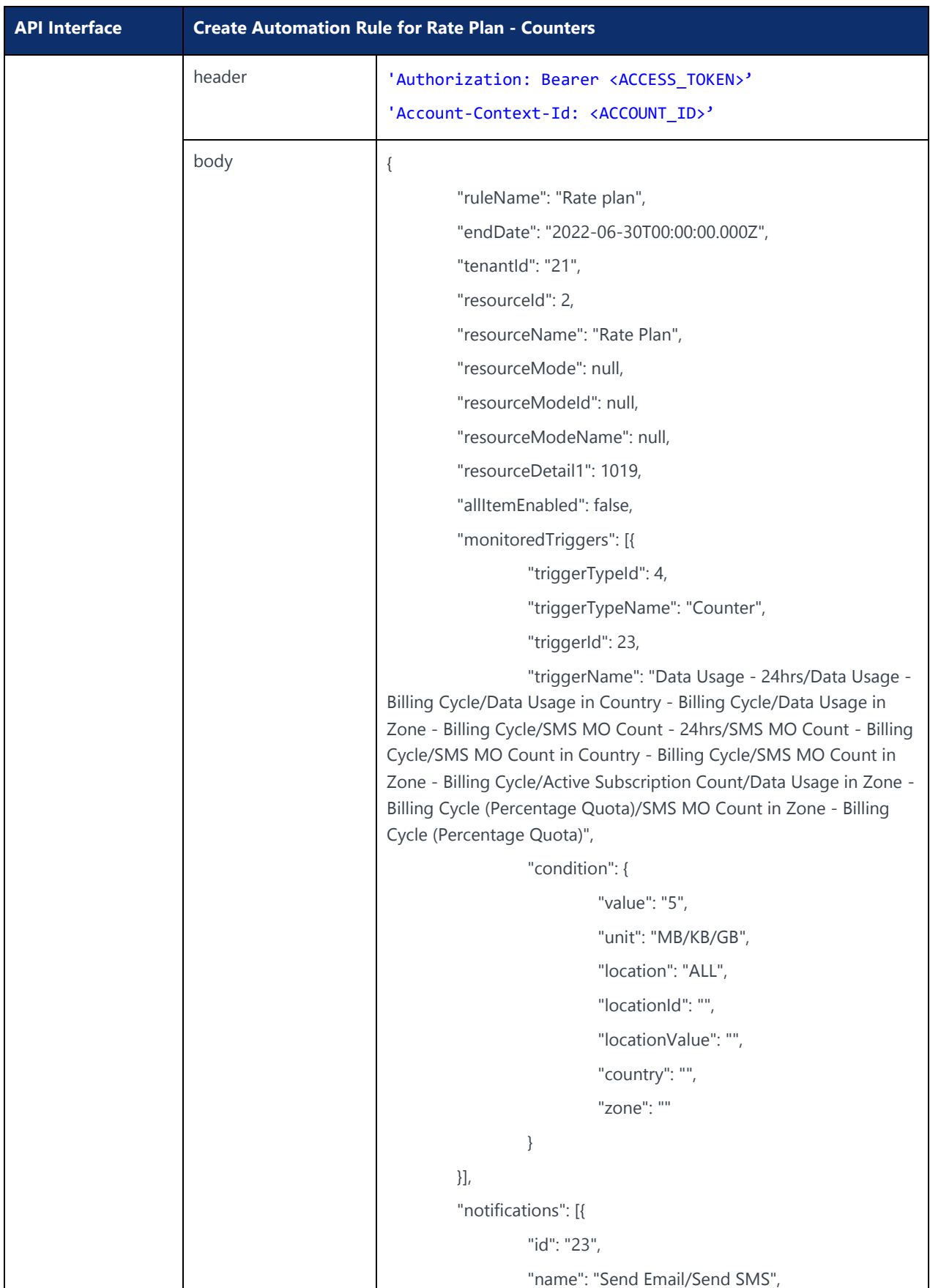

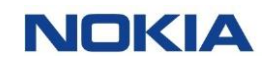

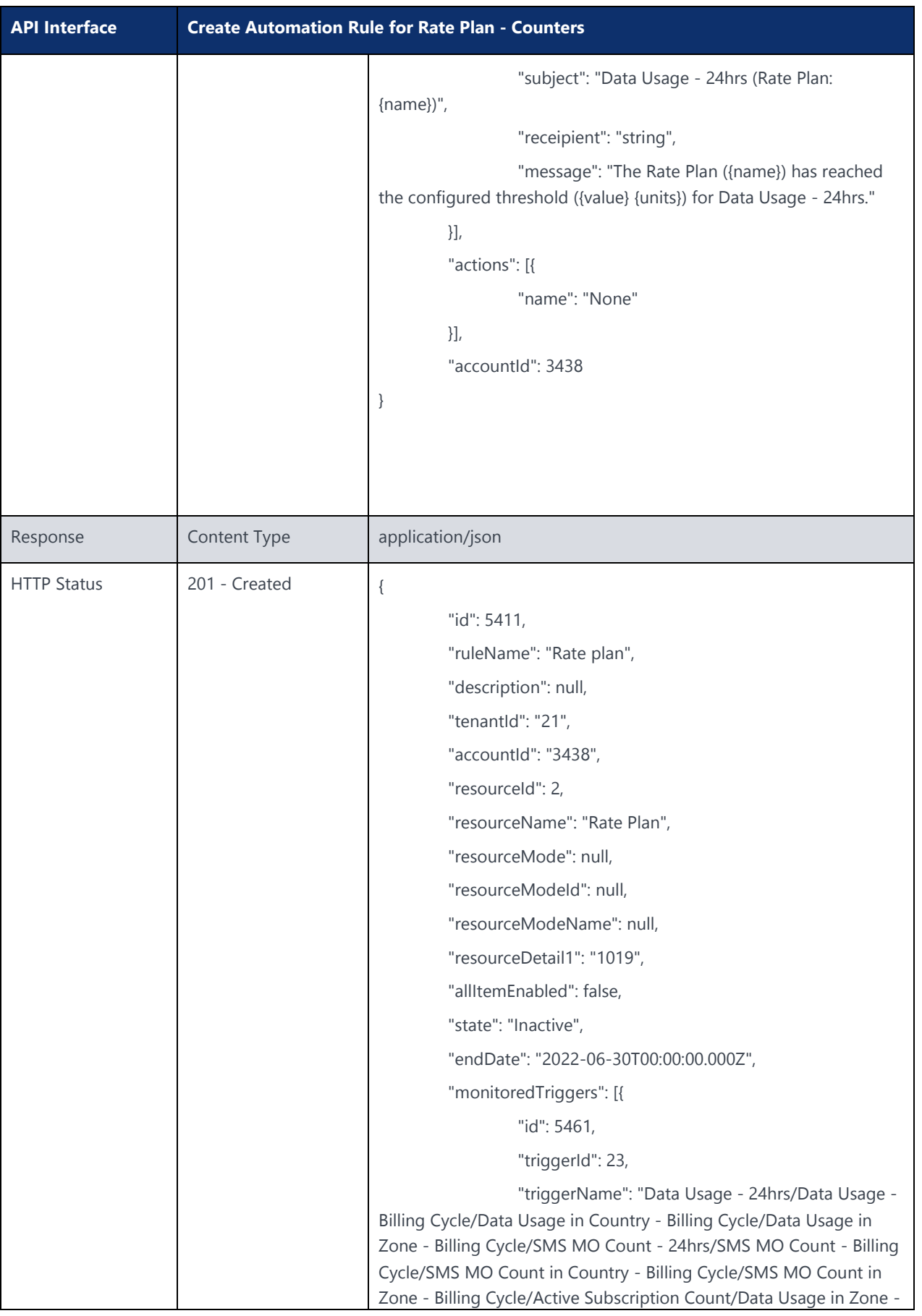

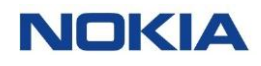

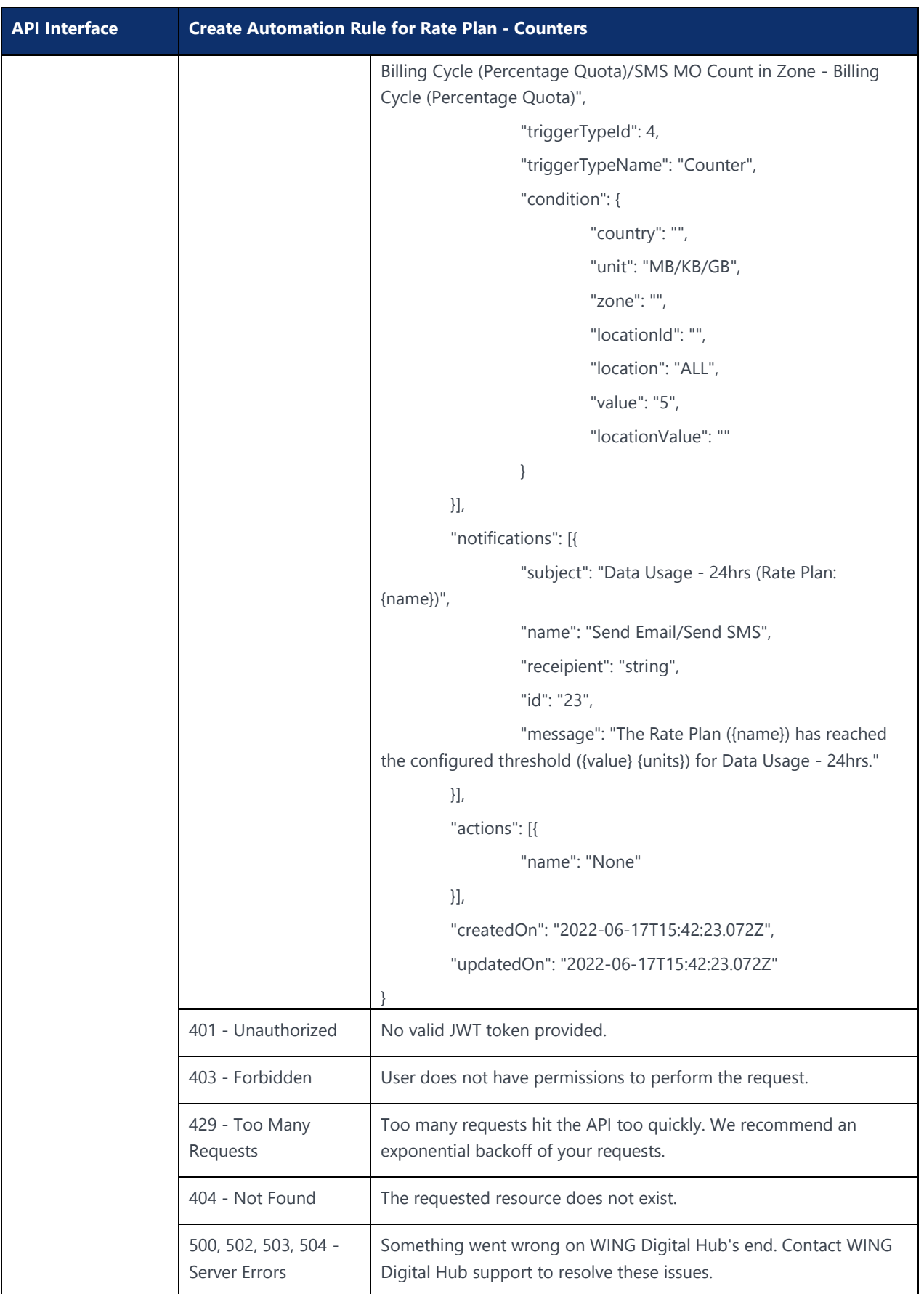

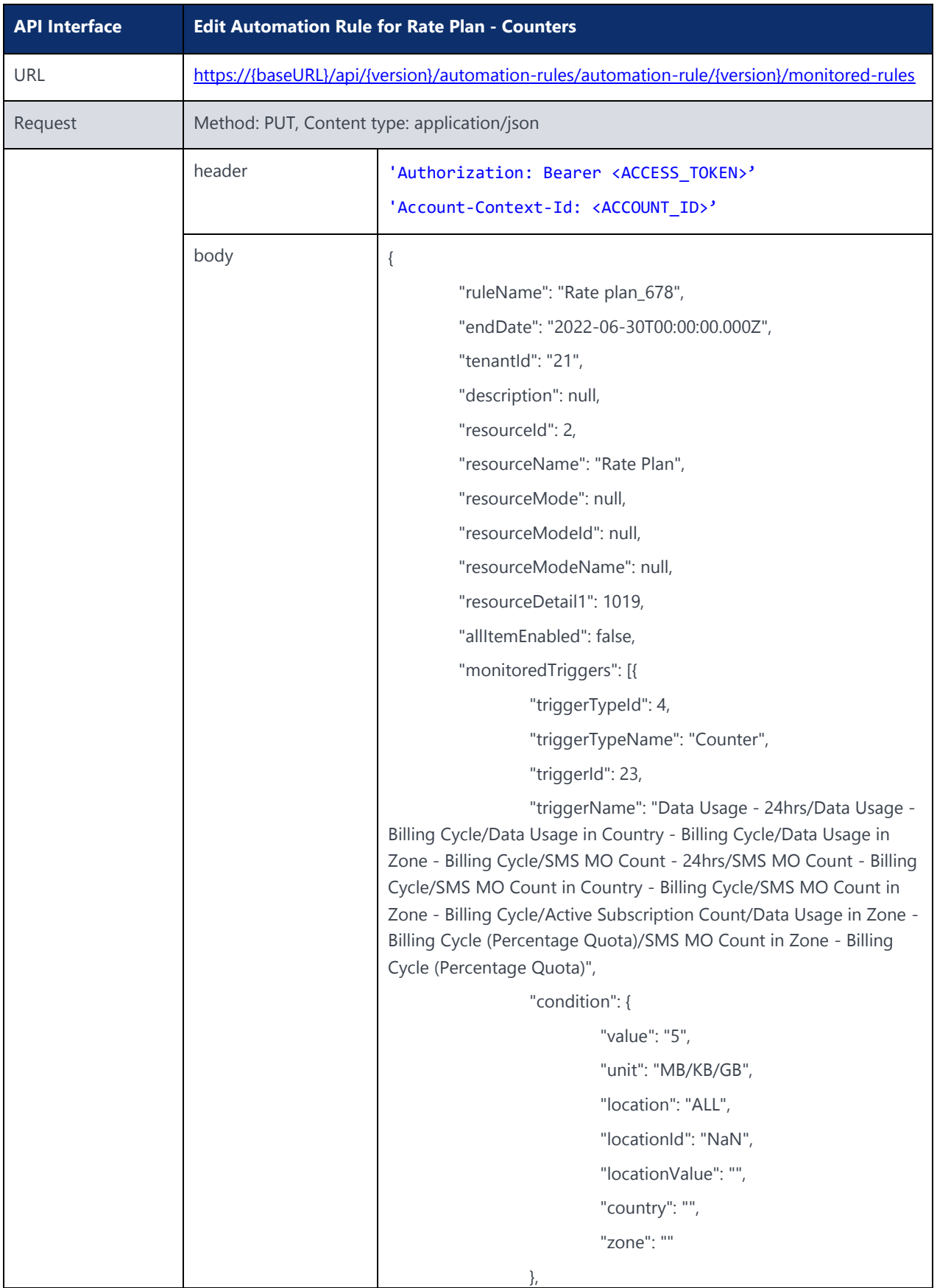

### 6.6.2 Edit Automation Rule for Rate Plan - Counters

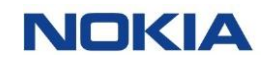

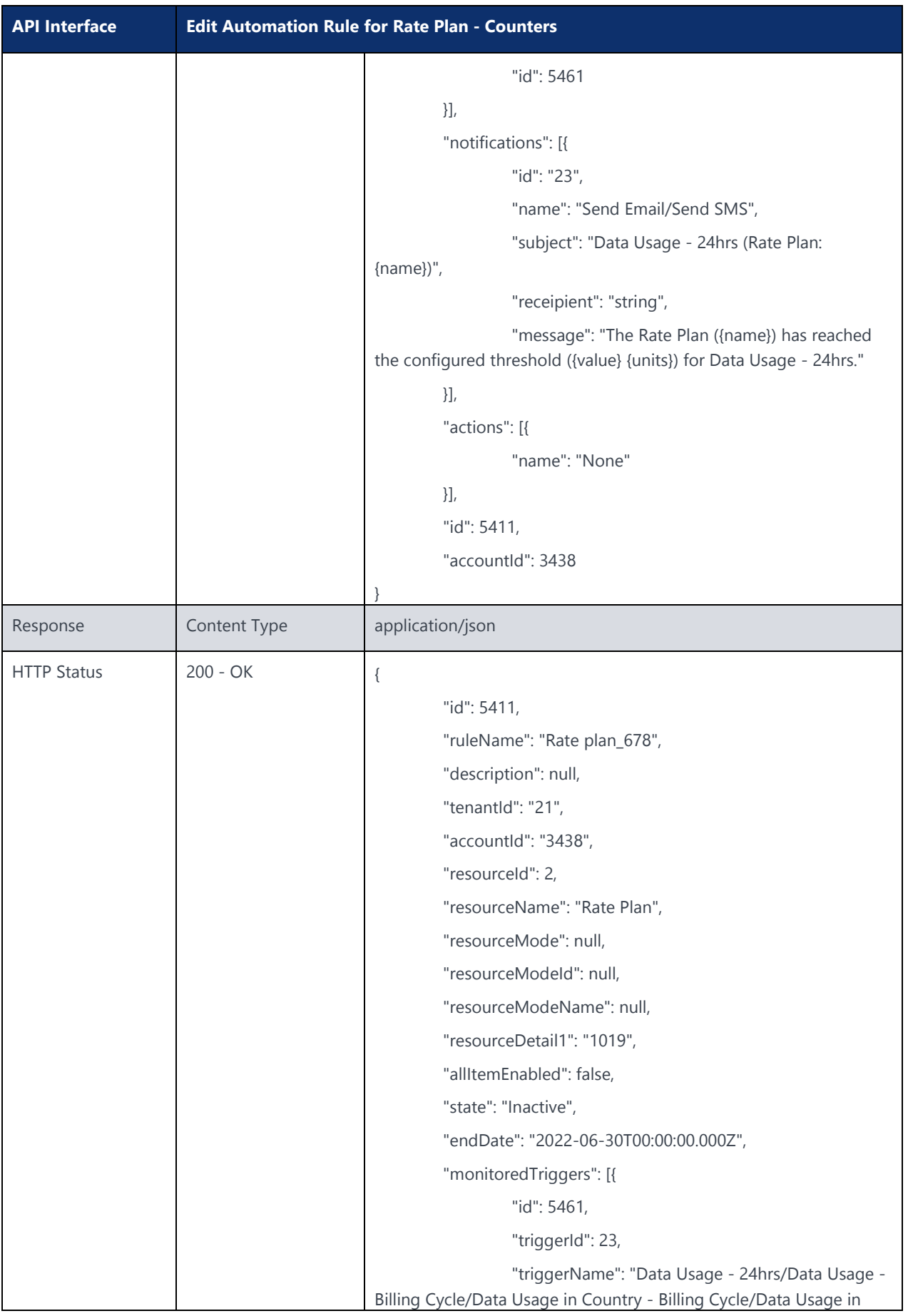

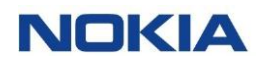

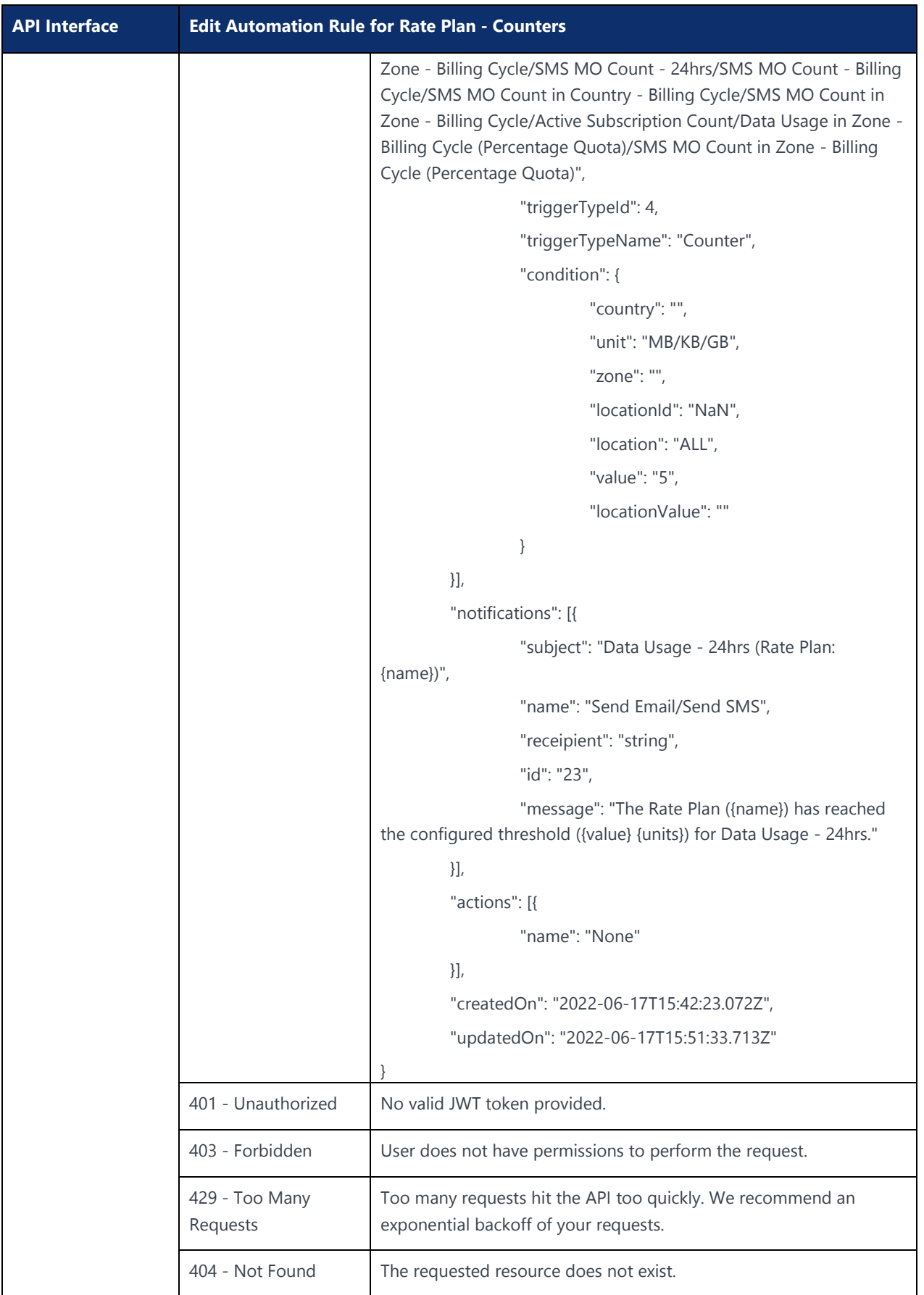

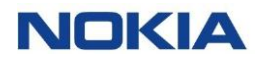

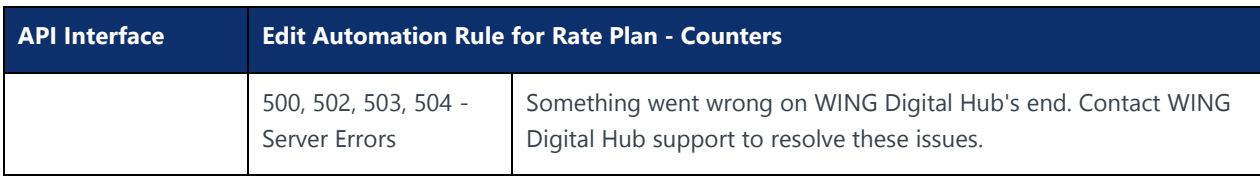

## 6.6.3 Delete Automation Rule for Rate Plan - Counters

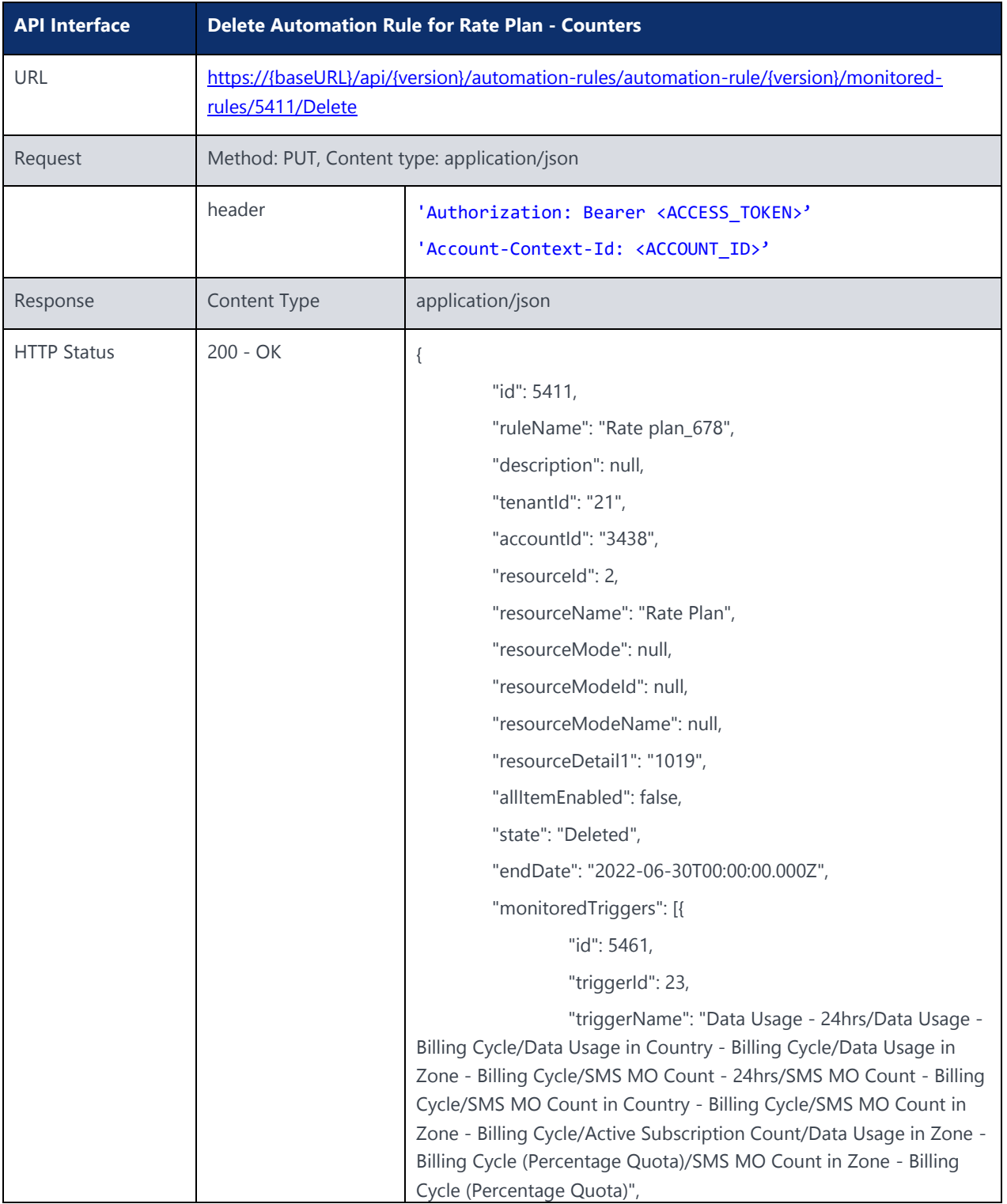

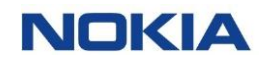

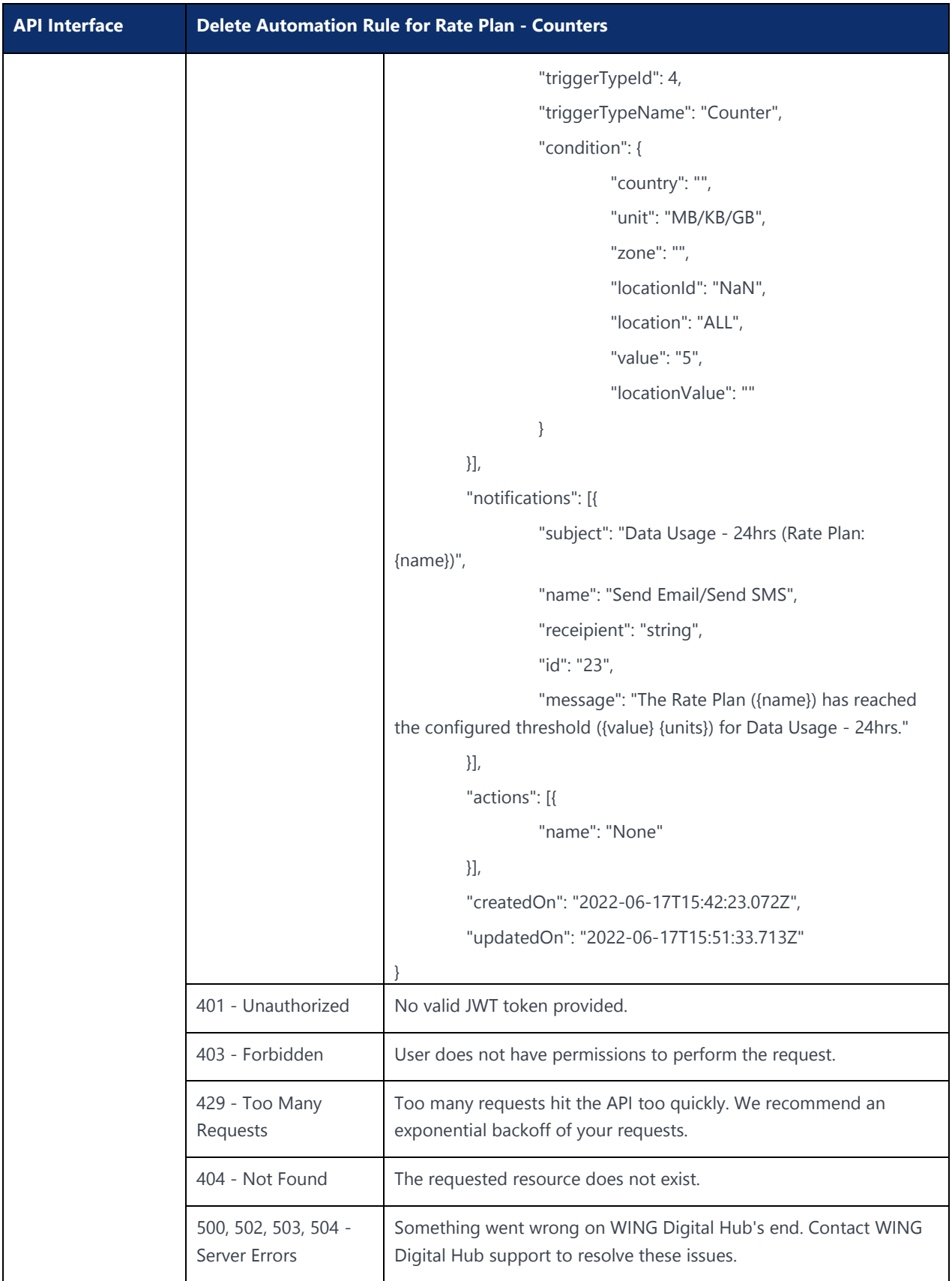

# 6.7 Automation Rules for Resource Type Rate Plan (All Triggers)

### 6.7.1 Create Automation Rule for Rate Plan – All Triggers

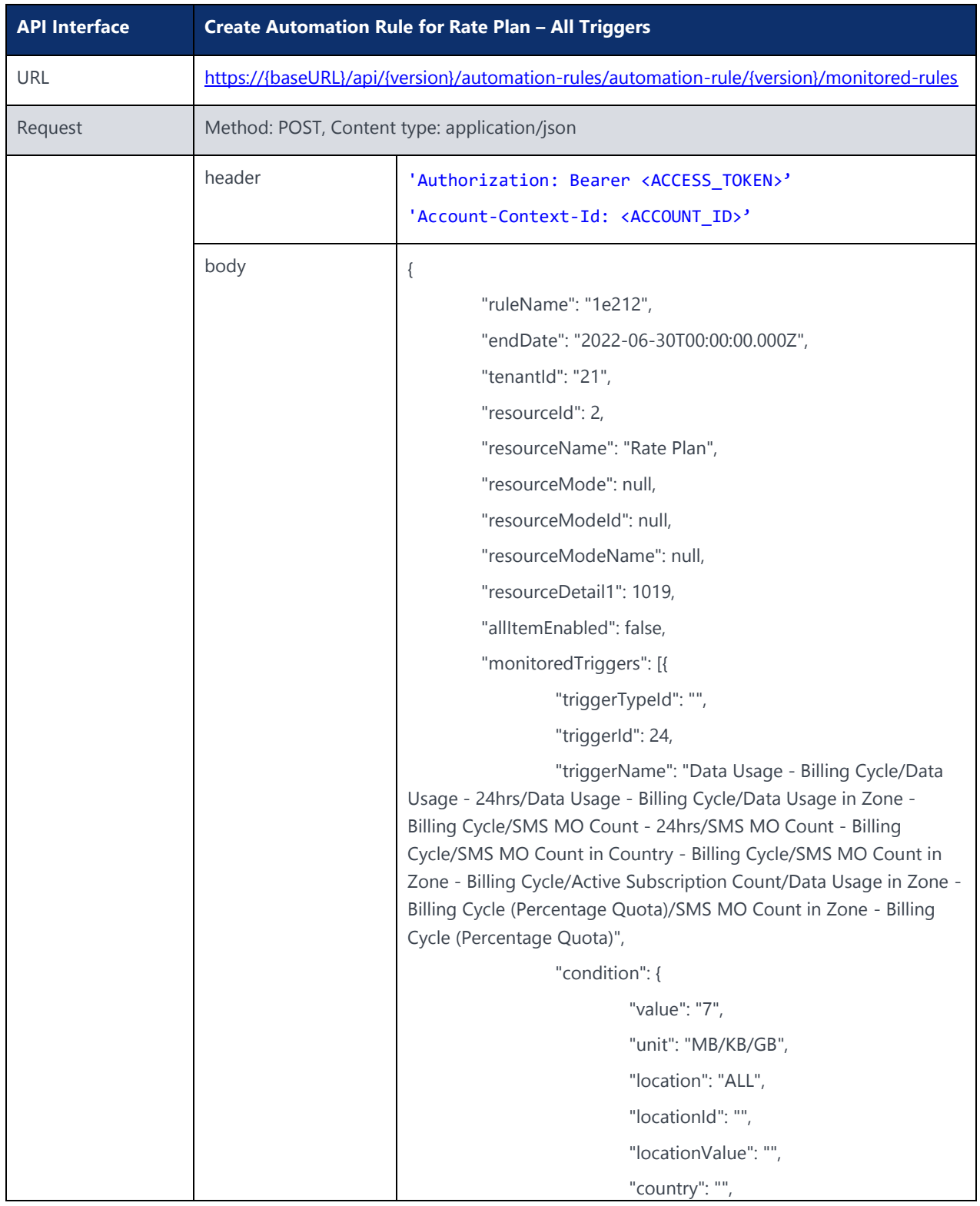

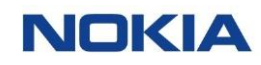

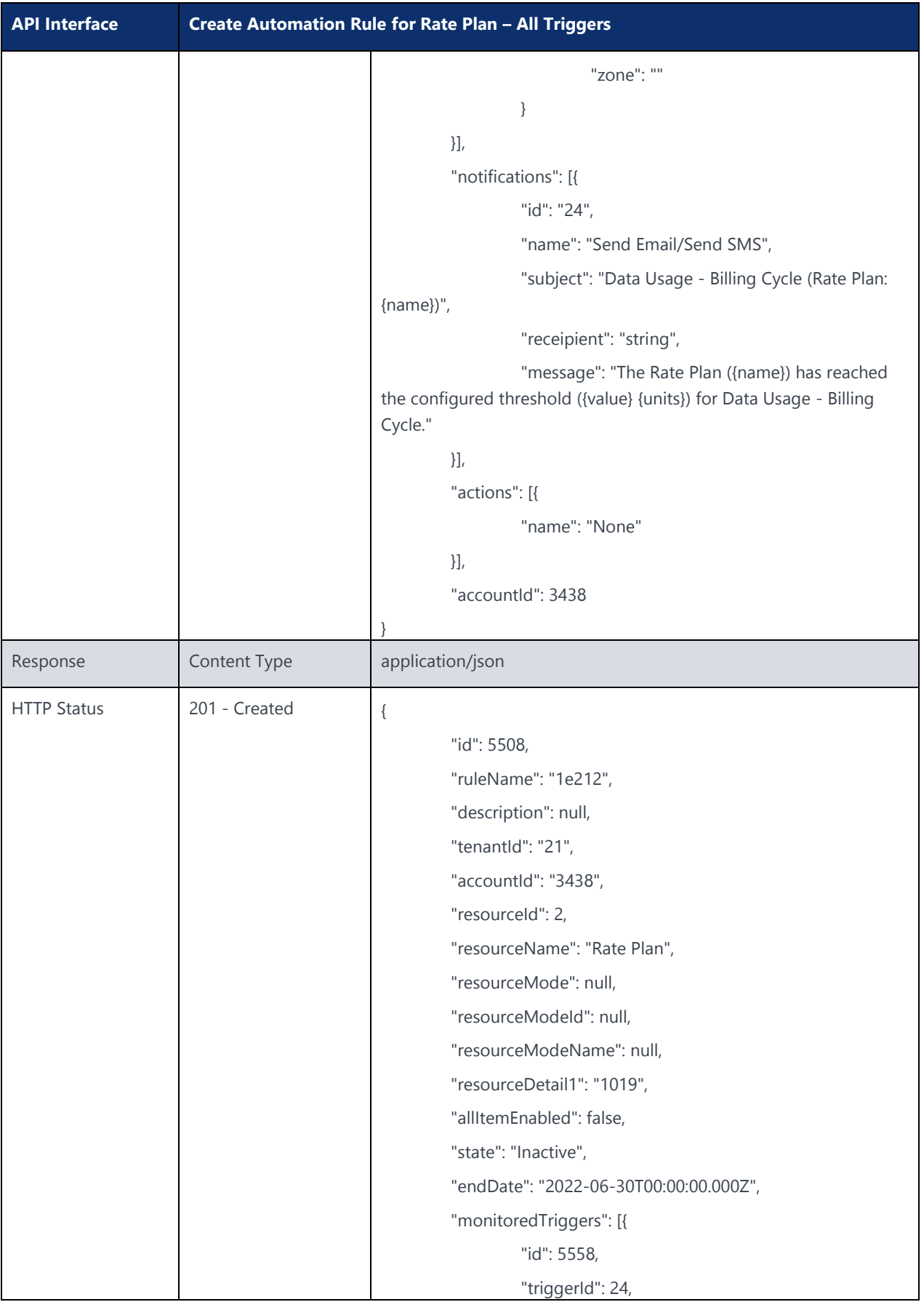

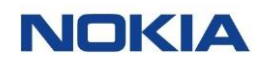

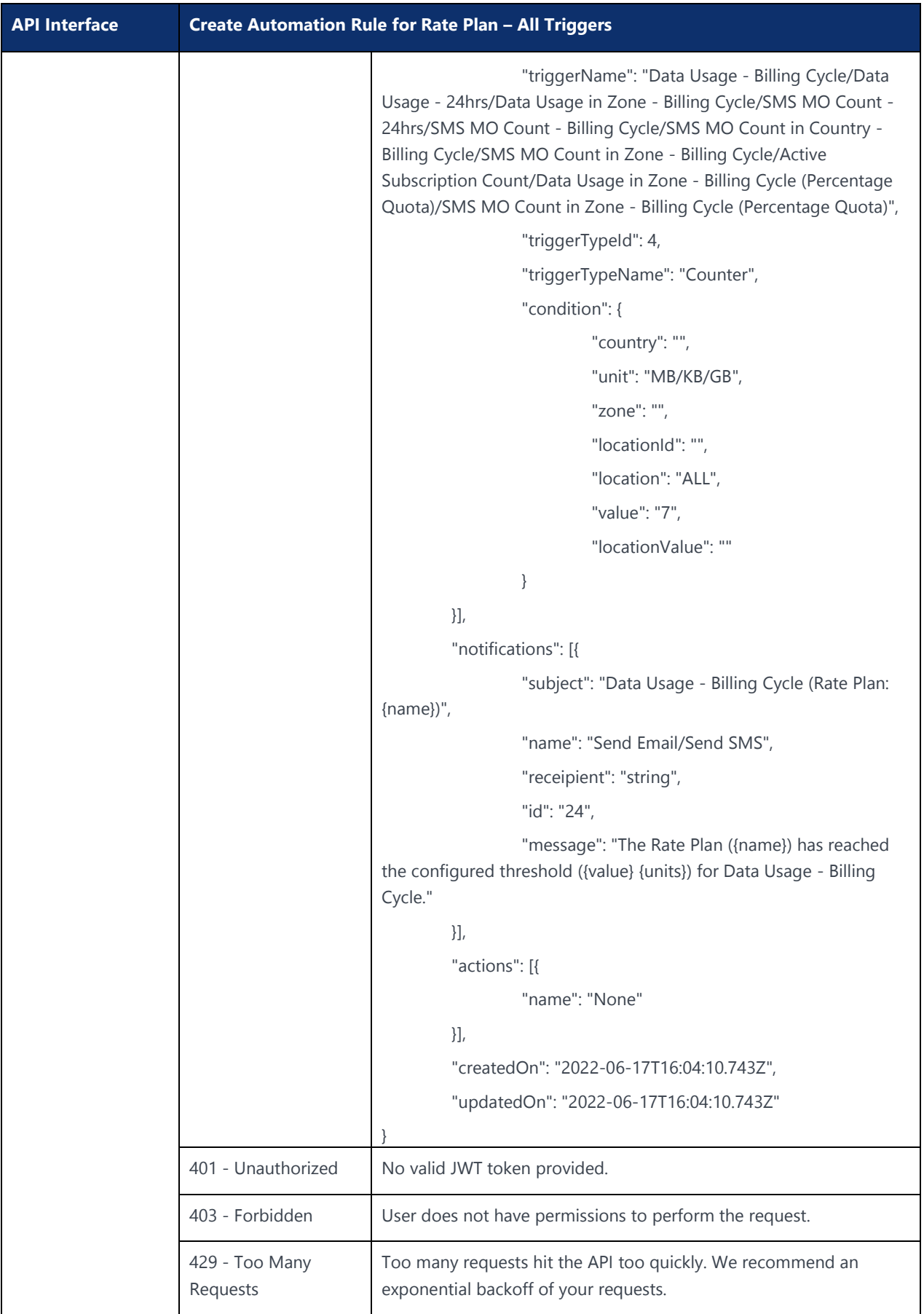

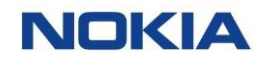

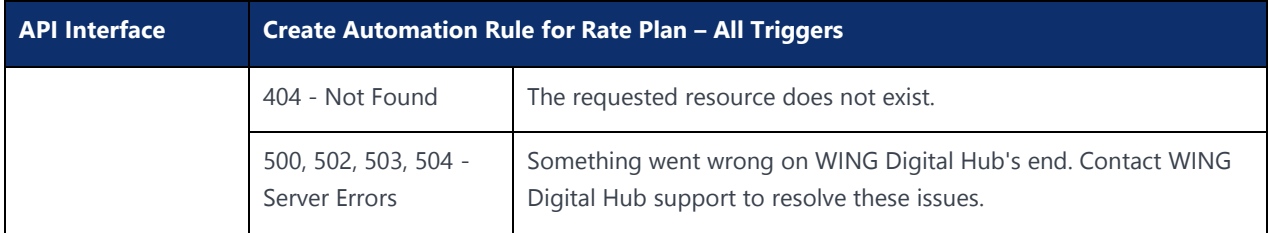

## 6.7.2 Edit Automation Rule for Rate Plan – All Triggers

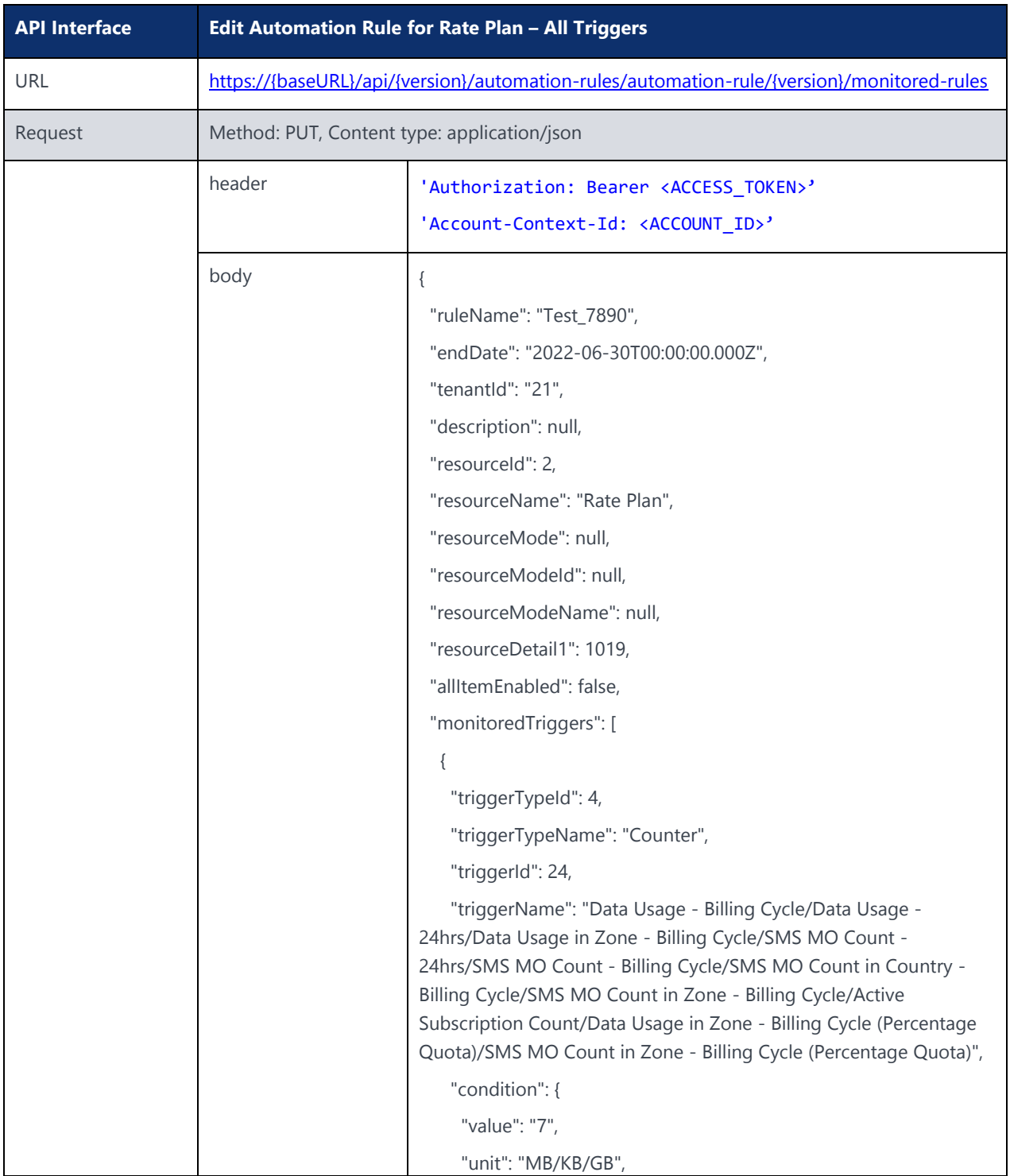

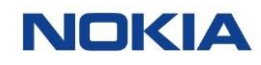

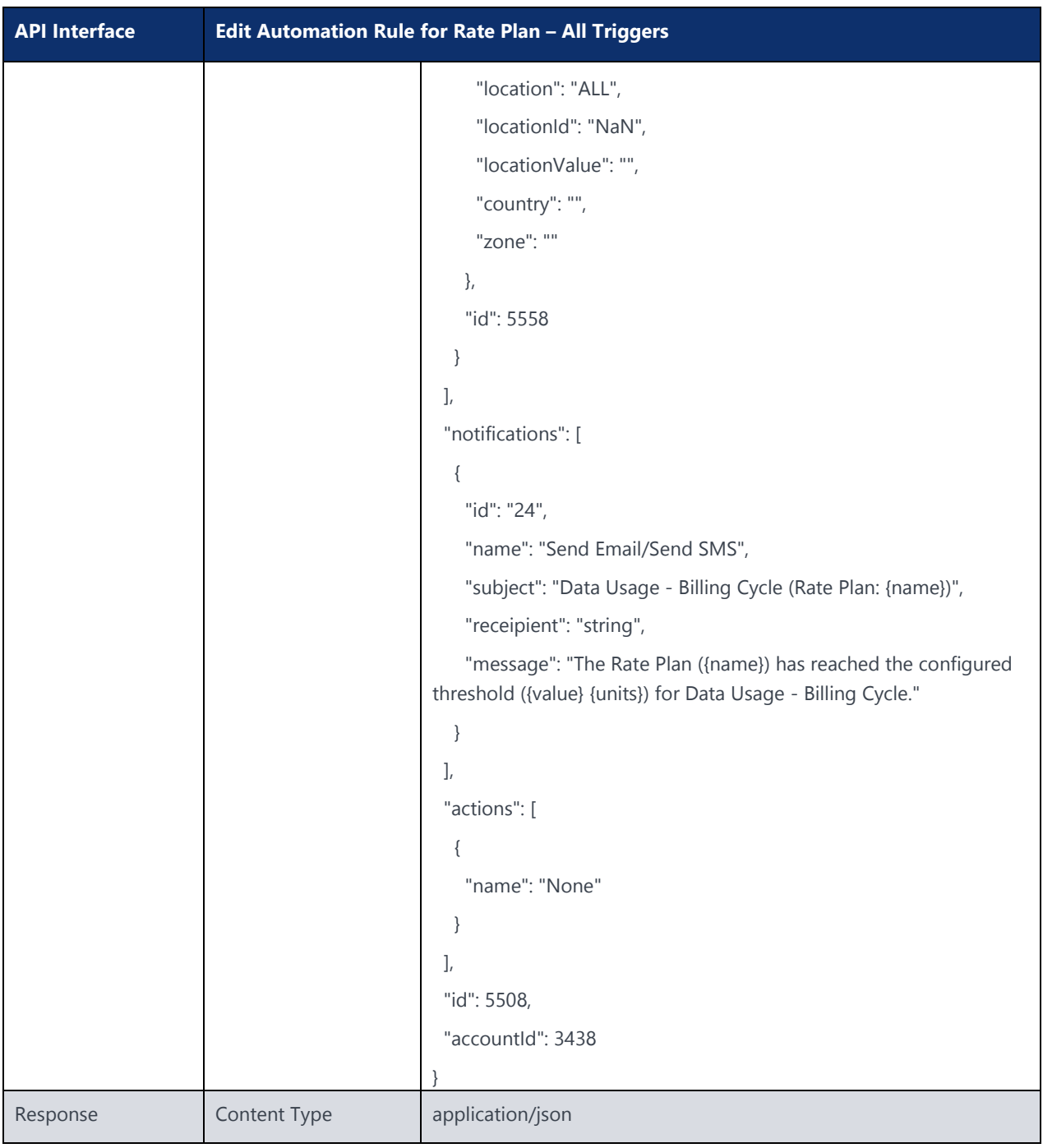

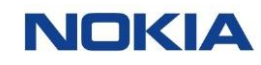

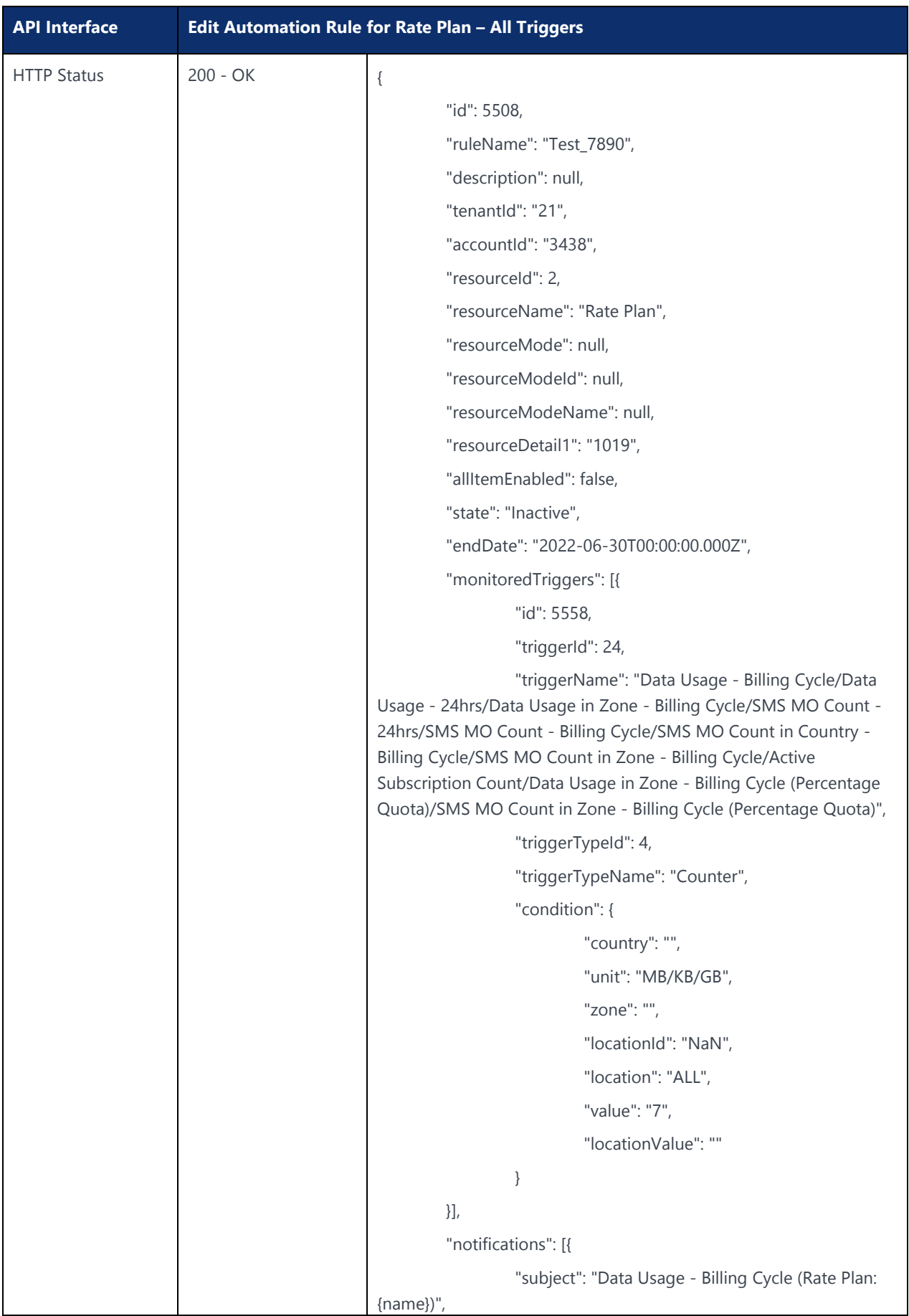

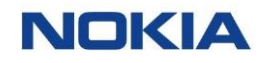

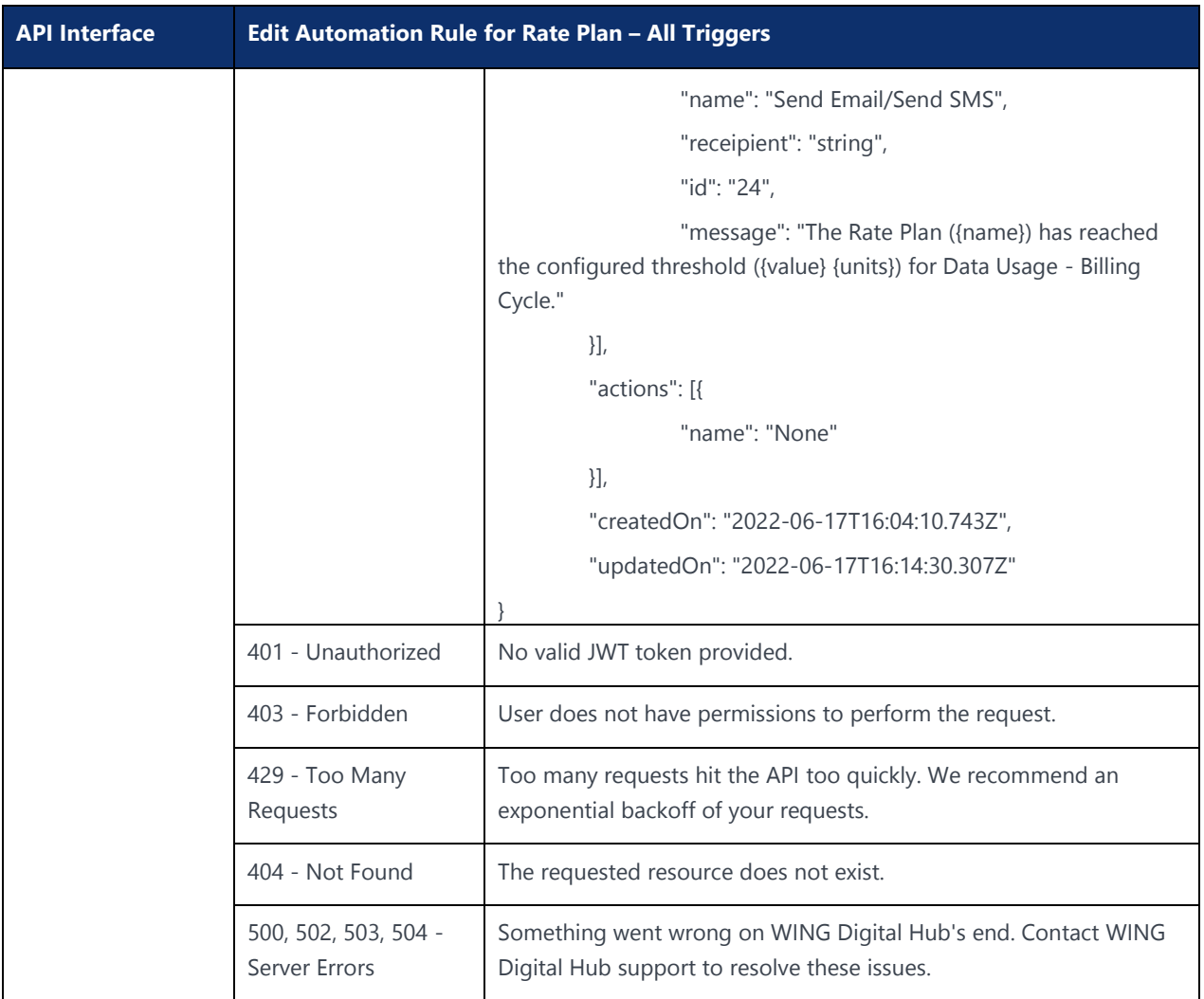

## 6.7.3 Delete Automation Rule for Rate Plan – All Triggers

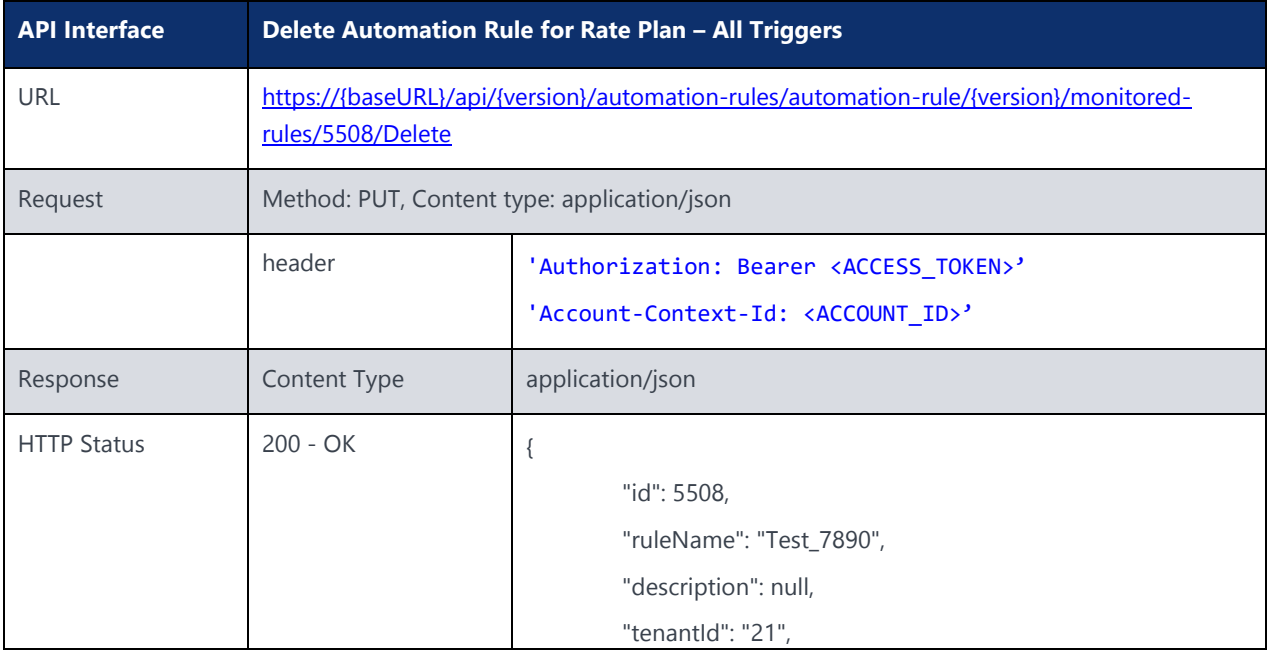

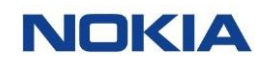

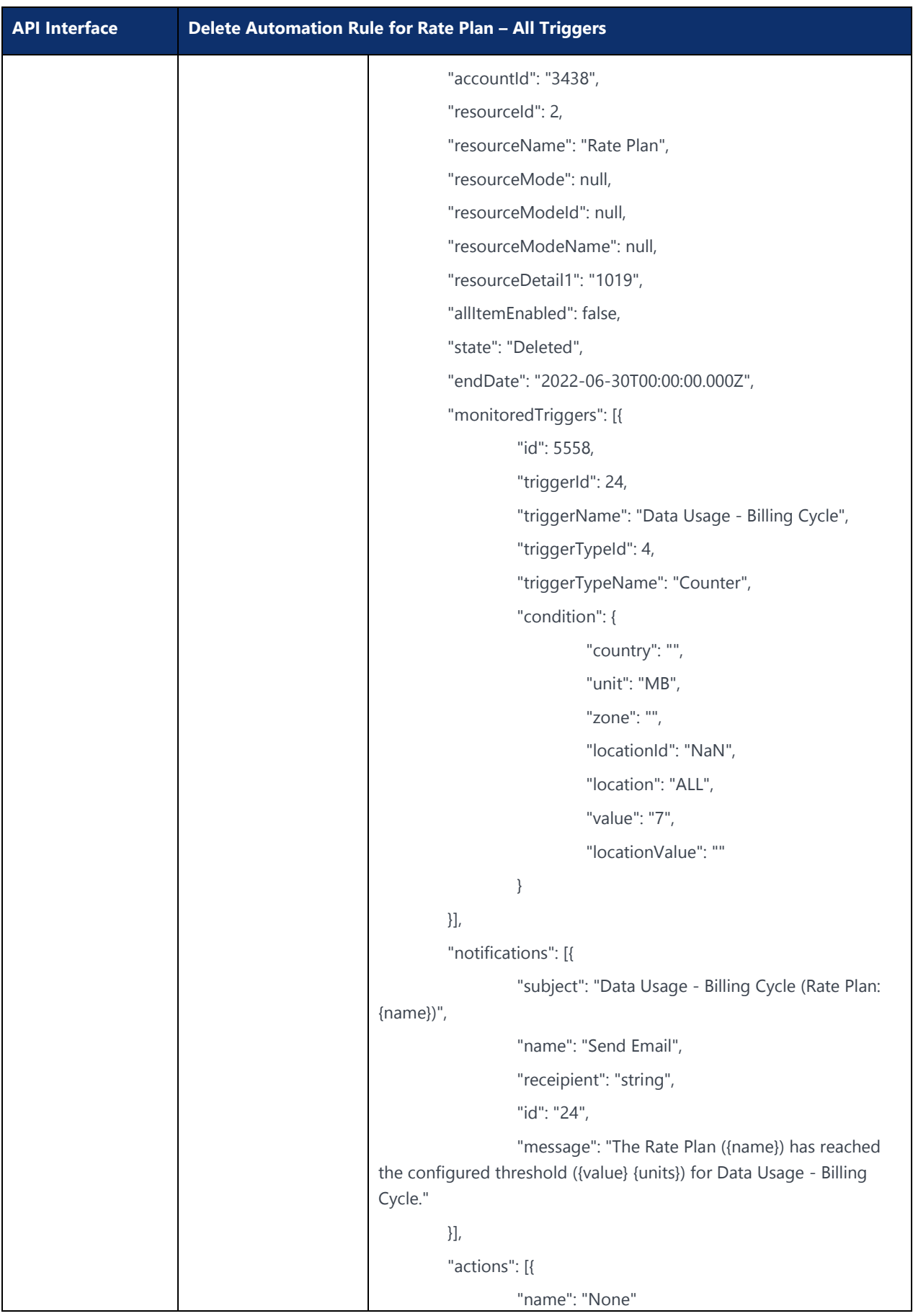

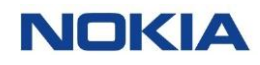

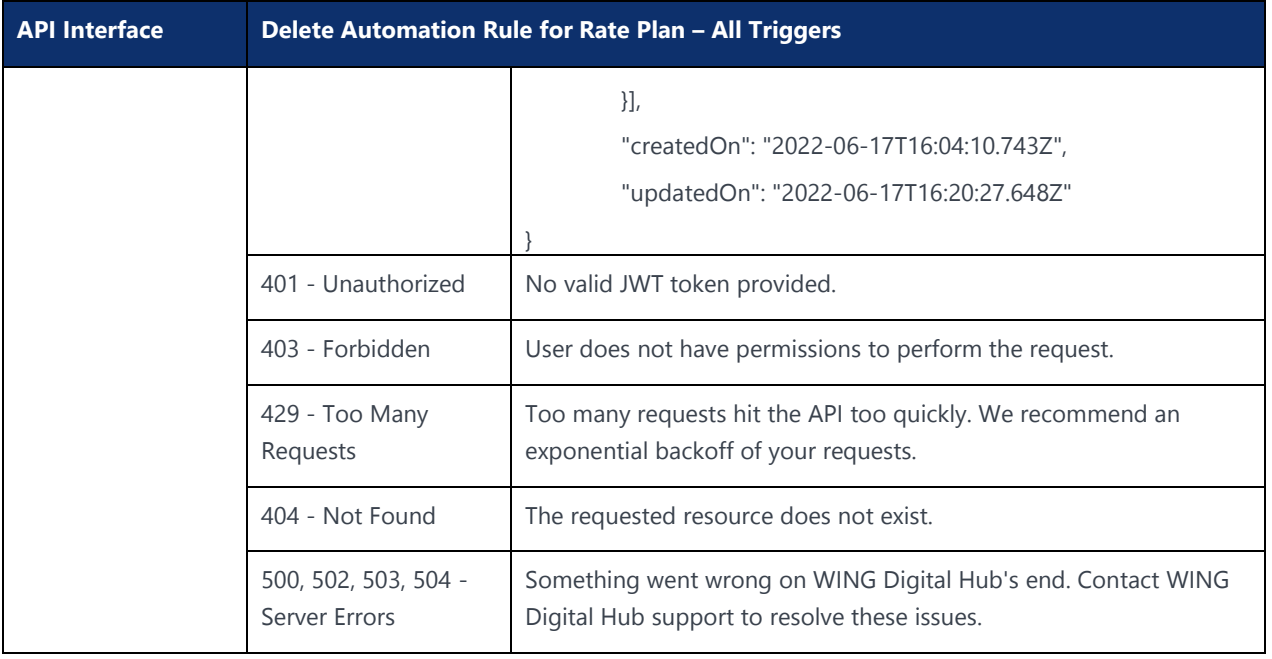

Chapter 7 Reports API**NOKIA** 

 $273$  Nokia  $273$  nokia  $273$ 

Use pursuant to applicable agreements

# 7 Reports API

# 7.1 Get All Reports

#### **Description:**

Get metadata for all canned reports available for the user role.

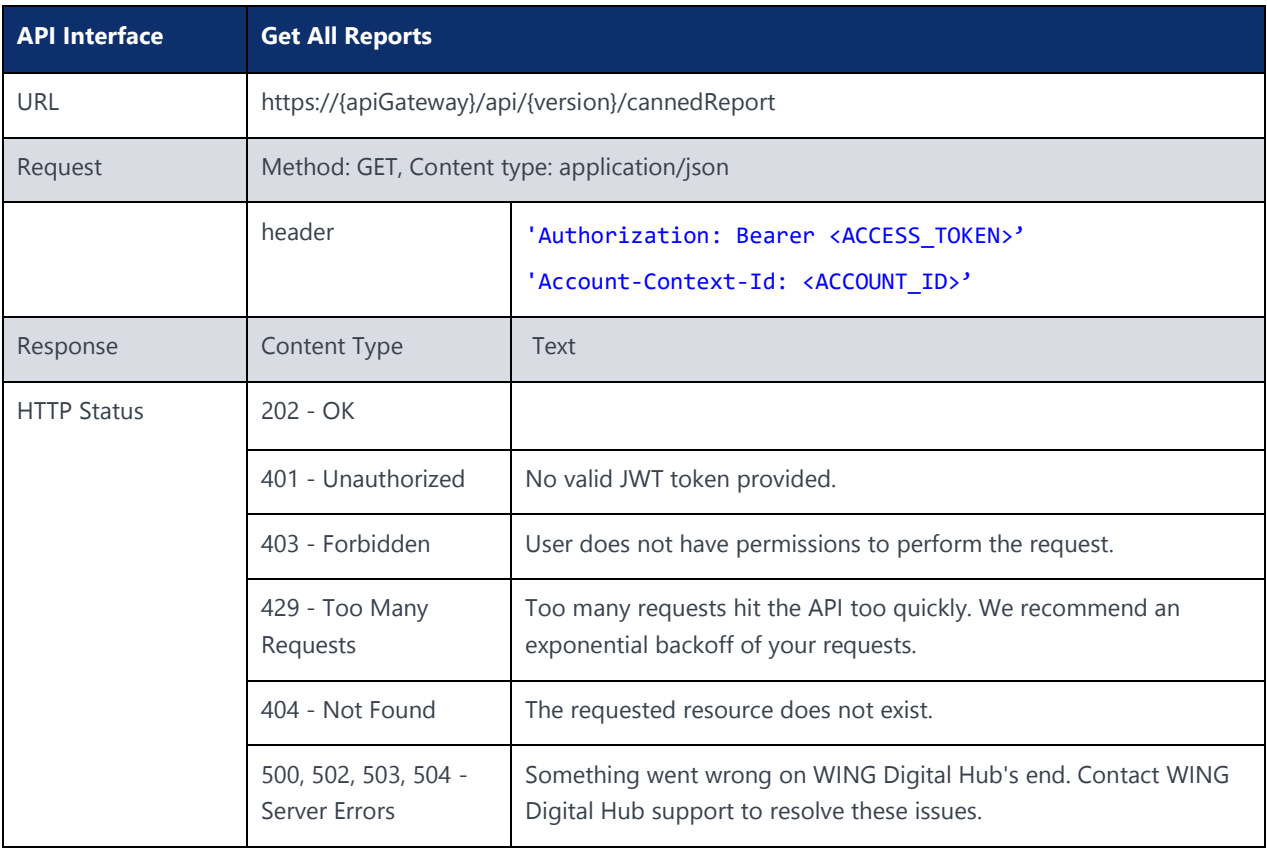

# 7.2 Enable Report by ID

#### **Description:**

Enable a canned report and GUI hosting for an enterprise account via API.

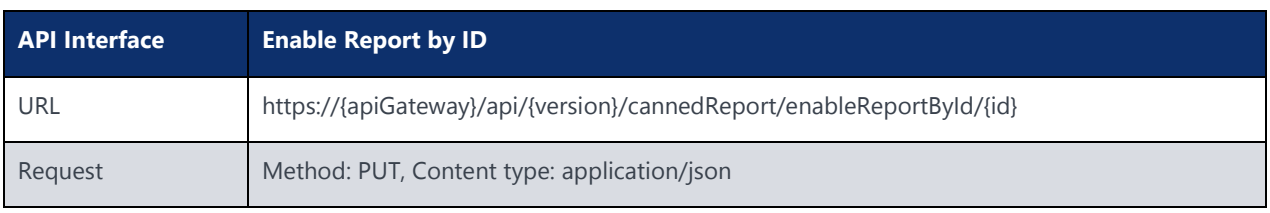

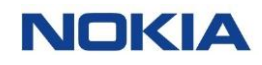

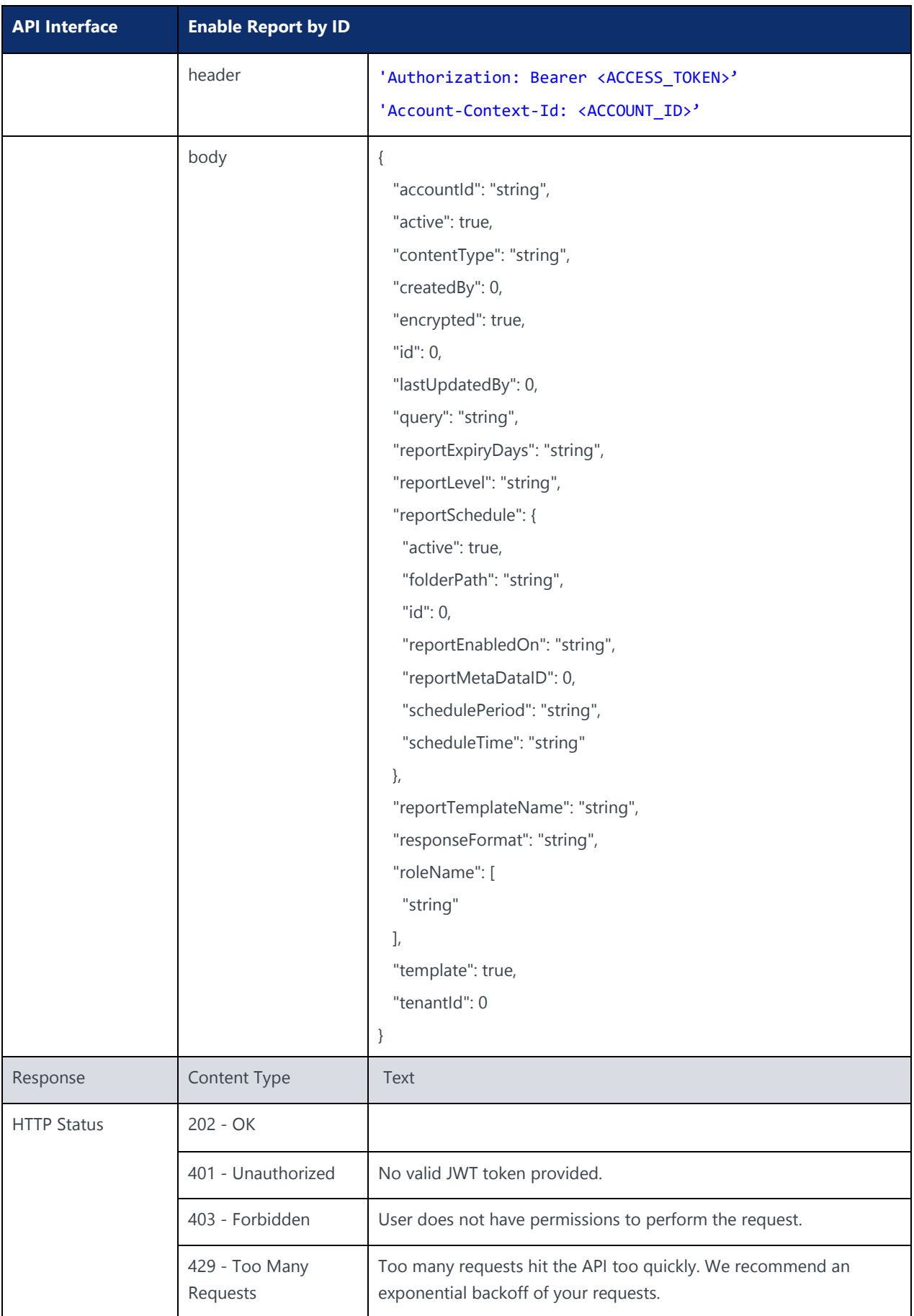

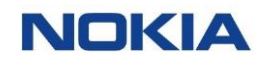

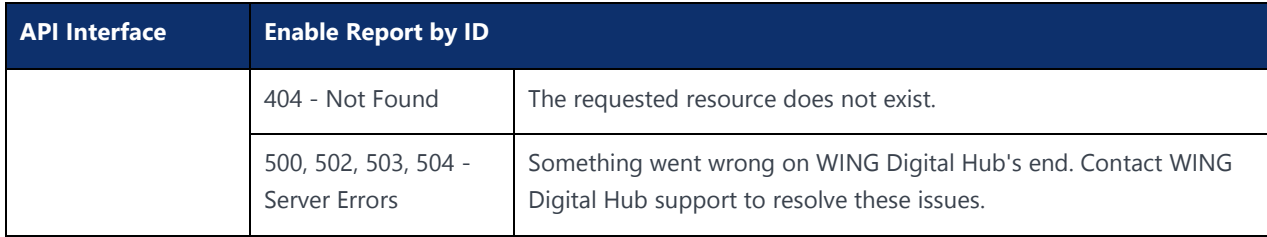

# 7.3 Disable Report by ID

#### **Description:**

Disable a canned report and GUI hosting for an enterprise account via API.

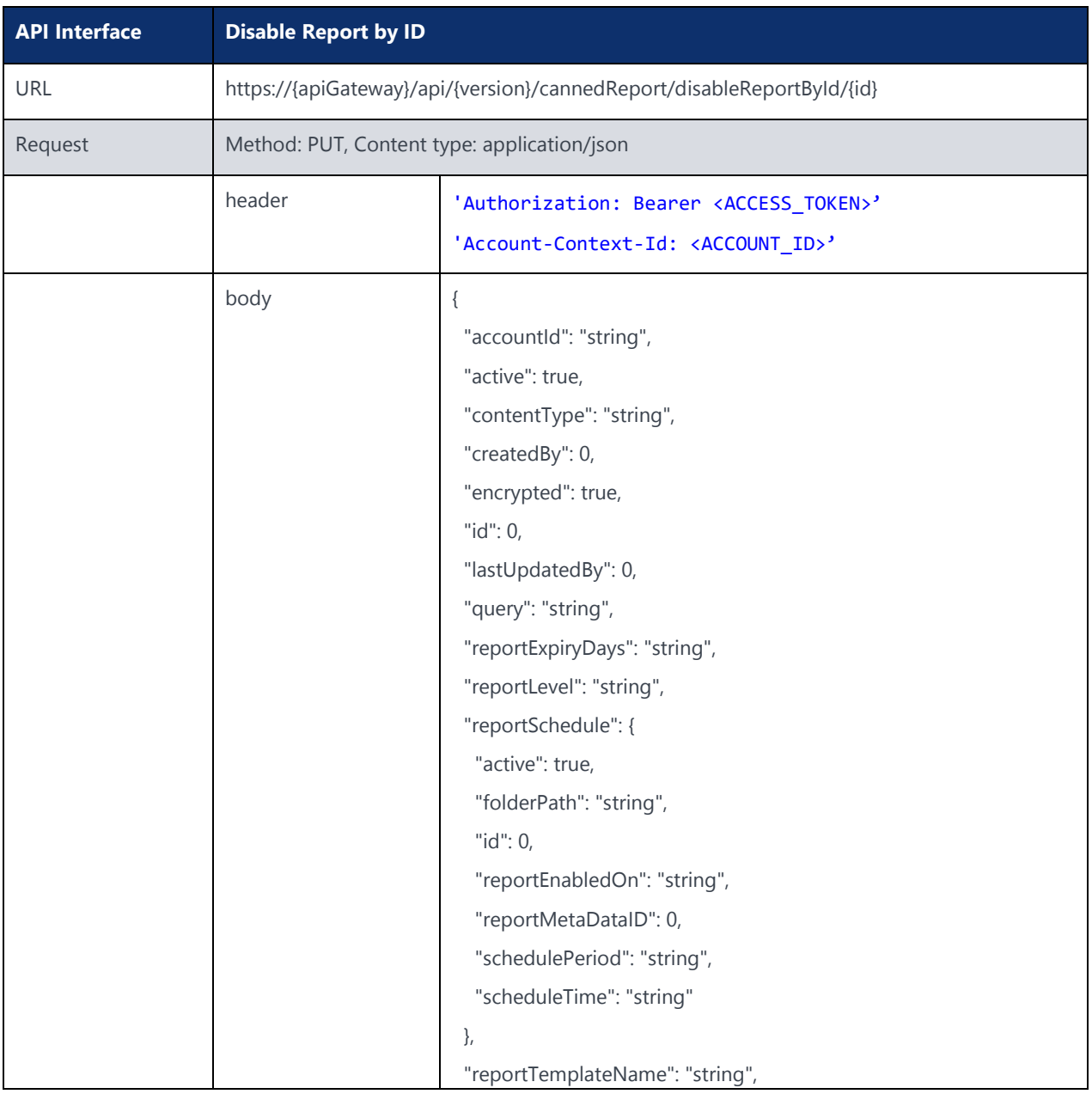

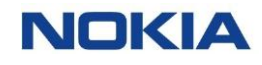

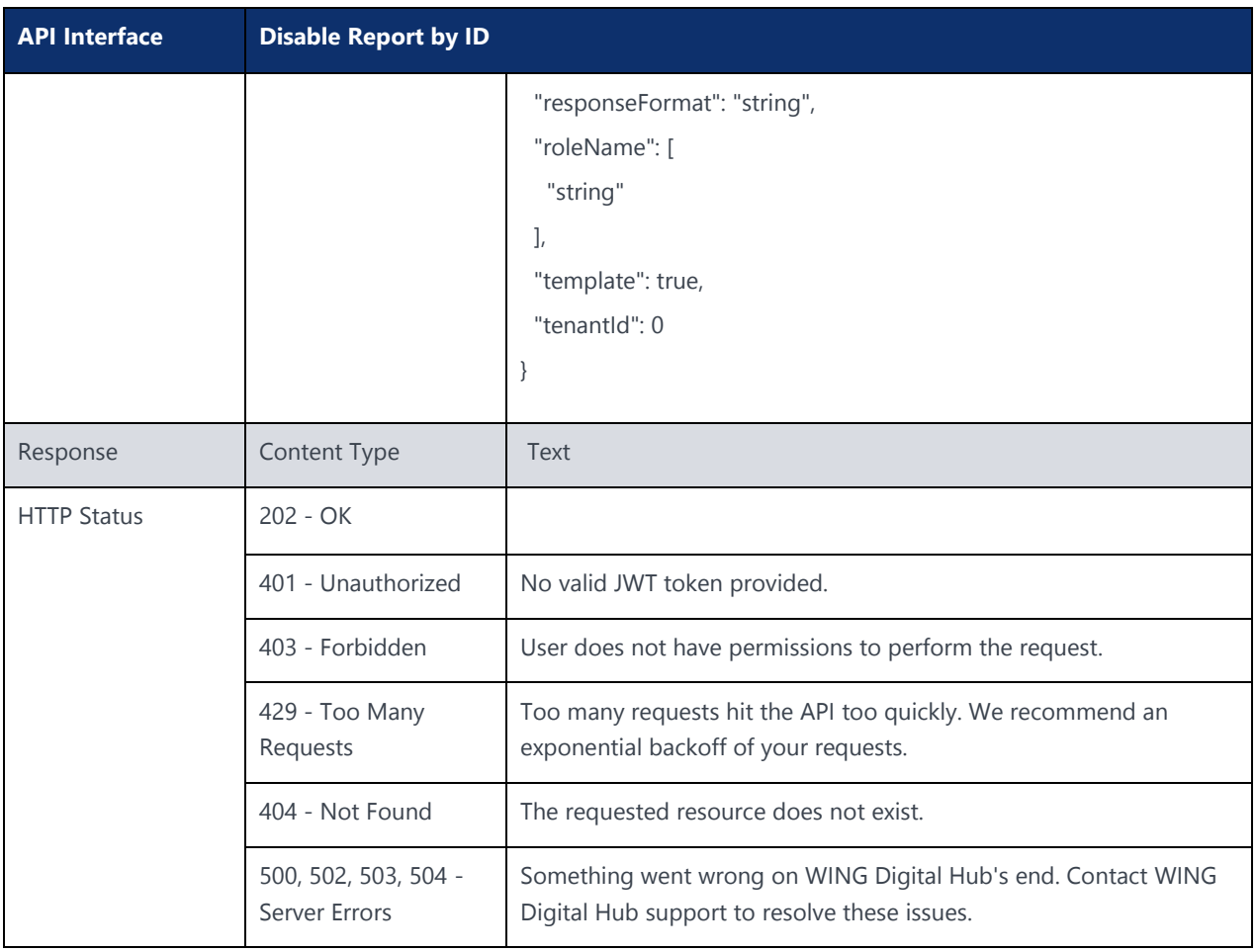

# 7.4 Download Report by ID

#### **Description:**

Download contents of a single canned report. Response will contain binary data for a single report.

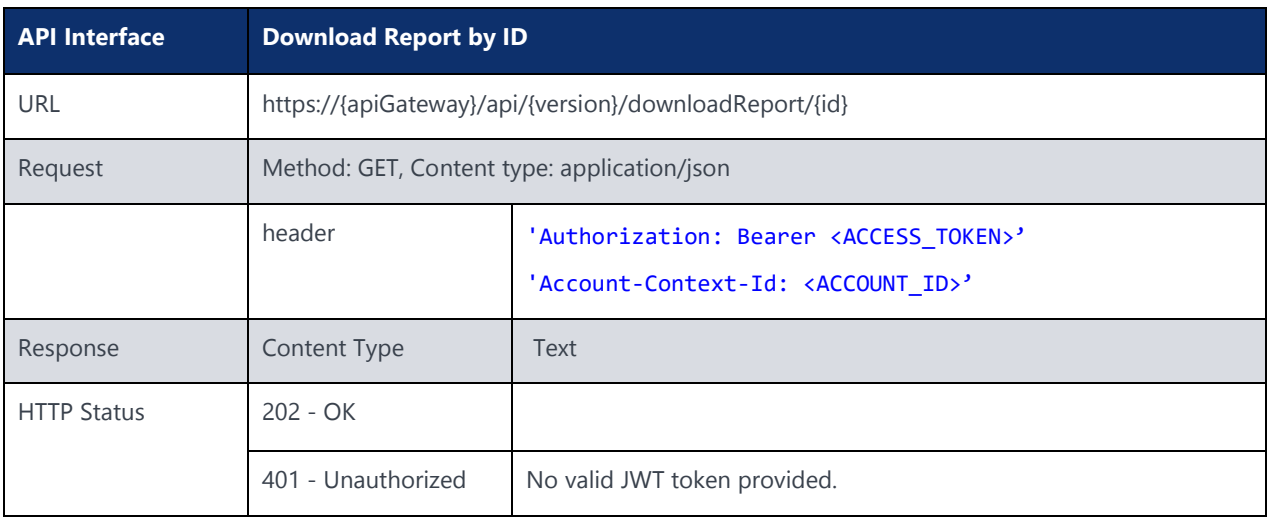

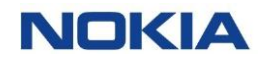

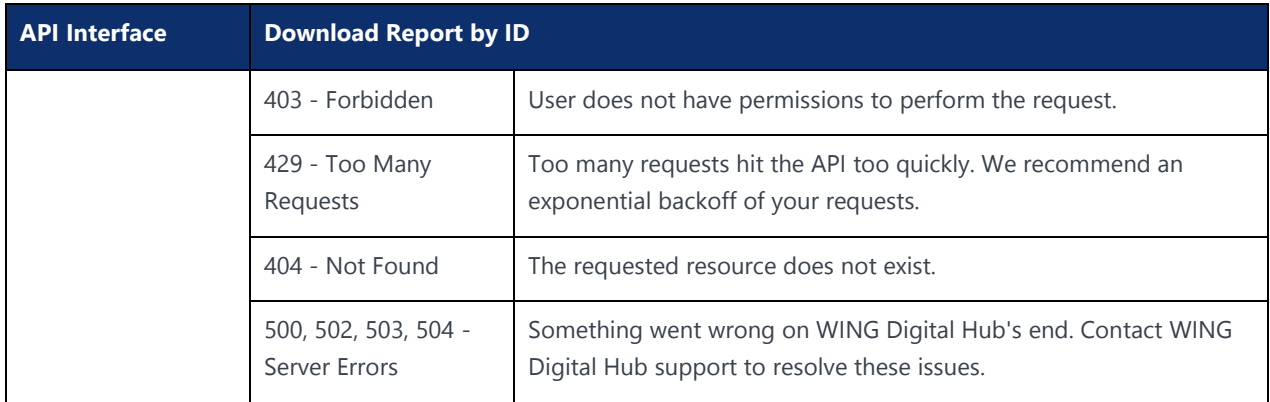

# 7.5 Trigger a Report On-Demand

#### **Description:**

Manually start the process to collect data and prepare the specific report in context via GUI. This action is performed by users with roles such as enterprise admin or enterprise user.

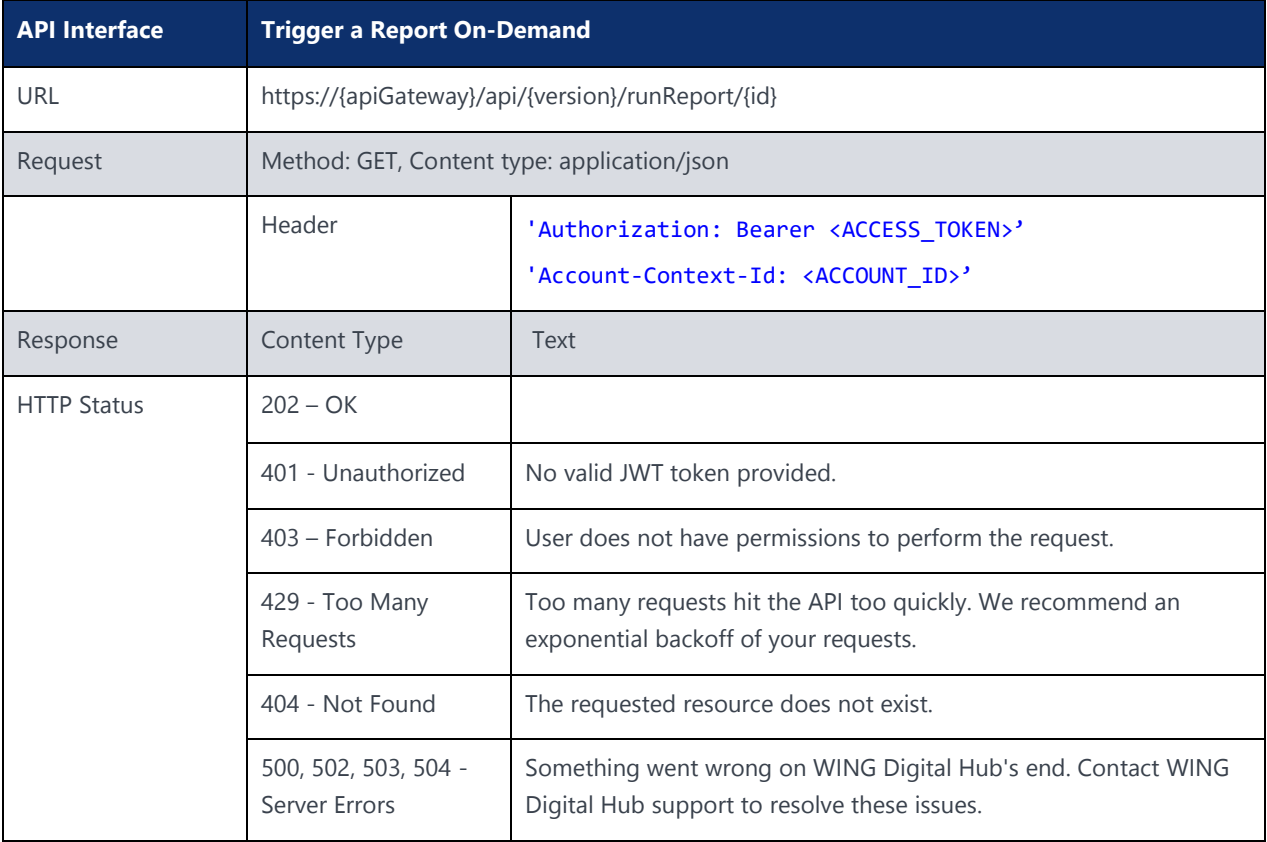

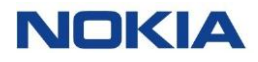

**New APIs – FEB 13**

Chapter 8 SIM Order APIs**NOKIA** 

 $280$  Nokia  $\sim$  Proprietary and confidential  $\sim$ 

Use pursuant to applicable agreements

# 8 SIM Order APIs

The following section specifies the APIs for Sim Order.

The root URL resource for all SIM Order functions is:

https://{baseURL}/api/{version}/sim-ordering/

{baseURL} example: wdh-sitstg2.nokiawing.com

{version} example: v1

# 8.1 Order Details APIs

### 8.1.1 Create Order

**Description:** This API can be used to create an Order for Sim.

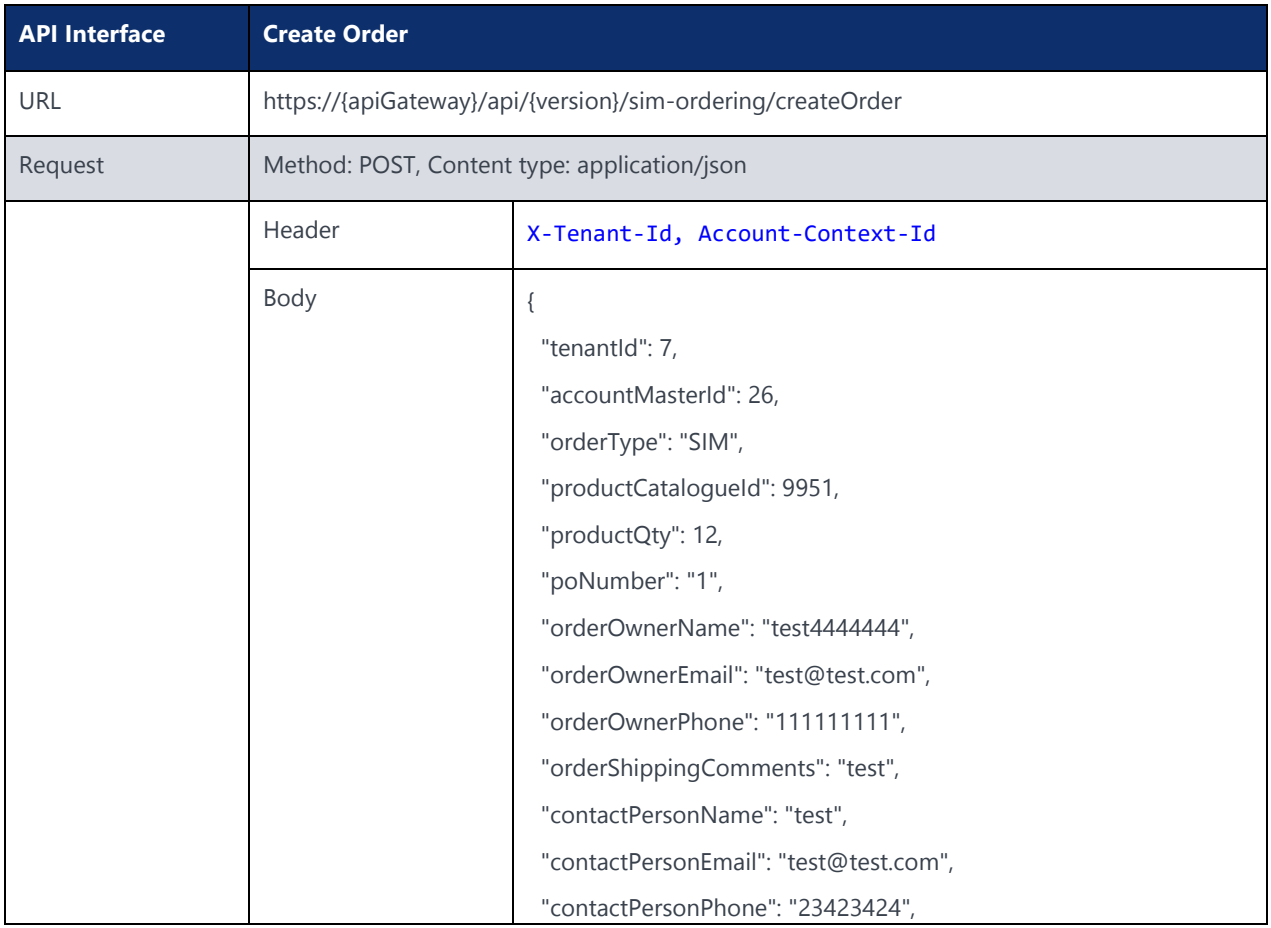

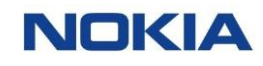

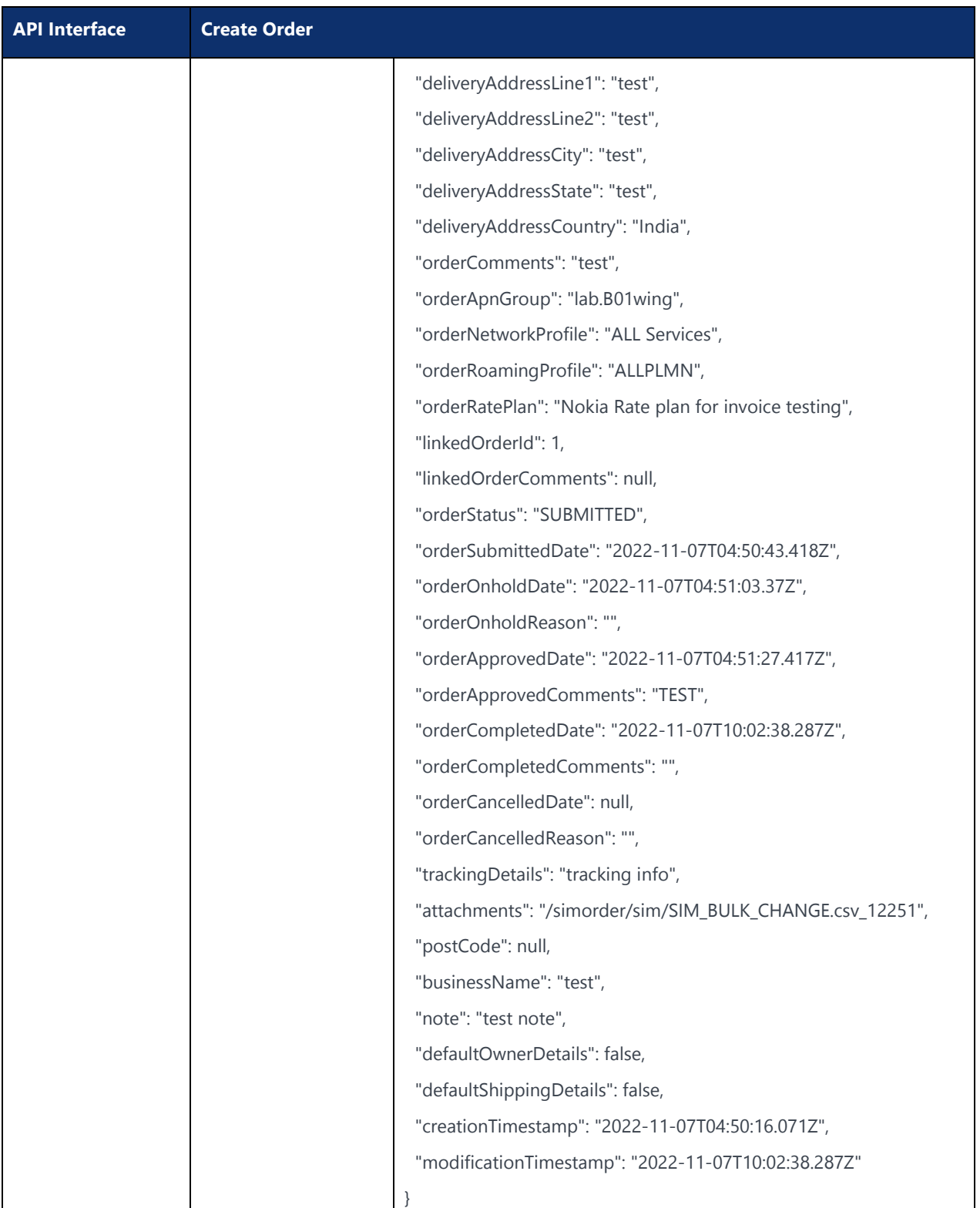

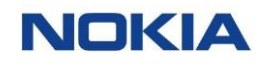

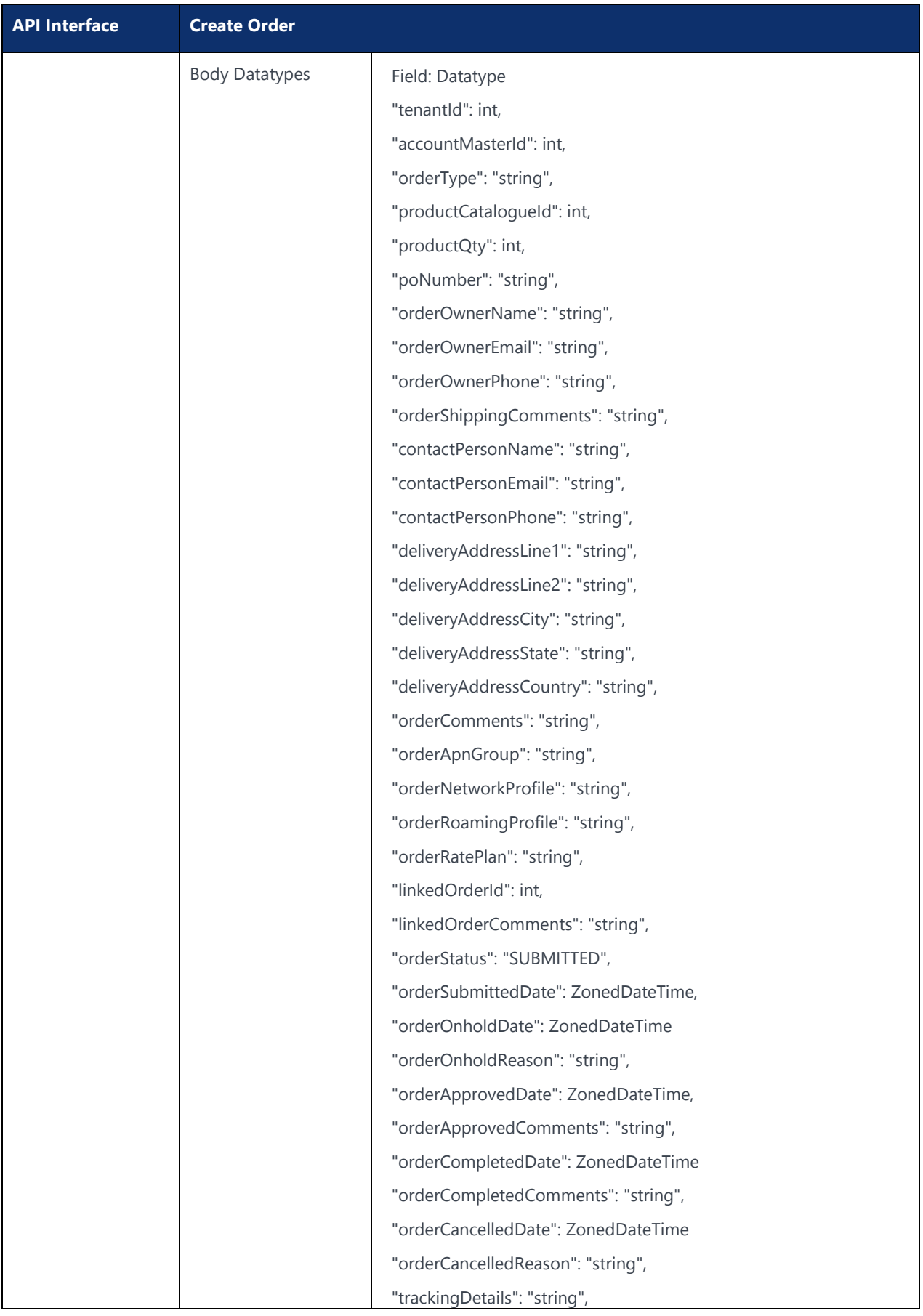

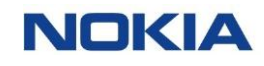

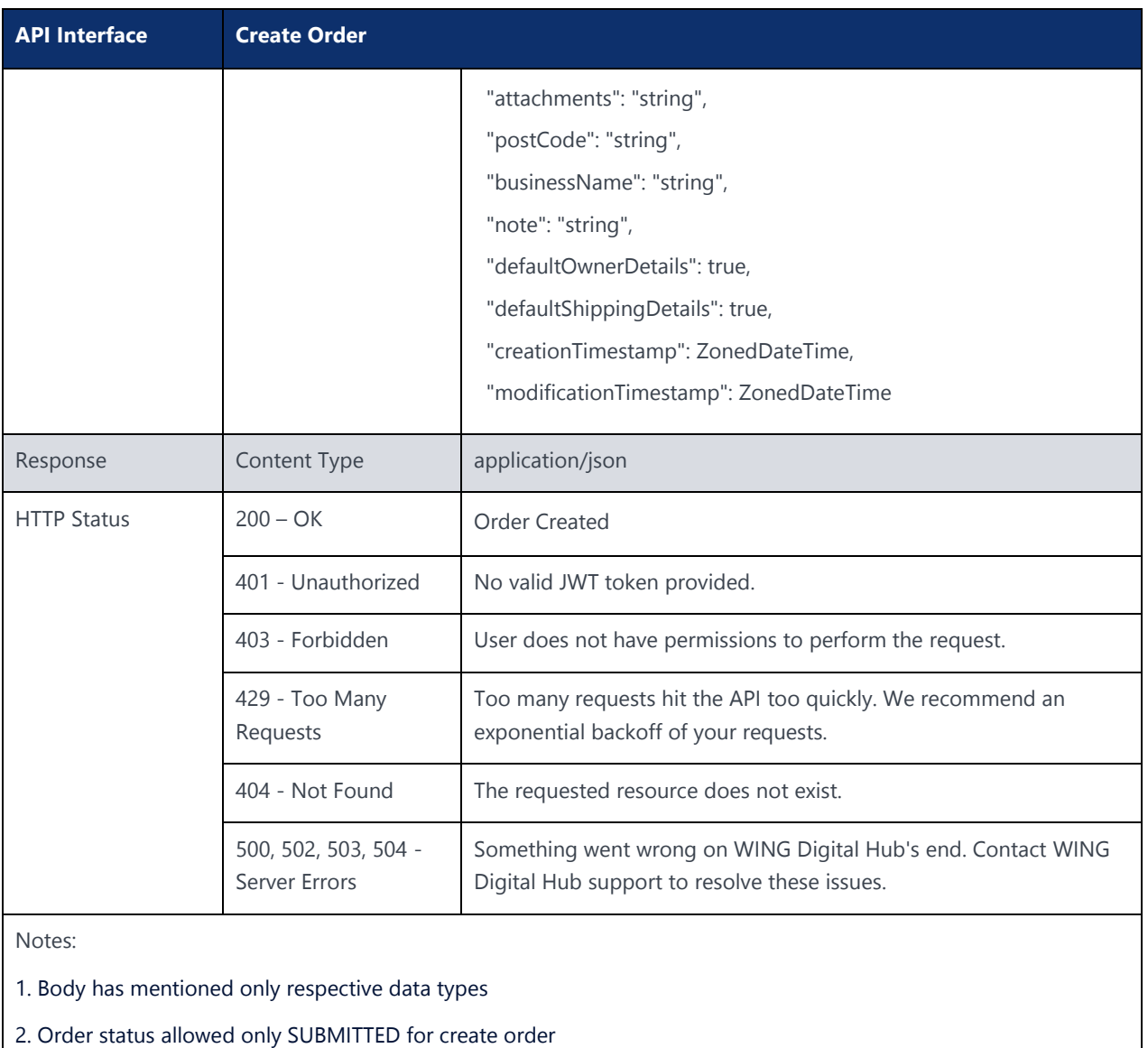

### 8.1.2 Update Order

#### **Description:**

This API is used to Update an Order.

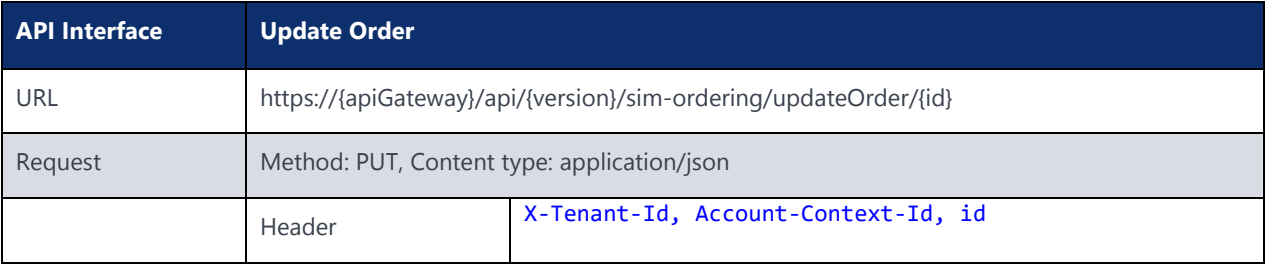

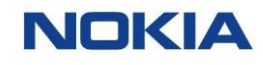

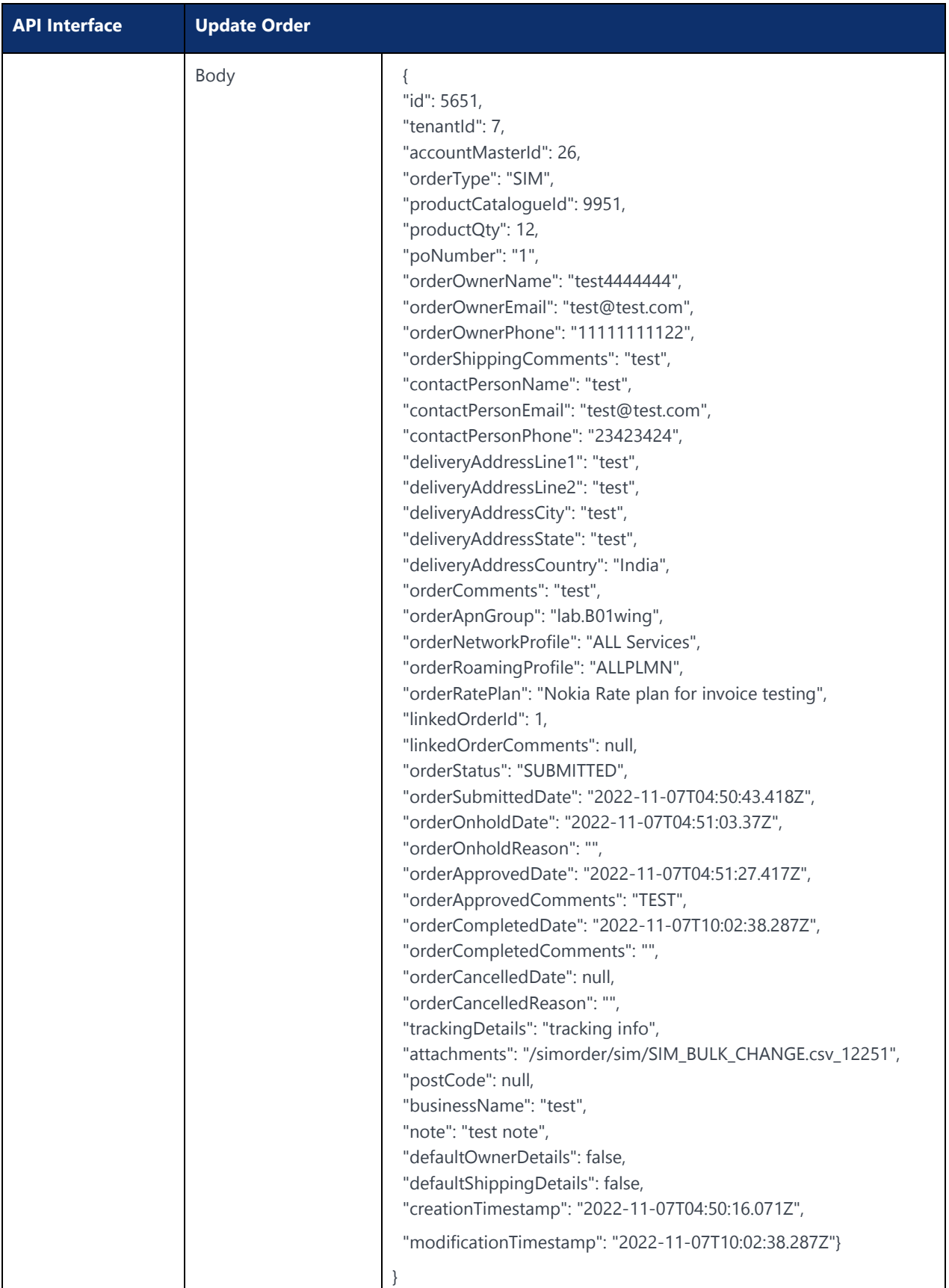

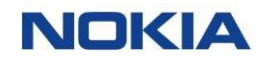

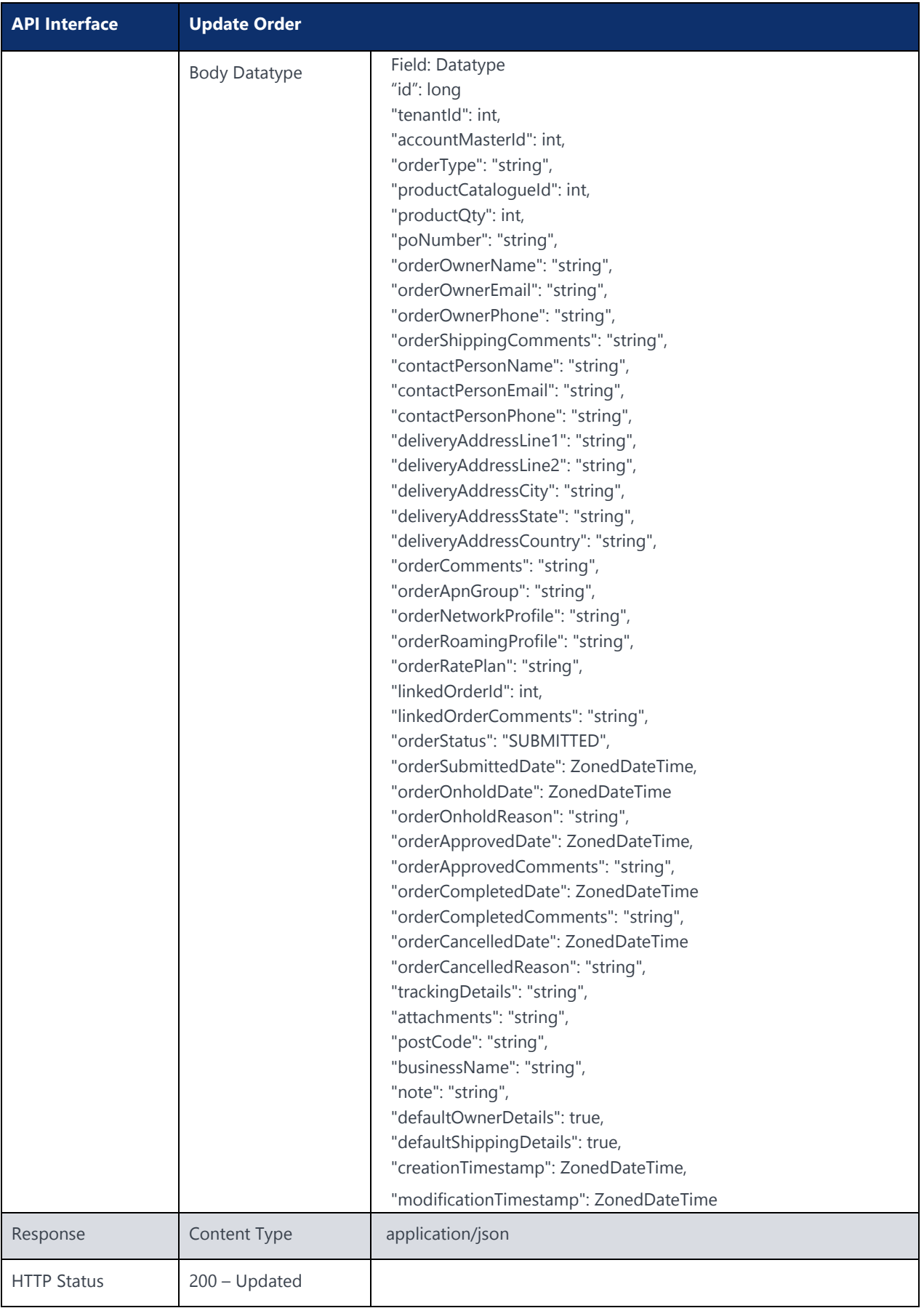

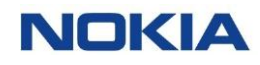

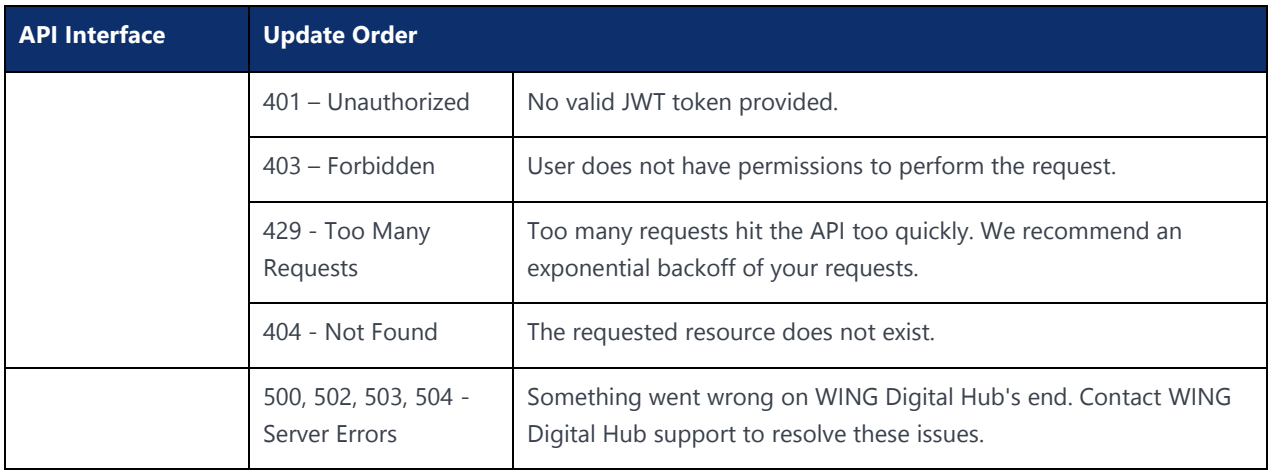

### 8.1.3 Update Order Tracking Details

#### **Description:**

This API allows updating of Order Tracking Details.

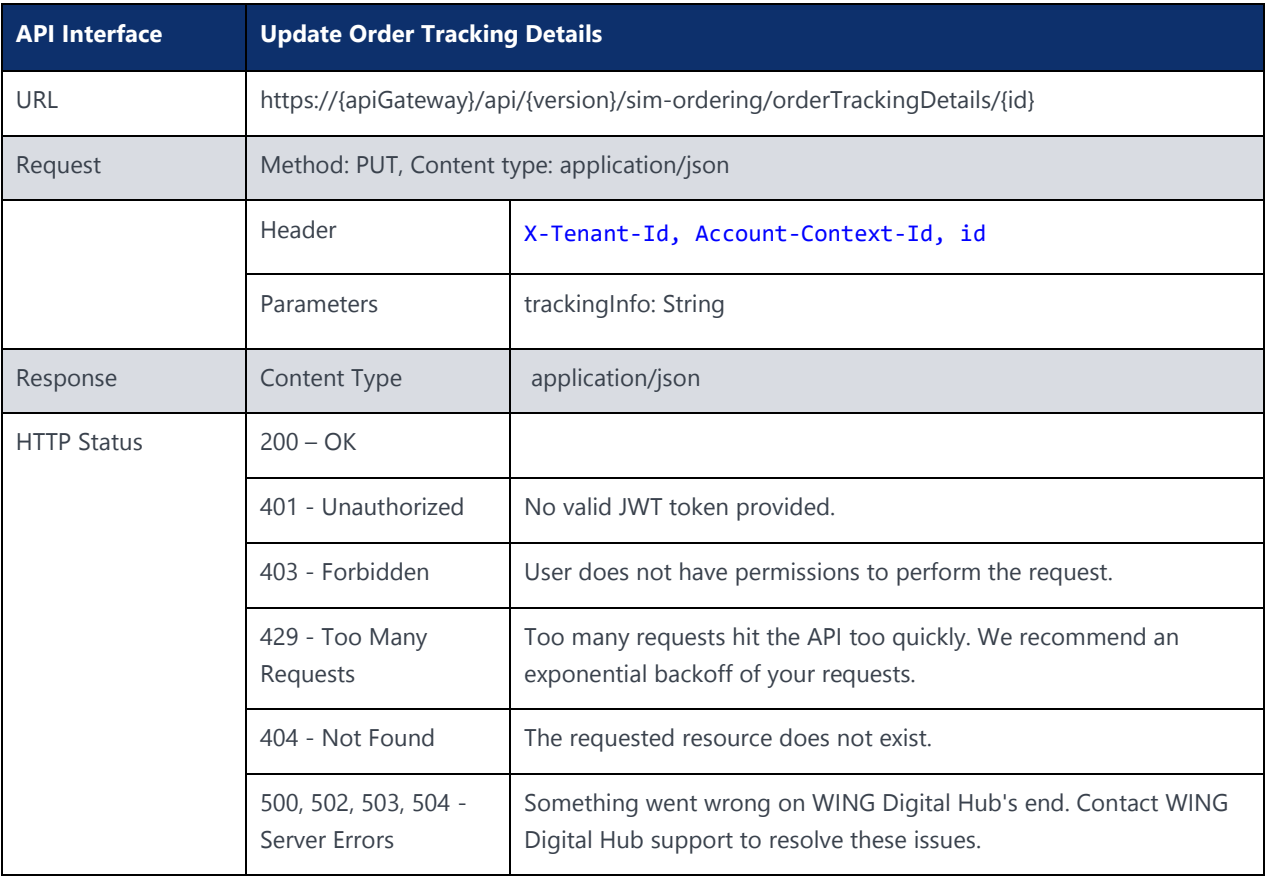

### 8.1.4 Update Order Note Details

#### **Description:**

This API allows updating of Order Note Details.
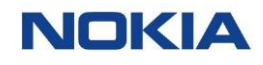

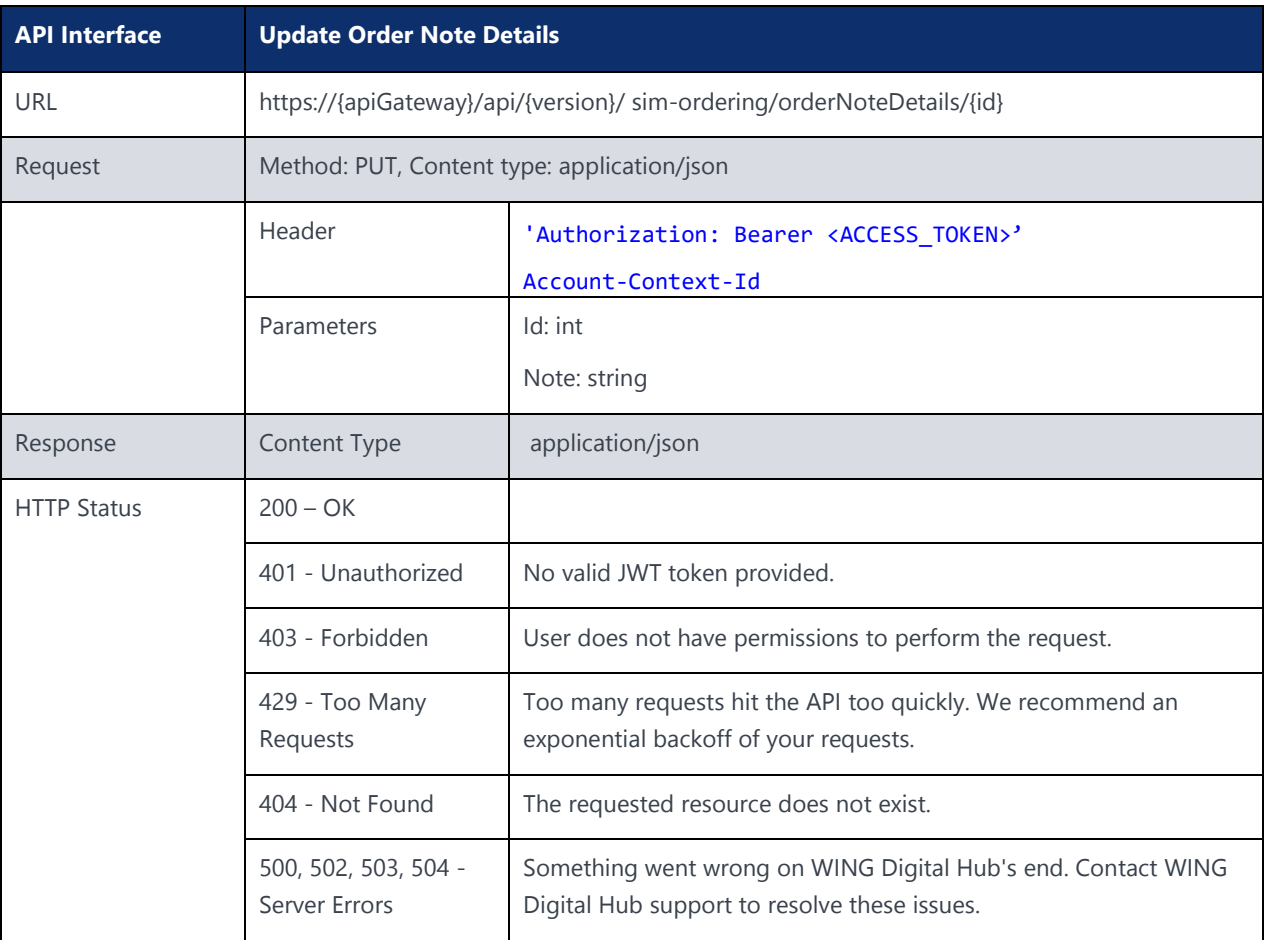

## 8.1.5 Upload Attachment

#### **Description:**

This API is used to upload an attachment.

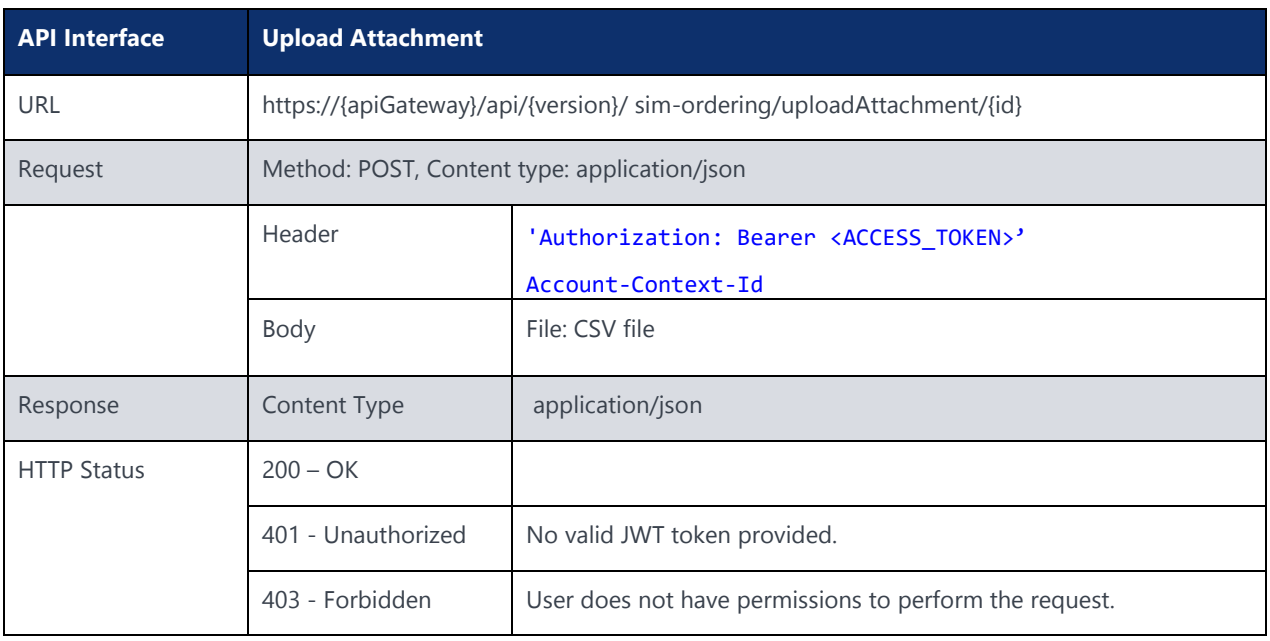

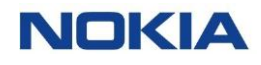

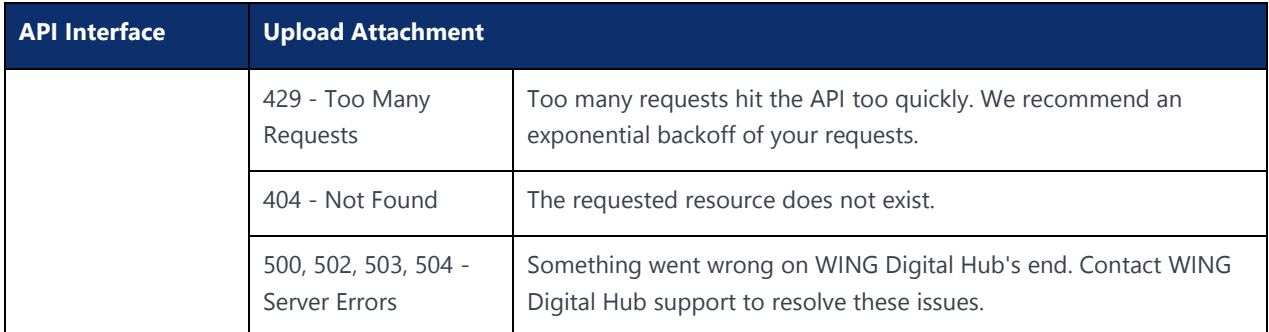

## 8.1.6 Download Attachment

#### **Description:**

#### This API is used to Download an attachment.

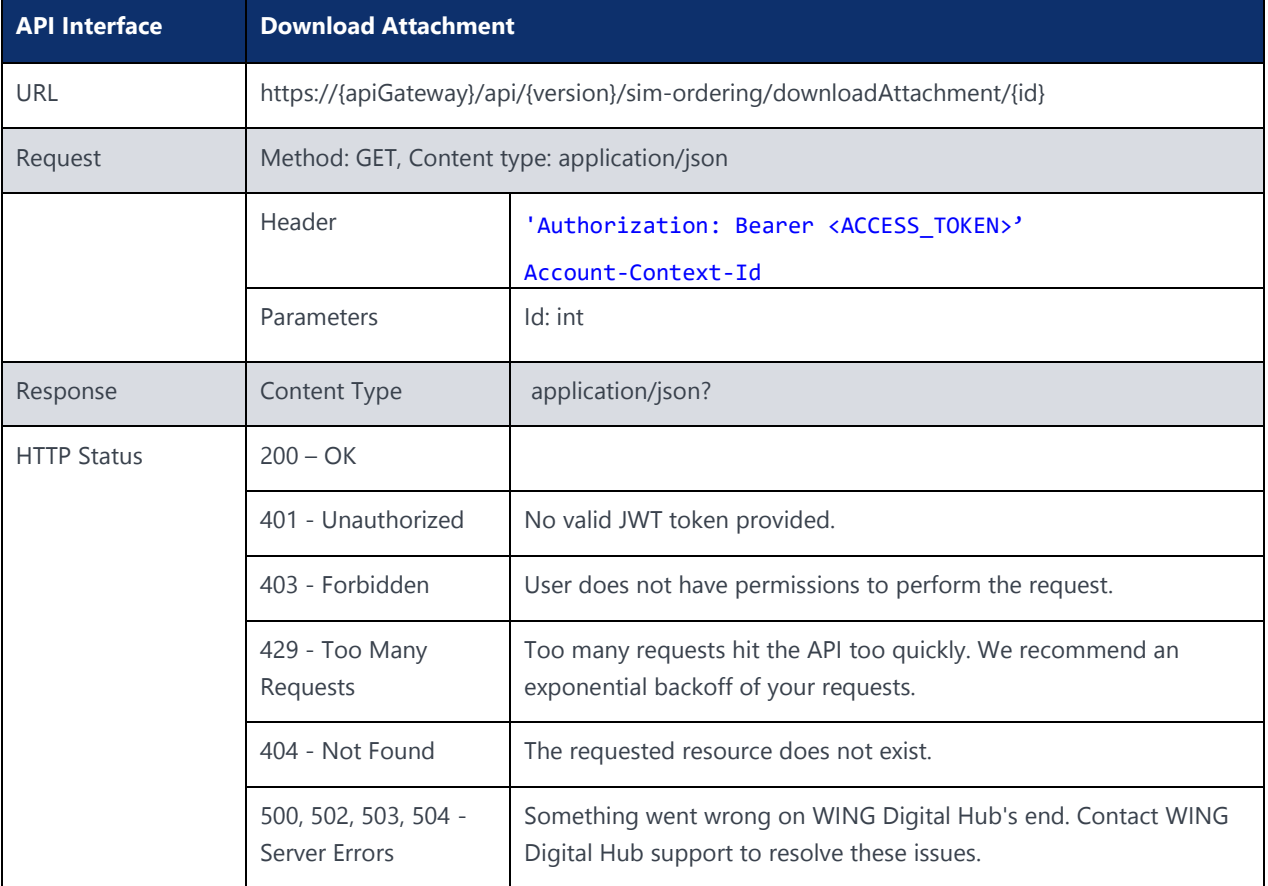

### 8.1.7 Get Order Details

#### **Description:**

This API can be used to fetch order details.

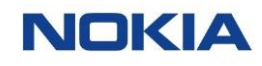

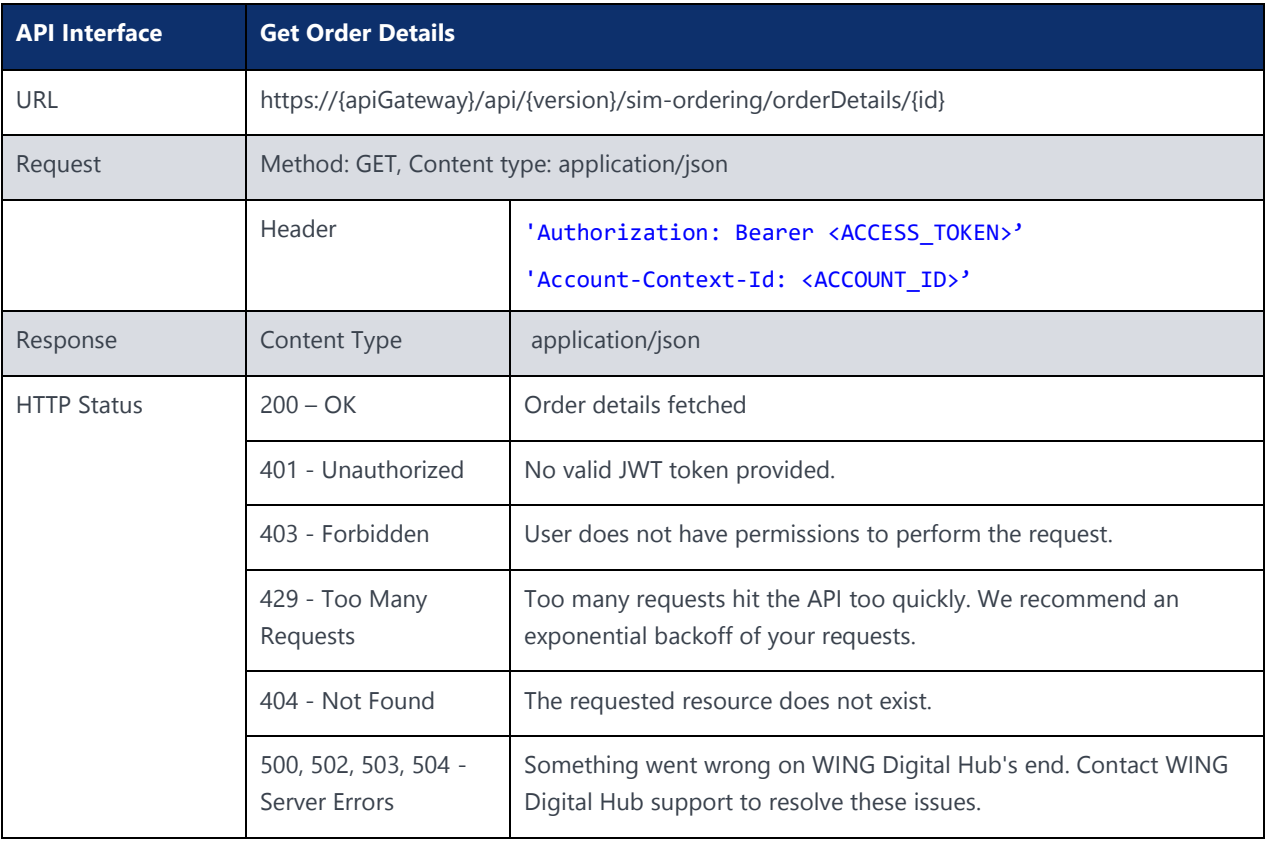

## 8.1.8 Delete Order Details

#### **Description:**

This API can be used to Delete order details.

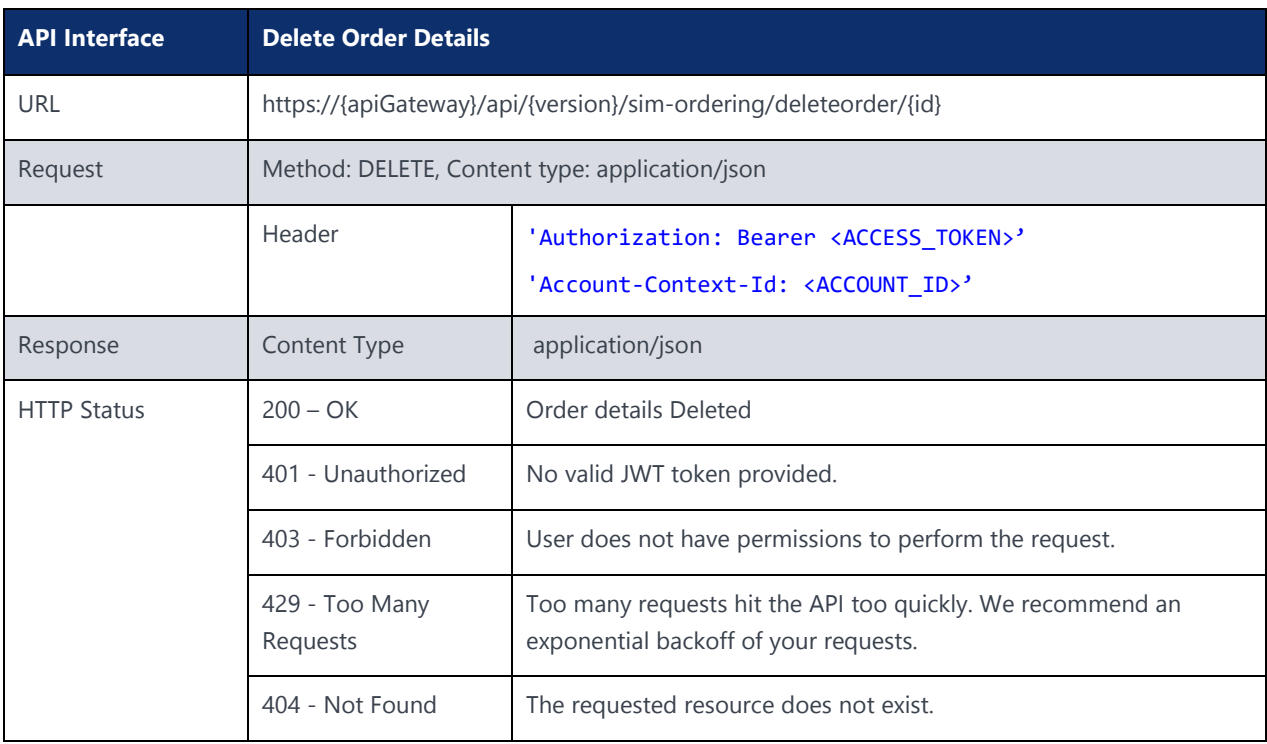

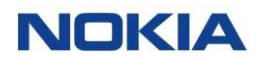

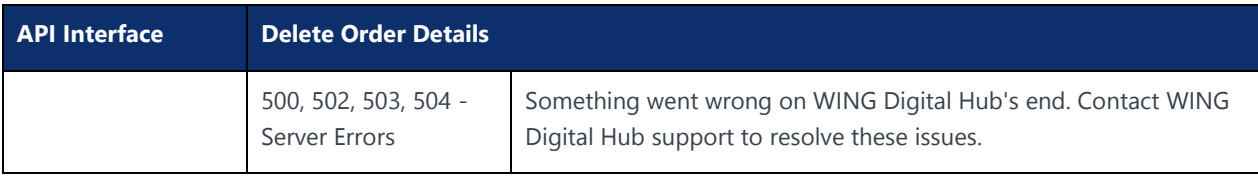

# 8.2 Account Default Resource

### 8.2.1 Create Account Default

**Description:** This API is used to create an Account Default

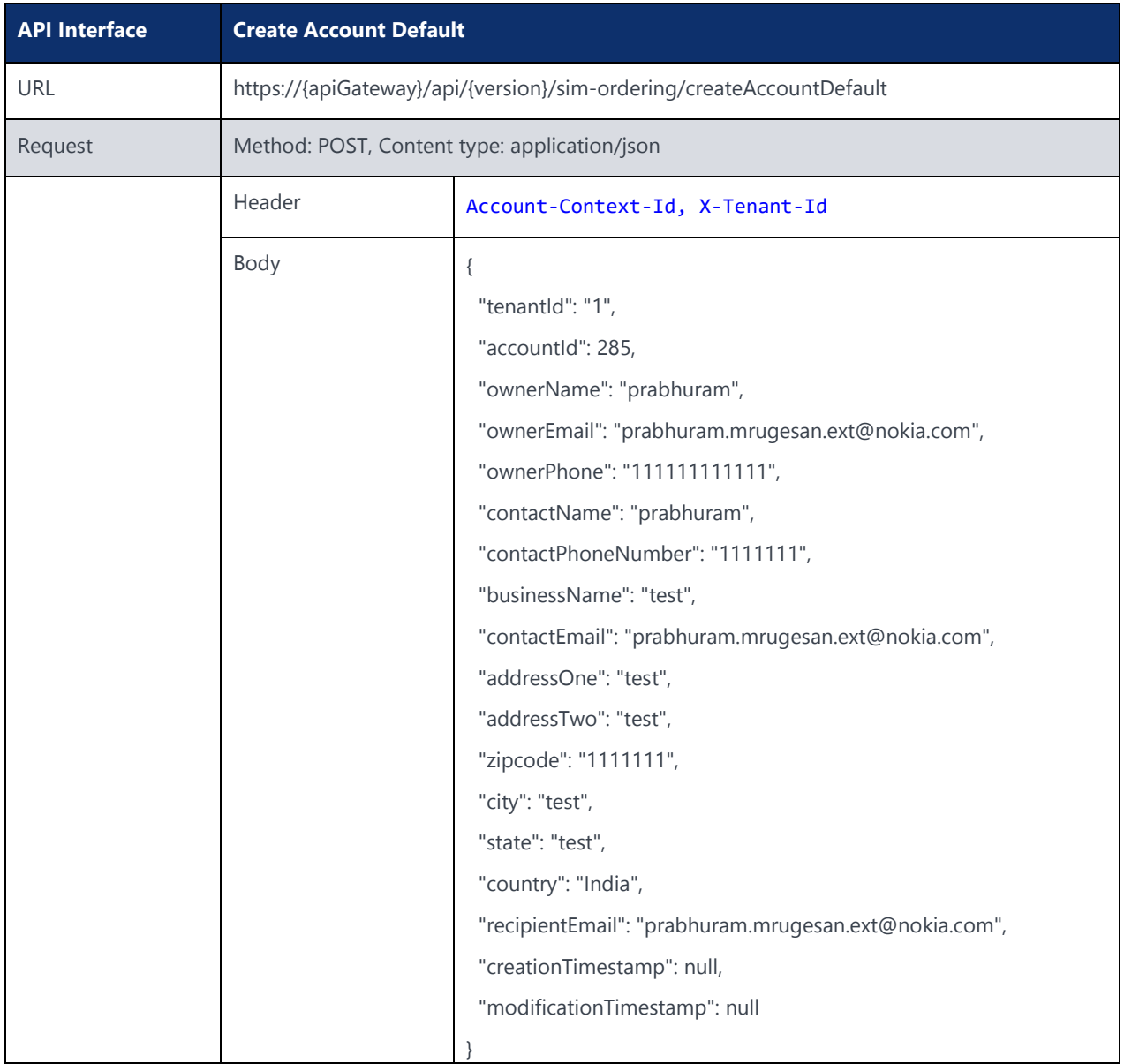

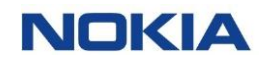

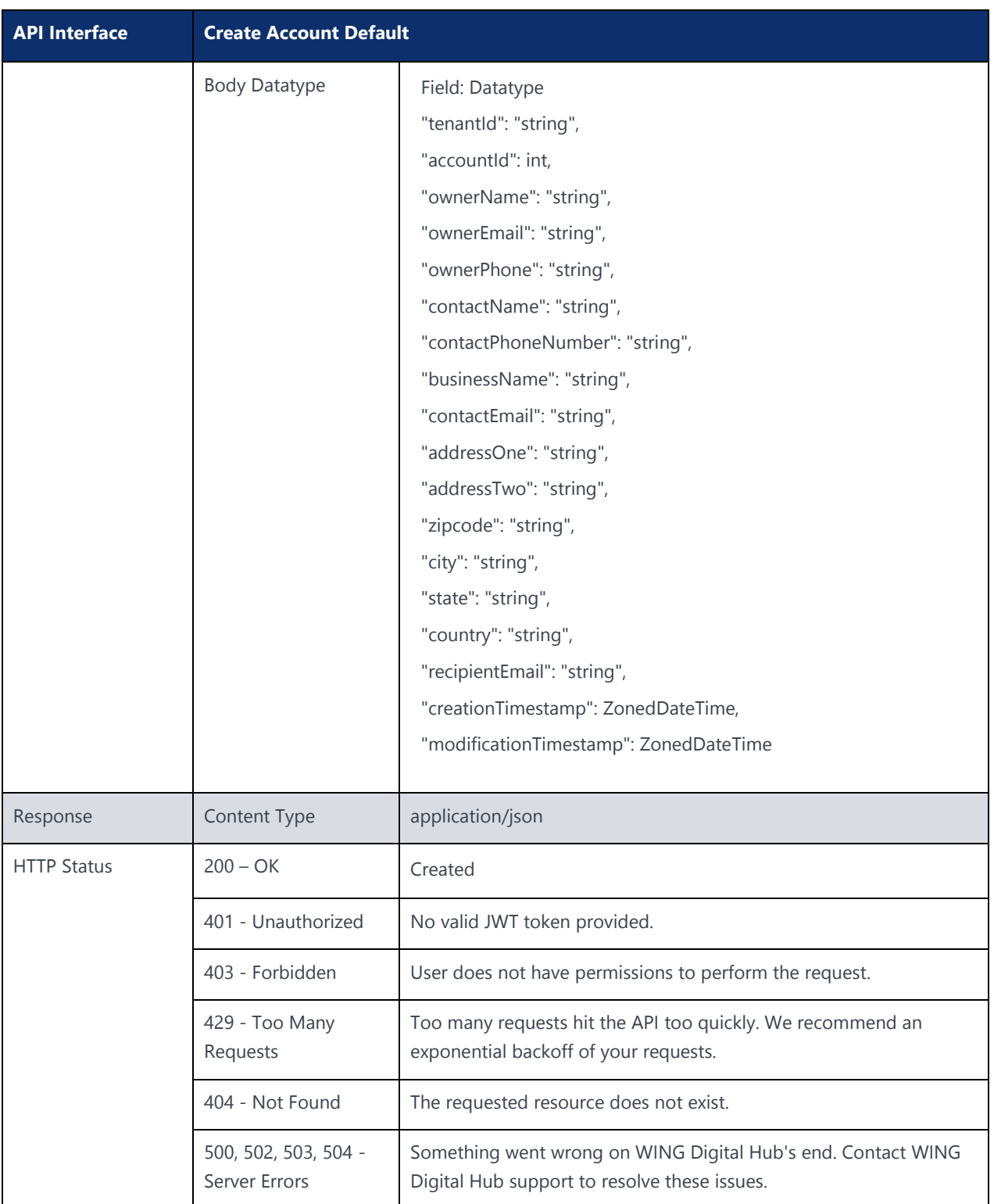

## 8.2.2 Update Account Default

#### **Description:**

This API is used to Update an Account Default.

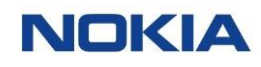

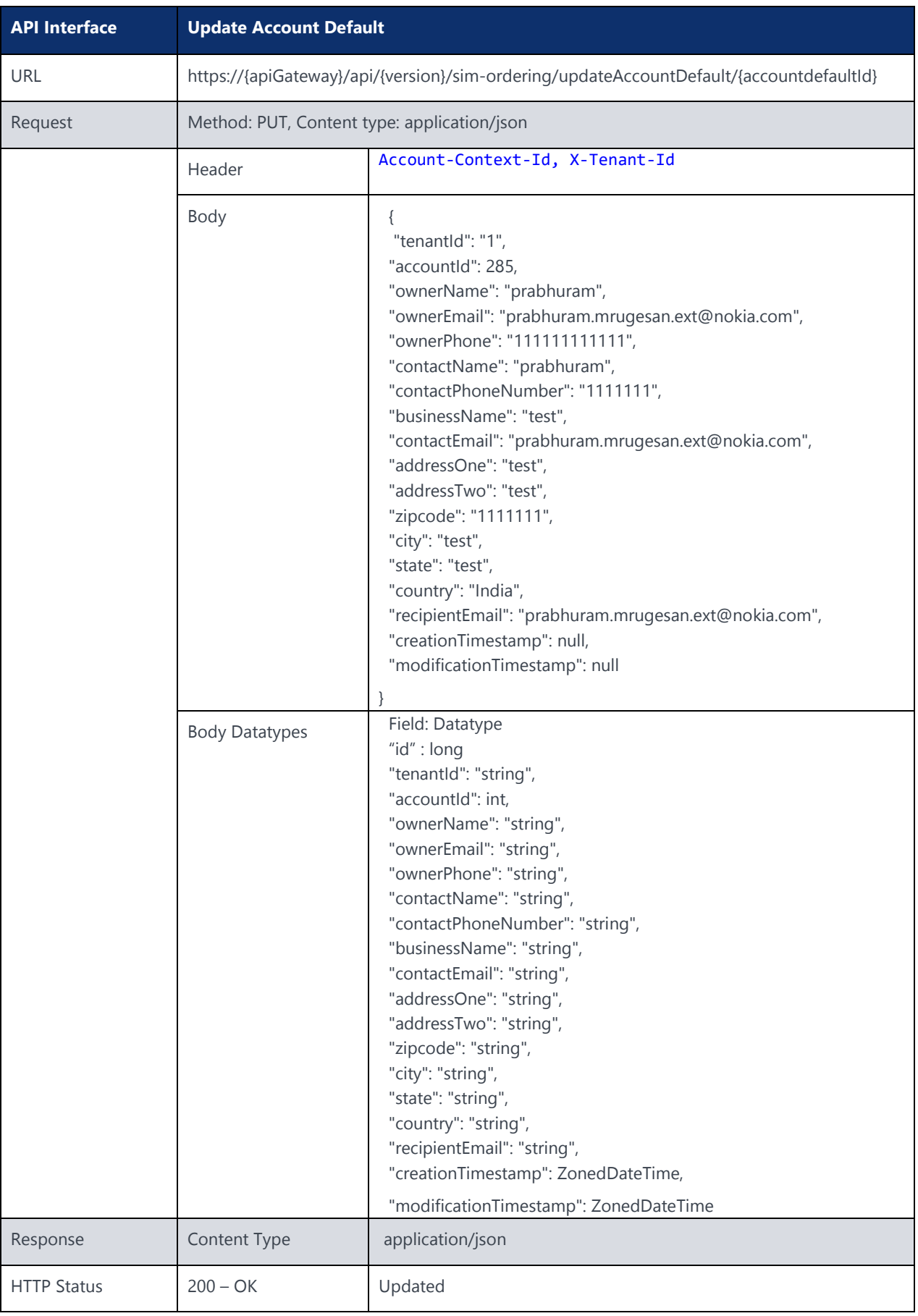

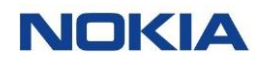

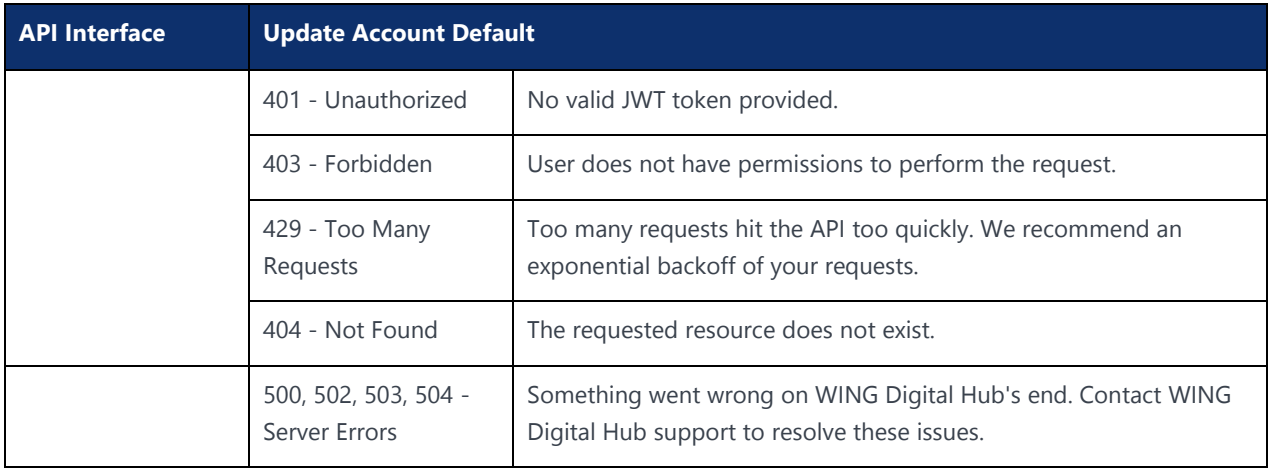

## 8.2.3 Get Account Default

#### **Description:**

This API can be used to fetch an Account Default.

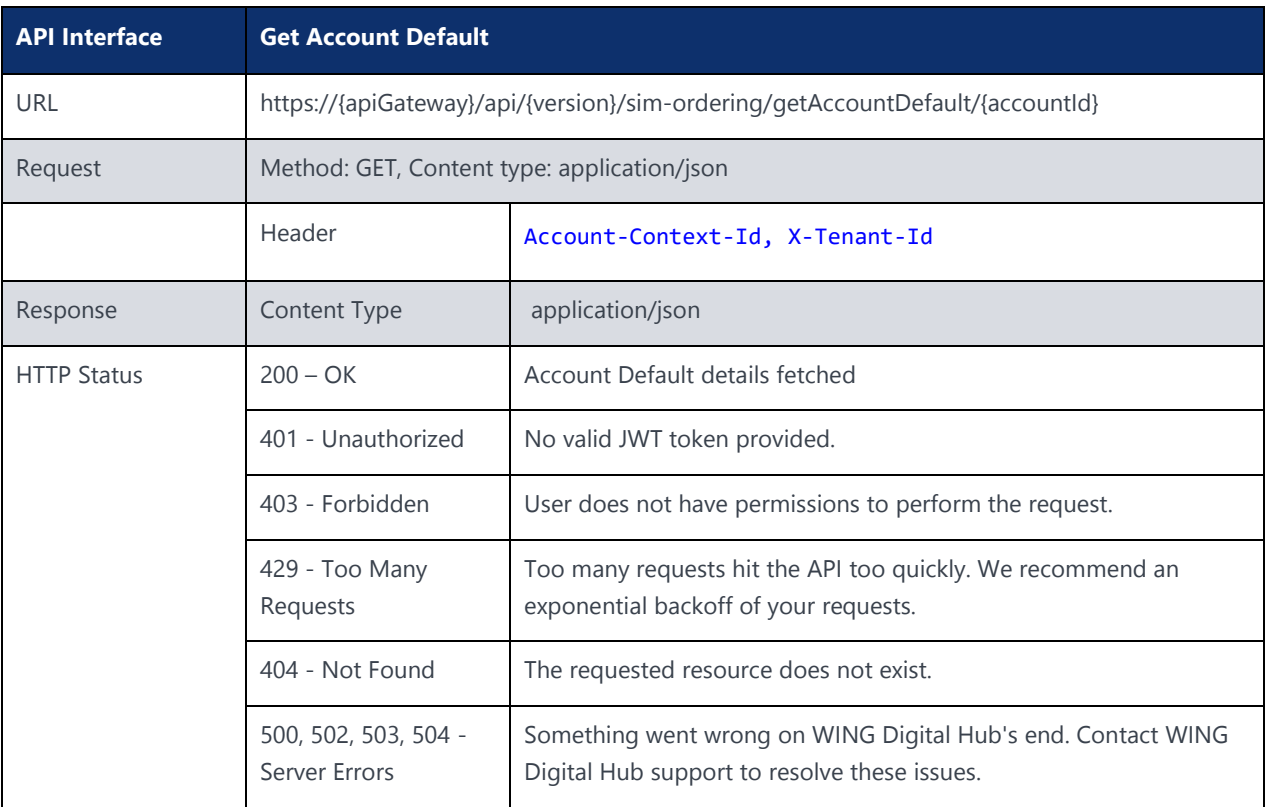

# 8.3 Product Catalogue Resource

## 8.3.1 Update Product Catalogue

**Description:**

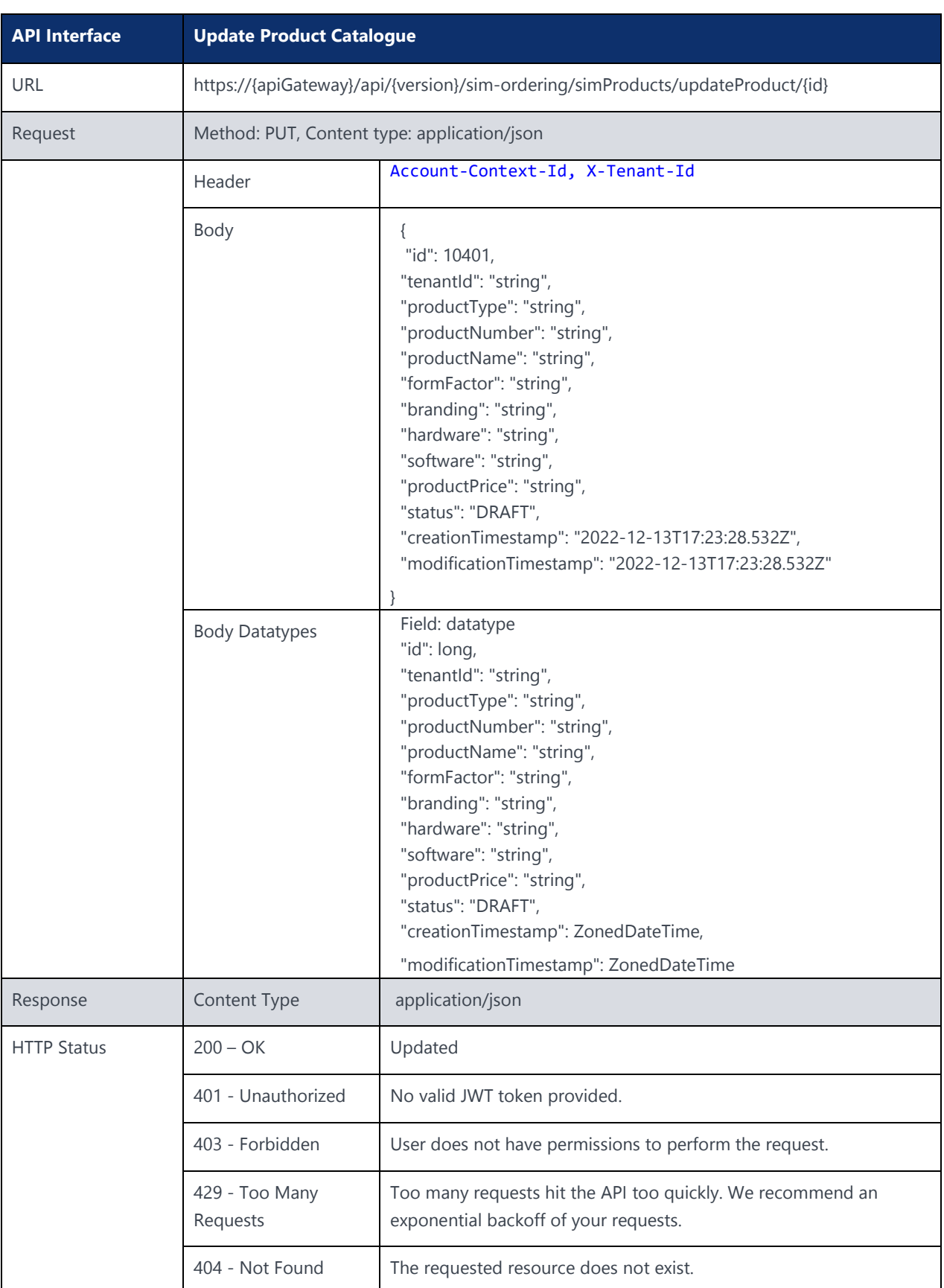

This API is used to Update a product Catalogue.

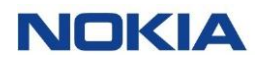

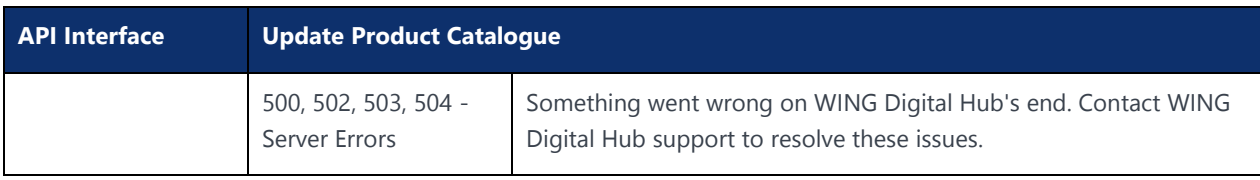

## 8.3.2 Create Product Catalogue

#### **Description:** This API is used to create a Product Catalogue

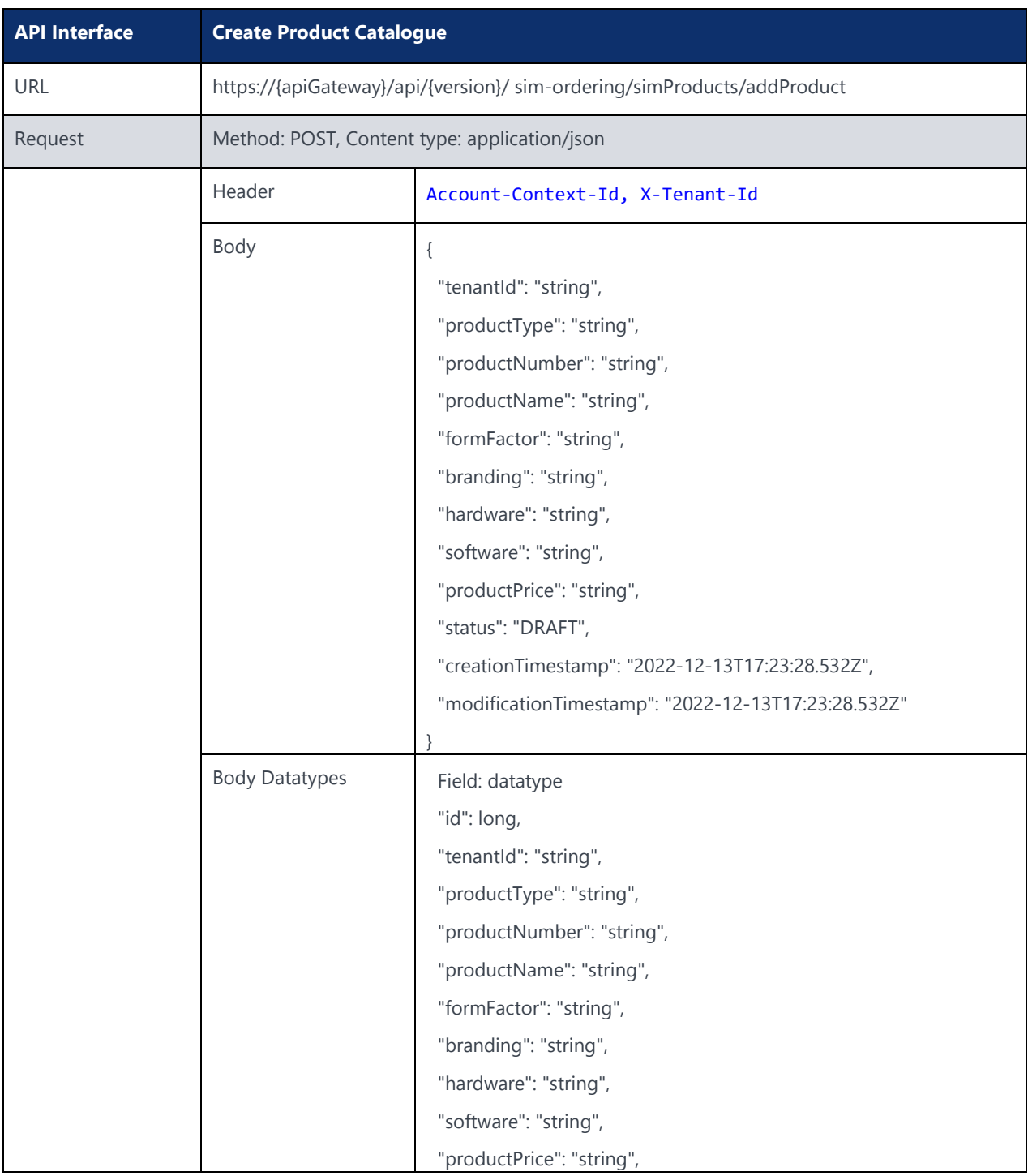

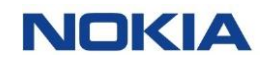

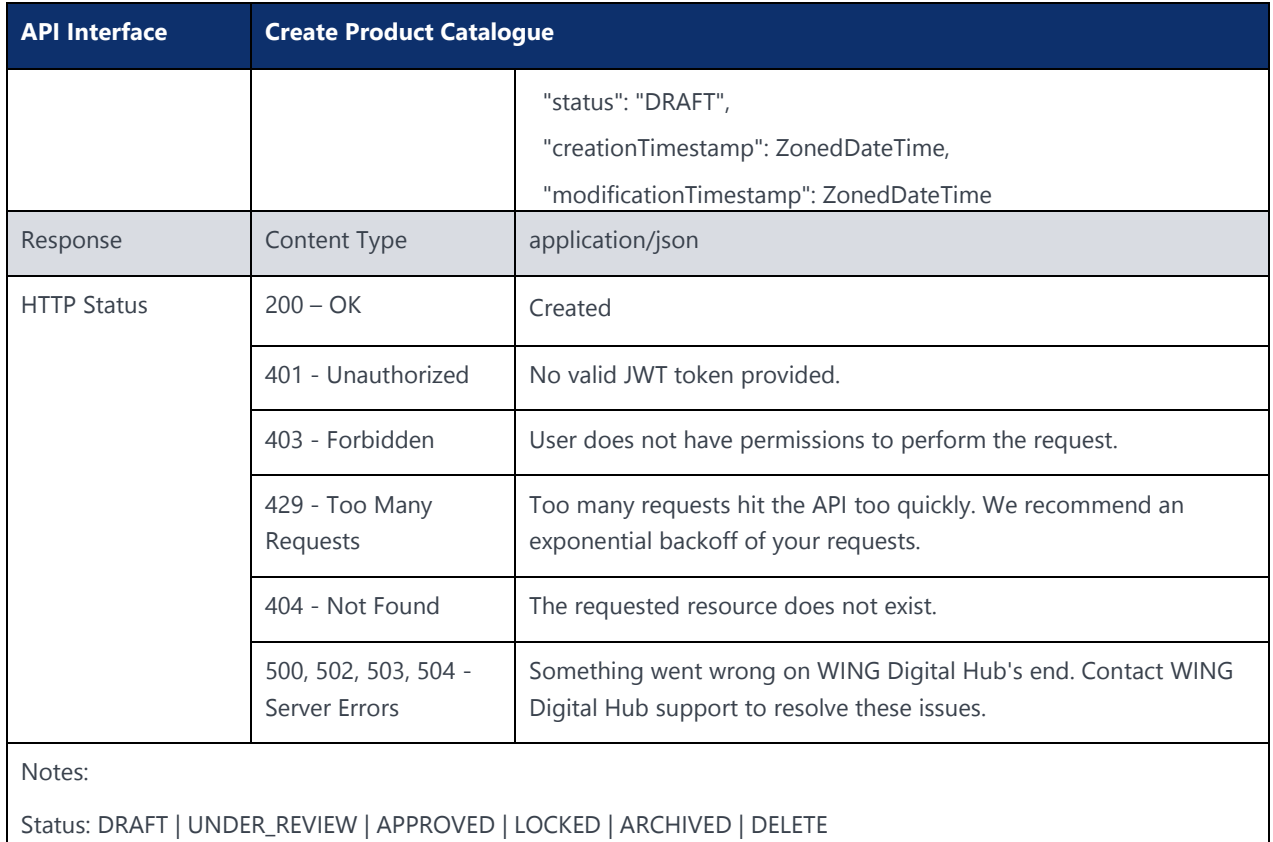

#### 8.3.3 Get Product

#### **Description:**

This API can be used to fetch Product.

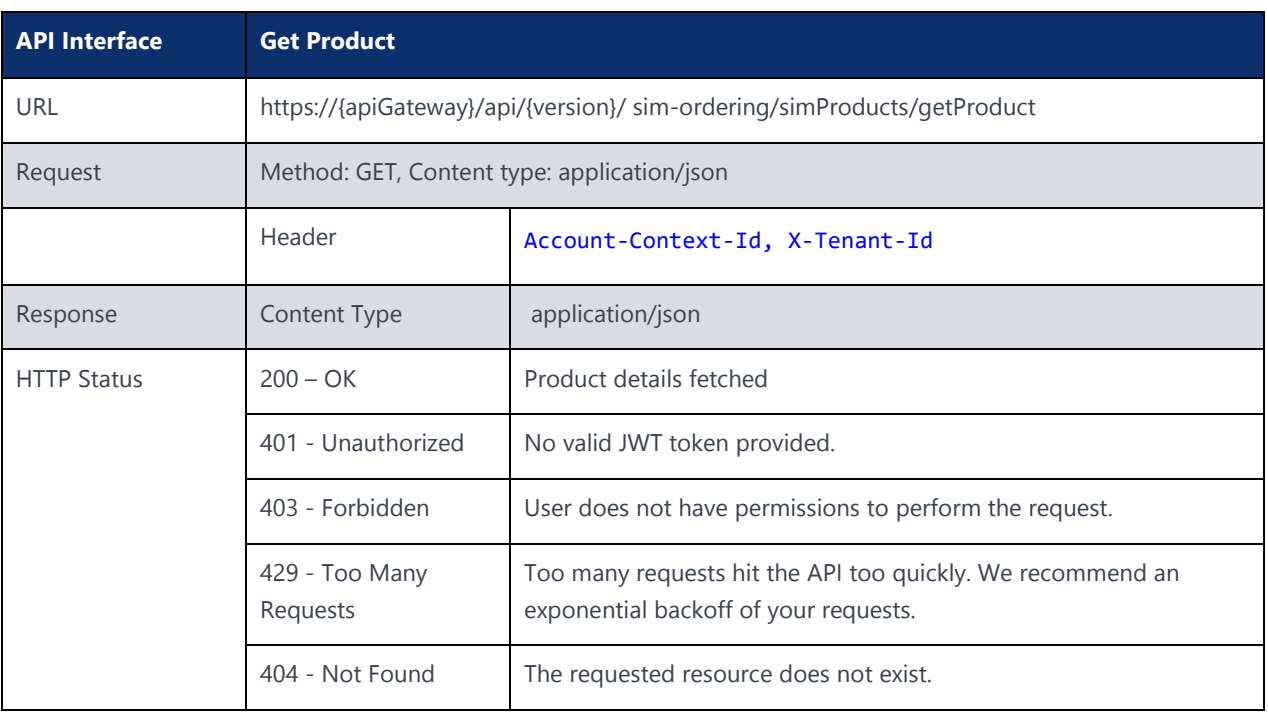

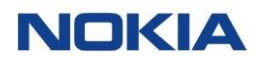

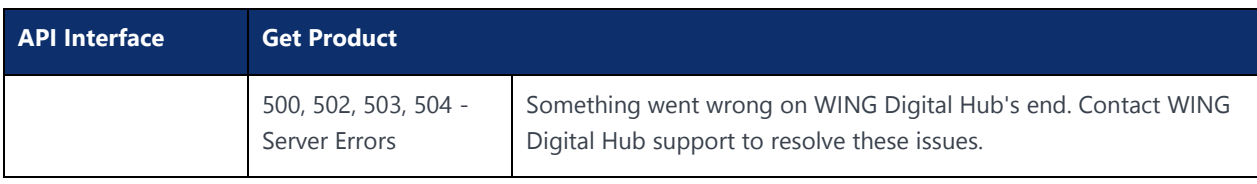

#### 8.3.4 Delete Product

#### **Description:**

This API can be used to Delete a Product.

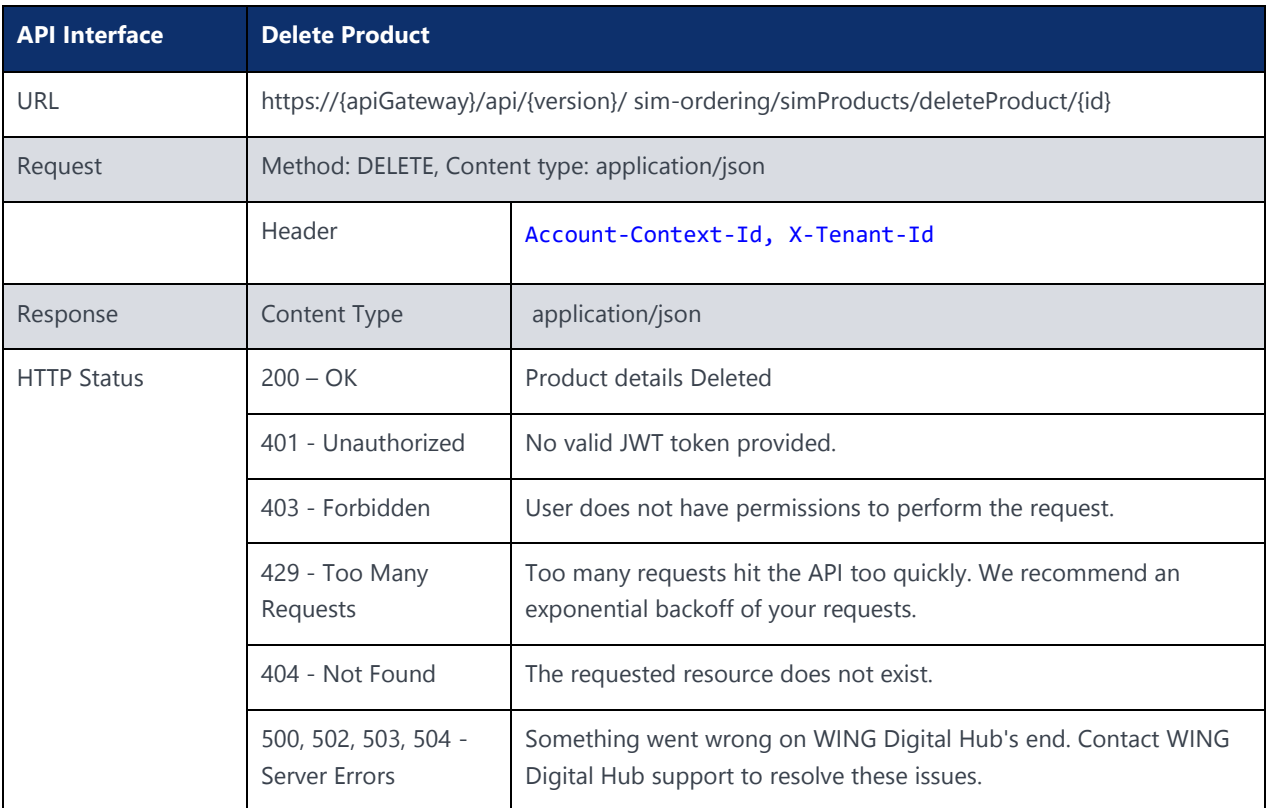

## 8.4 User Group Resource

## 8.4.1 Add User Group

**Description:** This API is used to add an user group.

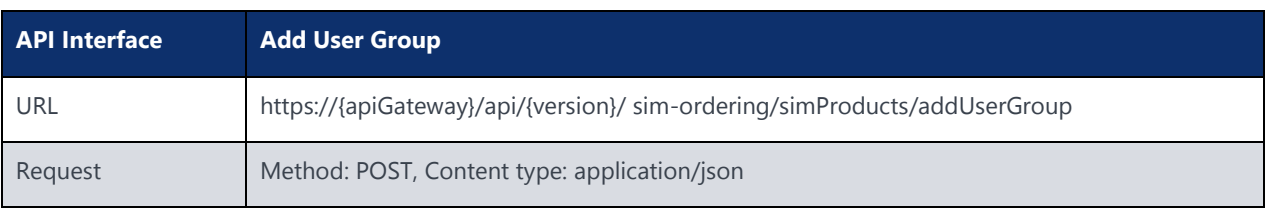

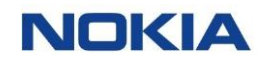

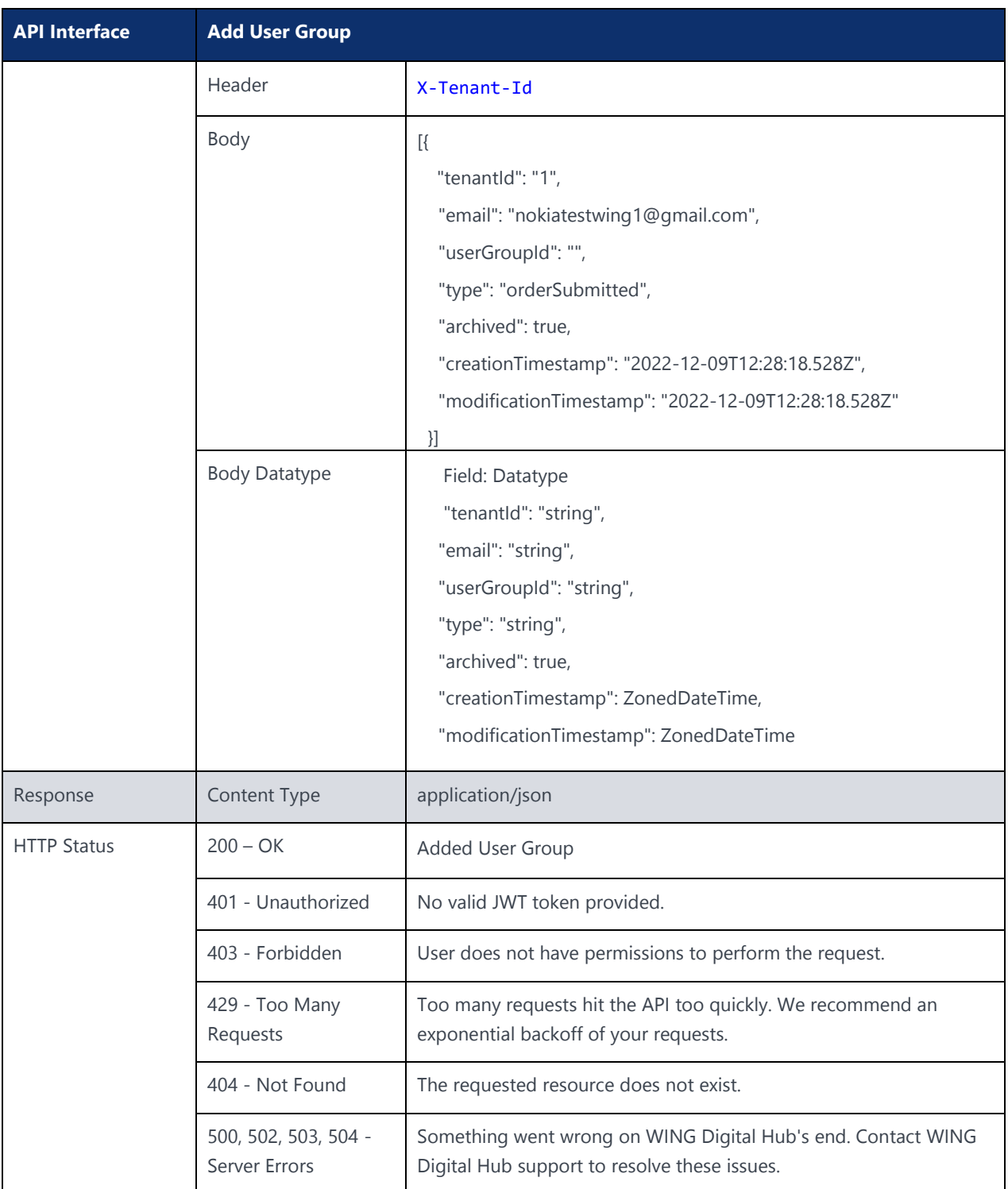

## 8.4.2 Update User Group

#### **Description:**

This API is used to Update a user group.

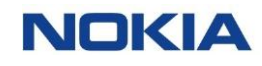

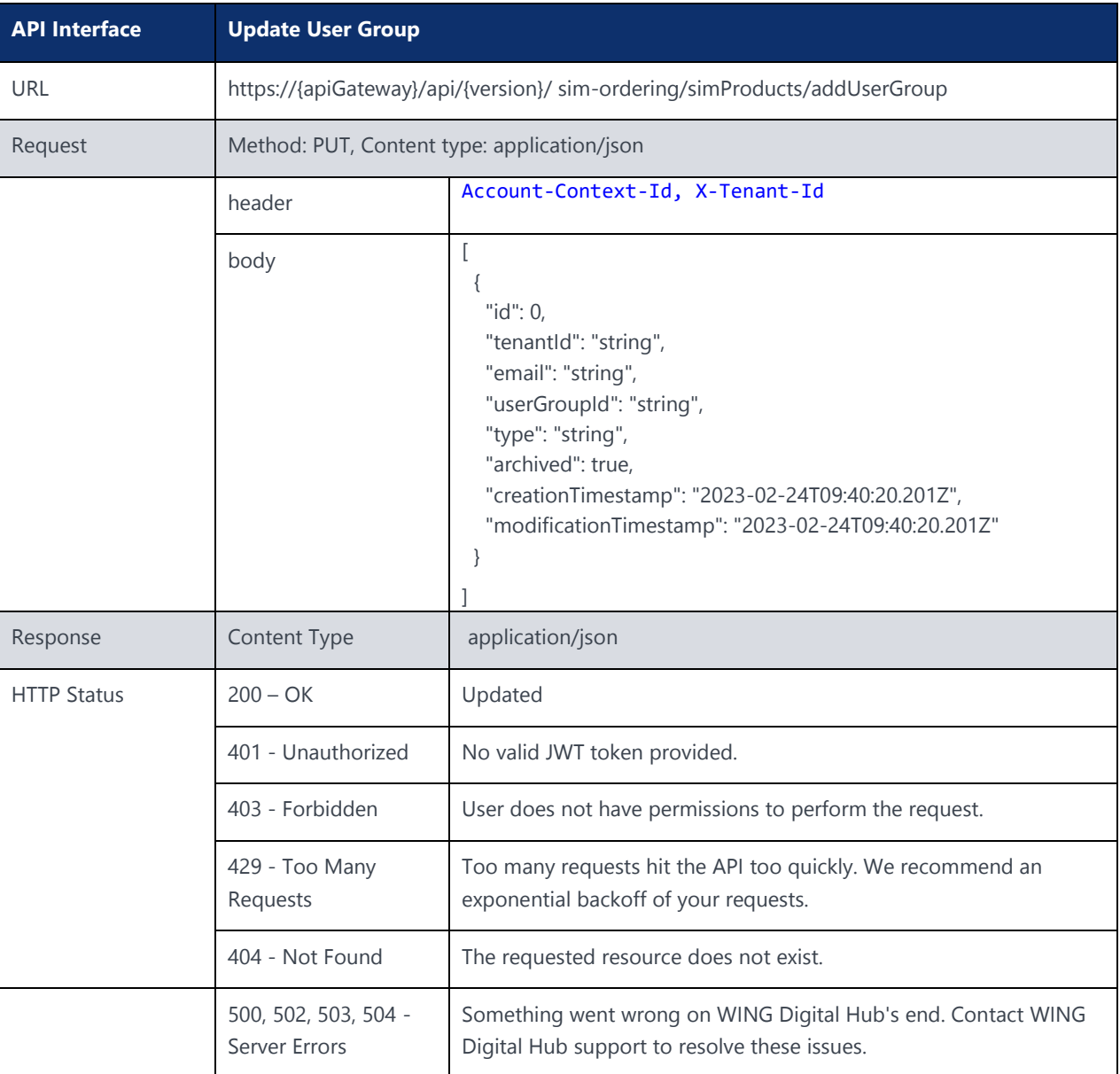

## 8.4.3 Get User Group

#### **Description:**

This API can be used to fetch a User Group.

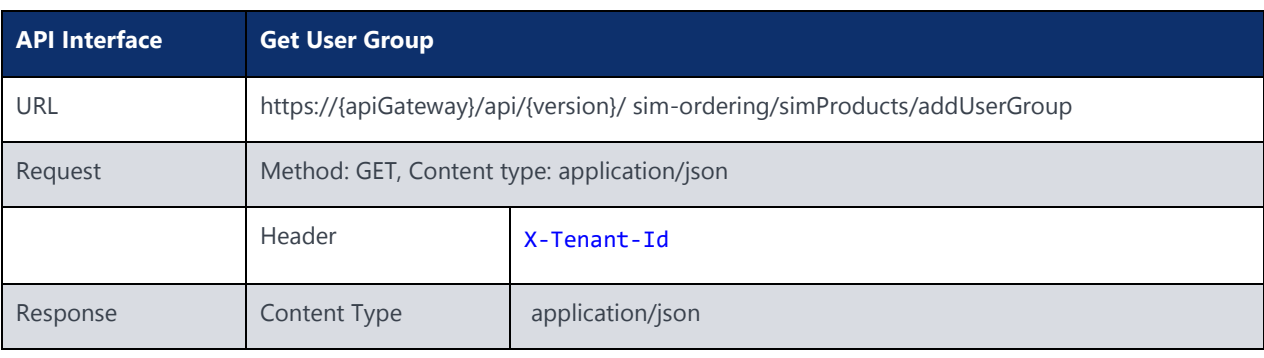

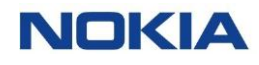

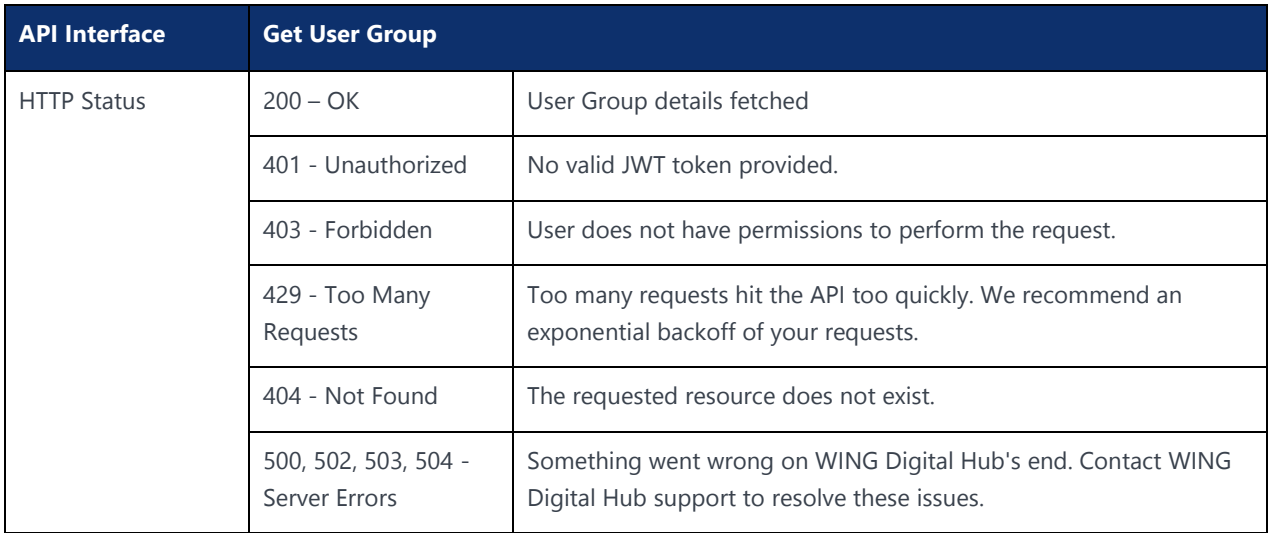

# 8.5 Product Account Assignment

## 8.5.1 Add Product Account Assignment

**Description:** This API is used to add a Product Account Assignment.

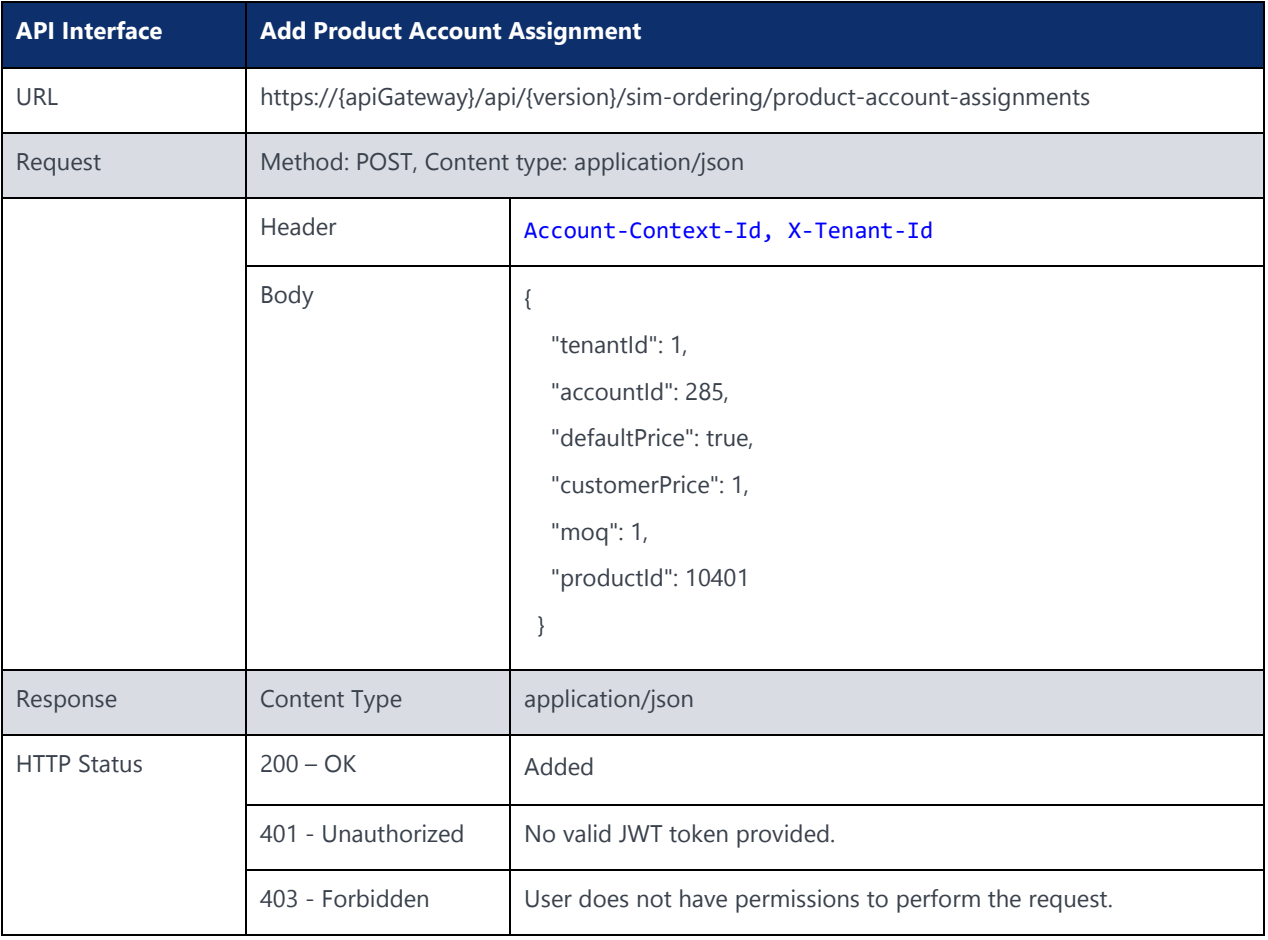

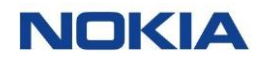

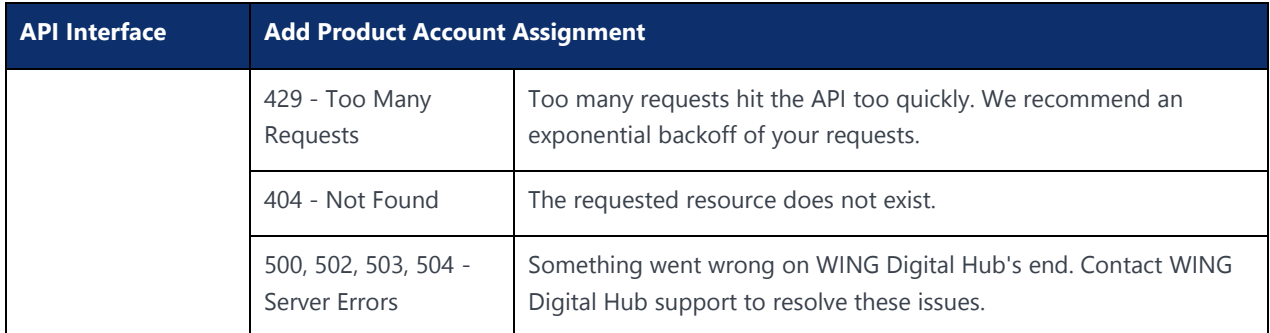

## 8.5.2 Update Product Account Assignment

#### **Description:**

This API is used to Update a product account assignment.

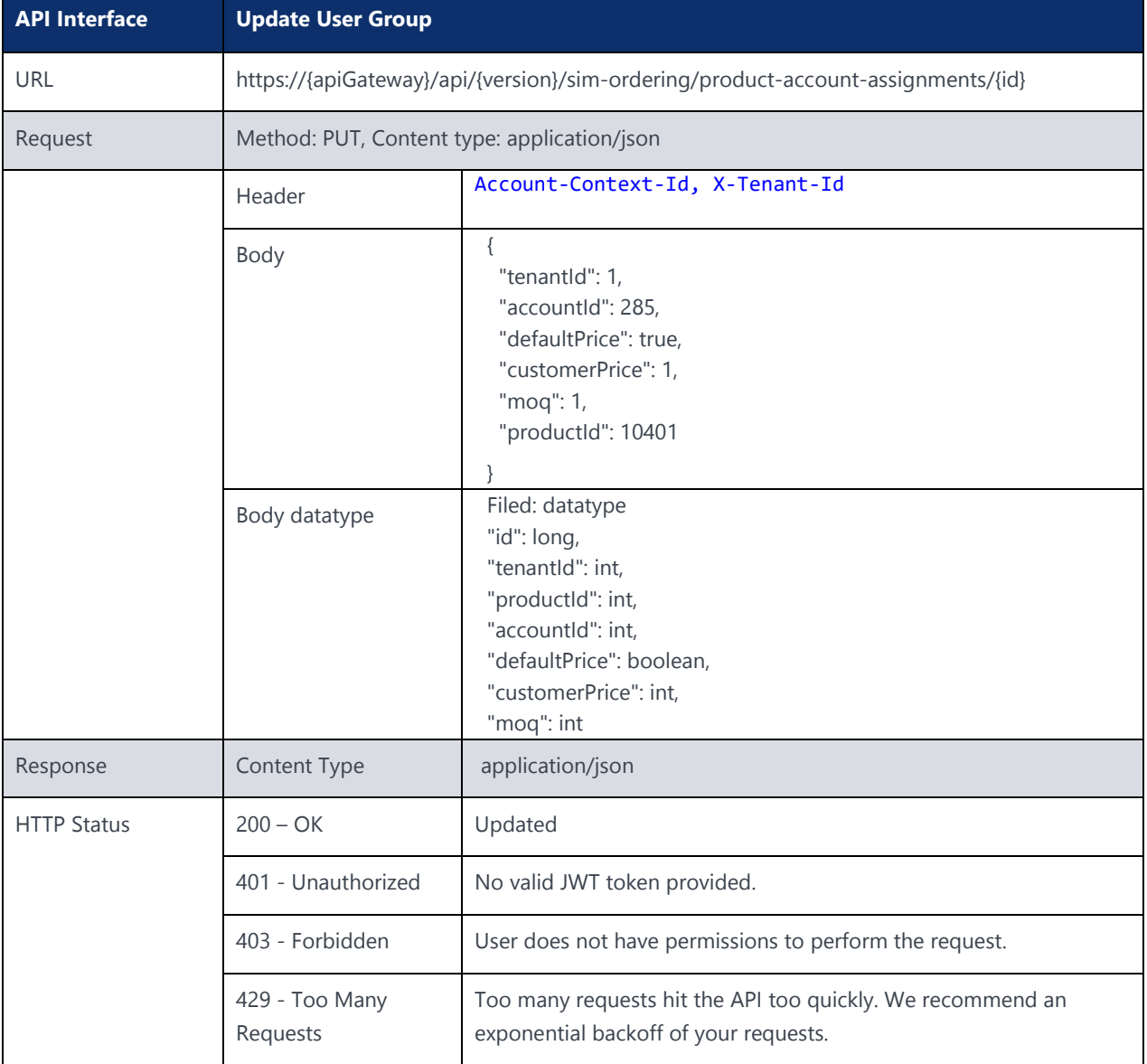

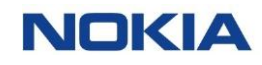

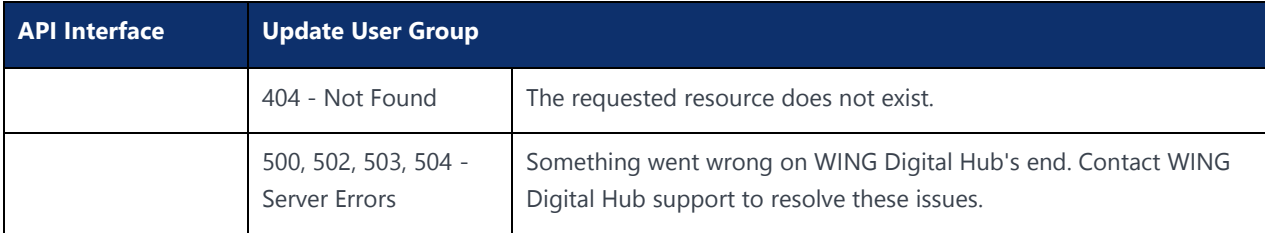

## 8.5.3 Get Product Account Assignment

#### **Description:**

This API can be used to fetch a Product Account Assignment.

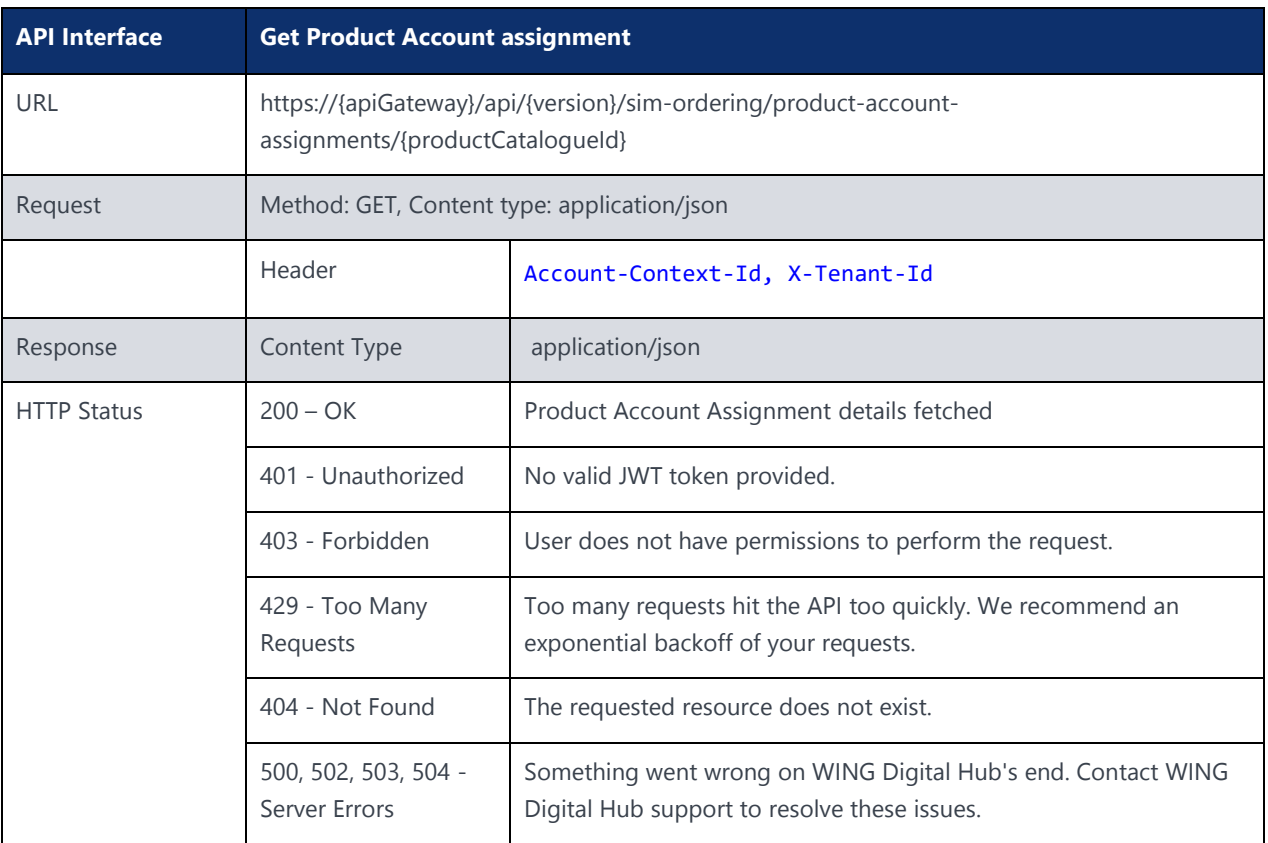

## 8.5.4 Delete Product Account Assignment

#### **Description:**

This API can be used to Delete a Product Account Assignment.

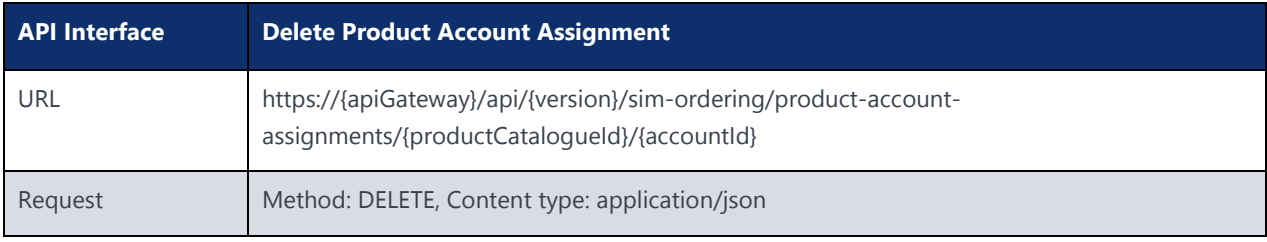

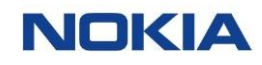

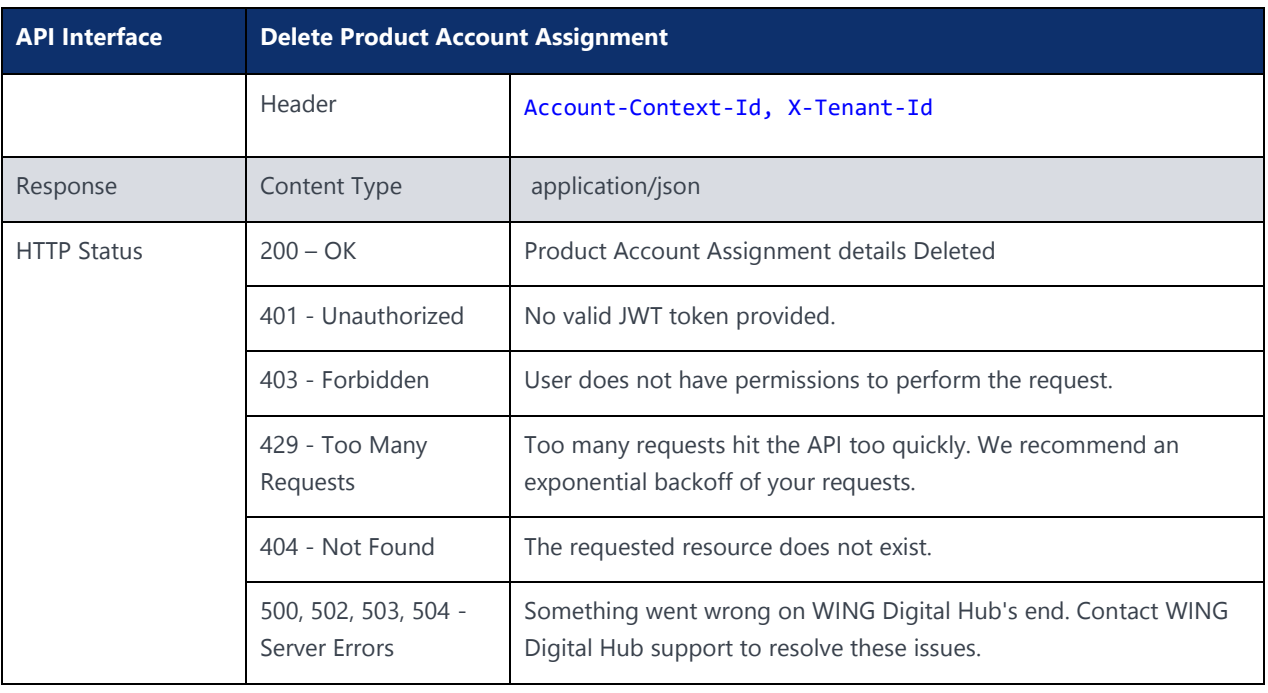

# Chapter 9 Notification Service**NOKIA**

 $\mathcal{S}$ 05 Nokia  $\mathcal{S}$ 195 Nokia  $\mathcal{S}$ 195 Nokia  $\mathcal{S}$ 

Use pursuant to applicable agreements

# 9 Notification Service

The following section specifies the APIs for Notification Service

{Version} example: v1

{baseURL} example: wdh-sitstg2.nokiawing.com

## 9.1 Search SMS

#### **Description:**

This API is used to search SMS in a date range.

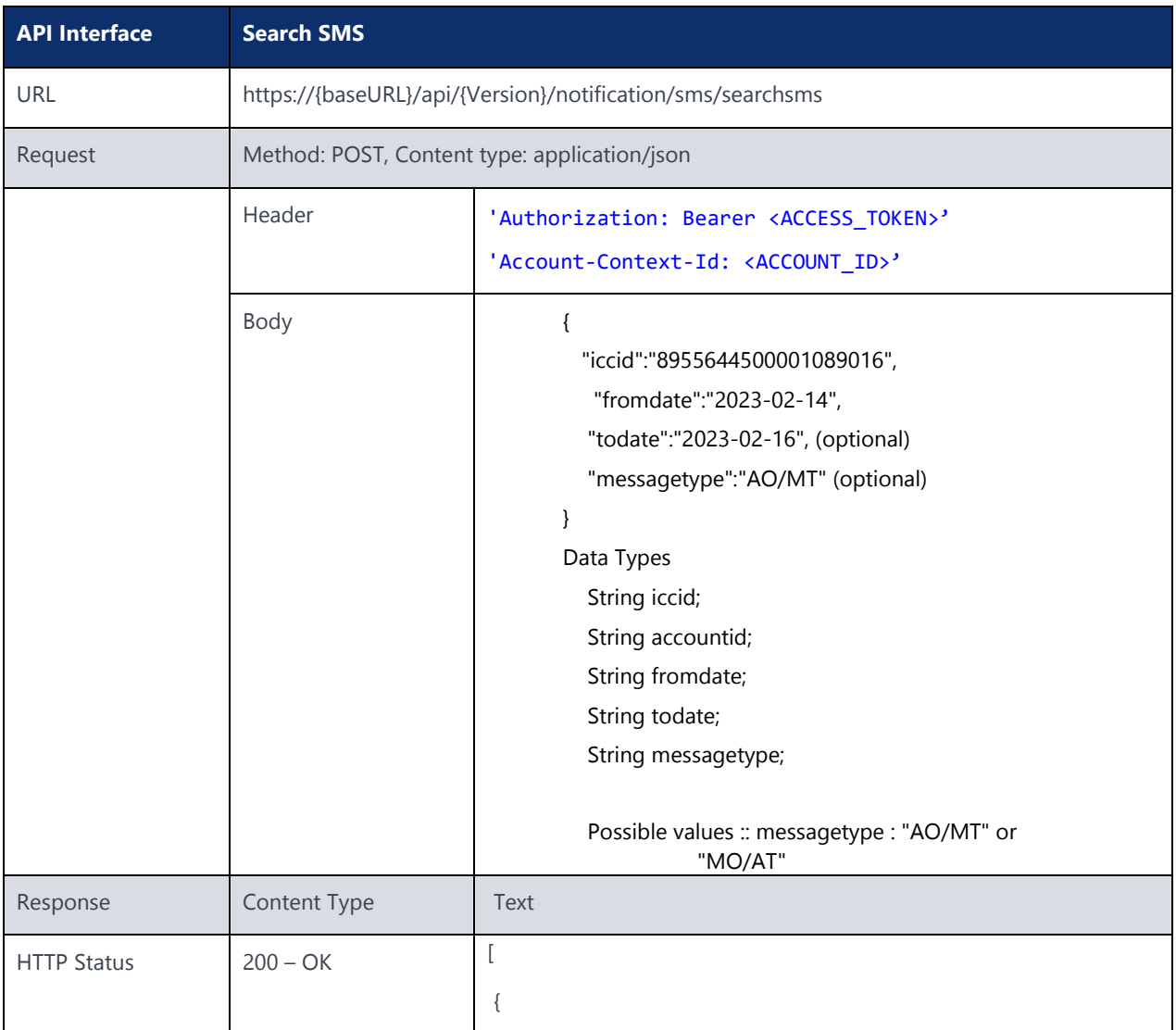

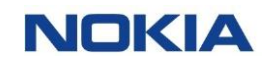

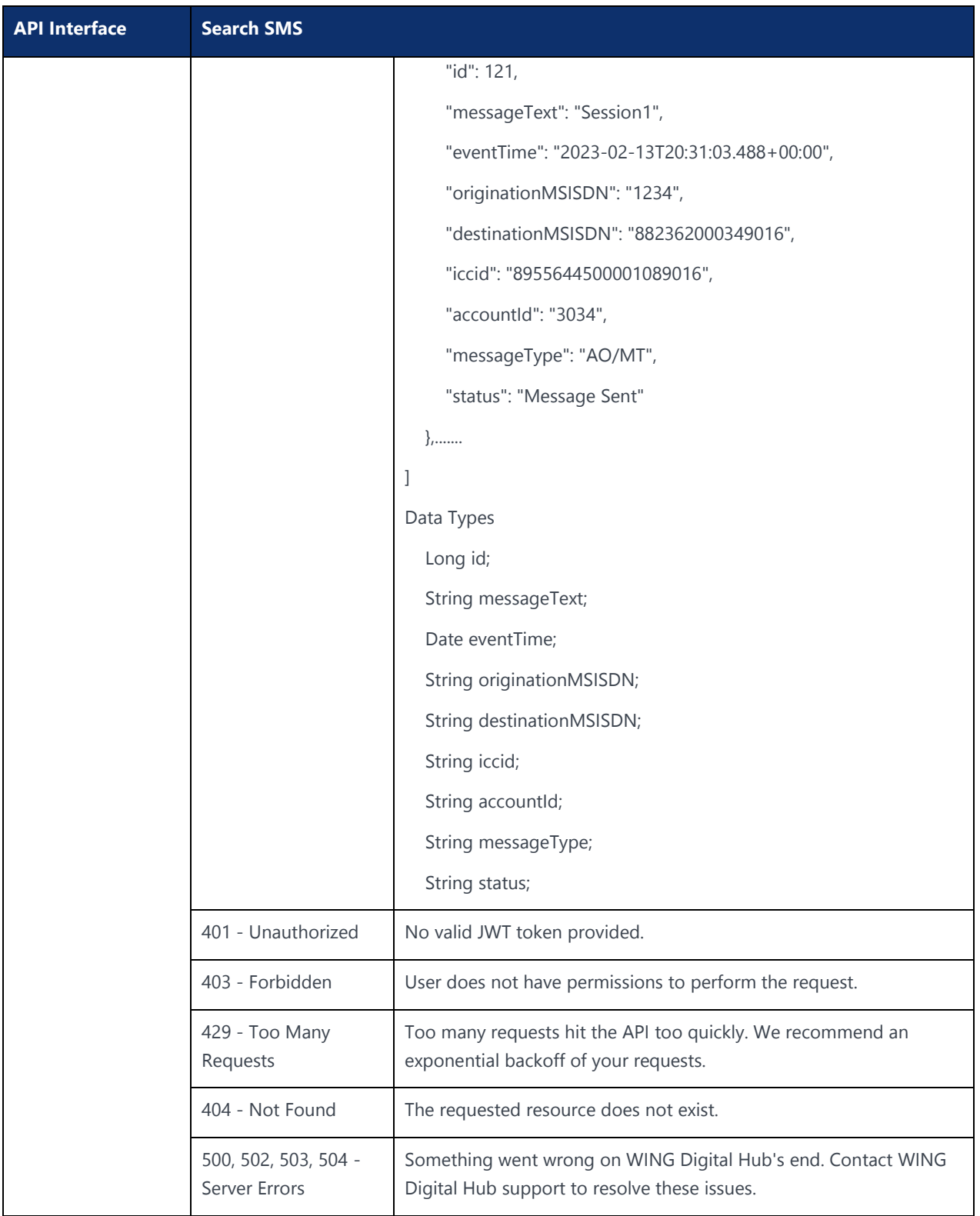

# 9.2 Get SMS Details

**Description:** 

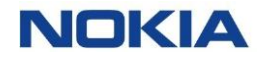

#### This API is used to fetch SMS details

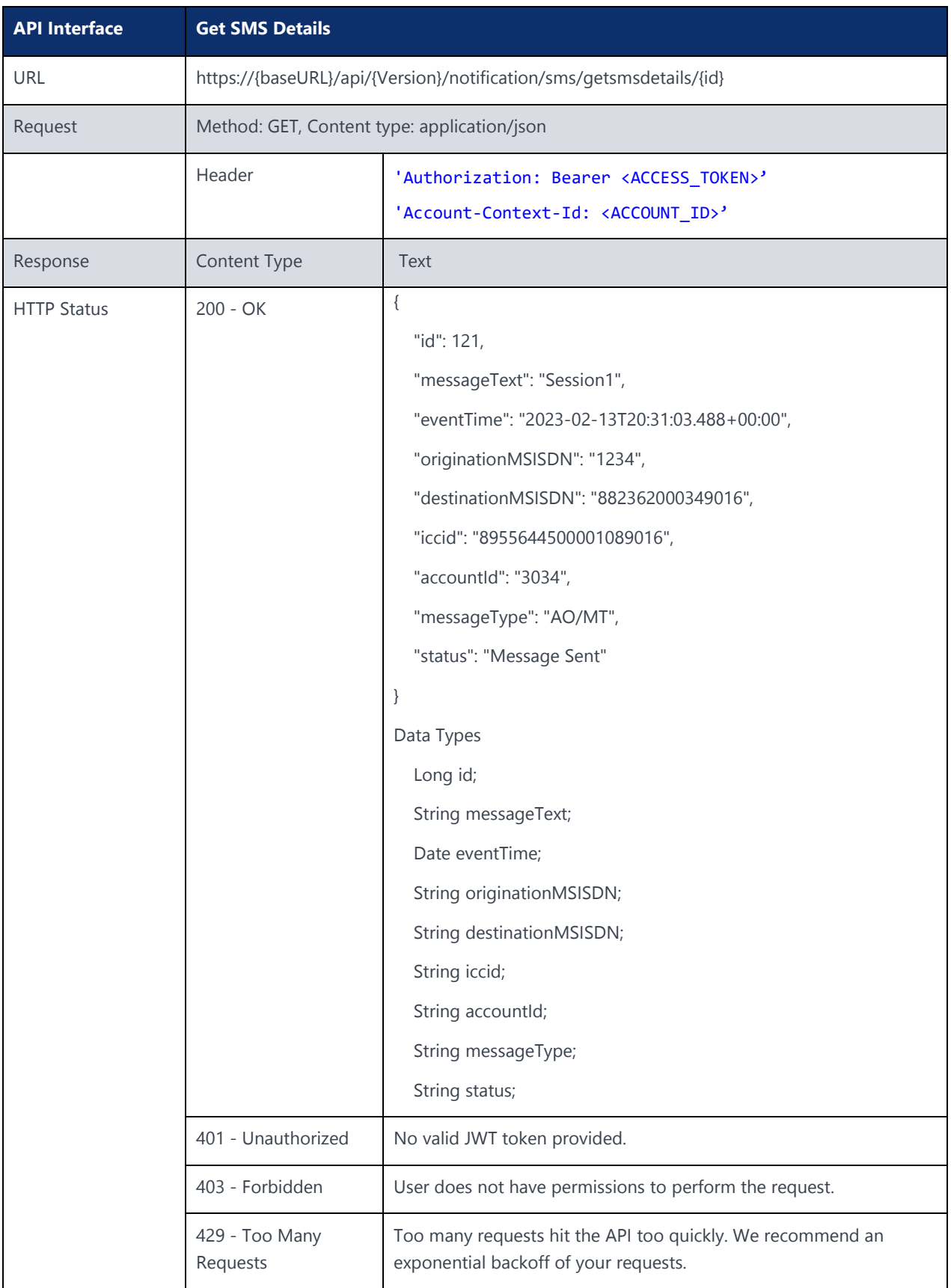

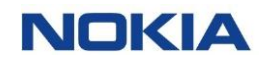

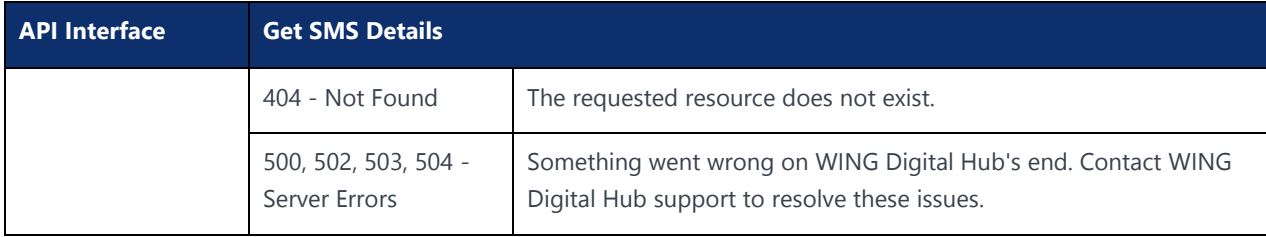

# 9.3 Send SMS

#### **Description:**

This API is used to send SMS to devices.

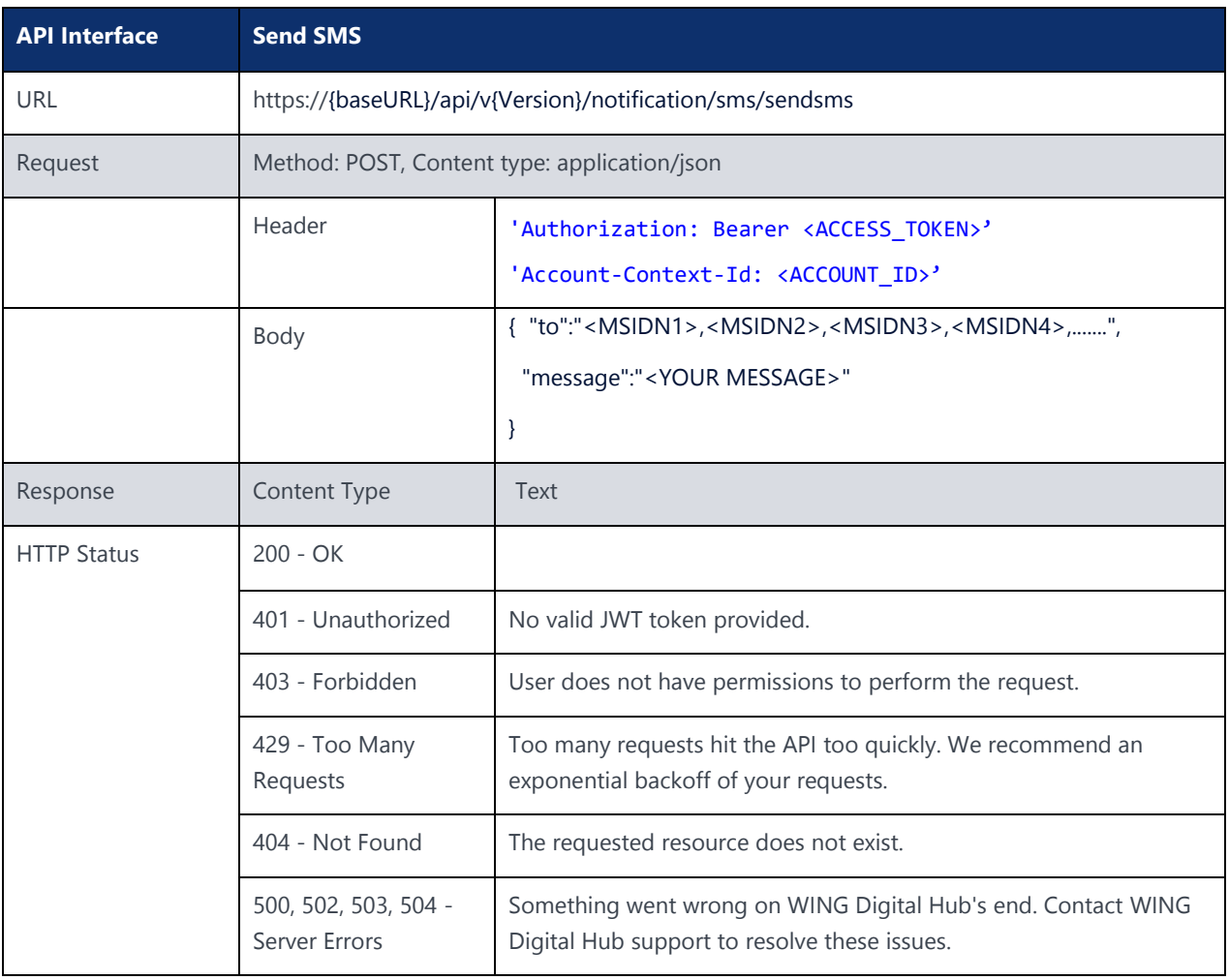

Chapter 10 Probe Handler**NOKIA** 

 $\mathbf{3}$ 10 Nokia — Proprietary and confidential  $\mathcal{S}$ 

Use pursuant to applicable agreements

# 10 Probe Handler

This section specifies the APIs for Probe Handler.

{Version} example: v1

{baseURL} example: wdh-sitstg2.nokiawing.com

# 10.1 Get Network Registration Details

#### **Description:**

#### This API is used to fetch network registration details

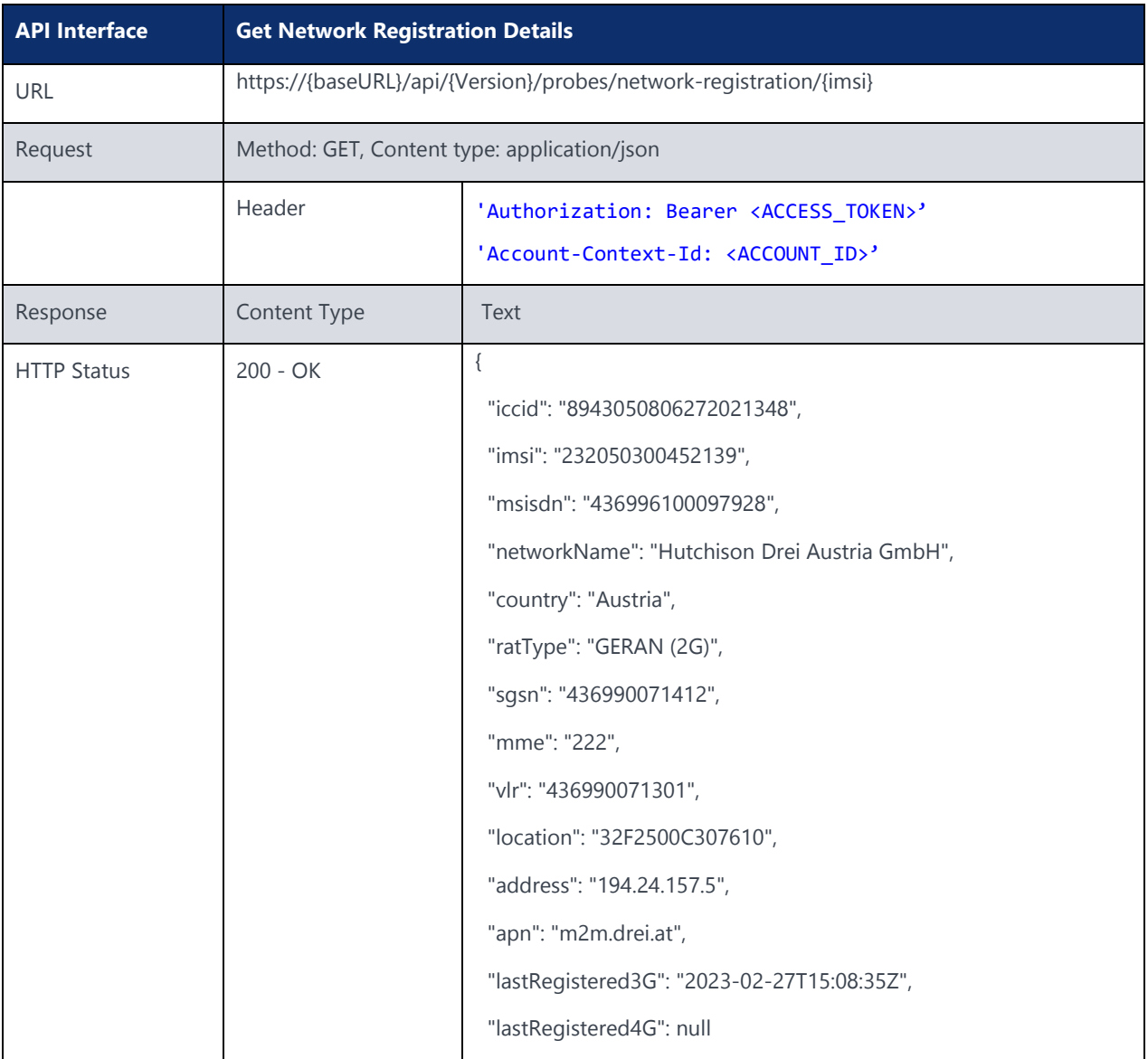

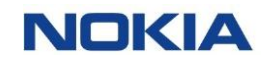

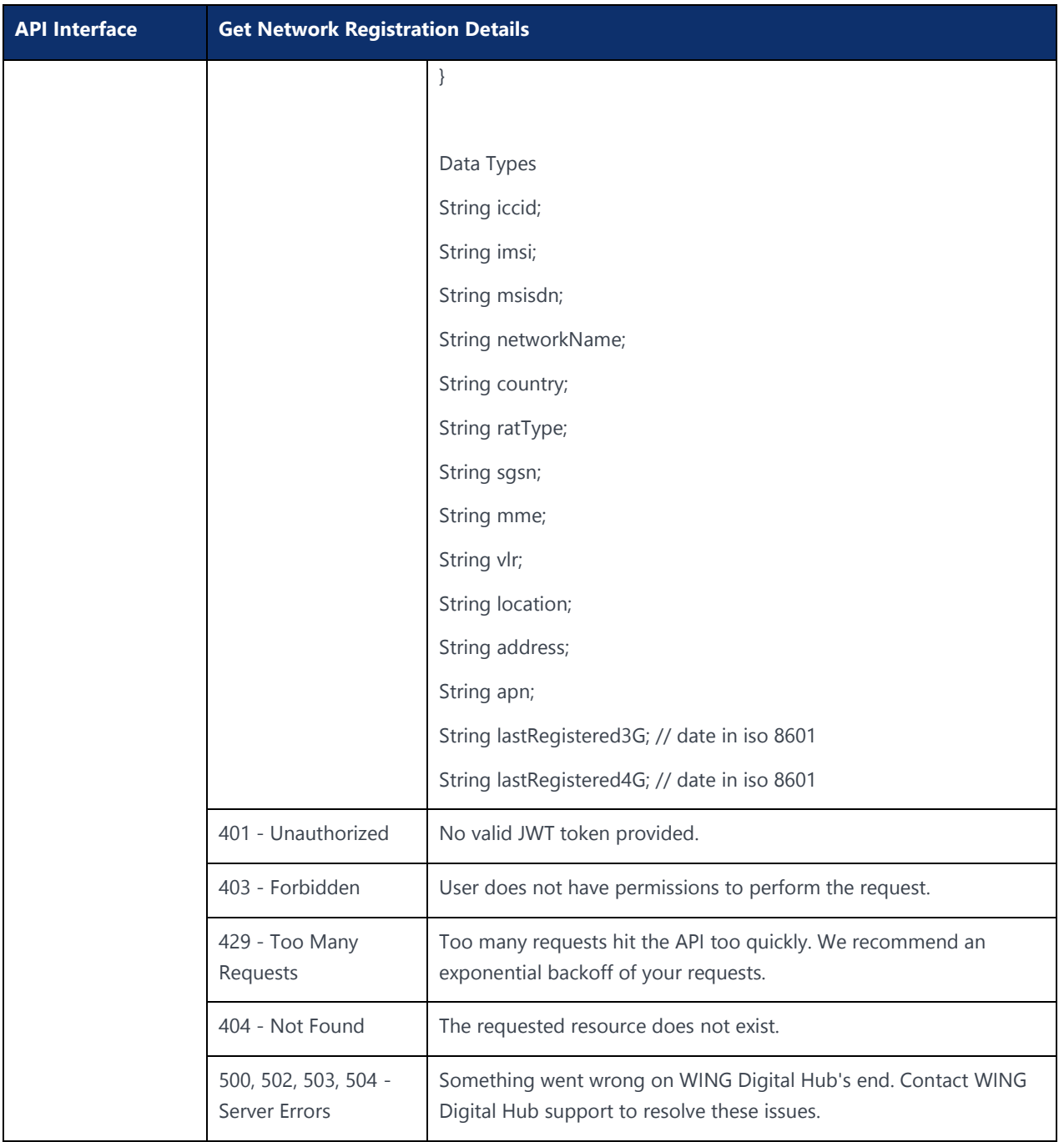

# Chapter 11 Rest Gateway APIs**NOKIA**

 $\mathbf{3}$ 13 Nokia – Proprietary and confidential  $\mathcal{S}$ 

Use pursuant to applicable agreements

# 11 Rest Gateway APIs

The following section specifies Rest Gateways APIs.

{Version} example: v1

{baseURL} example: wdh-sitstg2.nokiawing.com

# 11.1 Get Device Usage

#### **Description:**

This API is used to fetch device usage details

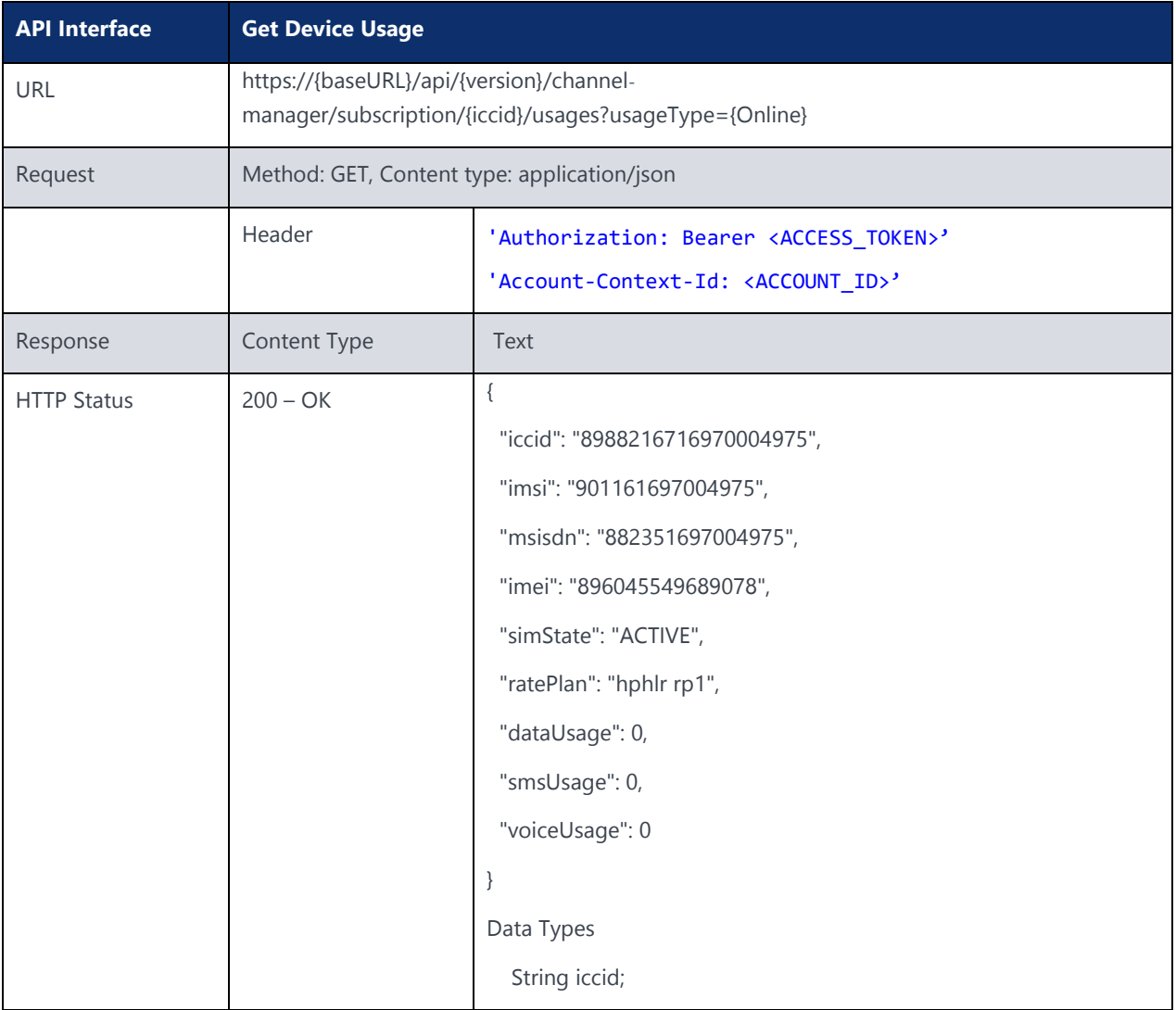

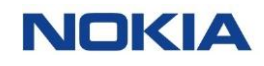

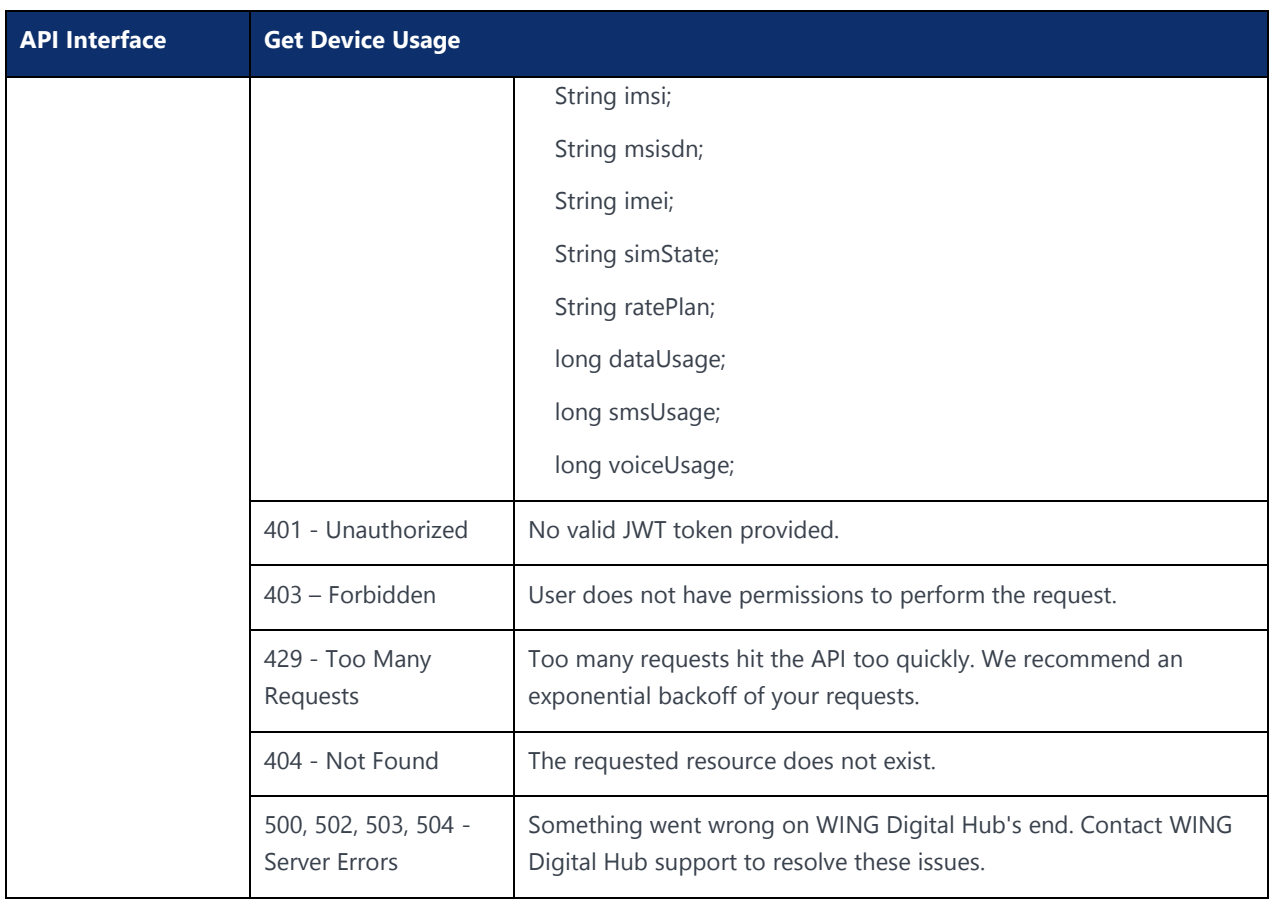

# 11.2 Get Device Usage by Zone

#### **Description:**

This API is used to fetch device usage details by zone

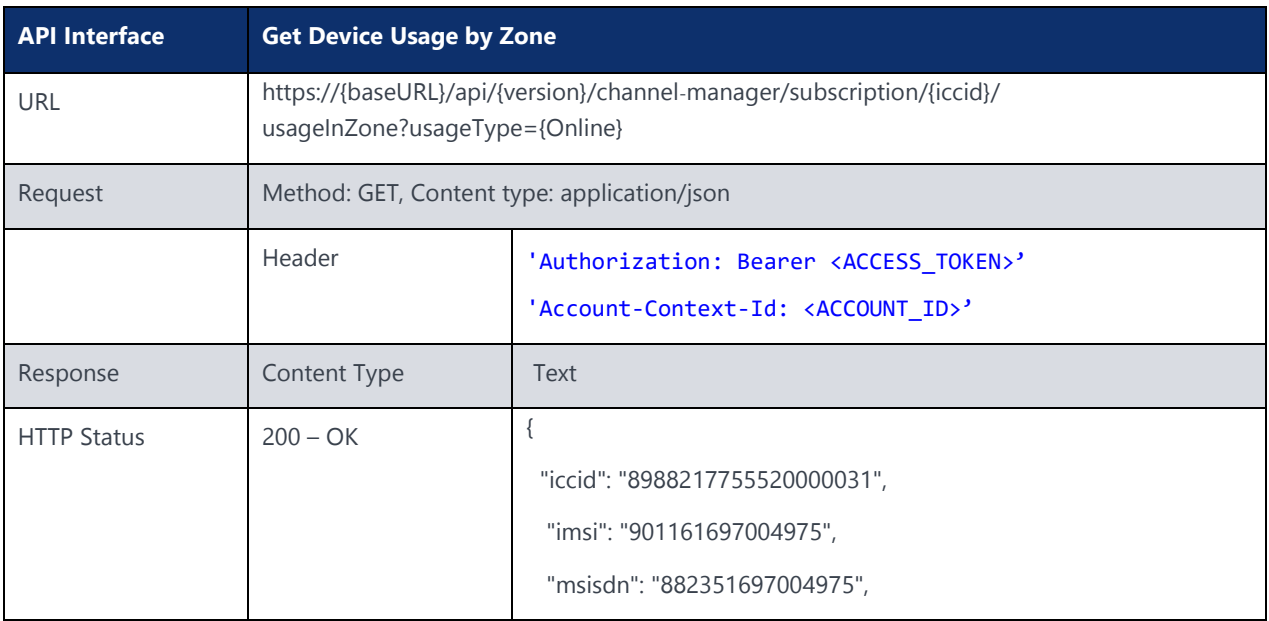

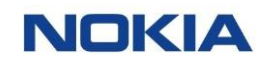

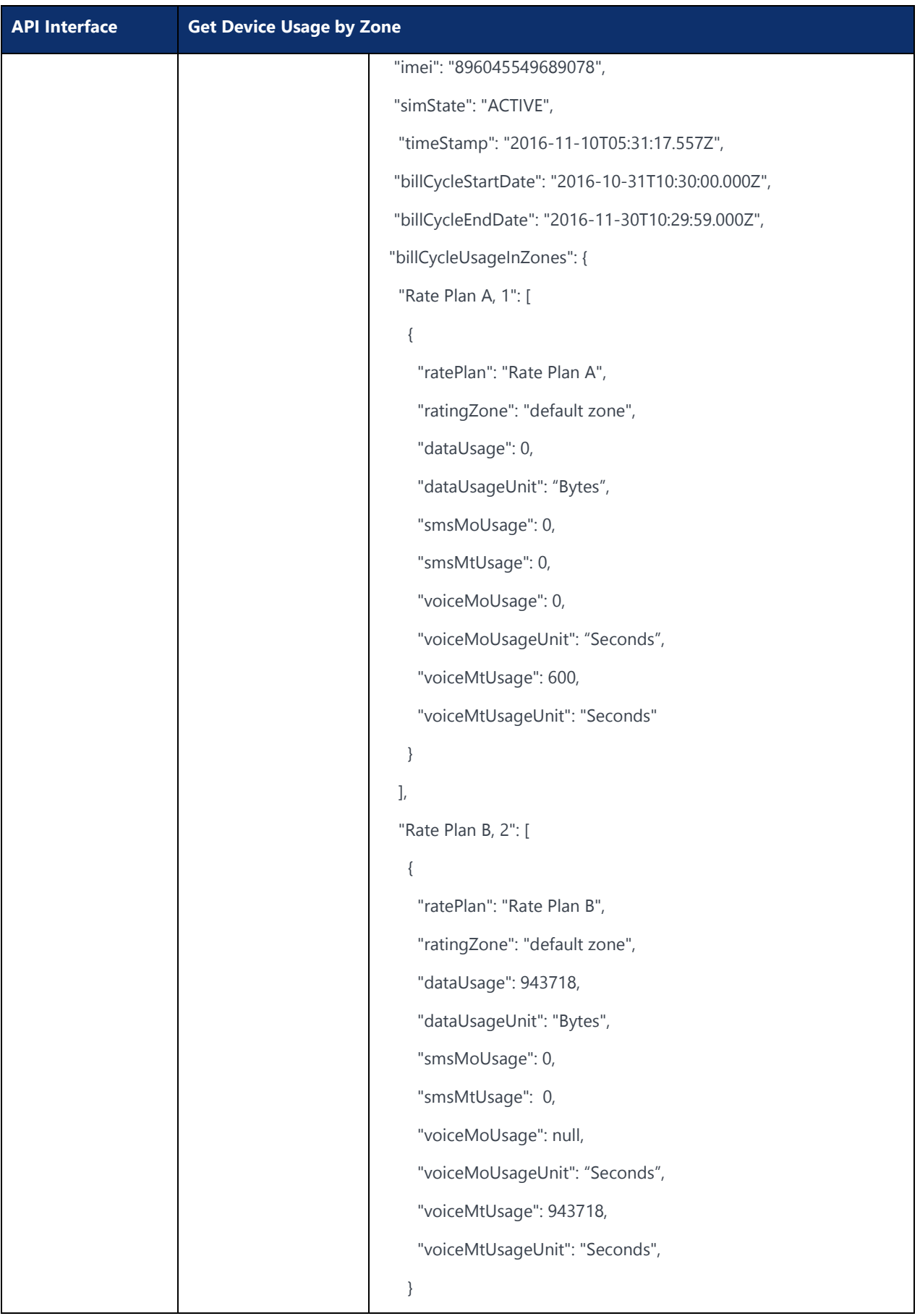

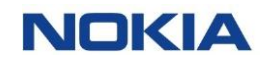

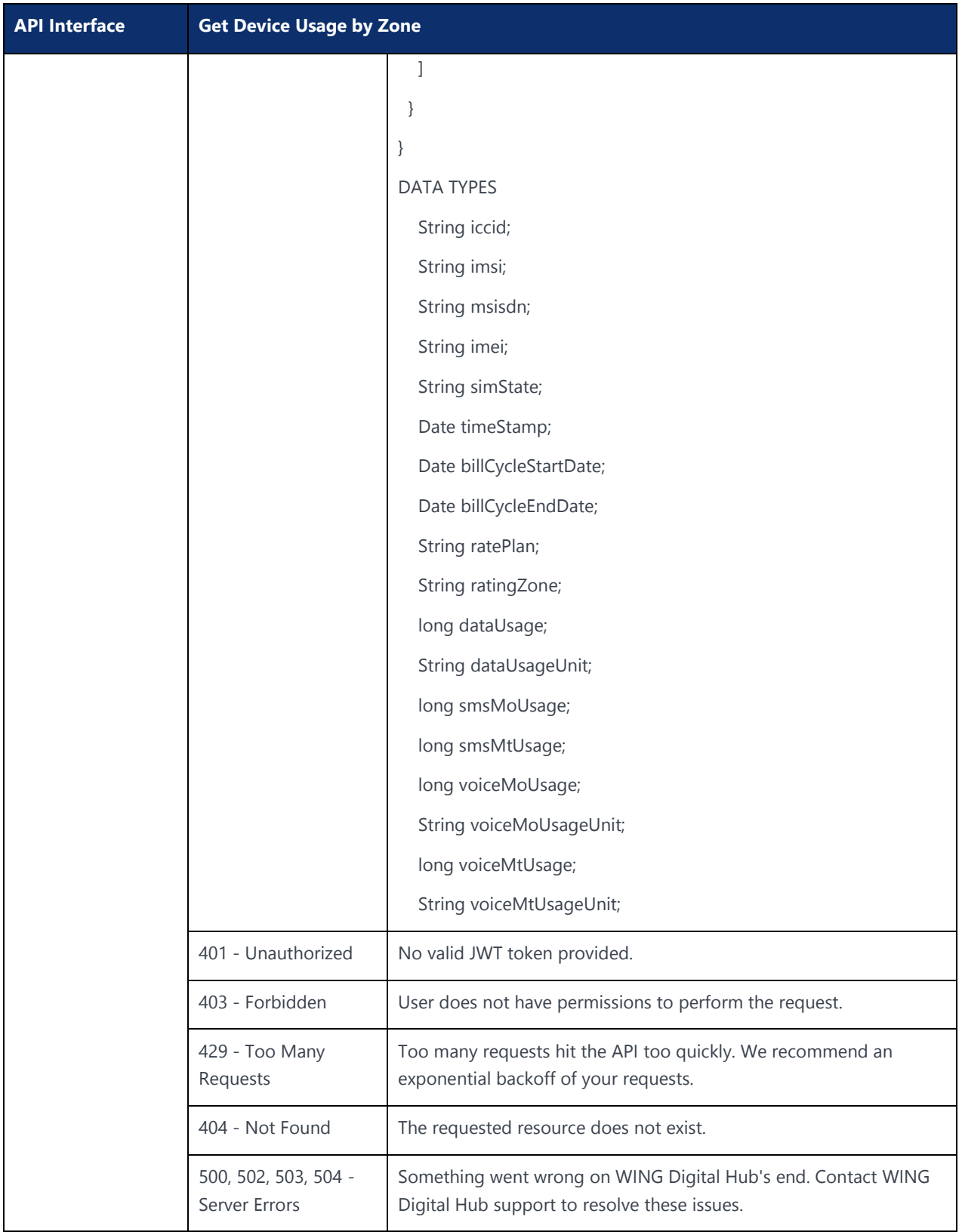

# 11.3 Get Session Details

#### **Description:**

This API is used to fetch session details.

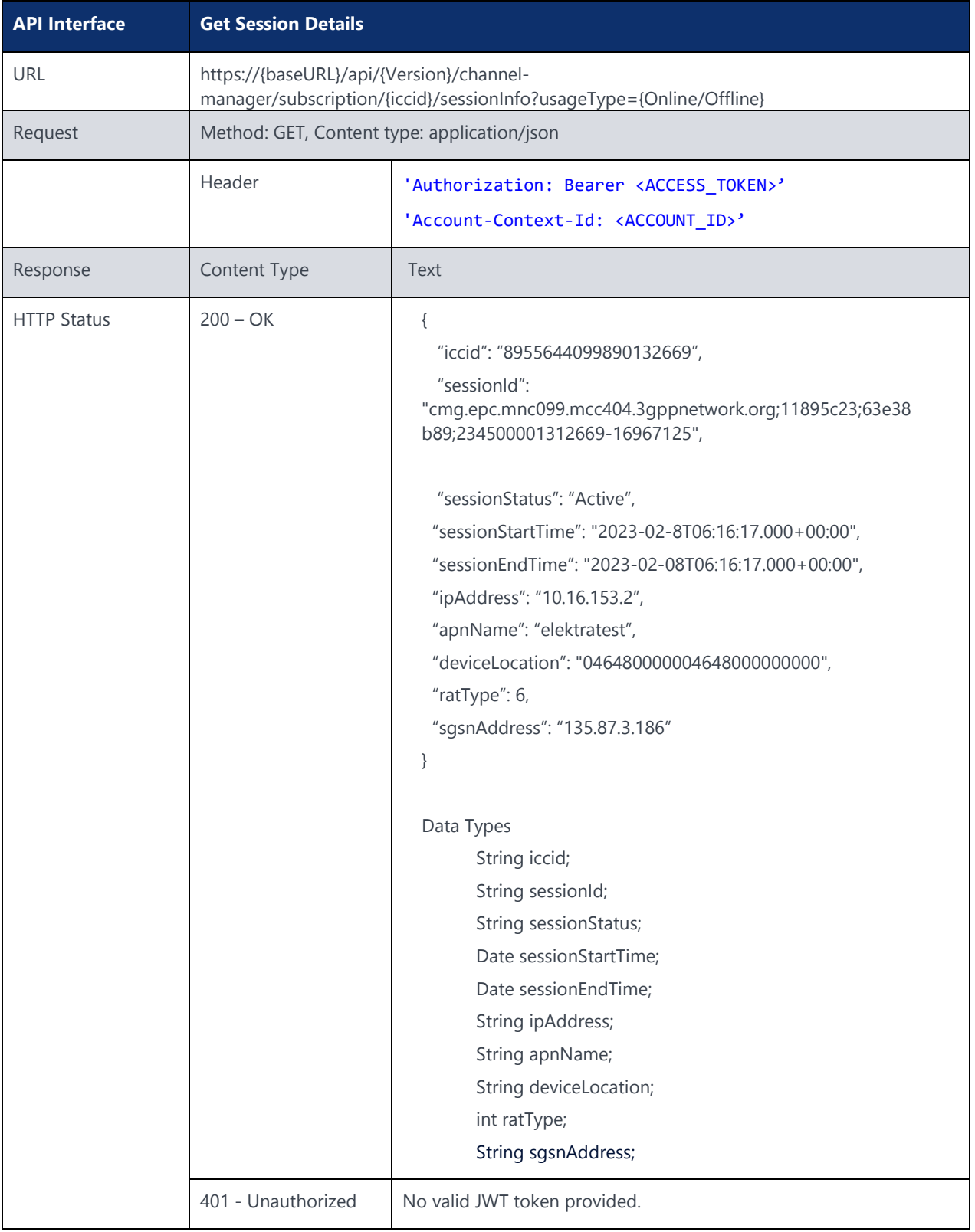

![](_page_319_Picture_1.jpeg)

![](_page_319_Picture_177.jpeg)

Last session details will be shared if in case there is no active session

# 11.4 Get Usage by Rate Plan

#### **Description:**

This API is used to fetch usage details by rate plan.

![](_page_319_Picture_178.jpeg)

![](_page_320_Picture_1.jpeg)

![](_page_320_Picture_152.jpeg)

![](_page_321_Picture_1.jpeg)

![](_page_321_Picture_94.jpeg)

# Chapter 12 Channel Management**NOKIA**

 $\mathcal{S}_2$ 22 Nokia  $\mathcal{S}_2$ 22 Nokia  $\mathcal{S}_2$  and confidential  $\mathcal{S}_3$ 

Use pursuant to applicable agreements

# 12 Channel Management

This section specifies Channel Management APIs.

{Version} example: v1

{baseURL} example: wdh-sitstg2.nokiawing.com

# 12.1 Send PoD

#### **Description:**

This API is used to send PoD

![](_page_323_Picture_171.jpeg)
# Chapter 13 API Gateway/NGINX**NOKIA**

 $\mathcal{A}$  and confidential  $\mathcal{A}$  and confidential  $\mathcal{A}$ 

# 13 API Gateway/NGINX

{baseURL} example: wdh-sitstg2.nokiawing.com

## 13.1 Echo

#### **Description:**

This API is used for Echo.

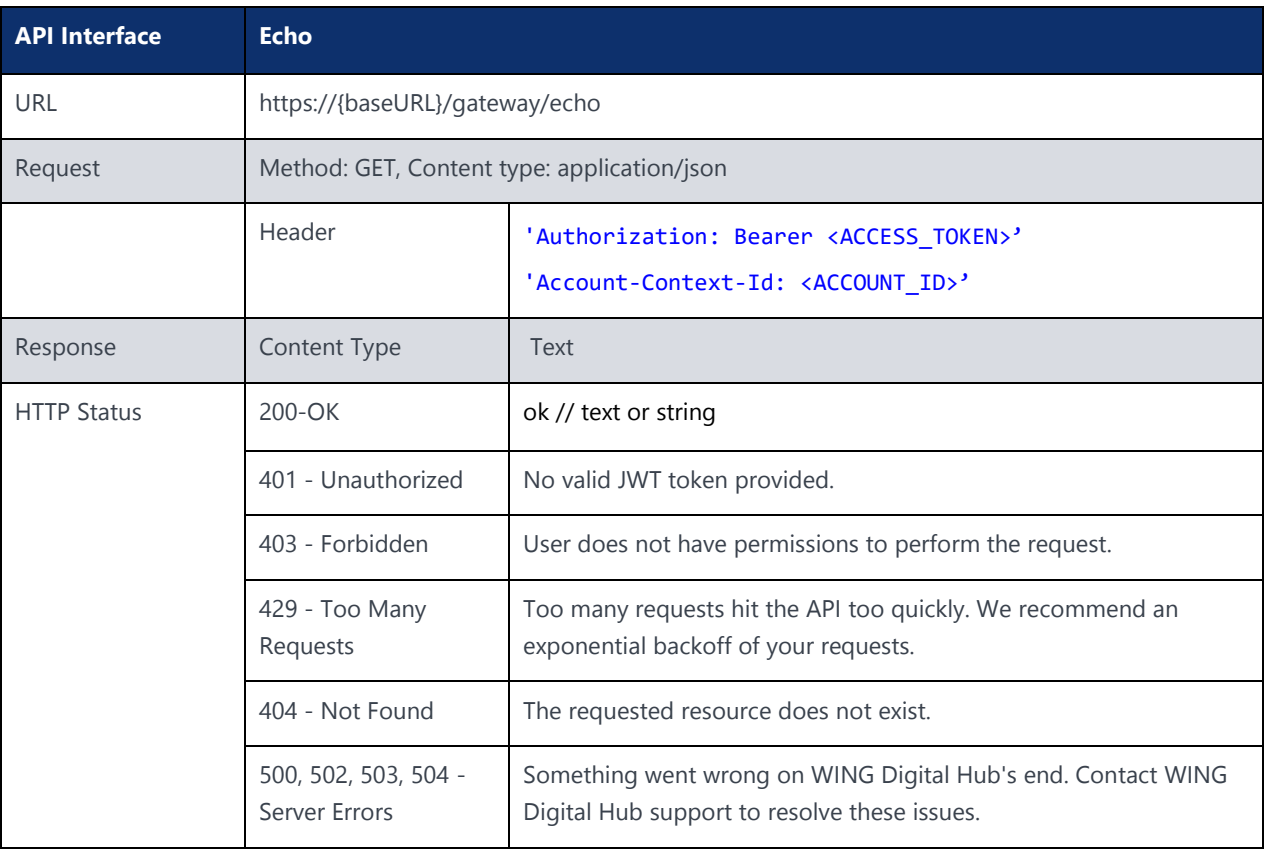

Chapter 14 Invoice Data**NOKIA** 

 $\mathcal{S}_1$  and confidential  $\mathcal{S}_2$  and confidential  $\mathcal{S}_3$ 

## 14 Invoice Data

{baseURL} example: wdh-sitstg2.nokiawing.com

## 14.1 Get Invoice Details

#### **Description:**

This API is used to get the details of the invoice for given account.

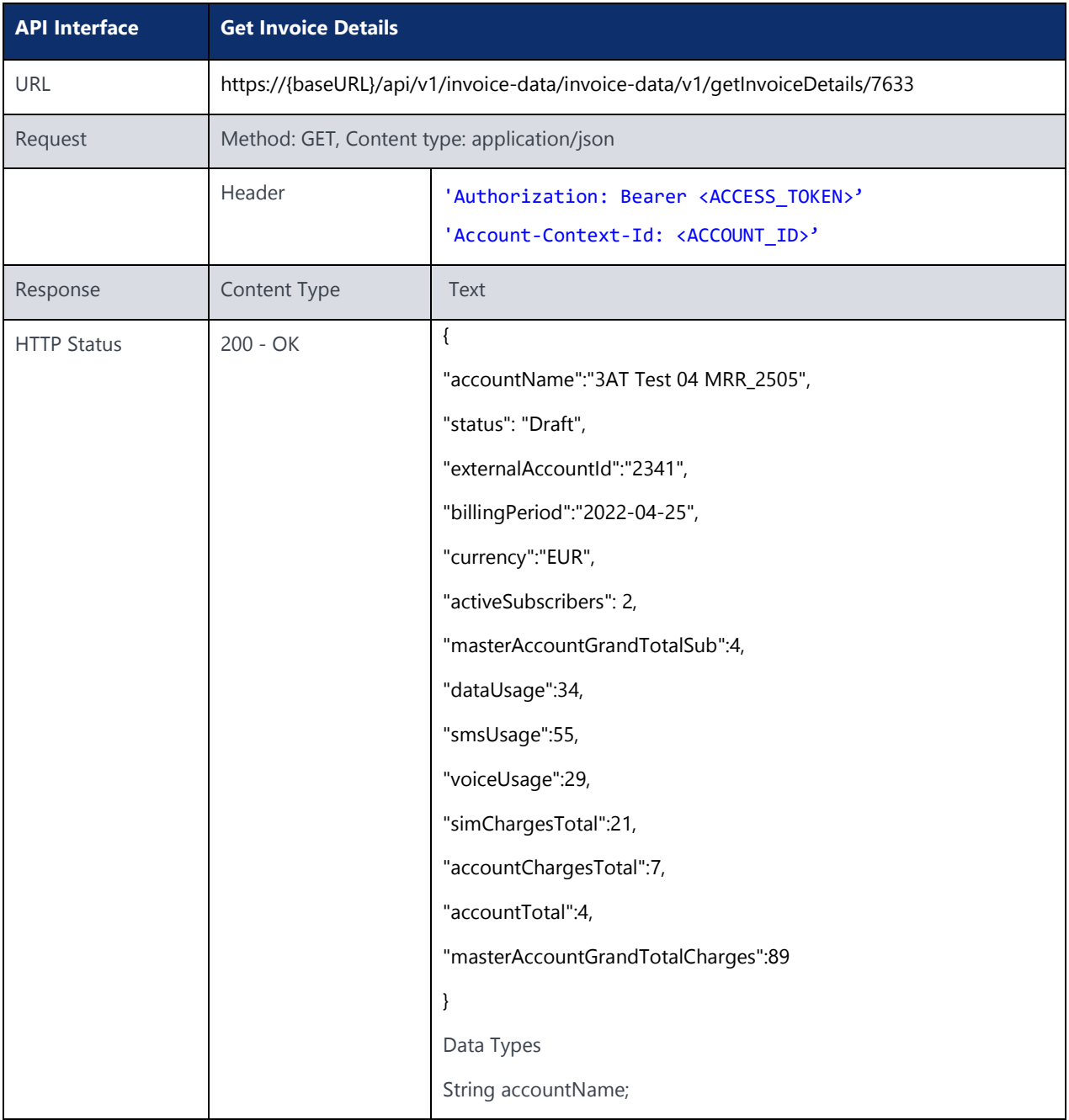

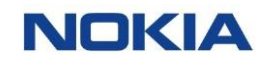

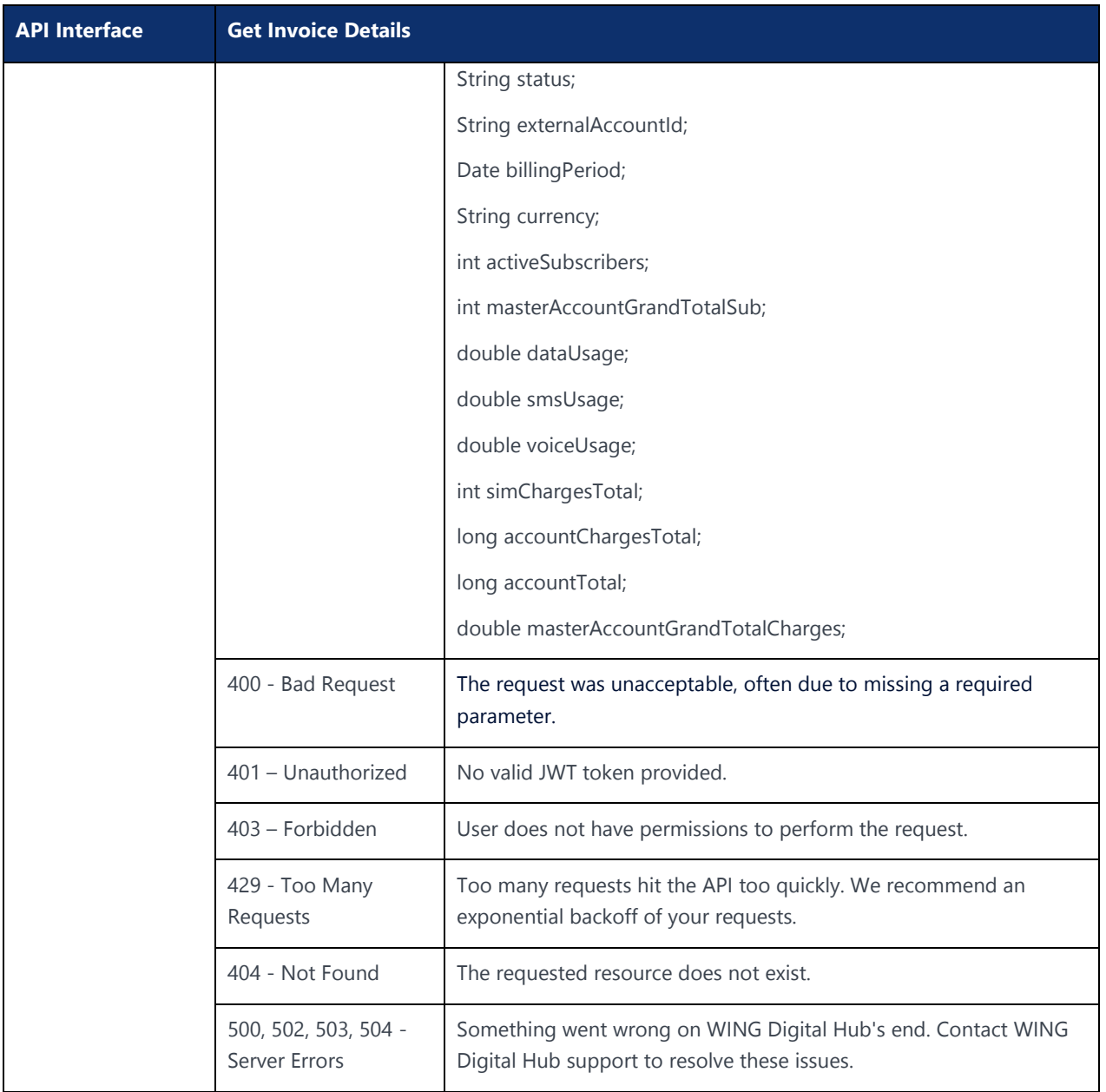

Chapter 15 Rating Service**NOKIA** 

 $\mathcal{S}_2$ 9 Nokia  $\mathcal{S}_2$ 9 Nokia  $\mathcal{S}_2$ 9 Nokia  $\mathcal{S}_2$ 

# 15 Rating Service

{baseURL} example: wdh-sitstg2.nokiawing.com

{Version} example: v1

## 15.1 Get Rate Plan Name and ID

#### **Description:**

This API is used to get rate plan name and ID with filters Account ID and Rate plan ID.

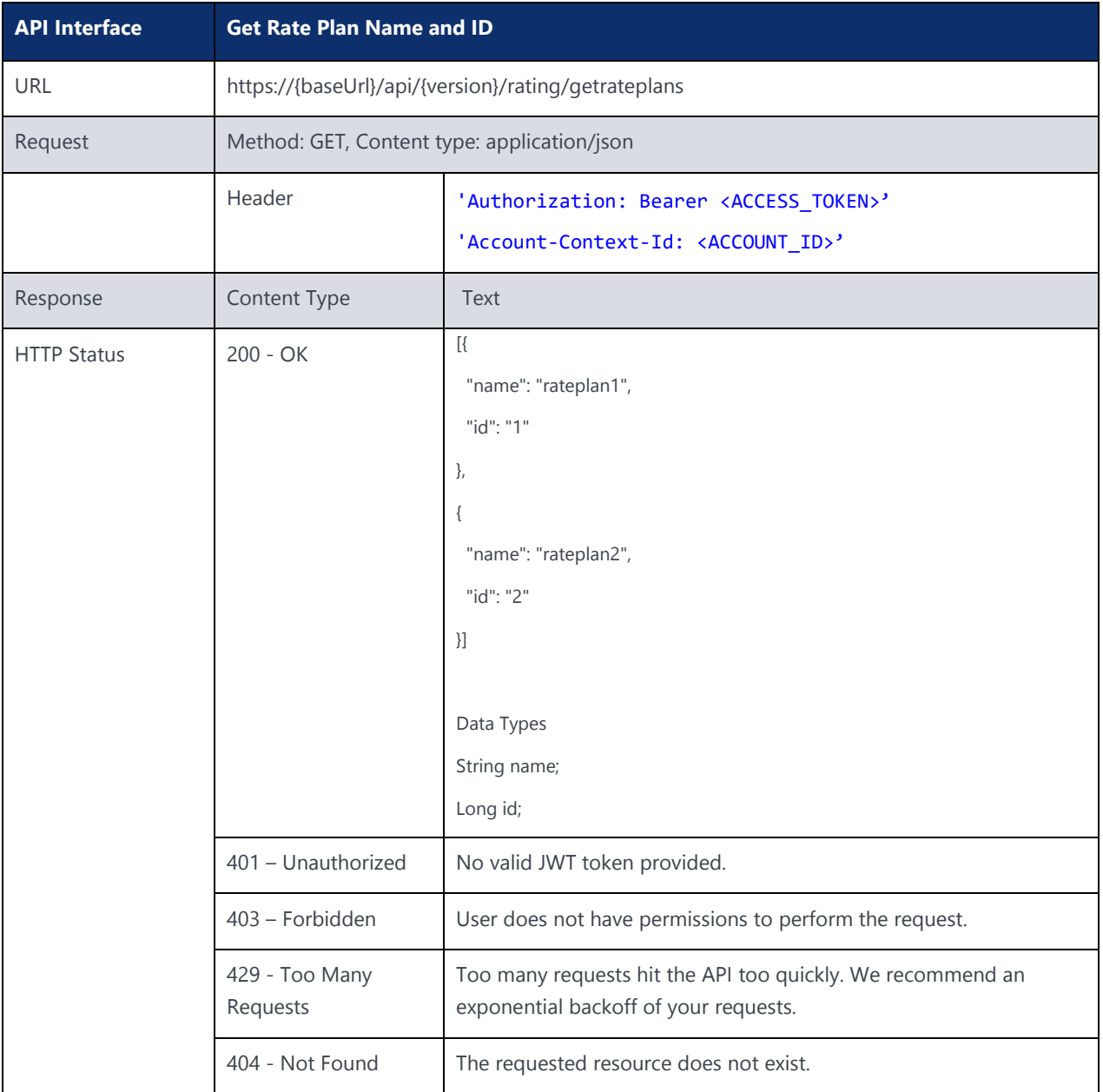

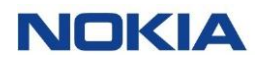

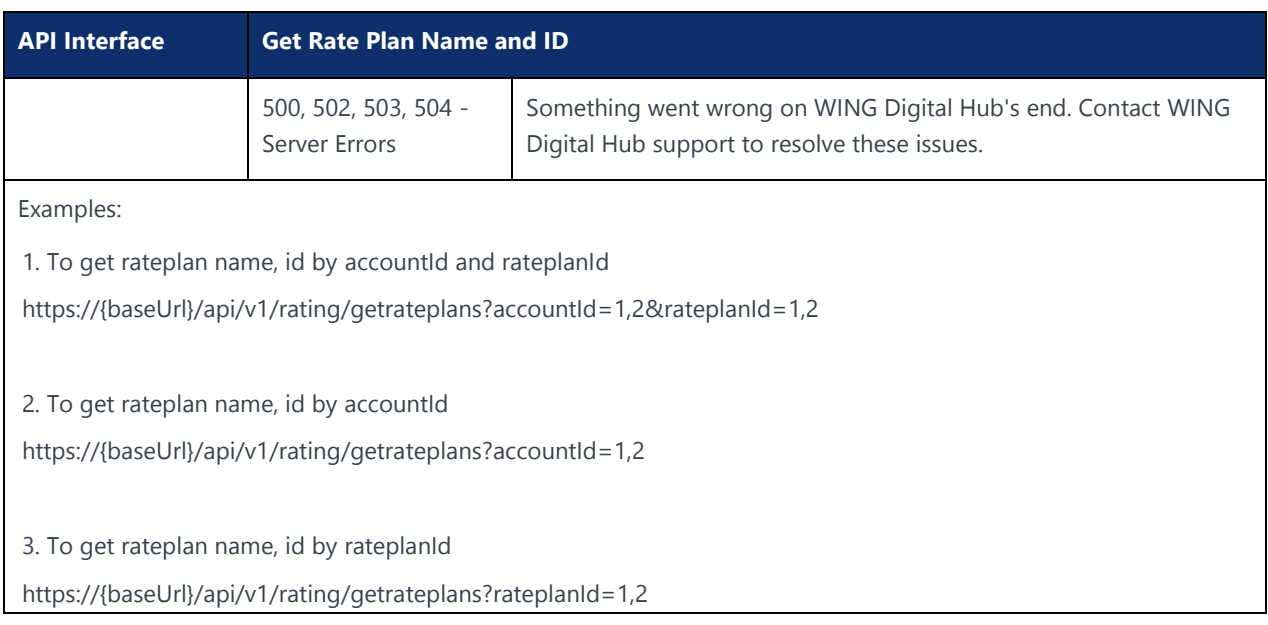

## 15.2 Get Rate Plan Details by Rate Plan ID

### **Description:**

This API is used to get rate plan details by Rate Plan ID.

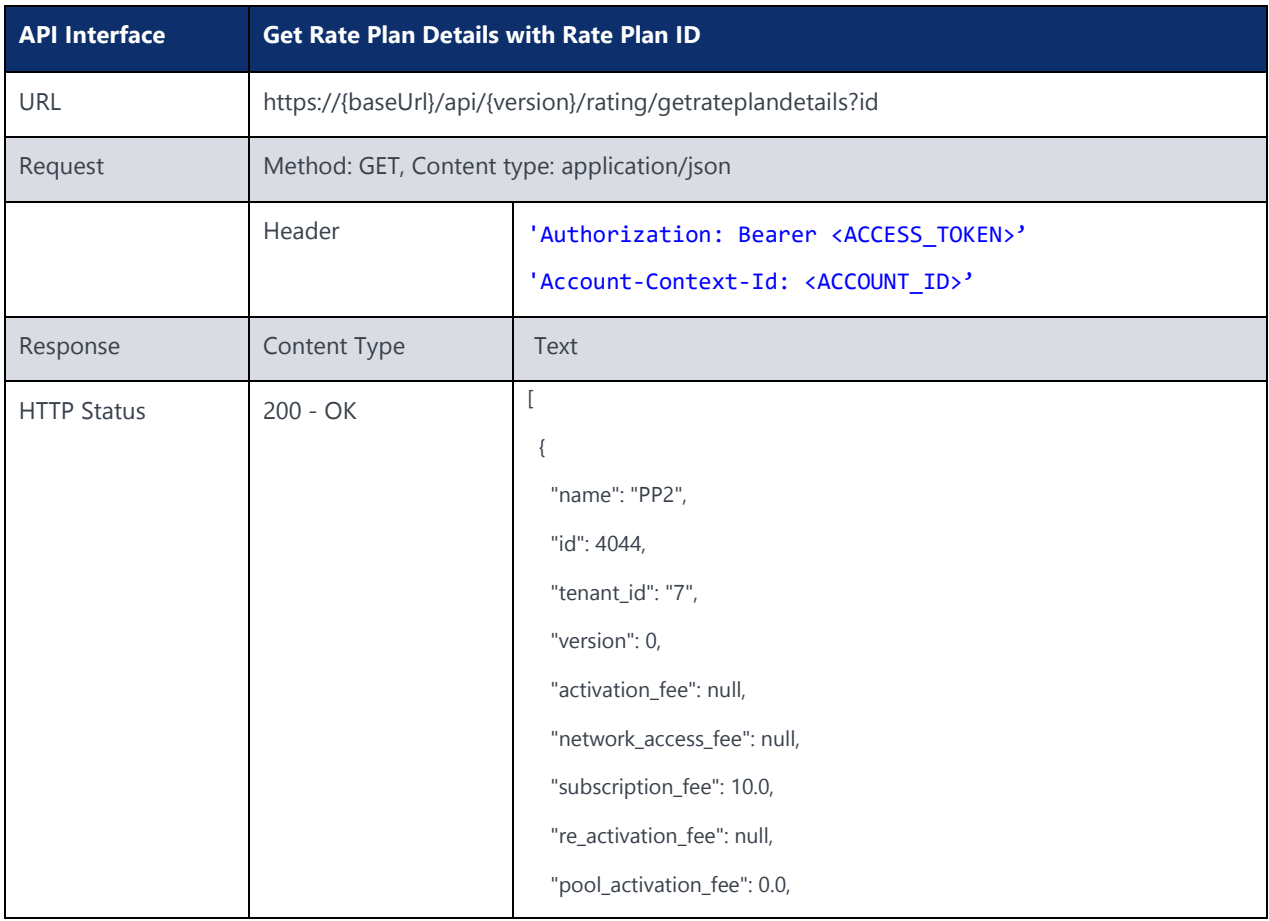

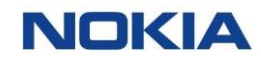

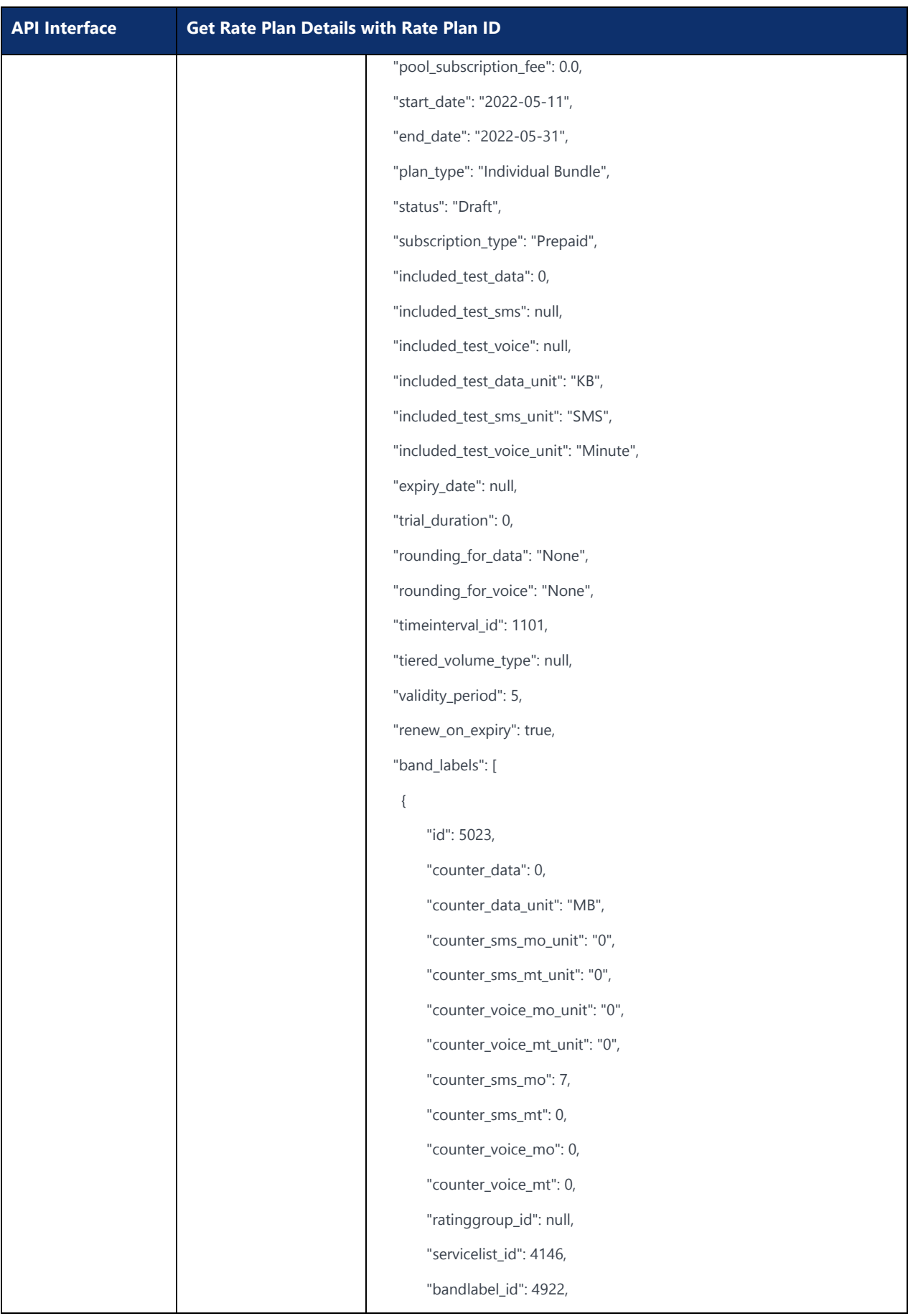

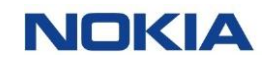

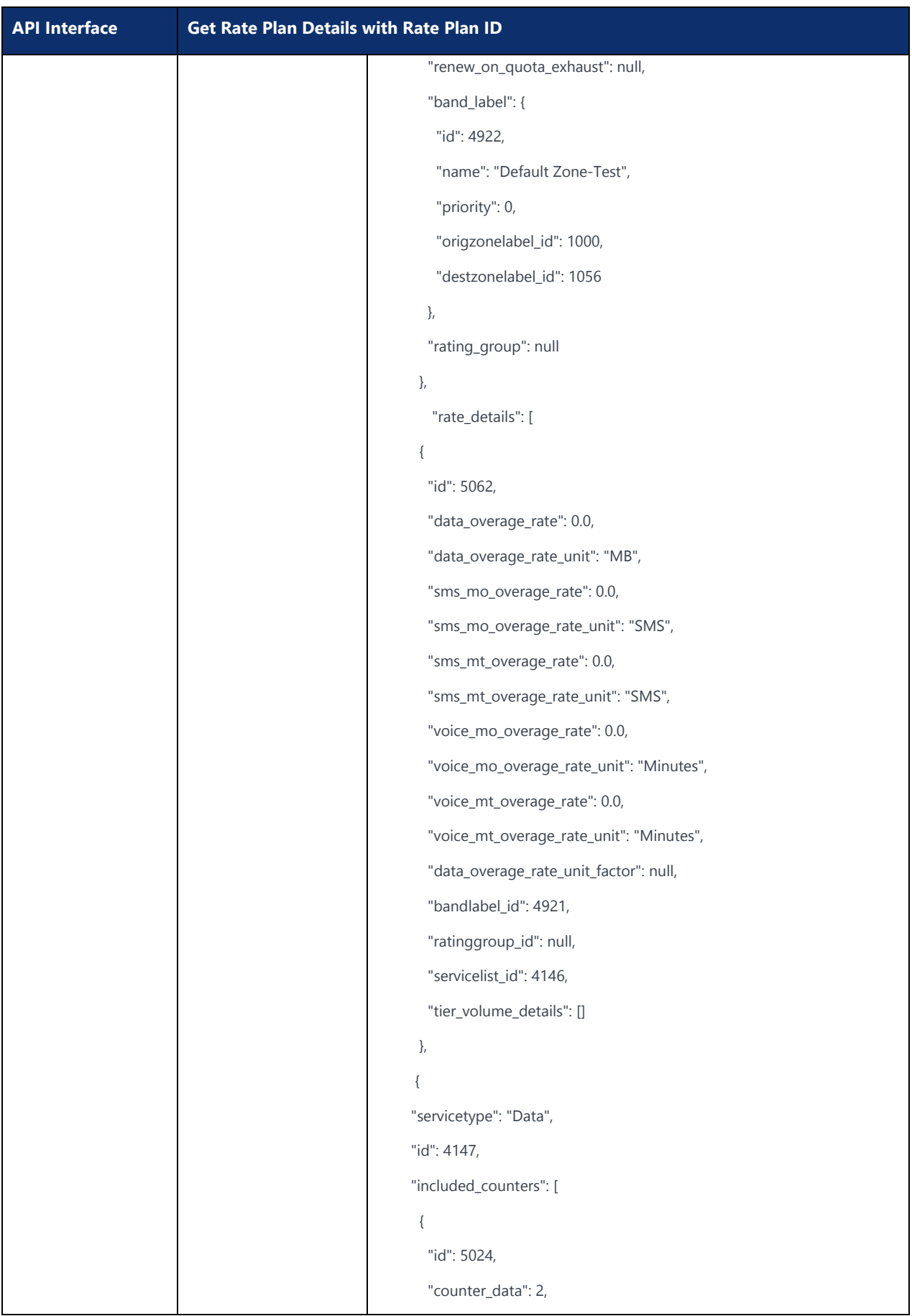

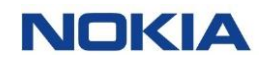

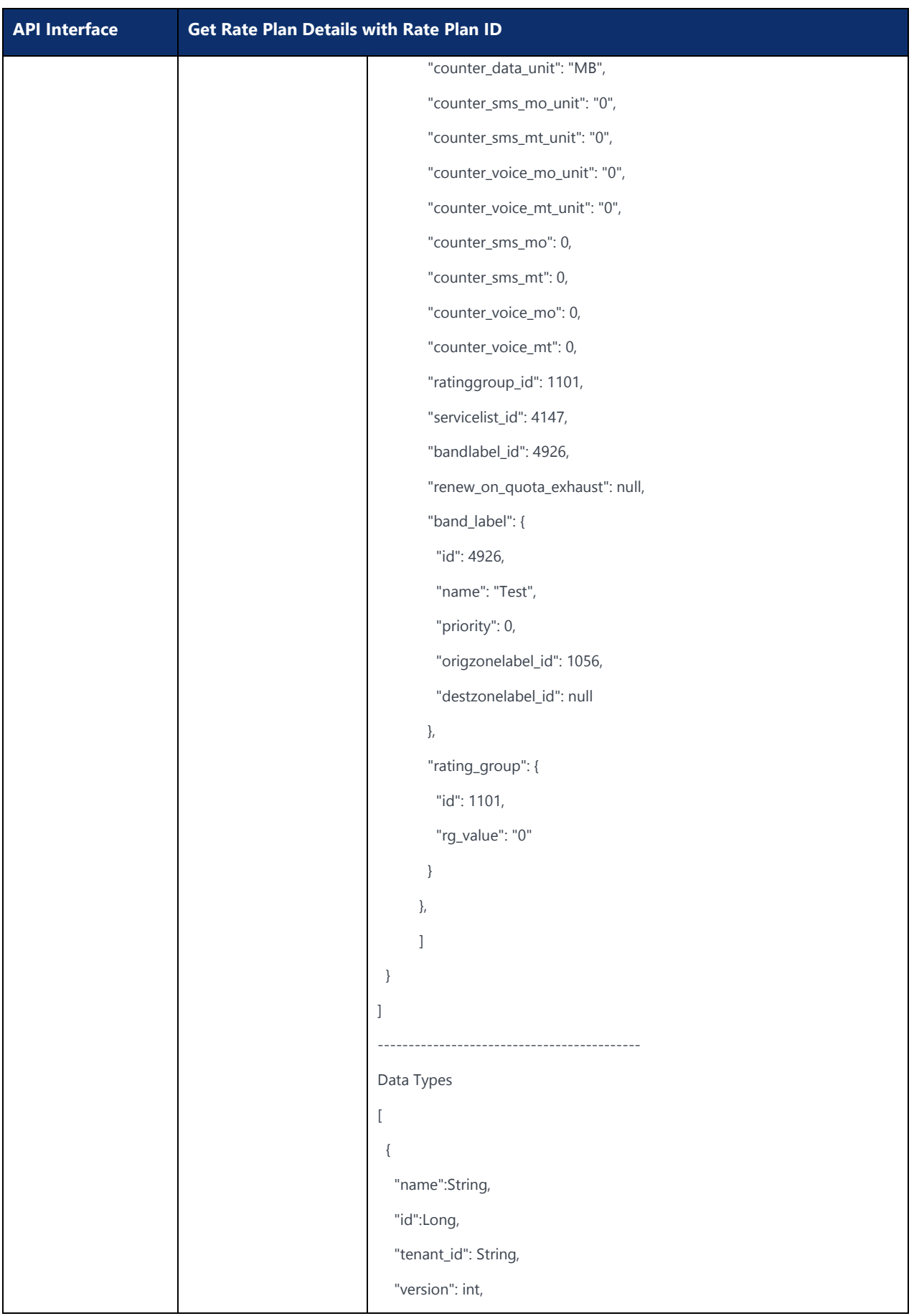

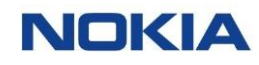

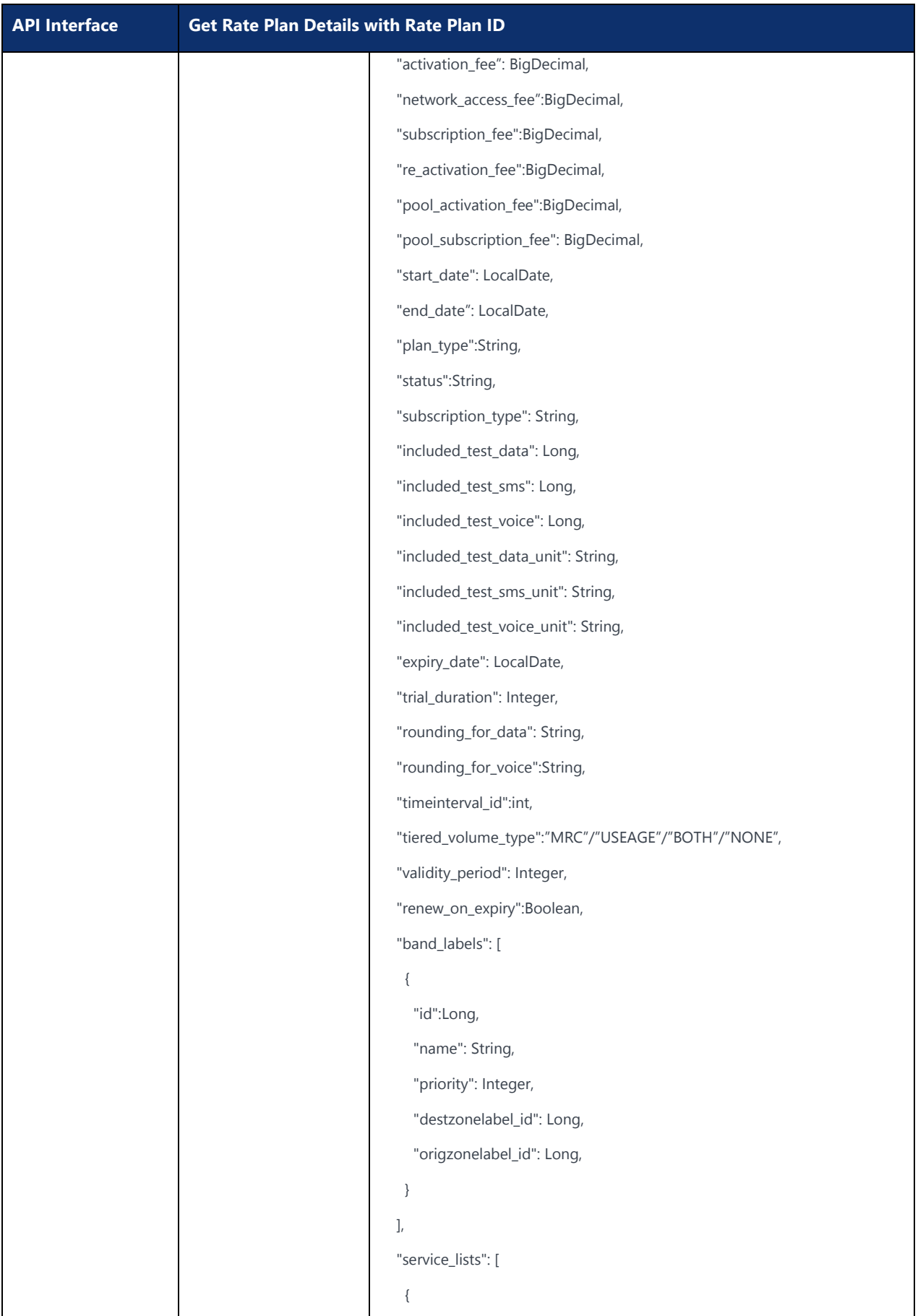

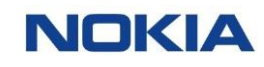

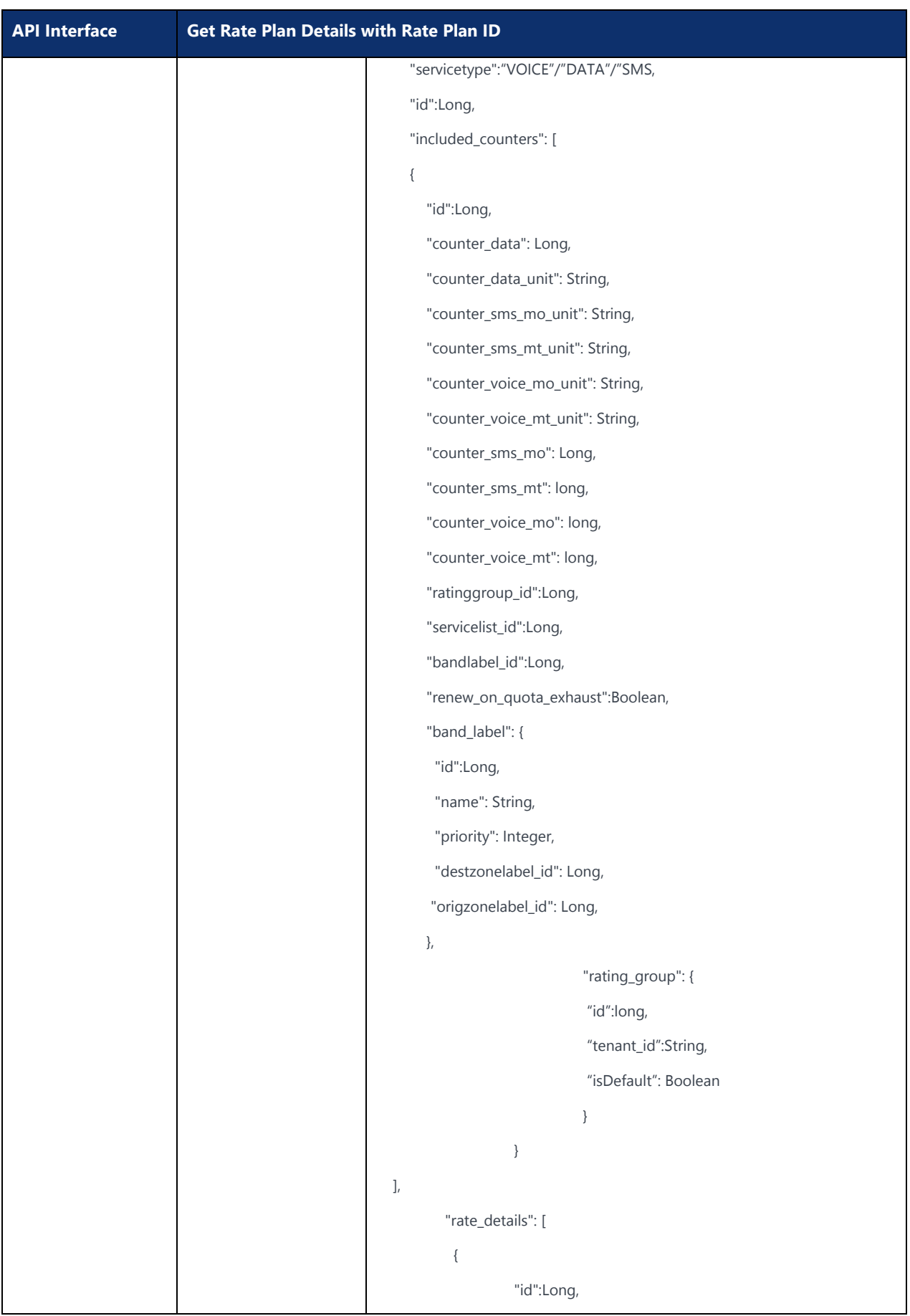

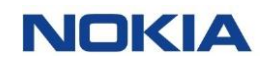

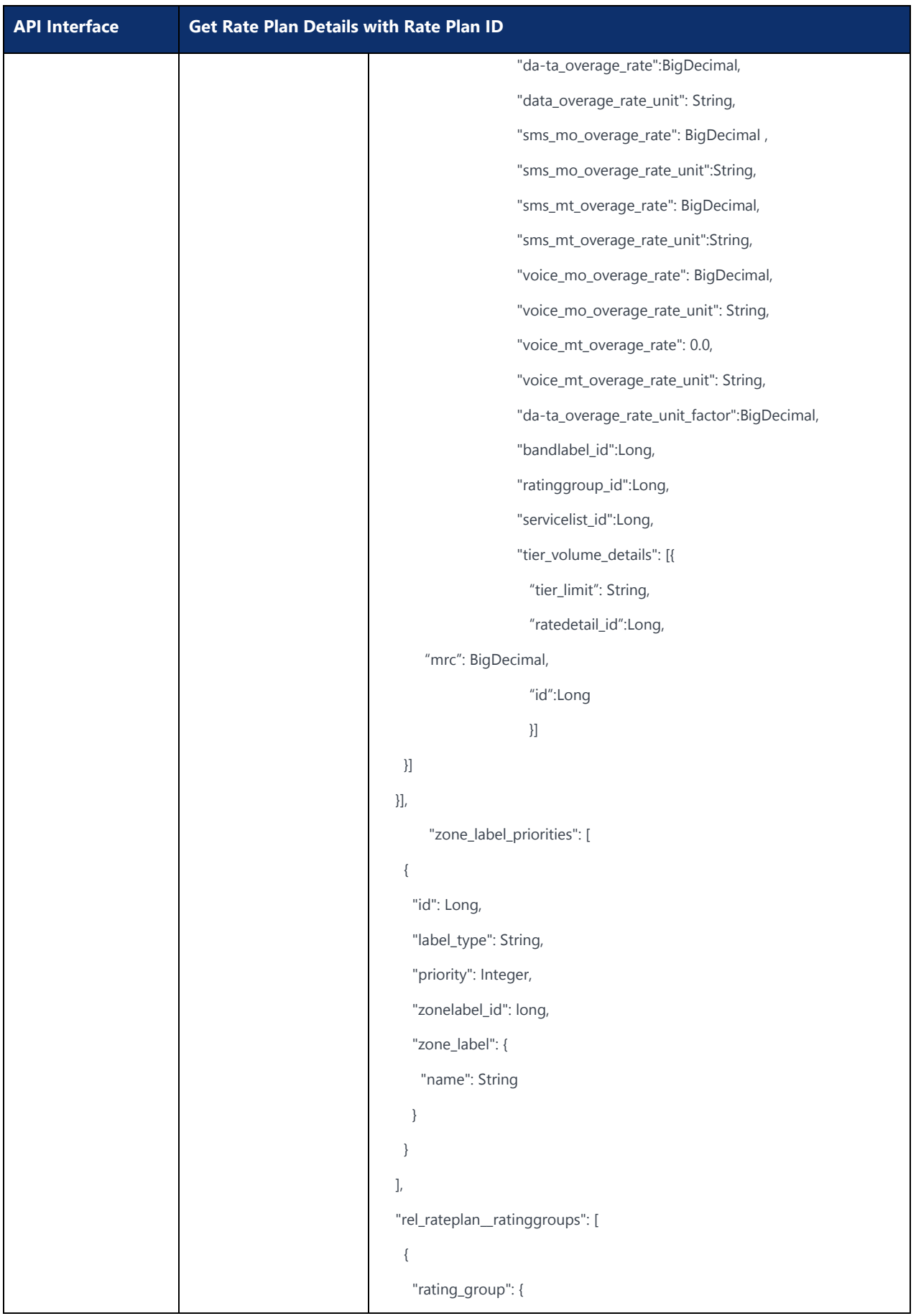

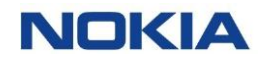

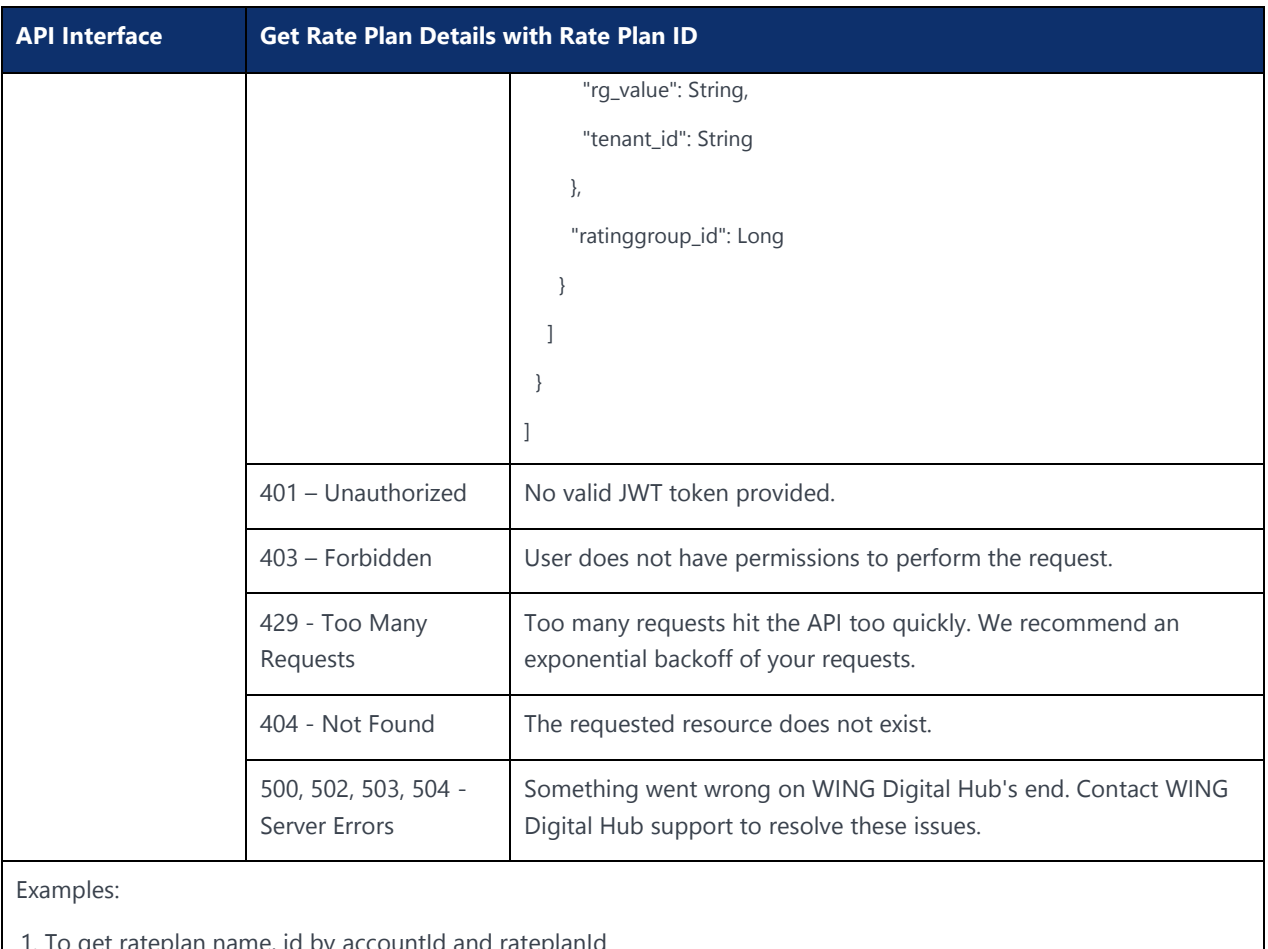

1. To get rateplan name, id by accountId and rateplanId

https://{baseUrl}/api/v1/rating/getrateplans?accountId=1,2&rateplanId=1,2

2. To get rateplan name, id by accountId

https://{baseUrl}/api/v1/rating/getrateplans?accountId=1,2

3. To get rateplan name, id by rateplanId

https://{baseUrl}/api/v1/rating/getrateplans?rateplanId=1,2

Chapter 16 Change Static IP**NOKIA** 

 $\mathbf{3}$ 99 Nokia  $\mathbf{3}$ 99 Nokia  $\mathbf{3}$ 99 Nokia  $\mathbf{3}$ 

# 16 Change Static IP

#### **Description:**

This API Changes the current static IP address assigned to a SIM for another one available in any of the IP Pools of the static APNs that the SIM has assigned. After the change the previous IP address is made available. SIM should have a static IP assigned previously.

{baseURL} example: wdh-sitstg2.nokiawing.com

{Version} example: v1

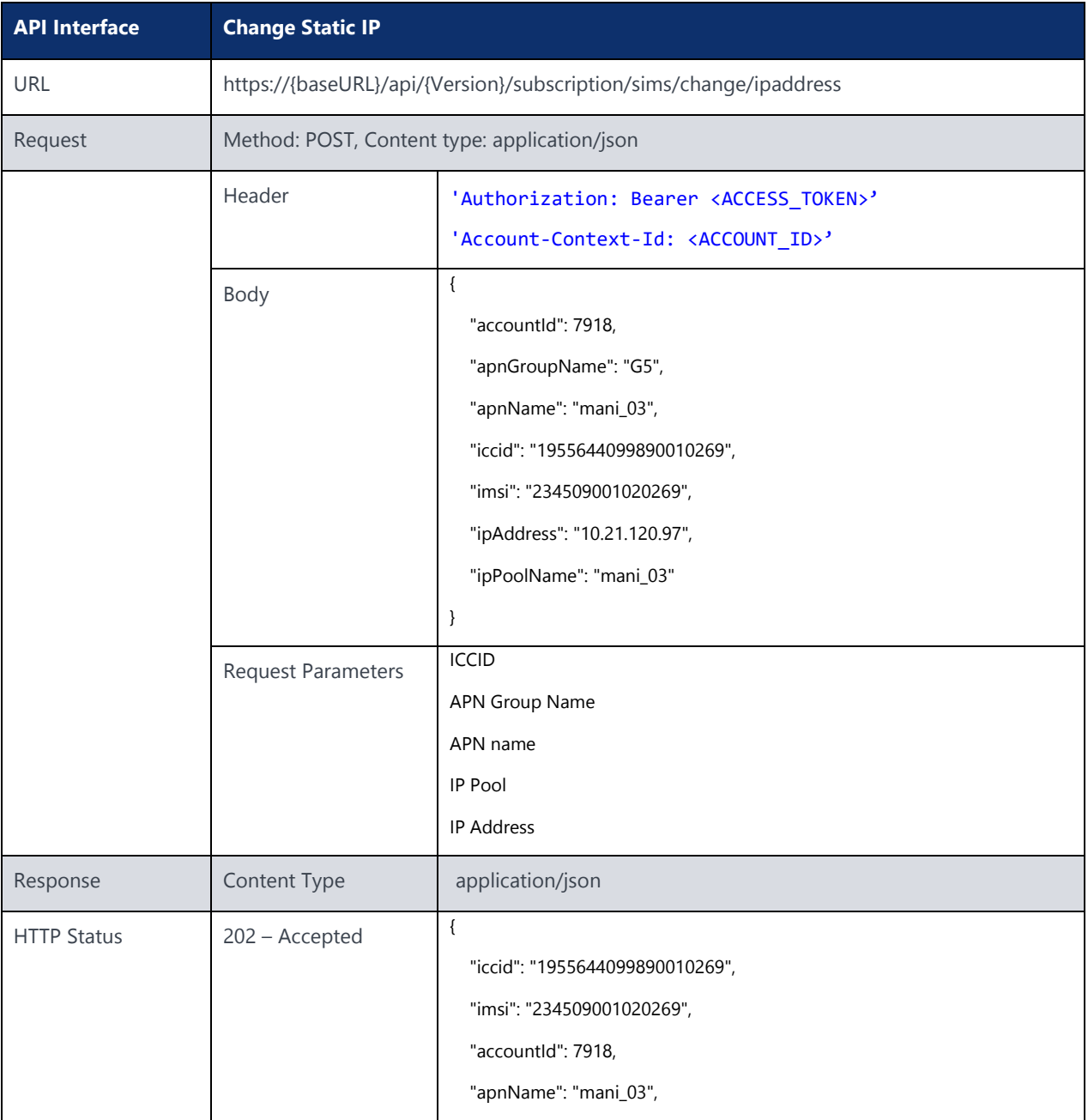

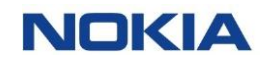

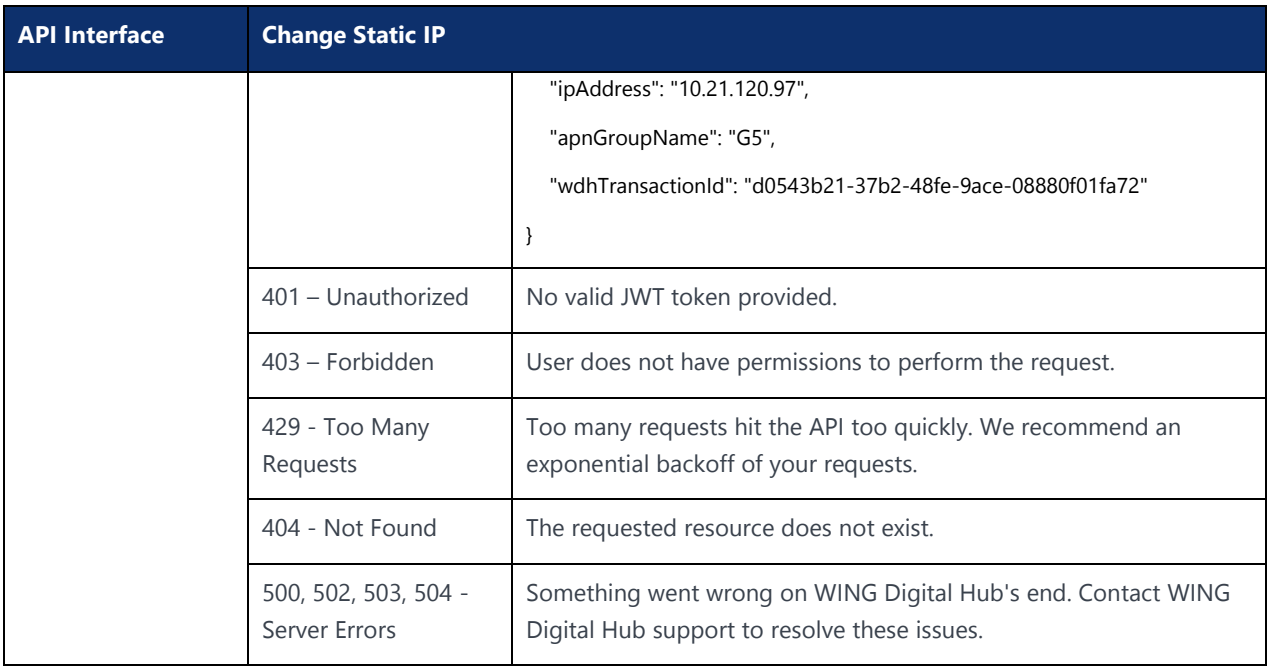

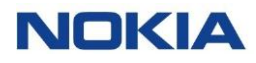

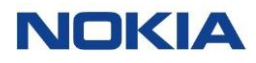

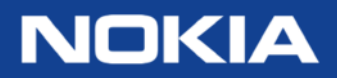

Nokia Oyj Karakaari 7 FI-02610 Espoo Finland Tel. +358 71 400 2733

**About Nokia** We create the technology to connect the world. Powered by the research and innovation of Nokia Bell Labs, we serve communications service providers, governments, large enterprises and consumers, with the industry's most complete, end-to-end portfolio of products, services and licensing.

From the enabling infrastructure for 5G and the Internet of Things, to emerging applications in digital health, we are shaping the future of technology to transform the human experience. **networks.nokia.com** 

Nokia is a registered trademark of Nokia Corporation. Other product and company names mentioned herein may be trademarks or trade names of their respective owners.

 $\mathbf{1}_{\mathbf{1}_{\mathbf{1}}\mathbf{1}_{\mathbf{2}}\mathbf{1}_{\mathbf{3}}\mathbf{1}_{\mathbf{4}}\mathbf{1}_{\mathbf{5}}\mathbf{1}_{\mathbf{6}}\mathbf{1}_{\mathbf{7}}\mathbf{1}_{\mathbf{8}}\mathbf{1}_{\mathbf{9}}\mathbf{1}_{\mathbf{1}}\mathbf{1}_{\mathbf{1}}\mathbf{1}_{\mathbf{1}}\mathbf{1}_{\mathbf{1}}\mathbf{1}_{\mathbf{1}}\mathbf{1}_{\mathbf{1}}\mathbf{1}_{\mathbf{1}}\mathbf{1}_{\mathbf{1}}\mathbf{1}_{\mathbf{$ © 2022 Nokia